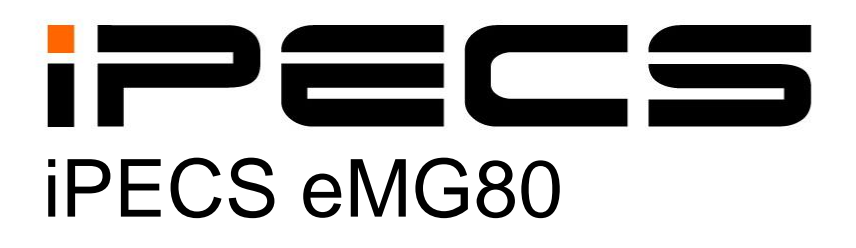

## **Описание и руководство по использованию функций**

Пожалуйста, внимательно прочтите это руководство перед использованием системы. Сохраните его для дальнейшего использования.

**IPECS** is an Ericcson-LG Brand

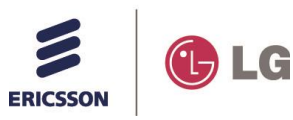

## История изменений

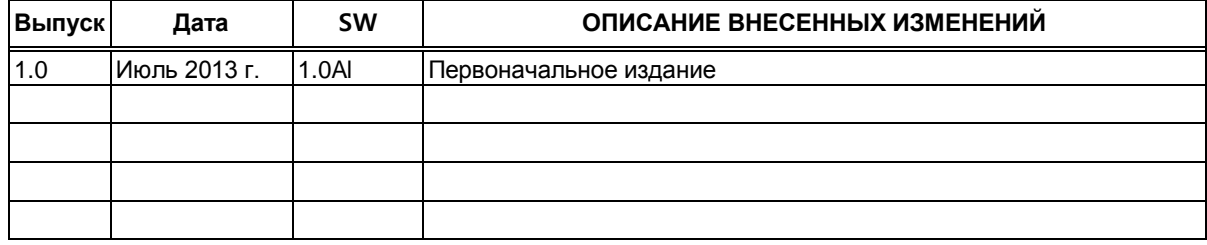

#### Copyright 2013 Ericsson-LG, Ltd Все права защищены

Авторские права на этот документ принадлежат компании Ericsson-LG Co., Ltd. (Ericsson-LG). Любое несанкционированное копирование, использование и распространение данных материалов полностью или частично строго запрещено в соответствии с Законом об авторском праве. Компания Ericsson-LG оставляет за собой право вносить изменения без предварительного уведомления. Информация, предоставленная компанией Ericsson-LG в этом документе, достоверна и проверена, но не претендует на исключительную точность во всех остальных случаях. Если вы не являетесь получателем данного руководства, пожалуйста, верните его обратно в Ericsson-LG.

#### iPECS является торговой маркой компании Ericsson-LG., Ltd.

Все другие наименования продуктов являются торговыми знаками, зарегистрированными соответствующими компаниями.

## Оглавление

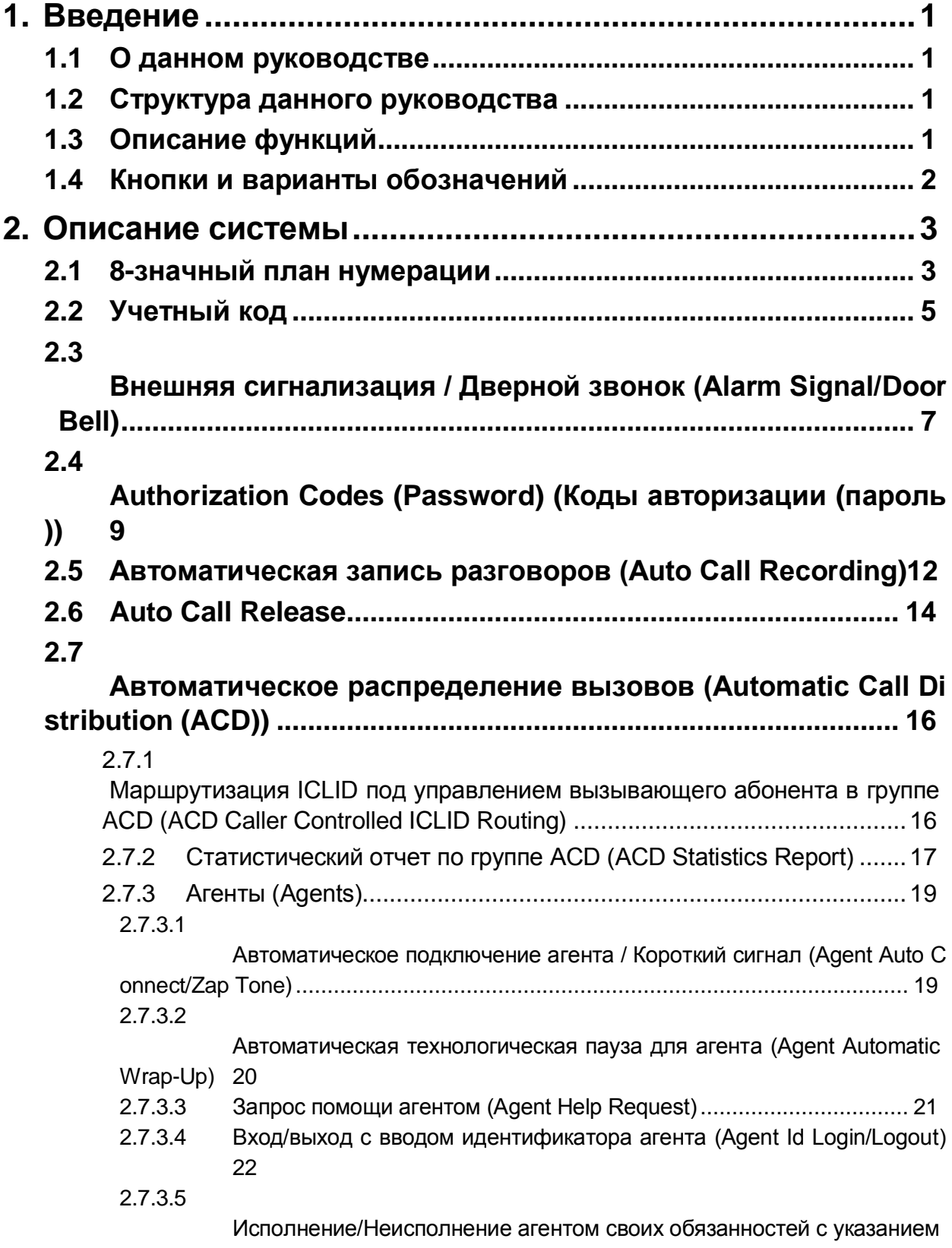

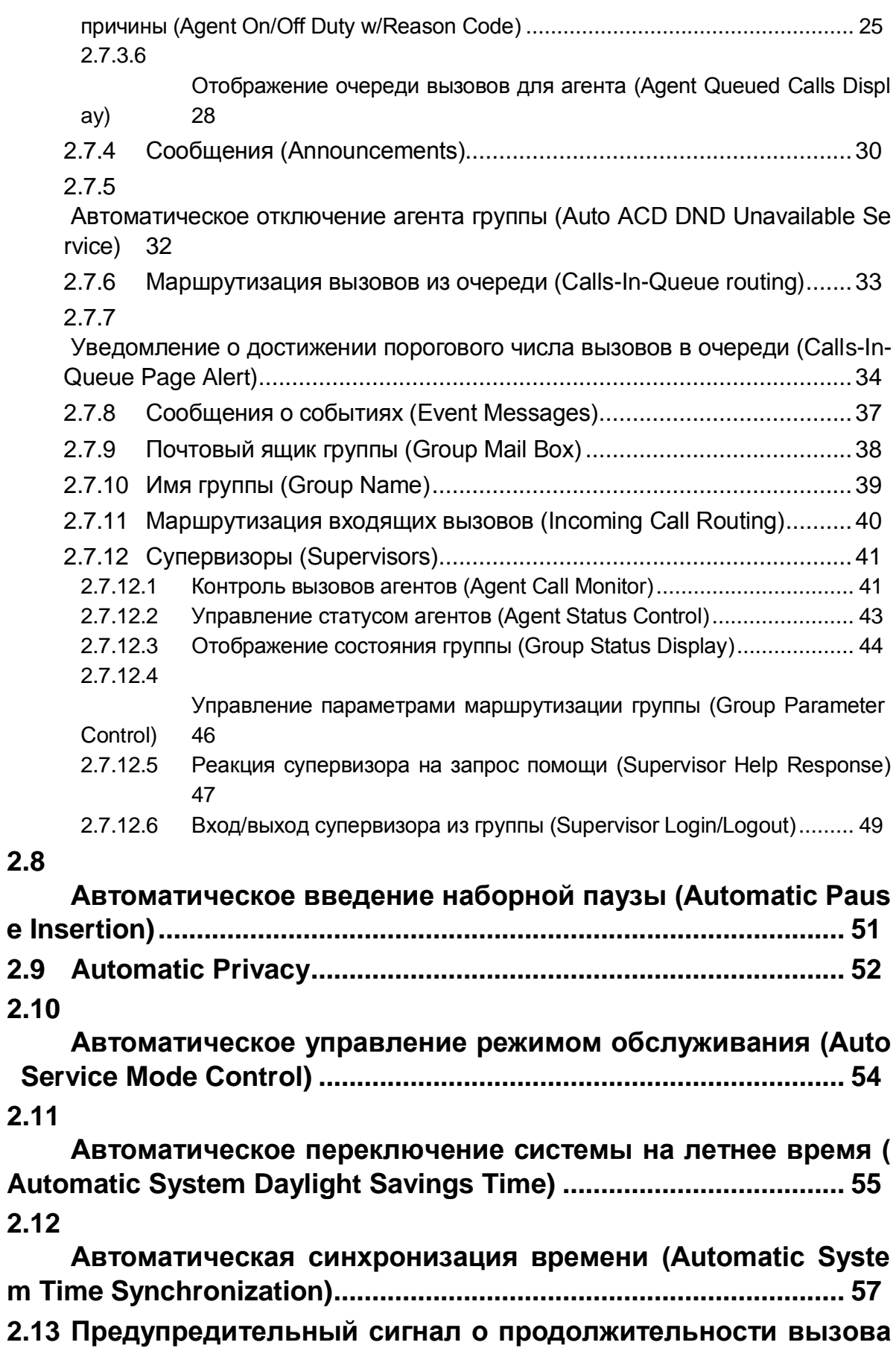

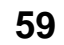

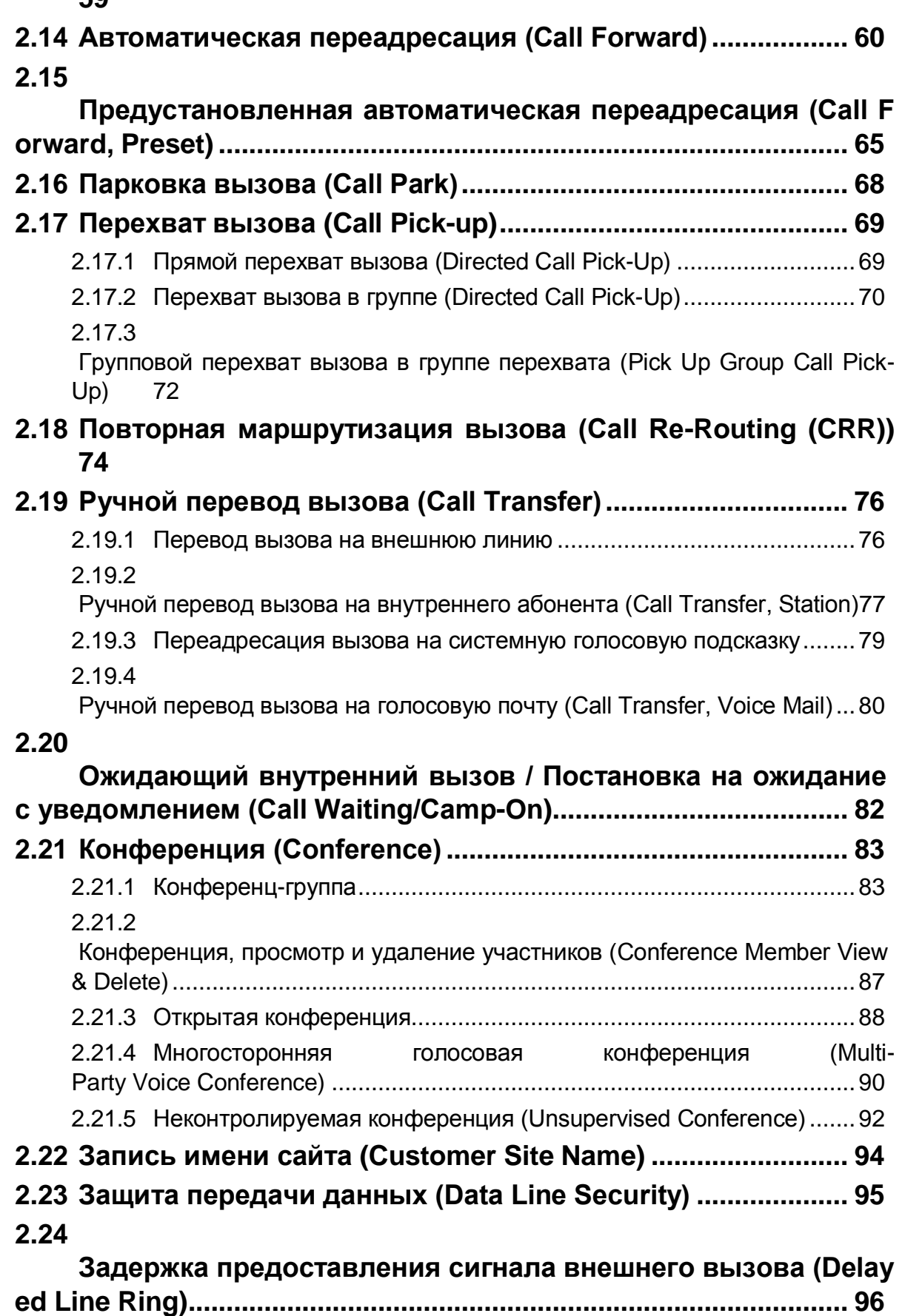

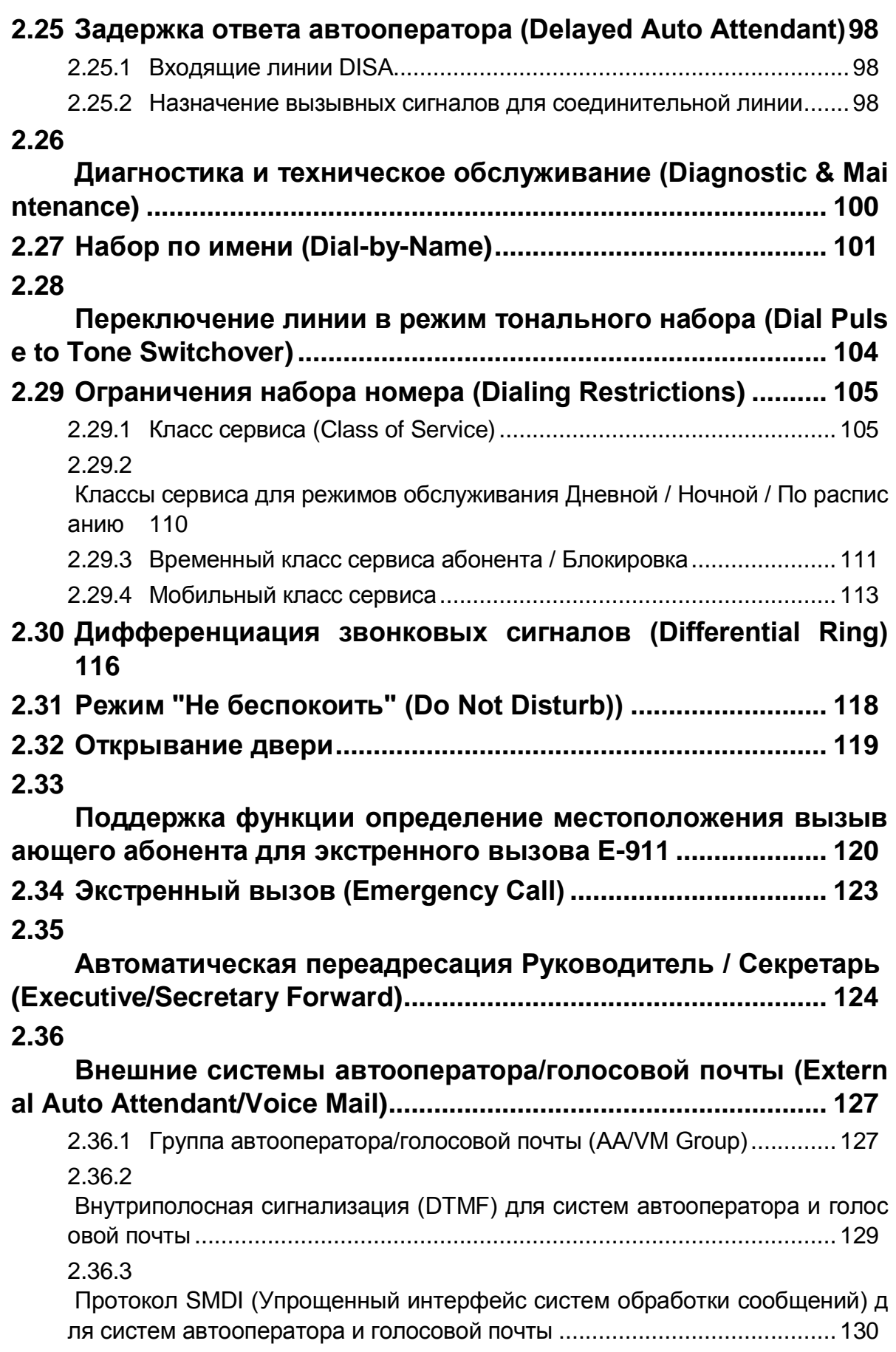

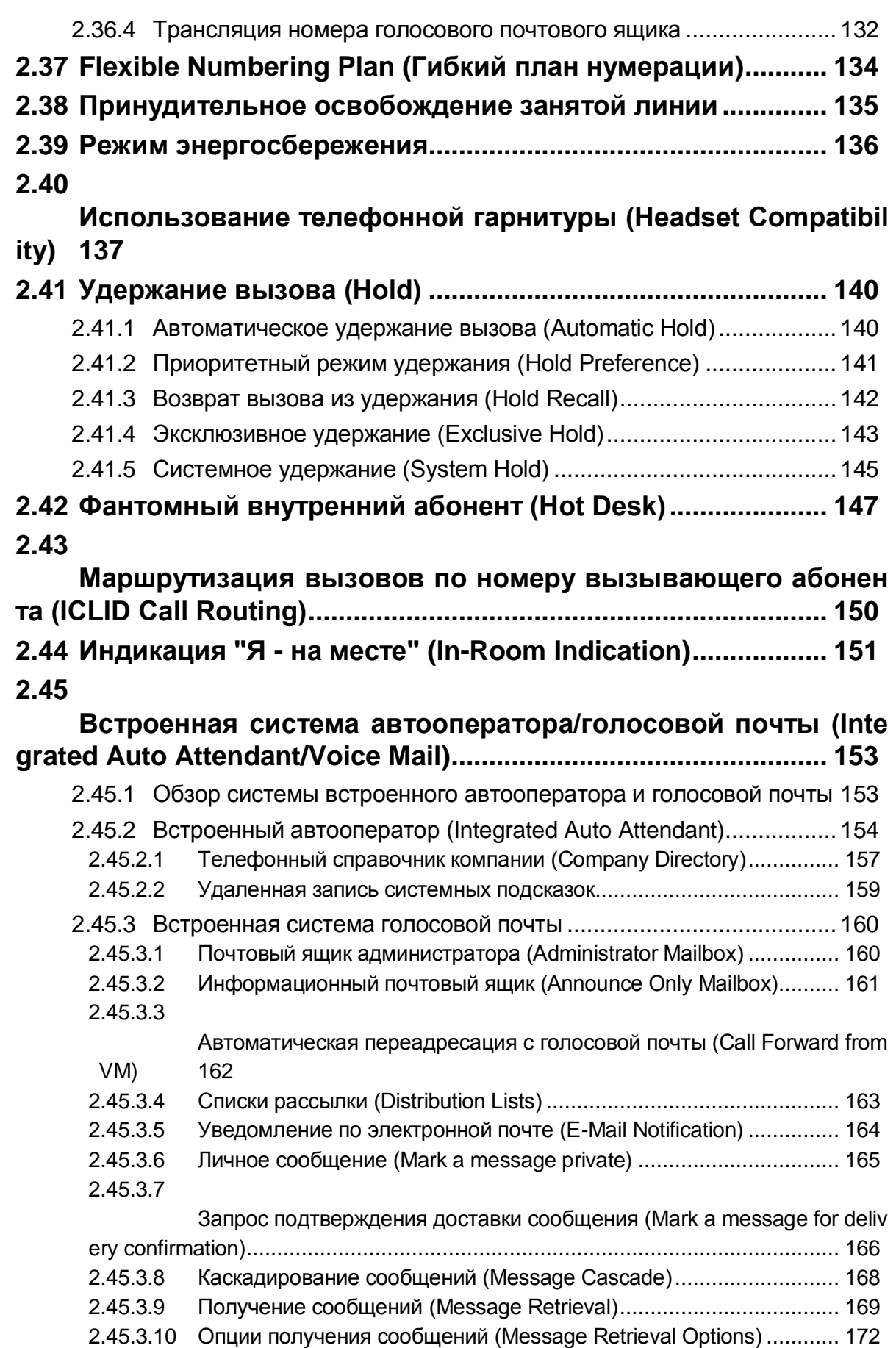

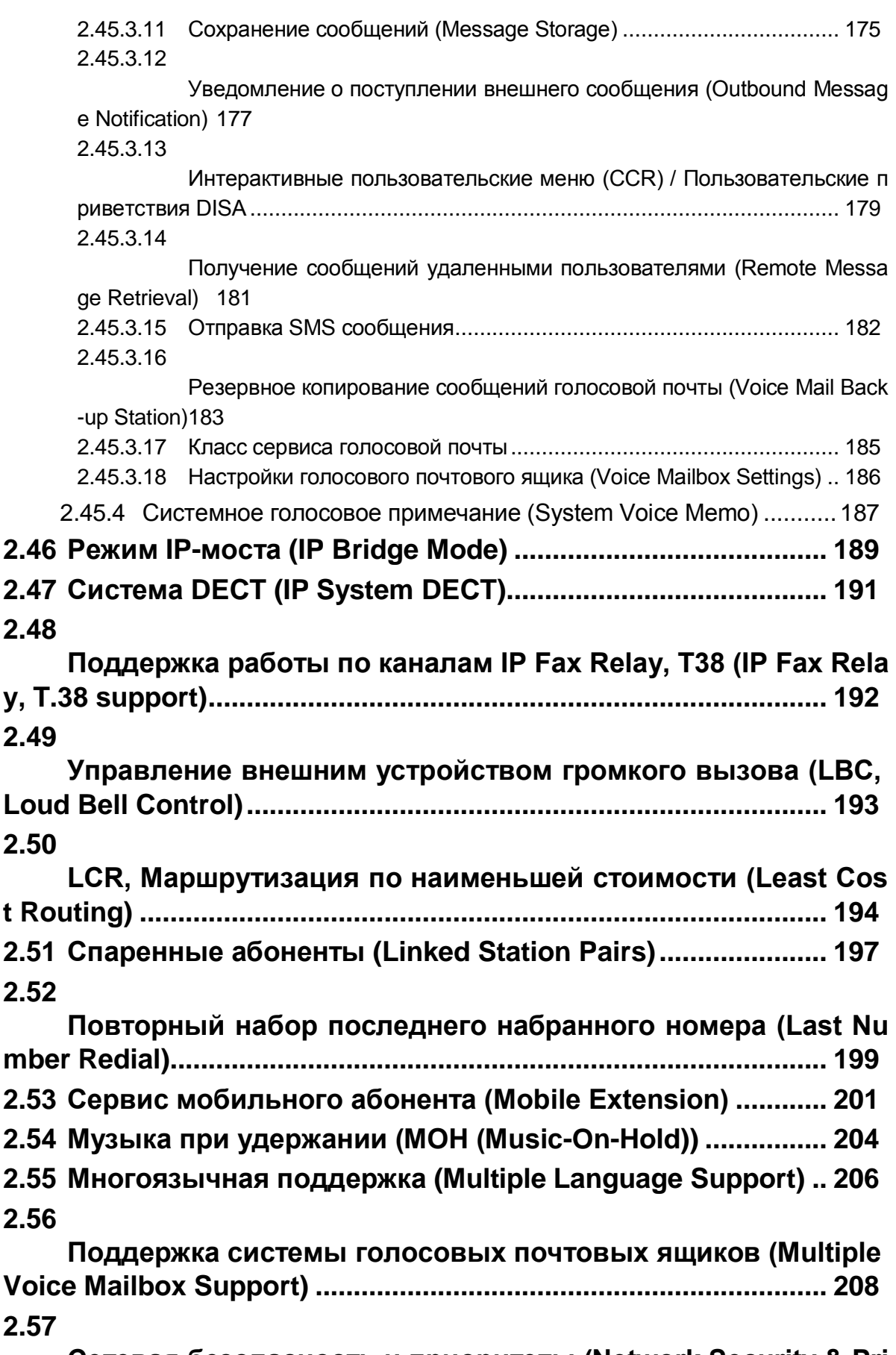

**[Сетевая безопасность и приоритеты \(Network Security & Pri](#page-224-0)**

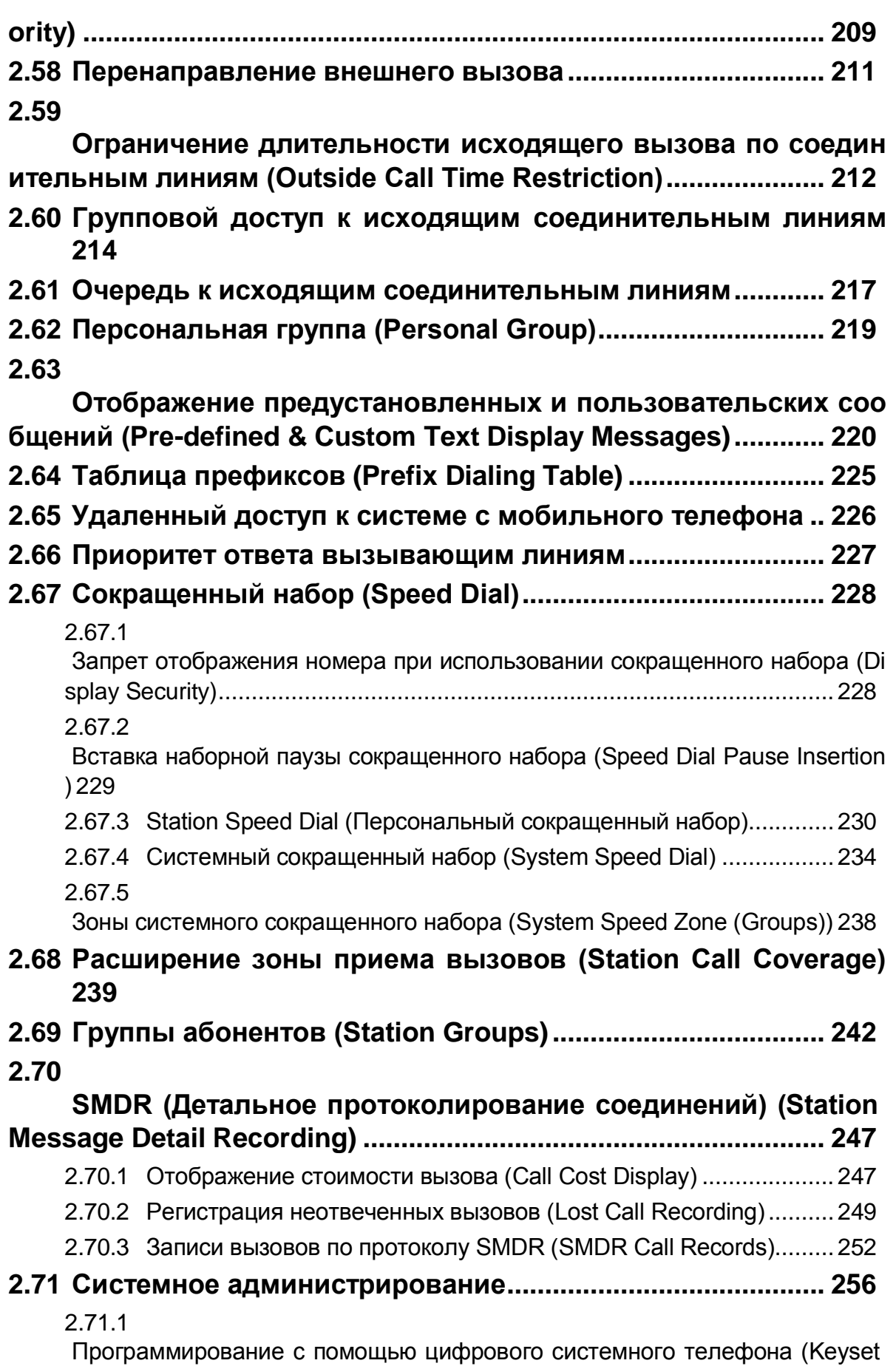

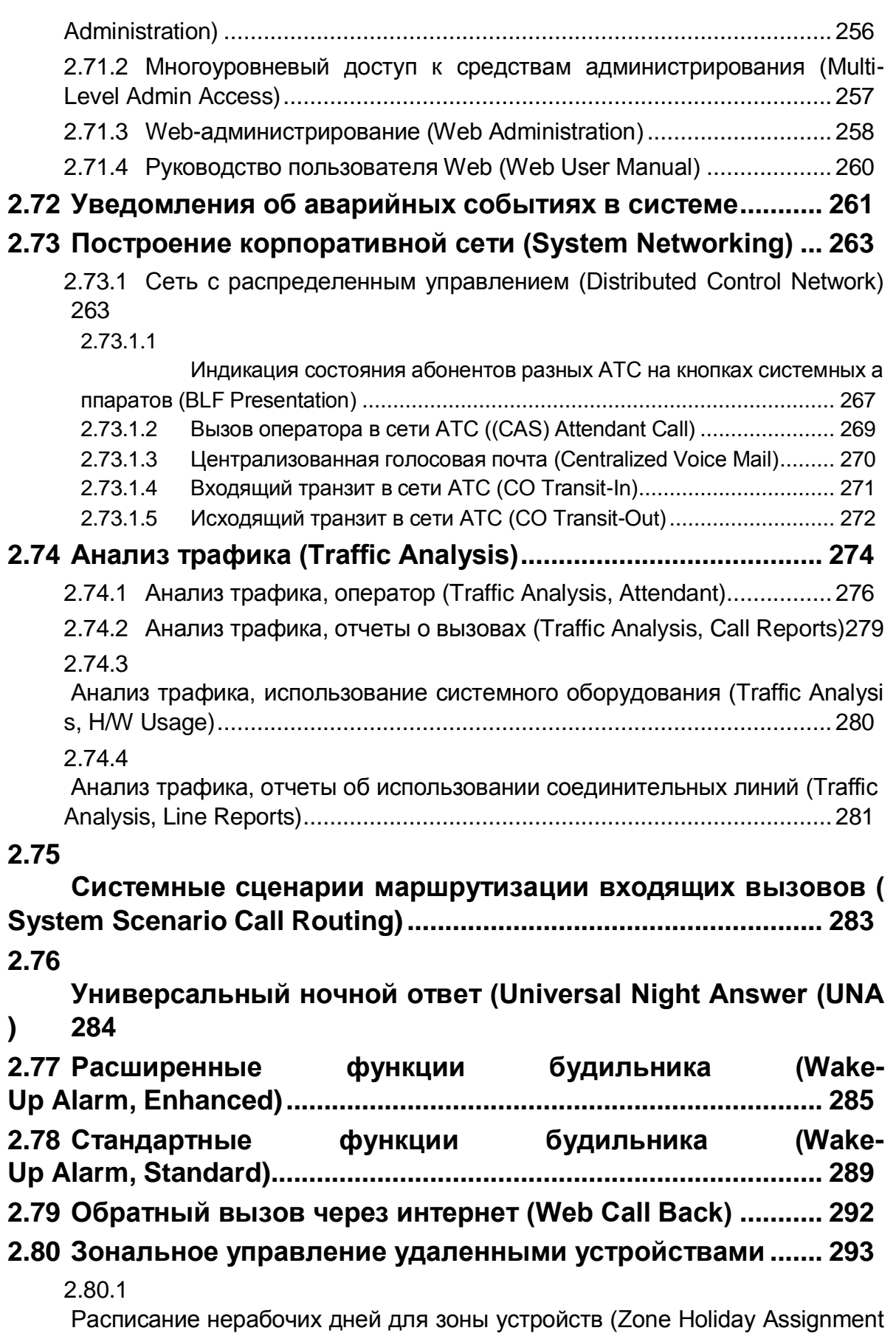

) [293](#page-308-1)

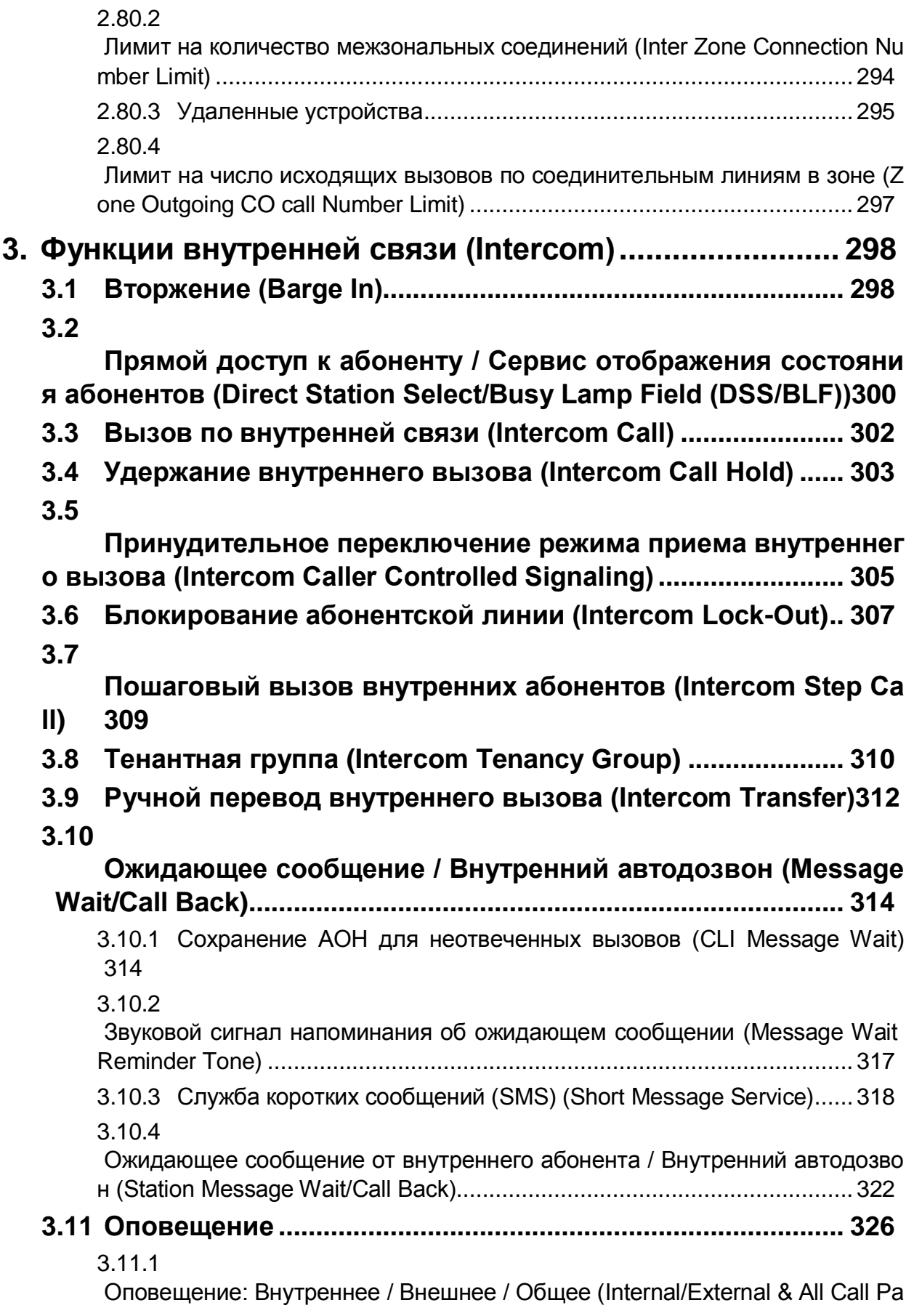

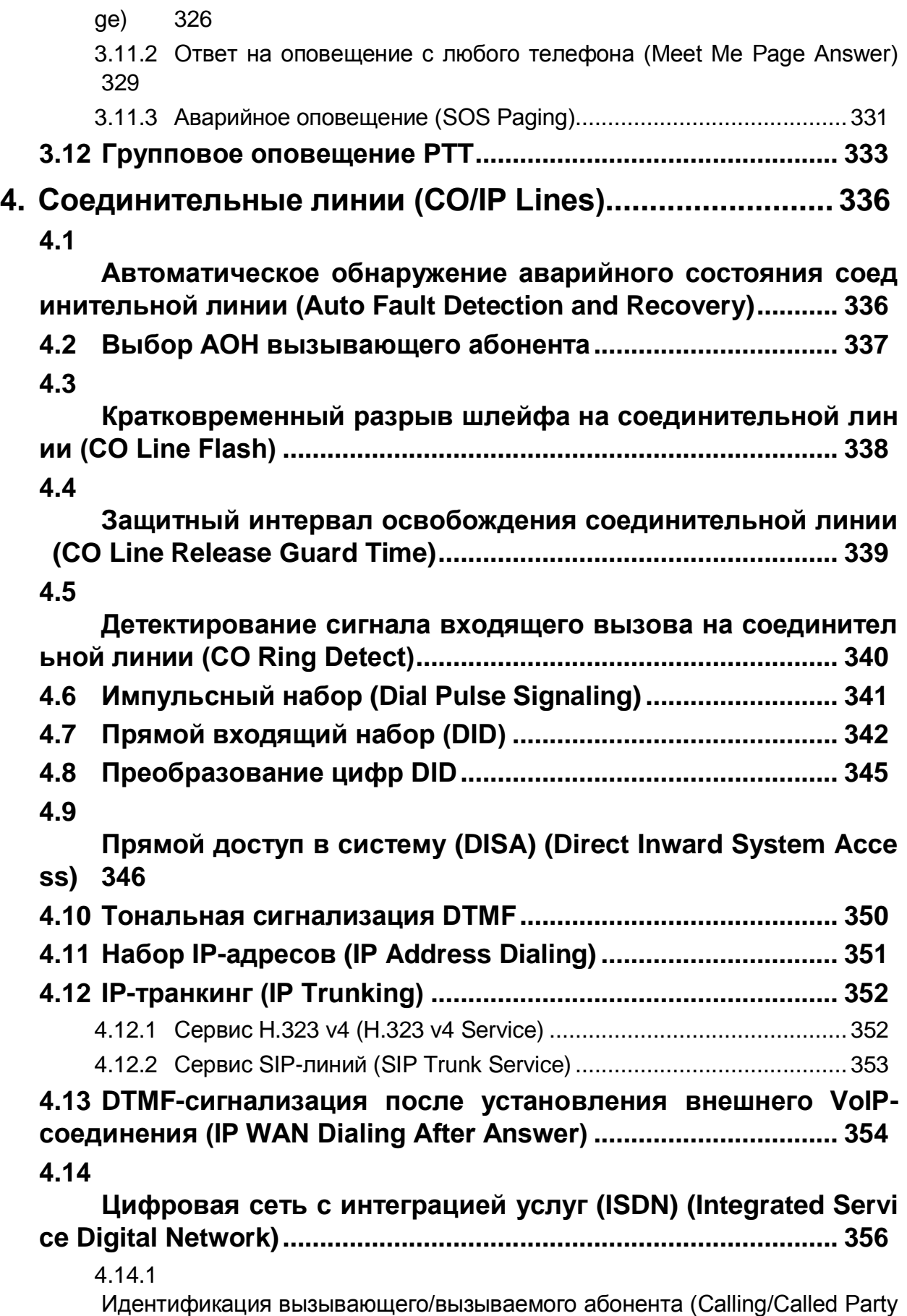

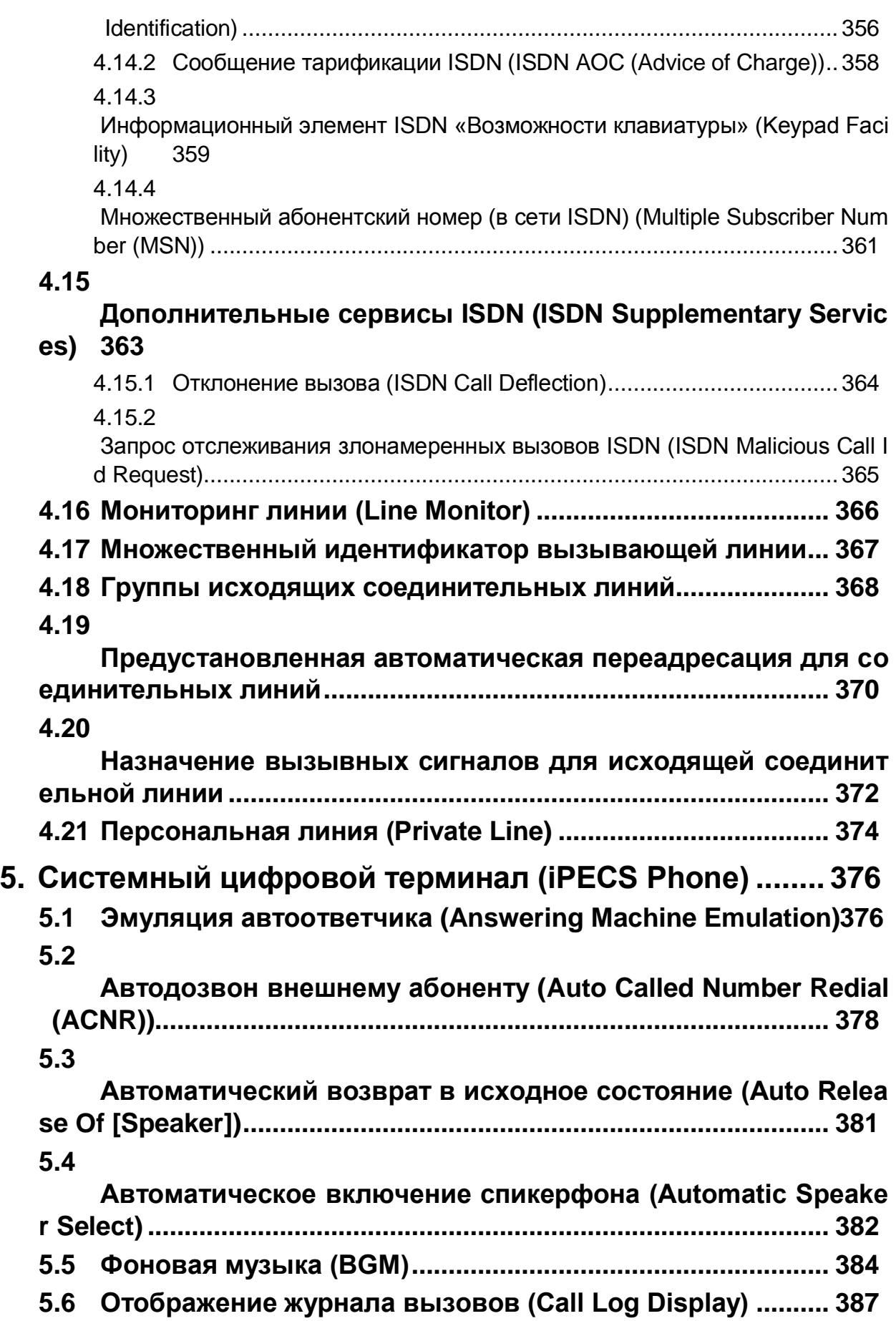

## **[5.7](#page-403-0)**

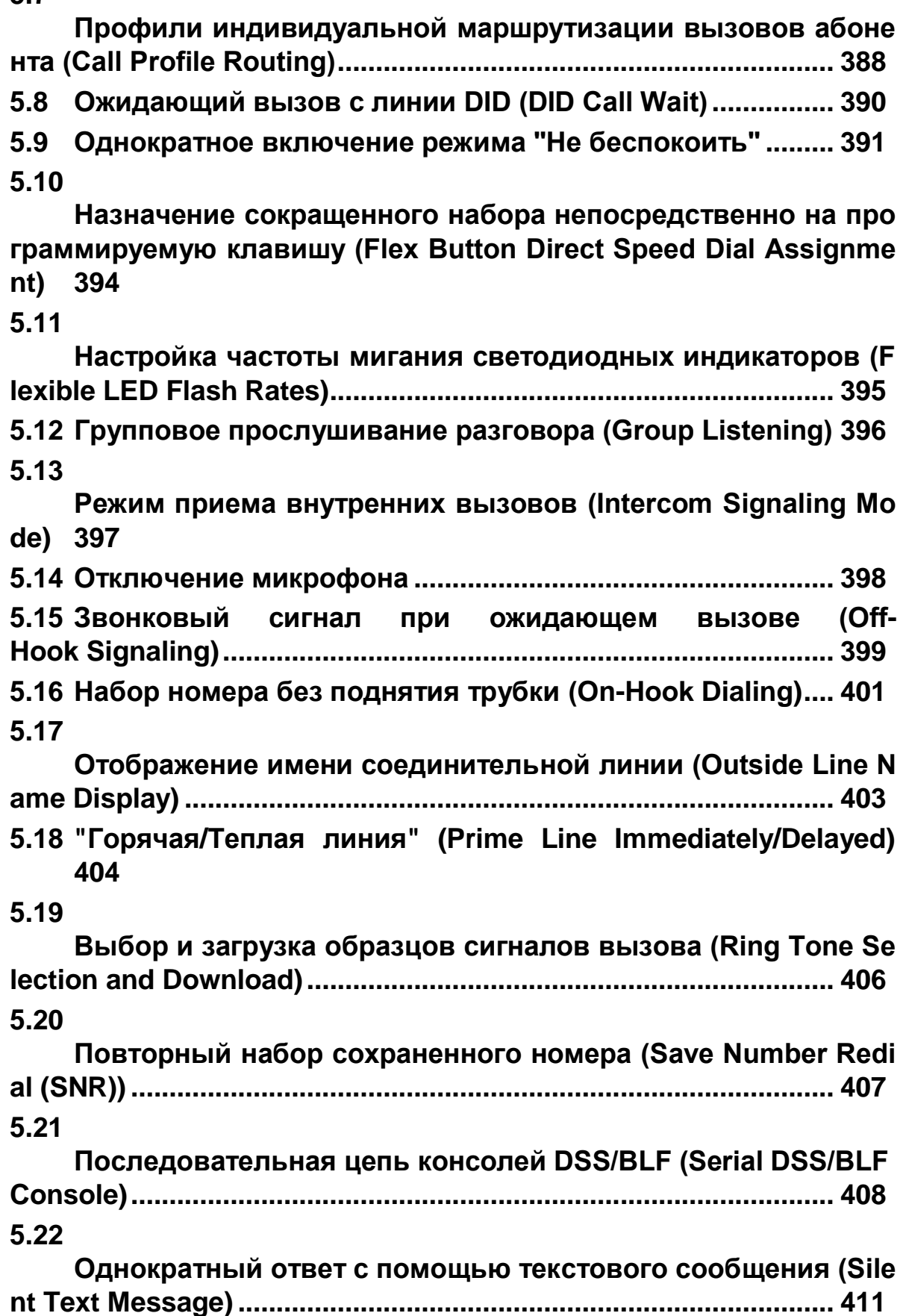

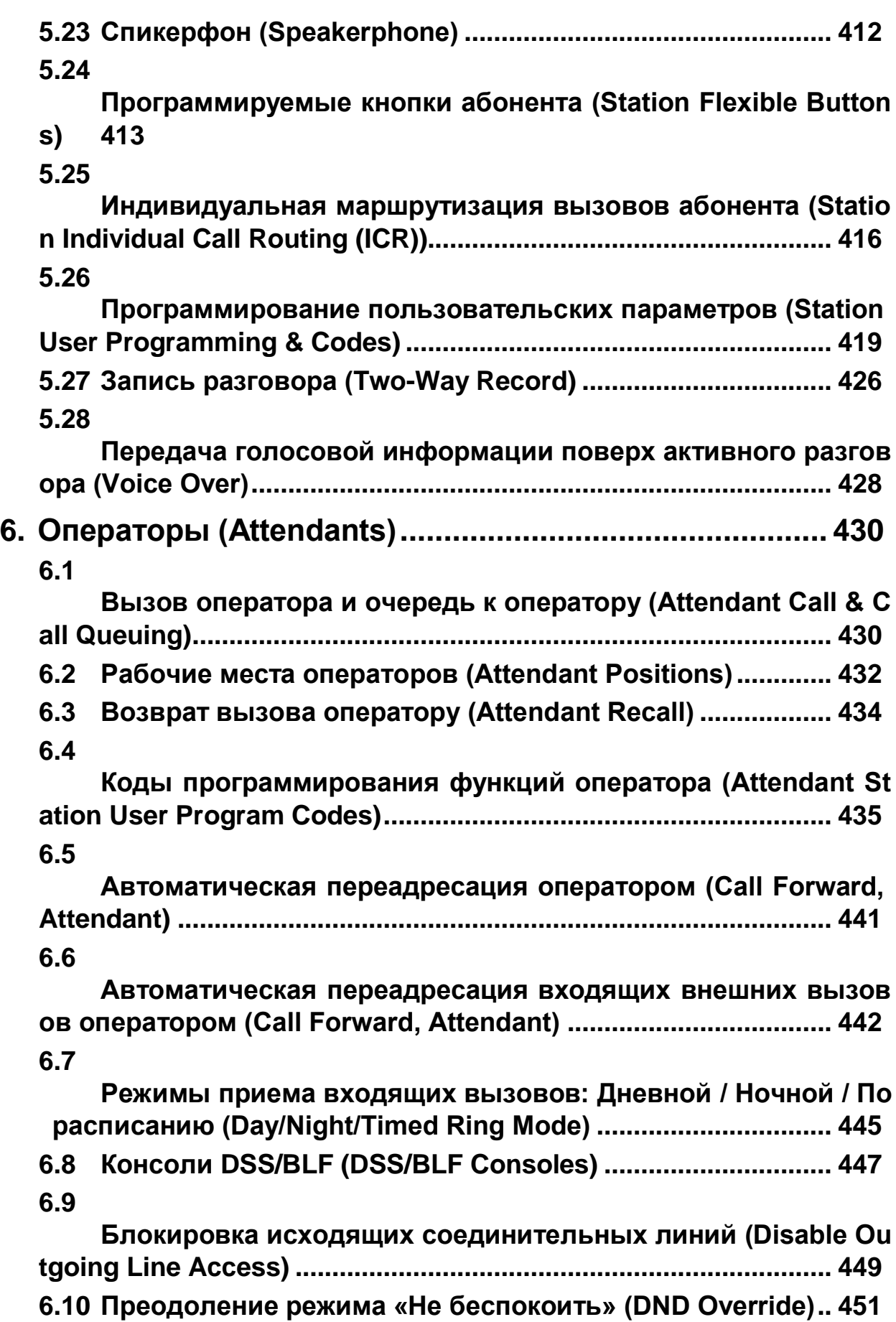

## **[6.11](#page-468-0)**

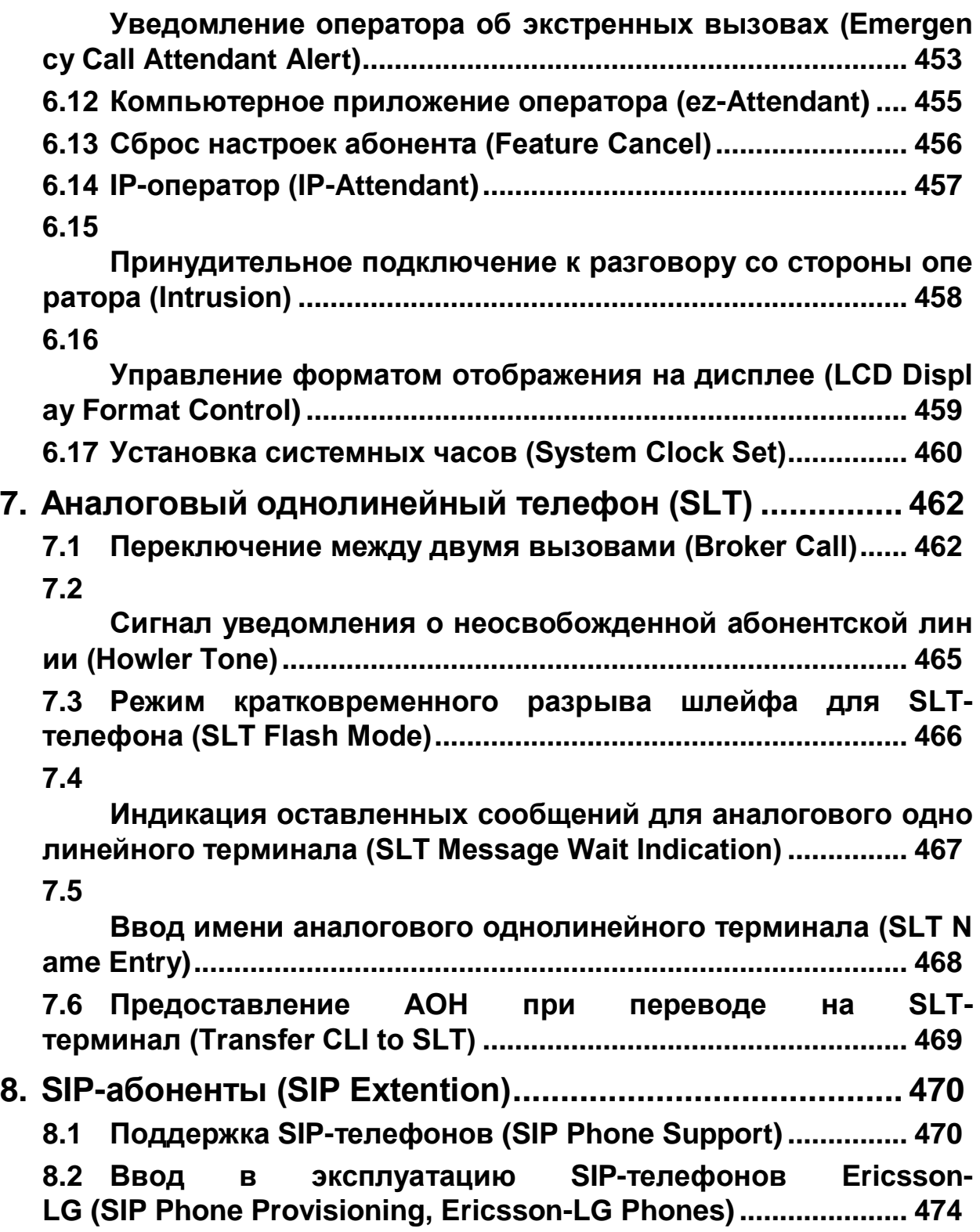

# <span id="page-16-0"></span>1. Введение

## <span id="page-16-1"></span>1.1 О данном руководстве

В данном документе представлены подробное описание и информация о порядке использования многочисленных функций, доступных в программном обеспечении системы iPECS eMG80 версии 1. Данный документ написан в предположении, что будет использоваться план нумерации, применяемый по умолчанию для Северной Америки.

## <span id="page-16-2"></span>1.2 Структура данного руководства

Функции рассматриваются в алфавитном ИХ английских порядке вариантов наименования и разбиты на шесть следующих основных групп:

- Раздел 2 Функции системы
- Раздел 3 Функции внутренней связи
- Раздел 4 Функции соединительных линий
- Раздел 5 Системные цифровые терминалы IP и LDP
- Раздел 6 Функции операторов
- Раздел 7 Функции аналогового однолинейного телефона (SLT)
- Раздел 8 SIP-абоненты

## <span id="page-16-3"></span>1.3 Описание функций

Каждый раздел представляет собой алфавитный список функций с описанием и детализацией работы каждой из них. Структура описания функции состоит из 6 частей, как показано ниже:

- Описание: разъясняется сущность функции.
- Использование: приводится подробное пошаговое описание работы функций для телефонов Ericsson-LG (цифровые терминалы LDP и IP-телефоны серии LIP) и однолинейных аналоговых терминалов. В некоторых случаях для вызова функции на телефонах Ericsson-LG может быть программируемая кнопка. В этом случае пользователю предоставляется возможность назначить кнопку.
- Условия: разъясняются известные взаимосвязи с другими функциями, приводятся связанные с этим ограничения.
- Программирование: приводится перечень параметров базы данных, которые могут потребоваться для корректного использования функций. Данные параметры напрямую связаны  $\mathbf{C}$ разделами Руководства **NO** администрированию и программированию системы eMG80. При помощи

системы удаленного администрирования Web Admin можно получить доступ к настройкам и проверить значения программируемых параметров.

- **Справочная информация:** перечисляется соответствующая тематическая информация, полезная в понимании работы функции.
- **Оборудование:** перечисляется оборудование, необходимое для правильной работы функции.

## <span id="page-17-0"></span>*1.4 Кнопки и варианты обозначений*

Система iPECS eMG80 поддерживает собственные цифровые и IP-телефоны. Специализированные модели включают серии LDP-7000, LDP-9000, LIP-7000 и LIP-8000/8000E. На телефонных аппаратах каждой серии используются практически одинаковые, чуть различающиеся обозначения кнопок. Подробная информация о назначении кнопок телефонных терминалов приведены в Руководстве пользователя соответствующего терминала. В настоящем Руководстве будут использованы некоторые из возможных обозначений. Например, кнопка для обработки сообщений называется либо **[MSG], [CALL BK]** или **[MESSAGE/CALLBACK].** Обратите внимание, что наименования фиксированных кнопок заключены в квадратные скобки [], наименования программируемых кнопок заключаются в фигурные скобки {}. Кроме того, некоторые кнопки имеют двойное назначение. Например, кнопка **[HOLD/SAVE]** помещает активный вызов на удержание и сохраняет введенные символы при назначении программируемой кнопки.

Подразделы настоящего Руководства "описание", "использование" и "условия" могут включать в себя некоторые общие термины, такие как "голосовая почта" (Voice Mail) или "внешняя линия" (Outside Line), чтобы настройщик системы, не обладающий достаточным опытом, легко мог понять содержание. Тем не менее, в подразделах "программирование" и "оборудование" могут использоваться некоторые термины, специфичные для системы iPECS eMG80, которые описываются в соответствующих руководствах, такие как "VSF" (используется для обозначения голосовой почты) или "соединительная линия" (СО/IP Line).

## <span id="page-18-0"></span>*2. ОПИСАНИЕ СИСТЕМЫ*

## <span id="page-18-1"></span>*2.1 8-значный план нумерации*

#### **Описание**

Система iPECS eMG80 поддерживает абонентские планы нумерации длиной от двух до восьми цифр. Номер абонента состоит из префикса и суффикса, который по-другому называется "дополнительными цифрами". В качестве префикса может выступать последовательность любых четырех цифр, которые не противоречат системе гибкого плана нумерации, используемого для кодов вызова функций. Такая фиксированная последовательность цифр добавляется к цепочке дополнительных цифр, которая может иметь длину от 2 до 4 цифр, для обеспечения уникальной идентификации каждого абонента.

#### **Использование**

#### *Описание системы*

*Использование 8-значного плана нумерации абонентов включается автоматически, когда это настроено*

#### **Условия**

- 1. Система использует полный абонентский номер длиной от 2 до 8 цифр при отправке сообщений на внешнее устройство - внешнюю голосовую почту или устройство компьютерной телефонии, например, на приложение программного оператора ez-Attendant. В случае использования программы от стороннего производителя ответственность за поддержку определенного плана нумерации лежит на производителе.
- 2. 8-значная нумерация настраивается в соответствующей таблице (Программа 238).

#### **Программирование**

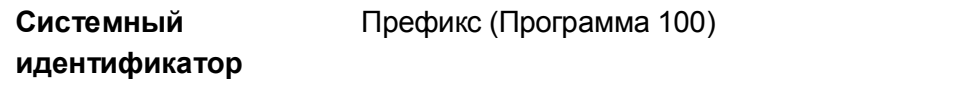

Таблица 8-значных номеров (Программа 238)

#### **Связанные функции**

План нумерации абонентов (Flexible Numbering Plan)

#### **Оборудование**

## <span id="page-20-0"></span>2.2 Учетный код

#### Описание

Для идентификации исходящих вызовов с целью их учета или тарификации каждый пользователь имеет возможность ввести код учета, который представляет собой число длиной не более 12 цифр. Введенный код учета является дополнительным идентификатором выполненного абонентом исходящего вызова. Система не контролирует введенный код на соответствие каким-либо программно установленным критериям, а только обеспечивает его вывод (распечатку) в отчете детального протоколирования соединений (Station Message Detail Record, SMDR), что обсуждается в разделе 2.70. Данный код обычно используется для разнесения счетов за оплату переговоров по абонентским номерам.

#### **Использование**

Системные IP-терминалы LIP и цифровые телефоны LDP

Чтобы назначить программируемую кнопку для использования функции {ACCOUNT CODE:

### $ITRANS/PGM] + { \n ${\Pi K} + [TRANS/PGM] + "84" + [HOLD/SAVE] }$$

Чтобы назначить программируемую кнопку для использования функции {ONE-TOUCH **ACCOUNT CODE):** 

 $[TRANS/PGM] + \{IR\} + [TRANS/PGM] + "84" + Y4$ emhbiŭ kod (do 12 yudpp) + [HOLD/SAVE]

Для ввода кода учета с помощью кнопки {ACCOUNT CODE} перед тем, как сделать вызов:

- 1. Поднимите трубку.
- 2. Нажмите кнопку {ACCOUNT CODE}.
- 3. Наберите код учета (до 12 цифр).
- 4. Нажмите "\*", будет слышен внутренний сигнал готовности (гудок).
- 5. Сделайте внешний вызов обычным образом.
	- Или.
- 1. Поднимите трубку или нажмите кнопку [SPEAKER],
- 2. Нажмите кнопку **{ONE-TOUCH ACCOUNT CODE}**.
- 3. Сделайте внешний вызов обычным образом.

#### Для ввода кода учета с помощью кнопки {ACCOUNT CODE} во время вызова:

- 1. Нажмите кнопку {ACCOUNT CODE}.
- 2. Наберите код учета (до 12 цифр).
- 3. Нажмите "\*".
	- Или.

#### Нажмите кнопку {ONE-TOUCH ACCOUNT CODE}.

#### SLT-телефон

#### Для ввода кода учета перед выполнением вызова:

- 1. Поднимите трубку.
- 2. Наберите '550', код гибкого плана нумерации.
- 3. Наберите код учета (до 12 цифр).
- 4. Нажмите "\*".
- 5. Сделайте внешний вызов обычным образом.

#### Для ввода кода учета во время вызова:

- 1. На мгновение нажмите рычаг отбоя
- 2. Наберите '550', код гибкого плана нумерации.
- 3. Наберите код учета (до 12 цифр).
- 4. Нажмите \*\*.

#### **Условия**

- 1. При вводе кода учета во время вызова сторона, с которой установлено соединение, будет слышать сигналы цифр DTMF.
- 2. В системе может быть назначено максимум 1000 кнопок {ONE-TOUCH **ACCOUNT CODE}.**
- 3. Если код авторизации будет введен как код учета, то запись в протоколе SMDR будет показывать номер абонента или номер ячейки сокращенного набора. используемой для ввода системного кода авторизации, а не код авторизации, введенный пользователем.
- 4. Если включено использование атрибута Forced SMDR Account Code (Принудительное использование кода учета для SMDR), перед выполнением исходящего вызова необходимо ввести учетный код.

#### Программирование

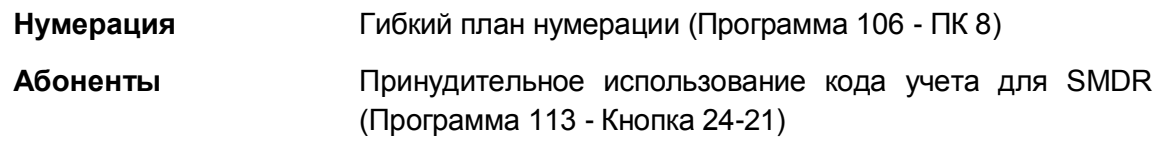

#### Связанные функции

- Authorization Codes (Password) (Коды авторизации (пароль))
- SMDR (Детальное протоколирование соединений) (Station Message Detail Recording)
- Программируемые кнопки абонента (Station Flexible Buttons)

#### Оборудование

## <span id="page-22-0"></span>*2.3 Внешняя сигнализация / Дверной звонок (Alarm Signal/Door Bell)*

#### **Описание**

Система может отслеживать изменение состояния внешних контактов (нормально замкнутых или разомкнутых). При изменении состояния этих контактов система выдает сигнал на предназначенные для этого системные телефоны. Эта возможность обычно используется для уведомления пользователя о срабатывании устройства внешней сигнализации или дверного звонком.

Назначенные для этого системные телефоны получают тревожный (аварийный) сигнал либо в форме одинарной (single burst) тональной посылки, повторяющейся с 1-минутным интервалом, либо в виде непрерывного тонального сигнала (continuous tone). Тревожный сигнал может быть прерван на телефоне пользователя либо путем ввода кода выключения тревожного сигнала или, если это запрограммировано, нажатием кнопки **{ALARM STOP}**. Чтобы перезапустить функцию внешней сигнализации, необходимо устранить причину срабатывания и прекратить текущий тревожный сигнал.

Назначенные системные телефоны iPECS IP и LIP при их использовании для приема сигнала от дверного звонка (Doorbell) получают одинарную тональную посылку каждый раз при срабатывании датчика контроля за состоянием контактов, и поэтому никакого сброса внешней сигнализации делать не требуется.

#### **Использование**

#### *Описание системы*

*При обнаружении изменения состояния контактов внешней сигнализации назначенным абонентам посылается тревожный сигнал/сигнал дверного звонка.*

#### *Системные IP-терминалы LIP и цифровые телефоны LDP*

*Чтобы назначить программируемую кнопку для использования в качестве кнопки {ALARM STOP}, необходимой для прекращения подачи тревожного (аварийного) сигнала, выполните следующие действия:*

### **[TRANS/PGM]** + **{FLEX}** + "565" + **[HOLD/SAVE]**

*Для прекращения подачи тревожного (аварийного) сигнала:*

1. Наберите '565', код гибкого плана нумерации, в результате чего после подтверждающего тона посылка тревожного сигнала будет отменена. Если причина срабатывания внешней сигнализации устранена, система обеспечит автоматический перезапуск процесса контроля за состояние контактов внешней сигнализации.

Или,

Нажмите кнопку **{ALARM STOP}.**

#### **Условия**

- 1. Контакты датчика внешней сигнализации должны быть "сухими", т.е. к контактам не должны быть подключены источники тока или напряжения.
- 2. Для приема тревожного сигнала/сигнала дверного звонка может быть назначен только системный телефон IPECS IP или LIP.
- 3. Системный телефон с ЖК-дисплеем, назначенный для приема тревожных сигналов /сигнала дверного звонка, будет отображать на своем дисплее, соответственно, "ALARM" или "DOOR BELL".
- 4. Код прекращения подачи тревожного сигнала используется также для прекращения подачи тревожных сигналов с цифровых и IP соединительных линий.

#### **Программирование**

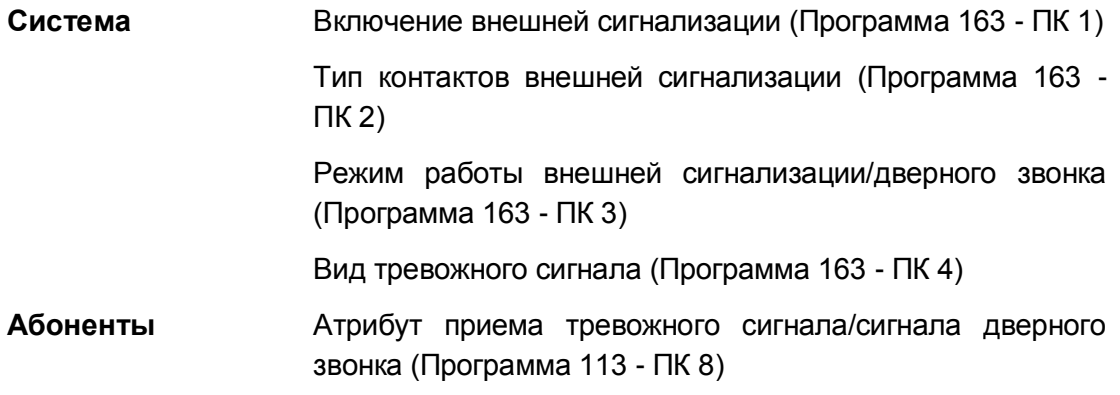

#### **Связанные функции**

Открывание двери

#### **Оборудование**

- Системные IP-терминалы LIP и цифровые телефоны LDP
- Для установки и настройки аварийной сигнализации или дверного звонка обратитесь см. Описание аппаратного обеспечения и руководство по установке системы iPECS eMG80.

## <span id="page-24-0"></span>2.4 Authorization Codes (Password) (Коды авторизации (пароль))

#### Описание

Коды авторизации предоставляют в распоряжение средства управления доступом к голосовой почте, к функциям "Автоматическая переадресация на внешний номер", "Мобильный класс сервиса" или "Прямой внутрисистемный доступ (DISA)". Эти коды могут также потребоваться для доступа к соединительной линии или к маршрутизации по наименьшей стоимости (LCR) при соответствующей настройке конфигурации системы iPECS eMG80. Когда пользователи набирают код авторизации, который совпадает с кодом, сохраненным в базе данных, система активирует класс сервиса абонента (Station COS) или класс сервиса, назначенный данному коду авторизации. Каждый код авторизации по своему классу сервиса в режимах дневного/ночного обслуживания назначается по отдельности.

Имеется два типа кода авторизации, персональный и системный. Персональный код авторизации связан конкретно с данным абонентом и предназначен для использования отдельным пользователем. Системный код авторизации предназначен для использования любым абонентом в системе.

Персональный код авторизации включает в себя связанный с ним номер абонента и присвоенный код (пароль). Структура системного кода авторизации имеет два варианта и может быть установлена как ["\*" + пароль], либо как ["\*" + индекс таблицы авторизации + пароль]. Последний вариант позволяет дублировать назначаемые системные пароли, поскольку применение индекса таблицы в составе кода авторизации обеспечивает Выбор варианта структуры системного кода уникальность его идентификации. авторизации выполняется при программировании системы и определяется установленным значением параметра «Old Auth Code Use» (Программа 161- ПК 16).

Администратору и операторам разрешается назначать любой код авторизации, включая персональные коды всех абонентов. Обычные пользователи имеют возможность назначить только свой персональный пароль, связанный с номером конкретного абонента.

#### Использование

#### Системные IP-терминалы LIP и цифровые телефоны LDP

Для назначения персонального кода авторизации:

- 1. Нажмите кнопку [TRANS/PGM].
- 2. Введите '33', код программирования кода авторизации.
- 3. Наберите номер абонента.
- 4. Наберите персональный пароль (1 12 цифр).
- 5. Нажмите кнопку [HOLD/SAVE].

Для ввода кода авторизации при получении вторичного тонального сигнала готовности или запросе пароля:

- 1. Наберите номер абонента для персонального кода авторизации. Или же, для ввода системного кода авторизации наберите " или ." и индекс таблицы кодов авторизации.
- 2. Наберите соответствующий пароль.
- 3. Сделайте внутренний вызов обычным образом.

#### **SLT-телефон**

#### Для назначения персонального кода авторизации:

- 1. Поднимите трубку.
- 2. Наберите '561', код ввода режима программирования аналогового однолинейного телефона SLT.
- 3. Наберите '33', код программирования параметров пользователя абонентского устройства.
- 4. Наберите персональный пароль (1 12 цифр).
- 5. На мгновение нажмите рычаг отбоя (или нажмите кнопку Flash) и получите сигнал подтверждения.

Для ввода кода авторизации при получении вторичного тонального сигнала готовности или запросе пароля:

- 1. Наберите номер абонента для персонального кода авторизации. Или же, для ввода системного кода авторизации наберите " или ." и индекс таблицы кодов авторизации.
- 2. Наберите соответствующий пароль.
- 3. На мгновение нажмите рычаг отбоя
- 4. Сделайте внутренний вызов обычным образом.

#### **DISA**

Для ввода кода авторизации при получении вторичного тонального сигнала готовности или запросе пароля:

- 1. Наберите номер абонента для персонального кода авторизации. Или же, для ввода системного кода авторизации наберите '\*' или '\*' и индекс таблицы кодов авторизации.
- 2. Наберите соответствующий пароль.
- 3. Сделайте вызов обычным образом.

#### Системный оператор

#### Для назначения персонального кода авторизации:

- 1. Нажмите кнопку [TRANS/PGM].
- 2. Наберите '031', код программирования параметров аппарата оператора.
- 3. Наберите номер абонента для персонального кода авторизации. Или же

наберите "\*" или "\*" и индекс таблицы авторизации кодов для системного кода авторизации.

- 4. Наберите соответствующий пароль.
- 5. Нажмите кнопку [HOLD/SAVE].

#### **Условия**

- 1. Если исходящая линия DISA отмечена как требующая введения кода авторизации, абонент услышит короткие прерывистые сигналы и должен будет для продолжения ввести действительный код авторизации. В случае ошибки ввода, вызывающий абонент может повторить ввод кода авторизации.
- 2. Пользователь должен ввести действительный код в пределах установленного числа попыток, определяемого счетчиком числа попыток. Абонент, если разрешается, после ряда повторных безуспешных попыток переводится на класс сервиса 7.
- 3. Пользователь может ввести код авторизации с любого абонентского аппарата, чтобы сделать звонок по соединительной линии с использованием мобильного класса сервиса.
- 4. Система обеспечивает хранение в памяти до 500 кодов авторизации. 140 из них абонентские коды, остальные 360 представляют собой системные коды.
- 5. Группы исходящих соединительных линий могут быть сконфигурированы на удовлетворение требованиям ввода кода авторизации. В этом случае, при доступе к группе СЛ предоставляется вторичный сигнал готовности. Если введенный код недопустим, пользователю будет возвращен сигнал ошибки, и он должен будет ввести действительный код в рамках действия счетчика числа попыток.
- 6. Если в базе данных LCR активирована опция проверки пароля, то в этом случае, когда вводимые цифры будут соответствовать коду из таблицы LDT, система будет выдавать вторичный сигнал готовности в качестве запроса на ввод пользователем кода авторизации.
- 7. Код авторизации может иметь в своем составе любые цифры из числа символов наборного поля, кроме символов "\*" и '#".
- 8. При использовании системных кодов авторизации вида [\* + пароль] не допускается назначение одинаковых (дублированных) или пересекающихся кодовых комбинаций. Например, код '1234' конфликтует (пересекается) с кодом '123' и не может быть распознан как уникальный. Так как другой вариант структуры системных кода авторизации предусматривает использование индекса таблицы, который образует часть кода авторизации, то конфликтов происходить не будет, и дублирование кодов в этом случае допускается.
- 9. Использование кодов авторизации может изменяться в зависимости от кода страны системы. В некоторых регионах, в частности в США и Великобритании, только системный код авторизации может использоваться для доступа по линиям DISA. Попытки ввода персонального кода абонента на линии DISA в этих регионах будут безуспешными. В других регионах, например, системный код авторизации может использоваться для указания мобильного класса сервиса.
- 10. Система может быть настроена на требование набора кода окончания ввода или

просто признака окончания ввода (End Code). Если требование ввода символа окончания включено, после ввода кода авторизации необходимо ввести решетку "#".

#### **Программирование**

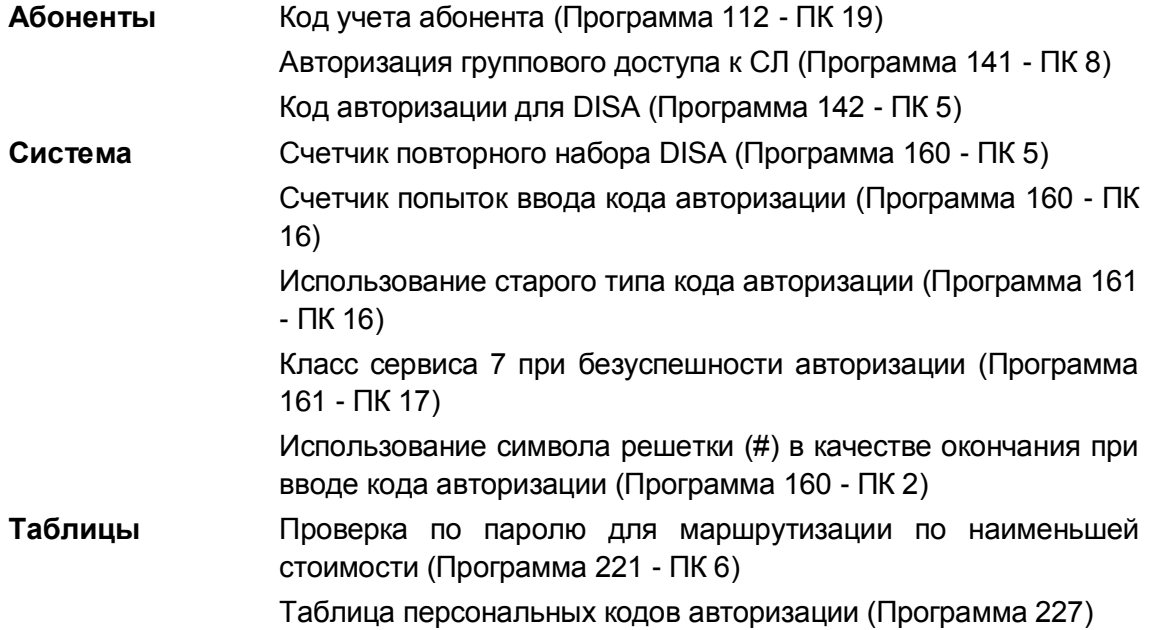

#### **Связанные функции**

- Учетный код
- Автоматическое управление режимом обслуживания (Auto Service Mode Control)
- Прямой доступ в систему (DISA) (Direct Inward System Access)
- Группы исходящих соединительных линий
- Групповой доступ к исходящим соединительным линиям
- Временный класс сервиса абонента / Блокировка
- Мобильный класс сервиса
- Автоматическая переадресация (Call Forward)
- Программирование пользовательских параметров (Station User Programming & Codes)

#### **Оборудование**

## <span id="page-27-0"></span>*2.5 Автоматическая запись разговоров (Auto Call Recording)*

#### Описание

Системные цифровые терминалы iPECS IP или LDP можно настроить на автоматическую запись вызовов на голосовую почту или на жестком диске компьютера при помощи программного телефона Phontage или клиента UCS Client. Для записываемого вызова может быть установлен один их типов: None (Никакие), All Calls (Все вызовы) или Outside Line Calls Only (Только исходящие внешние вызовы).

Когда в системе настроена запись разговоров в почтовый ящик, имеется возможность управления записью через почтовый ящик голосовой почты. Если запись производится при помощи программного телефона Phontage или клиента UCS Client, управление процессом записи разговоров осуществляется непосредственно в программе Phontage или клиенте UCS с возможностью прослушивать, удалять или отправлять записи по электронной почте.

#### Использование

При назначении запись разговоров выполняется автоматически.

Для управления записью следует использовать процедуры, приведенные в Руководствах пользователя на программные телефоны Phontage или UCS Client.

#### **Условия**

- 1. Программа Phontage или UCS Client позволяет записать один вызов одновременно и при этом не должна быть занята решением других задач. Если в момент записи текущего разговора пользователь программы Phontage или UCS Client делает попытку установить другое соединение (набрать исходящий вызов или же ответить на ожидающий входящий вызов), запись прерывается.
- 2. Когда запись начинается, абонент получит тональный сигнал подтверждения записи разговора.
- 3. Программный телефон Phontage или клиент UCS Client, которые используется для записи, должны работать не в удаленном (Remote), а в локальном режиме (Local).

#### Программирование

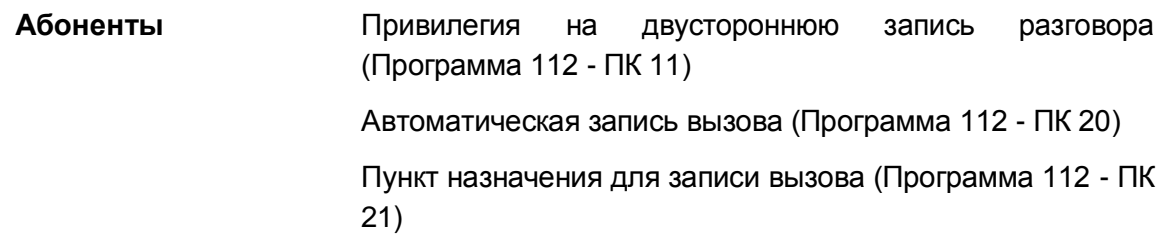

#### Связанные функции

#### Оборудование

Системный IP-терминал серии LIP, персональный компьютер с установленным программным обеспечением Phontage или UCS Client

## <span id="page-29-0"></span>*2.6 Auto Call Release*

#### **Описание**

Исходящие внешние или внутренние вызовы (кроме автоматического ответа /Hands-free Answerback), будут разъединяться автоматически в следующих случаях: если пользователь, захватив соединительную линию, не производит набор номера внешнего абонента, или если, в случае внутренних вызовов, вызываемый абонент не ответит по истечении определенного времени.

#### **Использование**

#### *Описание системы*

*Автоматическое разъединение незавершенного внутреннего вызова:*

1. Если абонент выполняет внутренний вызов, а вызываемый абонент не отвечает в пределах Таймера автоматического разъединения внутреннего вызова (Intercom Call Release Timer), вызов завершается и вызывающий пользователь получает сигнал ошибки.

*Автоматическое разъединение незавершенного внешнего вызова:*

1. Если абонент занимает свободную соединительную линию и не начинает набор номера внешнего абонента в течение действия Таймера автоматического разъединения внешнего вызова (Auto Release Timer), то в этом случае вызов будет прерван. При этом пользователь получит сигнал ошибки, а соединительная линия будет освобождена.

#### **Условия**

- 1. Если таймер автоматического разъединения установлен на '0', то функция автоматического разъединения вызова (Auto Call Release) будет заблокирована.
- 2. Если вызов осуществления при поднятой трубке (как на SLT, так и на системном телефоне), то при разъединении вызова пользователь в течение 30 секунд будет получать сигнал ошибки, за которым последует 30 секунд специального резкого звукового сигнала (Howling Tone). После этого абонентский аппарат будет выведен из обслуживания (заблокирован). Для разблокирования телефона необходимо вернуть его в свободное состояние, т.е. положить трубку на рычаг отбоя. Если на системном телефоне используется набор номера без поднятия трубки (т.е. посредством спикерфона), то абонент получает сигнал ошибки в течение одной (1) секунды, и системный телефон автоматически возвращается в свободное состояние.

#### **Программирование**

**Абоненты** Уведомление о неосвобожденной линии (Программа 111 - ПК 5)

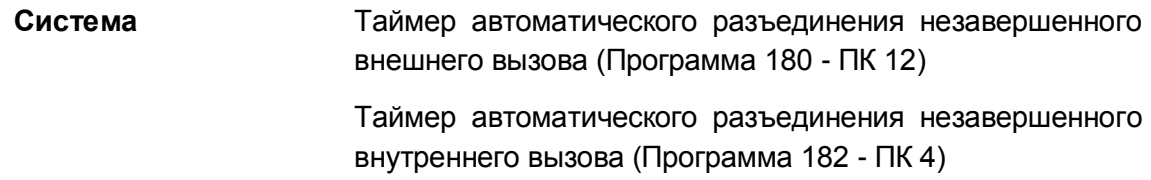

#### **Связанные функции**

Сигнал уведомления о неосвобожденной абонентской линии (Howler Tone)

#### **Оборудование**

## <span id="page-31-0"></span>*2.7 Автоматическое распределение вызовов (Automatic Call Distribution (ACD))*

#### **Описание**

Автоматическое распределение вызовов (Automatic Call Distribution (ACD)) в системе iPECS включает в себя гибкую маршрутизацию входящих вызовов, мониторинг и контроль за работой агентов в режиме реального времени, формирование статистики вызовов, а также поддержку сообщений о событиях ACD для генерации управленческой отчетности.

Маршрутизация вызовов, поступающих в группу автоматического распределения вызовов (ACD), производится непосредственно или косвенно, при помощи механизмов перевода вызова, интерактивных пользовательских меню для входящих вызовов (CCR), а маршрутизации входящих вызовов по идентификатору вызывающего абонента. Вызывающий абонент может получать объявления, а затем вызов перенаправляется к свободному агенту. Когда ни один из агентов не доступен, вызывающий абонент помещается в очередь в группе ожидающих свободного агента. Если возникает переполнение в зависимости от количества вызовов, находящихся в очереди, или продолжительности нахождения в очереди, вызов может быть перенаправлен по альтернативному назначению.

## <span id="page-31-1"></span>**2.7.1 Маршрутизация ICLID под управлением вызывающего абонента в группе ACD (ACD Caller Controlled ICLID Routing)**

#### **Описание**

При активации использования таблицы маршрутизации ICLID (ICLID Usage) для группы ACD в любое время в течение воспроизведения гарантированного сообщения и 5 секунд после его окончания система будет контролировать цифры, набираемые вызывающим абонентом. Полученные цифры сравниваются с записями в таблице ICLID Rerouting. При обнаружении совпадения вызов будет передаваться в пункт назначения, указанный в таблице ICLID Ring Assignment. Доступные пункты (адреса) назначения - это сообщение голосовой почты, системные ячейки сокращенного набора номера, абонент или группа абонентов. Если совпадения не найдено, вызов возвращается в очередь и обрабатывается так, как это определено для группы ACD.

#### **Использование**

#### *Описание системы*

*Маршрутизация вызовов группы ACD выполняется автоматически на основе сделанных для нее назначений.*

#### **Условия**

- 1. Действуют условия использования голосовых сообщений Автооператора и применение таблиц маршрутизации вызовов по номеру вызывающего абонента (ICLID Call Routing).
- 2. При маршрутизации вызовов группы ACD по номеру вызывающего абонента используются только набранные абонентом цифры. АОН (Caller ID) абонента, полученный из опорной сети для входящего вызова, не используется для этой функции.
- 3. Маршрутизация по таблице ICLID выполняется, только если 1-ое сообщение ACD предоставляется гарантированно (таймер 1-го сообщения равен 0), активировано использование ICLID и цифры вводятся во время 1-ого сообщения или в течении 5 секунд после его окончания.
- 4. Вызывающий абонент может скорректировать неверно набранный номер, для чего он должен набрать \* для полного удаления всех набранных цифр, а затем повторить ввод номера.

#### **Программирование**

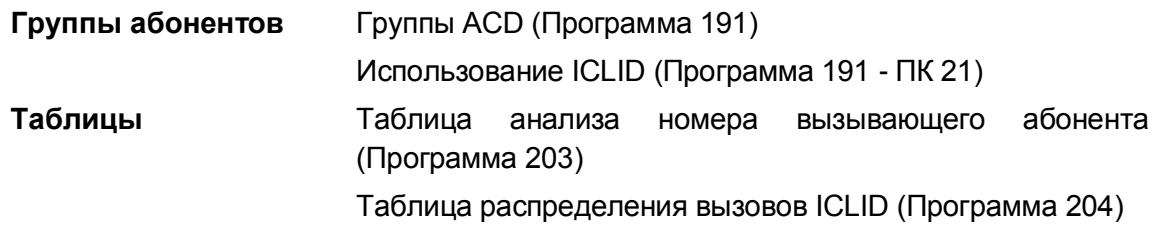

#### **Связанные функции**

- Автоматическое распределение вызовов (Automatic Call Distribution (ACD))
- Маршрутизация вызовов по номеру вызывающего абонента (ICLID Call Routing)
- Встроенный автооператор (Integrated Auto Attendant)

#### **Оборудование**

## <span id="page-32-0"></span>**2.7.2 Статистический отчет по группе ACD (ACD Statistics Report)**

#### **Описание**

Отчеты ACD могут быть запрошены супервизором и запрограммированы на периодический вывод через назначенный для этого порт RS-232 или порт TCP (Telnet) . Система будет выдавать статистические отчеты по группе ACD с предоставлением следующей информации:

#### *Статистический отчет по группе ACD*

- Номер группы
- Отметка времени
- Полное количество звонков
- Количество неотвеченных вызовов
- Среднее время нахождения в очереди
- Наибольшее время ожидания в очереди
- Общее количество вызовов, помещенных в очередь
- Число попыток вызовов, когда все агенты были заняты
- Полное время, в течение которого все агенты были заняты

#### *Средняя длительность звонка перед ответом*

- Номер группы
- Номер агента
	- − Число обслуженных вызовов ACD
	- − Число неотвеченных вызовов ACD
	- − Средняя длительность звонка перед ответом
	- − Среднее время обслуживания вызова ACD после ответа.

#### **Использование**

#### *Системные цифровые терминалы супервизоров iPECS IP и LDP*

*Для назначения кнопки {GROUP STATUS} на аппарате супервизора*

#### **[TRANS/PGM]** + **{FLEX}** + "576" + "Номер группы" + **[HOLD/SAVE]**

#### *Для вывода статистического отчета по ACD*

- 1. Поднимите трубку или нажмите кнопку **[SPEAKER],**
- 2. Нажмите кнопку **{GROUP STATUS},**

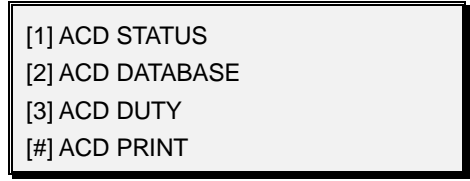

- 3. Наберите '#', код вывода на печать статистической отчетности по группе ACD,
- 4. Нажмите кнопку **[MUTE],** чтобы инициализировать базу данных ACD после печати; это устраняет возможность взаимного перекрытия содержимого будущих отчетов.

*Для вывода статистического отчета по агенту*

- 1. Поднимите трубку или нажмите кнопку **[SPEAKER],**
- 2. Нажмите кнопку **{GROUP STATUS},**

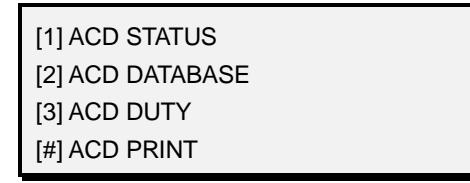

3. Наберите '3', код агента, меню на экране ЖК-дисплея обновится:

[1] DUTY STATUS [2] DUTY ON/OFF [#] DUTY PRINT

- 4. Наберите '#', код вывода на печать статистической отчетности по агенту,
- 5. Нажмите кнопку [MUTE], чтобы инициализировать базу данных ACD после печати; это устраняет возможность взаимного перекрытия содержимого будущих отчетов.

#### **Усповия**

- 1. Статус ACD может периодически распечатываться. Период распечатки устанавливается средствами программирования системы. Записи ACD содержат информацию как для агентов ACD, так и для группы ACD.
- 2. Супервизор как таковой должен быть назначен для группы ACD и должен зарегистрироваться в ней для обеспечения возможности доступа к отображаемой информации о состоянии группы.

#### Программирование

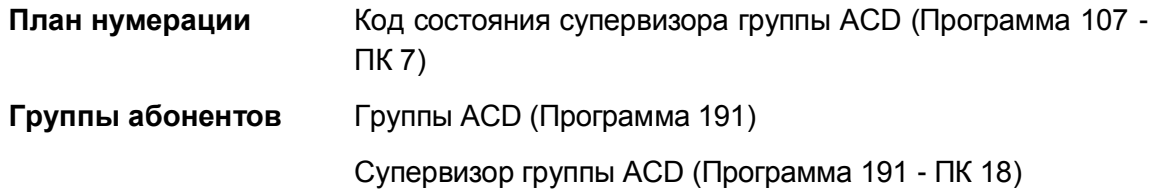

#### Связанные функции

Группы абонентов (Station Groups)

#### <span id="page-34-0"></span>Оборудование

## <span id="page-34-1"></span>2.7.3 Агенты (Agents)

2.7.3.1 Автоматическое подключение агента / Короткий сигнал (Agent Auto Connect/Zap Tone)

#### Описание

Вызовы из группы автоматического распределения вызовов (ACD) могут автоматически подключаться к агентам, использующим гарнитуру. Данная функция устраняет для агента необходимость ручного ответа на вызовы, поступающие в группу ACD. Агент получает короткий тональный сигнал (Zap Tone), если его использование настроено, а затем вызов подключается к агенту.

#### Использование

#### Описание системы

При установке атрибута Автоответа агента группы (Zap Tone) использование

#### *данной функции осуществляется автоматически*

#### **Условия**

1. Чтобы данная функция работала, абонентский аппарат должен находиться в режиме использования гарнитуры.

#### **Программирование**

**Группы абонентов** Группы ACD (Программа 191)

Короткий тональный сигнал (Программа 191 - ПК 24-1)

#### **Связанные функции**

Группы абонентов (Station Groups)

#### **Оборудование**

Системные IP-терминалы LIP и цифровые телефоны LDP

<span id="page-35-0"></span>2.7.3.2 Автоматическая технологическая пауза для агента (Agent Automatic Wrap-Up)

#### **Описание**

После того, как агент завершает обработку вызова группы ACD, он автоматически переводится в состояние недоступности, т.е. в состояние технологической паузы в работе (Wrap-Up). В этом состоянии агент не будет получать никаких вызовов ACD, что позволит ему выполнить необходимую работу с документами и т.п. Агент остается недоступным для новых вызовов группы ACD в течение действия таймера технологической паузы. По истечении действия этого таймера или при использовании функции "Прерывание технологической паузы" (Wrap-Up-End), агент возвращается в состояние доступности и может вновь получать вызовы группы ACD.

#### **Использование**

*Активируется автоматически, когда агент завершает обработку вызова, поступающего в группу ACD.*

#### *Системные цифровые терминалы агентов iPECS IP и LDP*

*Для назначения кнопки прерывания технологической паузы {WRAP-UP-END};*

**[TRANS/PGM]** + **{FLEX}** + "585" + Номер группы ACD + **[HOLD/SAVE]**

*Чтобы вручную отключить состояние технологической паузы (Wrap-Up);*

1. Наберите '585', код прерывания технологической паузы,
Или,

Нажмите предварительно запрограммированную кнопку **{WRAP-UP-END}**.

#### *SLT-телефон агента*

*Чтобы вручную отключить состояние технологической паузы (Wrap-Up);*

1. Наберите '585', код прерывания технологической паузы,

#### **Условия**

1. Во время технологической паузы мигает назначенная кнопка **{WRAP-UP-END}**, предназначенная для досрочного прерывания этого состояния. Светодиодный индикатор кнопки погаснет по истечении таймера технологической паузы или же при нажатии на эту кнопку. В обоих случаях агент возвращается в состояние доступности.

#### **Программирование**

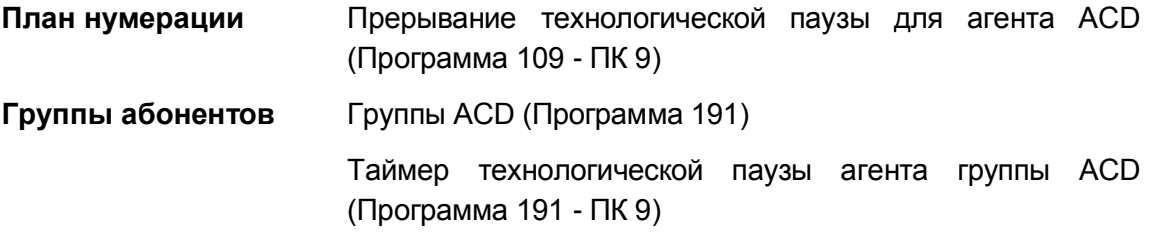

#### **Связанные функции**

#### **Оборудование**

2.7.3.3 Запрос помощи агентом (Agent Help Request)

#### **Описание**

Агенты группы ACD могут запрашивать помощь от супервизора группы, воспользовавшись кодом запроса помощи ACD (ACD Help Code), по умолчанию равного 574. Используя системные телефоны iPECS IP или LDP с кнопкой **{HELP}**, агенты могут запросить помощь супервизора, не прерывая текущего разговора.

#### **Использование**

## *Системные цифровые терминалы агентов iPECS IP и LDP*

*Для назначения кнопки {HELP}:*

**[TRANS/PGM]** + **{FLEX}** + "574" + Номер группы ACD (опционально) + **[HOLD/SAVE]**

## *Для запроса помощи от супервизора при наличии активного вызова ACD:*

1. Нажмите кнопку **{HELP}**.

## *SLT-телефон*

*Для запроса помощи от супервизора при наличии активного вызова ACD:*

- 1. Кратковременно нажмите на рычаг отбоя,
- 2. Наберите '574', код запроса помощи агенту,
- 3. Наберите номер требуемой группы ACD.

## **Условия**

- 1. В случае, если при запросе агентом помощи, в группе отсутствует активный администратор (Supervisor), то агент получают тональный сигнал ошибки.
- 2. При использовании агентом во время разговора кнопки **{HELP}** никаких сигналов в сторону абонента, с которым установлено текущее соединение, не передается. Поэтому запрос агента на помощь супервизора остается скрытым от абонента, участвующего в текущем разговоре. .

## **Программирование**

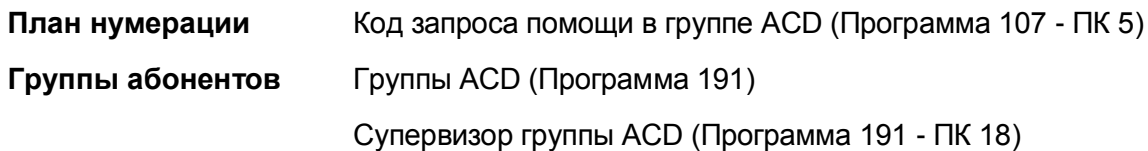

#### **Связанные функции**

- Группы абонентов (Station Groups)
- Реакция супервизора на запрос помощи (Supervisor Help Response)

## **Оборудование**

2.7.3.4 Вход/выход с вводом идентификатора агента (Agent Id Login/Logout)

#### **Описание**

В качестве членов групп ACD могут быть зарегистрированы абоненты (Stations) или же 4 значные Идентификаторы агентов (Id). Абонент или Идентификатор агента может принадлежать максимум двум (2) группам ACD. Каждый агент имеет уникальный 4-значный идентификатор, используемый для входа и выхода из участия в работе активной группы ACD. Агенты могут войти в группу, зарегистрировавшись в ней с любого, но только одного абонентского аппарата. Когда агент регистрируется при входе в группу, то любая текущая регистрация для данного идентификатора агента завершается, а новая регистрация

становится активной. Агент может входить, зарегистрировавшись, в две (2) группы одновременно, а также может входить или выходить из первичной и вторичной группы по отдельности.

#### **Использование**

#### *Системные цифровые терминалы агентов iPECS IP и LDP*

#### *Для назначения кнопки входа {LOGIN} или выхода {LOGOUT}:*

**[TRANS/PGM]** + **{FLEX}** + Код входа или выхода + Номер группы ACD (опционально) + **[HOLD/SAVE]**

#### *Для входа в первичную группу с использованием идентификатора агента:*

- 1. Поднимите трубку или нажмите кнопку **[SPEAKER],**
- 2. Наберите '581', код входа агента ACD в первичную группу или нажмите программируемую кнопку, выделенную для входа,
- 3. Наберите номер группы ACD,
- 4. Наберите ID агента, теперь агент входит в группу ACD.

#### *Для выхода из первичной группы ACD;*

- 1. Поднимите трубку или нажмите кнопку **[SPEAKER],**
- 2. Наберите '582', код выхода агента ACD из первичной группы или нажмите программируемую кнопку, выделенную для выхода.
- 3. Наберите номер группы ACD,
- 4. Наберите ID агента, теперь агент входит в группу ACD.

*Для входа во вторичную группу с использованием идентификатора агента:*

- 1. Поднимите трубку или нажмите кнопку **[SPEAKER],**
- 2. Наберите '583', код входа агента ACD во вторичную группу или нажмите программируемую кнопку, выделенную для входа,
- 3. Наберите номер группы ACD,
- 4. Наберите ID агента, теперь агент входит в группу ACD.

#### *Для выхода из вторичной группы ACD;*

- 1. Поднимите трубку или нажмите кнопку **[SPEAKER]**,
- 2. Наберите '584', код выхода агента ACD из вторичной группы, или нажмите программируемую кнопку, выделенную для выхода,
- 3. Наберите номер группы ACD,
- 4. Наберите ID агента, теперь агент будет выведен из группы ACD.

#### *SLT-телефон*

*Для входа в первичную группу с использованием идентификатора агента:*

- 1. Поднимите трубку,
- 2. Наберите '581', код входа агента ACD в первичную группу,
- 3. Наберите номер группы ACD,
- 4. Наберите ID агента, теперь агент входит в группу ACD.

#### *Для выхода из первичной группы ACD;*

- 1. Поднимите трубку,
- 2. Наберите '582', код выхода агента ACD из первичной группы,
- 3. Наберите номер группы ACD,
- 4. Наберите ID агента, теперь агент будет выведен из группы ACD.

#### *Для входа во вторичную группу с использованием идентификатора агента:*

- 1. Поднимите трубку,
- 2. Наберите '583', код входа агента ACD во вторичную группу,
- 3. Наберите номер группы ACD,
- 4. Наберите ID агента, теперь агент входит в группу ACD.

#### *Для выхода из вторичной группы ACD;*

- 1. Поднимите трубку,
- 2. Наберите '584', код выхода агента из вторичной группы ACD,
- 3. Наберите номер группы ACD,
- 4. Наберите ID агента, теперь агент будет выведен из группы ACD.

#### **Условия**

- 1. Система выдает информацию о событиях ACD, включая в нее сообщения о входе/выходе из системы, когда активирована распечатка в Менеджере анализа событий (Output ACD Event Message).
- 2. Идентификатор агента может быть любым 4-цифровым номером (0000-9999). Система iPECS не проверяет идентификатор агента, а только требует, чтобы были введены четыре цифры.
- 3. Для входа в систему может использоваться любой идентификатор агента, кроме случая с фантомным внутренним абонентом (Hot Desk), когда требуется ввод кода авторизации пользователя.

#### **Программирование**

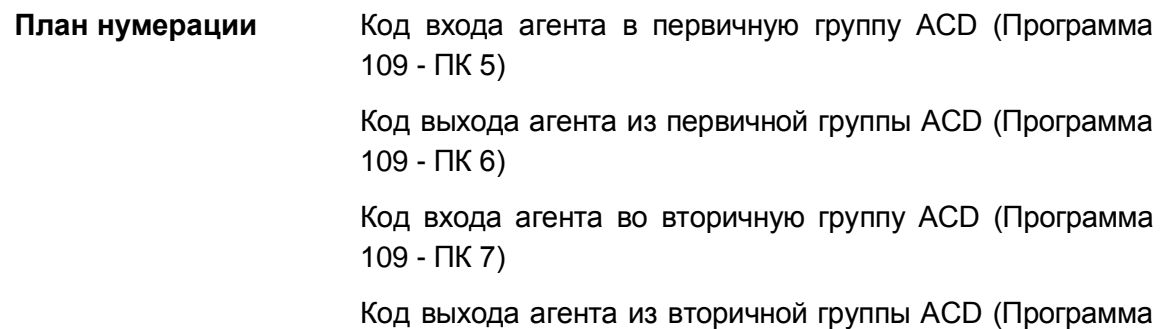

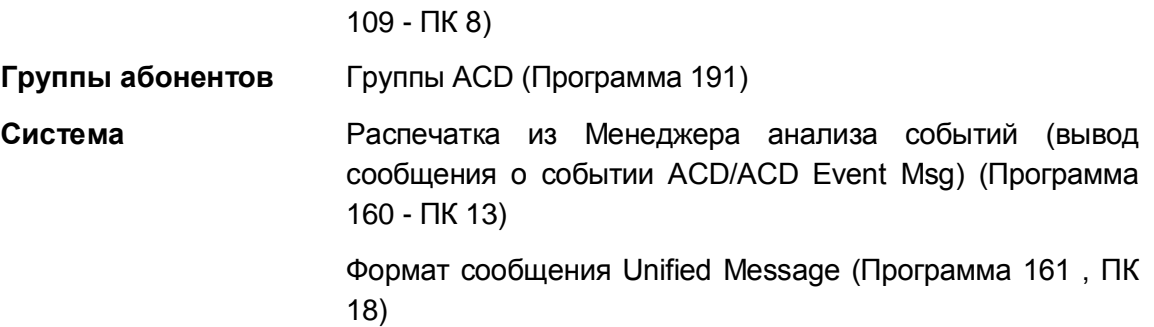

## **Связанные функции**

- Группы абонентов (Station Groups)
- Фантомный внутренний абонент (Hot Desk)
- Authorization Codes (Password) (Коды авторизации (пароль))

## **Оборудование**

2.7.3.5 Исполнение/Неисполнение агентом своих обязанностей с указанием причины (Agent On/Off Duty w/Reason Code)

## **Описание**

Агенты могут управлять своим статусом "При исполнении"/"Не при исполнении обязанностей" (On/Off-duty). Это позволяет агентам временно отключаться от работы в группе. При этом агент должен ввести код причины неисполнения обязанностей. Система обеспечивает вывод кода причины, как части сообщения о событии ACD (ACD Event). Код причины может быть любой цифрой или символом из состава 0 ~ 9, \* и #. Агент должен возвращаться к статусу "При исполнении обязанностей" вручную, за исключением кода причины '0', когда это выполняется автоматически.

Для изменения своего статуса агент группы должен набрать соответствующий код функции **{ACD ON/OFF DUTY}** и ввести код причины. Для облегчения доступа к управлению своим статусом агент может назначить кнопку **{ACD ON/OFF DUTY}**. Номер группы ACD и код причины могут быть также внесены в код функции, назначаемый на кнопку: **{ACD ON/OFF DUTY (GROUP) (REASON)}**. При временном отключении от группы агент переводится в режим «Не беспокоить агента группы». При вводе кода причины '0', агент будет возвращаться из режима «Не беспокоить» в состояние "При исполнении обязанностей" по истечении таймера временного отключения от группы (ACD DND Wrap-up Timer).

Кроме того, система поддерживает функцию автоматического отключения агента группы (Auto ACD DND). Если данная функция активирована, то в случае, если агент не отвечает на направленный ему вызов группы ACD в течение заданного интервала времени, система автоматически переводит агента в состояние недоступности, т.е. в режим «Не беспокоить агента группы» (Off Duty). Для продолжения работы в группе агенту требуется ввести код для возврата в состояние «При исполнении обязанностей». Если же функция Auto ACD DND была активирована с указанием кода причины '0', то это обеспечивает запуск таймера временного отключения от группы в (ACD DND Wrap-up Timer). По истечении уставки таймера агент автоматически возвращается назад к исполнению своих обязанностей. Это обеспечивает агенту гибкость при необходимости временного отключения от работы в группе ACD.

## **Использование**

#### *Системные цифровые терминалы агентов iPECS IP и LDP*

## *Для назначения кнопки {ACD ON/OFF DUTY (GROUP)};*

**[TRANS/PGM]** + **{FLEX}** + "571" + (Опционально номер группы ACD) + (Опционально код причины) + **[HOLD/SAVE]**

#### *Для временного отключения от группы:*

- 1. Наберите '571', код переключения статуса исполнения обязанностей агента
- 2. Наберите номер группы ACD
- 3. Наберите код причины ('0' ~ '9', '\*' или '#') Или,
- 1. Нажмите программируемую кнопку **{ACD ON/OFF DUTY}**.
- 2. Наберите номер группы и код причины ("0" ~ "9", "\*" или "#"), если они не назначены на данной кнопке.

#### *Для возврата к статусу "При исполнении обязанностей":*

- 1. Наберите '571', код переключения статуса исполнения обязанностей агента
- 2. Наберите номер группы ACD Или,
- 1. Нажмите программируемую кнопку **{ACD ON/OFF DUTY}**.
- 2. Наберите номер группы ACD, если он не назначен на кнопке.

#### *Для назначения кнопки {ACD ON/OFF DUTY, ALL GROUPS};*

**[TRANS/PGM]** + **{FLEX}** + "58" + (Опционально код причины) + **[HOLD/SAVE]**

*Для переключения состояния недоступности в обеих группах в одно время:*

- 1. Наберите '58\*', код одновременного переключения состояния недоступности в обеих группах.
- 2. Наберите код причины ('0'  $\sim$  '9', '\*' или '#') Или,
- 1. Нажмите программируемую кнопку **{ACD ON/OFF DUTY, ALL GROUPS}**.
- 2. Наберите код причины ("0" ~ "9", "\*" или "#"), если он не назначен на данной кнопке.

#### *Для возврата в доступное состояние в обеих группах одновременно;*

1. Наберите '58\*', код одновременного переключения состояния недоступности в

обеих группах.

Или,

Нажмите программируемую кнопку **{ACD ON/OFF DUTY, ALL GROUPS}**.

## *SLT-телефон*

## *Для временного отключения от группы:*

- 1. Поднимите трубку или нажмите кнопку**[SPEAKER],**
- 2. Наберите '571', код переключения статуса исполнения обязанностей агента
- 3. Наберите номер группы ACD
- 4. Наберите код причины ('0' ~ '9', '\*' или '#')

## *Для возврата к статусу "При исполнении обязанностей":*

- 1. Поднимите трубку или нажмите кнопку**[SPEAKER],**
- 2. Наберите '571', код переключения статуса исполнения обязанностей агента
- 3. Наберите номер группы ACD

## *Для возврата в доступное состояние в обеих группах одновременно;*

- 1. Поднимите трубку или нажмите кнопку**[SPEAKER],**
- 2. Наберите '58\*', код одновременного переключения состояния недоступности в обеих группах.

## *Для переключения состояния недоступности в обеих группах в одно время:*

- 1. Поднимите трубку или нажмите кнопку**[SPEAKER],**
- 2. Наберите '58\*', код одновременного переключения состояния недоступности в обеих группах.
- 3. Наберите код причины ('0' ~ '9', '\*' или '#')

## **Условия**

- 1. Система будет обеспечивать вывод сообщения о доступности агента с указанием введенного кода причины , когда агент изменяет свой статус доступности. Сообщение будет включать указание на тип "Wrap", если был активирован таймер временного отключения от группы (ACD DND Wrap-up Timer).
- 2. Индикатор кнопки **{ACD ON/OFF-DUTY}** будет мигать, пока агент будет иметь статус "Не при исполнении обязанностей" при любой причине . Индикатор погаснет, когда агент вернется к исполнению обязанностей.
- 3. Если агент находится в состоянии "Не при исполнении обязанностей", то на телефоне супервизора светодиодный индикатор, соответствующий номеру телефона агента, будет мигать со скоростью, определенной для режима "Не беспокоить". Администратор может позвонить абоненту, преодолев действие статуса "Не при исполнении обязанностей".
- 4. На абонентском терминале может быть назначена только одна программируемая кнопка **{ACD ON/OFF-DUTY}** с групповым номером.
- 5. Значение по умолчанию для уставки таймера временного отключения от группы ACD составляет 10 секунд.

## **Программирование**

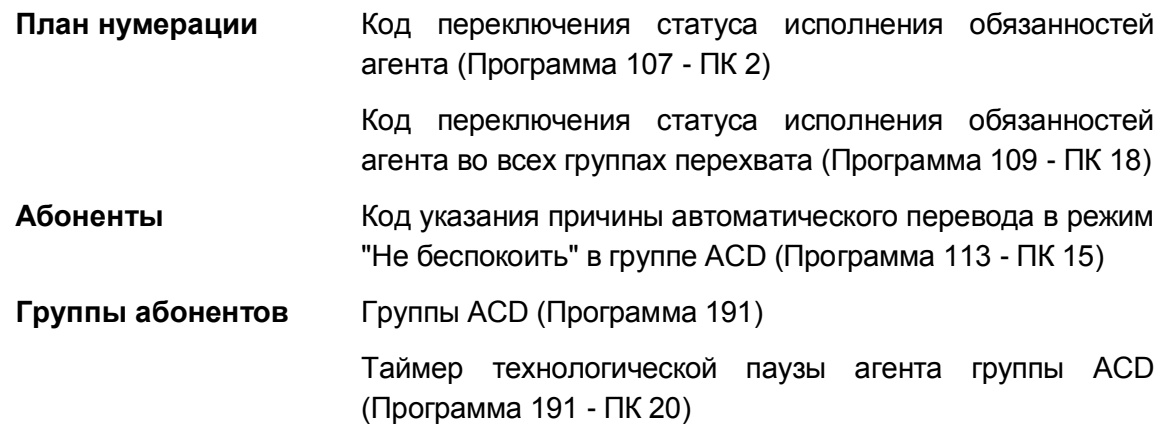

#### **Связанные функции**

- Автоматическая технологическая пауза для агента (Agent Automatic Wrap-Up)
- Автоматическое отключение агента группы (Auto ACD DND Unavailable Service)
- Сообщения о событиях (Event Messages)

## **Оборудование**

2.7.3.6 Отображение очереди вызовов для агента (Agent Queued Calls Display)

#### **Описание**

Агент, когда он не занят текущим вызовом, временно отключен от работы в группе (Off-Duty) или находится в состоянии технологической паузы перед приемом следующего вызова (Wrap-Up), может просматривать статус (состояние) вызовов, находящихся в очереди в группе ACD. Кроме того, активный агент, пока он занят с вызовом, может также просматривать статус вызовов, находящихся в очереди к группе ACD. Для этого он может воспользоваться программируемой кнопкой **{DISPLAY CALL QUEUE}**. Дисплей, обеспечивающий отображение очереди вызовов, будет показывать номер группы ACD, число вызовов в очереди и наибольшее время нахождения вызовов в очереди.

## **Использование**

*Системные цифровые терминалы агентов iPECS IP и LDP*

*Для назначения кнопки отображения сведений об очереди вызовов {DISPLAY CALL QUEUE};*

**[TRANS/PGM]** + **{FLEX}** + "575" + Номер группы ACD + **[HOLD/SAVE]**

*Для отображения сведений о состояния очереди вызовов в группу ACD, когда агент незанят или свободен от работы:*

- 1. Поднимите трубку или нажмите кнопку **[SPEAKER]**,
- 2. Наберите '575', код отображения состояния очереди в группу ACD.
- 3. Наберите номер группы ACD. На дисплее будет отображаться состояние очереди вызовов в реальном времени. При изменении количества вызовов в очереди информация, отображаемая на дисплее, будет также изменяться. Если никаких вызовов в очереди нет, телефон возвращается в свободное состояние.
- 4. Положите трубку для возврата в свободное состояние и отображения обычного изображения.

Или,

- 1. Поднимите трубку или нажмите кнопку **[SPEAKER]**,
- 2. Нажмите кнопку **{DISPLAY CALL QUEUE}**. На дисплее будет отображаться состояние очереди вызовов в реальном времени. При изменении количества вызовов в очереди информация, отображаемая на дисплее, будет также изменяться. Если никаких вызовов в очереди нет, телефон возвращается в свободное состояние.
- 3. Положите трубку для возврата в свободное состояние и отображения обычного изображения.

*Для отображения состояния очереди вызовов в группу ACD, когда агент занят обработкой вызова:*

1. Нажмите кнопку **{DISPLAY CALL QUEUE},** в результате чего дисплей в течение 2 секунд будет показывать состояние очереди и затем вернется к обычному отображению информации о вызовах.

#### **Условия**

- 1. В момент посылки вызывного сигнала на телефон агента система не имеет возможности отображать на дисплее телефона сведения о состоянии очереди вызовов.
- 2. Если больше нет вызовов в очереди для отображения, и активирована функция отображения вызовов, находящихся в очереди (Queued Calls Display), телефон возвращается в исходное состояние, предоставляется тональный сигнал ошибки.

#### **Программирование**

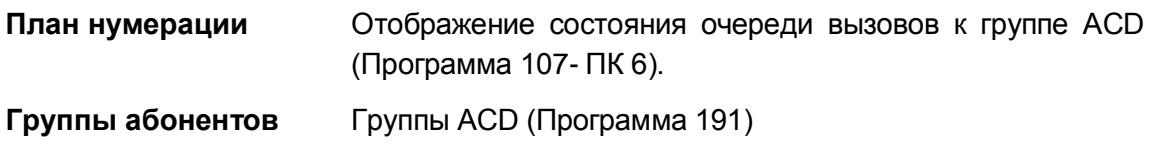

## **Связанные функции**

Группы абонентов (Station Groups)

## **Оборудование**

Системные IP-терминалы LIP и цифровые телефоны LDP

# **2.7.4 Сообщения (Announcements)**

## **Описание**

Каждая группа ACD может предоставлять голосовые сообщения вызывающим абонентам. Первичные и вторичные сообщения доступны с использованием таймеров управления. Первое сообщение проигрывается после 1-ого таймера управления. 2-ой таймер управления определяет период между первым и вторым сообщениями. Второе сообщение может повторно проигрываться через определенные интервалы времени. Если требуется, может быть определено, чтобы первичное сообщение проигрывалось полностью всем вызывающим абонентам, как гарантированное сообщение, или только тем вызывающим абонентам, которые находятся в очереди.

Если это активировано, сообщение CIQ (сообщение, связанное с информированием об очереди) проигрывается вызывающим абонентам, которые поставлены в очередь к группе ACD. Сообщение CIQ "Your Call is number xx in Queue ("Ваш вызов в очереди имеет номер xx") проигрывается поставленным в очередь вызывающим абонентам после проигрывания 1-ого сообщения и снова каждый раз после проигрывания 2-ого сообщения. Внутренние вызывающие абоненты, имеющие системные телефоны iPECS IP или LDP с дисплеем, также получают сообщение "You are xx in queue (Вы находитесь в очереди под номером xx").

#### **Использование**

#### *Описание системы*

*Сообщения для групп ACD проигрываются автоматически на основе назначений, сделанных для группы ACD.*

#### *Системный оператор*

*Чтобы зарегистрировать системное сообщение для группы ACD:*

- 1. Нажмите кнопку **[TRANS/PGM].**
- 2. Наберите '06', код записи системного сообщения.
- 3. Наберите порядковый номер ячейки хранения голосовой информации.
- 4. Наберите номер сообщения ('01' '70').
- 5. Укажите тип языка записи (1~6), проигрывается текущее сообщение, после чего поступает системная подсказка с просьбой " Press # to record (Для записи нажмите #").
- 6. Наберите '#'.
- 7. После поступления звукового сигнала запишите сообщение.
- 8. Нажмите кнопку **[HOLD/SAVE]**, чтобы остановить запись и сохранить сообщение.

#### *Для удаления записи*

- 1. Нажмите кнопку **[TRANS/PGM].**
- 2. Наберите '06', код записи системного сообщения.
- 3. Наберите порядковый номер ячейки хранения голосовой информации.
- 4. Наберите номер сообщения ('01' '70').
- 5. Укажите тип языка записи (1~6), проигрывается текущее сообщение, после чего поступает системная подсказка с просьбой " Press # to record (Для записи нажмите #").
- 6. Во время воспроизведения нажмите кнопку **[SPEED]**, чтобы прекратить запись и сохранить сообщение.

#### **Условия**

- 1. Сообщения группы ACD записываются в память встроенного автооператора или систему голосовой почты. Для записи сообщений для групп доступно до семидесяти (70) сообщений. Сообщения 71 и 72 зарезервированы для музыки при удержании вызова (MOH) и сообщений выбора языка, соответственно.
- 2. При наличии в системе поддержки нескольких языков, системная подсказка о выборе языка воспроизводится перед гарантированным объявлением, позволяя абоненту сделать выбор одного из языков, установленных в системе (не более 3)
- 3. Чтобы задать гарантированное объявление, следует для 1-ого таймера управления сообщениями выставить значение, равное 0 сек.
- 4. Порядковый номер (слот) устройства хранения голосовой информации (VMIU) отображается на обзорной странице Web Admin (ПГМ102-103) .

## **Программирование**

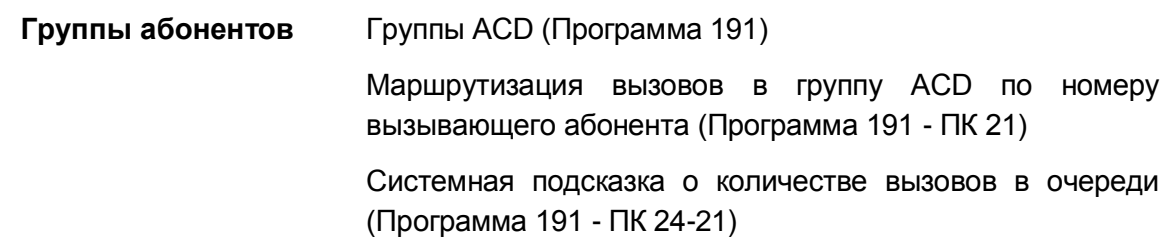

#### **Связанные функции**

- Встроенный автооператор (Integrated Auto Attendant)
- Маршрутизация ICLID под управлением вызывающего абонента в группе ACD

(ACD Caller Controlled ICLID Routing)

Многоязычная поддержка (Multiple Language Support)

## **Оборудование**

# **2.7.5 Автоматическое отключение агента группы (Auto ACD DND Unavailable Service)**

## **Описание**

Агент, который до истечения таймера неответа ACD (ACD No-Answer timer) не ответил на поступающий в группу ACD вызов, переводится в состояние недоступности, которое называется ACD "Не беспокоить" (ACD DND). В этом состоянии агент находится не при служебных обязанностей и не может принимать вызовы, поступающие в группу ACD. Если код причины автоматического перевода в режим ACD "Не беспокоить" установлен в "0", то после истечения таймера технологической паузы ACD DND (ACD DND Wrap-up Timer) агенту переводится в состояние доступности. В противном случае, агент должен вручную выполнить возврат в состояние исполнения своих обязанностей.

#### **Использование**

#### *Описание системы*

*Режим автоматического перевода в недоступное состояние (Auto ACD DND) активизируется автоматически, если код причины установлен в значение "0";*

## *Системные цифровые терминалы агентов iPECS IP и LDP*

*Для возврата к статусу "При исполнении обязанностей":*

- 1. Наберите '571', код переключения статуса исполнения обязанностей агентом.
- 2. Наберите номер группы ACD, Или,
- 1. Нажмите программируемую кнопку **{ACD ON/OFF-DUTY}**.
- 2. Наберите номер группы ACD, если он не назначен на кнопке.

## *SLT-телефон*

*Для возврата к статусу "При исполнении обязанностей":*

- 1. Поднимите трубку,
- 2. Наберите '571', код переключения статуса исполнения обязанностей агента
- 3. Наберите номер группы ACD,

#### **Условия**

1. Система обеспечивает вывод сообщения о доступности агента с указанием кода причины, когда агент изменяет свой статус доступности.

2. На абонентском терминале супервизора светодиодный индикатор программируемой кнопки, назначенной для абонентского номера агента, будет мигать с частотой, установленной для режима "Не беспокоить". При этом супервизор может выполнить вызов данному агенту.

#### **Программирование**

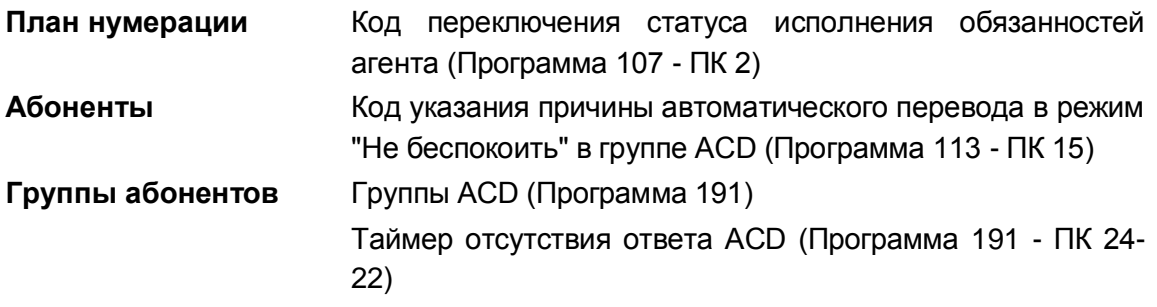

#### **Связанные функции**

 Исполнение/Неисполнение агентом своих обязанностей с указанием причины (Agent On/Off Duty w/Reason Code)

## **Оборудование**

# **2.7.6 Маршрутизация вызовов из очереди (Calls-In-Queue routing)**

#### **Описание**

Когда вызывающий абонент поставлен в очередь к группе ACD, для него могут проигрываться различные голосовые сообщения, а также музыка, используемая при удержании вызова. Вызывающий абонент, пока находится в очереди, может нажать некоторую цифру для выхода из очереди в любое время, кроме времени проигрывания гарантированного сообщения. Набранная цифра сравнивается с цифрами, указанными в таблице маршрутизации вызовов из очереди группы ACD (ACD Group CIQ Route Table). Если найдено совпадение, вызов направляется в определенный пункт назначения (абоненту, в группу абонентов, и т.д.). Если совпадение не найдено, внешние вызывающие абоненты получают сообщение об ошибке и помещаются назад в очередь; внутренние вызывающие абоненты просто помещаются назад в очередь.

#### **Использование**

*Действие этой функции осуществляется автоматически на основе ввода, производимого вызывающим абонентом*

#### **Условия**

1. Маршрутизация вызовов из очереди в группу (ACD CIQ) не поддерживается в течение воспроизведения гарантированного сообщения и еще 5 секунд после его окончания. Цифры, набранные в течение гарантированного сообщения, используются для маршрутизации вызовов по номеру вызывающего абонента (ICLID). Данный вопрос обсуждается в разделе 2.7.6.

2. Набор номера во время передачи сигнала контроля посылки вызова (Ring Back Tone) не распознается системой.

## **Программирование**

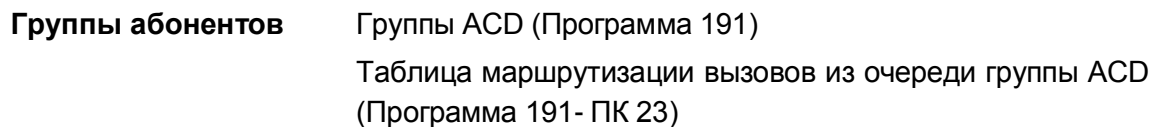

## **Связанные функции**

- Группы абонентов (Station Groups)
- Сообщения (Announcements)
- Маршрутизация ICLID под управлением вызывающего абонента в группе ACD (ACD Caller Controlled ICLID Routing)

## **Оборудование**

# **2.7.7 Уведомление о достижении порогового числа вызовов в очереди (Calls-In-Queue Page Alert)**

## **Описание**

Администратор позволяет установить пороговые значения по числу CIQ (количество вызовов в очереди) для каждой группы ACD так, чтобы назначенная системная подсказка проигрывалась в определенной зоне оповещения, если число вызовов в очереди равняется или превышает порог CIQ. Сообщение, которое записывается оператором, проигрывается немедленно или после определенной задержки. Сообщение повторяется в назначенные интервалы до тех пор, пока число вызовов в очереди не снизится ниже порогового значения. Система iPECS обеспечивает возможность различной обработки и формирование сообщений для трех различных пороговых значений количества вызовов в очереди.

## **Использование**

#### *Описание системы*

*Когда количество изменений вызовов в очереди увеличивается или уменьшается, система iPECS:*

- **1.** Проверяет пороговые значения CIQ,
- **2.** Определяет, достигнуто ли пороговое значение,
- **3.** Выдает в очередь сообщение относительно порогового значения (устанавливает таймер задержки),
- **4.** Обеспечивает проигрывание сообщения CIQ,
- **5.** Повторяет сообщение, если это действие задано.

#### *Системный оператор*

#### *Чтобы зарегистрировать сообщение CIQ для группы ACD:*

- 1. Нажмите кнопку **[TRANS/PGM].**
- 2. Наберите '06', код записи системного сообщения.
- 3. Наберите порядковый номер ячейки хранения голосовой информации.
- 4. Наберите номер системного сообщения ('01' '70').
- 5. Наберите код выбранного языка записи (1~6), проигрывается текущее сообщение, после чего воспроизводится системная подсказка с приглашением "Press # to record (Для записи нажмите #").
- 6. Наберите '#'.
- 7. После поступления звукового сигнала запишите сообщение.
- 8. Нажмите кнопку **[HOLD/SAVE]**, чтобы остановить запись и сохранить сообщение.

#### *Для удаления записи*

- 1. Нажмите кнопку **[TRANS/PGM].**
- 2. Наберите '06', код записи системного сообщения.
- 3. Наберите порядковый номер ячейки хранения голосовой информации.
- 4. Наберите номер системного сообщения ('01' '70').
- 5. Наберите код выбранного языка записи (1~6), проигрывается текущее сообщение, после чего воспроизводится системная подсказка с приглашением "Press # to record (Для записи нажмите #").
- 6. Во время воспроизведения нажмите кнопку **[SPEED]**, чтобы прекратить запись и стереть сообщение.

#### **Условия**

1. Пороговые значения назначаются, как соответствующие полному количеству вызовов в очереди, чтобы обеспечить активацию сигнала уведомления для оповещения, и контролируются от наинизшего приоритета (CIQ #1) до наивысшего (CIQ #3). Следовательно, определенные вызовы в очереди наивысшего приоритета должны иметь наибольшее пороговое значение, а вызовы самого низкого приоритета должны иметь наименьшее пороговое значение.

2. В системе имеется семьдесят (70) системных подсказок, которые применяются в следующих функциях: автосекретарь, группы ACD, интерактивные пользовательские меню для входящих вызовов (CCR), оповещения и другие. Две системных подсказки зарезервированы для использования сервисом музыки по умолчанию и многоязычной поддержки, объявления 71 и 72 соответственно.

## **Программирование**

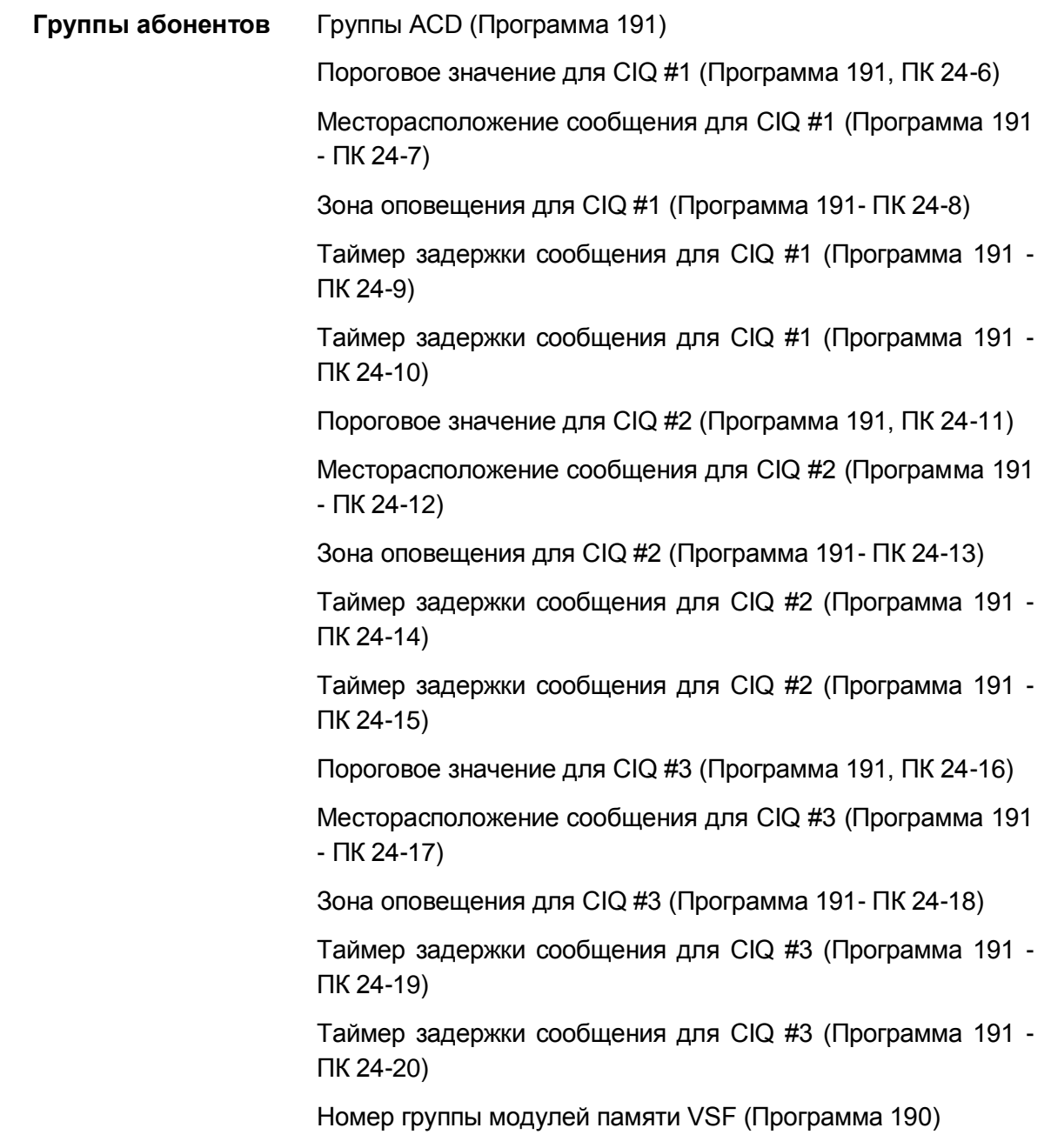

## **Связанные функции**

- Группы абонентов (Station Groups)
- Встроенная система автооператора/голосовой почты (Integrated Auto Attendant/Voice Mail)
- Оповещение: Внутреннее / Внешнее / Общее (Internal/External & All Call Page)

## **Оборудование**

# **2.7.8 Сообщения о событиях (Event Messages)**

## **Описание**

Каждая группа ACD отправляет сообщения относительно событий, связанных с группами и агентами, через определенный последовательный или TCP/IP-порт. Эти сообщения используются приложениями компьютерной телефонии (CTI) сторонних производителей для обеспечения расширенных функциональных возможностей контакт-центров (центров обработки вызовов). Подробные сведения относительно сообщений о событиях приведены в дополнительной документации по использованию CTI-приложений сторонних производителей в системе iPECS.

#### **Использование**

#### *Описание системы*

*При включении данной функции сообщения о событиях отправляются автоматически*

## **Условия**

## **Программирование**

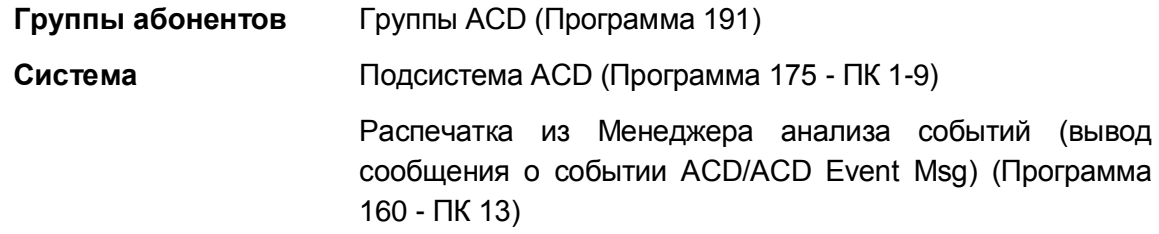

## **Связанные функции**

Группы абонентов (Station Groups)

## **Оборудование**

# **2.7.9 Почтовый ящик группы (Group Mail Box)**

## **Описание**

С группой абонентов может быть связан почтовый ящик. Вызовы, для которых истекло время ожидания обслуживания в группе абонентов, могут быть перенаправлены из очереди в пункт назначения по переполнению (Overflow Destination). В качестве пункта назначения по переполнению может быть указан почтовый ящик группы абонентов. При направлении в систему голосовой почты сообщения помещаются в назначенный почтовый ящик для ожидающих сообщений в группе абонентов.

Из почтового ящика сообщения можно получить так же, как и обычные голосовые сообщения. При этом используют номер группы абонентов в качестве абонентского номера и определенный пароль, указываемый для получения доступа к почтовому ящику абонента. Сообщения из почтового ящика могут быть получены, только если абоненту назначена программируемая кнопка **{GROUP MAILBOX}**.

## **Использование**

## *Системные цифровые терминалы агентов iPECS IP и LDP*

#### *Для назначения программируемой кнопки {GROUP MAILBOX};*

**[TRANS/PGM]** + **{FLEX}** + Номер группы голосовой почты + Номер абонента для ожидающих сообщений в группе + **[HOLD/SAVE]**

*Для получения голосовой почты группы абонентов:*

- 1. Поднимите трубку или нажмите кнопку **[SPEAKER],**
- 2. Нажмите кнопку **{GROUP MAILBOX}** и получите сообщение "Password" с приглашением ввести пароль.
- 3. Наберите номер группы ACD и пароль доступа к почтовому ящику группы. Воспроизводится системная подсказка о количестве сообщений (Number of Messages), за которым следует системная подсказка с инструкциями по работе с голосовой почтой.
- 4. Наберите требуемый параметр после воспроизведения системной подсказки голосовой почты.
- 5. При завершении сеанса положите трубку для возврата в свободное состояние.

#### *Чтобы оставить голосовое сообщение*

- 1. После воспроизведения приветствия и звукового сигнала оставьте сообщение.
- 2. Положите трубку, чтобы выйти из режима записи или наберите '\*' для получения доступа к дополнительным опциям.

## **Условия**

- 1. Системный администратор или супервизор могут изменять пароль почтового ящика группы.
- 2. Внешний вызывающий абонент (по СЛ) не имеет доступа в почтовый ящик группы абонентов для получения сообщения.

#### **Программирование**

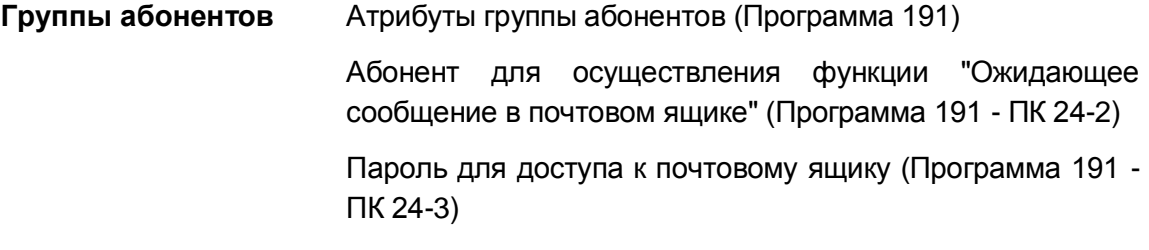

## **Связанные функции**

- Внешние системы автооператора/голосовой почты (External Auto Attendant/Voice Mail)
- Группы абонентов (Station Groups)
- Встроенная система голосовой почты
- Супервизоры (Supervisors)

## **Оборудование**

Системные IP-терминалы LIP и цифровые телефоны LDP

# **2.7.10 Имя группы (Group Name)**

#### **Описание**

Каждой группе ACD может быть присвоено имя длиной до 12 символов. Это имя используется для представления вызываемого абонента внутренним вызывающим абонентам и при выводе статистики по группе.

## **Использование**

#### *Описание системы*

*Использование данной функции, если это запрограммировано, выполняется автоматически.*

## **Условия**

## **Программирование**

**Группы абонентов** Атрибуты группы абонентов (Программа 191) Имя группы ACD (Программа 191 - ПК 22)

#### **Связанные функции**

Группы абонентов (Station Groups)

## **Оборудование**

# **2.7.11 Маршрутизация входящих вызовов (Incoming Call Routing)**

## **Описание**

Входящие в группу ACD вызовы направляются непосредственно абоненту/агенту, который был незанят наибольшее время (Uniform Call Distribution, единообразное распределение вызовов), или на прослушивание сообщения (приветствия) группы ACD, записанного оператором. Если все агенты заняты, то вызов ставится в очередь к группе или перенаправляется в пункт альтернативного назначения. При постановке в очередь вызывающий абонент получит соответствующее сообщение группы ACD или звуковой сигнал из определенного источника музыки. Вызывающие абоненты, которые остаются в очереди, будут продолжать получать звуковой сигнал из определенного источника музыки или сигнал контроля посылки вызова. Если вызов остается неотвеченным, то по истечении заданного времени передачи по переполнению (Overflow time) эти абоненты передаются в пункт назначения по переполнению.

Агентам может быть присвоен приоритет от '0' ~ '9', где '0' является самым низким приоритетом, а '9' самым высоким. При присвоении приоритетов вызовы направляются агенту с высшим приоритетом, который был незанят самое большое время.

Если при поступлении вызова никаких активных агентов в группе нет, то в этом случае вызов будет обслуживаться по статусу "No Member", т.е. вызов, для обработки которого члены группы отсутствуют. В этом случае внутренний вызов будет завершен, а внешний вызов будет направлен на оператора.

## **Использование**

#### *Описание системы*

*Маршрутизация вызовов группы ACD выполняется автоматически на основе сделанных для нее назначений.*

## **Условия**

- 1. Альтернативным пунктом назначения для ACD может быть абонент или другая группа, но не член данной группы ACD.
- 2. Пункт назначения при передаче вызова по переполнению может быть любым абонентом или группой, включая голосовой почтовый ящик группы ACD, но не членом группы ACD, испытывающей переполнение.
- 3. Если агент становится доступным во время поступления какого-либо сообщения, кроме гарантированного, то в этом случае вызов немедленно поступает агенту.

## **Программирование**

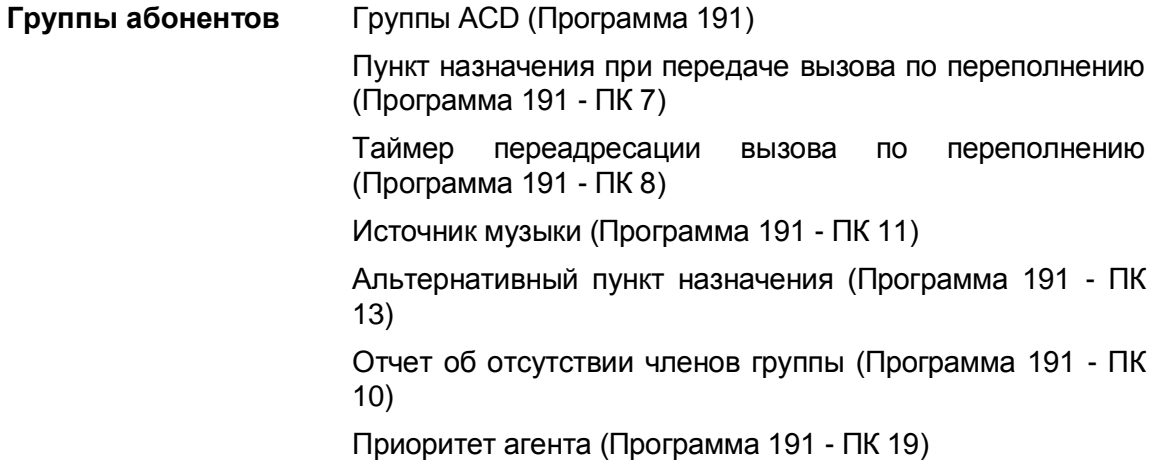

## **Связанные функции**

Автоматическое распределение вызовов (Automatic Call Distribution (ACD))

# **Оборудование**

# **2.7.12 Супервизоры (Supervisors)**

2.7.12.1 Контроль вызовов агентов (Agent Call Monitor)

## **Описание**

Функция "Контроль вызовов агентов" позволяет активному супервизору контролировать работу агента для целей обучения или оказания помощи последнему. При использовании этой функции супервизор с приглушенным микрофоном может подключиться к вызову, и на его аппарате загорится светодиодный индикатор кнопки **[MUTE].** Если назначено использование предупредительного сигнала ACD, то в этом случае такой сигнал предоставляется для уведомления агента о подключении супервизора к текущему разговору. Супервизор может прослушать агента и абонента, с которым установлено соединение, и присоединиться к разговору, нажав кнопку **[MUTE],** чтобы включить микрофон.

На аппарате супервизора должна быть назначена кнопка контроля за агентом **{AGENT MONITOR},** позволяющая активировать функцию "Контроль вызова агента".

## **Использование**

## *Системные цифровые терминалы супервизоров iPECS IP и LDP*

#### *Для назначения кнопки {AGENT MONITOR}*

**[TRANS/PGM]** + **{FLEX}** + "577" + "Номер группы" + **[HOLD/SAVE]**

*Для подключения к активному вызову агента с телефона супервизора*

- 1. Поднимите трубку или нажмите кнопку **[SPEAKER]**,
- 2. Позвоните требуемому агенту и получите сигнал "Занято",
- 3. Нажмите кнопку **{AGENT MONITOR},** в результате чего супервизор с приглушенным микрофоном подключится к активному вызову агента и включится светодиодный индикатор кнопки **[MUTE].**

*Для разговора с агентом и абонентом, с которым установлено соединение:*

1. Нажмите подсвеченную кнопку **[MUTE].**

#### **Условия**

1. Супервизор как таковой должен быть назначен для группы ACD и должен зарегистрироваться в ней для обеспечения возможности контроля за процессом обслуживания вызовов агентами группы.

#### **Программирование**

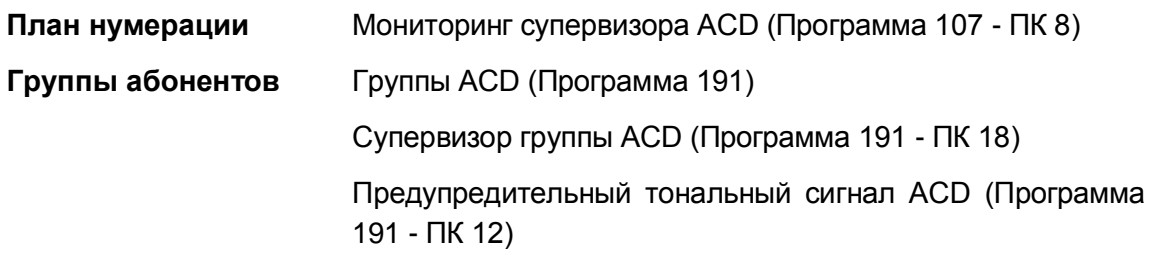

#### **Связанные функции**

Группы абонентов (Station Groups)

#### **Оборудование**

Системные IP-терминалы LIP и цифровые телефоны LDP

2.7.12.2 Управление статусом агентов (Agent Status Control)

## **Описание**

Супервизор ACD может просматривать и контролировать состояние агентов в группе при помощи программируемой кнопки **{GROUP STATUS}.**

## **Использование**

*Системные цифровые терминалы супервизоров iPECS IP и LDP*

*Для назначения кнопки {GROUP STATUS} на аппарате супервизора*

**[TRANS/PGM]** + **{FLEX}** + "576" + "Номер группы" + **[HOLD/SAVE]**

*Для просмотра/управления статусом агента*

- 1. Поднимите трубку или нажмите кнопку **[SPEAKER],**
- 2. Нажмите кнопку **{GROUP STATUS},**

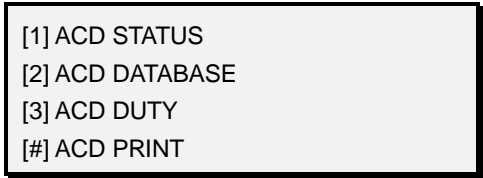

3. Наберите '3', код управления состоянием агента, меню на экране ЖК-дисплея обновится:

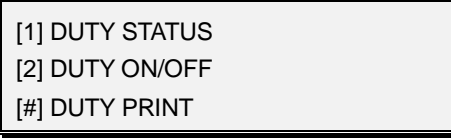

#### *Для просмотра статуса агента*

1. Наберите '1', код просмотра статуса агента,

ACD STATUS : XXX TOTAL CALLS : XXX

- 2. Нажмите кнопку **[VOL UP]** или **[VOL DOWN]** для вывода следующей информации:
	- − Число обслуженных вызовов ACD
	- − Число неотвеченных вызовов ACD
	- − Средняя длительность звонка перед ответом
	- − Среднее время обслуживания вызова ACD после ответа.
- 3. Нажмите клавишу "\*", чтобы просмотреть статус следующего агента,

#### *Для управления статусом исполнения обязанностей агента*

- 1. Наберите '3', код управления состоянием агента,
- 2. Наберите '2', код переключения статуса исполнения обязанностей агента
- 3. Наберите '0' или '1', ('0': "Не при исполнении обязанностей", '1': "При исполнении обязанностей").

## **Условия**

1. Супервизор как таковой должен быть назначен для группы ACD и должен зарегистрироваться в ней для обеспечения возможности доступа к отображаемой информации о состоянии группы.

## **Программирование**

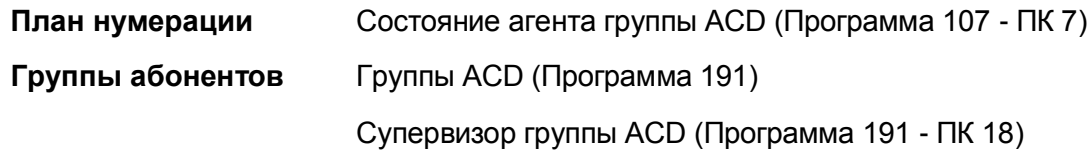

## **Связанные функции**

Группы абонентов (Station Groups)

## **Оборудование**

Системные IP-терминалы LIP и цифровые телефоны LDP

# 2.7.12.3 Отображение состояния группы (Group Status Display)

## **Описание**

Супервизор ACD может просматривать состояние (статус) каждой из групп ACD, к которым он назначен. Дисплей будет отображать состояние активной группы ACD во время запроса. Дисплей показывает следующую статистику:

На дисплее отображается следующая статистика:

- Число вызовов в очереди
- Наибольшее время ожидания вызова в очереди
- Число агентов, занятых обслуживанием, и число доступных агентов

Когда вызов помещается в очередь к группе ACD, супервизор группы сразу же уведомляется об этом с помощью светодиодного индикатора кнопки **{GROUP STATUS}.** Кнопка **{GROUP STATUS}** обеспечивает возможность доступа к отображению состояния группы ACD. Для отображения такой информации может также использоваться код отображения состояния группы.

## **Использование**

*Системные цифровые терминалы супервизоров iPECS IP и LDP*

*Для назначения кнопки {GROUP STATUS} на аппарате супервизора*

**[TRANS/PGM]** + **{FLEX}** + "576" + "Номер группы" + **[HOLD/SAVE]**

*Для отображения состояния группы при мигающей кнопке {GROUP STATUS}*

- 1. Поднимите трубку или нажмите кнопку **[SPEAKER],**
- 2. Наберите '576', код отображения состояния группы,
- 3. Наберите '1', чтобы просмотреть информацию о состоянии группы, Или,
- 2. Нажмите мигающую кнопку **{GROUP STATUS},**
- 3. Наберите '1', чтобы просмотреть отображаемые сведения о состоянии группы.

## **Условия**

- 1. Супервизор как таковой должен быть назначен для группы ACD и должен зарегистрироваться в ней для обеспечения возможности доступа к отображаемой информации о состоянии группы.
- 2. Кнопка **{GROUP MONITOR}** будет мигать, если число вызовов в очереди превышает значение, указанное для счетчика контроля длины очереди (Supervisor Call Count), или если вызов находится в очереди дольше времени, определяемого таймером контроля времени ожидания в очереди (Supervisor Timer).

#### **Программирование**

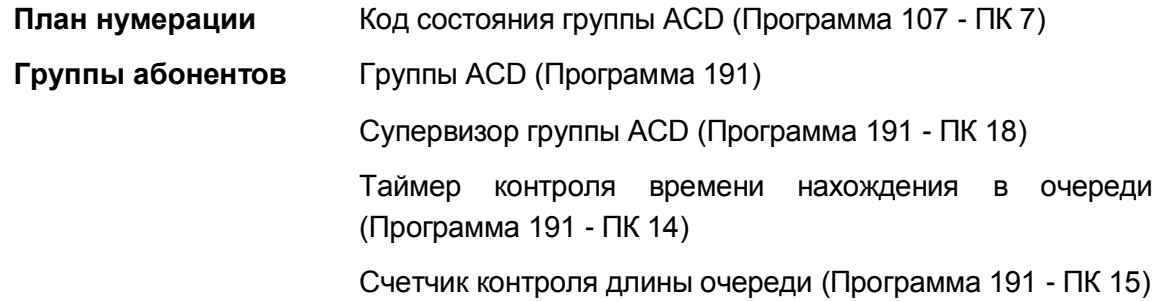

#### **Связанные функции**

Группы абонентов (Station Groups)

## **Оборудование**

Системные IP-терминалы LIP и цифровые телефоны LDP

## 2.7.12.4 Управление параметрами маршрутизации группы (Group Parameter Control)

# **Описание**

Супервизор группы ACD может в реальном времени настроить несколько параметров маршрутизации вызовов в группе ACD. Требуется наличие предварительно назначенной кнопки **{GROUP STATUS}**. Настраиваемые параметры:

- Пункт назначения для переадресации по неответу (Overflow Destination)
- Время передачи вызова по переполнению (Overflow Time)
- Таймер технологической паузы (Wrap-up Time)
- Пароль для доступа к голосовому почтовому ящику группы ACD

## **Использование**

## *Системные цифровые терминалы супервизоров iPECS IP и LDP*

## *Для назначения кнопки {GROUP STATUS} на аппарате супервизора*

## **[TRANS/PGM]** + **{FLEX}** + "576" + "Номер группы" + **[HOLD/SAVE]**

*Для использования меню сведений о статусе супервизора (Supervisor Status)*

- 1. Поднимите трубку или нажмите кнопку **[SPEAKER],**
- 2. Нажмите кнопку **{GROUP STATUS},**

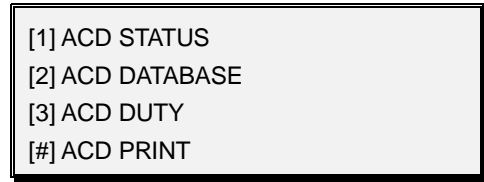

- 3. Наберите '2', код доступа к базе данных ACD,
- 4. Выберите требуемую запись в базе данных с помощью кнопок прокрутки **[VOL UP]**/**[VOL DOWN]** ;

Пункт назначения при передаче вызова по переполнению - абонент (сетевой абонент) (1) / группа (2) / системная ячейка сокращенного набора (3) Время передачи вызова по переполнению - xxx секунд Таймер технологической паузы - xxx секунд Пароль - до 12 цифр

- 5. Введите новые данные,
- 6. Нажмите кнопку **[HOLD/SAVE]**.

## **Условия**

1. Супервизор как таковой должен быть назначен для группы ACD и должен зарегистрироваться в ней для обеспечения возможности доступа к отображаемой информации о состоянии группы.

## **Программирование**

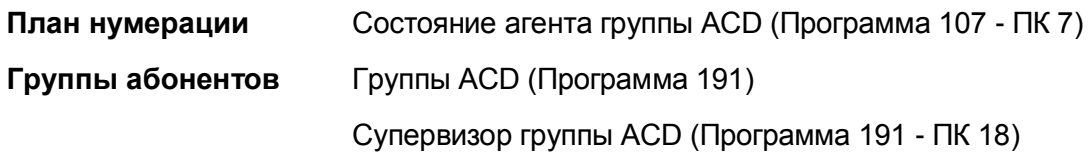

#### **Связанные функции**

Группы абонентов (Station Groups)

## **Оборудование**

Системные IP-терминалы LIP и цифровые телефоны LDP

2.7.12.5 Реакция супервизора на запрос помощи (Supervisor Help Response)

## **Описание**

Агент может запросить помощь от супервизора, воспользовавшись кнопкой **{HELP}** или путем ввода кода запроса помощи в группе ACD, значение по умолчанию которого равно 574. Супервизор затем уведомляется относительно запроса помощи с помощью дисплея системного телефона и мигающей кнопки **{HELP RESPONSE}**. Супервизор может отреагировать на запрос помощи посредством нажатия необходимой для этого кнопки ответа на запрос помощи (Help Response) и подключиться с приглушенным микрофоном к активному вызову агента. Супервизор может послушать агента и абонента, с которым установлено соединение, и присоединиться к разговору, нажав кнопку **[MUTE]**,чтобы включить микрофон.

## **Использование**

*Системные цифровые терминалы агентов iPECS IP и LDP*

*Для назначения кнопки {HELP}*

**[TRANS/PGM]** + **{FLEX}** + "574" + "Номер группы" + **[HOLD/SAVE]**

*Для запроса помощи от супервизора,*

1. Нажмите кнопку **{HELP}**.

## *SLT-телефон*

- 1. Выполните кратковременный разрыв шлейфа и наберите '574', код запроса помощи агенту,
- 2. Наберите номер требуемой группы ACD.

## *Системные цифровые терминалы супервизоров iPECS IP и LDP*

*Для назначения кнопки ответа на запрос помощи {HELP RESPONSE}*

**[TRANS/PGM]** + **{FLEX}** + "574" + "Номер группы" + **[HOLD/SAVE]**

*Чтобы ответить на запрос помощи на телефоне супервизора:*

- 1. Поднимите трубку или нажмите кнопку **[SPEAKER],**
- 2. Нажмите мигающую кнопку **{HELP RESPONSE},** супервизор с приглушенным микрофоном подключается к активному вызову агента, загорается светодиодный индикатор кнопки **[MUTE].**

*Для разговора с агентом и абонентом, с которым установлено соединение:*

1. Нажмите подсвеченную кнопку **[MUTE].**

## **Условия**

- 1. Запрос помощи посылается агентом на телефон первого свободного супервизора в списке супервизоров той группы ACD, к которой принадлежит данный агент.
- 2. Если никакого доступного супервизора нет, то агент получает сигнал ошибки.
- 3. Предупредительный тональный сигнал, если это назначено, будет отправлен агенту, когда супервизор подключится к разговору.
- 4. В одно и то же время разрешается только один активный запрос помощи. Второй запрос помощи будет отменять любой уже активный запрос.

#### **Программирование**

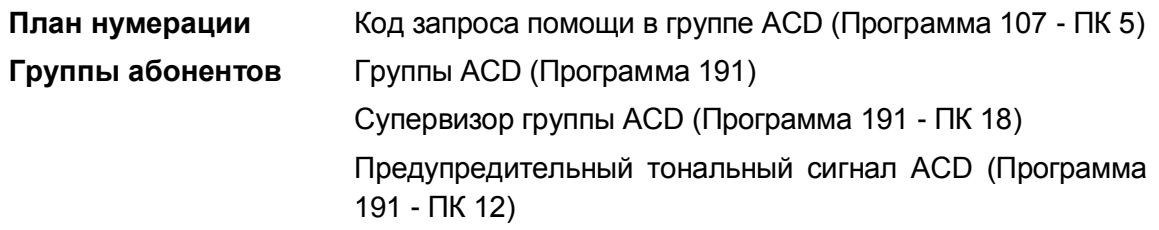

#### **Связанные функции**

- Автоматическое распределение вызовов (Automatic Call Distribution (ACD))
- Запрос помощи агентом (Agent Help Request)

## **Оборудование**

Системные IP-терминалы LIP и цифровые телефоны LDP

2.7.12.6 Вход/выход супервизора из группы (Supervisor Login/Logout)

## **Описание**

В каждую группу ACD может быть назначено до пяти (5) супервизоров для контроля и управления в режиме реального времени группой ACD и агентами, назначенными в группу. Супервизор может быть назначен один на несколько групп. Функция входа/выхода супервизора предоставляет в его распоряжение средства регистрации и подключения к одной или большему числу групп ACD, а также средства контроля за процессом обслуживания вызовов.

Каждый супервизор имеет уникальный 4-цифровой идентификатор агента, используемый для входа и выхода из активного участия в работе группы ACD. Супервизор может войти в группу (зарегистрироваться) с любого абонентского аппарата системы, но только с одного аппарата единовременно. Если супервизор входит в группу с некоторого абонентского аппарата при наличии текущей регистрации, ранее выполненной на другом аппарате, то в этом случае прежнее подключение к группе прерывается, и регистрируется новый вход.

#### **Использование**

#### *Системные цифровые терминалы супервизоров iPECS IP и LDP*

## *Для назначения кнопки входа {LOGIN} или выхода {LOGOUT}:*

**[TRANS/PGM]** + **{FLEX}** + Код входа (572) или выхода (573) + Номер группы ACD + **[HOLD/SAVE]**

#### *Для входа;*

- 1. Наберите '572', код входа супервизора ACD, или нажмите программируемую кнопку.
- 2. Наберите номер группы ACD,
- 3. Наберите идентификационный код супервизора ('0000 '-'9999').

Или,

- 1. Нажмите программируемую кнопку **{LOGIN}**.
- 2. Наберите идентификационный код супервизора ('0000 '-'9999').

#### *Для выхода;*

- 1. Наберите '573', код выхода супервизора из группы ACD, или нажмите программируемую кнопку Logout (Выход).
- 2. Наберите номер группы ACD,
- 3. Наберите идентификационный код супервизора ('0000 '-'9999').

Или,

- 1. Нажмите программируемую кнопку **{LOGOUT}**.
- 2. Наберите идентификационный код супервизора ('0000 '-'9999').

## **Условия**

- 1. Система выведет сообщение о входе/выходе, когда супервизор входит или выходит из группы.
- 2. Идентификатор супервизора может быть любым 4-цифровым номером ('0000 '- '9999').
- 3. Система iPECS не проверяет идентификационные коды супервизора, а только требует, чтобы были введены требуемые четыре цифры.
- 4. Любой идентификатор агента может использоваться для входа в группу через абонентские аппараты, не назначенные для работы в качестве фантомного абонента (Hot Desk).
- 5. На абонентском терминале супервизора группы ACD может быть назначена программируемая кнопка состояния группы ACD, которая используется для просмотра активности конкретной группы, когда супервизор входит в несколько групп.

## **Программирование**

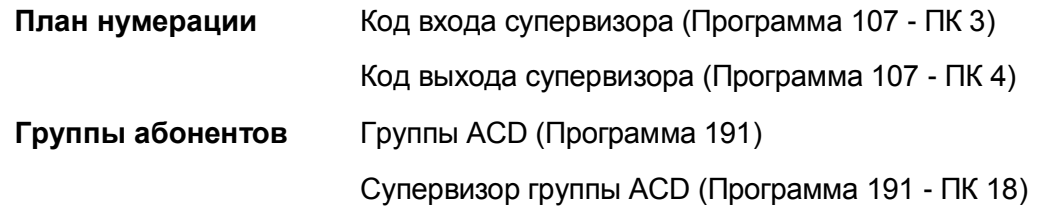

#### **Связанные функции**

- Автоматическое распределение вызовов (Automatic Call Distribution (ACD))
- Фантомный внутренний абонент (Hot Desk)

## **Оборудование**

Системные IP-терминалы LIP и цифровые телефоны LDP

# *2.8 Автоматическое введение наборной паузы (Automatic Pause Insertion)*

## **Описание**

При использовании данной функции система в дополнение к вручную вводимой паузе будет автоматически приостанавливать набор номера, чтобы обеспечить потенциальную возможность задержки установления соединения. Пауза будет вводиться, когда происходит любое из следующих событий:

- После того, как в номере сокращенного набора обнаруживается признак кратковременного разрыва шлейфа (Flash)
- После того, как при сокращенном или повторном наборе номера обнаруживается код доступа к УАТС (PABX)
- После того, как при сокращенном наборе номера или повторном наборе обнаруживается признак переключения с импульсного на тональный набор
- Когда на линии ISDN принимается сообщение CONNECT.

#### **Использование**

*Система автоматически приостанавливает набор номера после соответствующего события.*

#### **Условия**

- 1. Автоматически вставленная пауза не учитывается как цифра при сокращенном наборе номера.
- 2. На ЖК-дисплее системного цифрового телефона iPECS IP или LDP при обнаружении паузы будет отображаться "P". Индикации этого символа не будет, если система вставляет паузу автоматически.

#### **Программирование**

**Система** Таймер паузы (Программа 181 - ПК 10)

#### **Связанные функции**

- Station Speed Dial (Персональный сокращенный набор)
- Системный сокращенный набор (System Speed Dial)
- Автодозвон внешнему абоненту (Auto Called Number Redial (ACNR))
- Повторный набор последнего набранного номера (Last Number Redial)
- Переключение линии в режим тонального набора (Dial Pulse to Tone Switchover)

## **Оборудование**

# *2.9 Automatic Privacy*

## **Описание**

Автоматическая защита линии обеспечивается на всех соединениях в системе. Если требуется, клиент может выбрать отключение функции автоматической защиты линии, что позволяет другому абоненту без приглашения подключиться к текущему разговору с внешним абонентом. В этом случае устанавливается конференция.

#### **Использование**

#### *Системные IP-терминалы LIP и цифровые телефоны LDP*

#### *Для вторжения в вызов, когда защита линии отключена*

1. Нажмите кнопку **{LINE}** (с постоянно светящимся индикатором) для доступа к занятой линии, соединенной с внутренним абонентом.

#### **Условия**

- 1. При отключенной функции автоматической защиты линии конфиденциальность связи тем не менее обеспечивается при всех внутренних вызовах и конференцвызовах.
- 2. Для вторжения на занятую линию функция защиты линии (Privacy) должна быть отключена, а вторгающийся в разговор абонент должен иметь активированную привилегию внедрения (Override), а также кнопку прямого доступа к требуемой линии **{LINE}.**
- 3. Вторжение в активный вызов может производить только один абонент.
- 4. Участникам вызова может выдаваться тональный сигнал вторжения, предупреждающий, что к линии подключился другой абонент.
- 5. Если внутренний абонент нажимает другие кнопки **{LINE}**, **{DSS}**, **{PAGE}**, **[CONF]** или иную конфликтующую кнопку, он удаляется из конференции и должен повторно нажать кнопку **{LINE}**, чтобы заново вступить в разговор.

#### **Программирование**

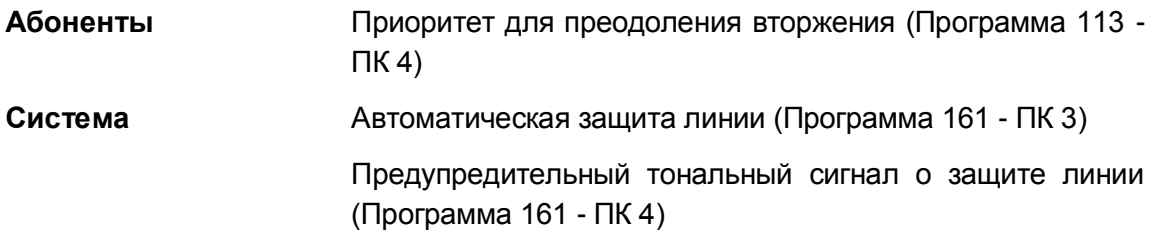

#### **Связанные функции**

- Многосторонняя голосовая конференция (Multi-Party Voice Conference)
- Программируемые кнопки абонента (Station Flexible Buttons)

# **Оборудование**

Системные IP-терминалы LIP и цифровые телефоны LDP

# *2.10 Автоматическое управление режимом обслуживания (Auto Service Mode Control)*

#### **Описание**

Режим обслуживания определяет для системы различные назначения для приема входящих вызовов, класса сервиса (COS) и привилегий ответа. Режимом обслуживания можно управлять автоматически путем создания определений в Таблице автоматического переключения режимов системы, в которой определяются временные параметры для режимов дневного (Day), ночного (Night) обслуживания или обслуживания по расписанию (Timed) или по сценарию (Scenario).

Оператор может изменить способ переключения режимов обслуживания с автоматического на ручной.

#### **Использование**

#### *Описание системы*

*Использование данной функции осуществляется автоматически.*

#### **Условия**

#### **Программирование**

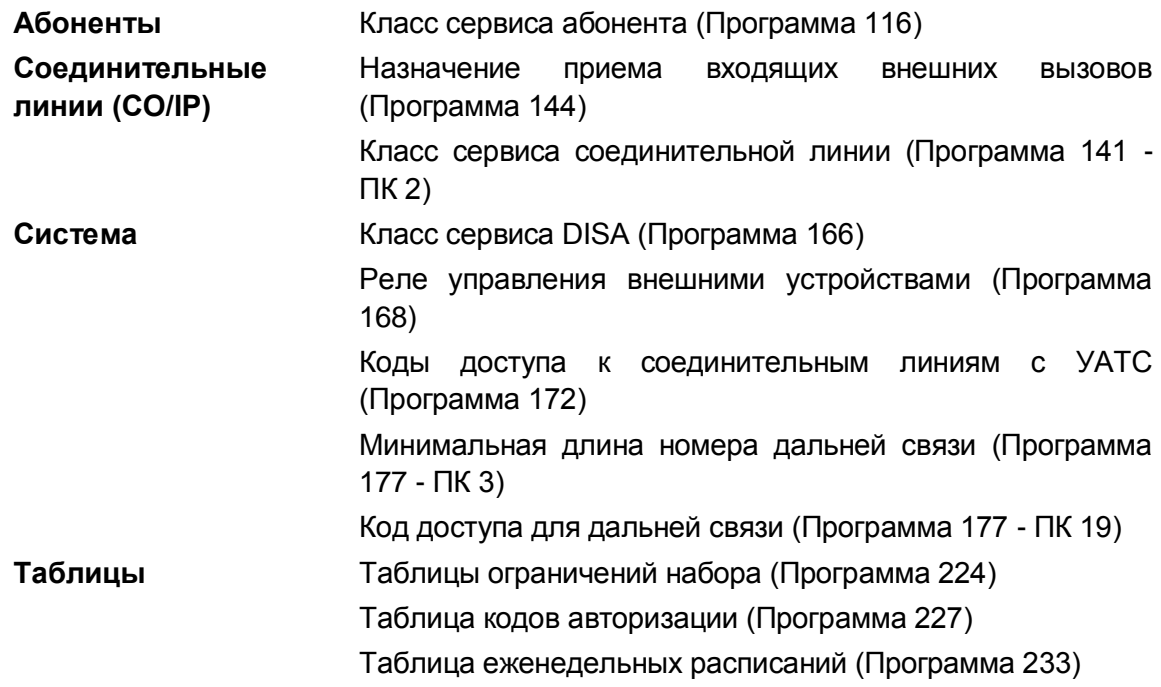

#### **Связанные функции**

- Звонковый сигнал при ожидающем вызове (Off-Hook Signaling)
- Authorization Codes (Password) (Коды авторизации (пароль))
- Прямой доступ в систему (DISA) (Direct Inward System Access)
- Режимы приема входящих вызовов: Дневной / Ночной / По расписанию (Day/Night/Timed Ring Mode)
- Установка системных часов (System Clock Set)
- Назначение вызывных сигналов для исходящей соединительной линии
- Управление внешним устройством громкого вызова (LBC, Loud Bell Control)
- Ограничения набора номера (Dialing Restrictions)

## **Оборудование**

# *2.11 Автоматическое переключение системы на летнее время (Automatic System Daylight Savings Time)*

## **Описание**

Система может автоматически настраиваться на работу в летнее время (DST). При активации данной функции система переведет системное время на один (1) час вперед при переходе на Летнее Время и на один (1) час назад по его окончанию. Системное время передается для отображения на все устройства и терминалы и представляет собой основу для работы функций системы, связанных с контролем времени (мобильный класс сервиса, сигнал будильника и т.д.).

#### **Использование**

#### *Описание системы*

*Использование данной функции осуществляется автоматически.*

#### **Условия**

- 1. Начало и окончание работы по летнему времени устанавливаются только с использованием Web-интерфейса.
- 2. Интервал между моментами начала и окончания работы по летнему времени должен быть равен, по меньшей мере, 7 дням.

#### **Программирование**

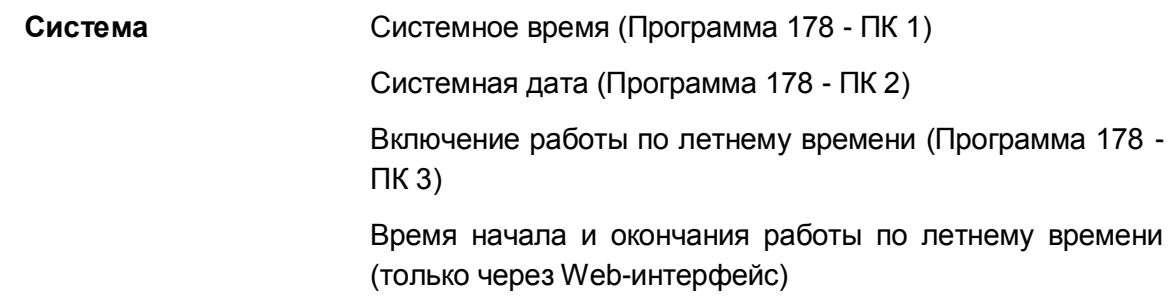

## **Связанные функции**

- Автоматическое управление режимом обслуживания (Auto Service Mode Control)
- Автоматическая синхронизация времени от сети (Automatic System Time Synchronization)
- Установка системных часов (System Clock Set)

## **Оборудование**
# *2.12 Автоматическая синхронизация времени (Automatic System Time Synchronization)*

#### **Описание**

При включении данной функции система автоматически определяет и устанавливает системное время с использованием сетевого протокола службы времени (NTP) или сообщений времени сети ISDN. При использовании протокола NTP система с интервалом в десять (10) минут выдает запрос времени на сервер NTP и получает с него среднее время по Гринвичу (GMT). Данная функция обеспечивает возможность автоматической синхронизации системного времени с сервером NTP. Если уход времени составляет величину больше двух (2) секунд, системные часы подстраиваются на время, задаваемое сервером NTP.

При использовании сети ISDN система автоматически получает значение времени в составе сообщений ISDN и автоматически подстраивает свое время, если оно отклоняется от времени в сети ISDN.

#### **Использование**

#### *Описание системы*

*Использование данной функции осуществляется автоматически.*

#### **Условия**

- 1. Для приема пакетов NTP используется логический порт UDP 123. Убедитесь, что этот порт открыт и доступен.
- 2. В системе можно указать адрес вторичного сервера NTP на случай, если будет потеряна связь с первичным сервером NTP.
- 3. Система настраивается на местный часовой пояс, заданный в системе как соответствующий стандартному системному времени (Standard System Time), а также времени перехода на летнее время (DST), если такое установлено.

#### **Программирование**

# **Система** Сетевое время и дата (Программа 161 – ПК 12) Сетевое время и дата (Программа 195 – ПК 1) Адрес сервера NTP (только через Web-интерфейс) Стандартное системное время, местный часовой пояс (только через Web-интерфейс)

#### **Связанные функции**

Автоматическое управление режимом обслуживания (Auto Service Mode Control)

- Автоматическое переключение системы на летнее время (Automatic System Daylight Savings Time)
- Установка системных часов (System Clock Set)

# **Оборудование**

# *2.13 Предупредительный сигнал о продолжительности вызова*

#### **Описание**

В течение внешнего вызова абоненты могут периодически получать тональный сигнал, уведомляющий о завершении определенного интервала времени. Данный сигнал используется в качестве напоминания абоненту о продолжительности текущего разговора. Абонент услышит этот сигнал, который повторяется каждый раз по истечении таймера предупреждения о длительности разговора по соединительной линии (CO Warning Tone Timer).

#### **Использование**

#### *Описание системы*

*Использование данной функции, если это запрограммировано, выполняется автоматически.*

#### **Условия**

1. Предупреждающий сигнал посылается за 15 секунд до истечения таймера ограничения длительности исходящего вызова. Кроме того, данный тип сигнала повторяется с промежутками, равными уставке таймера предупреждения о длительности разговора.

#### **Программирование**

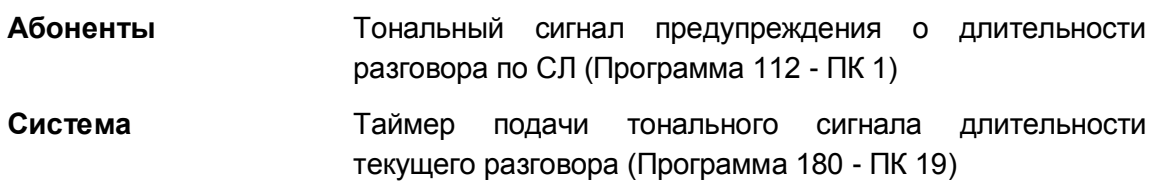

#### **Связанные функции**

 Ограничение длительности исходящего вызова по соединительным линиям (Outside Call Time Restriction)

## **Оборудование**

# *2.14 Автоматическая переадресация (Call Forward)*

#### **Описание**

Пользователи имеют возможность переадресации выбранных входящих вызовов на других абонентов (внутренних или сетевых), на группы абонентов, на встроенного автооператора / голосовую почту или на внешние номера (за пределы сети).

Пользователь выбирает тип и условие переадресации путем ввода кода автоматической переадресации:

- Код 0: **Дистанционная автоматическая переадресация**, при которой все вызовы на абонента, за исключением случаев возврата необслуженного вызова, перенаправляются другому внутреннему абоненту. Особенностью этого типа переадресации является то, что он активируется с удаленного абонентского аппарата, на который система и будет перенаправлять вызовы, т.е. это переадресация типа "следуй-за-мной" (Follow-me).
- Код 1: **Безусловная автоматическая переадресация**, при которой все вызовы на абонента, за исключением случаев возврата необслуженного вызова, переадресуются немедленно на другого внутреннего или внешнего абонента.
- Код 2: **Автоматическая переадресация по занятости**, при которой, если вызываемый абонент занят, то все вызовы, за исключением случаев возврата необслуженного вызова, переадресуются на другого выбранного внутреннего или внешнего абонента.
- Код 3: **Автоматическая переадресация по неответу**, при которой, если вызываемый абонент не отвечает в течение интервала, установленного на таймере неответа, то все вызовы, за исключением случаев возврата необслуженного вызова, переадресуются на другого выбранного внутреннего или внешнего абонента.
- Код 4: **Автоматическая переадресация по занятости / по неответу**, при которой вызовы переадресуются, если выбранный абонент занят или не отвечает в пределах интервала, установленного на таймере неответа.
- Код 5: **Автоматическая переадресация вызовов оператором на внешний номер**, при которой все входящие внешние вызовы переадресуются на номер внешний абонента.
- Код 6: **Безусловная автоматическая переадресация на внешний номер**, при которой все вызовы на абонента, за исключением случаев возврата необслуженного вызова, переадресуются на номер внешнего абонента. Этот тип переадресации предназначен только для аналоговых однолинейных аппаратов (SLT).
- Код 7: **Автоматическая переадресация по занятости на внешний номер**, при которой, если вызываемый абонент занят, то все вызовы, за исключением случаев возврата необслуженного вызова, переадресуются на номер внешнего абонента. Этот тип переадресации предназначен только для аналоговых однолинейных аппаратов (SLT).
- Код 8: **Автоматическая переадресация по неответу на внешний номер**, при которой, если вызываемый абонент не отвечает в пределах интервала, установленного на таймере неответа, то все вызовы, за исключением случаев возврата необслуженного вызова, переадресуются на номер внешнего абонента. Этот тип переадресации предназначен

только для аналоговых однолинейных аппаратов (SLT).

Код 9: **Автоматическая переадресация по занятости / по неответу на внешний номер**, при которой вызовы переадресуются, если выбранный абонент занят или не отвечает в течение интервала, установленного на таймере неответа. Этот тип переадресации предназначен только для аналоговых однолинейных аппаратов (SLT).

#### **Использование**

#### *Системные IP-терминалы LIP и цифровые телефоны LDP*

*Чтобы включить автоматическую переадресацию вызова (безусловную, по занятости, по неответу или по занятости / по неответу):*

- 1. Поднимите трубку или нажмите кнопку **[SPEAKER]**,чтобы получить сигнал готовности линии (гудок).
- 2. Нажмите кнопку **[FWD]** или программную кнопку. На телефонном аппарате iPECS LIP-8002 для активации автоматической переадресации используется кнопка **[DND]**.
- 3. Наберите код ('1' ~ '4'), связанный с требуемым типом автоматической переадресации.
- 4. Наберите номер абонента или группу абонентов, которые будут получать вызовы.

Или,

- 1. Наберите код доступа к СЛ (9, 8xx, 88xx) и требуемый внешний номер.
- 2. Нажмите кнопку **[HOLD/SAVE]** для сохранения введенных данных. Или,
- 3. Нажмите кнопку **[SPEED]** и введите номер требуемой ячейки сокращенного набора.
- 4. Положите трубку, вернув аппарат в свободное состояние.

#### *Для включения дистанционной автоматической переадресации ("следуй-за-мной")*

- 1. Поднимите трубку или нажмите кнопку **[SPEAKER],**чтобы получить сигнал готовности линии (гудок).
- 2. Нажмите кнопку **[FWD]** или программную кнопку,
- 3. Наберите '0', код автоматической переадресации,
- 4. Наберите код авторизации абонента (номер абонента + пароль),
- 5. Наберите код ('1' ~ '4'), связанный с требуемым условием переадресации,
- 6. Наберите номер абонента или группы абонентов пункта назначения при переадресации,

Или,

- 6. Наберите код доступа к СЛ (9, 8xx, 88xx) и требуемый внешний номер.
- 7. Нажмите кнопку **[HOLD/SAVE]** для сохранения введенных данных. Или,
- 8. Нажмите кнопку **[SPEED]** и введите номер требуемой ячейки сокращенного

набора.

9. Положите трубку, вернув аппарат в свободное состояние.

#### *Для отключения автоматической переадресации*

1. Нажмите мигающую кнопку **[FWD],** переадресация вызова будет выключена и светодиодный индикатор кнопки **[FWD]** погаснет.

Или, на системном цифровом терминале iPECS IP,

- 1. Поднимите трубку или нажмите кнопку **[SPEAKER]**, чтобы получить сигнал готовности линии (гудок).
- 2. Нажмите программную кнопку **[FWD]**,
- 3. Нажмите на клавиатуре телефона кнопку "решетка" (#).

#### *SLT-телефон*

*Чтобы включить автоматическую переадресацию вызова (безусловную, по занятости, по неответу или по занятости / по неответу):*

- 1. Поднимите трубку, чтобы получить сигнал готовности (гудок).
- 2. Наберите '554', код вызова функции автоматической переадресации,
- 3. Наберите код ('1' ~ '4'), связанный с требуемым типом автоматической переадресации.
- 4. Наберите номер абонента, группы абонентов пункта назначения или введите код доступа к СЛ (9, 8xx, 88xx) и требуемый внешний номер.
- 5. На мгновение нажмите рычаг отбоя и получите сигнал подтверждения.
- 6. Положите трубку, вернув аппарат в свободное состояние.

#### *Для включения автоматической переадресации вызова на номер сокращенного набора*

- 1. Поднимите трубку, чтобы получить сигнал готовности (гудок).
- 2. Наберите '554', код функции автоматической переадресации,
- 3. Наберите код ('6' ~ '9'), связанный с требуемым типом автоматической переадресации.
- 4. Наберите номер ячейки сокращенного набора.
- 5. Положите трубку, вернув аппарат в свободное состояние.

#### *Для включения дистанционной автоматической переадресации ("следуй-за-мной")*

- 1. Поднимите трубку, чтобы получить сигнал готовности (гудок).
- 2. Наберите '554', код функции автоматической переадресации,
- 3. Наберите '0', код удаленной автоматической переадресации,
- 4. Наберите код авторизации абонента (номер абонента + пароль),
- 5. Наберите код ('1' ~ '4'), связанный с требуемым условием переадресации,
- 6. Наберите номер абонента, группы абонентов пункта назначения или введите код доступа к СЛ (9, 8xx, 88xx) и требуемый внешний номер.
- 7. На мгновение нажмите рычаг отбоя и получите сигнал подтверждения.
- 8. Положите трубку, вернув аппарат в свободное состояние.

#### *Для отключения автоматической переадресации*

- 1. Поднимите трубку и получите прерывистый сигнал готовности (stutter tone),
- 2. Наберите '554', код функции автоматической переадресации,
- 3. Наберите '#' для отмены автоматической переадресации.

#### **Условия**

- 1. Абонент, получающий переадресованный вызов, может вручную перевести звонок обратно на абонента, выполнившего переадресацию.
- 2. Абонент, которому отказано в использовании функции переадресации вызова, в ответ на попытки ее активировать получит сигнал ошибки.
- 3. При переадресации внутреннего вызова система обеспечивает посылку стандартного (звонкового) вызывного сигнала на телефон, принимающий переадресацию, независимо от установленного на нем текущего режима приема внутренних вызовов.
- 4. Вызовы не могут быть переадресованы на абонента, находящегося в режиме DND, и, если предпринимаются попытки установить такую переадресацию, будет возвращен сигнал ошибки.
- 5. Попытка включения функции переадресации автоматически деактивирует любое отображение пользовательского текстового сообщения или состояния функции "Не беспокоить" на абонентском терминале. Активные запросы обратного вызова или постановки в очередь не отменяются.
- 6. При включении автоматической переадресации абонент может выполнять исходящие вызовы (внутренние или внешние), но не может активировать запрос обратного вызова или постановки в очередь.
- 7. Вызовы по персональной абонентской линии (Private Calls) будут автоматически переадресовываться, только если принимающий абонент имеет запрограммированную кнопку прямого отображения для персональной линии или если пунктом назначения для переадресации является группа голосовой почты.
- 8. Для внешних вызовов активированная вручную автоматическая переадресация вызовет переопределение любых назначений предустановленной автоматической переадресации вызовов.
- 9. Пользователи могут включать переадресацию на встроенную систему голосовой почты без записи своего персонального приветствия. В этом случае для переадресованного вызова система обеспечивает воспроизведение общесистемного приветствия голосовой почты "Нет записанных сообщений" (No announcement recorded).
- 10. Статус автоматической переадресации поддерживается с помощью энергонезависимой памяти системы для защиты от сбоев по питанию.
- 11. Абонент в группе (ACD, циркулярной или терминальной) может быть назначен на получение входящих вызовов искания свободного абонента с преодолением действия любой автоматической переадресации. Таким образом, система либо распознает условие переадресации и передает вызовы искания в обход абонента, либо направляет вызовы искания на абонента с учетом содержимого базы данных системы.
- 12. При переадресации входящего внешнего вызова на внешний номер (Off-Net Call

Forward) выполняется проключение тракта между двумя внешними соединительными линиями (соединение типа СЛ-СЛ). По сути такое же соединение осуществляется при неконтролируемой конференции (Unsupervised Conference) и исходящем внешнем вызове с линии DISA. Поэтому для этого типа переадресации требуется соблюдение условий, аналогичных неконтролируемой конференции, т.е. соответствующих соединению типа СЛ-СЛ. В частности, для данного типа автоматической переадресации может потребоваться ввод кода авторизации.

- 13. Вызовы, переадресуемые на внешний номер, будут оставаться неотвеченными до тех пор, пока система не завершит набора номера внешнего вызова. Затем вызывающий абонент подключается к вызову на внешний номер (Off-Premise call).
- 14. Если номер сокращенного набора, используемый при переадресации вызовов на внешний номер (Off-Net Call Forward), имеет признак, связанный с кратковременным разрывом шлейфа, будут набраны только цифры до Flashсигнала.
- 15. В цепочке автоматической переадресации вызовов от одного абонента к следующему может быть установлено неограниченное число абонентов. Однако при установке цепочки переадресаций не допускаются замкнутые петли  $(A \rightarrow B \rightarrow C \rightarrow A)$ .
- 16. Вызовы в цепочку переадресации будут проходить по ней соответствующим образом до последнего абонента. Если последний абонент вводит режим "Не беспокоить (DND)", то в этом случае вызовы по СЛ возвращаются к предыдущему абоненту, в то время как внутренние вызовы будут получать тональный сигнал "Не беспокоить".
- 17. При автоматической переадресации по неответу используется Абонентский таймер переадресации по неответу (Station No Answer Forward Timer), если только последний не установлен на нуль, так как в таком случае будет использоваться Системный таймер переадресации по неответу (System No Answer Timer).

#### **Программирование**

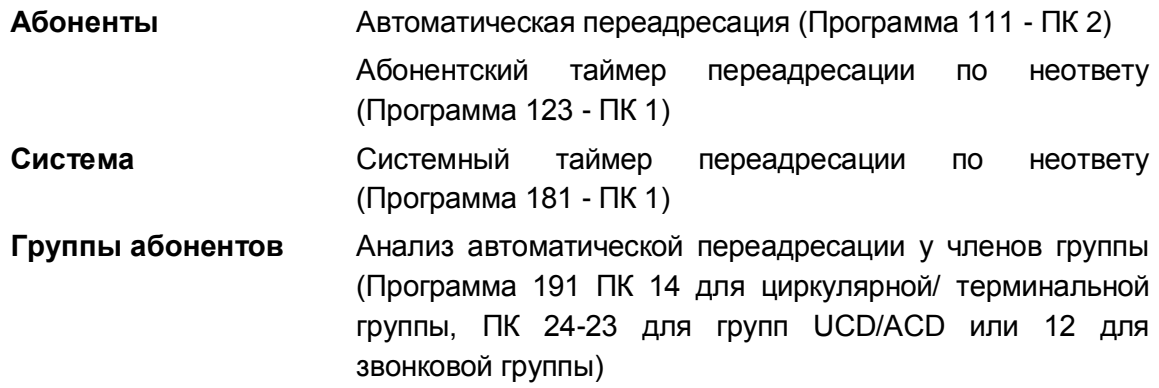

#### **Связанные функции**

Автоматическая переадресация оператором (Call Forward, Attendant)

- Authorization Codes (Password) (Коды авторизации (пароль))
- Режим "Не беспокоить" (Do Not Disturb))
- Однократное включение режима "Не беспокоить" (DND One Time DND)
- Прямой доступ в систему (DISA) (Direct Inward System Access)
- Неконтролируемая конференция (Unsupervised Conference)
- Ограничения набора номера (Dialing Restrictions)
- Группы абонентов (Station Groups)
- Station Speed Dial (Персональный сокращенный набор)
- Системный сокращенный набор (System Speed Dial)
- Режим приема внутренних вызовов (Intercom Signaling Mode)
- Предустановленная автоматическая переадресация (Call Forward, Preset)

#### **Оборудование**

# *2.15 Предустановленная автоматическая переадресация (Call Forward, Preset)*

## **Описание**

При использовании функции "Предустановленная автоматическая переадресация" вызовы на абонента переадресуются в предварительно заданный пункт назначения, зарегистрированный в базе данных системы. Предустановленная автоматическая переадресация позволяет установить отдельную обработку для входящих внешних и внутренних вызовов. Кроме того, можно определить отдельную обработку вызовов при их переадресации по занятости и неответу.

Доступные виды обработки:

- Безусловная, при которой все вызовы переадресуются немедленно,
- По занятости для внутренних вызовов, при которой внутренние вызовы переадресуются немедленно, как результат того, что вызываемый абонент занят.
- По неответу для внутренних вызовов, при которой переадресуются внутренние вызовы, неотвеченные за интервал неответа. Обратите внимание, что в этом случае вызовы, пришедшие на занятого абонента, также переадресуются по истечении интервала неответа.
- По включенной функции "Не беспокоить" для внутренних вызовов. Если абонентский терминал находится в состоянии "Не беспокоить", внутренние вызовы к данному абоненту будут перенаправляться по предустановленному назначению.
- По занятости для внешних вызовов, при которой внешние вызовы

переадресуются немедленно, как результат того, что вызываемый абонент занят.

- По неответу для внешних вызовов, при которой переадресуются внешние вызовы, неотвеченные за интервал неответа. Обратите внимание, что в этом случае вызовы, пришедшие на занятого абонента, также переадресуются по истечении интервала неответа.
- По включенной функции "Не беспокоить" для внешних вызовов. Если абонентский терминал находится в состоянии "Не беспокоить", входящие внешние вызовы к данному абоненту будут перенаправляться по предустановленному назначению.

Кроме того, вызовы могут быть непосредственно переадресованы в голосовой почтовый ящик пользователя с использованием предустановленной автоматической переадресации.

#### **Использование**

#### *Описание системы*

*Предустановленная автоматическая переадресация выполняется автоматически.*

#### **Условия**

- 1. Абонент, получающий переадресованный вызов, может вручную перевести звонок обратно на абонента, выполнившего переадресацию.
- 2. Переадресация, установленная абонентом вручную, имеет более высокий приоритет по сравнению с предустановленной автоматической переадресацией и преодолевает действие любых настроек последней.
- 3. Вызовы, поступающие в цепочку предустановленной автоматической переадресации, будут проходить по ней соответствующим образом до последнего абонента. Если у некоторого абонента включена ручная переадресация или установлен режим "Не беспокоить", то вызов передается в обход такого абонента, и вызывной сигнал получает следующий абонент в цепочке. Если последний абонент включил режим "Не беспокоить", то в этом случае входящие внешние вызовы возвращаются к предыдущему абоненту, посылка вызова на который будет продолжаться до получения ответа или до отмены вызова со стороны вызывающего абонента, в результате чего вызов будет считаться несостоявшимся.
- 4. В функции Preset Call Forward предусмотрены разные пункты назначения для перенаправления внутренних и внешних вызовов. Переадресация внутренних вызовов по занятости или неответу будет действовать только тогда, когда в отношении внутреннего вызова обнаруживается состояние "Занято" или отсутствия ответа, соответственно. Переадресация внешних вызовов по занятости или неответу будет действовать только тогда, когда в отношении внешнего вызова обнаруживается состояние "Занято" или отсутствия ответа, соответственно.
- 5. Состояние предустановленной автоматической переадресации не отображается на ЖК-дисплее абонентского терминала.
- 6. Абонент в группе приема вызовов (автоматического распределения вызовов (ACD), циркулярной или терминальной) может быть назначен на получение входящих вызовов искания свободного абонента с преодолением действия любой автоматической переадресации. Таким образом, система либо распознает условие переадресации и передает вызовы искания в обход абонента, либо направляет вызовы искания на абонента с учетом содержимого базы данных системы.
- 7. При автоматической переадресации по неответу используется Абонентский таймер переадресации по неответу (Station No Answer Forward Timer), если только последний не установлен на нуль, так как в таком случае будет использоваться Системный таймер переадресации по неответу (System No Answer Timer).

#### **Программирование**

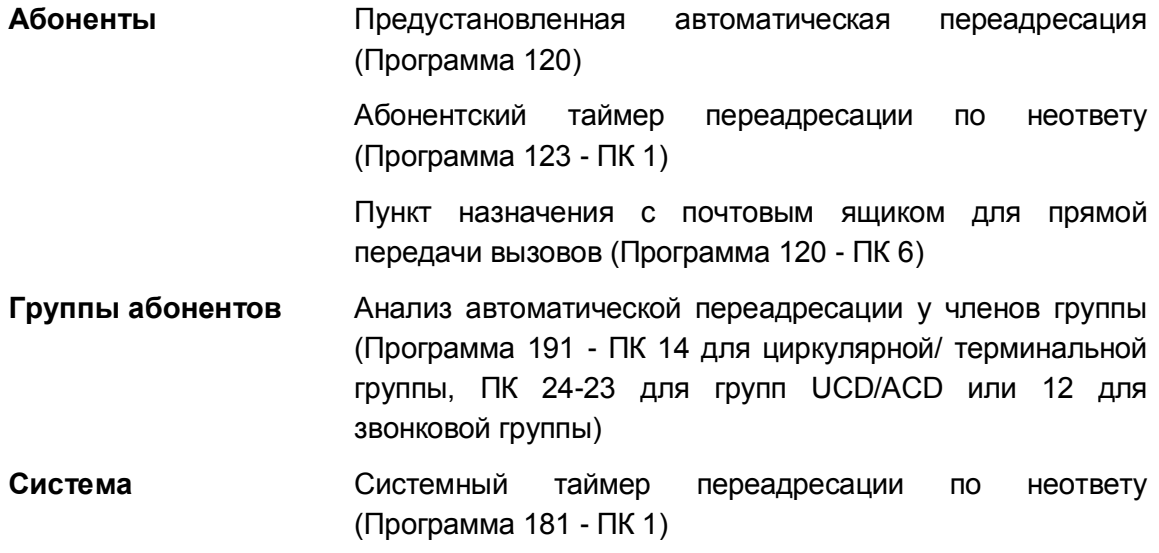

#### **Связанные функции**

- Автоматическая переадресация (Call Forward)
- Звонковый сигнал при ожидающем вызове (Off-Hook Signaling)
- Внешние системы автооператора/голосовой почты (External Auto Attendant/Voice Mail)
- Встроенная система автооператора/голосовой почты (Integrated Auto Attendant/Voice Mail)
- Режим "Не беспокоить" (Do Not Disturb))
- Однократное включение режима "Не беспокоить" (DND One Time DND)
- Персональная линия (Private Line)

## **Оборудование**

# *2.16 Парковка вызова (Call Park)*

#### **Описание**

Абонент системы может разместить активный внешний вызов в специальном месте ожидания, которое называется "парковкой вызова" (Park Orbit) для быстрого доступа к этому вызову c любого терминала в системе. Имеется 19 ячеек парковки, позволяющих парковать несколько вызовов одновременно.

#### **Использование**

#### *Системные IP-терминалы LIP и цифровые телефоны LDP*

*Для парковки активного внешнего вызова*

- 1. Нажмите кнопку **[TRANS/PGM].**
- 2. Наберите номер ячейки парковки вызова (601~619).
- 3. Вернитесь в исходное состояние.

#### *Чтобы возвратить запаркованный вызов*

- 1. Поднимите трубку или нажмите кнопку **[SPEAKER],**
- 2. Наберите номер ячейки парковки вызова (601~619).

#### *SLT-телефон*

#### *Для парковки активного внешнего вызова*

- 1. На мгновение нажмите рычаг отбоя
- 2. Наберите номер ячейки парковки вызова (601~619).
- 3. Вернитесь в исходное состояние.

#### *Чтобы возвратить запаркованный вызов*

- 1. Поднимите трубку.
- 2. Наберите номер ячейки парковки вызова (601~619).

#### **Условия**

- 1. Если выбранное "место парковки" (Park Orbit) возвращает сигнал "Занято", пользователь может просто набрать номер другого "места парковки" без необходимости отсоединения.
- 2. Внутренние вызовы не могут быть поставлены на "место парковки".
- 3. Запаркованный вызов будет возвращаться тому абоненту, который запарковал вызов, если истекло время, задаваемое таймером парковки вызова, поскольку при этом инициируется обычный процесс возврата вызова с удержания.
- 4. Для запаркованного вызова будет обеспечиваться индикация состояния "Занято" во всех позициях представления вызова.

#### **Программирование**

**Система** Таймер возврата запаркованного вызова (Программа 180 - ПК 2)

## **Связанные функции**

- Возврат вызова из удержания (Hold Recall)
- Возврат вызова оператору (Attendant Recall)

## **Оборудование**

# *2.17 Перехват вызова (Call Pick-up)*

# **2.17.1 Прямой перехват вызова (Directed Call Pick-Up)**

## **Описание**

Абонент может принимать ("перехватывать") входящие и переводимые вручную внутренние и внешние вызовы, поступающие другому абоненту системы. При прямом перехвате вызова непосредственно указывается номер абонента, в отношении которого выполняется перехват. Для прямого перехвата доступны все вызовы, за исключением вызовов по персональной линии (Private Line) и обратных вызовов из очереди на доступ к внешним линиям (CO Line Queue CallBack).

Пользователи системных цифровых терминалов iPECS IP или LDP могут назначить в качестве кнопки прямого перехвата программируемую кнопку **{DIRECTED CALL PICK-UP}**.

## **Использование**

## *Системные IP-терминалы LIP и цифровые телефоны LDP*

*Для назначения кнопки {DIRECTED CALL PICK-UP}*

## **[TRANS/PGM]** + **{ПК}** + "7" + **[HOLD/SAVE]**

*Для перехвата вызова, звонок о котором поступает другому абоненту:*

- 1. Поднимите трубку или нажмите кнопку **[SPEAKER]**,
- 2. Наберите '7', код функции прямого перехвата вызова.
- 3. Наберите номер звонящего абонента. Или,
- 1. Поднимите трубку или нажмите кнопку **[SPEAKER]**,
- 2. Нажмите кнопку **{DIRECTED CALL PICK-UP}.**
- 3. Наберите внутренний номер звонящего абонента.

#### *SLT-телефон*

*Для перехвата вызова, звонок о котором поступает другому абоненту:*

- 1. Поднимите трубку
- 2. Наберите '7', код функции прямого перехвата вызова.
- 3. Наберите номер звонящего абонента.

## **Условия**

- 1. Чтобы перехватить внешний вызов, абонент должен иметь на системном телефоне доступную кнопку для представления внешних соединительных линий.
- 2. Когда звонки от нескольких вызовов идут на абонента одновременно, функция перехвата вызова будет обеспечивать подключение вызова, ожидающего в течении наибольшего интервала времени, и с наивысшим приоритетом (Приоритет звонящей линии, Программа 173).
- 3. Обратный вызов освободившейся внешней линии (если абонент находился в очереди на ее использование) и вызов по персональной линии не подлежат перехвату, и поэтому на попытки сделать это будет выдаваться сигнал ошибки.
- 4. Внутренние вызовы на системный телефон, находящийся в режиме Автоответа с двухсторонней (H) или односторонней (P) громкой связью, не могут быть перехвачены. Перехватываются только внутренние вызовы, относительно поступления которых выдается звонок (стандартный вызывной сигнал).

## **Программирование**

**Система** Приоритет звонящей линии (Программа 173)

## **Связанные функции**

- Режим приема внутренних вызовов (Intercom Signaling Mode)
- Приоритет ответа вызывающим линиям
- Перехват вызова в группе (Directed Call Pick-Up)
- Персональная линия (Private Line)

# **Оборудование**

# **2.17.2 Перехват вызова в группе (Group Call Pick-Up)**

# **Описание**

Абонент может принять ("перехватить") входящие и переводимые вручную внутренние вызовы и внешние вызовы, поступающие другому абоненту, если оба абонента принадлежат одной и той же группе перехвата. При групповом перехвате не требуется непосредственное указание номера абонента, в отношении которого выполняется перехват. Для группового перехвата доступны все вызовы, за исключением вызовов по персональной линии (Private Line) и обратных вызовов из очереди на доступ к внешним линиям (CO Line Queue CallBack).

Пользователи системных цифровых терминалов iPECS IP или LDP могут назначить в качестве кнопки прямого перехвата программируемую кнопку **{GROUP CALL PICK-UP}**.

#### **Использование**

#### *Системные IP-терминалы LIP и цифровые телефоны LDP*

*Для назначения кнопки {GROUP CALL PICK-UP}*

**[TRANS/PGM]** + **{ПК}** + "566" + **[HOLD/SAVE]**

*Для перехвата вызова, звонок о котором поступает другому абоненту:*

- 1. Поднимите трубку или нажмите кнопку**[SPEAKER],**
- 2. Наберите '566', код функции перехвата вызова в группе. Или,
- 1. Нажмите кнопку **{GROUP CALL PICK-UP}.**

#### *SLT-телефон*

*Для перехвата вызова, звонок о котором поступает другому абоненту:*

- 1. Поднимите трубку
- 2. Наберите '566', код функции перехвата вызова в группе.

#### **Условия**

- 1. Чтобы перехватить внешний вызов, абонент должен иметь на системном телефоне доступную кнопку для представления внешних соединительных линий.
- 2. Когда звонки от нескольких вызовов идут на абонента одновременно, функция перехвата вызова будет обеспечивать подключение вызова, ожидающего в течении наибольшего интервала времени, и с наивысшим приоритетом (Приоритет звонящей линии, Программа 173).
- 3. Обратный вызов освободившейся внешней линии (если абонент находился в очереди на ее использование) и вызов по персональной линии не подлежат перехвату, и поэтому на попытки сделать это будет выдаваться сигнал ошибки.
- 4. Внутренние вызовы на системный телефон, находящийся в режиме Автоответа с двухсторонней (H) или односторонней (P) громкой связью, не могут быть перехвачены. Перехватываются только внутренние вызовы, относительно поступления которых выдается звонок (стандартный вызывной сигнал).
- 5. Когда абонент принадлежит нескольким группам перехвата, то в первую очередь будет выполняться перехват вызова, относящегося к группе с наименьшим номером .

#### **Программирование**

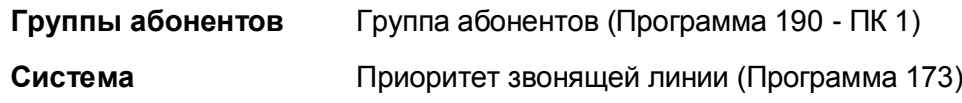

#### **Связанные функции**

Режим приема внутренних вызовов (Intercom Signaling Mode)

- Приоритет ответа вызывающим линиям
- Прямой перехват вызова (Directed Call Pick-Up)
- Группы абонентов (Station Groups)
- Персональная линия (Private Line)

#### **Оборудование**

# **2.17.3 Дополнительные группы перехвата (Pick Up Group Call Pick-Up)**

## **Описание**

Абонент может принять ("перехватить") входящие и переводимые вручную внутренние вызовы и внешние вызовы, поступающие другому абоненту, когда оба абонента принадлежат одной и той же группе перехвата. При групповом перехвате не требуется непосредственное указание номера абонента, в отношении которого выполняется перехват. Для группового перехвата доступны все вызовы, за исключением вызовов по персональной линии (Private Line) и обратных вызовов из очереди на доступ к внешним линиям (CO Line Queue CallBack).

Пользователи системных цифровых терминалов iPECS IP или LDP могут назначить в качестве кнопки прямого перехвата программируемую кнопку **{PICK UP GROUP CALL PICK-UP}**.

#### **Использование**

#### *Системные IP-терминалы LIP и цифровые телефоны LDP*

*Для назначения кнопки {pick-up group call pick-up}*

## **[TRANS/PGM]** + **{ПК}** + "588" + **[HOLD/SAVE]**

*Для перехвата вызова, поступающего на другого абонента в той же группе перехвата вызова:*

- 1. Поднимите трубку или нажмите кнопку**[SPEAKER],**
- 2. Наберите '588', код функции группового перехвата вызова в группе перехвата. Или,
- 3. Нажмите кнопку **{PICK-UP GROUP CALL PICK-UP}.**

#### *SLT-телефон*

*Для перехвата вызова, поступающего на другого абонента в той же группе перехвата вызова:*

1. Поднимите трубку

2. Наберите '588', код функции перехвата вызова в группе.

#### **Условия**

- 1. Групповой перехват вызовов в группе перехвата может применяться для абонентов в пределах одной и той же группы перехвата и не распространяется на другие виды абонентских групп, где может быть использован перехват вызовов в группе.
- 2. Чтобы перехватить внешний вызов, абонент должен иметь на системном телефоне доступную кнопку для представления внешних соединительных линий.
- 3. Когда звонки от нескольких вызовов идут на абонента одновременно, функция перехвата вызова будет обеспечивать подключение вызова, ожидающего в течении наибольшего интервала времени, и с наивысшим приоритетом (Приоритет звонящей линии, Программа 173).
- 4. Обратный вызов освободившейся внешней линии (если абонент находился в очереди на ее использование) и вызов по персональной линии не подлежат перехвату, и поэтому на попытки сделать это будет выдаваться сигнал ошибки.
- 5. Внутренние вызовы на системный телефон, находящийся в режиме Автоответа с двухсторонней (H) или односторонней (P) громкой связью, не могут быть перехвачены. Перехватываются только внутренние вызовы, относительно поступления которых выдается звонок (стандартный вызывной сигнал).
- 6. Когда абонент принадлежит нескольким группам перехвата, то в первую очередь будет выполняться перехват вызова, относящегося к группе с наименьшим номером.
- 7. Для использования перехвата вызова нажатием программируемой кнопки для данного абонента должна быть активирована функция "Перехват вызова одной кнопкой" (Pick up by Button).

#### **Программирование**

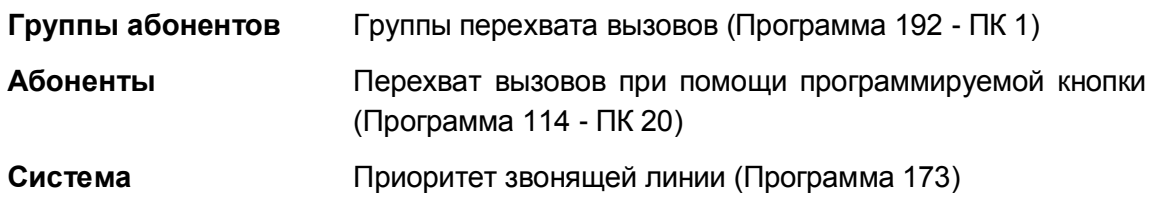

#### **Связанные функции**

- Режим приема внутренних вызовов (Intercom Signaling Mode)
- Приоритет ответа вызывающим линиям
- Прямой перехват вызова (Directed Call Pick-Up)
- Группа перехвата
- Персональная линия (Private Line)

## **Оборудование**

# *2.18 Преобразование транзитного набора (Call Re-Routing (CRR))*

## **Описание**

Система позволяет маршрутизировать входящие вызовы в зависимости от номера группы СЛ, по которой поступил вызов, и вызываемого номера в соответствии с назначениями, выполненными в Таблице CCR (Программа 252). Если входящий вызов поступает в систему на указанную группу СЛ (Compare CO Group), и префикс вызываемого номера совпадает с указанными цифрами (Compared Digits), то вызов будет направлен на заданную СЛ или группу СЛ с назначенным преобразованием номера (CO + Rerouting Number). Вызовы могут быть перенаправлены на внешний номер, на сетевой номер (в другую АТС корпоративной сети) или на внутреннего абонента в режиме DISA. Такая маршрутизация может быть применена для вызовов, поступающих по одной или по всем группам СЛ. При записи вызываемых номеров в таблице можно использовать маску с помощью подстановочного символа "\*", который будет соответствовать любой цифре номера.

#### **Использование**

- 1. Для использования функции CRR необходимо включить опцию "Enable Co Call Rerouting" в Программе 252 и сохранить сделанные изменения нажатием кнопки [Save].
- 2. Если не задана определенная группа СЛ, то система будет производить сравнение номеров вызываемых абонентов с заданными в таблице CRR цифрами для всех входящих вызовов, для всех СЛ.
- 3. Если указана определенная группа СЛ, то функция CRR не применяется по отношению ко входящим вызовам, поступающим по другим группам СЛ.
- 4. Если для сравнения указаны цифры 454\*\*, то для срабатывания функции CRR входящий вызов должен содержать номер вызываемого абонента в виде: 454xx (где xx – любые две цифры).
- 5. В поле данных [CO + Rerouting Number] в таблице CRR указывается требуемый код доступа к исходящей связи и преобразованный номер вызываемого абонента: Если код доступа к любой доступной СЛ – "9", а вызываемый номер – 1234567, то в поле [CO + Rerouting Number] необходимо ввести 91234567;
- 6. Если код доступа к определенной линии "88", номер СЛ 5, а вызываемый номер – 1234567, то в поле [CO + Rerouting Number] необходимо ввести 880051234567;
- 7. Если код доступа к определенной группе СЛ "8", номер группы СЛ 3, а вызываемый номер – 1234567, то в поле [CO + Rerouting Number] необходимо ввести 8031234567;
- 8. Если требуется перенаправить на сетевой номер, то в поле "Rerouting Type" следует установить тип "NET".
- 9. Если требуется перенаправить на внутренний номер, то в поле "Rerouting Type" следует установить тип "DISA".

#### Пример

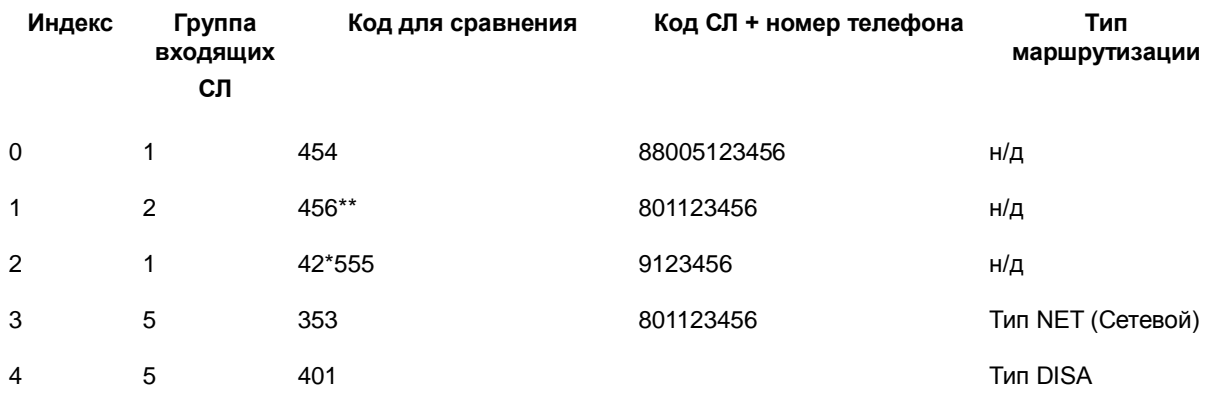

Индекс 0) Если с СЛ получены цифры "454", и используется 1-я группа СЛ, захватить СЛ 5 и отправить цифры 123456

Индекс 1) Если с СЛ получены цифры "456\*\*", и используется 2-я группа СЛ, захватить СЛ 1 и отправить цифры 123456

Индекс 2) Если с СЛ получены цифры "42\*555", и используется 1-я группа СЛ, захватить первую свободную

СЛ и отправить цифры 123456 Индекс 3) Если с СЛ получены цифры "353", и используется 5-я группа СЛ, захватить группу СЛ 1 и отправить цифры 123456 в случае транзитного вызова

Индекс 4) Если с СЛ получены цифры "401" и используется группа СЛ 5, работает функция DISA.

#### *Описание системы*

#### *Использование функции повторной маршрутизации вызовов, если данная функция сконфигурирована, выполняется автоматически*

#### **Условия**

1. Функция повторной маршрутизации вызовов использует таблицы емкостью до 170 записей номеров вызываемых абонентов.

#### **Программирование**

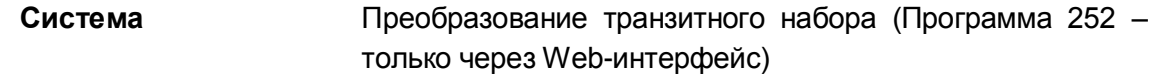

#### **Связанные функции**

**Оборудование**

# *2.19 Ручной перевод вызова (Call Transfer)*

# **2.19.1 Перевод вызова на внешнюю линию**

#### **Описание**

Если это разрешено в базе данных системы, внешние вызовы могут быть переведены на других абонентов. При этом между двумя внешними абонентами устанавливается неконтролируемая конференция (Unsupervised Conference). Вызовы могут быть переведены вручную с информированием абонента о вызове (Screened Transfer – непрозрачная передача) или без информирования (Unscreened Transfer – прозрачная передача).

Если принимающий абонент вызывается по сети ISDN или по маршруту VoIP, запускается таймер возврата вызова с удержания при переводе. Если действие этого таймера истекает, инициируется возврат вызова из режима удержания.

#### **Использование**

#### *Системные IP-терминалы LIP и цифровые телефоны LDP*

#### *Для перевода активного вызова вручную с информированием абонента о вызове (Screened Transfer):*

- 1. Нажмите кнопку **[TRANS/PGM].**
- 2. Выполните внешний вызов абонента назначения в обычном порядке.
- 3. При ответе объявите вызов.
- 4. Положите трубку, завершив тем самым перевод вызова.

*Для перевода активного вызова вручную без информирования абонента о вызове (Unscreened Transfer):*

- 1. Нажмите кнопку **[TRANS/PGM].**
- 2. Выполните внешний вызов абонента назначения в обычном порядке.
- 3. Положите трубку, завершив тем самым перевод вызова.

#### *SLT-телефон*

*Для перевода активного вызова вручную с информированием абонента о вызове (Screened Transfer):*

- 1. На мгновение нажмите рычаг отбоя
- 2. Выполните внешний вызов абонента назначения в обычном порядке.
- 3. При ответе объявите вызов.
- 4. Положите трубку, завершив тем самым перевод вызова.

*Для перевода активного вызова вручную без информирования абонента о вызове (Unscreened Transfer):*

- 1. На мгновение нажмите рычаг отбоя
- 2. Выполните внешний вызов абонента назначения в обычном порядке.
- 3. Положите трубку, завершив тем самым перевод вызова.

#### **Условия**

- 1. Для этой функции, по меньшей мере, одна из двух СЛ (та, с которой выполняется перевод, или та, на которую производится перевод) должна иметь возможность обнаружения разъединения и условия потери шлейфа.
- 2. Сигнализация на линиях ISDN и VoIP позволяет контролировать сигнал ответа абонента (Answer Supervision), и, следовательно, система iPECS может обеспечить возврат вызова на абонента, инициировавшего перевод в случае, если вызываемый абонент не отвечает.
- 3. Если во время перевода вызова на внешнего абонента, пользователь нажимает кнопку СЛ исходного вызова, то в этом случае исходящая линия разъединяется и исходный вызов подключается к пользователю.

## **Программирование**

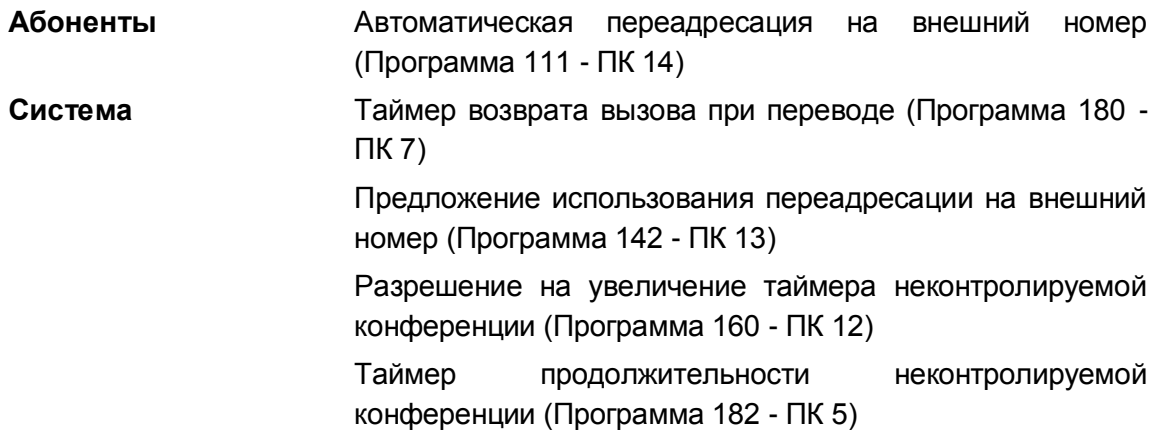

#### **Связанные функции**

- Возврат вызова из удержания (Hold Recall)
- Ручной перевод вызова на внутреннего абонента (Call Transfer, Station)
- Неконтролируемая конференция (Unsupervised Conference)

## **Оборудование**

# **2.19.2 Ручной перевод вызова на внутреннего абонента (Call Transfer, Station)**

## **Описание**

Внешние вызовы в системе iPECS могут быть переведены на других абонентов. Вызовы могут быть переведены вручную с информированием абонента о вызове (Screened Transfer – непрозрачная передача) или без информирования (Unscreened Transfer – прозрачная передача).

При этом система устанавливает внешний перевод в режим эксклюзивного удержания и запускает таймер возврата переведенного вызова. Если вызываемый абонент не отвечает на переведенный вызов в течение действия данного таймера, то система обеспечивает возврат вызова из режима удержания на абонента, который инициировал перевод.

На системных цифровых терминалах iPECS IP и LDP могут быть назначены программируемые кнопки для работы функции прямого отображения состояния абонента (DSS/BLF), которая позволяет выполнять перевод вызова одним нажатием кнопки DSS/BLF.

#### **Использование**

#### *Системные IP-терминалы LIP и цифровые телефоны LDP*

*Для назначения программируемой кнопки прямого отображения {DSS/BLF}:*

#### **[TRANS/PGM]** + **{ПК}** + Номер абонента + **[HOLD/SAVE]**

*Для перевода активного вызова вручную с информированием абонента о вызове (Screened Transfer):*

- 1. Нажмите кнопку **[TRANS/PGM].**
- 2. Наберите номер абонента, на который будет переводиться вызов.
- 3. При ответе или поступлении короткого тонального сигнала (splash tone), объявите вызов.
- 4. Положите трубку, завершив тем самым перевод вызова. Или,
- 1. Нажмите кнопку **{DSS/BLF}** для требуемого абонента.
- 2. При ответе или поступлении короткого тонального сигнала (splash tone), объявите вызов.
- 3. Положите трубку, завершив тем самым перевод вызова.

*Для перевода активного вызова вручную без информирования абонента о вызове (Unscreened Transfer):*

- 1. Нажмите кнопку **[TRANS/PGM].**
- 2. Наберите номер абонента, на который будет переводиться вызов.
- 3. Положите трубку, завершив тем самым перевод вызова. Или,
- 1. Нажмите кнопку **{DSS/BLF}** для требуемого абонента.
- 2. Положите трубку, завершив тем самым перевод вызова.

## *SLT-телефон*

*Для перевода активного вызова вручную с информированием абонента о вызове (Screened Transfer):*

- 1. На мгновение нажмите рычаг отбоя
- 2. Наберите номер абонента, на который будет переводиться вызов.
- 3. При ответе или поступлении короткого тонального сигнала (splash tone),

объявите вызов.

4. Положите трубку, завершив тем самым перевод вызова.

*Для перевода активного вызова вручную без информирования абонента о вызове (Unscreened Transfer):*

- 1. На мгновение нажмите рычаг отбоя
- 2. Наберите номер абонента, на который будет переводиться вызов.
- 3. Положите трубку, завершив тем самым перевод вызова.

#### **Условия**

- 1. Абонент, выполняющий перевод, может поставить вызов на ожидание к занятому абоненту.
- 2. Светодиодный индикатор кнопки представления линии **{LOOP}** или **{POOL}** будет отображать состояние вызова до тех пор, пока абоненту больше не будет требоваться контролировать вызов, т.е. пока перевод вызова не будет успешно завершен.
- 3. Чтобы избежать недоразумений с телефонными службами по вопросам оплаты, ручной перевод не может быть выполнен в случае, если в момент попытки перевода вызова на СЛ отсутствует состояние активного разговора (отвеченный входящий вызов или после набора номера при исходящем вызове).
- 4. При осуществлении исходящих вызовов на аналоговых линиях система будет отслеживать появление сигнала готовности линии (гудка) во избежание недоразумений по вопросам оплаты разговоров.

#### **Программирование**

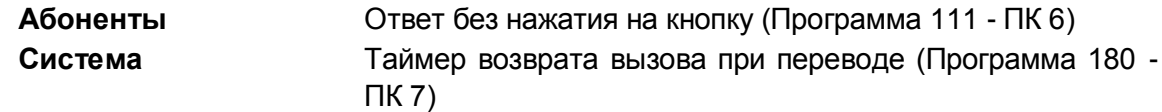

## **Связанные функции**

- Возврат вызова из удержания (Hold Recall)
- Ручной перевод вызова на внешний номер (Call Transfer, CO/IP)
- Ожидающий внутренний вызов / Постановка на ожидание с уведомлением (Call Waiting/Camp-On)
- Программируемые кнопки абонента (Station Flexible Buttons)

## **Оборудование**

# **2.19.3 Переадресация вызова на системную голосовую подсказку**

## **Описание**

Вы можете выполнять ручной перевод входящего внешнего вызова на системную

голосовую подсказку. В этом случае, после перевода вызова система воспроизводит голосовую подсказку и, если это настроено, абонент может выполнять набор цифр для дальнейшей маршрутизации вызова.

После ручного перевода вызова на голосовую подсказку система активирует для вызывающего внешнего абонента сервис DISA (Прямой доступ к ресурсам системы).

#### **Использование**

#### *Системные IP-терминалы LIP и цифровые телефоны LDP*

*Для перевода активного вызова на системную голосовую подсказку:*

- 1. Нажмите кнопку **[TRANS/PGM].**
- 2. Наберите '55\*' и номер системной голосовой подсказки (01-70).
- 3. Положите трубку, завершив тем самым перевод вызова.

#### *SLT-телефон*

*Для перевода активного вызова на системную голосовую подсказку:*

- 1. На мгновение нажмите рычаг отбоя
- 2. Наберите '55\*' и номер системной голосовой подсказки (01-70).
- 3. Положите трубку, завершив тем самым перевод вызова.

#### **Условия**

1. Только внешний вызов может быть переведен на системную голосовую подсказку.

#### **Программирование**

#### **Связанные функции**

- DISA
- Таблицы Интерактивного голосового меню (CCR)
- Внешние системы автооператора/голосовой почты (External Auto Attendant/Voice Mail)
- Встроенная система голосовой почты

#### **Оборудование**

Системные IP-терминалы LIP и цифровые телефоны LDP

# **2.19.4 Ручной перевод вызова на голосовую почту (Call Transfer,**

# **Voice Mail)**

#### **Описание**

Если это разрешено в системе, вы можете выполнять ручной перевод входящего внешнего вызова непосредственно на голосовой почтовый ящик другого абонента во встроенной или внешней системе голосовой почты.

#### **Использование**

#### *Системные IP-терминалы LIP и цифровые телефоны LDP*

*Для ручного перевода активного вызова на голосовой почтовый ящик абонента:*

- 1. Нажмите кнопку **[TRANS/PGM].**
- 2. Нажмите кнопку **[MESSAGE/CALLBACK]**.
- 3. Наберите номер или нажмите кнопку прямого отображения **{DSS/BLF}** для требуемого абонента.
- 4. Положите трубку, завершив тем самым перевод вызова.

#### **Условия**

2. Светодиодный индикатор кнопки представления линии **{LOOP}** или **{POOL}** будет отображать состояние вызова до тех пор, пока абоненту больше не будет требоваться контролировать вызов, т.е. пока перевод вызова не будет успешно завершен.

## **Программирование**

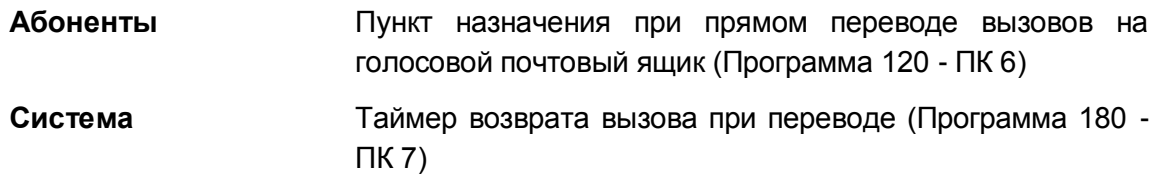

#### **Связанные функции**

- Возврат вызова из удержания (Hold Recall)
- Ожидающий внутренний вызов / Постановка на ожидание с уведомлением (Call Waiting/Camp-On)
- Внешние системы автооператора/голосовой почты (External Auto Attendant/Voice Mail)
- Встроенная система голосовой почты

## **Оборудование**

Системные IP-терминалы LIP и цифровые телефоны LDP

# *2.20 Ожидающий внутренний вызов / Постановка на ожидание с уведомлением (Call Waiting/Camp-On)*

#### **Описание**

Функция "Ожидающий вызов" используется для уведомления занятого абонента о поступлении нового внутреннего вызова. Занятый абонент уведомляется об ожидающем вызове с помощью тонального сигнала "уведомления об ожидании" (Camp-On tone). При этом для пользователей системных телефонов светодиодный индикатор кнопки **[HOLD/SAVE]** будет мигать.

При попытке вызова внутреннего абонента и получении сигнала "Занято" вызывающий абонент может подать сигнал вызываемому абоненту о поступлении нового вызова, при этом вызов будет поставлен на ожидание в очередь к вызываемому абоненту. Вызываемый абонент может отреагировать следующим образом:

- ответить на ожидающий вызов, что помещает активный вызов на удержание,
- отправить пользовательское текстовое сообщение или голосовое сообщение,
- активировать функцию "Однократное включение режима "Не беспокоить"" для отклонения вызова, или
- игнорировать тональный сигнал уведомления об ожидании.

#### **Использование**

#### *Системные IP-терминалы LIP и цифровые телефоны LDP*

*Чтобы включить постановку вызова на ожидание при приеме внутреннего сигнала "Занято"*

1. Нажмите кнопку '\*', вызываемый и вызывающий абоненты получат сигнал уведомления об ожидании (Camp-On Tone).

#### *SLT-телефон*

*Чтобы включить постановку вызова на ожидание при приеме внутреннего сигнала "Занято"*

1. Нажмите кнопку '\*', вызываемый и вызывающий абоненты получат сигнал уведомления об ожидании (Camp-On Tone).

## **Условия**

- 1. Пользователь может инициировать ожидающий вызов только в отношении абонента, находящегося в состоянии "Занято". Пользователь не может поставить вызов на ожидание к абоненту, находящемуся в режиме "Не беспокоить", участвующему в конференции, получающему оповещение (Page) и т.д.
- 2. Процедура постановки вызова на ожидание используется оператором или секретарем из состава пары Руководитель / Секретарь, чтобы активировать функцию преодоления режима "Не беспокоить" (DND Override).
- 3. Тональный сигнал уведомления об ожидании посылается каждый раз, когда

вызывающий пользователь нажимает кнопку '\*'.

4. Вы можете настроить ответ на сигнал уведомления об ожидании (Camp-On Tone), активировав режим, в котором для ответа на сигнал уведомления об ожидании будут использоваться предустановленные или пользовательские сообщения. Кроме того, могут для ответа на сигнал уведомления об ожидании могут использоваться системные голосовые подсказки.

#### **Программирование**

## **Связанные функции**

- Отображение предустановленных и пользовательских сообщений (Pre-defined & Custom Text Display Messages)
- Режим "Не беспокоить" (Do Not Disturb))
- Вызов по внутренней связи (Intercom Call)
- Однократный ответ с помощью текстового сообщения (Silent Text Message)
- Передача голосовой информации поверх активного разговора (Voice Over)

# **Оборудование**

# *2.21 Конференция (Conference)*

# **2.21.1 Конференц-группа**

## **Описание**

Внутренние и внешние абоненты могут быть размещены в группы так, чтобы пользователь мог создать конференцию с участием всех членов группы посредством одного вызова. Каждая конференц-группа может иметь до 13 членов, которые могут соответствовать внутр. абонентам или внешним телефонным номерам. Конференц-группы регистрируются с помощью приложения iPECS User Portal (Station Web Admin) путем назначения номера конференц-групп и ее членов. С конференц-группой может быть ассоциировано одно из системных голосовых сообщений (приветствий), которое будет воспроизводиться для абонентов при получении ими вызова конференц-группы. В качестве средства защиты при инициировании вызова группы может быть использован 5-цифровой пароль, задаваемый при создании группы.

Имеется два (2) типа конференц-групп – пользовательские и системные. Пользовательская конференц-группа может быть создана любым пользователем абонентского аппарата, который автоматически становится супервизором группы и единственным членом группы, имеющим право инициировать вызов этой конференцгруппы. Системная конференц-группа создается оператором или системным администратором, и любой ее член может инициировать вызов конференц-группы. Член группы, инициирующий вызов, становится супервизором для данного вызова системной конференц-группы.

Супервизор может управлять членством в конференции и контролировать статус участия каждого члена в конференции. Супервизор может удалять членов из участия в конференции или, если члены отсутствуют, супервизор может добавить к конференции лицо, не являющееся ее членом. Таймер отсутствия супервизора обеспечивает завершение конференции, если в течение интервала действия этого таймера супервизор не появляется в конференции. Если же значение таймера указано равным '0', то отсутствие супервизора в конференции не контролируется.

Как только группа будет создана, супервизор может инициировать конференцию путем вызова конференц-группы. Система затем пытается вызвать каждого члена группы или одновременно, или по очереди с использованием таймера интервала, назначенного для группы. Члены, которые отвечают на вызов, получают записанное голосовое сообщение, если таковые вообще имеются, и могут войти в конференцию, набрав '1', или отказаться от участия в конференции, положив трубку. Система будет пытаться войти в контакт с занятым или не отвечающим членом с учетом установленного счетчика числа попыток вызова. Вызов считается неотвеченным по результатам использования таймера неответа, заданного при создании группы.

## **Использование**

#### *Для создания конференц-группы посредством iPECS User Portal:*

- 1. Войдите в меню настроек параметров абонента (Station Program), предоставляемое службой Web Admin (служба Web-администрирования и программирования системы IPECS) .
- 2. Выберите кнопку выбора конференц-группы.
- 3. Создайте конференц-группу, для чего требуется ввести:
	- − Имя группы: до 12 символов,
	- − Пароль: пароль должен состоять из 5 цифр.
	- − Номер сообщения для группы: (требуются предварительно записанные системные сообщения),
	- − Таймер отсутствия супервизора,
	- − Таймер неответа,
	- − Счетчик числа попыток вызова при занятости/неответе,
	- − Длительность интервала: Каждый член вызывается в свою очередь по истечении данного таймера интервала.
- 4. Установите атрибуты членов, для чего требуется ввести:
	- − Порядковый номер (индекс)
	- − Тип: для внутренних или сетевых абонентов указывается тип «Station». Для внешних абонентов указывается код доступа к исходящей связи: отдельная СЛ (CO Line), группа СЛ (CO Group), общий код доступа (LOOP) или код транзитного доступа (Transit-out code).
	- − Номер СЛ: супервизор может выбрать определенную соединительную линию или группу СЛ для использования при вызове внешних участников

группы.

- − Набираемый номер: номер внутреннего или внешнего абонента.
- 5. Нажмите кнопку **[SAVE]** для сохранения настроек конференц-группы.

#### **Использование**

#### *Системные IP-терминалы LIP и цифровые телефоны LDP*

#### *Для назначения кнопки {GRP MONITOR}*

#### **[TRANS/PGM]** + **{ПК}** + **[TRANS/PGM]** + "55" + **[HOLD/SAVE]**

#### *Чтобы инициировать вызов конференц-группы:*

- 1. Поднимите трубку.
- 2. Наберите "68" XXX код вызова функции конференц-групп и номер конференц-группы (XXX).
- 3. Введите пароль конференц-группы, если он назначен, в результате чего члены группы получат вызов конференц-группы.

#### *Чтобы присоединиться конференции:*

- 1. Ответьте на поступающий вызов конференц-группы и прослушайте записанное сообщение, если такое назначено.
- 2. Наберите '1', чтобы присоединиться к конференции или положите трубку для отказа от участия в конференции. В приложениях программных IP-телефонов iPECS Phontage или UCS Client при получении приглашения на участие в конференции следует использовать команды Accept (Принять) или Deny (Отказать).

*Чтобы проконтролировать статус участника конференции или удалить участников во время конференции:*

- 1. Нажмите программируемую кнопку Monitor, в результате чего будет отображаться информация о состоянии первого участника.
- 2. Нажмите кнопку **[VOL UP/VOL DOWN]**, чтобы отобразить информацию о состоянии других участников.
- 3. Нажмите кнопку **[DND]**, чтобы удалить участника из конференции.

*Контроль статуса членов конференц-группы супервизором, отключенным от конференции:*

#### 4. Нажмите кнопку **[TRANS/PGM].**

- 5. Наберите 55, код вызова функции контролируемой конференц-группы.
- 6. Нажмите кнопку **[VOL UP/VOL DOWN]**, чтобы отобразить информацию о состоянии других участников.

#### *Чтобы подключить к конференции абонента, не являющегося членом конференцгруппы:*

- 1. Нажмите кнопку **[HOLD/SAVE]**, чтобы поставить конференцию на удержание.
- 2. Позвоните требуемому абоненту.

3. Нажмите кнопку **[CONF].**

## **Условия**

- 1. Применяются условия, связанные с многосторонней голосовой конференцией.
- 2. Участники, использующие приложения программного телефона iPECS Phontage или программу UCS Client, могут просматривать сведения о состоянии других участников конференции.
- 3. Пользователь системы может быть включен не более чем в 20 конференц-групп. Один пользователь системы может создать не более 25 конференц-групп.
- 4. Для создания конференц-групп пользователь должен иметь доступ к средствам программирования индивидуальных параметров абонента (Station Web Admin) и установленный персональный пароль (код аутентификации).
- 5. Если при инициировании вызова конференц-группы количество свободных каналов конференц-связи будет недостаточно для обеспечения конференции, то инициатор получит сигнал ошибки.
- 6. Для записи разговоров конференц-группы может использоваться функция двухсторонней записи (Two-way recording).

# **Программирование**

## **Связанные функции**

- Многосторонняя голосовая конференция (Multi-Party Voice Conference)
- Открытая конференция
- Программирование системы (System Admin Programming)

# **Оборудование**

# **2.21.2 Конференция, просмотр и удаление участников (Conference Member View & Delete)**

## **Описание**

Когда абонент устанавливает многостороннюю конференцию многопартийной, он становится супервизором данной конференции. В роли супервизора абонент может просматривать, добавлять и удалять участников конференции. Для работы с данной функцией требуется системный цифровой терминал iPECS IP или LDP, имеющий три программных клавиши.

#### **Использование**

#### *Системный терминал iPECS LIP и LDP, имеющий 3 программных клавиши*

*Для просмотра и изменения списка участников конференции при нахождении в этой конференции:*

1. Нажмите программную клавишу **{VIEW}**, на ЖК-дисплее терминала отобразится первый участник конференции.

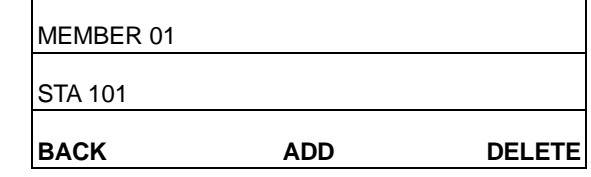

2. Используйте кнопки громкости **[VOL UP]** / **[VOL DOWN]** для перемещения по списку участников. Для добавления участника к конференции используйте кнопку **[ADD].** Для удаления участника из конференции используйте кнопку **[DELETE]**. Кнопка **[BACK]** возвращает ЖК-дисплей в обычный режим конференции.

#### **Условия**

- 1. Только супервизор многосторонней конференции может использовать эту функцию.
- 2. Данная функция может использоваться только на системных цифровых терминалах iPECS IP и LDP, которые имеют три программные клавиши.

## **Программирование**

## **Связанные функции**

Многосторонняя голосовая конференция (Multi-Party Voice Conference)

## **Оборудование**

 Системные IP-терминалы LIP и цифровые телефоны LDP, которые имеют три программные клавиши

# **2.21.3 Открытая конференция**

#### **Описание**

В дополнение к организации многосторонних конференций с последовательным сбором участников (Ad Hoc), абонент может создавать открытые конференции. Другие внутренние и внешние участники приглашаются на конференцию и могут присоединиться к конференции без дополнительных действий со стороны абонента, создавшего конференцию, который является ее супервизором. Вход в открытую конференцию может быть защищен паролем, чтобы к данной конференции могли присоединиться только участники, которые знают пароль. После входа нового участника в конференцию всем участникам конференции подается сигнал уведомления о входе участника.

К открытой конференции могут присоединиться до 13 абонентов. Одновременно могут быть активны не более двух открытых конференций.

Системный оператор может просматривать список участников открытых конференций и может закрывать любые открытые конференции.

#### **Использование**

#### *Терминал оператора*

*Для просмотра списка участников открытой конференции*

- 1. Нажмите кнопку **[TRANS/PGM].**
- 2. Наберите '054'.
- 3. Наберите номер (1~9) открытой конференции.

*Для удаления открытой конференции*

- 1. Нажмите кнопку **[TRANS/PGM].**
- 2. Наберите '055'.
- 3. Наберите номер (1~9) открытой конференции.

*Системные IP-терминалы LIP и цифровые телефоны LDP Для создания открытой конференции*

- 1. Нажмите кнопку **[TRANS/PGM].**
- 2. Наберите 53, код для создания открытой конференции.
- 3. Наберите требуемый номер (1~9) открытой конференции.
- 4. Если необходимо, введите пароль открытой конференции (ровно 5 цифр).
- 5. Нажмите кнопку **[HOLD/SAVE]**, чтобы установить открытую конференцию..

#### *Для присоединения к участниками открытой конференции*

- 1. Поднимите трубку или нажмите кнопку **[SPEAKER]**,
- 2. Наберите 59, код доступа к открытой конференции.
- 3. Наберите номер открытой конференции.
- 4. Введите пароль для доступа к открытой конференции, если он требуется.

#### *Для удаления открытой конференции*

- 1. Нажмите кнопку **[TRANS/PGM].**
- 2. Наберите 54, код удаления открытой конференции.
- 3. Наберите номер (1~9) открытой конференции
- 4. Введите пароль для доступа к открытой конференции
- 5. Нажмите кнопку **[HOLD/SAVE]** для удаления открытой конференции.

#### *Для перевода активного вызова в открытую конференцию:*

- 1. Нажмите кнопку **[TRANS/PGM].**
- 2. Наберите 59, код доступа к открытой конференции.
- 3. Наберите номер открытой конференции.
- 4. Введите пароль для доступа к открытой конференции
- 5. Положите трубку, завершив тем самым перевод вызова.

#### *SLT-телефон*

#### *Для создания открытой конференции*

- 1. Поднимите трубку.
- 2. Наберите '561', код программирования аналогового однолинейного телефона.
- 3. Наберите 53, код для создания открытой конференции.
- 4. Наберите требуемый номер (1~9) открытой конференции.
- 5. Введите пароль для доступа к открытой конференции
- 6. На мгновение нажмите рычаг отбоя

#### *Для присоединения к участниками открытой конференции*

- 1. Поднимите трубку.
- 2. Наберите 59, код доступа к открытой конференции.
- 3. Наберите номер открытой конференции.
- 4. Введите пароль для доступа к открытой конференции

#### *Для удаления открытой конференции*

- 1. Поднимите трубку.
- 2. Наберите '561', код программирования аналогового однолинейного телефона.
- 3. Наберите 54, код удаления открытой конференции.
- 4. Наберите номер (1~9) открытой конференции
- 5. Введите пароль для доступа к открытой конференции
- 6. На мгновение нажмите рычаг отбоя (или нажмите кнопку Flash) и получите

сигнал подтверждения.

#### **Условия**

- 1. После создания открытая конференция будет оставаться открытой до момента ее удаления.
- 2. Программные системные телефоны iPECS Phontage и UCS Client также позволяют создавать и удалять открытые конференции и присоединяться к ним. Подробнее об использовании данных компьютерных приложений см. Руководство пользователя по программным телефонам iPECS Phontage или UCS Client.

## **Программирование**

#### **Связанные функции**

- Многосторонняя голосовая конференция (Multi-Party Voice Conference)
- Автоматическое включение спикерфона (Automatic Speaker Select)
- Возврат вызова из удержания (Hold Recall)

#### **Оборудование**

# **2.21.4 Многосторонняя голосовая конференция (Multi-Party Voice Conference)**

#### **Описание**

Абонент может объединить несколько внутренних и внешних участников в одном вызове при помощи конференц-связи. Абонент системы может объединить в одну конференцию не более 13 участников. Один и тот же абонент может участвовать не более чем в двух таких конференциях. Обратите внимание, что указанные ограничения не действуют для трехсторонних конференций.

Абонент может поместить активную конференцию на удержание, позволяя выполнить другие задачи, при этом другие участники конференции могут продолжать разговаривать между собой.

#### **Использование**

#### *Системные IP-терминалы LIP и цифровые телефоны LDP*

*Чтобы установить конференцию путем последовательного сбора участников (ad-hoc conference)*

- 1. Установите первый вызов.
- 2. Нажмите кнопку **[CONF].** Включится светодиодный индикатор; абонент, с которым установлено соединение, ставится на эксклюзивное удержание, и пользователь получает сигнал готовности (гудок).
- 3. Сделайте второй вызов.
- 4. После установления соединения нажмите кнопку **[CONF]**, новый вызов ставится на эксклюзивное удержание.
- 5. Повторите шаги 3 и 4 выше, если требуется добавить дополнительных участников конференции.
- 6. Нажмите еще раз кнопку **[CONF],** чтобы установить конференцию.

#### *Для постановки конференции на удержание*

1. Нажмите кнопку **[HOLD/SAVE],** замигает светодиодный индикатор кнопки **[CONF].**

#### *Для возврата удерживаемой конференции*

1. Нажмите мигающую кнопку **[CONF],** все стороны повторно пересоединятся.

#### *SLT-телефон*

#### *Чтобы установить конференцию путем последовательного сбора участников (ad-hoc conference)*

- 1. Установите первый вызов.
- 2. На мгновение нажмите на рычаг отбоя, абонент, с которым установлено соединение, ставится на эксклюзивное удержание, и пользователь получает сигнал готовности (гудок).
- 3. Сделайте второй вызов.
- 4. При подключении повторите шаги 2 и 3, указанные выше, если требуется добавить дополнительных участников конференции.
- 5. Когда добавление участников будет закончено, в течение 2 секунд дважды нажмите на рычаг отбоя, все стороны будет подключены.

#### **Условия**

- 1. Кнопка **[CONF]** остается подсвеченной на телефоне инициаторов на время конференции.
- 2. Если система получает сигнал разъединения от внешнего абонента, и никаких внутренних абонентов больше в конференции не остается, то в этом случае конференция завершается, и все стороны разъединяются. Если какой-то внутренний абонент при поступлении сигнала разъединения все еще остается подключенным, то в этом случае соединение с оставшимися сторонами будет сохранено.
- 3. Обычный процесс возврата с удержания применяется в отношении удерживаемой на ожидании конференции с использованием таймера возврата неконтролируемой конференции для задания временных параметров возврата.
- 4. Если при установлении конференции принимается системный сигнал ошибки, инициатор должен нажать кнопку **[CONF]** (на SLT следует выполнить кратковременный разрыв шлейфа), чтобы восстановить внутренний сигнал готовности (гудок).
- 5. Абонент, который занят, находится в режиме "Не беспокоить" или в другом, отличном от свободного, состоянии, не может быть добавлен к конференции.

#### **Программирование**

#### **Связанные функции**

- Автоматическое включение спикерфона (Automatic Speaker Select)
- Возврат вызова из удержания (Hold Recall)
- Неконтролируемая конференция (Unsupervised Conference)
- Переключение между двумя вызовами (Broker Call)
- Открытая конференция

#### **Оборудование**

# **2.21.5 Неконтролируемая конференция (Unsupervised Conference)**

## **Описание**

Пользователи системных цифровых терминалов iPECS IP или LDP могут устанавливать конференц-связь с внешними участниками и после этого выходить из конференции, позволяя внешним абонентам общаться в частном порядке без контроля со стороны инициатора конференции. В этом случае система отслеживает состояние внешних линий, чтобы определить момент, когда одна из сторон отключается. Кроме того, после установления неконтролируемой конференции включается специальный таймер (Unsupervised Conference Timer). За пятнадцать секунд до истечения таймера неконтролируемой конференции раздается предупреждающий тональный сигнал. По истечении таймера конференция отключается.

Если это разрешено, любой участник неконтролируемой конференции может сделать запрос увеличения уставки таймера продолжительности неконтролируемой конференции. Участник должен ввести код функции увеличения уставки таймера и цифру от 1 до 9, показывающую коэффициент умножения уставки таймера. После этого система увеличит уставку таймера на основе набранного коэффициента умножения. Например, если уставка таймера продолжительности неконтролируемой конференции составляет 5 минут, а пользователь вводит цифру 4, то уставка будет увеличена до 20 минут (4 умножить на 5 минут).

#### **Использование**

#### *Системные IP-терминалы LIP и цифровые телефоны LDP*

*Для установления неконтролируемой конференции*

- 1. Установите конференцию с внешними участниками, как обычно.
- 2. Нажмите кнопку **[CONF].** Мигает светодиодный индикатор кнопки **[CONF],** указывая тем самым на наличие состояния неконтролируемой конференции.

#### *Для повторного вхождения в неконтролируемую конференцию*
1. Нажмите на мигающую кнопку [CONF].

## Участник конференции

Для увеличения продолжительности неконтролируемой конференции с аппарата подключенного абонента,

- 1. Наберите  $##$ .
- 2. Наберите коэффициент умножения таймера (1~9).

## **Условия**

- 1. Таймер продолжительности неконтролируемой конференции также применяется в отношении внешнего вызова, сделанного пользователем DISA.
- 2. Неконтролируемая конференция будет завершена, если система получает сигнал разъединения или по истечении таймера продолжительности неконтролируемой конференции.
- 3. При неконтролируемой конференции не будет производиться возврата пользователя.

## Программирование

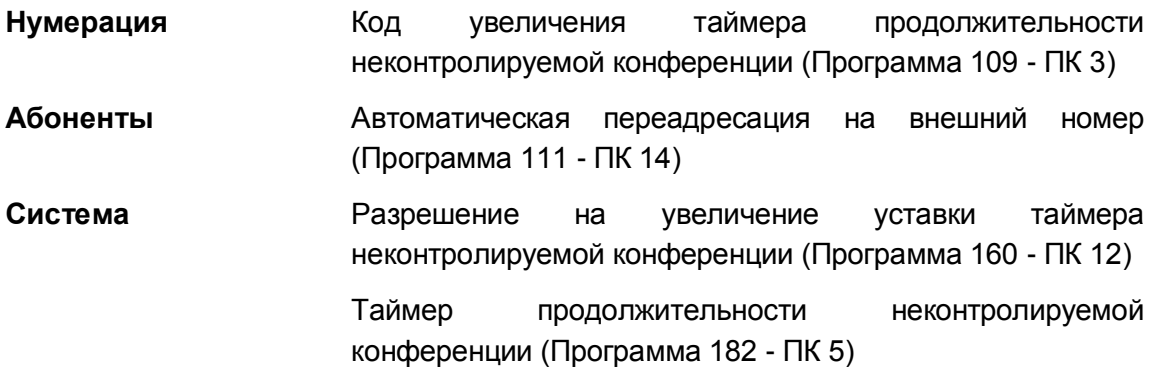

#### Связанные функции

- Прямой доступ в систему (DISA) (Direct Inward System Access)  $\bullet$
- Многосторонняя голосовая конференция (Multi-Party Voice Conference)

## Оборудование

Системные IP-терминалы LIP и цифровые телефоны LDP

# *2.22 Запись имени сайта (Customer Site Name)*

## **Описание**

В базу данных системы может быть введено имя сайта (имя клиентской системы) длиной до 24 знаков. Это имя отображается в записях протокола SMDR и при распечатке системной базы данных, а также в течение сеанса работы со средствами программирования, представляемыми службой Web Admin.

## **Использование**

#### *Описание системы*

*При назначении имени использование этой функции осуществляется автоматически*

## **Условия**

#### **Программирование**

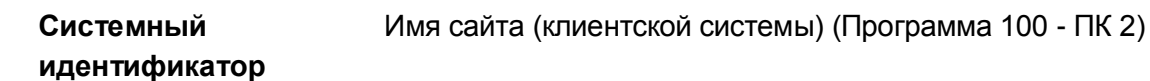

**Связанные функции**

# *2.23 Защита передачи данных (Data Line Security)*

## **Описание**

Данные, передаваемые по аналоговым соединительным линиям (при помощи модема или факса), могут быть подвержены искажениям и ошибкам, если во время передачи данных на линию будут поданы системные тональные сигналы, такие как сигнал уведомления об ожидающем вызове (Camp-On) и сигнал предупреждения о внедрении (Override). Для устранения таких ошибок, абонентам, которые используют передачу аналоговых данных (модемы или факс), может быть назначена возможность блокировки входящих системных тональных сигналов.

#### **Использование**

#### *Описание системы*

*Системные тональные сигналы автоматически блокируются при назначении защиты передачи данных (Data Line Security)*

#### **Условия**

- 1. Если у абонента установлен параметр защиты передачи данных, то абоненты или оператор, делающие попытку уведомить данного абонента об ожидающем вызове или выполнить внедрение на его линию, будут получать сигнал ошибки.
- 2. Если установлена защита передачи данных, то система не применяет усиление аудио-сигнала для данного абонента.

#### **Программирование**

**Абоненты** Защита передачи данных по аналоговым линиям (Программа 111 - ПК 4)

#### **Связанные функции**

- Ожидающий внутренний вызов / Постановка на ожидание с уведомлением (Call Waiting/Camp-On)
- Преодоление режима «Не беспокоить» (DND Override)
- Принудительное подключение к разговору со стороны оператора (Intrusion)

# *2.24 Задержка предоставления сигнала внешнего вызова (Delayed Line Ring)*

## **Описание**

Сигналы индикации поступающего внешнего вызова (звонковые сигналы) для соединительных линий, которые относятся к типу "Normal" (Нормальная), могут быть отправлены абонентам сразу после обнаружения или после задержки на назначенное количество циклов. Задержка подачи звонкового сигнала может составлять до 9 циклов вызова, что позволяет другим абонентам ответить на поступающий вызов. Обратите внимание, что соединительные линии типа Normal (Нормальная) представляют собой стандартная линии, не поддерживающие сервисы DID/DISA, которые используют другие методы маршрутизации для определения пункта назначения для звонкового сигнала.

#### **Использование**

#### *Описание системы*

#### *При назначении функция задержки сигнала вызова выполняется автоматически*

#### **Условия**

- 1. Для соединительной линии должен быть назначен режим немедленной подачи сигнала вызова. По умолчанию, все входящие внешние вызовы поступают на абонентский номер оператора 100 и, если нет настроенных назначений непосредственной подачи вызывного сигнала, оператор получит звонковый сигнал.
- 2. Задержка сигнала вызова может быть назначена абоненту или группе абонентов.
- 3. Если при программировании никакой задержки не вводится, то абонент будет получать сигнал вызова немедленно после обнаружения вызывного сигнала на соединительной линии.
- 4. Персональным линиям можно также назначить предоставление сигнала вызова с задержкой.
- 5. Если никакому абоненту или группе абонентов немедленная подача сигнала вызова не назначена, сигнал вызова будет без задержки поступать первому доступному оператору.

#### **Программирование**

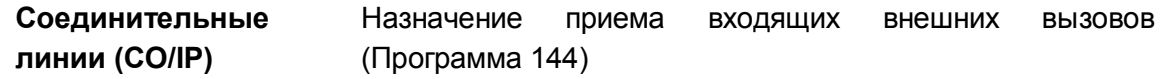

#### **Связанные функции**

Персональная линия (Private Line)

- Группы абонентов (Station Groups)
- Назначение приема входящих внешних вызовов (Line Ring Assignment)

# *2.25 Задержка ответа Автооператора (Delayed Auto Attendant)*

## **2.25.1 Задержка ответа Автооператора на линии типа DISA**

## **Описание**

При приеме входящего вызова по линии DISA в системе применяются два таймера, которые связаны с задержкой обработки вызова DISA. Эти таймеры могут быть установлены в Программе 142.

Таймер ответа DISA (DISA Answer Timer): Данный таймер обеспечивает задержку ответа системы на входящий вызов по линии DISA.

Таймер задержки DISA (DISA Delay Timer): Данный таймер определяет задержку воспроизведения голосового Системного Приветствия и подключение приемника тонального сигнала (DTMF) после ответа системы на вызов DISA.

#### **Использование**

#### *Описание системы*

*Использование данной функции, если это запрограммировано, выполняется автоматически.*

#### **Условия**

1. Таймер ответа DISA и и таймер задержки DISA применяются только в том случае, когда в системе назначен код страны Russia (Россия).

#### **Программирование**

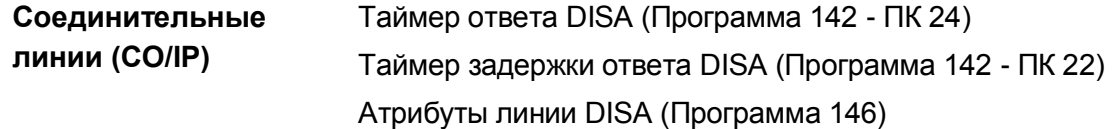

#### **Связанные функции**

- Атрибуты сервиса DISA
- Атрибуты сервиса DID

## **Оборудование**

## **2.25.2 Задержка ответа Автооператора на линиях типа Normal**

## **Описание**

Входящий внешний вызов по линии типа Normal может быть направлен для обслуживания интегрированным Автооператором (VMIM/VSF Auto Attendant) немедленно после обнаружения вызывного сигнала на линии или с задержкой до 30 секунд. Это дает возможность другим абонентам, которым назначено немедленное предоставление сигнала вызова, ответить прежде, чем вызов будет направлен Автооператору.

## **Использование**

#### *Описание системы*

*Использование данной функции, если это запрограммировано, выполняется автоматически.*

## **Условия**

- 1. Если назначен режим предоставления сигнала вызова Автооператору с задержкой, то после задержки сигнал вызова больше не будет представляться назначенным абонентам, а будет подаваться только Автооператору.
- 2. Если никакой задержки не введено, вызов будет незамедлительно направляться Автооператору.
- 3. Для использования функции задержанного ответа Автооператора, по крайней мере, один абонент должен иметь назначенный ему режим немедленного предоставления сигнала вызова.
- 4. Вызывной сигнал может быть назначен на одну из системных подсказок (01-70), или можно установить таймер отложенного вызова автооператора. В первом случае вызов немедленно направляется на системную подсказку. Во втором случае, при поступлении входящего вызова абоненты, назначенные для приема сигналов, будут получать звонковые сигналы вызова до истечения таймера отложенного вызова автооператора, а затем сигнал вызова направляется на системную подсказку номер 1.

#### **Программирование**

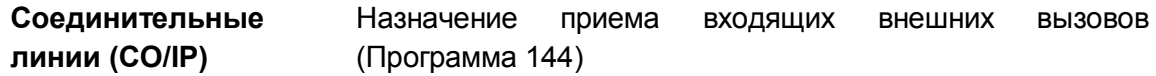

#### **Связанные функции**

Назначение приема входящих внешних вызовов (Line Ring Assignment)

# *2.26 Диагностика и техническое обслуживание (Diagnostic & Maintenance)*

## **Описание**

Системное программное обеспечение имеет в своем составе различные подпрограммы диагностики и обслуживания, доступ к которым осуществляется дистанционно или локально через системные последовательные порты RS-232, посредством соединения TCP/IP, установленного через IP-сети с использованием Web-браузера, а также с помощью протокола точка-точка (PPP-соединения) по сети ISDN. Подпрограммы, к которым можно иметь доступ, включают функции трассировки на аппаратном уровне, команды для диагностики и обслуживания и инструменты для манипуляций на уровне операционной системы.

## **Использование**

**Условия**

**Программирование**

**Связанные функции**

# *2.27 Набор по имени (Dial-by-Name)*

## **Описание**

Каждой персональной и системной ячейке сокращенного набора может быть присвоено имя длиной до 16 символов. Кроме того, 12-символьное имя также может быть присвоено каждому абоненту. Когда такое имя назначено, пользователь может позвонить другому внутреннему абоненту или выбрать функцию набора по имени с использованием персональной или системной ячейки сокращенного набора.

Пользователь может по выбору воспользоваться одним из трех справочников имен абонентов и вводить символы с использованием двух кнопок наборного поля для каждого символа. Система находит и отображает наиболее близкие приближения к пользовательским записям. Пользователь в любой момент может продолжить ввод символов или поиск в справочнике, воспользовавшись кнопкой **[VOL UP]/[VOL DOWN]** и выбрать имя, по которому требуется сделать вызов. Отображение номера, связанного с выбранным именем, можно обеспечить с помощью кнопки **[trans/pgm]**.

## **Использование**

#### *Системные IP-терминалы LIP и цифровые телефоны LDP*

#### *Для использования вызова по имени с помощью кнопки [SPEED]*

- 1. Дважды нажмите кнопку **[SPEED].**
- 2. Наберите идентификатор требуемого справочника: I внутренние абоненты, U - персональные ячейки сокращенного набора, S - системные ячейки сокращенного набора.
- 3. Найдите требуемый номер в справочнике с помощью кнопки **[VOL UP]/[VOL DOWN]** или путем ввода нужных символов. Относительно процедуры ввода символов см. "Персональный сокращенный набор".
- 4. Нажмите кнопку **[HOLD/SAVE],** чтобы сделать вызов.

## *Для использования вызова по имени с помощью soft-кнопок с интерактивными функциями телефонов серий LIP-8000*

- 1. Нажмите программную кнопку **[DIR].**
- 2. Наберите идентификатор требуемого справочника: 1 персональные ячейки

сокращенного набора, 2 - системные ячейки сокращенного набора, 3 внутренние абоненты.

- 3. Выполните поиск в справочнике с помощью кнопок навигации или путем ввода двух цифр для каждого символа, см. таблицу алфавитно-цифровых символов в разделе настройки абонентского сокращенного набора.
- 4. Нажмите кнопку **[HOLD/SAVE],** чтобы сделать вызов.

#### *Для переключения между режимами отображения имен и номеров*

1. Нажмите кнопку **[TRANS/PGM].**

## *Чтобы запрограммировать имя пользователя для абонентского аппарата*

- 1. Нажмите кнопку **[TRANS/PGM].**
- 2. Наберите '071', код программирования имени пользователя аппарата оператора.
- 3. Наберите номер абонента.
- 4. Наберите имя длиной до 12 символов; о том, как следует вводить символы, см. таблицу алфавитно-цифровых символов в разделе настройки абонентского сокращенного набора.
- 5. Нажмите кнопку **[Hold/Save]**.

## **Условия**

- 1. Доступные символы: A Z, пробел и точка.
- 2. На ЖК-дисплее отображаются несколько имен абонентов, по одному на строку ЖК-дисплея, длиной до 12 символов.
- 3. Если пользователь выбирает справочник без записей или без какого-либо совпадения с пользовательским вводом, будет выдано сообщение об отсутствии требуемой записи ("No Entries") и сигнал ошибки.
- 4. Функция вызова по имени доступна только на системных цифровых терминалах iPECS IP и LDP с ЖК-дисплеем. Пользователи аппаратов других серий, если они попытаются воспользоваться функцией вызова по имени, будут получать сигнал ошибки.
- 5. Пользователь может перелистывать справочник и вводить символы для поиска в нем нужной информации.

## **Программирование**

**Абоненты** Доступ к ячейкам системного сокращенного набора (Программа 106 - ПК 16)

## **Связанные функции**

- Station Speed Dial (Персональный сокращенный набор)
- Системный сокращенный набор (System Speed Dial)

Системные IP-терминалы LIP и цифровые телефоны LDP с ЖК-дисплеем

#### 2.28 Переключение линии в режим тонального набора (Dial Pulse to Tone Switchover)

## **Описание**

На соединительной линии с импульсным набором номера абонент может запросить систему, чтобы она изменила режим сигнализации с импульсного на тональный (DTMF). Данный режим позволяет абоненту получить доступ к таким внешним функциям, требующим сигналов DTMF, как предоставление банковских услуг, голосовая почта и т.д.

#### Использование

Для переключения с импульсного набора на тональный (DTMF) при нахождении на СЛ с импульсным набором

1. Наберите '\*' для изменения сигнализации на DTMF.

#### **Условия**

- 1. Эта команда распознается только на аналоговых СЛ с импульсным набором номера.
- 2. Переключение с импульсного на тональный набор недоступно в функции повторного набора номера.
- 3. Когда первой цифрой набранного номера является звездочка "\*", активируется функция запрета отображения номера при использовании сокращенного набора, а не функция переключения из импульсного режима набора в тональный. В противном случае, когда система обнаруживает звездочку "\*" в строке сокращенного набора, набор номера будет приостановлен, а оставшиеся цифры будут отправлены с использованием тональной сигнализации (DTMF).
- 4. Для вызовов VoIP импульсный набор номера, следовательно, недоступен; переключение не требуется или не поддерживается.

#### Программирование

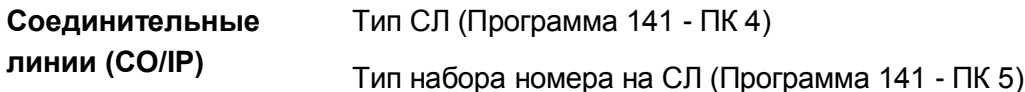

#### Связанные функции

- Сокращенный набор (Speed Dial)
- Запрет отображения номера при использовании сокращенного набора (Display Security)

#### 2.29 Ограничения набора номера (Dialing Restrictions)

#### Класс сервиса (Class of Service) 2.29.1

## Описание

Привилегии набора номера могут быть назначены для каждого абонента, линии DISA или кода авторизации. Привилегии набора назначаются в виде записей Allow (Разрешить) и Deny (Запретить) в таблице ограничений набора, которые ассоциируются с определенным классом сервиса абонента. Привилегии набора номера - это результат взаимодействия назначений, сделанных для класса сервиса абонента (Station COS) и для класса сервиса СЛ (CO COS), как это показано в нижеследующих таблицах. Пользователям, при установлении исходящего вызова или при наборе номера после ответа на входящий вызов, разрешается воспользоваться назначенными им привилегиями набора номера.

Класс сервиса для абонента/DISA/кода авторизации - Имеется одиннадцать (11) вариантов назначения классов сервиса для абонентов, которые также применимы в отношении линий DISA и пользователей кодов авторизации.

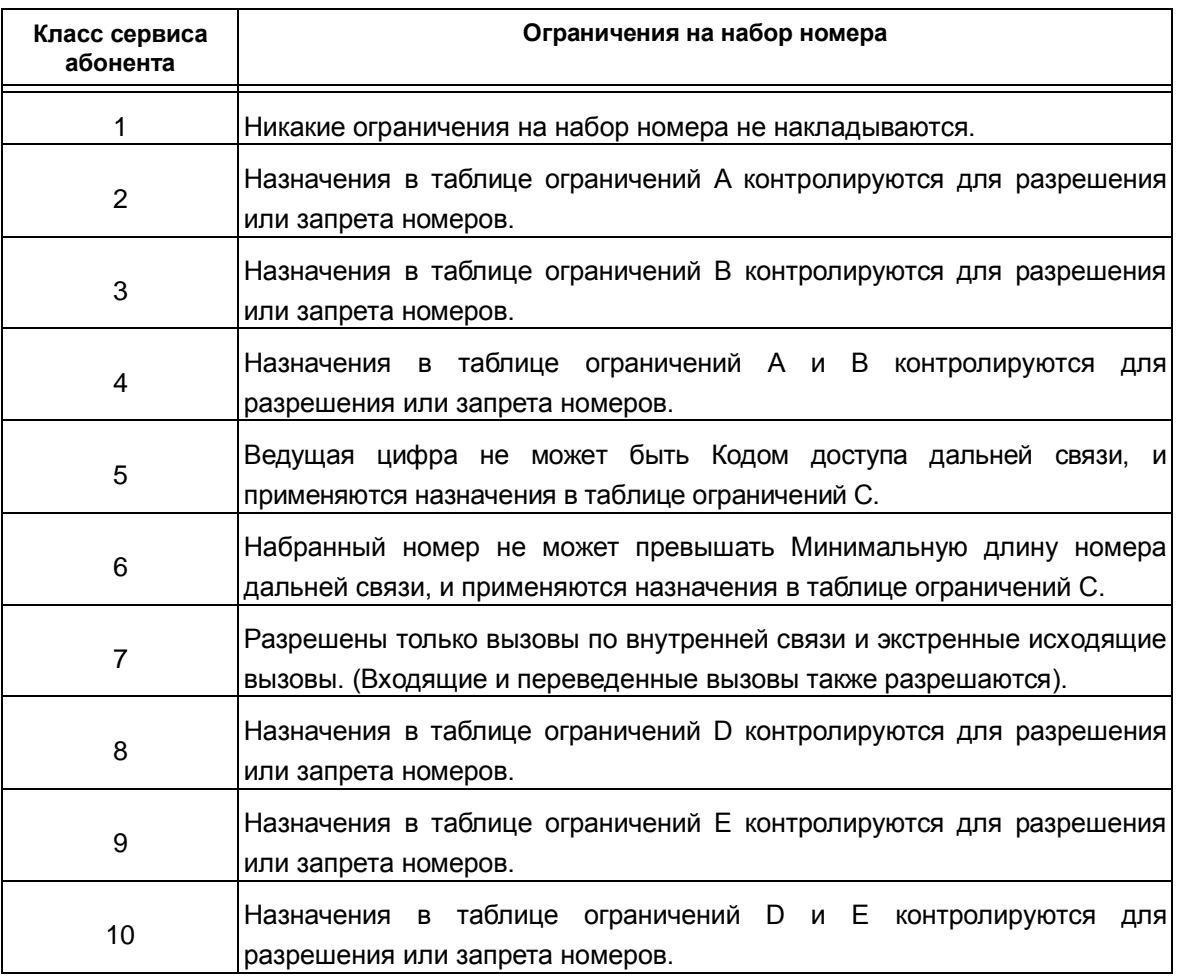

 $\Gamma$ 

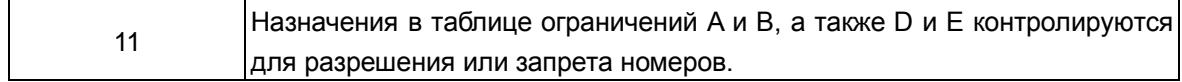

Класс сервиса СЛ - Имеется пять (5) вариантов назначения класса сервиса СЛ.

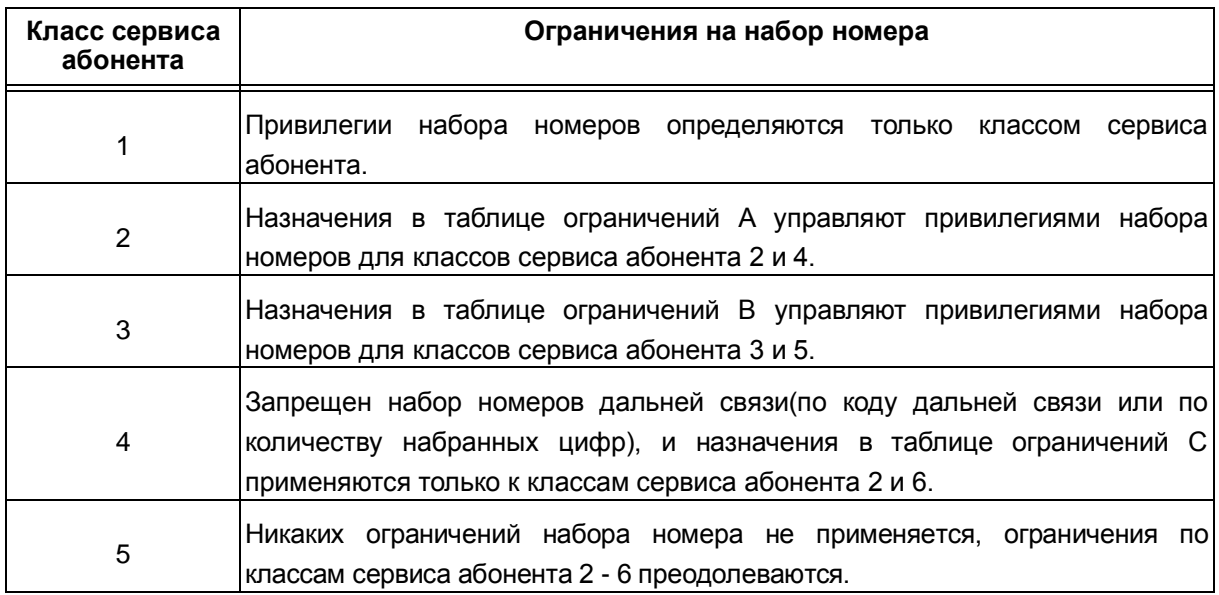

Взаимодействие классов сервиса абонентов и СЛ - В следующей таблице представлены сведения о возможностях, реализуемых на основе взаимодействия между назначениями, сделанными в отношении классов сервиса абонентов и классов сервиса СЛ.

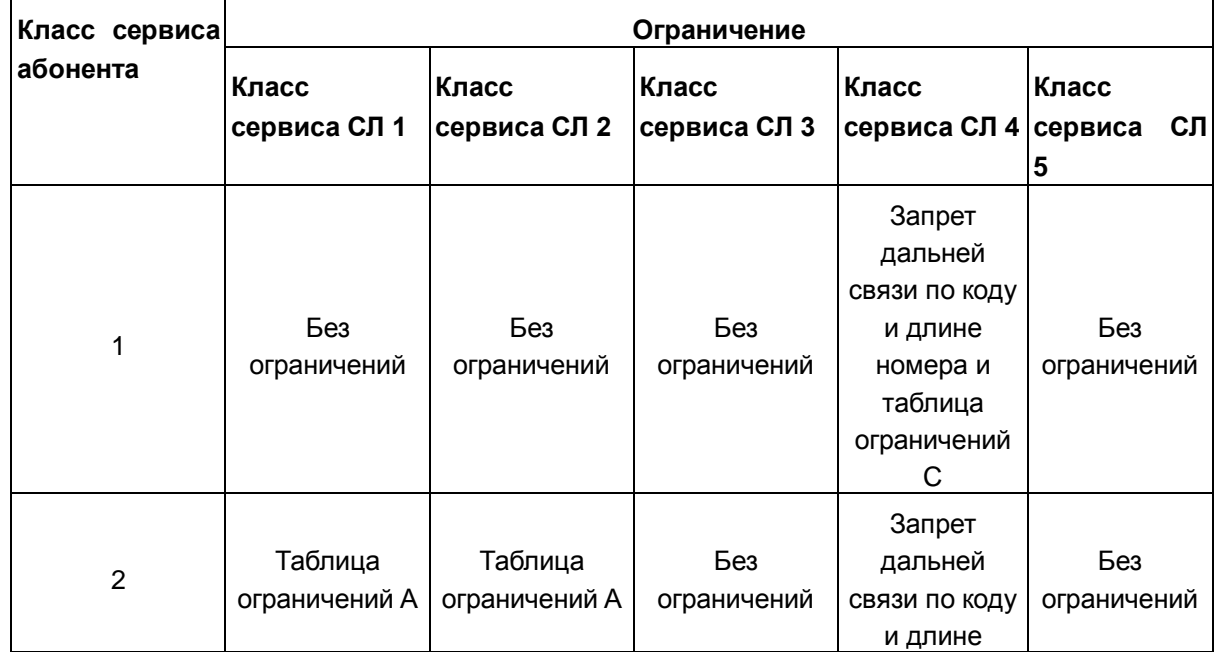

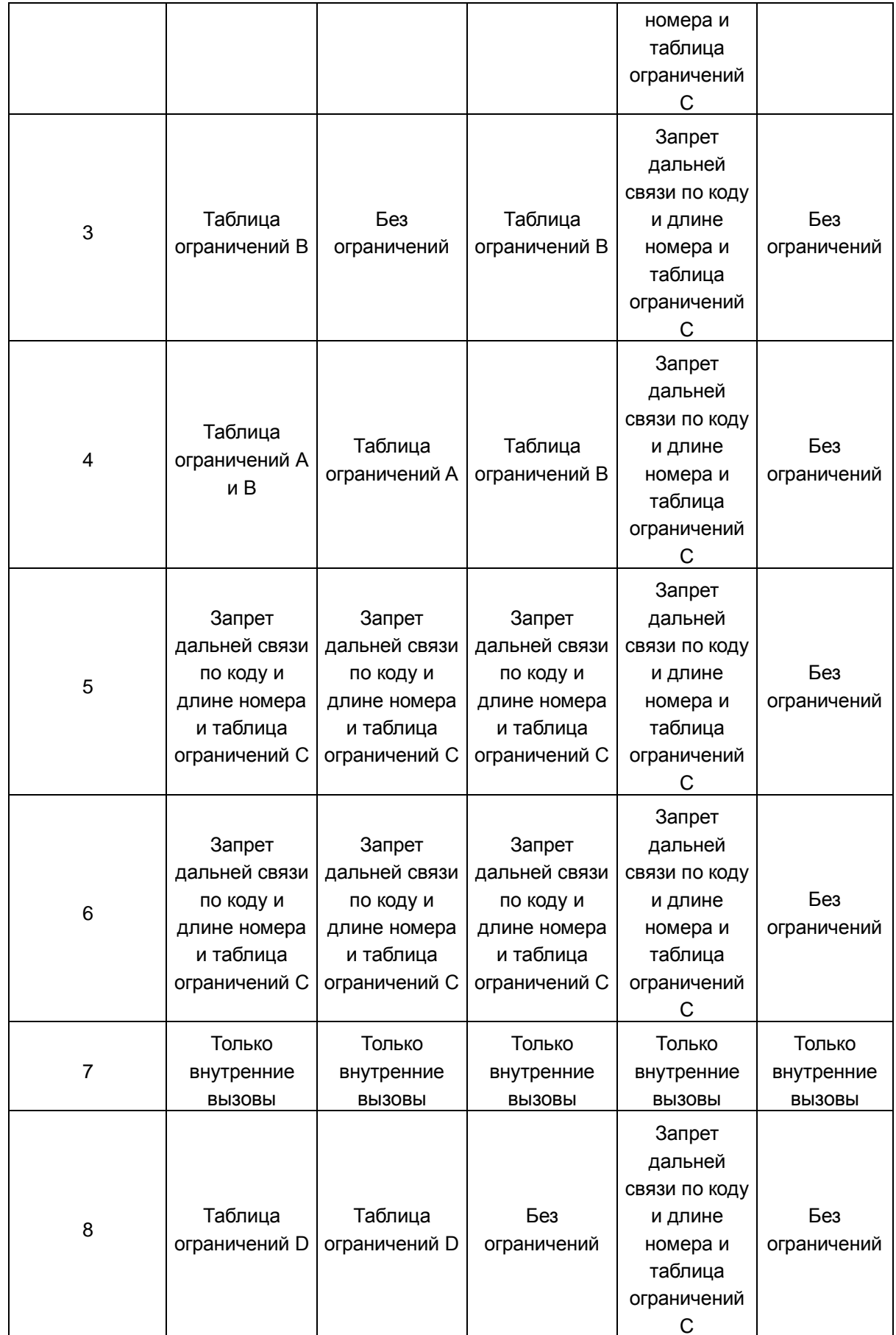

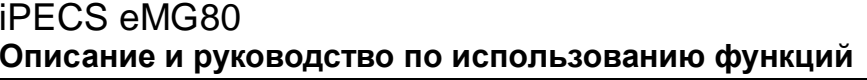

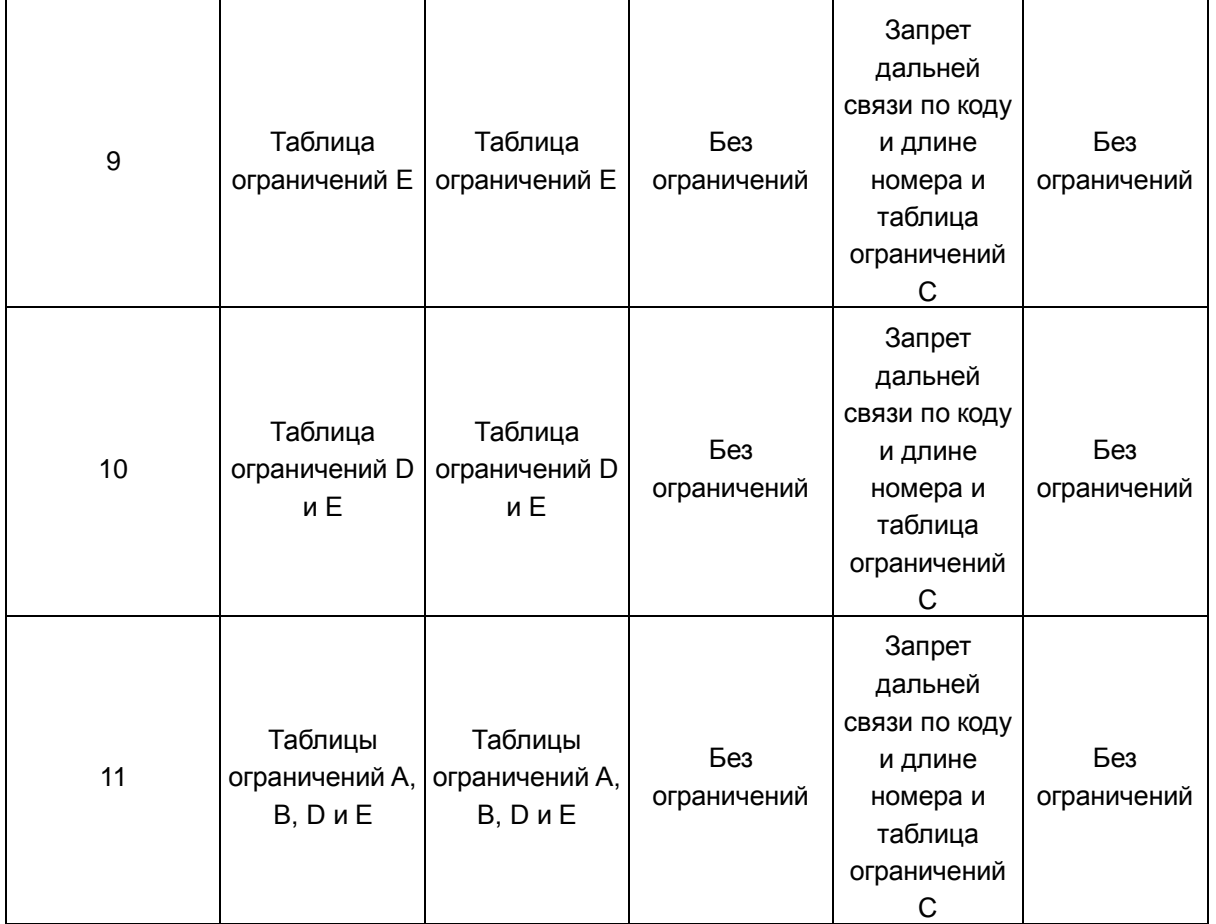

Код доступа к СЛ вышестоящей УАТС (PABX Access Code) - В базе данных системы может быть определено четыре (4) одно- или двухзначных кодов доступа к соединительным линиям вышестоящей УАТС для транзитного соединения с ТфОП. Если для линии, по которой совершается вызов, Тип вышестоящей АТС обозначен как Учрежденческая АТС (PBX), то эти коды, набранные в качестве первых цифр номера, дают системе сигнал применить соответствующий класс сервиса (COS) для контроля последующих цифр набора. Если эти коды не набираются, то вызов обрабатывается как внутренний вызов вышестоящей УАТС, и возможности по набору номера не ограничиваются.

Таблицы ограничений (Exception Tables) - Каждая таблица ограничений разрешает записать 50 кодов разрешения и 50 кодов запрета. Каждый такой код может иметь до 20 цифр, включая цифры 0-9, а также символы "#" и "\*". См. предыдущие таблицы для получения дополнительных сведений по применению таблиц ограничений.

Назначение таблиц ограничений - Набранные абонентом цифры сравниваются с записями в соответствующей таблице ограничений. На основе учета разрешительных и запретительных записей система применяет следующие правила для осуществления BbI30BOB:

> Если в таблице нет ни одного назначения, запреты Правило 1 на набор не действуют.

**Правило 2 Если назначения сделаны только в таблице запретов, то запрещен набор только этих номеров.**

**Правило 3 Если назначения сделаны только в таблице разрешений, то разрешен набор только этих номеров.**

**Правило 4 Если в таблице ограничений набора имеются и разрешающие, и запрещающие записи, при анализе набранного номера в первую очередь просматриваются запрещающие записи. Если набранный номер совпадает с запрещающей записью, и при этом не является частью ни одной из разрешающих записей, данный вызов запрещается. Если при анализе набранного номера совпадений с запрещающими записями не найдено, вызов разрешается. Например, если последовательность 2223 назначена в таблице разрешений, а последовательность 222 назначена в таблице запретов, то в результате анализа по таблице все номера, начинающиеся с последовательности 222, запрещаются, при этом номера, которые начинаются с последовательности 2223, разрешаются.**

#### **Использование**

#### *Описание системы*

*Система применяет назначенный класс сервиса автоматически*

#### **Условия**

- 1. Привилегии набора номера задаются на основе абонентского класса сервиса и класса сервиса СЛ.
- 2. При вводе кода авторизации класс сервиса, связанный с данным кодом, может быть выбран при обработки вызова.

#### **Программирование**

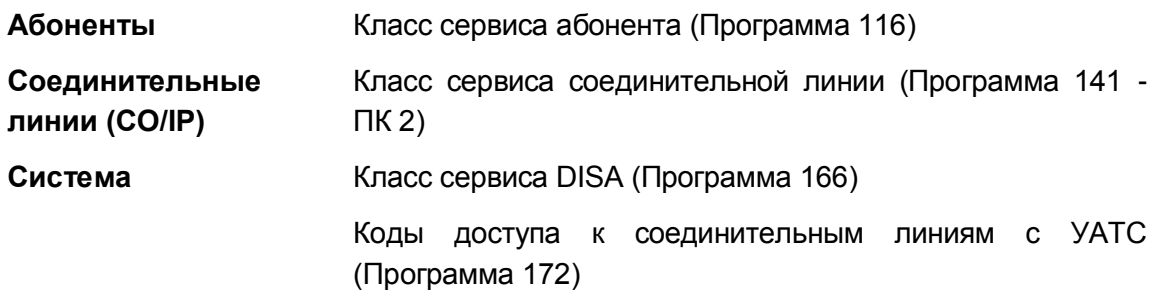

Минимальная длина номера дальней связи (Программа 177 - ПК 4)

Код доступа для дальней связи (Программа 177 - ПК 19)

**Таблицы** Таблицы ограничений набора (Программа 224)

#### **Связанные функции**

- Классы сервиса для режимов обслуживания Дневной / Ночной / По расписанию
- Прямой доступ в систему (DISA) (Direct Inward System Access)
- Временный класс сервиса абонента / Блокировка
- Мобильный класс сервиса

## **Оборудование**

# **2.29.2 Классы сервиса для режимов обслуживания Дневной / Ночной / По расписанию**

#### **Описание**

Каждому абоненту, линии DISA и коду авторизации присваивается класс сервиса для двух режимов обслуживания. Этими режимами могут быть режим дневного обслуживания с включением в него обслуживания по расписанию и режим ночного обслуживания. Выбором режима обслуживания в общем случае управляет системный оператор, и с учетом режима обслуживания устанавливаются соответствующие привилегии набора номера.

#### **Использование**

#### *Описание системы*

*Ограничения на набор применяются автоматически на основе назначенных классов сервиса*

### **Условия**

#### **Программирование**

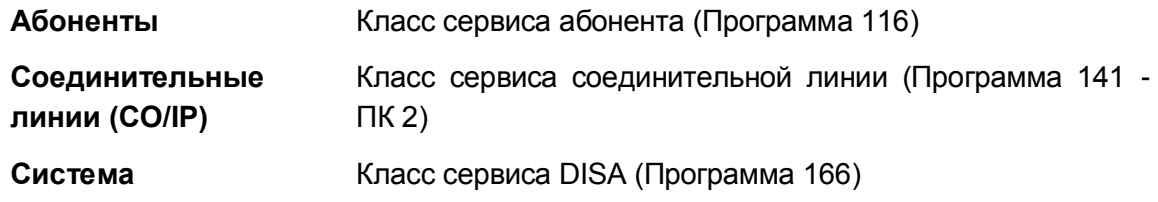

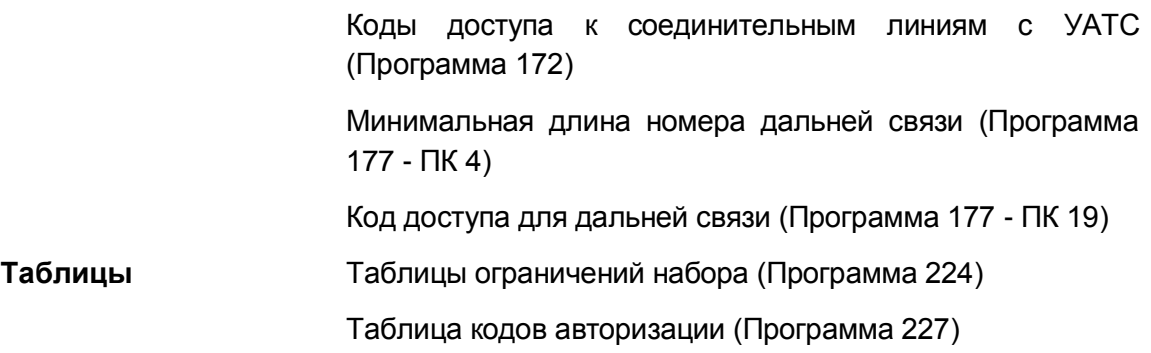

#### **Связанные функции**

- Authorization Codes (Password) (Коды авторизации (пароль))
- Класс сервиса (Class of Service)
- Прямой доступ в систему (DISA) (Direct Inward System Access)
- Временный класс сервиса абонента / Блокировка
- Мобильный класс сервиса
- Автоматическое управление режимом обслуживания (Auto Service Mode Control)
- Режимы приема входящих вызовов: Дневной / Ночной / По расписанию (Day/Night/Timed Ring Mode)

## **Оборудование**

# **2.29.3 Временный класс сервиса абонента / Блокировка**

#### **Описание**

Пользователь или оператор могут изменить класс сервиса абонента на COS 7, тем самым временно запретив неавторизованные платные вызовы с аппарата абонента, то есть "заблокировать абонента". Тем не менее, данному абоненту по-прежнему разрешается выполнять внутренние и экстренные вызовы.

#### **Использование**

#### *Системные IP-терминалы LIP и цифровые телефоны LDP*

*Для активации временного класса сервиса*

- 1. Нажмите кнопку **[TRANS/PGM].**
- 2. Наберите '21', код временного понижения класса сервиса.
- 3. Нажмите кнопку **[HOLD/SAVE]**.

## *Для восстановления назначенного класса сервиса*

- 1. Нажмите кнопку **[TRANS/PGM].**
- 2. Наберите '22', код восстановления назначенного класса сервиса.
- 3. Наберите код авторизации (номер абонента и собственно код).
- 4. Нажмите кнопку **[HOLD/SAVE]**.

#### *SLT-телефон*

#### *Для активации временного класса сервиса*

- 1. На мгновение нажмите рычаг отбоя
- 2. Наберите '561', код программирования аналогового однолинейного терминала.
- 3. Наберите '21', код временного понижения класса сервиса.
- 4. На мгновение нажмите рычаг отбоя

#### *Для восстановления назначенного класса сервиса*

- 1. На мгновение нажмите рычаг отбоя
- 2. Наберите '561', код программирования аналогового однолинейного терминала.
- 3. Наберите '22', код восстановления назначенного класса сервиса.
- 4. Наберите код авторизации (номер абонента и собственно код).
- 5. На мгновение нажмите рычаг отбоя

## *Системный оператор*

#### *Для активации временного класса сервиса*

- 1. Нажмите кнопку **[TRANS/PGM].**
- 2. Наберите '021', код временного понижения класса сервиса.
- 3. Наберите диапазон номеров абонентов. Если требуется временно понизить класс сервиса только одному абоненту, необходимо набрать номер этого абонента дважды.
- 4. Нажмите кнопку **[HOLD/SAVE]**.

#### *Для восстановления назначенного класса сервиса*

- 1. Нажмите кнопку **[TRANS/PGM].**
- 2. Наберите '022', код восстановления назначенного класса сервиса.
- 3. Наберите диапазон номеров абонентов. Если требуется временно понизить класс сервиса только одному абоненту, необходимо набрать номер этого абонента дважды.
- 4. Нажмите кнопку **[HOLD/SAVE]**.

#### **Условия**

1. Когда для абонента восстанавливается назначенный класс сервиса абонента, класс сервиса восстанавливается в соответствии с активным режимом обслуживания - Дневной, Ночной или По расписанию.

#### **Программирование**

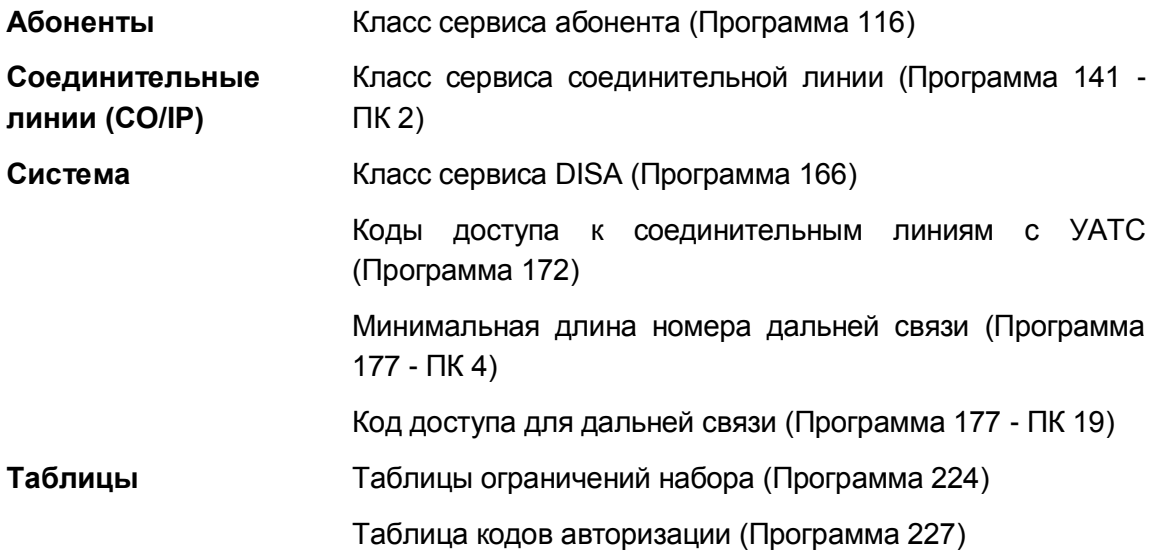

#### **Связанные функции**

- Класс сервиса (Class of Service)
- Мобильный класс сервиса
- Автоматическое управление режимом обслуживания (Auto Service Mode Control)
- Режимы приема входящих вызовов: Дневной / Ночной / По расписанию (Day/Night/Timed Ring Mode)
- Authorization Codes (Password) (Коды авторизации (пароль))

## **Оборудование**

## **2.29.4 Мобильный класс сервиса**

#### **Описание**

Пользователь может временно преодолеть ограничение набора для абонента, чтобы сделать, например, междугородние вызовы с абонентского аппарата, в обычных условиях ограниченного на возможность делать платные вызовы. Для активации мобильного класса сервиса перед набором кода доступа к исходящей связи пользователь должен набрать соответствующий код функции и ввести код авторизации (или нажать на системном цифровом терминале назначенную программируемую кнопку **{WALKING COS}**). При этом абонент получит класс сервиса, указанный для введенного кода авторизации. Данный класс сервиса действует однократно, только в течение последующего исходящего вызова.

#### **Использование**

*Системные IP-терминалы LIP и цифровые телефоны LDP*

#### *Для активации мобильного класса сервиса*

- 1. Нажмите кнопку **[TRANS/PGM].**
- 2. Наберите '23', код активации мобильного класса сервиса.
- 3. Наберите номер абонента и персональный пароль, или '\*' и системный пароль или "\*", индекс таблицы кодов авторизации и системный пароль.
- 4. Сделайте внутренний вызов обычным образом.

## *SLT-телефон*

#### *Для активации мобильного класса сервиса*

- 1. На мгновение нажмите рычаг отбоя
- 2. Наберите '561', код программирования аналогового однолинейного терминала.
- 3. Наберите '23', код активации мобильного класса сервиса.
- 4. Наберите номер абонента и персональный пароль, или '\*' и системный пароль или "\*", индекс таблицы кодов авторизации и системный пароль.
- 5. Сделайте внутренний вызов обычным образом.

#### **Условия**

- 1. При использовании функции мобильного класса сервиса абоненту назначается класс сервиса, соответствующий введенному коду авторизации, или в случае ввода системного кода авторизации, класс сервиса COS 1.
- 2. Мобильный класс сервиса устанавливается для абонента однократно, только для осуществления одного вызова. Завершение вызова возвращает абонентский аппарат к исходно назначенному ему персональному классу сервиса. Абонент имеет возможность повторно активировать мобильный класс сервиса для выполнения нового вызова или использовать кратковременный разрыв шлейфа для управления мобильным классом сервиса.
- 3. Использование кодов авторизации может изменяться в зависимости от кода страны системы. В некоторых регионах, в частности в США и Великобритании, только системный код авторизации может использоваться для доступа по линиям DISA. Попытки ввода персонального кода абонента на линии DISA в этих регионах будут безуспешными. В других регионах, например, системный код авторизации может использоваться для указания мобильного класса сервиса.

#### **Программирование**

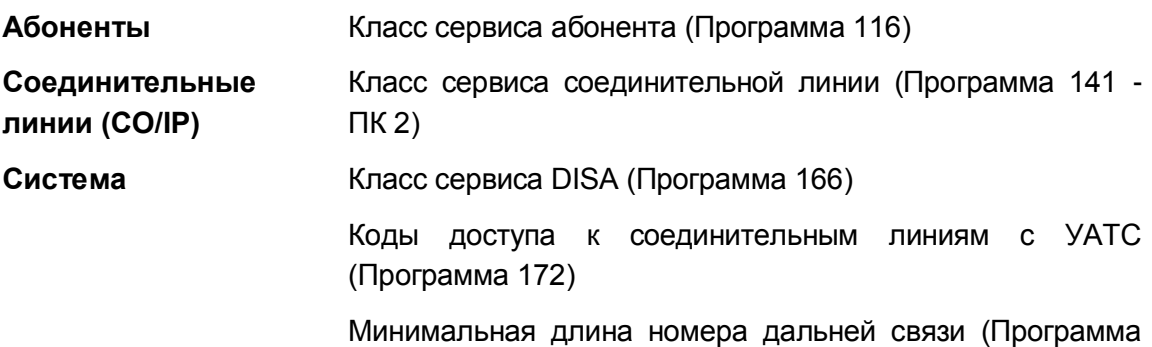

177 - ПК 4)

Код доступа для дальней связи (Программа 177 - ПК 19) **Таблицы** Таблицы ограничений набора (Программа 224)

Таблица кодов авторизации (Программа 227)

## **Связанные функции**

- Класс сервиса (Class of Service)
- Автоматическое управление режимом обслуживания (Auto Service Mode Control)
- Режимы приема входящих вызовов: Дневной / Ночной / По расписанию (Day/Night/Timed Ring Mode)
- Authorization Codes (Password) (Коды авторизации (пароль))

# *2.30 Дифференциация звонковых сигналов (Differential Ring)*

## **Описание**

Дифференциация звонковых сигналов позволяет использовать любой из 14 возможных различных звуковых сигналов вызова, которые могут быть назначены на системный цифровой телефон iPECS IP или LDP, в результате чего пользователи получают возможность определить, какой телефон звонит и тип вызова (внутренний или внешний). Когда телефон получает входящий вызов, выбранный сигнал вызова выдается на динамик телефона. Для внешних и внутренних вызовов обеспечиваются различные варианты выбора.

Системный цифровой терминал iPECS IP или LDP обеспечивает возможность хранения восьми различных тональных сигналов. Четыре из этих тональных сигналов являются постоянными, а другие четыре назначаются из числа 10 других доступных в системе iPECS тональных сигналов вызова. Обратите внимание, что системные тональные сигналы с помощью приложения iPECS Web Maintenance могут быть заменены на звуковые файлы, записанные в формате "wav" длительностью 8 секунд.

Кроме того, каждая соединительная линия может быть сконфигурирована для обеспечения одной из двенадцати различных мелодий, так что пользователь имеет возможность определить, по какой соединительной линии поступает входящий вызов.

## **Использование**

#### *Системные цифровые терминалы iPECS IP*

*Для выбора требуемого сигнала вызова*

- 1. Нажмите кнопку **[TRANS/PGM].**
- 2. Наберите '1' для выбора вида сигнала вызова (звонка).
- 3. Наберите '1' для выбора звонкового сигнала, используемого для уведомления о внутреннем вызове, или '2' для выбора сигнала, используемого для уведомления о внешнем вызове
- 4. Наберите цифру из диапазона '1' '8' для выбора сигнала вызова, в результате чего принимается соответствующий тональный сигнал.

## *Для загрузки тонального сигнал вызова в системный цифровой терминал iPECS IP или LDP*

- 1. Нажмите кнопку **[TRANS/PGM].**
- 2. Наберите '1' для выбора вида сигнала вызова (звонка).
- 3. Наберите '5' для загрузки сигнала вызова.
- 4. Наберите номер '5'-'8' ячейки памяти, используемой для хранения звонкового сигнала.
- 5. Наберите номер '0'-'9' для выбора сигнала вызова, в результате чего принимается соответствующий тональный сигнал.
- 6. Нажмите кнопку **[HOLD/SAVE]**.

## *Системные цифровые терминалы iPECS LDP*

#### *Для выбора требуемого сигнала вызова*

- 1. Нажмите кнопку **[TRANS/PGM].**
- 2. Наберите '1' для выбора вида сигнала вызова (звонка).
- 3. Наберите '1' для выбора звонкового сигнала, используемого для уведомления о внутреннем вызове, или '2' для выбора сигнала, используемого для уведомления о внешнем вызове
- 4. Наберите цифру из диапазона '1' '15' для выбора сигнала вызова, в результате чего принимается соответствующий тональный сигнал.

## **Условия**

- 1. Чтобы можно было использовать один из системных тональных сигналов вызова, он сначала должен быть загружен в ячейку памяти системного цифрового терминала iPECS IP.
- 2. Компьютерные приложения iPECS Phontage и UCS Client не имеют доступа к системным сигналам вызова. Однако в приложениях iPECS Phontage или UCS Client доступен ряд собственных тональных сигналов, и для их использования в качестве сигнала вызова пользователь может загрузить соответствующий \*.wav файл.
- 3. Любые из всех десяти тональных сигналов вызова, хранимых в системе, могут быть заменены с помощью приложения iPECS Web Maintenance.
- 4. При использовании системного цифрового терминала iPECS LDP из памяти телефона может быть выбрана одна из 15 мелодий для звонкового сигнала.

#### **Программирование**

#### **Связанные функции**

## **Оборудование**

Системные IP-терминалы LIP и цифровые телефоны LDP

#### $2.31$ Режим "Не беспокоить" (Do Not Disturb))

#### Описание

Абонент может активировать функцию "Не беспокоить" (DND) для своего телефона, чтобы предотвратить подачу звонкового сигнала при поступлении входящих вызовов. Это может быть полезно, например, когда вы находитесь на совещании или заняты важной работой. Функция "Не беспокоить" будет также блокировать воспроизведение оповещений.

## Использование

## Системные IP-терминалы LIP и цифровые телефоны LDP

Для включения режима "Не беспокоить"

1. Нажмите кнопку [DND], в результате чего загорается светодиодный индикатор **КНОПКИ [DND].** 

Для выключения режима "Не беспокоить"

1. Нажмите кнопку [DND], в результате чего погаснет светодиодный индикатор кнопки [DND].

## **SLT-телефон**

#### Для включения режима "Не беспокоить"

1. Наберите '553', код функции DND; будет приниматься специальный прерывистый сигнал готовности.

#### Для выключения режима "Не беспокоить"

1. Наберите '553', код функции DND; будет приниматься стандартный сигнал готовности (гудок).

#### **Условия**

- 1. Абонент, если ему не разрешен доступ к функции "Не беспокоить", при попытке включить режим DND будет получать сигнал ошибки.
- 2. Если использование функции "Не беспокоить" разрешено, то нажатие на кнопку [DND] при поступлении звонка будет приводить к активации однократного включения режима "Не беспокоить".
- 3. Преодолевать действие режима "Не беспокоить" на аппарате руководителя могут только секретарь в составе пары Руководитель/Секретарь или оператор.
- 4. Оператор может отменять режим "Не беспокоить", установленный на других абонентских аппаратах.
- 5. Услуга "Не беспокоить" для операторов недоступна.
- 6. Действие функции "Не беспокоить" не распространяется на случаи возврата необслуженных внешних вызовов.
- 7. Абонент в режиме "Не беспокоить" считается выведенным из обслуживания для всех входящих вызовов, включая вызовы групп абонентов.
- 8. Вызовы, автоматически переадресуемые на абонента, находящегося в режиме "Не беспокоить", направляются в обход него на других абонентов. Если последний абонент в цепочке автоматической переадресации будет находиться в режиме "Не беспокоить", то в этом случае вызов будет обеспечивать выдачу звонка предыдущему абоненту в цепочке.
- 9. При вызове абонента, находящегося в режиме "Не беспокоить", с системного цифрового терминала iPECS IP или LDP на ЖК-дисплее вызывающего терминала будет отображаться информация о наличии у вызываемого абонента состояния "Не беспокоить".

## **Программирование**

**Абоненты** Режим "Не беспокоить" (Программа 111 - ПК 3)

#### **Связанные функции**

- Сброс настроек абонента (Feature Cancel)
- Принудительное подключение к разговору со стороны оператора (Intrusion)
- Автоматическая переадресация (Call Forward)
- Преодоление режима «Не беспокоить» (DND Override)
- Автоматическая переадресация Руководитель / Секретарь (Executive/Secretary Forward)
- Группы абонентов (Station Groups)
- Однократное включение режима "Не беспокоить" (DND One Time DND)

## **Оборудование**

# *2.32 Открывание двери*

#### **Описание**

Оборудование iPECS содержит реле управления внешними контактами. Эти контакты могут быть назначены на реализацию одной из нескольких функций, включая функцию открывания двери (Door Open). При использовании для реализации этой функции соответствующий контакт подключается к механизму открывания дверного замка. Когда назначенные абонентские аппараты получают сигнал дверного звонка, пользователь может набрать код открытия двери, чтобы вызвать срабатывание контакта.

Пользователи системных цифровых терминалов iPECS IP или LDP могут назначить программируемую кнопку **{DOOR OPEN}**.

#### **Использование**

#### *Системные IP-терминалы LIP и цифровые телефоны LDP*

#### *Для назначения кнопки {DOOR OPEN}*

**[TRANS/PGM]** + **{ПК}** + Код открывания двери ("#\*1" или "#\*2") + **[HOLD/SAVE]**

#### *Для осуществления срабатывания контактов реле*

- 1. Поднимите трубку или нажмите кнопку **[SPEAKER]**,
- 2. Наберите код открывания двери, "#\*1"и "#\*2".
- 3. Положите трубку и верните аппарат в свободное состояние.

Или,

- 1. Поднимите трубку или нажмите кнопку **[SPEAKER]**,
- 2. Нажмите кнопку **{DOOR OPEN},**
- 3. Положите трубку и верните аппарат в свободное состояние.

## **Условия**

- 1. Система iPECS eMG80 имеет две пары внешних управляющих контактов, каждая из которых выведена на разъем Miscellaneous (Разное) блоков KSU и EKSU.
- 2. Код функции открывания двери зависит от того, какой назначен внешний контакт, см. ниже.

Внешний контакт 1 = '#\*1'

Внешний контакт 2 = '#\*2'

- 3. Контакты рассчитаны на номинальный ток 1 А, пост. напряжение 24 В.
- 4. Если доступ к функции открывания двери не разрешен, то при попытки ее использования абонент будет получать сигнал ошибки. (Программа 113 - ПК -2).

## **Программирование**

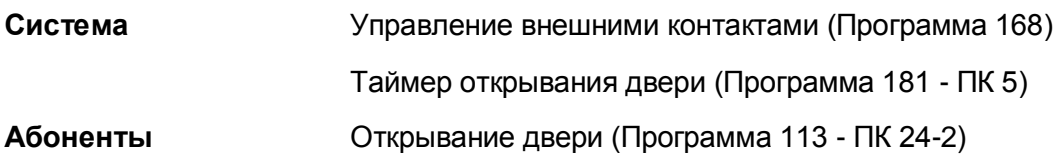

## **Связанные функции**

Управление внешним устройством громкого вызова (LBC, Loud Bell Control)

## **Оборудование**

 Внешние контакты для управления внешними устройствами, подключенный к механизму открывания замка двери.

# *2.33 Поддержка функции определение местоположения вызывающего абонента для экстренного вызова E-911*

## **Описание**

Функция поддержки экстренного вызова E-911 (определение местоположения вызывающего абонента) обеспечивает интеграцию системы iPECS с устройством PBX ANI Link типа Tone Commander, обеспечивающим связь со службами экстренной помощи. Это позволяет предоставить ID вызывающего абонента и информацию о его местоположении в центр обработки экстренных вызовов. Когда абонент системы iPECS выполняет набор номера службы экстренной помощи, то для осуществления данного типа вызова используется специально назначенная СЛ, подключенная к устройству PBX ANI Link. Система iPECS обеспечивает отправку 4-цифрового номера абонента в виде цифр DTMF. Передачу вызова в центр обработки экстренных вызовов устройство PBX ANI Link осуществляет по подключенной к ней соединительной линии с интерфейсом CAMA (централизованная автоматическая регистрация сообщений). ID вызывающего абонента и информация о его местоположении из базы данных устройства (PBX ANI Link) посылается в центр обработки экстренных сообщений в надлежащем формате, и абонент подключается к центру обработки экстренных вызовов.

Эта функция также предоставляет в распоряжение средства идентификации сигнала аварийного отключения электропитания, поступающего с устройства PBX ANI Link. Как правило, устройство PBX ANI Link содержит нормально разомкнутый контакт, который замыкается при аварийном отключении питания блока. Если обнаруживается сигнал аварийного отключения питания, то iPECS направляет экстренные вызовы по линиям ТфОП/ISDN, а не по линиям, предназначенным для использования при экстренном вызове,

до момента удаления сигнала аварийного отключения питания.

#### **Использование**

*Использование данной функции, если это запрограммировано, выполняется автоматически.*

## **Программирование**

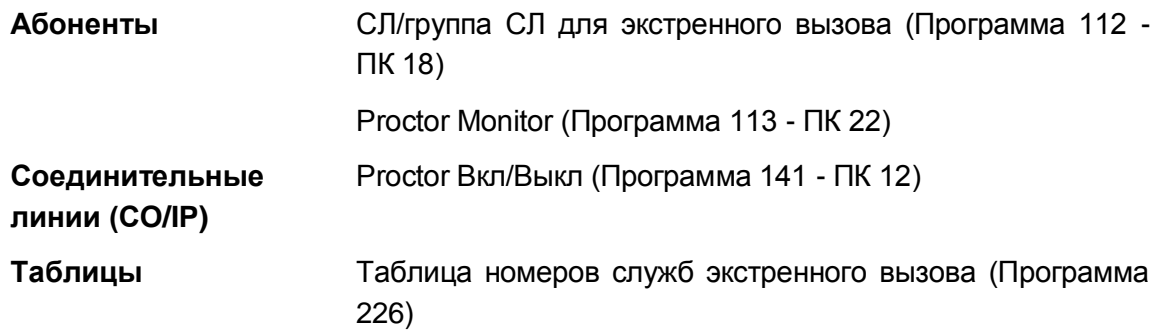

#### **Условия**

- 1. Двухпроводные линии системы Loop Start, связанные с устройством PBX ANI Link, должны быть назначены отдельной группе СЛ или отдельным СЛ, выделенным для осуществления вызова служб экстренной помощи.
- 2. Устройство PBX ANI Link должно быть правильно подключено к порту SLT, порту аналоговой соединительной линии и находиться в той же локальной сети, к которой подключен порт LAN системного блока KSU.
- 3. Устройство PBX ANI Link необходимо должным образом установить и подключить к соединительной линии CAMA, предоставляемой телекоммуникационной компанией. Это обеспечивает возможность отправки информации о местоположении вызывающего абонента в локальный центр обработки экстренных вызовов.
- 4. Поддержка базы данных устройства PBX ANI Link возложена на клиента; никакой интеграции между базами данных системы iPECS и устройством PBX ANI Link нет.
- 5. Система должна быть запрограммирована на использование трех- или четырехцифрового плана нумерации. Система должна обеспечивать отправку 4 цифровых номеров в устройство PBX ANI Link. При использовании 3-цифрового плана нумерации в начало номера абонента добавляется '0'.
- 6. При аварийном отключении питания, если в устройстве PBX ANI Link нормально разомкнутые контакты аварийного отключения питания подключается к порту SLT, то система iPECS будет распознавать наличие сбоя, и экстренные вызовы в блок связи с АОН посылаться не будут. В такой ситуации экстренные вызовы посылаются по обычным линиям ТфОП/ISDN, а цифры номера абонента (ID) не посылаются.
- 7. При распечатке информации SMDR (детальное протоколирование соединения) будет обеспечиваться идентификация любого вызова, сделанного с использованием функции экстренного вызова, включая и те ее компоненты,

которые связаны с отражением информации об успешности или неуспешности вызовов.

## **Связанные функции**

- Экстренный вызов (Emergency Call)
- Уведомление оператора об экстренных вызовах (Emergency Call Attendant Alert)

- Устройство Tone Commander PBX ANI Link или ему эквивалентное
- Соединительная линия САМА
- Аналоговый порт SLT-телефона, подключенный к устройству PBX ANI Link.
- Аналоговая соединительная линия (CO), подключенная к устройству PBX ANI Link.

# *2.34 Экстренный вызов (Emergency Call)*

#### **Описание**

Независимо от абонентских ограничений набора номера (по классу сервиса COS), пользователь может набирать заранее назначенные номера экстренного вызова (номера аварийных служб).

#### **Использование**

#### *Описание системы*

*Система будет автоматически преодолевать любые ограничения, связанные с платностью вызовов, и обрабатывать назначенный номер экстренного вызова.*

#### **Условия**

- 1. При отсутствии свободной СЛ для вызова службы экстренной помощи, текущий вызов на одной из занятых СЛ будет принудительно разъединен, и данная линия будет использована для экстренного вызова.
- 2. Экстренный вызов может быть размещен без ввода кода доступа к соединительной линии. Если номер экстренного вызова конфликтует с абонентским планом нумерации, при наборе номеров экстренного вызова должны использоваться коды доступа к соединительным линиям. Например, если номер службы экстренного вызова 112, и абонентский план нумерации 100~, перед набором номера службы экстренного вызова 112 необходимо набрать код доступа к соединительной линии.

#### **Программирование**

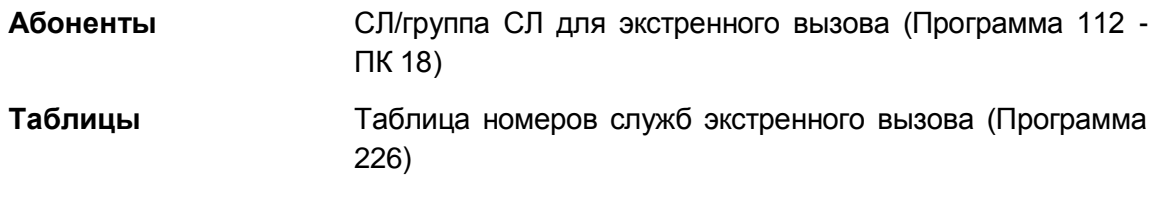

#### **Связанные функции**

# *2.35 Автоматическая переадресация Руководитель / Секретарь (Executive/Secretary Forward)*

## **Описание**

Системные цифровые терминалы iPECS IP или LDP могут быть назначены для работы в составе пар Руководитель/Секретарь. В результате активации режима "Не беспокоить" (DND) руководитель также активирует безусловную переадресацию вызовов на секретаря, при которой адресованные руководителю вызовы будут автоматически направляться на секретаря. При включенной опции "Переадресация внешних вызовов на секретаря (CO Call to Secretary)", все внешние входящие звонки, адресованные руководителю, будут оправляться секретарю независимо от состояния абонентского аппарата руководителя. Кроме того, если секретарь сам находится в режиме "Не беспокоить", то в этом случае вызовы, изначально адресованные руководителю, будут возвращаться обратно руководителю, если последний активировал опцию "Возврат вызова на руководителя, если секретарь в режиме "Не беспокоить" (Call Exec If Sec in DND)".

Каждому руководителю может быть назначен "Уровень (Grade)" (от наивысшего 01 до самого низкого 12). Руководители более высокого уровня могут звонить руководителям более низкого уровня, поскольку в этом случае игнорируется автоматическая переадресация вызовов, действующая в паре Руководитель/Секретарь.

Если активирована опция "Внутренние вызовы на секретаря (ICM Call to Secretary)" (Программа 229 - ПК 5), то в этом случае все адресованные руководителю внутренние вызовы (за исключением вызовов от вышестоящих или одинакового с ним уровня руководителей) направляются секретарю независимо от состояния абонентского аппарата руководителя.

При вызове руководителя, находящегося в режиме "Не беспокоить", абоненты могут оставить уведомление об ожидающем сообщении. Индикация ожидающего сообщения предоставляется на аппарате руководителя или секретаря в зависимости от того, как запрограммирована база данных системы и как заданы пользовательские параметры.

#### **Использование**

#### *Системные IP-терминалы LIP и цифровые телефоны LDP*

*Чтобы включить/выключить автоматическую переадресацию в паре Руководитель/Секретарь с системного цифрового телефона iPECS руководителя*

1. Нажмите кнопку **[DND],** чтобы переключить направление переадресации в паре Руководитель/Секретарь.

## **Условия**

- 1. Система iPECS eMG80 поддерживает до 36 пар Руководитель / Секретарь.
- 2. Руководителю может быть назначено несколько секретарей, и наоборот, один и

тот же абонент может быть назначен секретарем для нескольких руководителей. Для каждой пары Руководитель /Секретарь требуется выполнить отдельное назначение.

- 3. Если секретарь занят, когда принимается вызов для руководителя, вызывающий абонент будет получать сигнал "Занято".
- 4. Секретарь может преодолевать действие состояния "Не беспокоить" руководителя с изменением его на состояние "Ожидающий вызов" и переводить вызовы на руководителя вручную.
- 5. Может быть создана цепочка за счет назначения секретаря из одной пары в качестве руководителя другой пары. Хотя такая цепочка и может быть создана, не допускается создание замкнутой петли ("loop back").
- 6. Если у руководителя имеется несколько секретарей, то вызовы будут автоматически направляться первому свободному секретарю данного руководителя.
- 7. Руководитель может использовать автоматическую переадресацию для отправки вызовов на иных абонентов помимо секретаря.
- 8. Сообщения руководителю или секретарю оставляются на основе сделанного назначения "Оставлять сообщения для руководителя (Left Msg Exec)". Если это разрешается (On), сообщения остаются на аппарате руководителя.
- 9. Уровень руководителя может быть назначен только для кода страны '82', Корея.
- 10. Руководитель может выполнить вызов другого руководителя, который относится к той же группе руководителей, в соответствии с настройкой параметра Программа 229 - ПК 7, даже если эти руководители имеют различные уровни.

## **Программирование**

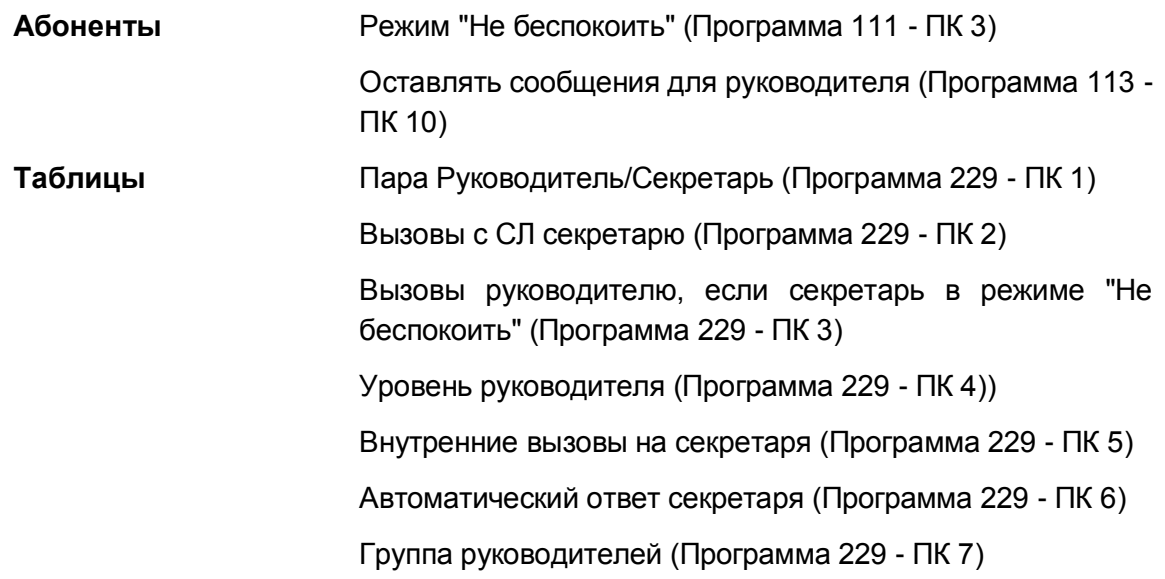

#### **Связанные функции**

- Режим "Не беспокоить" (Do Not Disturb))
- Автоматическая переадресация (Call Forward)
- Ожидающий внутренний вызов / Постановка на ожидание с уведомлением (Call

Waiting/Camp-On)

- Сохранение АОН для неотвеченных вызовов (CLI Message Wait)
- Ожидающее сообщение / Внутренний автодозвон (Message Wait/Call Back)
- Ручной перевод вызова (Call Transfer)

## **Оборудование**

Системные IP-терминалы LIP и цифровые телефоны LDP

# *2.36 Внешние системы автооператора/голосовой почты (External Auto Attendant/Voice Mail)*

## **2.36.1 Группа автооператора/голосовой почты (AA/VM Group)**

## **Описание**

Система iPECS обеспечивает возможность использования внешней системы Автооператора/Голосовой почты посредством ее подключения к портам SLT (аналоговых однолинейных телефонов). При наличии в системе вызова, предназначенного для обслуживания во внешней системе Автооператора/Голосовой почты, система будет искать свободный SLT порт, назначенный в данную группу, и доставлять по нему вызов.

Передача сигнальной информации между системами iPECS и внешней системой автооператора / голосовой почты может быть назначена с использованием внутриполосной сигнализации DTMF или с помощью протокола SMDI (Упрощенный интерфейс систем обработки сообщений) через назначенный для этой задачи порт RS-232 в системы iPECS.

## **Использование**

*Система будет обеспечивать интерфейс к внешним системам Автооператора/Голосовой почты на основе назначений, сделанных в базе данных.*

## **Условия**

- 1. Выбор SMDI (Упрощенный интерфейс систем обработки сообщений) или внутриполосной сигнализации можно настроить с помощью сервиса виртуальных DIP-переключателей (Программа 453 - ПК 2).
- 2. В системе может быть определена только одна группа Автооператора / Голосовой почты - внутренняя или внешняя. Назначение нескольких групп AA/VM могут привести к появлению ошибок в работе системы.

#### **Программирование**

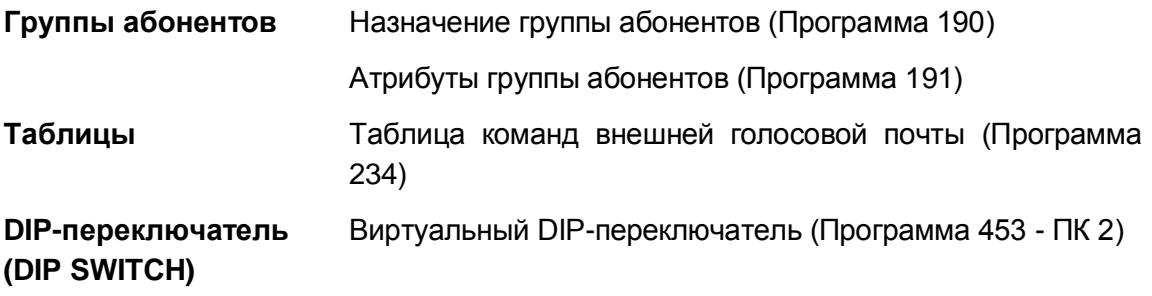

#### **Связанные функции**

- Внутриполосная сигнализация (DTMF) (In-band (DTMF) Signaling)
- SMDI (Упрощенный интерфейс систем обработки сообщений) (Simplified Message Desk Interface)
- Автоматическая запись разговоров (Auto Call Recording)
- Запись разговора (Two-Way Record)
- Встроенная система автооператора/голосовой почты (Integrated Auto Attendant/Voice Mail)

## **Оборудование**

Внешняя система Автооператора/Голосовой почты
# **2.36.2 Внутриполосная сигнализация (DTMF) для систем автооператора и голосовой почты**

# **Описание**

Система может использовать внутриполосную сигнализацию, чтобы поддерживать связь с внешней системой Автооператора/Голосовой почты (AA/VM). Когда вызов направляется через порт SLT во внешнюю систему Автооператора/Голосовой почты, то система iPECS будет сопровождать вызов сигналами DTMF, информирующими Автооператора/Голосовую почту о характеристиках вызова. Команды, представляющие собой последовательность DTMF сигналов, определяются под различные функции управления внешней системой Автооператора/Голосовой почты, что позволяет последней соответствующим образом отвечать на вызов. Эти определения приведены в "Таблице команд внешней голосовой почты".

# **Использование**

#### *Описание системы*

*Система будет обеспечивать интерфейс к внешним системам Автооператора/Голосовой почты на основе назначений, сделанных в базе данных.*

# **Условия**

- 1. Выбор SMDI (Упрощенный интерфейс систем обработки сообщений) или внутриполосной сигнализации можно настроить с помощью сервиса виртуальных DIP-переключателей (Программа 453 - ПК 2).
- 2. В системе может быть определена только одна группа Автооператора / Голосовой почты - внутренняя или внешняя. Назначение нескольких групп AA/VM могут привести к появлению ошибок в работе системы.

# **Программирование**

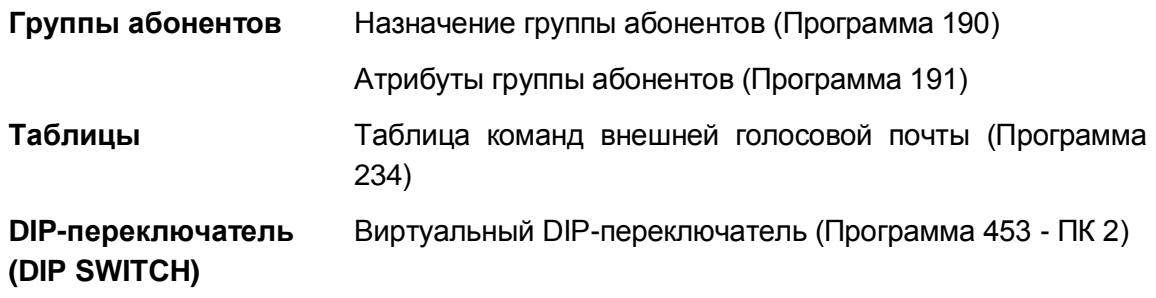

# **Связанные функции**

- Группа автооператора/голосовой почты (AA/VM Group)
- SMDI (Упрощенный интерфейс систем обработки сообщений) (Simplified Message Desk Interface)
- Автоматическая запись разговоров (Auto Call Recording)  $\bullet$
- Запись разговора (Two-Way Record)
- Auto Встроенная система автооператора/голосовой (Integrated ПОЧТЫ Attendant/Voice Mail)

# Оборудование

Внешняя система Автооператора/Голосовой почты

#### Протокол SMDI (Упрощенный интерфейс систем обработки  $2.36.3$ сообщений) для систем автооператора и голосовой почты

# Описание

Система может использовать протокол SMDI (Simplified Message Desk Interface, Упрощенный интерфейс систем обработки сообщений) для связи с внешней системой Автооператора/Голосовой почты (АА/VM). Когда вызов направляется на SLT порт, подключенный к AA/VM, система будет отправлять сообщения SMDI через порт последовательного интерфейса RS-232, информируя систему AA/VM о характеристиках вызова.

# Протокол SMDI

Имеется три типа сообщений SMDI. Внутри каждого сообщения имеется "Код действия (Action Code)", который определяет функцию или требуемое действие системы AA/VM. Поля в пределах сообщений также определяют номера вызывающего/вызываемого абонентов, а также статус абонента. Различные типы сообщений и определения полей приведены в диаграмме, см. ниже:

Сообщение типа I

or If MD ggg mmmm a xxxxxxxxx sp yyyyyyyyy sp or If<sup>AY</sup>

Сообщение типа II

cr If MD ggg mmmm a xxxxxxxxx sp sp cr If^Y

Сообщение типа III

or If MD ggg mmmm a sp yyyyyyyyy sp or If^Y

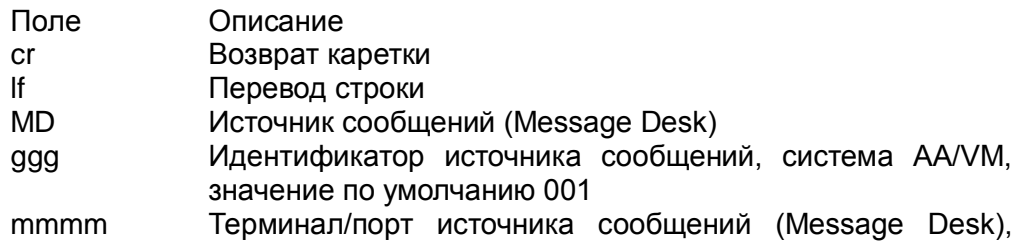

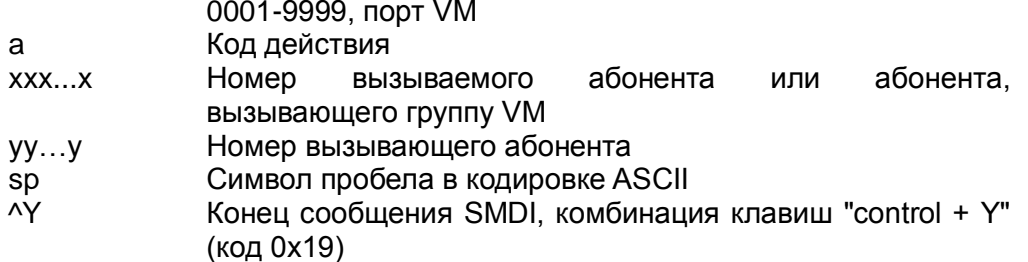

В следующей таблице приведена подробная информация относительно значений и функций различных используемых сообщений SMDI.

| Код<br>действия | Причина                                                                 | Назначение                                         | Тип<br>сообщения | <b>SMDI Message</b><br>MD 001 0001- |
|-----------------|-------------------------------------------------------------------------|----------------------------------------------------|------------------|-------------------------------------|
| A               | Безусловная<br>автоматическая<br>переадресация<br>на<br>голосовую почту | Оставить<br>сообщение                              | $\mathbf{I}$     | A xxxxx yyyyy                       |
| B               | Вызываемый абонент занят                                                | Передресация<br>на почту по<br>условию<br>«занято» | $\mathbf{I}$     | B xxxxx yyyyy                       |
| $\mathsf C$     | Разъединение<br>линии<br>CO<br>стороны<br>подключенного<br>абонента     | Разъединить                                        | $\mathbf{I}$     | C xxxxx yyyyy                       |
| D               | Прямой<br>BbI30B<br>группы<br>голосовой почты                           | Получить<br>сообщение                              | $\mathbf{I}$     | D xxxxx yyyyy                       |
| E               | Ошибка<br>набора,<br>недопустимый номер                                 | Передресация<br>на почту по<br>причине<br>«Ошибка» | $\mathbf{I}$     | E xxxxx yyyyy                       |
| H               | Двусторонняя<br>запись<br>разговора                                     | Записать                                           | $\mathbf{H}$     | H xxxxx yyyyy                       |
| ı               | Не беспокоить (DND)                                                     | Не беспокоить<br>(DND)                             | $\mathbf{I}$     | I xxxxx yyyyy                       |
| N               | Нет ответа                                                              | Нет ответа                                         | Ш                | N xxxxx yyyyy                       |
| R               | Прямой<br>BbI30B<br>группы<br>голосовой почты                           | Автооператор                                       | $\mathbf{III}$   | R xxxxx yyyyy                       |

Таблица 2.36.3-1 Сообщения SMDI

# Использование

#### *Описание системы*

*Система будет обеспечивать интерфейс к внешним системам Автооператора/Голосовой почты на основе назначений, сделанных в базе данных.*

#### **Условия**

- 1. Выбор SMDI (Упрощенный интерфейс систем обработки сообщений) или внутриполосной сигнализации DTMF можно настроить с помощью сервиса виртуальных DIP-переключателей (Программа 453 - ПК 2).
- 2. В системе может быть определена только одна группа Автооператора / Голосовой почты - внутренняя или внешняя. Назначение нескольких групп AA/VM могут привести к появлению ошибок в работе системы.

# **Программирование**

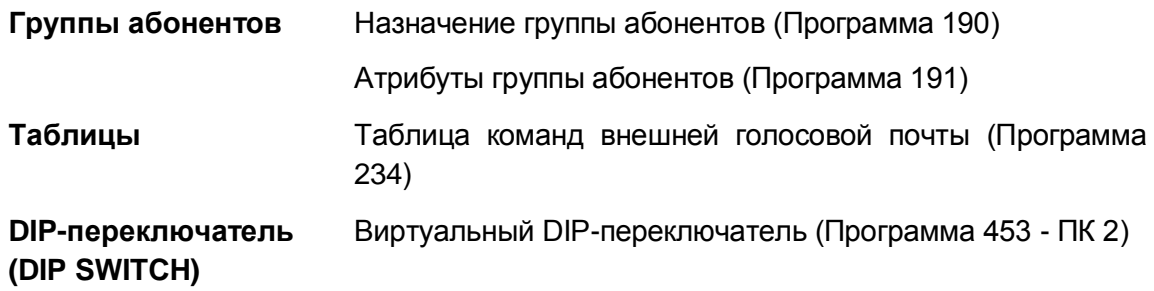

# **Связанные функции**

- Группа автооператора/голосовой почты (AA/VM Group)
- Внутриполосная сигнализация (DTMF) (In-band (DTMF) Signaling)
- Автоматическая запись разговоров (Auto Call Recording)
- Запись разговора (Two-Way Record)
- Встроенная система Автооператора/Голосовой Почты (Integrated Auto Attendant/Voice Mail)

# **Оборудование**

Внешняя система Автооператора/Голосовой почты

# **2.36.4 Трансляция номера голосового почтового ящика (Voice Mailbox Translation)**

# **Описание**

Абоненту может быть назначен номер голосового почтового ящика, отличный от номера абонента. При переадресации вызова на голосовую почту, для идентификации ящика голосовой почты система будет использовать назначенный номер, вместо номера

абонента. Номер голосового почтового ящика может быть любым 4-значным числом (от '0001' до '9999'). Если в атрибутах абонента в поле Идентификатора голосовой почты указывается значение 0000 или пробел (по умолчанию), то система обеспечивает посылку номера абонента в систему голосовой почты в качестве номера почтового ящика.

# **Использование**

# *Описание системы*

*Использование данной функции, если это запрограммировано, выполняется автоматически.*

# **Условия**

1. Трансляция номера голосового почтового ящика применяется в отношении систем голосовой почты на базе сервера функций iPECS UMS и внешних систем голосовой почты на основе использования внутриполосной сигнализации и SMDI.

# **Программирование**

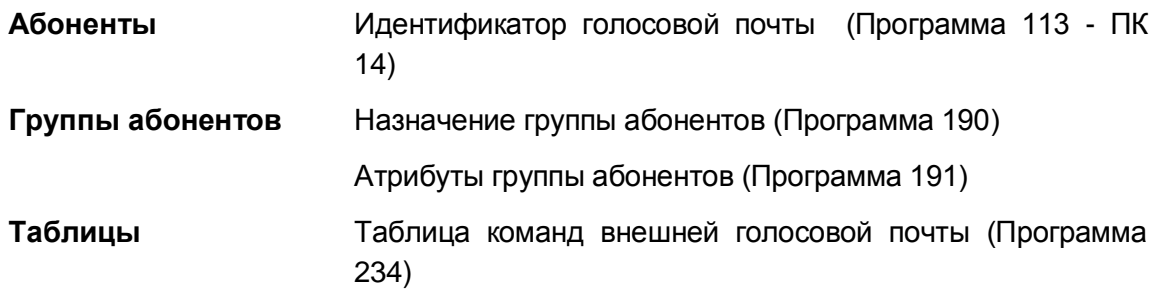

# **Связанные функции**

- Группа автооператора/голосовой почты (AA/VM Group)
- SMDI (Упрощенный интерфейс систем обработки сообщений) (Simplified Message Desk Interface)
- Запись разговора (Two-Way Record)
- Встроенная система автооператора/голосовой почты (Integrated Auto Attendant/Voice Mail)

# **Оборудование**

# *2.37 Гибкий план нумерации (Flexible Numbering Plan)*

# **Описание**

Доступ пользователя к ресурсам и функциям системы iPECS выполняется с помощью кодов функций или кнопок системных терминалов iPECS: цифровых (LDP) или IPтелефонов (LIP). Администратор может выбрать один из восьми (8) различных стандартных планов нумерации и, если требуется, назначать коды для отдельных функций в гибком плане нумерации (Flexible Numbering Plan). Коды функции определены в гибком плане нумерации системы; см. Руководство по администрированию и программированию системы iPECS.

#### **Использование**

#### *Описание системы*

*Система осуществляет активацию функции на основе гибкого плана нумерации.*

# **Условия**

- 1. Коды функций могут иметь длину от 1 до 3 цифр (включая символы "#" и "\*").
- 2. Во время программирования конфликты в плане нумерации не допускаются. При обнаружении попытки ввода кода, полностью или частично совпадающего с ранее назначенными кодами, внесенные изменения отклоняются. Существующий план нумерации используется до момента его правильного обновления.

# **Программирование**

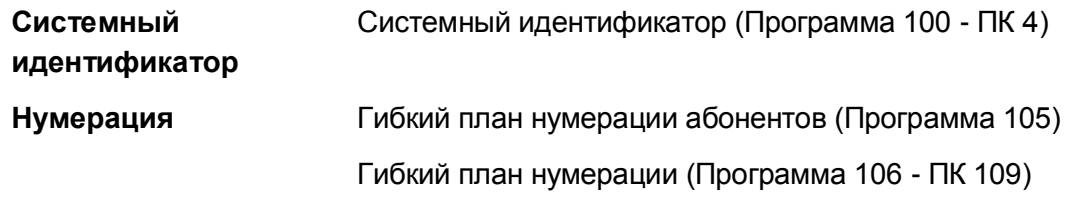

# **Связанные функции**

**Оборудование**

# *2.38 Принудительное разъединение занятой линии и подключение к ней (Forced Disconnect Intrusion)*

# **Описание**

Пользователь может принудительно разъединить текущий вызов на занятой соединительной или на внутренней абонентской линии с последующим автоматическим подключением к ней. Перед подключением соединительная линия возвращается в свободное состояние. При подключении к внутреннему абоненту он получит короткий предупрепреждающий звуковой сигнал. Данная функция выполняется посредством набора функционального кода **Forced Seize Busy Stn/Co** или нажатием на системном терминале заранее запрограммированной кнопки **{Forced Release}.**

# **Использование**

# *Системные IP-терминалы LIP и цифровые телефоны LDP*

*Для назначения кнопки {Forced Release}:*

# **[TRANS/PGM]** + **[ПК]** + **[TRANS/PGM]** + [7#] + **[HOLD/SAVE]**.

*Для активации функции принудительного освобождения линии:*

- 1. Поднимите трубку или нажмите кнопку **[SPEAKER]**,
- 2. Нажмите кнопку занятой соединительной линии или наберите код доступа к линии, вы получите сигнал занятости.
- 3. Нажмите кнопку **[TRANS/PGM]** и наберите "56#", код функции **{Forced Seize Busy Stn/Co}**.

Или

На системном терминале нажмите кнопку {**Forced Release}**

4. Активный вызов на занятой линии разъединяется, подключенный к ней абонент получает сигнал ошибки, и выполняется подключение вашего телефона к освободившейся линии.

*Чтобы активировать принудительное вторжение в текущий разговор занятого абонента:*

- 1. Выполните внутренний вызов занятого абонента, получите сигнал занятости.
- 2. Нажмите кнопку **[TRANS/PGM]** и наберите "56#", код функции **{Forced Seize Busy Stn/Co}**.

Или

На системном терминале нажмите кнопку {**Forced Release}**

3. Активный вызов занятого абонента разъединяется, подключенный к нему абонент получает сигнал ошибки, и выполняется подключение к освободившемуся абоненту.

# *SLT-телефон*

*Для активации функции принудительного освобождения линии:*

- 1. Поднимите трубку
- 2. Наберите код доступа к соединительной линии номер внутреннего абонента, получите сигнал занятости.
- 3. Кратковременно нажмите на рычаг отбоя или кнопку Flash.
- 4. Наберите "56#", код гибкого плана нумерации (Forced Seize Busy Stn/Co).
- 5. Активный вызов на занятой линии разъединяется, подключенный абонент получает сигнал ошибки, и выполняется подключение к освободившейся линии.

# **Условия**

- 1. Если абонент находится в состоянии разговора с другим абонентом по внутренней или внешней линии, текущий разговор принудительно разъединяется при получении вызова с использованием функции принудительного завершения разговора.
- 2. Занятый абонент подключается к абоненту, инициировавшему принудительное вторжение, только после того, как ему будет подан короткий тональный сигнал уведомления о вторжении.
- 3. Принудительное разъединение невозможно, если вызываемый абонент активировал функцию "Не беспокоить".
- 4. Принудительное разъединение невозможно, если вызываемый абонент является оператором.
- 5. Любой абонент, имеющий на своем терминале запрограммированную кнопку **{Forced Release}**, может активировать эту функцию.

# **Программирование**

**Связанные функции**

**Оборудование**

# *2.39 Режим энергосбережения (Green Power Save)*

# **Описание**

Система может отключать электропитание подключенных к системе цифровых терминалов iPECS LDP и аналоговых однолинейных телефонных аппаратов (SLT) в заранее заданные промежутки времени, например, ночью или в праздничные и выходные дни, когда абонентские терминалы не используются. Кроме функции автоматического управления, имеется возможность ручного управления подачей электропитания к телефонам при помощи системы удаленного администрирования Web Admin.

# **Использование**

*Использование данной функции производится либо автоматически, если это задано при программировании, либо вручную при помощи системы Web Admin.*

# **Условия**

- 1. После отключения электропитания цифровых терминалов iPECS LDP и аналоговых однолинейных телефонных аппаратов (SLT) телефоны не смогут выполнять или принимать вызовы.
- 2. В случае выполнения перезапуска системы (Reset) в то время, когда режим энергосбережения активен, после завершения перезагрузки системы режим энергосбережения отключается. В автоматическом режиме управления питанием режим энергосбережения будет активирован при достижении заданного времени активации.
- 3. Режим энергосбережения не действует применительно к абонентским портам 1 и 2; данные порты будут продолжать работу в нормальном режиме для получения и осуществления вызовов.

# **Программирование**

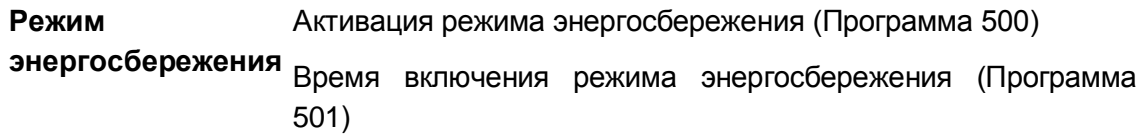

**Связанные функции**

**Оборудование**

# *2.40 Использование телефонной гарнитуры (Headset Compatibility)*

# **Описание**

К системному телефону вместо или дополнительно к телефонной трубке может быть подключена стандартная типовая гарнитура. Абонент затем программируется на использование гарнитуры.

В режиме Headset (режим использования гарнитуры), нажатие на кнопку **[SPEAKER]** будет обеспечивать включение телефонной гарнитуры вместо спикерфона. Кроме того, в режиме Headset вызывные сигналы могут подаваться либо на спикерфон либо на гарнитуру согласно определениям в базе данных системы.

Пользователи системных телефонов iPECS IP и LDP могут назначить программируемую кнопку для выбора режима использования гарнитуры или спикерфона. Для переключения режима работы на использование гарнитуры или спикерфона можно воспользоваться кнопкой **{HEADSET SELECT}.**

# **Использование**

# *Системные IP-терминалы LIP и цифровые телефоны LDP*

# *Для назначения программируемой кнопки {HEADSET SELECT}*

# **[TRANS/PGM]** + **{ПК}** + **[TRANS/PGM]** + "61" + **[HOLD/SAVE]**

*Для переключения режима спикерфон/гарнитура*

- 1. Нажмите кнопку **[TRANS/PGM].**
- 2. Наберите '61', код выбора режима гарнитуры или спикерфона.
- 3. Наберите '0' для выбора гарнитуры, '1' для выбора спикерфона. Или,
- 4. Нажмите кнопку **{HEADSET SELECT}**.

# *Для изменения устройства, которое будет получать сигналы вызова*

- 1. Нажмите кнопку **[TRANS/PGM].**
- 2. Наберите '62', код выбора типа сигнала вызова.
- 3. Наберите '1' для выбора спикерфона, '2' для выбора гарнитуры или '3' для выбора обоих этих устройств.

# *Чтобы сделать /ответить на вызов с использованием гарнитуры*

1. Нажмите кнопку **[SPEAKER]** при нахождении телефона в режиме Headset.

# **Условия**

- 1. При использовании гарнитуры абонент может выбрать тип приема вызова по внутренней связи (Intercom Signaling Mode) точно так же, как и при работе со спикерфоном.
- 2. Независимо от включенного режима использования гарнитуры, абонент будет прослушивать сообщения внутреннего оповещения (Paging) через динамик системного терминала iPECS IP или LDP, а не посредством гарнитуры.
- 3. Хотя телефон находится в режиме использования гарнитуры, система будет контролировать состояние его рычажного переключателя (рычаг отбоя). Если пользователь поднимает трубку, на нее будет проключен разговорный тракт.
- 4. Если вы используете абонентский терминал iPECS LIP-8012D, 8024D или 8040L в режиме гарнитуры, программная софт-кнопка **{SPEAKER}** доступна во время активного вызова. Вы можете переключиться на громкую связь в любой момент в

течение всего активного разговора. Если абонент производит еще какие-либо действия, например, набор кода вызова другой функции или нажатие кнопки соединительной линии **{LINE},** вновь включается режим использования гарнитуры.

# **Программирование**

**Абоненты** Тип сигнала вызова спикерфона/гарнитуры (Программа 111 - ПК 8)

Спикерфон/Гарнитура (Программа 111 - ПК 9)

# **Связанные функции**

- Спикерфон (Speakerphone)
- Оповещение

# *2.41 Удержание вызова (Hold)*

# **2.41.1 Автоматическое удержание вызова (Automatic Hold)**

# **Описание**

При активном внешнем вызове система будет ставить вызов на удержание автоматически, если пользователь нажимает на кнопку прямого вызова внутреннего абонента **[FLASH]**, **[CONF]**, **{DSS/BLF}** или на другие функциональные кнопки. Кроме того, абоненту могут быть разрешены дополнительные возможности для автоматической постановки внешних вызовов в режим удержания. Если у абонента включена функция «Автоматическое удержание», то при установленном соединении по одной СЛ нажатие кнопки доступа к другой СЛ обеспечивает автоматическую постановку текущего внешнего вызова в приоритетный режим удержания. Пользователь получает возможность поочередно подключаться к нескольким внешним вызовам, не пользуясь кнопкой **[HOLD/SAVE]** для постановки линий в режим удержания, т.к. это будет обеспечиваться системой автоматически.

# **Использование**

# *Системные IP-терминалы LIP и цифровые телефоны LDP*

# *Для использования автоматического удержания при активном внешнем вызове*

1. Нажмите на требуемую функциональную кнопку или кнопку доступа к соединительной линии **{LINE}**; при этом текущий внешний вызов ставится в приоритетный режим удержания.

# **Условия**

- 1. Соединительные линии ставятся автоматически в назначенный приоритетный режим удержания.
- 2. Отсутствуют ограничения на количество вызовов, которые могут быть одновременно поставлены в автоматическое удержание.

# **Программирование**

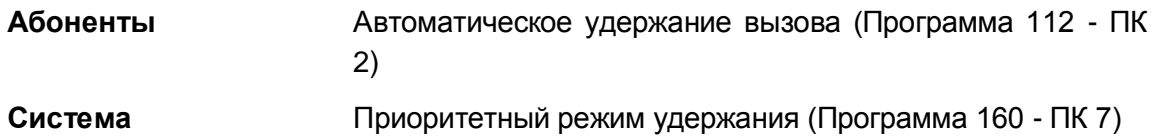

# **Связанные функции**

- Приоритетный режим удержания (Hold Preference)
- Возврат вызова из удержания (Hold Recall)

# **Оборудование**

Системные IP-терминалы LIP и цифровые телефоны LDP

# **2.41.2 Приоритетный режим удержания (Hold Preference)**

# **Описание**

Приоритетный режим удержания определяет в качестве предпочтительного способа удержания либо эксклюзивное удержание, либо системное удержание, которое активируется при первом нажатии на кнопку **[HOLD/SAVE].** Повторное нажатие на кнопку **[HOLD/SAVE]** ставит на вызов в обычное (не приоритетное) состояние удержания. Выбор предпочтительного состояния удержания задается настройкой параметра Hold Preference (Приоритетный режим удержания) в базе данных системы.

# **Использование**

#### *Системные IP-терминалы LIP и цифровые телефоны LDP*

#### *Для включения приоритетного режима удержания вызова*

- 1. Нажмите кнопку **[HOLD/SAVE]**, в результате чего сторона, с которой установлено соединение, будет установлена в состояние, соответствующее приоритетному режиму удержания.
- 2. Нажмите кнопку **[HOLD/SAVE]** второй раз для перехода в режим обычного (не приоритетного) удержания.

# **Условия**

- 1. Вызов, переводимый вручную другому абоненту (Call Transfer), помещается в режим эксклюзивного удержания независимо от назначенного приоритетного режима удержания.
- 2. Приоритетный режим удержания недоступен для аналоговых однолинейных телефонов (SLT).

# **Программирование**

**Система** Приоритетный режим удержания (Программа 160 - ПК 7)

# **Связанные функции**

- Перевод вызова на внешнюю линию
- Эксклюзивное удержание (Exclusive Hold)
- Системное удержание (System Hold)

# **Оборудование**

Системные IP-терминалы LIP и цифровые телефоны LDP

# **2.41.3 Возврат вызова из удержания (Hold Recall)**

# **Описание**

Когда пользователь ставит внешний вызов на удержание, запускается таймер, соответствующий выбранному режиму удержания: Таймер системного удержания (System Hold Recall) или Таймер эксклюзивного удержания (Excusive Hold Recall). По истечении времени действия этого таймера удерживаемый вызов возвращается абоненту, который инициировал режим удержания линии. Если вызов остается неотвеченным в течение действия Таймера возврата вызова абоненту (I-Hold Recall), то оператор также начинает получать сигнал возврата вызова. Система посылает вызов одновременно и абоненту и оператору в течение действия Таймера возврата вызова оператору (Attenadant Recall). При этом если вызов находился в режиме эксклюзивного удержания, он перемещается в системное удержание. Если по истечении Таймера возврата вызова оператору вызов все еще остается неотвеченным, то в этом случае внешний вызов разъединяется, и соответствующие линии возвращаются в свободное состояние.

# **Использование**

*Использование функции возврата вызова с удержания выполняется автоматическим*

# **Условия**

- 1. Для различных видов удержания назначаются отдельные таймеры: Таймер системного удержания, Таймер эксклюзивного удержания, Таймер возврата вызова при переводе, Таймер парковки вызова и т.д.
- 2. Если Таймер возврата вызова абоненту (I-Hold Recall) имеет значение, равное нулю, то система не будет возвращать вызов абоненту, инициировавшему его удержание. Если значение Таймера возврата вызова оператору устанавливается равным нулю, то возврат вызова оператору будет заблокирован, и система не будет направлять неотвеченные вызовы оператору.
- 3. Если конкретный таймер удержания (системного или эксклюзивного) установлен равным нулю, то процедура возврата вызова будет заблокирована. (При этом вызов будет оставаться в соответствующем режиме удержания до момента его снятия с удержания или до разъединения линии со стороны подключенного внешнего абонента).
- 4. В случае использования персональной линии (Private Line) обратный вызов предоставляется только абоненту, выполнившему постановку вызова на удержание до ответа вызываемого абонента.

# **Программирование**

**Система** Приоритетный режим удержания (Программа 160 - ПК 7)

Таймер возврата вызова оператору (Программа 180 - ПК 1)

Таймер эксклюзивного удержания (Программа 180 - ПК 4)

Таймер возврата вызова абоненту (Программа 180 - ПК 5)

Таймер системного удержания (Программа 180 - ПК 6)

Таймер возврата вызова при переводе (Программа 180 - ПК 7)

# **Связанные функции**

- Перевод вызова на внешнюю линию
- Эксклюзивное удержание (Exclusive Hold)
- Системное удержание (System Hold)

# **Оборудование**

# **2.41.4 Эксклюзивное удержание (Exclusive Hold)**

# **Описание**

Соединительная линия может быть установлена абонентом в состояние ожидания таким образом, чтобы другие абоненты в системе не имели возможности доступа к этой линии для снятия ее из удержания. Доступ к линии, поставленной в эксклюзивное удержание, имеет только абонент, инициировавший режим удержания этого вызова.

Если вызов остается в состоянии удержания по истечению действия Таймера эксклюзивного удержания (Exclusive Hold Recall), то в этом случае применяется процедура возврата вызова.

# **Использование**

# *Системные IP-терминалы LIP и цифровые телефоны LDP*

*Для постановки вызова на эксклюзивное удержание*

1. Дважды нажмите кнопку **[HOLD/SAVE].**

# *Для доступа к вызову на эксклюзивном удержании с удерживающего аппарата*

- 1. Поднимите трубку или нажмите кнопку **[SPEAKER]**,
- 2. Нажмите кнопку удерживаемой линии **{LINE}**.

Или,

- 3. Наберите '8#', код доступа к удерживаемой соединительной линии
- 4. Наберите номер соединительной линии.

# *SLT-телефон*

*Для постановки вызова на эксклюзивное удержание*

1. На мгновение нажмите рычаг отбоя

*Для доступа к вызову на эксклюзивном удержании с удерживающего аналогового однолинейного телефона:*

- 1. Поднимите трубку.
- 2. Наберите '8#', код доступа к удерживаемой соединительной линии
- 3. Наберите номер соединительной линии.

# **Условия**

- 1. Когда вызов ставится на эксклюзивное удержание, светодиодный индикатор соответствующей кнопки СЛ **{LINE}** будет мигать со скоростью 120 раз в минуту на системном телефоне абонента, удерживающего линию, и будет включен (постоянно гореть) на всех других системных телефонах.
- 2. Вызов, переводимый вручную другому абоненту (Call Transfer), помещается в режим эксклюзивного удержания.
- 3. Светодиоды кнопок **{LOOP}** и **{POOL}** на системном цифровом терминале, удерживающем линию, будут также отображать состояние СЛ.

# **Программирование**

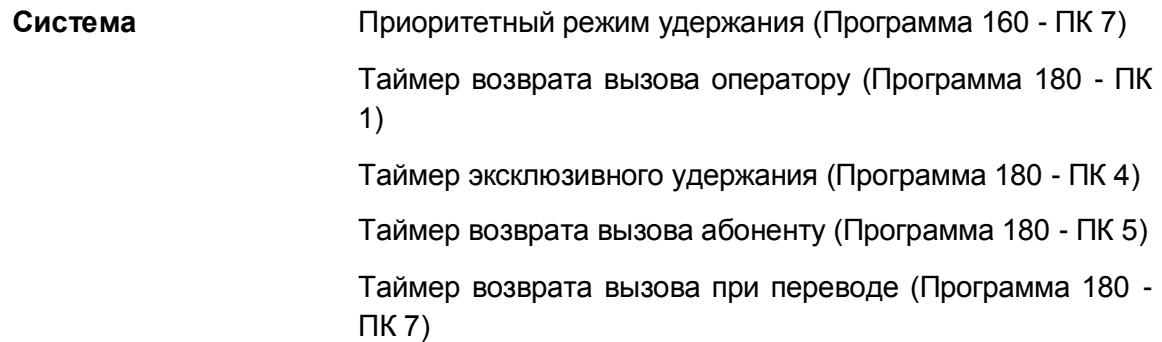

# **Связанные функции**

- Перевод вызова на внешнюю линию
- Приоритетный режим удержания (Hold Preference)
- Возврат вызова из удержания (Hold Recall)
- Системное удержание (System Hold)

# **Оборудование**

# **2.41.5 Системное удержание (System Hold)**

# **Описание**

Соединительная линия может быть установлена абонентом в состояние ожидания таким образом, чтобы другие абоненты системы также имели возможность доступа к этой линии для снятия ее из удержания. Для обеспечения возможности доступа к вызову, поставленному в режим системного удержания, абоненты должны иметь назначенный им при программировании системы доступ к соответствующей СЛ.

Если вызов остается в состоянии ожидания по истечению действия Таймера системного удержания (System Hold Recall), то в этом случае применяется процедура возврата вызова.

# **Использование**

# *Системные IP-терминалы LIP и цифровые телефоны LDP*

*Для постановки вызова на системное удержание*

1. Нажмите кнопку **[HOLD/SAVE]**.

# *Для доступа к вызову с системного удержания*

- 1. Поднимите трубку или нажмите кнопку **[SPEAKER]**,
- 2. Нажмите кнопку удерживаемой линии **{LINE}**. Или,
- 1. Поднимите трубку или нажмите кнопку **[SPEAKER]**,
- 2. Наберите '8#', код доступа к удерживаемой соединительной линии
- 3. Наберите номер соединительной линии.

# *SLT-телефон*

# *Для постановки вызова на эксклюзивное удержание*

- 1. На мгновение нажмите рычаг отбоя
- 2. Наберите '560', код постановки в системное удержание.

# *Для доступа к вызову с системного удержания*

- 1. Поднимите трубку.
- 2. Наберите '8#', код доступа к удерживаемой соединительной линии
- 3. Наберите номер соединительной линии.

# **Условия**

- 1. Когда СЛ ставится на системное удержание, светодиодный индикатор соответствующей кнопки **{LINE}** будет мигать со скоростью 30 раз в минуту на системном телефоне абонента, удерживающем линию, а также будет мигать на всех других системных телефонах, у которых назначена кнопка данной СЛ.
- 2. Снятие вызова из режима системного удержания можно выполнить с любого абонентского аппарата, которому разрешен доступ к соответствующей СЛ в базе данных системы, посредством нажатия кнопки соответствующей СЛ или набора кода доступа к удерживаемому вызову.
- 3. Светодиоды кнопок **{LOOP}** и **{POOL}** на системном цифровом терминале, удерживающем линию, будут также отображать состояние СЛ.

# **Программирование**

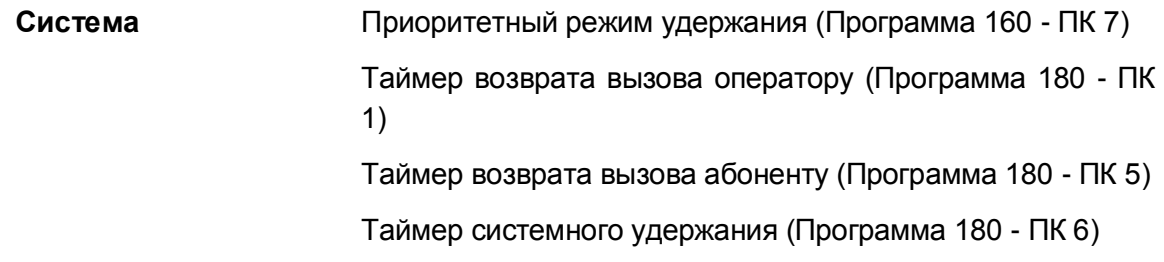

# **Связанные функции**

- Перевод вызова на внешнюю линию
- Приоритетный режим удержания (Hold Preference)
- Возврат вызова из удержания (Hold Recall)
- Эксклюзивное удержание (Exclusive Hold)

# **Оборудование**

#### $2.42$ Фантомный внутренний абонент (Hot Desk)

# Описание

Фантомными абонентами являются пользователи (агенты), которые не имеют жестко закрепленных за ними физических ресурсов системы (внутренних линий и терминалов), но при этом агентам назначаются абонентские номера с необходимыми атрибутами и настройками. Только системные телефоны могут быть назначены и использоваться в качестве терминалов для фантомных внутренних абонентов, при этом на дисплей терминала выводится сообщение ВАКАНТНЫЙ ТЛФ (HOT DESK).

Приступая к работе, агент на любом свободном (вакантном) терминале фантомного абонента выполняет процедуру регистрации в системе (login), после чего данный терминал становится активным и приобретает атрибуты, определенные для абонентского номера агента. Это позволяет сотрудникам центра обработки вызовов или отдела продаж начать работу на любом рабочем месте после процедуры регистрации в системе.

По завершению работы агент выполняет процедуру выхода из системы (logout) и данный терминал деактивируется, т.е. освобождается для дальнейшего использования другими агентами. Но при этом вызовы, предназначенные этому агенту, могут быть переадресованы другому абоненту/Голосовую почту, если таковые назначения были предварительно установлены перед выполнением процедуры выхода из системы.

# **Использование**

# Системные IP-терминалы iPECS

# Процедура регистрации агента (login):

1. Поднимите трубку (или нажмите кнопку [SPEAKER])

либо, не поднимая трубки, нажмите кнопку [TRANS] и наберите код \*0;

2. Наберите абонентский номер пользователя (агента) и введите соответствующий ему код авторизации.

В результате агент будет зарегистрирован в системе и данный терминал начнет функционировать со всеми настройками, соответствующими введенному коду авторизации (номер абонента, класс сервиса, назначение приема входящих вызовов и т.д.).

# Процедура выхода агента из системы (logout):

- 1. Нажмите кнопку [РСМ],
- 2. Наберите <sup>\*\*</sup> 'или нажмите программируемую кнопку {AGENT LOGOUT}.
- 3. Используйте кнопки [VOL UP]/[VOL DOWN] для выбора пункта назначения при автоматической переадресации вызовов агента (ячейки сокращенного набора, подключенный мобильный телефон, модули голосовой почты VMIM/VSF или группа голосовой почты).
- 4. Нажмите кнопку [SAVE].

# **Условия**

- 1. Сервис фантомного внутреннего абонента может быть использован только для системных IP-телефонов в системе iPECS eMG80.
- 2. Терминал фантомного внутреннего абонента может быть запрограммирован на автоматическое выполнение процедуры выхода активного агента из системы, если агентом не предпринимается никаких действий в течение времени действия Таймера автоматического выхода (Auto Log-Out Timer).
- 3. Одновременно агент может быть зарегистрирован только на одном терминале фантомного абонента. Если активный (уже зарегистрированный в системе) агент повторно выполнит процедеру входа на другом терминале, то при этом предыдущая регистрация данного агента будет отменена, и ранее использованный терминал будет освобожден.
- 4. Если агент выполнит процедуру входа в систему на активном терминале, для которого не была отменена регистрация другого агента, то система автоматически произведет отмену предыдущей регистрации.
- 5. Пользователь может выйти из системы только с терминала, на котором он в данный момент зарегистрироан. При попытке выполнить процедуру выхода из системы с терминала, находящиегося в неактивном состоянии, система будет выдавать сигнал ошибки.
- 6. Программируемые кнопки терминала инициализируются в соответствии с теми назначениями, которые определены для данного агента. Карта назначенных программных кнопок агента постоянна и не изменяется, даже если он региструется на системном телефоне другого типа. Поэтому рекомендуется для использования функции фантомного внутреннего абонента установить системные телефоны одного типа.
- 7. При выходе сохраняется активная база данных агента, отражающая следующие ПУНКТЫ:
	- Внутренний номер абонента
	- Атрибуты абонента, программы 111~124
	- Доступ к линиям исходящей связи. назначения приема входящих вызовов по СЛ.
	- Маршрутизация вызовов прямого входящего набора (DID)
	- Голосовой почтовый ящик
	- Принадлежность к группам абонентов.
- 8. Количество терминалов фантомных внутренних абонентов и их пользователей (агентов) ограничивается показателями емкости системы. Для каждого терминала фантомного абонента и для каждого пользователя (агента) требуется наличие отдельных портов в абонентской базе системы.
- 9. Чтобы идентифицировать номер фантомного абонента, при выполнении процедуры регистрации агента в системе допускается использовать только персональные коды авторизации.
- 10. Агент группы ACD должен использовать процедуру входа в систему, как это определено в описании функции ACD.

# **Программирование**

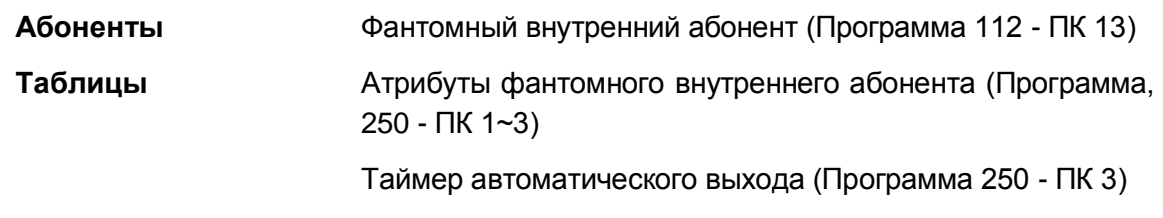

# **Связанные функции**

- Группы абонентов (Station Groups)
- Автоматическое распределение вызовов (Automatic Call Distribution (ACD))
- Автоматическая переадресация (Call Forward)

# **Оборудование**

Системные IP-терминалы серии iPECS LIP

# *2.43 Маршрутизация вызовов по номеру вызывающего абонента (ICLID Call Routing)*

# **Описание**

Система может использовать функцию ICLID (Идентификация входящего номера вызывающего абонента), чтобы определить, как должны маршрутизироваться входящие внешние вызовы. Каждая СЛ, включая линии DID (Прямой входящий набор), может быть назначена на использование маршрутизации ICLID, т.е. маршрутизации вызовов по номеру вызывающего абонента (АОН/CLIP/Caller ID). Функция маршрутизации ICLID реализована в системе на основе применения двух таблиц: Таблицы анализа номеров вызывающих абонентов (ICLID Routing Table) и Таблицы распределения входящих вызовов ICLID (ICLID Ring Assignment Table).Система будет сравнивать полученный из ТфОП номер вызывающего абонента с записями в Таблице анализа номеров вызывающих абонентов (ICLID Routing Table). При обнаружении совпадения система будет направлять вызов на обработку, указанную в соответствующем индексе Таблицы распределения входящих вызовов ICLID (ICLID Ring Assignment Table). В этой таблице для каждого индекса задаются пункты назначения, в которые будет направляться входящий вызов. Пунктами назначения могут быть внутренняя интегрированная голосовая почта, внешняя голосовая почта, внутренний абонент или группа абонентов, а также сетевой абонент.

Кроме того, таблицы ICLID применяются при обслуживании вызовов в группе ACD для реализации функции "Маршрутизация ICLID под управлением вызывающего абонента в группе ACD". Если атрибут группы ACD "Использование ICLID" установлен, то в течение воспроизведения гарантированного сообщения группы ACD и 5 секунд после его окончания система будет контролировать цифры, набираемые вызывающим абонентом. Полученные цифры сравниваются с записями в таблице ICLID Routing. При обнаружении совпадения вызов будет передаваться в пункт назначения, указанный в таблице ICLID Ring Assignment. Это позволяет внешнему абоненту покинуть очередь в группе ACD и направить свой вызов на другой маршрут обслуживания.

# **Использование**

# *Описание системы*

*Система осуществляет маршрутизацию вызовов автоматически на основе записей в базе данных и полученного номера вызывающего абонента.*

# **Условия**

- 1. Если при входящем DID-вызове полученный от ISDN провайдера номер вызывающего абонента (CLIP) не соответствует записи в Таблице ICLID Routing, то вызов маршрутизируется в соответствии с обычным процессом приема DIDвызовов (по номеру вызываемого абонента).
- 2. В случае аналоговых СЛ система будет ждать получения номера вызывающего абонента (АОН/Caller ID) в течение действия таймера ожидания ICLID. По истечении таймера, если номер вызывающего абонента не получен, вызов

маршрутизируется в соответствии с обычным процессом приема вызовов по аналоговой СЛ.

- 3. Для использования функции маршрутизации ICLID идентификатор вызывающего абонента, полученный от ТфОП, должен представлять собой телефонный номер, совпадающий с записью в Таблице анализа номера вызывающего абонента (ICLID Rerouting Table).
- 4. Если включена маршрутизация ICLID для линии типа DID, то сервис ожидающего вызова для линии прямого входящего набора (DID Call Wait) не поддерживается.

# **Программирование**

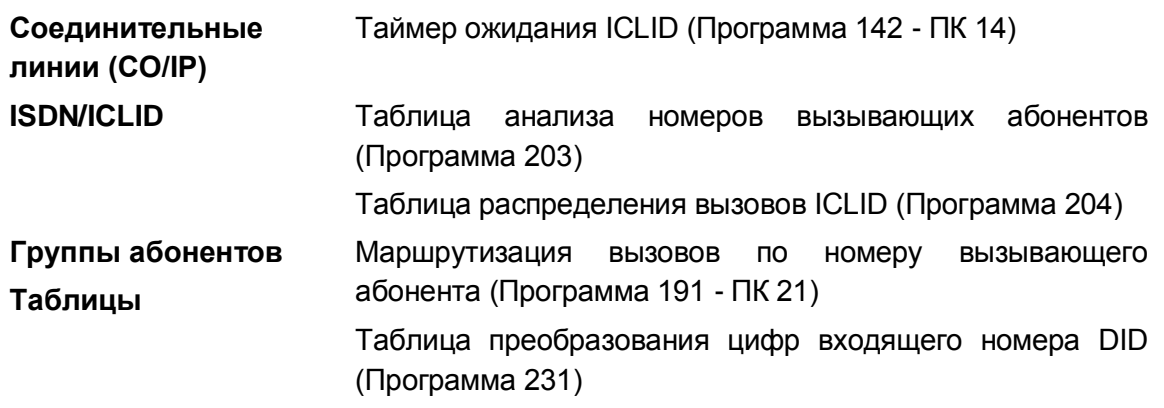

# **Связанные функции**

- Назначение вызывных сигналов для исходящей соединительной линии
- Автоматическое распределение вызовов (Automatic Call Distribution (ACD))
- Прямой входящий набор (DID) (Direct Inward Dial)

# **Оборудование**

# *2.44 Индикация "Я - на месте"(In-Room Indication)*

# **Описание**

В системе может быть назначено до 10 групп абонентов, для которых поддерживается функция индикации присутствия супервизора «Я – на месте». Количество членов в каждой группе не может превышать 20, не считая самого супервизора.

Супервизор группы может включить/выключить индикаторы состояния «Я – на месте» на системных телефонах абонентов, входящих в определенную группу. В свободном состоянии супервизору требуется нажать кнопку индикации "Я – на месте" и кнопку **{hold/save}**; после этого у каждого абонента группы, к которой принадлежит супевизор, включится светодиодный индикатор состояния "Я - на месте". Данная функция часто используется в небольших центрах обработки вызовов, а также в офисах, где сотрудники не имеют возможности визуально определить присутствие супевизора на рабочем месте.

Пользователь может назначить на своем абонентском терминале программируемую кнопку для индикации режима "Я - на месте", а супервизор группы сервиса "Я - на месте" может быть назначен только при программировании системы.

# **Использование**

# *Системные IP-терминалы LIP и цифровые телефоны LDP*

*Для назначения программируемой кнопки "Я - на месте"*

**[TRANS/PGM]** + **{ПК}** + **[TRANS/PGM]** + "9\*" + Номер ячейки сервиса "Я - на месте" (01~10) + **[HOLD/SAVE]**

*Для включения или выключения индикации "Я - на месте" с абонентского терминала руководителя в время состояния ожидания:*

- 1. Нажмите запрограммированную кнопку "Я на месте".
- 2. Нажмите кнопку **[HOLD/SAVE]**.

# **Условия**

- 1. Если телефон супервизора занят, то изменение состояния кнопки индикации «Я – на мест» невозможно.
- 2. Если абонент нажимает кнопку индикации "Я на месте", но супервизором не является, то в этом случае будет слышен сигнал ошибки.
- 3. Если супервизор не нажмет кнопку **{hold/save}** в течение 5 секунд после нажатия кнопки индикации "Я – на месте", то его абонентский аппарат будет возвращен в свободное состояние.

# **Программирование**

**Система** Индикация "Я – на месте" (Программа 183)

**Связанные функции**

**Оборудование**

# *2.45 Встроенная система автооператора/голосовой почты (Integrated Auto Attendant/Voice Mail)*

# **2.45.1 Обзор системы встроенного автооператора и голосовой почты**

# **Описание**

Встроенная система автооператора и голосовой почты осуществляется при помощи шлюза обработки голосовой информации VSF, интегрированного в основную системную плату блока KSU. Система включает в себя процессор, четыре (4) канала доступа и область хранения голосовой информации емкостью до одного часа. Область хранения может быть увеличена до 16 часов при добавлении в систему модуля расширения памяти (Memory Expansion Unit).

Память используется для хранения системных сообщений, информации голосовой почты (приветствия и сообщения), а также различных системных подсказок. Системные подсказки (время, дата, и т.д.) используются встроенным сервисом Автосекретаря и приложений голосовой почты, а также другими функциями системы.

В системе iPECS eMG80 может использоваться второй отдельный голосовой шлюз, имеющий четыре (4) канала доступа и 15 часов хранения голосовой информации.

# **Использование**

#### *Описание системы*

*Работа интегрированной системы автооператора и голосовой почты осуществляется автоматически на основе конфигурации системы.*

# **Условия**

# **Программирование**

# **Связанные функции**

- Группы абонентов (Station Groups)
- Автоматическое распределение вызовов (Automatic Call Distribution (ACD))
- Задержка ответа автооператора (Delayed Auto Attendant)
- Прямой доступ в систему (DISA) (Direct Inward System Access)
- Прямой входящий набор (DID) (Direct Inward Dial)
- Получение сообщений удаленными пользователями (Remote Message Retrieval)
- Многоязычная поддержка (Multiple Language Support)
- Музыка при удержании (MOH (Music-On-Hold))
- Встроенный автооператор (Integrated Auto Attendant)
- Встроенная система голосовой почты

# **Оборудование**

- iPECS eMG80 MEMU, Модуль расширения памяти до 15 часов хранения голосовой информации
- iPECS eMG80 VVMU, второй голосовой шлюз (VSF)

# **2.45.2 Встроенный автооператор (Integrated Auto Attendant)**

# **Описание**

Когда в системе принимается внешний вызов на линию DID или DISA, данный вызов может быть направлен непосредственно к одному из 70 записанных пользовательских объявлений, которые могут использоваться в качестве сообщений автооператора. Каждая системная подсказка имеет соответствующую ей таблицу интерактивного пользовательского меню для входящих вызовов (CCR Table). При использовании в качестве автооператора объявление инструктирует абонента набрать цифру для конкретного маршрута (например, "для вызова отдела продаж наберите 2"). Таблица интерактивного пользовательского меню для входящих вызовов (CCR Table) определяет маршрутизацию для каждой цифры, которую может набрать вызывающий абонент. Возможные пункты назначения при маршрутизации:

- Абонент
- Группа абонентов
- Номер ячейки сокращенного набора
- Зона оповещения
- Голосовая почта
- Системная подсказка

Кроме того, система будет контролировать цифры, набранные внешним абонентов, на соответствие нумерационному плану системы (номера абонентов/номера групп абонентов и т.п.) Если внешний вызывающий абонент вместо набора одной цифры из предложенного ему голосового меню наберет полный номер требуемого абонента или группы абонентов, то вызов будет направлен непосредственно на это назначение.

# **Использование**

# *Системный оператор*

# *Для записи сообщения Автооператора*

- 1. Нажмите кнопку **[TRANS/PGM].**
- 2. Наберите '06', код записи системного сообщения.
- 3. Наберите порядковый номер ячейки хранения голосовой информации.
- 4. Наберите номер сообщения (01-70).
- 5. При включенной многоязычной поддержке введите номер языка (1~6), проигрывается текущее сообщение, за которым следует системная подсказка "Press  $#$  to record" с приглашением нажать на кнопку с символом  $#$  для выполнения записи.
- 6. Наберите '#'.
- 7. После поступления звукового сигнала запишите сообщение.
- 8. Нажмите кнопку **[HOLD/SAVE]**, чтобы остановить запись и сохранить сообщение.

# *Для удаления записи*

- 1. Нажмите кнопку **[TRANS/PGM].**
- 2. Наберите '06', код записи системного сообщения.
- 3. Наберите порядковый номер ячейки хранения голосовой информации.
- 4. Наберите номер сообщения (01-70).
- 5. При включенной многоязычной поддержке введите номер языка (1~6), проигрывается текущее сообщение, за которым следует системная подсказка "Press  $#$  to record" с приглашением нажать на кнопку с символом  $#$  для выполнения записи.
- 6. Наберите '#'.
- 7. Во время воспроизведения нажмите кнопку **[SPEED]**, чтобы прекратить запись и сохранить сообщение.

#### *Описание системы*

*Действие Автооператора и использование Интерактивного голосового меню (CCR) осуществляются автоматически.*

# **Условия**

- 1. Для параметров сообщения Автооператора нет никаких индивидуальных временных ограничений.
- 2. Внешний абонент может получать сигнал контроля посылки вызова, прежде чем система ответит и начнется воспроизведение системной подсказки.
- 3. Оператор системы должен сохранить запись перед тем, как положить трубку, в противном случае будет использоваться ранее существовавшая запись.
- 4. Для записи или удаления сообщения Автооператора все голосовые каналы должны находиться в свободном состоянии.
- 5. Внешний вызывающий абонент может набирать номер в любой момент во время поступления сообщения Автооператора, но должен завершить это действие до истечения таймера учета статистики при интерактивной маршрутизации входящих вызовов прямого набора.
- 6. Если внешний вызывающий абонент сделает недопустимый выбор или наберет недопустимый номер абонента, то система выдаст системную подсказку 'Invalid Entry' ('Недопустимая запись') с разрешением возможности повторного ввода, но с учетом действия счетчика повторного набора DISA.
- 7. Если внешний вызывающий абонент наберет больше, чем одну цифру, вызов

будет маршрутизироваться на основе абонентского плана нумерации.

- 8. Функция Автооператора является дополнительным сервисом при обработке вызовов в режиме DISA. Поэтому вызовы, обслуживаемые с помощью функции Автооператора (Интерактивное голосовое меню - CCR), представляют собой интерактивные вызовы DISA, и их осуществление также подчиняется условиям для вызовов DISA.
- 9. Символ '\*' зарезервирован в таблицах Интерактивного голосового меню для обеспечения возможности повторения текущего или предыдущего сообщения Автооператора.
- 10. Символ '#' зарезервирован для обеспечения возможности удаленного доступа вызывающих абонентов к своему голосовому почтовому ящику.
- 11. Сообщение интерактивного пользовательского меню для входящих вызовов (CCR) может быть запрограммировано для осуществления разъединения после проигрывания сообщения.
- 12. Функция "Сообщение Автооператора" поддерживается для вызовов DISA и DID.
- 13. При использовании в системе дополнительно второго шлюза обработки голосовой информации VSF, системная подсказка должна быть записана как в главном, так и во втором шлюзе. Кроме того, каждая абонент и голосовой почтовый ящик должен быть связан с одним из шлюзов.

# **Программирование**

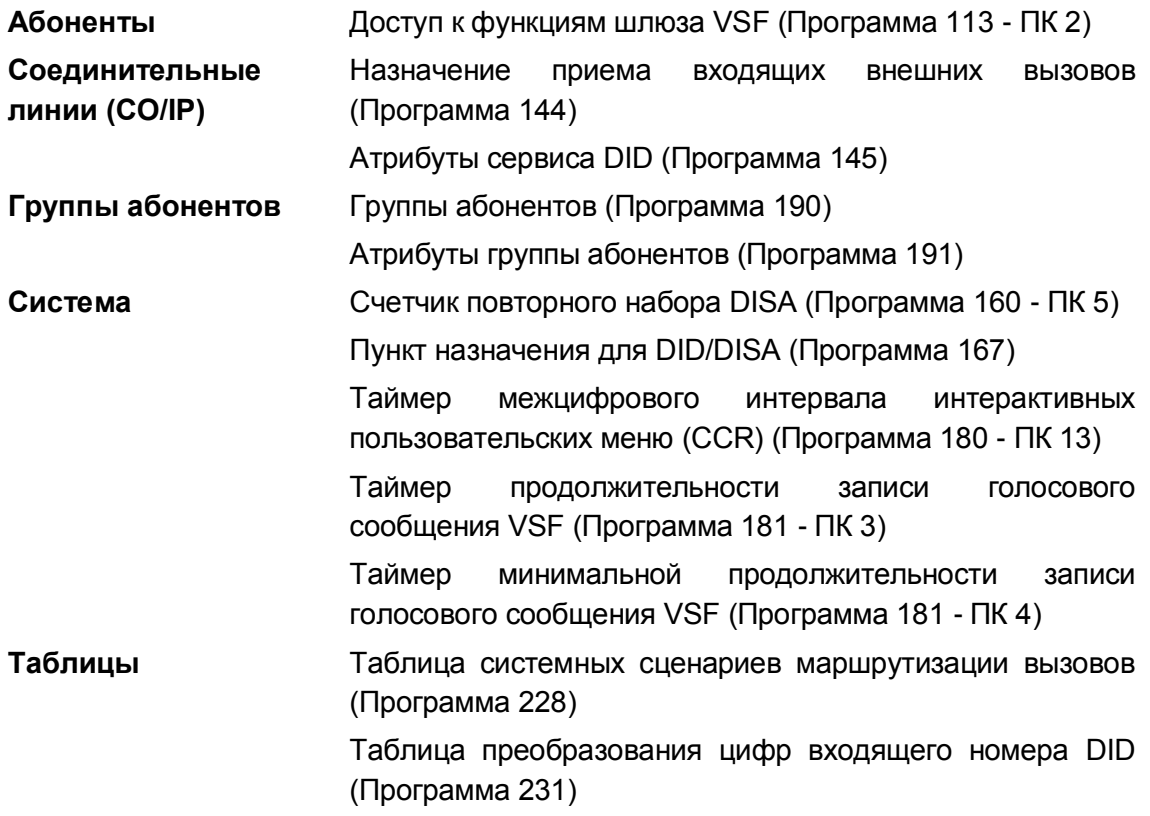

# **Связанные функции**

Группы абонентов (Station Groups)

- Автоматическое распределение вызовов (Automatic Call Distribution (ACD))  $\bullet$
- Задержка ответа автооператора (Delayed Auto Attendant)  $\bullet$
- Прямой доступ в систему (DISA) (Direct Inward System Access)  $\bullet$
- Прямой входящий набор (DID) (Direct Inward Dial)  $\bullet$
- Получение сообщений удаленными пользователями (Remote Message Retrieval)
- Многоязычная поддержка (Multiple Language Support)
- Музыка при удержании (MOH (Music-On-Hold))

# Оборудование

2.45.2.1 Телефонный справочник компании (Company Directory)

# Описание

Сервис встроенного автооператора включает в себя функцию телефонного справочника. Абонент, который получает доступ к настроенному интерактивному меню CCR или таблице пользовательской маршрутизации DID, может выбрать функцию набора номера по имени (Dial-By-Name). Абоненту будет предложено набрать первые три символа требуемого имени (или фамилии) абонента при помощи наборной клавиатуры. Если запись соответствует заранее заданному имени в базе данных, вызов передается выбранному абоненту. Если существует несколько совпадений, воспроизводится системная подсказка для первых девяти (9) совпадений, в результате чего вызывающий абонент может выбрать требуемого абонента для посылки ему вызова. При отсутствии совпадений вызывающий абонент получает системную подсказку с просьбой повторно ввести три символа имени вызываемого абонента. Вызывающий абонент может повторять ввод имени вызываемого абонента на основе счетчика повторного набора DISA.

Для включения в телефонный справочник необходимо записать системную подсказку с просьбой ввести три символа имени, кроме того, имя и фамилия абонента должны быть назначены в базе данных системы.

# Использование

# Системные IP-терминалы LIP и цифровые телефоны LDP

Чтобы записать имя абонента в Телефонный справочник компании

- 1. Наберите "563", код записи имени в телефонный справочник.
- 2. Наберите '1', чтобы записать имя.
- 3. Нажмите '#' и после приглашения к записи произнесите имя.

# Чтобы удалить имя абонента из Телефонного справочника компании

1. Наберите код вызова функции [Record VM Subscriber Name] (Запись имени абонента для интерактивных меню).

2. Наберите 2 для удаления записанного имени.

# SLT-телефон

#### Чтобы записать имя абонента в Телефонный справочник компании

- 1. Наберите "563", код записи имени в телефонный справочник.
- 2. Наберите '1', чтобы записать имя.
- 3. Нажмите '#' и после приглашения к записи произнесите имя.

#### Чтобы удалить имя абонента из Телефонного справочника компании

- 1. Наберите "563", код записи имени в телефонный справочник.
- 2. Наберите 2 для удаления записанного имени.

# Для использования Телефонного справочника компании

- 1. В ответ на системную подсказку вызывающий абонент набирает код доступа к телефонному справочнику компании.
- 2. Воспроизводится системная подсказка о выборе имени или фамилии
- 3. Вызывающий выбирает использование имени или фамилии
- 4. Система воспроизводит подсказку с просьбой ввести строку из 3-х символов
- 5. Вызывающий абонент набирает первые три символа, соответствующих имени или фамилии вызываемого абонента.
- 6. Система воспроизводит подсказку с указанием имени или фамилии для каждого совпадения с введенной строкой (не более 9 имен или фамилий).
- 7. Если в системе найдено только одно совпадение, вызываемый абонент переадресуется по выбранному назначению. Если найдено несколько совпадений, система воспроизводит подсказки для каждого имени в следующем формате:
- 8. "for [subscriber name], press 1" ("Для вызова [имя абонента] нажмите 1" "for Isubscriber namel. press 2" ("Для вызова Гимя абонента) нажмите 2"  $\mathbf{L}$

"for [subscriber name], press 9" ("Для вызова [имя абонента] нажмите 9"

9. Если вызывающий абонент вводит нужную цифру, система выполняет перевод вызова на выбранного абонента.

# **Условия**

1. Для обеспечения возможности поиска имени в телефонном справочнике компании имя абонента должно быть предварительно зарегистрировано. И имя, и фамилия должны быть записаны корректно.

# Программирование

**Абоненты** 

Доступ к функциям шлюза VSF (Программа 113 - ПК 2)

Имена в телефонном справочнике (Программа 127 - ПК 5)

Фамилии в телефонном справочнике (Программа 127 - ПК 6)

# **Связанные функции**

- Таблицы Интерактивного голосового меню (CCR)
- Встроенный автооператор (Integrated Auto Attendant)

# **Оборудование**

2.45.2.2 Удаленная запись системных подсказок

# **Описание**

Внешнему вызывающему абоненту может быть разрешено записать системную подсказку. Такая возможность часто используется в школах или других учреждениях для обеспечения удаленной записи сообщений в то время, когда учреждение закрыто. Администратор вызывает номер автооператора и набирает цифру, назначенную в Таблице интерактивного пользовательского меню (CCR). Обратите внимание, в целях безопасности данная операция не должна включаться в объявления автооператора.

Администратор вводит пароль оператора системы, после чего получает возможность записать любую требуемую системную подсказку, как показано ниже.

# **Использование**

*Для дистанционной записи системных голосовых сообщений.*

- 1. Выполните вызов на номер автооператора системы.
- 2. Во время воспроизведения приглашения наберите цифру, назначенную в Таблице пользовательской маршрутизации CCR для удаленной записи системных сообщений.
- 3. В ответ на приглашение системы введите пароль оператора.
- 4. В ответ на приглашение системы введите номер системного сообщения (001- 072).
- 5. В ответ на приглашение системы введите код языка (1-6).
- 6. После прослушивания каждого существующего вь системе сообщения воспроизводится подсказка "To record a new greeting, press pound" ("Для записи нового приветствия нажмите решетку").
- 7. Нажмите '#' и после короткого сигнала начните запись нового объявления.
- 8. Нажмите '#', чтобы завершить и сохранить новую запись, система возвращается к шагу 5, чтобы вы могли выбрать запись еще одного

объявления.

# **Условия**

# **Программирование**

**Таблицы** Таблица системных сценариев маршрутизации вызовов (Программа 228)

> Таблица преобразования цифр входящего номера DID (Программа 231)

# **Связанные функции**

- Встроенный автооператор (Integrated Auto Attendant)
- Оператор

# **Оборудование**

# **2.45.3 Встроенная система голосовой почты**

2.45.3.1 Почтовый ящик администратора (Administrator Mailbox)

# **Описание**

Почтовый ящик голосовой почты может быть назначен в качестве почтового ящика администратора, чтобы позволить абоненту иметь доступ к другим почтовым ящикам и меню администрирования для добавления, удаления, или сброса пароля почтового ящика по умолчанию (номер абонента). Администратор может записать приветствие и имя для почтового ящика, а также записать и отправить на все почтовые ящики широковещательное сообщение.

При доступе к почтовому ящику администратора в голосовое интерактивное меню пользовательской маршрутизации добавляется подсказка "To access administrative options, press six" ("Для доступа к функциям администратора нажмите «6»").

# **Использование**

# *Системные IP-терминалы LIP и цифровые телефоны LDP*

# *Для доступа к почтовому ящику администратора:*

С абонентского номера с административным почтовым ящиком

- 1. Вызовите интегрированную голосовую почту и введите пароль.
- 2. Наберите 6 для прослушивания меню администратора.
- 3. Наберите требуемую цифру и следуйте инструкциям для выполнения настроек, как показано ниже.
	- Меню почтового ящика администратора
- − Чтобы добавить почтовый ящик, нажмите 1
- − Чтобы удалить почтовый ящик, нажмите 2
- − Чтобы выполнить сброс для почтового ящика, нажмите 3
- − Чтобы записать приветствие для почтового ящика, нажмите 4
- − Чтобы записать широковещательное сообщение, нажмите 5
- − Чтобы записать имя почтового ящика, нажмите 6

# **Условия**

- 1. Не существует ограничений на количество почтовых ящиков, которые могут быть помечены как административные.
- 2. Широковещательное сообщение посылается ко всем почтовым ящикам абонентов в той же тенантной группе и всегда извлекается первым, независимо от настройки параметров получения сообщений.
- 3. Абонент может удалять широковещательные сообщения без подтверждения.
- 4. Только администратор может удалить записанное широковещательное сообщение.

# **Программирование**

**Таблицы** Таблица системных сценариев маршрутизации вызовов (Программа 228) Таблица преобразования цифр входящего номера DID (Программа 231)

#### **Связанные функции**

 Встроенная система автооператора/голосовой почты (Integrated Auto Attendant/Voice Mail)

# **Оборудование**

2.45.3.2 Информационный почтовый ящик (Announce Only Mailbox)

# **Описание**

Почтовый ящик может быть сконфигурирован в режим, в котором производится только воспроизведение записанного голосового приветствия (информации), а получение и хранение почтовых голосовых сообщений не обеспечивается. После того, как воспроизводится приветствие данного информационного ящика, вызов разъединяется или производится возврат к предыдущему объявлению.

#### **Использование**

*Использование информационных почтовых ящиков, если эта опция сконфигурирована, выполняется автоматически*

# **Условия**

1. Не существует ограничений на количество почтовых ящиков, которые могут быть помечены как информационные.

# **Программирование**

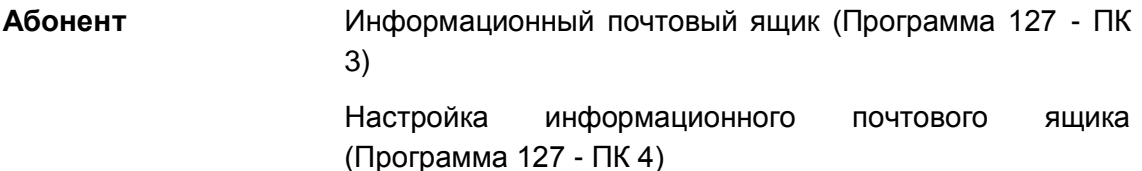

# **Связанные функции**

 Встроенная система автооператора/голосовой почты (Integrated Auto Attendant/Voice Mail)

# **Оборудование**

2.45.3.3 Автоматическая переадресация с голосовой почты (Call Forward from VM)

# **Описание**

Если вы находитесь в удаленном месте, вы можете активировать или деактивировать функцию Безусловной переадресацию вызова (Unconditional CFWD) посредством доступа к вашему ящику голосовой почты. При нажатии кнопки "7" при нахождении в главном меню голосовой почты система воспроизводит подсказку "Mailbox Set Forward" ("Установка переадресации для почтового ящика").

# **Использование**

*Для включения автоматической переадресации вызовов "при нахождении" в голосовой почте:*

- 1. Нажмите "7" для установки переадресации почтового ящика, будет выдана системная подсказка об установленной переадресации.
- 2. Наберите '1' и получите подсказку по вводу номера почтового ящика ("Please enter the number to forward to ..." /"Пожалуйста введите номер для переадресации на ..."/).
- 3. Наберите номер абонента следующим образом:
	- − Для переадресации на другого абонента наберите номер этого абонента.
	- − Для переадресации вызовов на внешний номер наберите '\*' и введите номер ячейки сокращенного набора номера абонента. Если ячейка сокращенного набора доступна, проигрывается подтверждающее

сообщение "forwarded to station ('xxx')" / "переадресация на абонента ('xxx')"/ или "forwarded to speed bin number (уууу)" / "переадресация на номер ячейки сокращенного набора (уууу)"/.

# Для отключения автоматической переадресации

- 1. Нажмите "7" для установки переадресации почтового ящика, принимается системная подсказка об установленной переадресации.
- 2. Наберите '2' и получите подсказку об отмене переадресации абонента.

#### Для возврата в главное меню

1. Наберите '9' и получите подсказку по настройкам почтового ящика.

# **Условия**

- 1. Набор номера, выполняемый удаленным пользователем, контролируется таймером межцифрового интервала. Если после воспроизведения системной подсказки пользователь не произведет ввод до истечения таймера межцифрового интервала. вызов будет разъединен.
- 2. Возможность активации безусловной автоматической переадресации вызова из почтового ящика абонента доступна только при удаленном доступе данного абонента к своему почтовому ящику.

# Программирование

# Связанные функции

- Сохранение сообщений (Message Storage)  $\bullet$
- Получение сообщений (Message Retrieval)
- Получение сообщений удаленными пользователями (Remote Message Retrieval)
- Опции получения сообщений (Message Retrieval Options)

# Оборудование

2.45.3.4 Списки рассылки (Distribution Lists)

# Описание

В вашем голосовом почтовом ящике вы можете создать список рассылки. Данная функция позволит вам записывать, отправлять или пересылать сообщения на все почтовые ящики, перечисленные в списке. Вы можете создать до пяти (5) различных списков рассылки, в каждый список может входить не более 25 почтовых ящиков.

# Использование

Для создания списка рассылки:

1. После прослушивания системной подсказки в главном меню голосовой почты наберите 5 для доступа к персональным настройкам и выполняйте голосовые инструкции, чтобы создать список рассылки.

# **Условия**

1. Вы можете создать до пяти (5) различных списков рассылки, в каждый список может входить не более 25 почтовых ящиков.

# **Программирование**

# **Связанные функции**

- Встроенная система автооператора/голосовой почты (Integrated Auto Attendant/Voice Mail)
- Отправка SMS сообщения
- Списки рассылки (Distribution Lists)

# **Оборудование**

2.45.3.5 Уведомление по электронной почте (E-Mail Notification)

# **Описание**

Когда система сохраняет новое голосовое сообщение, она будет проверять параметры уведомлений для вашего почтового ящика. Если включена опция отправки уведомлений по электронной почте (E-mail Notification), то при получении сообщений голосовой почты система отправит вам уведомление об этом по электронной почте. Если это настроено, голосовое сообщение может быть прикреплено к сообщению электронной почты в виде звукового файла в формате "wav". Затем голосовое сообщение может быть удалено из почтового ящика, поскольку его копия была доставлена по электронной почте.

#### **Использование**

#### *Описание системы*

*Система автоматически посылает сообщение по электронной почте, чтобы уведомить пользователя о поступлении нового голосового сообщения.*

# **Условия**

- 1. Сообщение электронной почты отправляется на адрес, присвоенный абоненту, с указанием адреса "отправителя", определенного в системе. Обратите внимание, что ввод адреса отправителя обязателен, так как многие почтовые серверы отвергают передачу анонимных сообщений электронной почты.
- 2. Адрес электронной почты для встроенной системы голосовой почты и абонента определяется с помощью удаленного администрирования службы Web Admin.
- 3. Чтобы активировать прикрепление голосового сообщения к уведомлению, отправляемому по электронной почте, необходимо установить соответствующий параметр настройки в Программе 111 – ПК 24.
- 4. Настройки данных отправителя информации (учетная запись электронной почты) могут быть назначены как в базе данных системы, так и в настройках абонента. Если настройки назначены в обеих местах, используются абонентские параметры.

## **Программирование**

**Абоненты** Голосовое сообщение VSF- Адрес почтового сервера SMTP (Программа 113 - Кнопка 18)

> Голосовое сообщение VSF- Адрес получателя (Программа 113 - Кнопка 19)

> Голосовое сообщение VSF- Имя учетной записи почтового сервера SMTP (Программа 113 - Кнопка 23)

> Голосовое сообщение VSF- Пароль учетной записи почтового сервера SMTP (Программа 113 - Кнопка 24-1)

Голосовое сообщение VSF - Добавление сообщения

Голосовое сообщение VSF - Удалить сообщение после добавления (Программа 113 - Кнопка 24-5)

Голосовое сообщение VSF - Безопасность SMTP (Программа 113 - Кнопка 24-12)

Голосовое сообщение VSF - Порт SMTP (Программа 113 - Кнопка 24-13)

Голосовое сообщение VSF- Адрес получателя (Программа 113 - Кнопка 24-14)

- **Платы** Почтовый адрес отправителя голосовой почты VSF (Программа 132 - ПК 6)
- **Система** Голосовое сообщение VSF Порт SMTP (Программа 113 Кнопка 24-13)

#### **Связанные функции**

 Встроенная система автооператора/голосовой почты (Integrated Auto Attendant/Voice Mail)

## **Оборудование**

2.45.3.6 Личное сообщение (Mark a message private)

## **Описание**

При отправке сообщений или ответе на сообщение абонент может пометить сообщение как личное, что исключает возможность дальнейшей пересылки сообщения.

#### Использование

Чтобы отметить сообщение как личное:

1. После завершения идентификации получателя абонент получит системное приглашение от отправке сообщения:

"For regular delivery, press 1. To mark urgent, press 2. To mark private, press 3. To mark urgent and private, press 4. To request delivery receipt of the message for future. press 5."("Для обычной доставки сообщения нажмите 1. Чтобы отметить сообщение как срочное, нажмите 2. Чтобы отметить сообщение как личное, нажмите 3. Чтобы отметить сообщение как срочное и личное, нажмите 4. Чтобы запросить отчет о доставке сообщения, нажмите 5").

2. Наберите 3 или 4 для того, чтобы отметить сообщение как срочное и личное. Сообщение отправляется с отметкой "личное", абонент получает системную подсказку "Your message has been sent" ("Ваше сообщение было отправлено").

## Усповия

1. Абоненту должны быть назначены разрешения отмечать сообщения как личные в настройках класса сервиса голосовой почты.

#### Программирование

Система Атрибуты класса сервиса голосовой почты (Программа  $253)$ 

#### Связанные функции

- Отправка SMS сообщения
- Списки рассылки (Distribution Lists)

## Оборудование

2.45.3.7 Запрос подтверждения доставки сообщения (Mark a message for delivery confirmation)

#### Описание

Вы можете пометить письмо таким образом, что после того, как получатель сообщения прослушает его, вы получите голосовое сообщение с уведомлением об этом.

## Использование

Чтобы установить запрос подтверждения доставки сообщения

1. После завершения идентификации получателя абонент получит системное приглашение от отправке сообщения:

"For regular delivery, press 1. To mark urgent, press 2. To mark private, press 3. To mark urgent and private, press 4. To request delivery receipt of the message for future, press 5."("Для обычной доставки сообщения нажмите 1. Чтобы отметить сообщение как срочное, нажмите 2. Чтобы отметить сообщение как личное, нажмите 3. Чтобы отметить сообщение как срочное и личное, нажмите 4. Чтобы запросить отчет о доставке сообщения, нажмите 5").

- 2. Наберите '5', сообщение отправляется.
- 3. После того как получатель прослушает принятое сообщение, вы получите подтверждающее сообщение голосовой почты с указанием номера почтового ящика, получившего сообщение, и времени получения сообщения (прослушивания).

#### **Условия**

1. Абоненту быть разрешения ДОЛЖНЫ назначены ВЫПОЛНЯТЬ запрос подтверждения доставки сообщения в настройках класса сервиса голосовой почты.

## Программирование

Система Атрибуты класса сервиса голосовой почты (Программа  $253)$ 

#### Связанные функции

Отправка SMS сообщения

# 2.45.3.8 Каскадирование сообщений (Message Cascade)

# **Описание**

Каскадирование сообщений представляет собой функцию, которая позволяет копировать сообщения, предназначенные для исходного почтового ящика, в другой почтовый ящик. Как только сообщение будет скопировано в другие почтовые ящики, будут получены уведомления в соответствии с текущими настройками. Это может быть полезно для дифференциации уведомлений для срочных сообщений.

Для вашего почтового ящика может быть включено каскадирование на основе одного из следующих вариантов.

- *Disable (Отключить)*  Отключить эту функцию.
- *Copy-Immediately (Немедленное копирование)*  Каскадное копирование сообщений начинается немедленно, что позволяет хранить повторяющиеся сообщения в нескольких почтовых ящиках.
- *Copy-Urgent Only* (Копирование только срочных сообщений) Каскадируются только те сообщения, которые помечены как срочные.
- *Move-Immediately* (Немедленное перемещение) Каскадное перемещение сообщений начинается немедленно, что позволяет хранить повторяющиеся сообщения в нескольких почтовых ящиках.
- *Move-Urgent Only (Перемещение только срочных сообщений)* Перемещаются только те сообщения, которые помечены как срочные.

## **Использование**

*Использование каскадирования сообщений, если эта опция сконфигурирована, выполняется автоматически*

#### **Условия**

- 1. Каждый почтовый ящик в цепочке каскадирования может иметь не более одного почтового ящика получателя.
- 2. Сообщения сохраняются в каждом почтовом ящике, как в исходном, так и в последующем.

#### **Программирование**

**Абонент** Каскадирование сообщений (Программа 127 - ПК 7)

Тип каскадирования сообщений (Программа 127 - ПК 8)

#### **Связанные функции**

 Встроенная система автооператора/голосовой почты (Integrated Auto Attendant/Voice Mail)

2.45.3.9 Получение сообщений (Message Retrieval)

# Описание

Пользователь может получить доступ к своему почтовому ящику локально путем набора номера группы встроенной голосовой почты VSF, или с системного цифрового терминала iPECS IP или LDP, нажав на кнопку [MESSAGE/CALLBACK], или нажав на кнопку {VMAILBOX} в течение времени, пока при поднятой трубке принимается внутренний сигнал готовности (гудок).

При этом система обеспечивает воспроизведение системных речевых подсказок для информирования пользователя о возможностях использовании голосового почтового ящика. В ответ на поступление системных подсказок с приглашением ввести номер почтового ящика ("Please enter your Mailbox number") и пароль ("Please enter your password code") пользователь должен выполнить соответствующие действия.

Если набранные пользователем номер почтового ящика и пароль соответствуют установленным в системе кодам авторизации, то появляется системная подсказка с информацией о количестве новых сообщений и количестве сохраненных (старых) сообщений ("You have xx new messages. You have yy saved messages."). В этот же момент пользователь также получает подсказку с указанием опций работы с голосовой почтой (VM long option prompt) ("To play new messages, press one, to play saved messages, press two, to set greeting or password, press eight, to disconnect, press pound, Press 0 for the operator, Press nine to hear this message again."("Для проигрывания новых сообщений нажмите один, для проигрывания сохраненных сообщений нажмите два, для установки приветствия или пароля нажмите восемь, для разъединения нажмите "#", для соединения с оператором нажмите 0, чтобы прослушать это сообщение еще раз нажмите девять.").

Когда пользователь отвечает, набрав 1, проигрывается первое новое сообщение. По окончании проигрывания появляется системная подсказка с указанием опций работы с новыми сообщениями (New Message option) ("To replay message, press one, to listen to the next message, press two, to delete message, press three, to forward message, press four, to call the sender, press five, to skip message, press six, to return to main menu, press nine, / Для проигрывания сообщения нажмите один, для перехода к прослушиванию следующего сообщения нажмите два, для удаления сообщения нажмите три, для переадресации сообщения нажмите четыре, для вызова отправителя сообщения нажмите пять, для пропуска сообщения нажмите шесть, для возврата в главное меню нажмите девять"). Этот процесс повторяется до тех пор, пока не будет воспроизведено последнее новое сообщение и не появится подсказка с информацией об отсутствии сообщений (No Message): ("No Messages").

Когда пользователь набирает 2, то в ответ на подсказку с информацией о количестве сообщений проигрывается самое старое сохраненное сообщение. В конце сообщения появляется подсказка с указанием опций работы со старыми сообщениями ("То replay message, press one, to listen to the next message, press two, to delete message, press three, to forward message, press four, to call the sender, press five, to return to main menu, press nine. / Для проигрывания сообщения нажмите один, для перехода к прослушиванию следующего сообщения нажмите два, для удаления сообщения нажмите три, для отправки сообщения нажмите четыре, для звонка отправителю нажмите пять, для возврата в главное меню нажмите девять"). Этот процесс повторяется до тех пор, пока не будет воспроизведено последнее новое сообщение и не появится системная подсказка, информирующая об отсутствии сообщений "No Message" ("No Messages").

В дополнение к опциям, представляемым в подсказке, пользователь, набрав цифру 7, может записать примечание (комментарий), которое присоединяется к текущему сообщению голосовой почты. Текущее сообщение голосовой почты и примечание затем могут быть переадресованы другим пользователям системы iPECS.

Когда пользователь набирает 9, то в ответ на поступление подсказки с информацией о количестве сообщений проигрывается подсказка с указанием опций работы с голосовой почтой; эта же подсказка может проигрываться в течение или в конце проигрывания сообщения.

## **Использование**

## Системные IP-терминалы LIP и цифровые телефоны LDP

Для назначения программируемой кнопки {VMAILBOX};

 $[TRANS/PGM] + \{TK\} +$  Номер группы голосовой почты + Номер почтового ящика (абонента) + [HOLD/SAVE]

#### Для получения голосовой почты на месте

- 1. Поднимите трубку или нажмите кнопку [SPEAKER],
- 2. Нажмите кнопку [MESSAGE/CALLBACK]. Проигрывается краткое содержание сообщения, как это показано ниже.

ST CL VS VM FS MS 001 001 005 006 001 004

- 3. Наберите цифру "3" и прослушайте системную подсказку с приглашением ввести последовательно номер почтового ящика и пароль.
- 4. Наберите номер почтового ящика и введите соответствующий пароль, чтобы получить подсказку с указанием числа сообщений.
- 5. Наберите код требуемой опции.
- 6. При завершении сеанса положите трубку на место для возврата в свободное состояние.

Или.

- 1. Поднимите трубку или нажмите кнопку [SPEAKER],
- 2. Нажмите кнопку {VMAILBOX}.
- 3. Наберите пароль для доступа к почтовому ящику и получите подсказку с информацией о количестве сообщений.
- 4. Наберите код требуемой опции.
- 5. При завершении сеанса положите трубку на место для возврата в свободное

состояние.

#### *Для присоединения примечания к текущему голосовому сообщению:*

- 1. В течение или после подсказки с указанием опций работы с новыми или старыми сообщениями наберите '7'.
- 2. По поступлению звукового сигнала запишите примечание.
- 3. Наберите '\*', чтобы прекратить запись и сохранить примечание.
- 4. В течение или после подсказки с указанием опций работы с новыми или старыми сообщениями наберите 4, чтобы отправить сообщение и примечание.

## *SLT-телефон*

#### *Для получения голосовой почты на месте*

- 1. Поднимите трубку.
- 2. Наберите номер группы голосовой почты, чтобы последовательно получить системные подсказки по вводу почтового ящика и пароля.
- 3. Наберите номер почтового ящика и введите соответствующий пароль, чтобы получить подсказку с информацией о количестве сообщений.
- 4. Наберите код требуемой опции.
- 5. При завершении сеанса положите трубку на место для возврата в свободное состояние.

#### *Для присоединения примечания к текущему голосовому сообщению:*

- 1. В течение или после подсказки с указанием опций работы с новыми или старыми сообщениями наберите '7'.
- 2. По поступлению звукового сигнала запишите примечание.
- 3. Наберите '\*', чтобы прекратить запись и сохранить примечание.
- 4. В течение или после подсказки с указанием опций работы с новыми или старыми сообщениями наберите 4, чтобы отправить сообщение и примечание.

#### **Условия**

- 1. Если никаких новых/старых сообщений больше нет, то нажатие на "1" или '2' будет являться недопустимой операцией, и пользователь получит системную подсказку "Invalid Entry" о недопустимой записи или подсказку "No Message" об отсутствии сообщений.
- 2. Если набранный номер не распознан, будет проигрываться подсказка "Invalid Entry" о недопустимой записи. После поступления подсказки с информацией о второй недопустимой записи пользователь будет разъединен.
- 3. Пользователь может набирать цифры в любое время в течение проигрывания сообщения голосовой почты, системной подсказки или когда ничего не слышно. Пользователь должен набрать цифру в ответ на системную подсказку. Набор должен осуществляться в течение таймера учета статистики при интерактивной маршрутизации входящих вызовов прямого набора. В противном случае система разъединит вызывающего абонента и возвратит сигнал ошибки.
- 4. Сообщения могут быть получены в порядке очереди или в обратном порядке

согласно пожеланию конкретного пользователя.

5. Если для вашего почтового ящика настроен параметр Auto Save New Message (Автоматическое сохранение нового сообщения), то сообщение будет сохраняться после прослушивания, и вы всякий раз должны будете затем удалить сообщение самостоятельно. Чтобы свести к минимуму возможность сохранения большого количества нежелательных голосовых сообщений, функция автоматического сохранения может быть отключена, и каждое новое сообщение будет удаляться после прослушивания, если не будет прямо задано сохранение данного сообщения.

#### **Программирование**

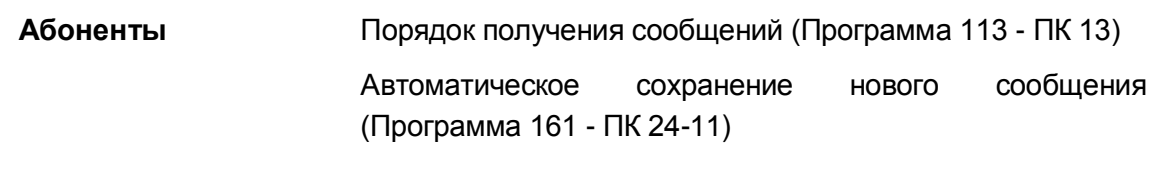

## **Связанные функции**

- Опции получения сообщений (Message Retrieval Options)
- Получение сообщений удаленными пользователями (Remote Message Retrieval)
- Поддержка системы голосовых почтовых ящиков (Multiple Voice Mailbox Support)

## **Оборудование**

2.45.3.10 Опции получения сообщений (Message Retrieval Options)

## **Описание**

Пользователь может набрать цифру 9, чтобы получить системную подсказку с указанием опций работы с голосовой почтой ("VM long Options"). Набор должен осуществляться во время вхождения в голосовой почтовый ящик, включая время проигрывания или время после проигрывания голосового сообщения или системной подсказки, кроме тех случаев, когда была выбрана опция, которая требует пользовательского набора некоторого номера. Последнее может происходить, когда пользователь выбирает опцию 1/2 получения сообщений (проигрывание новых/сохраненных сообщений), 7 (отмена или отправка сообщения, только для удаленного доступа) или 8 (настройки почтового ящика). Опции работы с голосовой почтой ("VM long Options "):

"To play new messages, press one, to play saved messages, press two, to set station forwarding, press seven (This option is available only for remote access), to set greeting or password, press eight, to disconnect, press pound, Press 0 for the operator, Press nine to hear this message again."

("Для проигрывания новых сообщений нажмите один, для проигрывания сохраненных

сообщений нажмите два, для установки перенаправления абонента нажмите семь (эта опция доступна только для удаленного доступа), для установки приветствия или пароля нажмите восемь, для разъединения нажмите символ #, для переключения на оператора нажмите 0, чтобы прослушать это сообщение еще раз, нажмите девять.")

Встроенная голосовая почта будет отвечать на вводимые цифры, как показано в следующей таблице.

Использование абонентских функций голосовой почты: Выкл

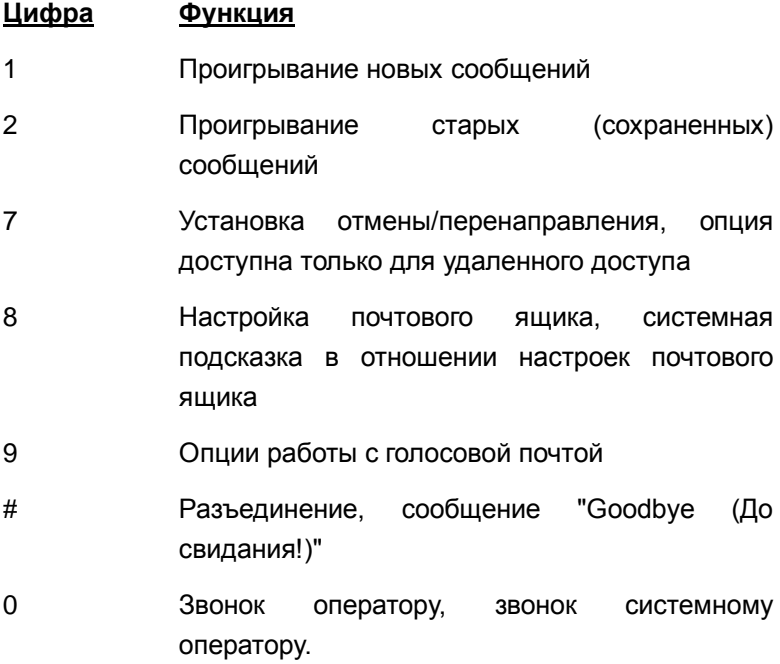

Использование абонентских функций голосовой почты: Вкл

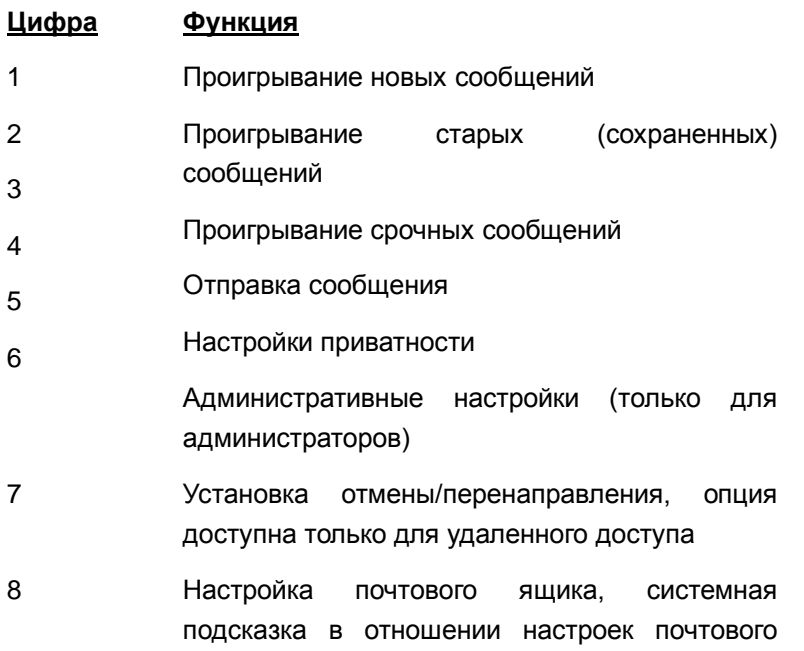

ящика

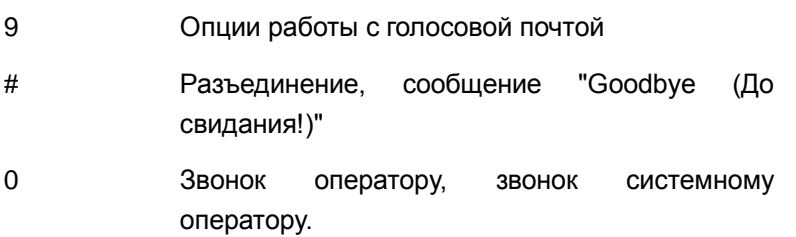

#### **Использование**

#### Для доступа к опциям получения сообщений

1. В любое время после поступления подсказки с информацией о количестве сообщений наберите цифру требуемой опции получения сообщений. Система инициирует выбор, предоставляя при этом все необходимые подсказки.

#### **Усповия**

- 1. В ответ на поступление системной подсказки пользователь должен начать набор в течение действия Таймер межцифрового интервала при использовании голосовых меню ССR. Если таймер истекает, система разъединит вызов, и пользователь получит сигнал ошибки.
- 2. Когда опция "call sender (вызвать отправителя сообщения)" приводит к выполнению внешнего вызова, то в этом случае ограничения на набор номера будут применяться на основе класса сервиса абонента.
- 3. Если после завершения внешнего вызова, сделанного с помощью голосовой почты, пользователь остается в разговорном состоянии, то в этом случае он будет возвращен в предыдущую позицию в голосовом почтовом ящике. Если пользователь кладет трубку, то встроенная система голосовой почты будет обеспечивать повторный вызов пользователя и при ответе проигрывает системную подсказку с запросом номера почтового ящика
- 4. Если для вашего почтового ящика настроен параметр Auto Save New Message (Автоматическое сохранение нового сообщения), то сообщение будет сохраняться после прослушивания, и вы всякий раз должны будете затем удалить сообщение самостоятельно. Чтобы свести к минимуму возможность сохранения большого количества нежелательных голосовых сообщений, функция автоматического сохранения может быть отключена, и каждое новое сообщение будет удаляться после прослушивания, если не будет прямо задано сохранение данного сообщения.

#### Программирование

Система

Автоматическое сохранение сообщения HOBOLO (Программа 161 - ПК 24-11)

#### Связанные функции

Получение сообщений (Message Retrieval)

- Получение сообщений удаленными пользователями (Remote Message Retrieval)
- Настройки голосового почтового ящика (Voice Mailbox Settings)
- Класс сервиса (Class of Service)

#### **Оборудование**

## 2.45.3.11 Сохранение сообщений (Message Storage)

#### **Описание**

Когда абонент включает автоматическую переадресацию вызова в группу VMIM/VSF, вызов передается в почтовый ящик VMIM/VSF и обрабатывается приложением голосовой почты iPECS. Вызывающему абоненту воспроизводится пользовательское приветствие вызываемого абонента, за которым следует звуковой сигнал..

После записи голосового сообщения вызывающий абонент может разъединить линию или набрать звездочку "\*" для выбора других вариантов действий. В случае разъединения вызова встроенное приложение голосовой почты выполнит сохранение сообщения в вашем голосовом почтовом ящике и активирует индикацию ожидающего сообщения на вашем абонентском терминале. Если в системе настроено выполнение резервного копирования сообщений голосовой почты, назначенный для этой цели агент резервного копирования (программный телефон Phontage или программа UCS Client) также уведомляется о поступлении нового сообщения, после чего сообщение сохраняется на жестком диске компьютера, на котором установлено данное агентское приложение. Кроме того, для вашего почтового ящика встроенной голосовой почты iPECS могут быть настроены и другие виды уведомлений, включая отправку сообщения по электронной почте с прикреплением сообщения голосовой почтой в виде звукового файла.

Встроенное приложение голосовой почты предоставляет 1 час хранения голосовой информации и 4 голосовых канала, возможно расширение до 16 часов хранения голосовых данных.

#### **Использование**

#### *Удаленный вызывающий абонент*

*Чтобы оставить голосовое сообщение после получения приветствия и звукового сигнала*

- 1. Произнесите текст сообщения нормальным голосом
- 2. Положите трубку, чтобы выйти из режима записи или наберите '\*' для получения доступа к дополнительным опциям.

#### **Условия**

1. Для управления длительностью голосового сообщения используется два

таймера. Таймер минимальной продолжительности записи голосового сообщения VSF устанавливает минимальную длину голосового сообщения. Голосовые сообщения короче этого таймера не сохраняются. Таймер продолжительности голосового сообщения VSF устанавливает максимальную длину голосового сообщения. Когда при записи голосового сообщения истекает таймер продолжительности голосового сообщения VSF, будет слышен сигнал подтверждения и сообщение сохраняется на абонентском аппарате пункта назначения.

- 2. Если все голосовые каналы VMIM/VSF заняты, то предоставляется сигнал контроля посылки вызова до тех пор, пока не освободится канал.
- 3. Все абонентские аппараты, включая аналоговые однолинейные телефоны, позволяют оставлять и получать голосовые сообщения.
- 4. Индивидуальные пользовательские приветствия и сообщения голосовой почты защищены от потери при аварийном отключении питания от электросети.
- 5. При использовании в системе дополнительно второго шлюза обработки голосовой информации VSF, системная подсказка должна быть записана как в главном, так и во втором шлюзе. Кроме того, почтовый ящик абонента или СЛ могут быть связаны только с одним из шлюзов; поэтому для каждого абонента и каждой СЛ указывается шлюз, на котором им будет предоставляться ящик голосовой почты.

## **Программирование**

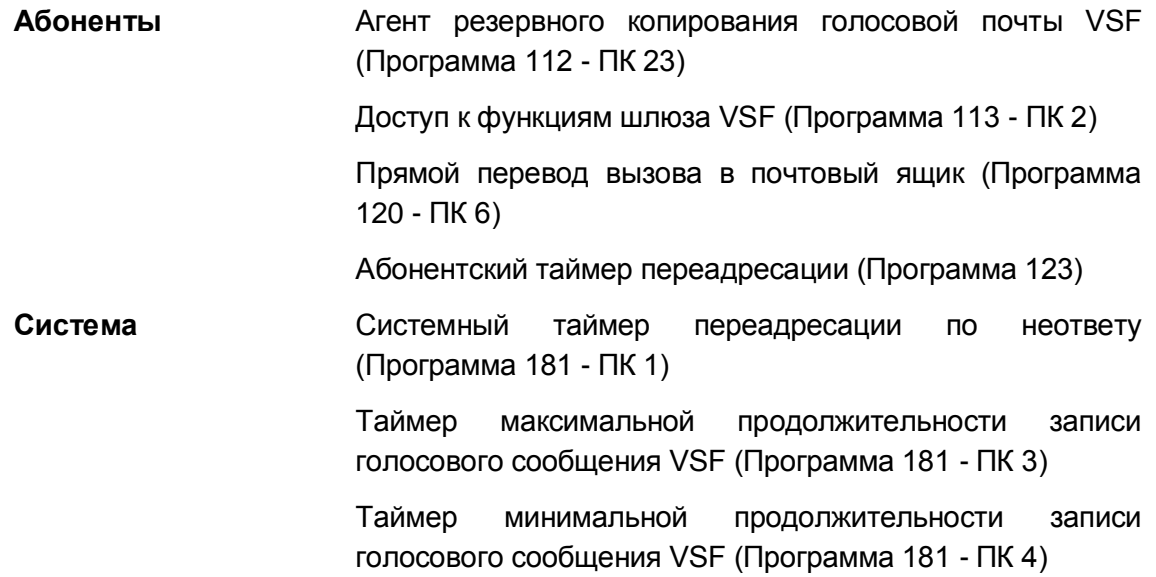

#### **Связанные функции**

- Автоматическая переадресация (Call Forward)
- Ожидающее сообщение от внутреннего абонента / Внутренний автодозвон (Station Message Wait/Call Back)
- Обзор системы встроенного автооператора и голосовой почты
- Ручной перевод вызова на голосовую почту (Call Transfer, Voice Mail)

# **Оборудование**

2.45.3.12 Уведомление о поступлении голосового сообщения (Outbound Message Notification)

## **Описание**

При получении нового голосового сообщения система проверит параметры уведомлений для новых сообщений. Если настроена подача уведомлений на ваш мобильный телефон, система выполнит вызов на мобильный телефон и после ответа воспроизведет сообщение о номере абонента, за которым последует системная подсказка о количестве новых сообщений: "You have xx new messages" ("У вас имеется хх новых сообщений"). Данная системная подсказка указывает вам количество новых, т.е. непрослушанных сообщений.

После воспроизведения системной подсказки о количестве новых сообщений вам будет предложено ввести пароль доступа к почтовому ящику. Вы должны дослушать системную подсказку о количестве новых сообщений для подтверждения получения уведомления.

Если вы не предпринимали никаких действий до истечения таймера межцифрового интервала пользовательских меню (CCR Inter-digit Timer), либо при вызове вашего мобильного номера система получила сигнал занятости, либо вы положили трубку, данный вызов разъединяется. Система повторит вызов на ваш мобильный номер по истечении таймера повтора (Retry Timer). Система будет пытаться выполнить уведомление, пока вы не прослушаете его полностью, или количество попыток уведомления не достигнет значения, заданного счетчиком повторного набора DISA (DISA Retry Counter).

#### **Использование**

#### *Для приема и подтверждения уведомления:*

- 1. После получения уведомления выполните вызов и получите системную подсказку о количестве новых сообщений и запрос пароля для доступа к почте.
- 2. Введите пароль почтового ящика.
- 3. Прослушайте новые сообщения.

#### **Условия**

- 1. Идентификатор вызывающей стороны будет соответствовать номеру внешнему абоненту, оставившему сообщение, или же (для сообщений от другого внутреннего абонента) к внутреннему абоненту, получающему сообщение.
- 2. Если опция посылки уведомления (VSF Notify) изменяется на значение "Not Use (не использовать)", то любое существующее уведомление будет завершено после начального вызова уведомления.
- 3. Чтобы обеспечить надлежащую работу, класс сервиса для абонента и доступ к группе СЛ для абонента должны разрешать использование вызова уведомления.
- 4. Номер мобильного телефона для уведомлений назначается в Программе 236.
- 5. Если все линии в назначенной группе соединительных линий заняты, система будет продолжать попытки занять соединительную линию для выполнения уведомляющего вызова, пока одна из линий не освободится.
- 6. Счетчик повторного набора будет увеличивать свое содержимое после того, как система получит доступ к соединительной линии для уведомления.
- 7. Величина, установленная на счетчике, может находиться в пределах от 1 до 9; интервал повторения - в пределах от 1 до 3 минут.
- 8. Если перед ответом на вызов уведомления будет зарегистрировано новое сообщение, то в этом случае сообщение будет доступно для пользователя, и новое уведомление больше инициироваться не будет. Если новое сообщение принимается после ответа на вызов уведомления, система будет инициировать другой вызов уведомления. Пользователь получит уведомление после возвращения его аппарата в свободное состояние.
- 9. Аналоговые соединительные линии (СО) могут быть использованы для уведомления на мобильный номер, однако, для этого в системе должна быть активирована опция подачи уведомлений по аналоговым линиям. Кроме того, чтобы компенсировать отсутствие от аналоговой СЛ сигналов ответа и разъединения, должен быть установлен ряд системных таймеров. Только по истечении таймера задержки воспроизведения уведомлений для аналоговых СЛ (VM Notify Play Delay Over LCO Timer) система будет воспринимать вызов как ответивший и выполнит воспроизведение сообщения о количестве новых сообщений. Система будет ожидать от вас ввода пароля до истечения таймера межцифрового интервала группы VSF-VM (VMIB Group Dial Time Out, атрибуты группы). Вы должны ввести правильный пароль, в противном случае вызов будет разъединен.
- 10. Если вы введете неправильный пароль, то система позволит вам повторить попытку ввода. Вы можете продолжать попытки ввода пароля до переполнения счетчика повторного набора DISA (DISA Retry Counter).

#### Программирование

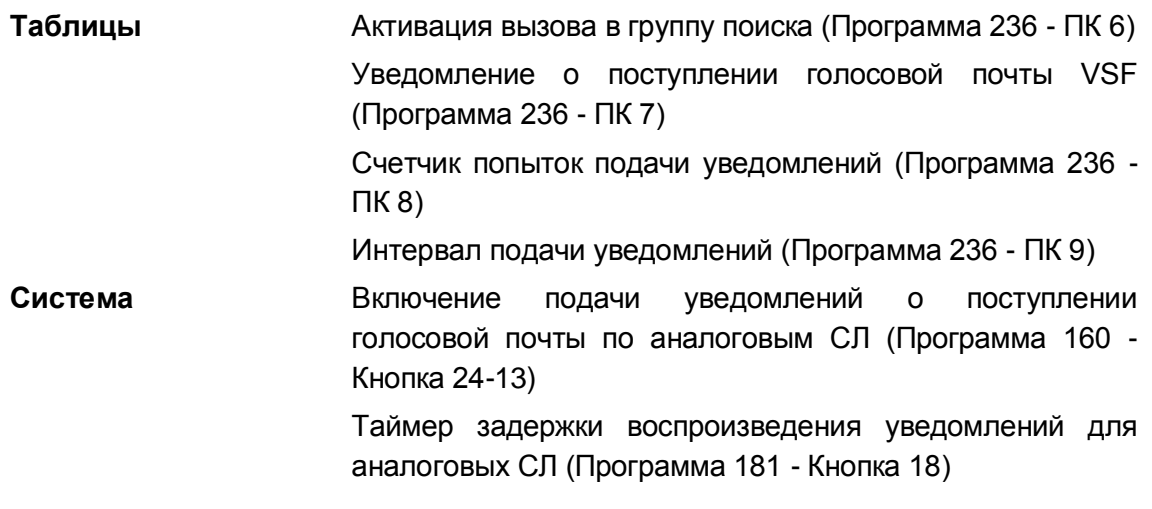

## Связанные функции

- Сервис мобильного абонента (Mobile Extension)
- Получение сообщений (Message Retrieval)
- Получение сообщений удаленными пользователями (Remote Message Retrieval)
- Опции получения сообщений (Message Retrieval Options)

## **Оборудование**

# 2.45.3.13 Персональное интерактивное голосовое меню CCR / Пользовательское приветствие DISA **(Personal CCR/User Greeting DISA)**

## **Описание**

Приветствие вашего персонального ящика встроенной голосовой почты может работать в режиме персонального интерактивного голосового меню (CCR). Персональные Таблицы CCR программируются администратором системы. Во время прослушивания вашего приветствия внешние вызывающие абоненты могут набрать цифру, совпадающую с одной из настроек в таблице персонального пользовательского меню CCR. После набора требуемой цифры из предложенного меню вызывающий абонент перенаправляется по заранее заданному назначению (сервис CCR).

Доступные назначения для перенаправления, показанные ниже, совпадают с вариантами назначений для системных таблиц маршрутизации CCR, используемых для функции Автооператора.

- Абонент
- Группа абонентов
- Номер ячейки сокращенного набора
- Открытая конференция
- Зона оповещения
- Голосовая почта
- Системная подсказка
- Телефонный справочник компании (Company Directory)

Кроме того, во время Персонального голосового приветствия поддерживается сервис DISA, при котором система контролирует цифры, набранные внешним абонентов, на соответствие нумерационному плану системы (номера абонентов/номера групп абонентов и т.п.). Если внешний вызывающий абонент вместо набора одной цифры из предложенного ему голосового меню наберет полный номер требуемого абонента или группы абонентов, то вызов будет направлен непосредственно на это назначение.

Управление сервисами персонального интерактивного меню осуществляется с помощью двух опций в программе 128. См. таблицу ниже.

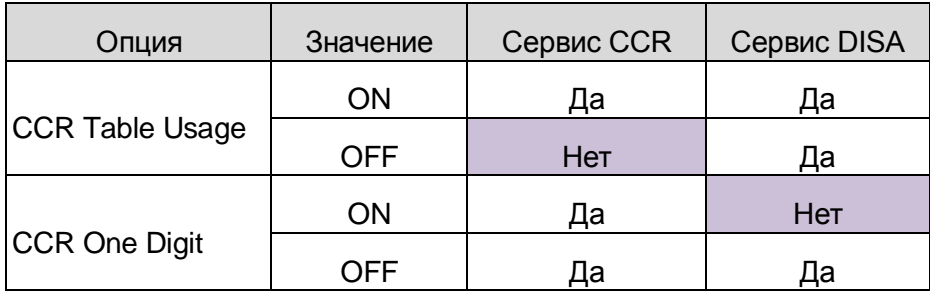

#### Использование

#### Внешний вызывающий абонент

<u>Чтобы использовать персональное интерактивное меню CCR,</u>

- 1. Выполните вызов или выполните переадресацию на абонента с включенной опцией использования персональных меню CCR.
- 2. До истечения таймера анализа CCR (CCR Inter-Digit Timer) наберите цифру в соответствии с инструкциями персонального требуемую интерактивного меню.
- 3. Ваш вызов будет переадресован к месту назначения, которое определено в таблице CCR или, если пункт назначения CCR недоступен, к месту назначения DID/DISA (в соответствии с настройками программы 167).

#### **Усповия**

- 1. Вызывающий абонент может набрать "#" или для ПОВТОРНОГО воспроизведения приветствия в соответствии с настройками программы 128.
- 2. Если набранная вызывающим абонентом цифра не соответствует записи в таблице персонального пользовательского меню ССR, данный вызов перенаправляется на основе плана нумерации или назначений для DID/DISA. заданных в Программе 167.
- 3. Если пункт назначения, определенный в таблице пользовательской маршрутизации CCR для цифры, набранной вызывающим абонентом, не доступен по какой-либо причине (занято, нет ответа или ошибка), вызов перенаправляется  $\mathsf{B}$ соответствующий ПУНКТ назначения DID/DISA, определенный настройкой в Программе 167.
- 4. Функция персональных интерактивных меню CCR доступна только внешним абонентам системы.
- 5. Использование функции персональных интерактивных меню CCR должно быть предварительно активировано в системе. Для нормального функционирования данного сервиса необходимо записать персональное пользовательское приветствие голосовой почты, и все вызовы на ваш абонентский номер должны перенаправляться на ваш почтовый ящик встроенной системы голосовой почты.
- 6. При использовании сервиса персональных пользовательских интерактивных

меню CCR не применяется счетчик повторов (Retry Count); вызывающий абонент может ввести требуемую цифру только один раз.

7. Персональные пользовательские приветствия имеют следующий приоритет:

Приветствие, записанное для сервиса персональных пользовательских интерактивных меню CCR

Приветствие внешнего почтового ящика

Пользовательское приветствие сервиса DISA

#### **Программирование**

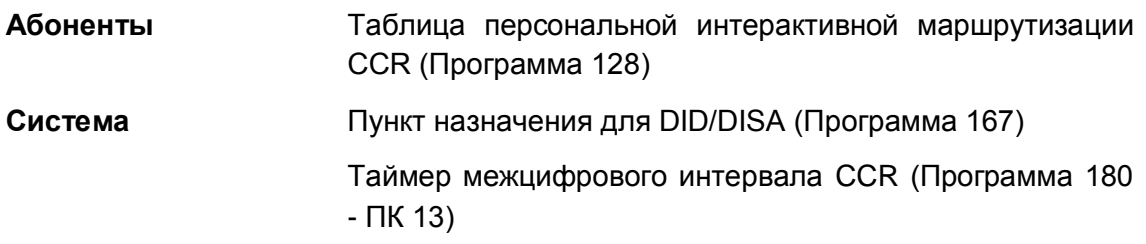

#### **Связанные функции**

- Встроенный автооператор (Integrated Auto Attendant)
- Автоматическая переадресация (Call Forward)
- DISA

## **Оборудование**

2.45.3.14 Получение сообщений удаленными пользователями (Remote Message Retrieval)

## **Описание**

Вы можете получить доступ к своему почтовому ящику из удаленного местоположения. Вам будет необходимо ввести номер почтового ящика, после чего применяется стандартный алгоритм работы с почтовым ящиком. Для организации удаленного доступа к голосовой почте система требует предварительной настройки.

#### **Использование**

#### *Удаленный вызывающий абонент*

#### *Для доступа к голосовому почтовому ящику из удаленного места*

- 1. Наберите номер телефона для удаленного доступа к встроенной системе голосовой почты (номер телефонной линии, которая обслуживается в режиме DISA или Автооператора).
- 2. При ответе наберите '#', чтобы получить системную подсказку с запросом

номера почтового ящика.

3. Следуйте указаниям в отношении локальных процедур доступа.

## **Усповия**

- 1. Применяются условия, связанные с опциями получения сообщений.
- 2. Применяются условия, связанные с работой сервиса DISA.

## Программирование

#### Связанные функции

- Опции получения сообщений (Message Retrieval Options)
- Встроенный автооператор (Integrated Auto Attendant)  $\bullet$
- Получение сообщений (Message Retrieval)  $\bullet$

## Оборудование

## 2.45.3.15 Отправка SMS сообщения (Send a Message)

#### Описание

Используя свой ящик голосовой почты, вы можете записывать и отправлять сообщения на отдельные почтовые ящики или по спискам рассылки.

#### Использование

#### Для отправки сообщения на другой почтовый ящик

1. После воспроизведения основного приветствия меню голосовой почты наберите 4 и выполняйте голосовые инструкции, чтобы записать и отправить свое голосовое сообщение.

# **Условия**

## **Программирование**

#### **Связанные функции**

- Встроенная система автооператора/голосовой почты (Integrated Auto Attendant/Voice Mail)
- Списки рассылки (Distribution Lists)
- Личное сообщение (Mark a message private)
- Запрос подтверждения доставки сообщения (Mark a message for delivery confirmation)

## **Оборудование**

2.45.3.16 Резервное копирование сообщений голосовой почты (Voice Mail Back-up Station)

#### **Описание**

При использовании в системе сервиса встроенной Голосовой Почты (VSF) пользователь программного телефона iPECS (Phontage и UCS Client) может получать уведомления о новых сообщениях для назначенных абонентов. Программный телефон будет отображать все сообщения для назначенных абонентов и программного телефона. Пользователь программного телефона может загрузить сообщения для других абонентов на жесткий диск компьютера, на котором установлен программный телефон, и с помощью приложения, образующего программный телефон, управлять этими сообщениями на жестком диске. Если данная функция активирована, пользователь программного телефона может удалять голосовые сообщения из памяти встроенной голосовой почты.

#### **Использование**

#### *Описание системы*

*Система автоматически уведомляет резервного абонента о новых сообщениях*

#### *Программный телефон Phontage или UCS Client*

## *См. Руководство по работе с программными телефонами Phontage или UCS Client*

#### **Условия**

- 1. Голосовые сообщения сохраняются во встроенной системе голосовой почты и должны удаляться из них в явном виде. Удаление сообщений с жесткого диска программного телефона не приводит к удалению сообщений из памяти встроенной голосовой почты.
- 2. Резервное копирование сообщений голосовой почты на компьютер с помощью приложения Phontage не поддерживается, если программный телефон Phontage подключен к системе удаленно в режиме R/NAPT (т.е. размещен позади маршрутизатора с функцией трансляции адресов и портов).

#### **Программирование**

**Абоненты** Удаление резервной копии из памяти VSF (Программа 112 - ПК 22)

> Агент резервного копирования голосовой почты VSF (Программа 112 - ПК 23)

> Приглашение резервного копирования голосовой почты VSF (Программа 112 - ПК 24)

#### **Связанные функции**

 Встроенная система автооператора/голосовой почты (Integrated Auto Attendant/Voice Mail)

# 2.45.3.17 **Класс сервиса голосовой почты (Voice Mail Class of Service)**

## **Описание**

Система использует класс сервиса голосовой почты для обеспечения контроля и управления почтовыми ящиками. В системе имеется пять классов сервиса голосовой почты, которые применяются для определения характеристик, перечисленных ниже:

- Длительность приветствия: 00-99 секунд
- Длительность сообщения: 000-600 секунд
- Количество сообщений: 00-250
- Время хранения сообщений: 00-99 дней
- Уведомление по электронной почте
- Отложенная доставка сообщений
- Подтверждение доставки сообщения
- Отметка личного сообщения

## **Использование**

*Использование классов сервиса голосовой почты, если эта опция сконфигурирована, выполняется автоматически*

#### **Условия**

1. По умолчанию для всех почтовых ящиков применяется класс сервиса голосовой почты 1.

#### **Программирование**

**Система** Атрибуты класса сервиса голосовой почты (Программа 253)

#### **Связанные функции**

 Встроенная система автооператора/голосовой почты (Integrated Auto Attendant/Voice Mail)

2.45.3.18 Настройки голосового почтового ящика (Voice Mailbox Settings)

## **Описание**

Пользователь может запрограммировать настройки своего почтового ящика, включая защитный пароль и приветствие. Когда пользователь нажимает "8" для получения сообщения, выдается системная подсказка с информацией по настройкам почтового ящика ("To edit your greeting, press one, to edit you password, press two. To return to main menu, press nine" /"Чтобы отредактировать ваше приветствие, нажмите "1", чтобы отредактировать пароль, нажмите "2". Чтобы вернуться в главное меню, нажмите "9""/ ).

#### **Использование**

#### *Для выполнения настроек "при нахождении" в голосовом почтовом ящике*

1. Нажмите "8" для выхода в настройки почтового ящика, принимается системная подсказка с информацией по настройкам почтового ящика.

#### *Чтобы изменить приветствие*

- 1. Наберите '1' и получите системную подсказку с указанием опций работы с приветствием (("To listen to your current greeting, press five. To record a new greeting, press seven. To return to the main menu, press nine." /"Чтобы прослушать ваше текущее приветствие, нажмите пять, чтобы записать новое приветствие, нажмите семь, чтобы возвратиться в главное меню, нажмите девять.").
- 2. Наберите '5', чтобы прослушать текущее приветствие.
- 3. Наберите '7' и получите подсказку по записи приветствия ("At the tone, record your new greeting, press # when you have finished." /"По сигналу запишите ваше новое приветствия и, когда это будет сделано, нажмите #."/).

#### *Чтобы изменить пароль*

- 1. Наберите '2' и получите системную подсказку по записи пароля ("Please enter your new password and press pound when finished. /Пожалуйста, введите новый пароль и по окончании ввода нажмите #"./)
- 2. Наберите новый пароль.
- 3. Нажмите '#' и получите подсказку с просьбой повторно ввести пароль ("Please re-enter your password to confirm and press pound when finished." /"Для проверки введите пароль повторно и по окончании нажмите #"/).
- 4. Наберите новый пароль повторно.
- 5. Нажмите '#' и получите подсказку, информирующую о принятии пароля ("Your password is saved." /"Ваш пароль, сохранен."/).

#### *Для возврата в главное меню*

1. Наберите "9", чтобы вернуться в главное меню голосовой почты.

#### **Условия**

1. Если пользователь является внешним, он должен начать набор номера в пределах времени, определяемого таймером анализа набора при интерактивной маршрутизации входящих вызовов CCR (CCR Inter-Digit Timer), в противном случае вызов будет разъединен.

- 2. Если набранный номер не распознан, будет проигрываться системная подсказка "Invalid Entry" о недопустимой записи.
- 3. Пользователь должен назначить пароль (код аутентификации до 12 цифр) прежде, чем будет разрешен доступ к почтовому ящику. Обратите внимание, на отсутствие необходимости записывать приветствие.

## **Программирование**

## **Связанные функции**

- Сохранение сообщений (Message Storage)
- Получение сообщений (Message Retrieval)
- Получение сообщений удаленными пользователями (Remote Message Retrieval)
- Опции получения сообщений (Message Retrieval Options)

# **Оборудование**

# **2.45.4 Системное голосовое примечание (System Voice Memo)**

## **Описание**

Данная функция обеспечивает формирование и вывод нескольких голосовых подсказок, предоставляющих по запросу пользователя информацию о системном времени и дате, о внутреннем номере абонента и его текущем статусе (настройки, наличие активированных функций).

## **Использование**

#### *Системные IP-терминалы LIP и цифровые телефоны LDP*

#### *Для прослушивания системной подсказки с сообщением о дате и времени*

1. Наберите 661, код воспроизведения системной подсказки о текущей дате и времени. Система воспроизводит звуковое примечание о текущей дате и времени.

#### *Для прослушивания системной подсказки с сообщением о номере абонента*

1. Наберите 662, код воспроизведения системной подсказки о номере абонента. Система воспроизводит звуковое примечание о номере абонента.

#### *Для прослушивания системной подсказки с сообщением о настройках абонента*

- 1. Наберите 663, код воспроизведения системной подсказки о настройках абонента. Система воспроизводит звуковое примечание о настройках абонента.
	- − Номер абонента
	- − IP-адрес абонента
	- − MAC-адрес абонента
- − Тип приема сигнала внутреннего вызова (Автоответ с двухсторонней громкой связью /Тональный вызов/Автоответ с односторонней громкой связью)
- − Количество сообщений в Персональном ящике голосовой почты: Х (общее количество сообщений)
- − Время установленного будильника (hh:mm)
- − Режим "Не беспокоить"
- − Переадресация на абонента xxx
- − Переадресация на ячейку сокращенного набора xxx
- − Очередь на занятие соединительной линии хх
- − Блокировка исх. связи (временное понижение класса сервиса)
- − Класс сервиса абонента (COS) х

## *SLT-телефон*

#### *Для прослушивания системной подсказки с сообщением о дате и времени*

- 1. Поднимите трубку.
- 2. Наберите 661, код воспроизведения системной подсказки о текущей дате и времени. Система воспроизводит звуковое примечание о текущей дате и времени.

#### *Для прослушивания системной подсказки с сообщением о номере абонента*

- 1. Поднимите трубку.
- 2. Наберите 662, код воспроизведения системной подсказки о номере абонента. Система воспроизводит звуковое примечание о номере абонента.

#### *Для прослушивания системной подсказки с сообщением о настройках абонента*

- 1. Поднимите трубку.
- 2. Наберите 663, код воспроизведения системной подсказки о настройках абонента. Система воспроизводит звуковое примечание о настройках абонента.
	- − Номер абонента
	- − IP-адрес абонента
	- − MAC-адрес абонента
	- − Тип приема сигнала внутреннего вызова (Автоответ с двухсторонней громкой связью /Тональный вызов/Автоответ с односторонней громкой связью)
	- − Количество сообщений в Персональном ящике голосовой почты: Х (общее количество сообщений)
	- − Время установленного будильника (hh:mm)
	- − Режим "Не беспокоить"
	- − Переадресация на абонента xxx
	- − Переадресация на ячейку сокращенного набора xxx
	- − Очередь на занятие соединительной линии хх
	- − Блокировка исх. связи (временное понижение класса сервиса)

− Класс сервиса абонента (COS) х

## **Условия**

1. Если функция неактивна, то при выводе информации о статусе абонента пункты начиная с "Listed message x" ("Количество сообщений в Персональном ящике голосовой почты") и кончая "COS x" ("класс сервиса абонента"), объявляться не будут.

## **Программирование**

**Абоненты** Доступ к функциям шлюза VSF (Программа 113 - ПК 2)

#### **Связанные функции**

 Встроенная система автооператора/голосовой почты (Integrated Auto Attendant/Voice Mail)

## **Оборудование**

# *2.46 Режим IP-моста (IP Bridge Mode)*

#### **Описание**

При использовании функции Спаренных Абонентов (Linked Station Pairs) программные телефоны Phontage и UCS Client могут выполнять автоматическое перенаправление аудио-потока на спаренный системный IP-телефон. Это обеспечивается включением в атрибутах программого телефона режима IP-моста (IP Bridge Mode). Для переключения голосового тракта текущего вызова с программного телефона на системный, пользователю необходимо на системном IP-телефоне просто поднять трубку или нажать кнопку **[SPEAKER].** Данная опция позволяет пользователю инициировать исходящий вызов или

ответить на входящий вызов с помощью программного телефона, а затем продолжить разговор на системном телефоне.

## **Использование**

#### *Системные IP-терминалы LIP*

*Для использования режима IP-моста:*

- 1. Сделайте вызов из приложения UCS Client или Phontage. В настройках приложения Phontage или UCS Client должен быть включен режим IP-моста (IP Bridge mode).
- 2. Для подключения к вызову, осуществленному из приложения Phonetage или UCS Client, на спаренном системном телефоне достаточно поднять трубку.

## **Условия**

- 1. Для использования режима IP-моста приложение Phontage или UCS client должно быть подключено в одну и ту же сеть LAN c системным IP-телефоном.
- 2. В приложении UCS client или Phontage должна быть выбрана опция обеспечения режима работы IP-моста.
- 3. Приложение Phontage или UCS Client должно быть назначено с соответствующим системным IP-телефоном в связанную пару, т.е. должны быть программно определены в качестве спаренных абонентов (Linked Pair).
- 4. Создание IP-моста в направлении от системного IP-телефона к приложению UCS Client или Phontage не поддерживается.

## **Программирование**

#### **Связанные функции**

Спаренные абоненты (Linked Station Pairs)

# *2.47 Система DECT (IP System DECT)*

# **Описание**

Система позволяет обеспечивать мобильность внутри зданий, используя технологии Digital Enhanced Cordless Technology (DECT). Многоканальные базовые станции DECT Ericsson-LG подключаются к плате беспроводного интерфейса (WTIB4) для создания сотового покрытия. При помощи DECT-телефонов абоненты могут свободно перемещаться по зданию, сохраняя бесперебойный доступ к функциям системы iPECS.

Для получения дополнительной информации по вопросам установки и использования решения IP System DECT, см. *Руководство по установке DECT Руководство по установке системы iPECS eMG80*.

## **Использование**

При надлежащей конфигурации функционирование системы DECT выполняется автоматически.

# **Условия**

1. Максимальное количество DECT-терминалов (настольные или портативные телефоны) составляет 48.

## **Программирование**

**DECT** Регистрация DECT (Программа 491, только через Webинтерфейс)

Атрибуты DECT (Программа 491)

## **Связанные функции**

- Плата беспроводного интерфейса WTIB4
- Базовые станции GDC-600B/600BE
- Беспроводные терминалы GDC-450H/500H

# *2.48 Поддержка работы по каналам IP Fax Relay, T38 (IP Fax Relay, T.38 support)*

## **Описание**

По своей природе тональные сигналы факсимильной связи не могут надежно и безошибочно передаваться по IP-сетям, особенно при использовании сжатия данных. Поэтому, для решения задачи по передаче факсимильных сообщений через IP-сети шлюзы системы iPECS eMG80 поддерживают стандартный протокол T.38, который определяет механизм трансляции таких тональных сигналов в форму цифровых сигналов. Когда модуль системы iPECS обнаруживает наличие тонального факс-сигнала на соединительной линии (СЛ) или на внутренней аналоговой линии (SLT), то модуль активирует канал T.38 Fax relay для порта, соответствующего данной линии.

## **Использование**

*Использование данной функции осуществляется автоматически.*

# **Условия**

## **Программирование**

## **Связанные функции**

## **Оборудование**

Аналоговый (SLT) порт с подключенным факсимильным аппаратом

# *2.49 Управление внешним устройством громкого вызова (LBC, Loud Bell Control)*

## **Описание**

В состав оборудования системы iPECS входит несколько реле для управления внешними устройствами. Каждое реле назначается для реализации одной из нескольких функций, включая функцию "Управление устройством громкого вызова" (Loud Bell Control). Если реле назначается для реализации данной функции, то в этом случае реле срабатывает, когда:

- Выполняется доступ к функции внешнего оповещения
- Назначенный абонентский терминал получает вызывной сигнал в режиме обслуживания Дневной (Устройство громкого вызова, LBC)
- Соединительная линия с установленной опцией UNA (Универсальный ночной ответ) получает вызов в режиме ночного обслуживания (Night mode) или обслуживания по расписанию (Timed Ring mode).

#### **Использование**

#### *Описание системы*

*Реле при задании соответствующего режима работы действуют автоматически*

#### **Условия**

- 1. Для работы устройства громкого вызова доступны две пары контактов. Каждая пара выведена на разъем Miscellaneous (Разное) системных блоков KSU и EKSU.
- 2. Если функция "Управление внешним устройством громкого вызова" активирована, то при поступлении на назначенный номер внутреннего абонента внешнего входящего вызова по СЛ, переведенного внешнего вызова (Call Transfer) или внутреннего вызова, система будет обеспечивать замыкание контактов указанного реле.
- 3. Контакты рассчитаны на номинальный ток 1 А, пост. напряжение 24 В.
- 4. Во время нахождения в режиме Ночной или По расписанию функция использования внешнего устройства громкого вызова (LBC) недоступна при вызове назначенного абонента. Если система находится в режиме Ночной или По расписанию, и при этом включен режим подачи ночного вызывного сигнала, входящий вызов по соединительной линии, назначенной для работы сервиса универсального ночного ответа (UNA) активирует контакты внешнего устройства громкого вызова. Данная функция позволяет использовать внешнее звонковое устройство для индикации вызывного сигнала.

#### **Программирование**

**Соединительные** Универсальный ночной ответ (Программа 141 - ПК 7)

**линии (CO/IP)**

**Система** Внешнее вызывное устройство для ночного режима (Программа 160 - ПК 6)

Управление внешними контактами (Программа 168)

#### **Связанные функции**

- Универсальный ночной ответ (UNA)
- Открывание двери

## **Оборудование**

Внешнее звонковое устройство

# *2.50 LCR, Маршрутизация по наименьшей стоимости (Least Cost Routing)*

## **Описание**

Таблицы LCR (маршрутизации по наименьшей стоимости) используются для определения того, как должна выполняться соответствующая маршрутизация исходящих вызовов на основе набранного номера. В общем случае, таблицы LCR имеют структуру, обеспечивающую возможность определения маршрута наименьшей стоимости для междугородних вызовов.

Набранные пользователем цифры сравниваются с записями таблицы и изменяются с учетом времени суток, дня недели и назначенных маршрутов. Имеется четыре таблицы LCR: Таблица атрибутов управления LCR (LCR Control Attributes), таблица префиксов направления LCR (LCR Leading Digit - LCR), таблица модификации набора LCR (LCR Digit Modification - DMT) и таблица инициализации базы данных LCR (LCR Initialization).

Режимы доступа к LCR назначаются в таблице атрибутов управления LCR. Эти режимы определяют способ, которым пользователь обращается к функции LCR. Функция LCR может быть заблокирована, или же для доступа к данной функции может быть разрешен один или больше из трех режимов доступа. Основные режимы:

1. Внутренний LCR

Этот режим активизируется во время сигнала готовности системы (гудка) при поднятии трубки. Анализ набираемых цифр происходит до их обработки в соответствии с планом набора системы. Если пользователь набрал цифры, совпадающие с внутренним кодом LCR в таблице LDT (коды типа "INT" и "BOTH" в таблице префиксов направления LCR), то выбирается маршрут по СЛ и цифры изменяются с использованием таблицы DMT (таблицы модификации маршрута LCR).

2. Внешний LCR

Если пользователь набирает "9" (код доступа к 1-ой доступной СЛ) или

нажимает кнопку **{POOL}** или **{LOOP},** чтобы сделать вызов, то в этом случае обеспечивается выход в режим внешней LCR (Loop LCR). Последующие набранные цифры сравниваются с кодами внешней LCR в таблице LDT (коды типа "COL" или "BOTH"). Если набираемые цифры совпадают с кодом внешнего LCR, то система выполнит выбор и занятие линии из назначенной группы СЛ и наберет модифицированные цифры в соответствии с указаниями таблицы DMT.

3. Прямой внешний LCR

Если пользователь нажимает кнопку **{LINE}** или **{LINE GROUP}**, либо набирает код доступа к конкретной СЛ/группе СЛ, то в этом случае обеспечивается выход в режим прямого внешнего LCR (Direct CO LCR). Если набранный пользователем номер совпадает с кодом внешнего LCR (коды типа "COL" или "BOTH" в таблице LDT), и выбранная пользователем линия принадлежит к группе СЛ, назначенной для этого маршрута в таблице DMT, то система будет посылать цифры, измененные на основе таблицы DMT.

## **Использование**

## *Описание системы*

*Маршрутизация по наименьшей стоимости осуществляется автоматически на основе назначений, сделанных в таблицах LCR*

## **Условия**

- 1. В общей сложности имеется 6 комбинаций режимов доступа к LCR, которые могут быть определены следующим образом:
	- 1) Режим 00 (M00) доступа к LCR маршрутизация LCR заблокирована.
	- 2) Режим 01 (M01) доступа к LCR активирован только Внешний LCR.
	- 3) Режим 02 (M02) доступа к LCR активирован Внешний и Внутренний LCR.

4) Режим 11 (M11) доступа к LCR - активирован Внешний и Прямой внешний LCR.

5) Режим 12 (M12) доступа к LCR - активирован Внешний, Прямой внешний и Внутренний LCR. Захват СЛ производится согласно атрибутам LCR (После нажатия «9» или кнопки **{LOOP}** система ждет набора нескольких цифр, чтобы сравнить их с таблицей LCR, и лишь после этого занимает выбранную СЛ).

6) Режим 13 (M13) доступа к LCR - активирован Внешний, Прямой внешний и Внутренний LCR.Захват СЛ производится согласно атрибутам абонента. (После нажатия «9» или кнопки **{LOOP}** система занимает первую доступную для данного абонента СЛ и затем ждет набора нескольких цифр, чтобы сравнить их с таблицей LCR.)

2. Несколько ведущих цифр таблицы могут быть предоставлены для каждой абонента или СЛ.

- 3. Префиксы направлений (коды LCR) в таблице LDT могут дублироваться. При этом записи (строки) в таблице LDT должны отличаться по типу префикса (INT, COL, BOTH), и по назначенным ссылкам на индекс в таблице DMT. В случае совпадающих префиксов система будет использовать запись, которая имеет наименьший индекс в таблице LDT.
- 4. При использовании Прямого внешнего LCR на линии ISDN, ISDN сообщение Info Element, которое включает в себя только план нумерации и тип нумерации, отправляется в сеть ISDN для поддержания связи по протоколам ISDN, когда пользователь заканчивает набор и система изменяет введенные пользователем цифры.
- 5. При использовании Прямого внешнего LCR необходимо выбирать длину префиксов направления (кол-во цифр префикса), назначаемых в таблице LDT, с учетом длительности сигнала готовности на стороне вышестоящей АТС, т.е. интервала ожидания набора первой цифры номера (Dial Tone timeout).
- 6. Использование Альтернативных индексов DMT позволяет назначить несколько маршрутов для обслуживания одного и того же Префикса направления. Однако в случае Прямого внешнего LCR обработка альтернативных индексов DMT не поддерживается, так как исходящая линия уже выбрана непосредственно пользователем.
- 7. Если в таблице DMT не назначена группа СЛ для исходящей связи, то система будет использовать цифры, измененные в результате преобразования по таблице DMT, для установления внутреннего вызова в соответствии с Планом нумерации системы.
- 8. Если в таблице DMT указана группа неиспользуемых СЛ (последняя группа), то в этом случае система будет захватывать СЛ согласно атрибутам абонента, т.е. в соответствии с назначенным данному абоненту доступом к группам исходящей СВЯЗИ.

#### Программирование

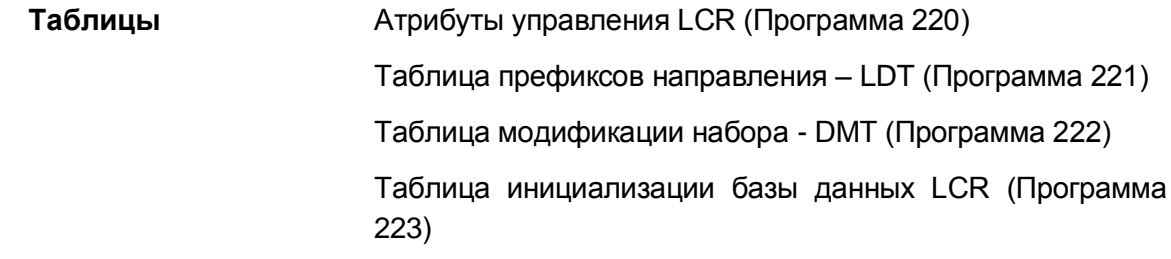

#### Связанные функции

- Доступ к группам исходящих соединительных линий
- Группы исходящих соединительных линий  $\bullet$
- Цифровая сеть с интеграцией услуг (ISDN) (Integrated Service Digital Network)
- Программируемые кнопки абонента (Station Flexible Buttons)

# *2.51 Спаренные абоненты (Linked Station Pairs)*

## **Описание**

Абонент может быть логически связан в пару с другим (первичным) абонентом так, чтобы два таких абонента могли функционировать как единственный абонент. При этом два абонента эффективно действуют как один абонент с атрибутами первичного абонента. Статус одного абонента отражается на статусе другого, и функция, активированная у одного абонента, будет активна и у другого. Все внутренние или внешние вызовы на абонента из пары будут обеспечивать появление сигнала вызова на аппаратах обоих абонентов.

Все функции, доступные для первичного абонента, доступны и могут управляться вторичным абонентом, при этом один абонент может активировать автоматическую переадресацию вызовов, а другой может отменить ее. Дисплеи спаренных абонентов будут отображать состояние пары. Когда каждый абонент занят, отображение состояния спаренного абонента будет выглядеть следующим образом.

IN USE AT LINK STA

#### **Использование**

#### *Описание системы*

*Функция "Спаренные абоненты", когда она включена, выполняется автоматически*

#### **Условия**

- 1. Функция спаренных телефонов доступна только при использовании системных IP-терминалов LIP, программных телефонов Phontage и UCS Client, а также беспроводных WiFi-терминалов WIT-400HE.
- 2. При внутреннем вызове спаренных абонентов связи система всегда обеспечивает посылку стандартного звонкового вызывного сигнала вне зависимости от установленного Типа приема внутреннего вызова (ICM Signaling).
- 3. Спаренные абоненты рассматриваются как имеющие один абонентский номер для всех функций, включая отображение информации на ЖК-дисплее, программирование параметров абонента, доступ к средствам администрирования, отображение статистики ACD, SMDR и т.д.
- 4. Атрибуты вторичного абонента будут соответствовать атрибутам первичного абонента, т.е. следующим атрибутам: "Класс сервиса для дневного/ночного обслуживания", "Предупреждающий сигнал об окончании разговора по СЛ", "Автоматическое удержание СЛ", "Разрыв соединения после предупреждающего сигнала", "Ожидающий вызов прямого входящего набора (DID)", "Доступ к сокращенному набору", "Внешняя сигнализация, "Доступ к Голосовой Почте", функция "Не беспокоить (DND)", "Автоматическая переадресация (FWD)",

"Уведомление", "Доступ к СЛ", "Назначение плана распределения входящих ВЫЗОВОВ" И Т.Д.

- 5. Если один из спаренных абонентов занят, другой абонент пары также будет рассматриваться как занятый, т.е. в этом случае использование другого спаренного абонента для выполнения исходящего вызова невозможно.
- 6. Абонент может быть спарен с другим абонентом без регистрации в системе. Это позволяет спариваемому абоненту не влиять на показатели полной емкости системы. В этом случае, в качестве незарегистрированного спаренного абонентского аппарата могут использоваться только системный IP-телефон (серия LIP), программный телефон Phontage на компьютере или аналоговый однолинейный телефон, подключенный к модулю SLTM2. В других случаях, спаренный абонент должен быть зарегистрирован в системе, что уменьшает емкость системы на один аппарат.
- 7. Компьютерное приложение программного оператора (IP Attendant) может быть включено в связанную пару только в роли вторичного телефона (связка по МАС адресу), с использованием Программы 443.
- 8. SIP-телефон не может быть назначен в связанную пару.
- 9. Спаренные абоненты не могут вызывать друг друга. Тем не менее, возможно поместить вызов на удержание на одном из спаренных терминалов и вернуть вызов из удержания на другом, спаренном с ним терминале.

#### Программирование

Таблица спаренных абонентов (Программа 124) Система

#### Связанные функции

Принудительное переключение режима приема внутреннего вызова (Intercom Caller Controlled ICM Signaling)

# *2.52 Повторный набор последнего набранного номера (Last Number Redial)*

## **Описание**

Последний набранный номер (до 48 цифр) записывается в память системы, в буфер LNR абонента. Пользователь может запросить повторный набор системой последнего набранного номера без необходимости выполнять собственно набор номера.

Для системных телефонов с дисплеями, последние 10 набранных номеров сохраняются в буфере LNR. Пользователь может просмотреть список номеров с помощью кнопки **[VOL UP]/[VOL DOWN]** и выбрать требуемый номер для выполнения исходящего вызова.

#### **Использование**

#### *Системные цифровые терминалы iPECS LDP*

*Для использования функции повторного набора последнего набранного номера с помощью кнопки [Redial]:*

- 1. Поднимите трубку или нажмите кнопку **[SPEAKER]**,
- 2. Нажмите кнопку **[REDIAL].**
- 3. Нажмите кнопку **[VOL UP]/[VOL DOWN],** чтобы с помощью подсветки выделить требуемый номер.
- 4. Нажмите кнопку **[HOLD/SAVE]** или **[REDIAL]**, чтобы набрать выделенный номер.

#### *Системные цифровые терминалы iPECS IP*

*Для использования функции повторного набора последнего набранного номера с использованием программных кнопок с интерактивными функциями телефонов серий LIP-8000*

- 1. Нажмите программную кнопку **[DIR]**.
- 2. Нажмите программную кнопку **[SPEED]**.
- 3. Наберите '#'.
- 4. С помощью кнопки навигации выберите требуемый номер.
- 5. Нажмите кнопку **[HOLD/SAVE],** чтобы сделать вызов.

#### *SLT-телефон*

#### *Для использования функции повторного набора последнего набранного номера*

- 1. Поднимите трубку.
- 2. Наберите '552', код повторного набора последнего набранного номера.

#### **Условия**

- 1. Для системных цифровых терминалов iPECS IP или LDP с дисплеем, буфер LNR будет сохранять дублирующиеся номера, если только они не набирались подряд.
- 2. Когда СЛ, использовавшаяся для начального вызова, занята, система выберет линию из той же самой группы СЛ, чтобы сделать повторный вызов.
- 3. Использование функции Повторного набора последнего набранного номера (LNR), будет отменять действие функции Автоматического повторного набора номера (автодозвон - ACNR), если эта функция была активирована.
- 4. Ручной кратковременный разрыв шлейфа (Hook Flash), выполненный пользователем во время исходящего вызова, вызовет запись в буфер LNR только тех цифр, которые набираются после этого разрыва.

## Программирование

# Связанные функции

- Повторный набор сохраненного номера (Save Number Redial (SNR))
- Station Speed Dial (Персональный сокращенный набор)
- Системный сокращенный набор (System Speed Dial)  $\bullet$
# *2.53 Сервис мобильного абонента (Mobile Extension)*

# **Описание**

Пользователь имеет возможность зарегистрировать в системе номер своего мобильного телефона. В этом случае он может использовать свой мобильный телефон в качестве внутреннего абонента системы, т.е. может принимать входящие и осуществлять исходящие вызовы как внутренний абонент. Вызовы прямого входящего набора (ISDN DID) одновременно направляются на внутренний абонентский терминал iPECS IP или LDP и на активный зарегистрированный мобильный телефон. Если мобильный телефон связан с агентом группы приема вызовов, то в этом случае вызовы такой группы, направленные этому абоненту, будут также обеспечивать выдачу звонка и на активном мобильном телефоне, если это разрешено соответствующей опцией.

Пользователи мобильного телефона могут получить доступ к ресурсам и сервисам системы iPECS и выполнять внутренние и внешние вызовы, а также активировать и использовать ее функции. Для доступа к ресурсам и функциям системы с мобильного телефона пользователь должен позвонить по закрепленному за ним номеру DID (прямого входящего набора), т.е. прием DID-вызова должен быть назначен непосредственно на внутренний номер данного абонента. При входящем вызове система сравнивает принятый из ТфОП номер вызывающего абонента (CLI / АОН) c номером мобильного телефона, зарегистрированным для данного абонента. При совпадении номеров мобильный абонент слышит сигнал готовности, после этого он может осуществить исходящий вызов или воспользоваться другими функциями станции.

Использование сервиса мобильного абонента должно быть разрешено абоненту.

# **Использование**

# *Системные IP-терминалы LIP и цифровые телефоны LDP*

*Чтобы зарегистрировать номер мобильного телефона:*

- 1. Нажмите кнопку **[TRANS/PGM]**.
- 2. Наберите '37'.
- 3. Наберите номер мобильного телефона.
- 4. Нажмите кнопку **[HOLD/SAVE]**.

# *Чтобы активировать зарегистрированный мобильный телефон с абонентского аппарата пользователя:*

- 1. Нажмите кнопку **[TRANS/PGM].**
- 2. Наберите '38'.
- 3. Наберите цифру '1' для активации, '0' для деактивации.
- 4. Нажмите кнопку **[HOLD/SAVE]**.

*Чтобы сделать вызов с мобильного телефона, используя ресурсы системы iPECS:*

- 1. Наберите номер DID абонента; система сверит номер вызывающего абонента (CLI) с зарегистрированным номером мобильного телефона и ответит на вызов, и в результате пользователь получит системный сигнал готовности.
- 2. Сделайте обычным образом внутренний или внешний вызов через систему iPECS.

Чтобы выполнить переадресацию на свой мобильный телефон вызова, полученного через систему iPECS:

- 1. Нажмите кнопку "\*' при наличии на мобильном телефоне активного (т.е. в разговорном состоянии) вызова от системы iPECS. Вы получите сигнал готовности от системы iPECS.
- 2. Наберите требуемый номер внутреннего абонента.

Или,

Наберите код ячейки парковки для парковки вызова

Или.

Наберите номер зоны оповешения для выполнения внутреннего / внешнего или общего оповещения в системе iPECS.

Или.

Наберите номер открытой конференции для передачи вызова в конференцию.

#### Примечание

Нажмите на мобильном телефоне кнопку «Отбой» для завершения перевода вызова. Для возврата переведенного вызова на мобильный телефон необходимо нажать кнопку '#'.

# **Система**

Входящие вызовы DID посылаются на активные мобильные телефоны автоматически.

# **Условия**

- 1. Если с мобильного аппарата производится исходящий внешний вызов с использованием ресурсов системы iPECS, то в качестве номера вызывающего абонента будет использован номер (CLI), назначенный данному внутреннему абоненту. Кроме того, набор ограничен классом сервиса соответствующего внутреннего абонента.
- 2. Некоторые функции мобильного абонента не поддерживаются на аналоговых внешних линиях, поскольку контроль ответа и разъединения не является надежным на линиях такого типа.
- 3. Функции "Ожидающее сообщение" (Message Wait) и "Обратный вызов" (Call Back) не поддерживаются для мобильного абонента.
- 4. Функция "Сервис мобильного абонента" не поддерживается в распределенном сетевом окружении.
- 5. Когда принимается вызов прямого входящего набора (ISDN DID), система будет

обеспечивать доступ к линии ISDN и делать вызов на мобильный телефон. Следовательно, линия ISDN должна быть доступна для системы, чтобы можно было уведомить пользователя мобильного телефона о поступлении входящего вызова.

- 6. Вызовы, возвращенные из режима удержания или неотвеченные при попытке перевода другому абоненту, посылаются как на мобильный телефон, так и на связанный с ним номер внутреннего абонента.
- 7. Если абонент является агентом группы приема вызовов типа ACD, циркулярной (Circular) или терминальной (Terminal), то групповой вызов (Hunt Call) может быть направлен как на внутренний номер агента, так на соответствующий ему номер мобильного телефона, если такая опция разрешена.

# **Программирование**

**Система** Таблица номеров мобильных абонентов (Программа 236)

# **Связанные функции**

- Режим "Не беспокоить" (Do Not Disturb))
- Ожидающее сообщение от внутреннего абонента / Внутренний автодозвон (Station Message Wait/Call Back)
- Возврат вызова оператору (Attendant Recall)
- Сеть с распределенным управлением (Distributed Control Network)
- Программирование пользовательских параметров (Station User Programming & Codes)

# **Оборудование**

#### $2.54$ Музыка при удержании (MOH (Music-On-Hold))

# Описание

Когда вызов ставится в состояние удержания, система будет обеспечивать на линии звуковой сигнал из определенного источника МОН (музыки при удержании вызова). Таким образом, подключенный пользователь может определить, что соединение все еще активно.

Система предоставляет аудио-сигнал с одного из нескольких источников, определенных для системы, которые могут быть назначены для каждой линии и DID-номера. При наличии нескольких источников музыки при удержании пользователи систем могут использовать различные мелодии на удержании сообщения.

Источниками аудио-сигналов могут быть:

- Внешнее аудио-соединение через разъем Miscellaneous (Разное) системного  $\bullet$ блока KSU,
- Внутренний источник с 13 предустановленными мелодиями, одна из которых выбирается в качестве внутреннего источника,
- До пяти (5) аналоговых (SLT) портов может быть назначено в качестве портов музыки при удержании для аналоговых однолинейных телефонов (SLT) и подключено к источнику звука,
- До трех системных подсказок может быть назначено, сохранено и использовано в качестве музыки при удержании. Для этой цели также специально предназначена системная подсказка #71. Кроме того, можно назначить в качестве музыки при удержании и любое другое системное сообщение.

При использовании системного сообщения могут быть записаны отдельные сообщения для каждого из языков, максимально для шести (6) языков, при условии наличия поддержки выбранных языков в системе.

# Использование

#### Система

Использование функции МОН выполняется автоматически

Чтобы записать сообщение для использования в качестве музыки при удержании  $(MOH)$ :

- 1. Нажмите кнопку [TRANS/PGM].
- 2. Наберите '06', код записи системного сообщения.
- 3. Наберите порядковый номер ячейки хранения голосовой информации.
- 4. Наберите номер системного сообщения, если оно отличается от 71, и подтвердите, что данное сообщение будет использоваться в качестве музыки при удержании.
- 5. Наберите номер языка, требующийся только при наличии многоязычной

поддержки. Проигрывается текущее сообщение, после чего следует системная подсказка "Press # to record" (с предложением нажать на кнопку "#" для выполнения записи).

- 6. Наберите '#'.
- 7. После поступления звукового сигнала запишите сообщение.
- 8. Нажмите кнопку [HOLD/SAVE], чтобы остановить запись и сохранить сообщение.

# **Условия**

- 1. Внешний источник музыки при удержании должен быть подключен только к одному из входов.
- 2. Системные объявления могут быть записаны вне системы и затем загружены в систему.
- 3. Внутренний источник музыки при удержании использует формат файла \*.wav. Любой музыкальный фрагмент длительностью 8 секунд может быть загружен в память системы в качестве источника музыки при удержании.
- 4. Когда в системе активирована поддержка нескольких языков, для каждого поддерживаемого системой языка должны быть записаны отдельные объявления, которые будут использоваться в качестве музыки при удержании.

# Программирование

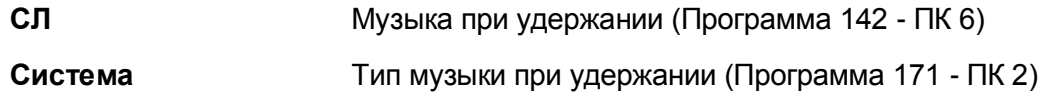

# Связанные функции

- Удержание вызова (Hold)
- Фоновая музыка (Back Ground Music)
- Многоязычная поддержка (Multiple Language Support)

# Оборудование

Внешний источник музыки, подключенный к входу источника музыки системного блока KSU.

# *2.55 Многоязычная поддержка (Multiple Language Support)*

# **Описание**

При использовании интегрированного на системной плате устройства Автооператора / Голосовой Почты система iPECS может одновременно поддерживать до шести (6) языков. Системные подсказки на требуемых языках загружаются в память устройства Автооператора / Голосовой Почты наряду с подсказками, диктующими выбор языка (Language Selection). Чтобы гарантировать использование надлежащего языка, в тех случаях, когда для приема входящих вызовов используются системные приветствия сервисов DID, DISA, Автооператора или группы приема вызовов (Hunt Group), то для вызывающего абонента воспроизводятся системные подсказки с приглашением выбрать язык. Системные подсказки с приглашением выбрать язык проигрываются с использованием нескольких фраз, по одной на каждом из установленных языков, при этом вызывающему абоненту предлагается ввести нужную цифру для выбора требуемого языка. Затем система использует определенное сообщение/приветствие (DID, DISA и т.д.), записанное для выбранного языка.

# **Использование**

# **Система**

*Система автоматически воспроизводит системные подсказки с приглашением выбрать язык и последующие подсказки на выбранном языке.*

*Для записи системной подсказки о выборе языка:*

- 1. Нажмите кнопку **[TRANS/PGM].**
- 2. Наберите '06', код записи системного сообщения.
- 3. Наберите порядковый номер слота устройства хранения голосовой информации.
- 4. Наберите '72', номер сообщения с предложением выбрать язык в памяти встроенной системы автооператора / голосовой почты.
- 5. Наберите номер языка, требующийся только при наличии многоязычной поддержки. Проигрывается текущее сообщение, после чего следует системная подсказка "Press # to record" (с предложением нажать на кнопку "#" для выполнения записи).
- 6. Наберите '#'.
- 7. После поступления звукового сигнала запишите сообщение.
- 8. Нажмите кнопку **[HOLD/SAVE]**, чтобы остановить запись и сохранить сообщение.

# **Условия**

- 1. Системные подсказки с предложением выбрать язык должны быть записаны в сообщении номер 72.
- 2. Многоязычная поддержка доступна только при использовании встроенного устройства автооператора / голосовой почты.
- 3. Отдельные сообщения для каждого поддерживаемого языка должны быть записаны оператором.

# **Программирование**

**Система** Многоязычная поддержка (PGM 179)

# **Связанные функции**

- Встроенная система автооператора/голосовой почты (Integrated Auto Attendant/Voice Mail)
- Прямой входящий набор (DID) (Direct Inward Dial)
- Группы абонентов (Station Groups)
- Сообщения (Announcements)
- Прямой доступ в систему (DISA) (Direct Inward System Access)

# **Оборудование**

Рекомендуется использование устройства iPECS MEMU

# *2.56 Поддержка системы голосовых почтовых ящиков (Multiple Voice Mailbox Support)*

# **Описание**

Абонент может иметь доступ к любому голосовому почтовому ящику, набрав номер группы голосовой почты, номер почтового ящика и пароль. Пользователи системных IP-телефонов LIP и цифровых телефонов LDP могут назначить одну или несколько программируемых кнопок для доступа к конкретному почтовому ящику и получать визуальную индикацию (миганием светодиодного индикатора) о состоянии почтового ящика (наличии в нем сообщений). Программируемые кнопки **{VMAILBOX}** назначаются для обеспечения возможности удобного доступа к отдельным ящикам голосовой почты.

#### **Использование**

#### *Системные IP-терминалы LIP и цифровые телефоны LDP*

*Для назначения программируемой кнопки {VMAILBOX};*

**[TRANS/PGM]** + **{ПК}** + Номер группы голосовой почты + Номер почтового ящика (абонента) + **[HOLD/SAVE]**

# *Для доступа к голосовому почтовому ящику с использованием программируемой кнопки {VMAILBOX}:*

- 1. Поднимите трубку или нажмите кнопку **[SPEAKER]**,
- 2. Нажмите программируемую кнопку **{VMAILBOX}.**
- 3. Наберите пароль почтового ящика.

#### **Условия**

- 1. Программируемая кнопка может быть назначена для доступа к почтовому ящику группы абонентов или голосовому почтовому ящику СЛ.
- 2. Светодиодный индикатор кнопки **{VMAILBOX}** будет мигать, показывая тем самым, что в соответствующий ей почтовый ящик получены новые сообщения.
- 3. Программируемая кнопка не может быть назначена для доступа к почтовому ящику сетевого абонента.
- 4. Возможно, дополнительная (внешняя) голосовая почта не обеспечивает надлежащего уведомления системы о статусе сообщения и, следовательно, светодиодный индикатор кнопки **{VMAILBOX}** не сможет должным образом показывать наличие новых сообщений.

# **Программирование**

#### **Связанные функции**

Внешние системы автооператора/голосовой почты (External Auto

Attendant/Voice Mail)

Встроенная система голосовой почты

# Оборудование

- Системные IP-терминалы LIP и цифровые телефоны LDP
- Внешняя система голосовой почты или интегрированная голосовая почта

#### Сетевая безопасность и приоритеты (Network  $2.57$ **Security & Priority)**

# Описание

Каждое IP-устройство, которое подключается к системе iPECS eMG80, поддерживает несколько протоколов безопасности и приоритетов. Каждое IP-устройство включает в себя веб-сервер, который поставляет страницу настроек данного модуля для системы удаленного администрирования Web Admin, отображаемую в стандартном браузере. Могут быть установлены следующие характеристики:

- IEEE 802.1p/Q, VLAN устанавливается идентификатор виртуальной сети (Virtual LAN) и приоритет для кадра Ethernet;
- Diffserv устанавливается кодовое слово (Diffserv Code Point) для обеспечения приоритезации IP-трафика (дифференцированные услуги);
- IPSec активируется безопасность протокола IP для установления туннеля IPSec и шифрования IP пакета:
- SRTP активируется использование безопасного протокола Secure RTP для информационного наполнения пакетов RTP (протокол передачи данных в реальном времени) с использованием усовершенствованного стандарта шифрования AES (Advanced Encryption Service).

# Использование

# Система

Использование протоколов безопасности и приоритетов, если эта опция сконфигурирована, выполняется автоматически

# **Условия**

- 1. Пароль для подключения к службе Web Admin может быть зашифрован с использованием плагина Ericsson-LG Java Virtual Encryption. Для поддержки шифрования пароля (password encryption) на компьютере пользователя должна быть установлена виртуальная машина Java Virtual Machine.
- 2. Характеристики безопасности и приоритетов могут быть установлены для всех устройств, как локальных, так и удаленных.
- 3. Для поддержки протокола SRTP устройства должны находиться в одной

локальной сети.

- 4. Реализация безопасности протокола IP (IPSec) в системе iPECS предусматривает использование фирменного протокола передачи ключей с платы центрального процессора (MPB) на устройство iPECS.
- 5. Настройка приоритета и идентификаторов в виртуальной локальной сети IEEE 802.1 VLAN устанавливаются в каждом устройстве с использованием Webинтерфейса устройства. Соответствующие трактовки настроек Diffserv, IPSec и SRTP могут быть также установлены в устройстве посредством локального Webинтерфейса. Для платы центрального процессора iPECS eMG80 MPB виртуальные локальные сети (VLAN) конфигурируются через последовательный интерфейс порта RS-232.

# **Программирование**

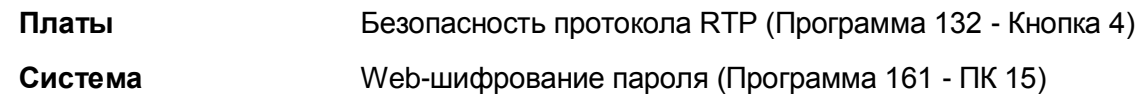

# **Связанные функции**

# **Оборудование**

# *2.58 Перенаправление внешнего вызова*

# **Описание**

Абонент может назначить программируемую кнопку на системном IP- терминале LIP или цифровом LDP для перенаправления входящего внешнего вызова на заранее заданное назначение, такое как оператор, голосовая почта, другой абонент или группа абонентов (Hunt), без ответа на поступающий вызов. Перенаправление (Call Redirect) действует как однократное использование функции автоматической переадресации вызова (Call Forward).

# **Использование**

# *Для назначения программируемой кнопки {DSS/BLF}*

**[TRANS/PGM]** + **{ПК}** + **[TRANS/PGM]** + Пункт назначения переадресации + **[HOLD/SAVE]**

# *Системные IP-терминалы LIP и цифровые телефоны LDP*

*Для активации перенаправления во время приема внешнего вызова:*

# *Чтобы перенаправить вызов,*

1. Нажмите программируемую кнопку **{CALL REDIRECT}**; вызов будет перенаправлен по установленному назначению.

# **Условия**

- 1. Применяются условия, действующие для функции автоматической переадресации вызовов (Call Forward).
- 2. Только вызов, поступающий во время активации сервиса перенаправления, будет перенаправлен. Для следующего входящего внешнего вызова автоматическая переадресация выполняется в обычном режиме.

# **Программирование**

# **Связанные функции**

# **Оборудование**

Системные IP-терминалы LIP и цифровые телефоны LDP

# *2.59 Ограничение длительности исходящего вызова по соединительным линиям (Outside Call Time Restriction)*

# **Описание**

Система может быть запрограммирована, чтобы ограничить длительность исходящих вызовов для определенных абонентов. Если абоненту назначается ограничение длительности вызова, то, когда абонент совершает исходящий вызов, система активирует работу таймеров ограничения длительности исходящего вызова (Cut-Off Timer) для абонента и соединительной линии. За пятнадцать (15) секунд до истечения таймера с меньшим значением времени абоненту предоставляется предупреждающий тональный сигнал. По истечении таймера система завершает вызов и возвращает соединительную линию в свободное состояние.

# **Использование**

# *Система*

*Использование данной функции, если это запрограммировано, выполняется автоматически.*

# **Условия**

- 1. Таймер ограничения длительности исходящего вызова (Cut-Off Timer) продолжает отсчет в течение всего времени, пока линия остается занятой (подключенной к системе), даже если был выполнен перевод вызова другому абоненту или вызов был перехвачен другим абонентом.
- 2. Система предоставляет пользователю два таймера ограничения длительности исходящего вызова. Один таймер назначается для абонента, другой таймер для соединительной линии. Таймер с меньшим значением времени будет управлять функцией ограничения длительности вызова.

# **Программирование**

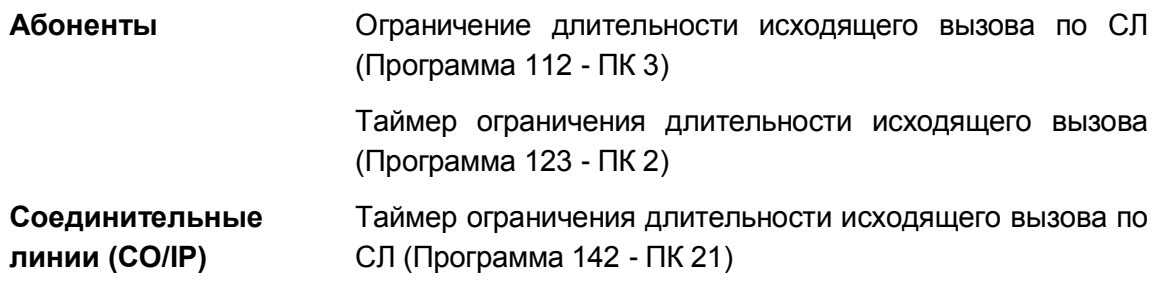

# **Связанные функции**

Предупредительный сигнал о продолжительности вызова

# **Оборудование**

# *2.60 Доступ к группам исходящих соединительных линий*

# **Описание**

Абоненты системы могут получать доступ к соединительным линиям, если в базе данных системы разрешен доступ к данным линиям. Пользователи системных цифровых терминалов iPECS IP и LDP могут использовать программируемые кнопки **{LINE}**, назначаемые для доступа к конкретной линии, кнопку **{LINE GROUP}** для исходящих вызовов по любой свободной соединительной линии в группе СЛ, а также кнопку **{LOOP}**.

Отдельные пользователи могут иметь возможность назначать программируемые кнопки для доступа к соединительным линиям или группам линий.

# **Использование**

# *Системные IP-терминалы LIP и цифровые телефоны LDP*

*Для назначения кнопки {LOOP}*

# **[TRANS/PGM]** + **{ПК}** + **[TRANS/PGM]** + "85" + **[HOLD/SAVE]**

*Для назначения кнопки {POOL}*

# **[TRANS/PGM]** + **{ПК}** + 8 + Номер группы СЛ + **[HOLD/SAVE]**

*Для выполнения исходящего внешнего вызова*

- 1. Поднимите трубку или нажмите кнопку **[SPEAKER]**,
- 2. Нажмите кнопку требуемой соединительной линии **{LINE}**, кнопку **{POOL}**, кнопку **{LOOP}** или наберите код доступа к конкретной СЛ, к группе СЛ, или код доступа к первой свободной линии из доступных групп (обычно 9).
- 3. Наберите требуемый внешний номер абонента.

#### *Для ответа на входящий внешний вызов*

- 1. Поднимите трубку или нажмите кнопку **[SPEAKER]**, Или,
- 1. Нажмите мигающую программируемую кнопку **{LINE}, {POOL}** или **{LOOP}** для ответа на поступающий вызов с использованием громкой связи. Кроме того, пользователь может поднять трубку, чтобы говорить в частном порядке.

# *SLT-телефон*

# *Для выполнения исходящего внешнего вызова*

- 1. Поднимите трубку.
- 2. Наберите код доступа к конкретной СЛ, к группе СЛ, или код доступа к первой свободной линии из доступных групп («9»).
- 3. Наберите требуемый номер внешнего абонента.

# Для ответа на входящий внешний вызов

1. Поднимите трубку.

# **Условия**

- 1. Когда пользователь набирает '9', система будет искать свободную линию в группе СЛ, приоритетной для данного абонента. При этом, если такой линии не находится, то система будет искать свободную линию в первой (младшей) разрешенной для данного абонента группе СЛ. Если разрешается выход за пределы первой группы СЛ ("1st CO/IP Group Override"), система может продолжить поиск доступной линии по всем группам СЛ.
- 2. Пользователь телефонного аппарата, которому не разрешен доступ к СЛ, но который все-же делает попытку доступа, получит сигнал ошибки. Абонент может принимать переводимые вызовы с таких линий (запрещенных ему для исходящей связи), но будет не в состоянии выполнить кратковременный разрыв шлейфа и/или использовать СЛ для исходящего вызова.
- 3. Абонент, который лишен права доступа к СЛ, но имеет право на получение входящего вызова по этой линии, будет получать звонок с миганием светодиодного индикатора программируемой кнопки {LINE} и возможность ответа на вызов. Пользователь может вручную перевести вызов на другого абонента, но не может делать исходящие внешние вызовы по этой линии.
- 4. Когда вы осуществляете выполнение внешнего вызова, аудио-тракт вашего абонентского терминала отключается до тех пор. пока система не проверит ограничения исходящего набора (Toll Restriction) для выбранной линии.
- 5. При захвате СЛ система будет контролировать линию на наличие сигнала готовности (гудка).
- 6. Система выбирает соединительную линию из группы СЛ, используя круговой алгоритм или алгоритм выбора последней свободной линии, в зависимости от настройки системы.
- 7. Если входящий вызов не имеет назначенного приоритета (Ringing Line Preference), пользователь системного цифрового терминала iPECS IP или LDP должен нажать кнопку соответствующей линии {LINE}, чтобы ответить на вызов.
- 8. Пользователям системных цифровых терминалов iPECS IP и LDP может быть присвоено эксклюзивное право на использование СЛ в качестве персональной линии.

# Программирование

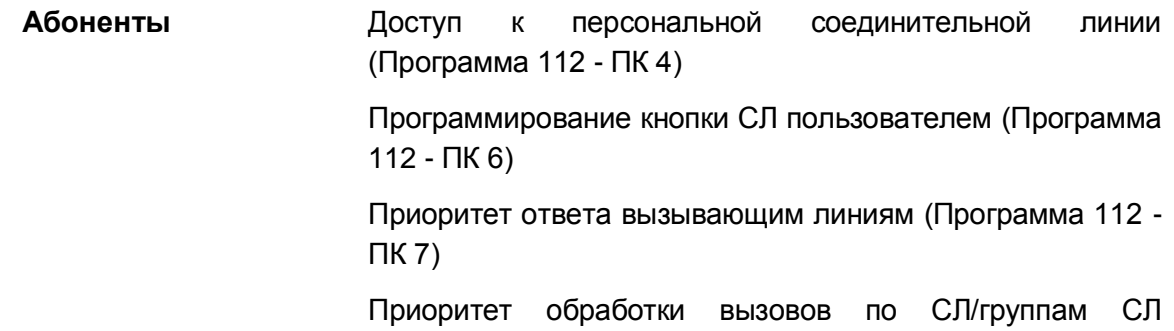

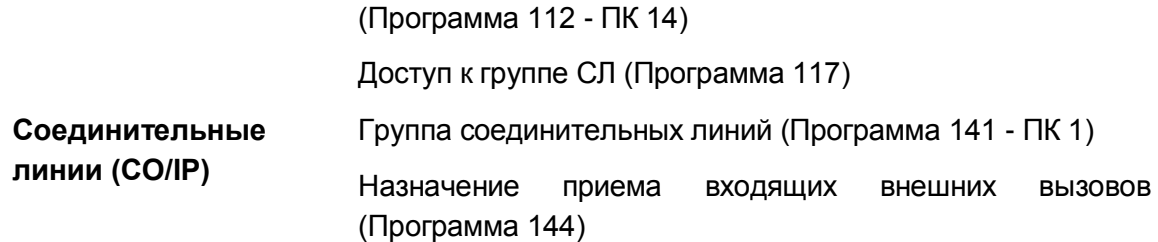

# **Связанные функции**

- Группы исходящих соединительных линий
- Назначение приема входящих внешних вызовов (Line Ring Assignment)
- Приоритет ответа вызывающим линиям
- Персональная линия (Private Line)

# **Оборудование**

# *2.61 Очередь к исходящим соединительным линиям*

# **Описание**

Когда соединительные линии (СЛ) заняты, пользователи, которым это разрешено, могут сделать запрос на постановку в очередь к СЛ, в частности к СЛ в одной и той же группе. Когда соответствующая СЛ становится доступной, система посылает абоненту обратный вызов из очереди и предоставляет освободившуюся линию. Обслуживание очереди на доступ к СЛ реализовано по алгоритму FIFO (первым пришел – первым обслужен).

# **Использование**

# *Системные IP-терминалы LIP и цифровые телефоны LDP*

*Для запроса постановки в очередь к занятой СЛ*

- 1. Нажмите программируемую кнопку занятой соединительной линии **{LINE}** или **{POOL}**.
- 2. Нажмите кнопку **[MESSAGE/CALLBACK]**, принимается тональный сигнал подтверждения.
- 3. Положите трубку, мигает светодиодный индикатор кнопки **[MESSAGE/CALLBACK]**.

*Для отмены постановки с аппарата абонента, поставленного в очередь*

1. Нажмите кнопку **[MESSAGE/CALLBACK]**, светодиодный индикатор кнопки **[MESSAGE/CALLBACK]** погаснет.

# *SLT-телефон*

#### *Для запроса постановки в очередь при получении сигнала "Занято по всем линиям"*

- 1. На мгновение нажмите рычаг отбоя
- 2. Наберите '556', код функции обратного вызова.

#### *Для отмены постановки с аппарата абонента, поставленного в очередь*

- 1. Поднимите трубку.
- 2. Наберите '556', код функции обратного вызова.

# *Система*

# *Когда СЛ становится доступной*

1. Абоненту, ожидающему наибольшее время в очереди, передается различимый на слух сигнал обратного вызова, и мигает индикатор соответствующей кнопки линии **{LINE}**. Для всех других абонентов соединительная линия и абонентский аппарат будут заняты.

# **Условия**

- 1. Соединительная линия может иметь любое число одновременных запросов постановки в очередь к ней.
- 2. Абонент может иметь только один активный запрос очереди к СЛ. При посылке нового запроса предыдущий запрос данного абонента отменяется, и регистрируется новая постановка в очередь.
- 3. Сигнал обратного вызова из очереди всегда выдается в форме соответствующего тонального сигнала, при этом установленный на системном телефоне тип приема внутреннего вызова игнорируется.
- 4. Обратный звонок находящемуся в очереди будет выполняться в обход занятого абонента и перемещать этого абонента вниз списка очереди.
- 5. Обратный звонок находящемуся в очереди абоненту будет давать сигнал на его абонентском аппарате в течение 15 секунд, после чего этот абонент будет удален из очереди; постановка в очередь будет отменена.

# **Программирование**

**Абоненты** Постановка в очередь к СЛ (Программа 112 - ПК 5)

# **Связанные функции**

• Доступ к группам исходящих соединительных линий

# **Оборудование**

# *2.62 Персональная группа (Personal Group)*

# **Описание**

Администратор системы может настроить для пользователя персональную группу (Personal Group), состоящую из основного абонентского номера и номеров абонентов участников группы (максимум 32, в том числе основной номер). Когда на основной абонентский номер поступает входящий вызов, все остальные участники персональной группы также могут принять этот вызов. При выполнении исходящего вызова для всех участников персональной группы используются правила доступа и ограничения исходящего набора, назначенные для основного абонентского номера. Каждый участник персональной группы может получать вызовы на абонентские номера других участников данной группы.

Если это настроено в системе, некоторые атрибуты основного абонента также могут быть применены к абонентам - участникам, в том числе:

- Функция будильника (Wake-Up) для основного абонента отправит сигнал будильника всем участникам персональной группы.
- Автоматическая переадресация входящих вызовов, заданная для основного абонента, будет переадресовывать также и все вызовы, поступающие остальным участникам группы.
- Включение функции "Не беспокоить" у основного абонента активирует функцию "Не беспокоить" для всех других участников группы.
- Опция спаривания абонентов
	- Когда данный сервис включен, участники персональной группы функционируют как абоненты, спаренные с основным абонентом персональной группы. Если один из абонентов группы переходит в состояние "занято", все участники группы становятся заняты. Спаренные абоненты будут получать на дисплее своих цифровых терминалов сообщение об использовании спаренного режима работы (Linked Pair In-Use).
	- − Когда данный сервис выключен, участники персональной группы могут принимать вызовы от основного абонента с использованием сервиса расширения зоны приема вызовов (Call Coverage). Атрибуты основного абонента (настройка будильника, автоматическая переадресация вызовов и режим "Не беспокоить") могут быть активированы для каждого из участников персональной группы. На ЖК-дисплеях системных цифровых терминалов участников группы отображается информация об исходящих вызовах основного абонента. Каждый участник персональной группы поддерживает отдельные функциональные возможности, при этом основной абонентский номер будет занят только тогда, когда окажутся заняты все участники персональной группы.

# **Использование**

*Использование данной функции, если это запрограммировано, выполняется автоматически.*

# **Условия**

1. В отличие от функции спаривания абонентов (Linked Pair), абоненты - участники персональной группы с включенной опцией спаривания продолжают поддерживать отдельные абонентские настройки системной базы данных и отдельные абонентские номера.

# Программирование Система

Назначение персональной группы абонентов (Программа 260)

Атрибуты персональной группы абонентов (Программа 261)

# Связанные функции

- SMDR (Детальное протоколирование соединений)
- Расширение зоны приема вызовов (Call Coverage)  $\bullet$
- Будильник (Wake-Up)  $\bullet$
- Ожидающее сообщение / Внутренний автодозвон (Message Wait/Call Back)
- Спаренные абоненты (Linked Station Pairs)

# Оборудование

#### предустановленных **Отображение** 2.63  $\boldsymbol{u}$ пользовательских сообщений (Pre-defined & Custom **Text Display Messages)**

# Описание

Вы можете выбрать текстовое сообщение, которое будет отображаться на ЖК-дисплее системных цифровых терминалов iPECS IP и LDP абонентов, вызывающих вас. При активации отображения текстовых сообщений входящие внутренние вызовы будут обозначаться приглушенным сигналом вызова (Muted Ring) вместо обычного звонкового сигнала, и на дисплее аппарата вызывающего пользователя будет отображаться сообщение, которое вы выбрали.

В системе имеется десять предустановленных текстовых сообщений (01-10), десять общесистемных пользовательских сообщений и одно персональное текстовое сообщение, которое можно ввести. Ваше персональное сообщение имеет номер 00, сообщения с 01 по 10 являются предустановленными пользовательскими сообщениями, сообщения с 11 по 20 являются общесистемными сообщениями. Некоторые из десяти предопределенных сообщений позволяют вводить вспомогательную информацию, такую как время, дата или номер.

Общесистемные пользовательские сообщения могут быть введены с телефона оператора или администратора или через Web-интерфейс (Web Admin). Персональное пользовательское сообщение может назначаться с телефона пользователя, а также с телефона оператора или администратора.

По умолчанию, когда функция отображения предустановленных текстовых сообщений активна, ваш телефон для внутренних абонентов системы воспринимается как находящийся в режиме "Не беспокоить". Система может быть настроена для передачи вызывного сигнала на ваш телефон, для этого необходимо отключить атрибут Message DND для вашего телефона.

Пользователи системных цифровых терминалов iPECS IP и LDP могут назначить в качестве кнопки отображения сообщения **{DISPLAY MESSAGE}** некоторую программируемую кнопку или ввести код сообщения с тем же эффектом, что и при использовании кнопки отображения сообщения с однократным касанием кнопки **{ONE-TOUCH DISPLAY MESSAGE}**.

Предустановленные сообщения: *Сообщение 01*

LUNCH RETURN AT HH:MM

*Сообщение 02*

ON VACATION RETURN AT DATE DD:MM

*Сообщение 03*

OUT OF OFFICE RETURN AT TIME HH:MM

*Сообщение 04*

OUT OF OFFICE RETURN AT DATE DD:MM

*Сообщение 05*

OUT OF OFFICE

RETURN UNKNOWN

*Сообщение 06*

CALL (enter up to 17 digits)

*Сообщение 07*

IN OFFICE STA xxxx

*Сообщение 08*

IN MEETING RETURN AT TIME hh:mm *Сообщение 09*

AT HOME

*Сообщение 10*

AT BRANCH OFFICE

# **Использование**

*Системные IP-терминалы LIP и цифровые телефоны LDP*

*Для назначения программируемой кнопки для отображения сообщений*

Кнопка **{DISPLAY MESSAGE}**:

**[TRANS/PGM]** + **{ПК}** + **[TRANS/PGM]** + "51" + **[HOLD/SAVE]**

Кнопка **{ONE-TOUCH DISPLAY MESSAGE}**:

# **[TRANS/PGM**] + **{ПК}** + **[TRANS/PGM]** + 51 + Номер сообщения + **[HOLD/SAVE]**

# *Для активации отображения сообщения*

- 1. Нажмите кнопку **[TRANS/PGM].**
- 2. Наберите '51', код отображения сообщения.
- 3. Для просмотра доступных сообщений нажмите кнопку **[VOL UP]/[VOL DOWN]**.
- 4. Наберите номер сообщения ('00'-'20').
- 5. Наберите дополнительно вводимые символы, если это требуется.
- 6. Нажмите кнопку **[HOLD/SAVE]**. Или,
- 1. Нажмите кнопку **{DISPLAY MESSAGE}.**
- 2. Для просмотра доступных сообщений нажмите кнопку **[VOL UP]/[VOL DOWN]**.
- 3. Наберите номер сообщения ('00'-'20').
- 4. Наберите дополнительно вводимые символы, если это требуется.
- 5. Нажмите кнопку **[HOLD/SAVE]**. Или,
- 1. Нажмите кнопку **{ONE-TOUCH DISPLAY MESSAGE}.**
- 2. Наберите дополнительно вводимые символы, если это требуется.
- 3. Нажмите кнопку **[HOLD/SAVE]**.

# *Для отмены активного отображения сообщения*

1. Нажмите мигающую кнопку **[FWD].**

# *Для определения персонального пользовательского текстового сообщения (00)*

- 1. Нажмите кнопку **[TRANS/PGM].**
- 2. Наберите '52', код программирования пользовательских сообщений.
- 3. Введите содержимое сообщения, до 24 символов, используя наборное поле с 2-цифровым вводом для каждого символа.
- 4. Нажмите кнопку **[HOLD/SAVE]**, в результате чего будет получен сигнал

подтверждения, новое пользовательское текстовое сообщение будет сохранено, а абонентский аппарат возвратится в свободное состояние.

# *SLT-телефон*

# *Для активации отображения сообщения*

- 1. Поднимите трубку.
- 2. Наберите '561', код программирования аналогового однолинейного терминала.
- 3. Наберите '51', код отображения сообщения.
- 4. Наберите номер сообщения ('00'-'20').
- 5. Наберите дополнительно вводимые символы, если это требуется.
- 6. На мгновение нажмите рычаг отбоя, будет подан тональный сигнал подтверждения.

# *Для отмены активного отображения сообщения*

- 1. Поднимите трубку.
- 2. Наберите '559', код отмены функции SLT.

# *Для ввода персонального пользовательского текстового сообщения (00)*

- 1. Поднимите трубку.
- 2. Наберите '561', код программирования аналогового однолинейного терминала.
- 3. Наберите '52', код программирования пользовательских сообщений, принимается сигнал подтверждения.
- 4. Введите содержимое сообщения, до 24 символов.
- 5. На мгновение нажмите рычаг отбоя, будет подан тональный сигнал подтверждения.

# *Системный оператор*

# *Чтобы активировать отображение сообщений для других абонентов*

- 1. Нажмите кнопку **[TRANS/PGM].**
- 2. Наберите '051', код программирования отображения сообщения оператора.
- 3. Наберите диапазон номеров абонентов, для одного абонента наберите один и тот же номер абонента дважды.
- 4. Для просмотра доступных сообщений нажмите кнопку **[VOL UP]/[VOL DOWN]**.
- 5. Наберите номер сообщения ('00'-'20').
- 6. Наберите дополнительно вводимые символы, если это требуется.
- 7. Нажмите кнопку **[HOLD/SAVE]**.

# *Для отмены активного отображения сообщений для других абонентов*

- 1. Нажмите кнопку **[TRANS/PGM].**
- 2. Наберите '052', код отмены отображения сообщений оператора.Наберите '052', код программирования отображения сообщения оператора.
- 3. Наберите диапазон номеров абонентов, для одного абонента наберите один и тот же номер абонента дважды.
- 4. Нажмите кнопку **[HOLD/SAVE]**.

# *Для ввода общесистемного текстового сообщения*

- 1. Нажмите кнопку [TRANS/PGM].
- 2. Наберите '053', код программирования общесистемных текстовых сообщений.
- 3. Наберите код требуемого сообщения ('11'-'20').
- 4. Введите содержимое сообщения, до 24 символов.
- 5. Нажмите кнопку [HOLD/SAVE], в результате чего будет получен сигнал подтверждения, новое пользовательское текстовое сообщение будет сохранено, а абонентский аппарат возвратится в свободное состояние.

# **Условия**

- 1. Ввод текста для общесистемных пользовательских сообщений 11-20 могут выполнять только оператор или администратор системы.
- 2. При вводе отображаются алфавитно-цифровые символы; процедуры записи см. в разделе "Персональный сокращенный набор (Station Speed Dial)".
- 3. Отображение сообщения отменяется, если пользователь активирует режим "Не беспокоить" или автоматическую переадресацию вызовов.
- 4. Информация о текущих текстовых сообщениях, установленных пользователями, записывается в энергонезависимую память, чтобы предотвратить возможность потери информации при отключении питания системы.
- 5. Для получения текстовых сообщений вызывающий абонент должен иметь системный цифровой терминал iPECS IP или LDP с дисплеем.
- 6. Если на аналоговом однолинейном телефоне (SLT) активирована функция выдачи предустановленного или пользовательского текстового сообщения, то пользователь уведомляется об этом с помощью специального (резкого) тонального сигнала готовности (гудка). Если данная функция активирована на системных телефонах, то на них будет мигать кнопка [FWD].
- 7. Активация функции отображения текстового сообщения не влияет на обычную работу абонентского аппарата.
- 8. Предустановленные сообщения 01-04 и 06-08 разрешают пользователю ввести дополнительную информацию, такую как время, дата или номер.
- 9. Абонентский аппарат оператора позволяет активировать отображение текстовых сообщений для других абонентов. Однако для оператора эта функция недоступна.

# Программирование

# Связанные функции

- Однократный ответ с помощью текстового сообщения (Silent Text Message)
- Режим "Не беспокоить" (Do Not Disturb))  $\bullet$
- Автоматическая переадресация (Call Forward)
- Сокращенный набор (Speed Dial)  $\bullet$

# Оборудование

Для отображения текстовых сообщений требуется системный цифровой терминал iPECS IP или LDP

# *2.64 Таблица префиксов (Prefix Dialing Table)*

# **Описание**

Таблица префиксов предназначена для поддержки нескольких функций. На аналоговых внешних линиях таблица используется для определения стоимости вызова. На ISDN линиях с поблочным режимом набора (Enblock) и SIP-линиях поддерживается поблочный режим набора номера, поэтому отсутствует необходимость ожидания таймера межцифрового интервала для отправки блока цифр в сеть ISDN или провайдеру SIP. В таблице доступны до 500 префиксов номеров и связанных записей.

Когда префиксы используются для расчета стоимости вызова, система будет сравнивать исходящие набранные цифры с записями префиксных таблиц (максимум 8 цифр). Если первые набранные цифры соответствуют одной из записей, стоимость звонка определяется с использованием таблицы префиксов. Вместе со счетчиком импульсов тарификации используется таймер длительности вызова (Call Charge Timer) Таймер стоимости вызова, назначенный в таблице для линии, используется вместе со счетчиком импульсов, стоимость которых назначается в базе данных системы. Итоговая стоимость вызова вычисляется как произведение количества импульсов тарификации на стоимость импульса.

При использовании префиксов для поблочного (Enblock) набора первые набираемые абонентом цифры сравниваются с цифрами префикса. Если цифры совпадают в случае, когда производится набор максимального количества назначенных цифр, набранный номер незамедлительно направляется провайдеру в виде блочной структуры. Если нет совпадений, или максимальное количество назначенных цифр счетчика не достигнуто, система будет выполнять ожидание в течение таймера межцифрового интервала перед отправкой цифр в сеть. Для линии ISDN также может быть определено минимальное количество цифр. Даже если найдено совпадение с цифрами префикса, вызов не будет обрабатываться до тех пор, пока не будет набрано минимальное количество.

Каждой соединительной линии присваивается индекс таблицы, который должен совпадать с записью в таблице префиксов для сопоставления с определенной СЛ.

# **Использование**

*Использование данной функции, если это запрограммировано, выполняется автоматически.*

# **Условия**

1. Для поблочного (Enblock) набора номера в сети ISDN сообщения ISDN будет включать в себя тип номера (Type of Number), тип плана нумерации (Numbering Plan Type) и сообщения Sending Complete, если эти данные назначены в соответствующей записи таблицы префиксов.

# **Программирование**

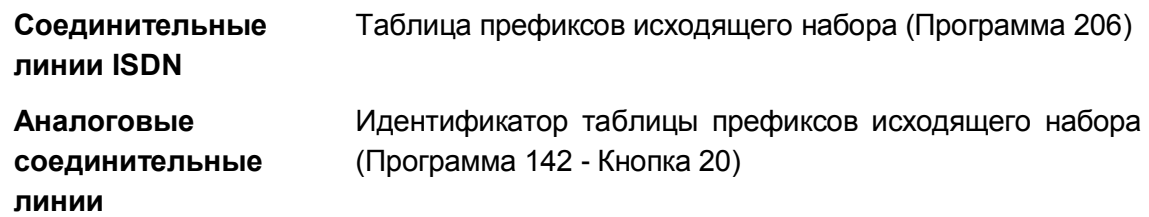

# **Связанные функции**

# **Оборудование**

# *2.65 Удаленный доступ к системе с мобильного телефона*

# **Описание**

В дополнение к функциям обработки вызовов, доступных для вашего мобильного телефона, вы можете контролировать определенные параметры системы iPECS с вашего мобильного телефона. Мобильный абонент имеет доступ к меню дистанционного управления, показанному ниже.

- 1: Включить функцию Мобильный абонент
- 2: Выключить функцию Мобильный абонент
- 3: Безусловная автоматическая переадресация в группу встроенной голосовой почты
- 4: Выключить переадресацию в группу встроенной голосовой почты

5: Перевод агента группы ACD в состояние "Не при исполнении служебных обязанностей"

6: Перевод агента группы ACD в состояние "При исполнении служебных обязанностей"

7: Обратный звонок на мобильного абонента

В системе может быть записана системная подсказка, которая будет воспроизводиться всякий раз при входе в режим удаленного мобильного абонента. Данная подсказка может быть использована в списке меню удаленного доступа.

# **Использование**

# *Мобильный телефон*

*Для использования меню удаленного мобильного абонента:*

- 1. Выполните вызов на DID-номер в вашей системе.
- 2. После ответа системы введите 580, код удаленного доступа к режиму мобильного абонента.
- 3. Наберите цифру требуемого пункта меню, воспроизводится тональный сигнал подтверждения.

# **Условия**

1. Для правильной работы данной функции на вашем телефоне должен быть

разрешен режим программирования параметров мобильного абонента, разрешено включение автоматической переадресации вызовов, должен быть включен доступ к встроенной голосовой почте.

- 2. Перевод агента группы ACD в состояние "Не при исполнении служебных обязанностей" приводит к переводу агента группы в нерабочее состояние с кодом причины 1.
- 3. Если вы выбираете функцию обратного вызова (Call Back) в меню удаленного управления, после тонального сигнала подтверждения вызов будет разъединен, и система выполнит вызов мобильного абонента.

# Программирование

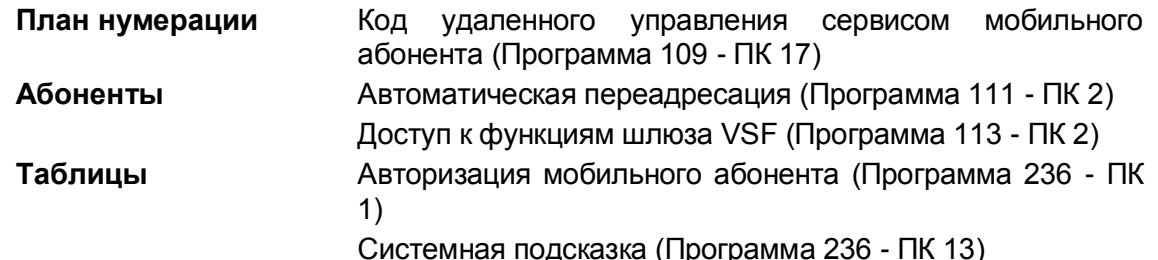

#### Связанные функции

- Автоматическая переадресация (Call Forward)
- Сервис мобильного абонента (Mobile Extension)

# Оборудование

#### 2.66 Приоритет ответа вызывающим линиям

# Описание

Когда включен сервис приоритета ответа вызывающим линиям, вы можете отвечать на входящие вызовы, подняв трубку или нажав кнопку **[SPEAKER]**. Вы можете выбрать линию до поднятия трубки или нажатием кнопки [SPEAKER], этот выбор преодолевает приоритет ответа вызывающим линиям и подключает вас к выбранной линии.

# Использование

# Системные IP-терминалы LIP и цифровые телефоны LDP

Чтобы ответить на вызов, когда абонентский аппарат дает сигнала вызова

1. Поднимите трубку или нажмите кнопку [SPEAKER],

# **Условия**

1. Когда на абонентский аппарат одновременно поступают сигналы нескольких

вызовов, то установленный приоритет определяет порядок, в котором вызовы будут получать ответ.

- 2. Внутренним вызовам всегда задается самый низкий приоритет ответа.
- 3. Установка приоритета ответа вызывающим линиям отменяет назначение "Горячей"/"Теплой" линии.
- 4. Аналоговые однолинейные телефоны SLT работают только в режиме RLP; при поступлении звонка поднятие трубки будет обеспечивать подключение такого телефона к входящему вызову, от которого идет звонок.

# **Программирование**

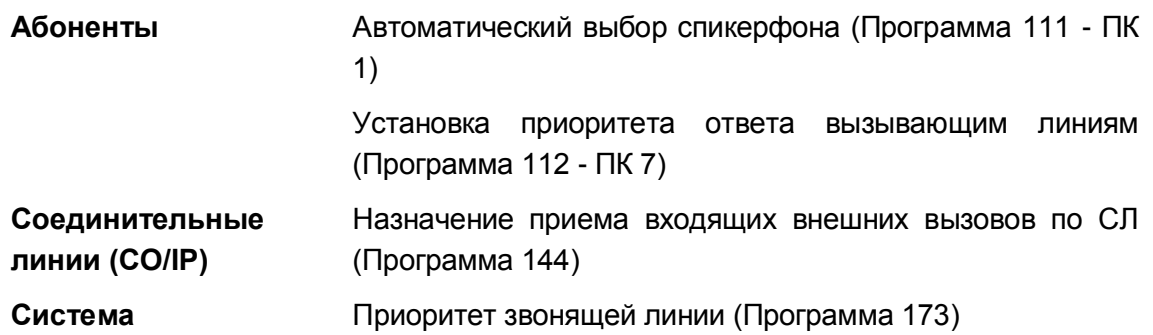

#### **Связанные функции**

- "Горячая/Теплая линия" (Prime Line Immediately/Delayed)
- Автоматическое включение спикерфона (Automatic Speaker Select)

# **Оборудование**

# *2.67 Сокращенный набор (Speed Dial)*

# **2.67.1 Запрет отображения номера при использовании сокращенного набора (Display Security)**

# **Описание**

Номера персональных и системных ячеек сокращенного набора могут быть запрограммированы так, чтобы их цифры на ЖК-дисплее системных цифровых терминалов iPECS IP и LDP не отображались.

# **Использование**

# Чтобы назначить запрет отображения номера при использовании сокращенного набора

1. Наберите "\*" в качестве первого знака номера сокращенного набора.

# **Условия**

- 1. Номер отображается при программировании номера сокращенного набора.
- 2. Запрет отображения номера при использовании сокращенного набора не влияет на выход SMDR.
- 3. Запрет отображения номера при использовании сокращенного набора обеспечивается по всем внешним вызовам, включая вызовы, переведенные вручную или возвращаемые с удержания.
- 4. Символ "\*" в любой цифровой позиции, кроме первой, активирует переключение режима набора с импульсного на тональный.

# Программирование

# Связанные функции

- Переключение линии в режим тонального набора (Dial Pulse to Tone Switchover)
- Сокращенный набор (Speed Dial)

# Оборудование

#### $2.67.2$ Вставка наборной паузы сокращенного набора (Speed Dial **Pause Insertion)**

# Описание

В номера персонального или системного сокращенного набора могут быть вставлены команды создания паузы. Когда система при наборе номера сокращенного набора встречает команду паузы, система прекращает набирать номер на время, заранее назначенное в базе данных. В номера сокращенного набора вы можете вставить несколько пауз. Функция паузы часто используется для того, чтобы позволить внешнему сетевому оборудованию получить дополнительное время для подключения и предоставления сигнала готовности линии ("гудка").

#### **Использование**

#### *Система*

*Соответствующие действия при обнаружении паузы выполняются автоматически, см." Персональный или системный сокращенный набор для ввода паузы"*

#### **Условия**

1. Установленная пауза используется только на аналоговых соединительных линиях.

#### **Программирование**

**Система** Таймер паузы (Программа 181 - ПК 10)

#### **Связанные функции**

- Station Speed Dial (Персональный сокращенный набор)
- Системный сокращенный набор (System Speed Dial)

# **Оборудование**

# **2.67.3 Station Speed Dial (Персональный сокращенный набор)**

# **Описание**

Каждый пользователь может записать часто набираемые номера для свободного доступа к ним, воспользовавшись ячейками системного сокращенного набора. В системе iPECS eMG80 каждый абонент имеет доступ к 100 номерам сокращенного набора. Каждый номер сокращенного набора может быть длиной до 23 цифр и иметь в своем составе ряд специальных командных кодов.

Имеются следующие такие коды:

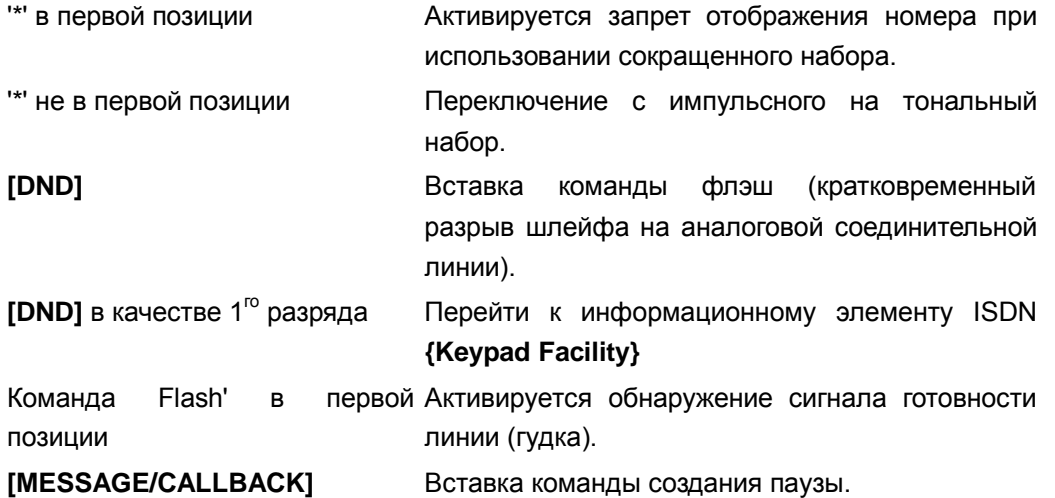

Ваш системный цифровой терминал iPECS IP или LDP может иметь программируемую кнопку, назначенную для доступа одним нажатием к конкретной ячейке сокращенного набора. Кроме того, вы можете назначить телефонный номер непосредственно на программируемую кнопку на вашем системном цифровом терминале iPECS IP или LDP. В этом случае под данный телефонный номер выделяется ячейка персонального сокращенного набора с самым большим номером, который в данный момент имеется в наличии.

# **Использование**

# *Системные IP-терминалы LIP и цифровые телефоны LDP*

*Для назначения программируемой кнопки в качестве кнопки персонального сокращенного набора {station speed dial}*

**[TRANS/PGM]** + **{FLEX}** + **[SPEED]** + Номер ячейки персонального сокращенного набора + **[HOLD/SAVE]**

*Для набора номера с использованием ячеек персонального сокращенного набора и кнопки [SPEED]*

- 1. Поднимите трубку или нажмите кнопку **[SPEAKER]** button.
- 2. Нажмите кнопку **[SPEED].**
- 3. Наберите требуемый номер (00~-99) ячейки персонального сокращенного набора

*Чтобы запрограммировать номер ячейки персонального сокращенного набора с помощью кнопки [SPEED]*

- 1. Нажмите кнопку **[TRANS/PGM].**
	- 2. Нажмите кнопку **[SPEED].**
	- 3. Наберите требуемый номер (00~-99) ячейки сокращенного набора
- 4. Нажмите кнопку **{LINE}** требуемой соединительной линии или наберите код доступа к требуемой СЛ.
- 5. Наберите номер, который будет сохранен.
- 6. Нажмите кнопку **[HOLD/SAVE]**.
- 7. Если требуется, введите имя, см. ниже алфавитно-цифровую диаграмму записи.
- 8. Нажмите кнопку **[HOLD/SAVE]**.

*Системный цифровой терминал iPECS IP, имеющий 3 программных клавиши Для набора номера с использованием ячеек персонального сокращенного набора и softкнопок с интерактивными функциями телефонов серий LIP 8000*

- **1.** Нажмите программную кнопку **[DIR]**
- 2. Нажмите программную кнопку **[SPEED].**
- 3. Наберите требуемый номер (00~-99) ячейки персонального сокращенного набора

*Чтобы запрограммировать номер ячейки персонального сокращенного набора с использованием soft- кнопок с интерактивными функциями телефона серий LIP-8000*

- **1.** Нажмите программную кнопку **[DIR]**
- 2. Нажмите программную кнопку **[SPEED].**
- 3. Нажмите программную кнопку **[ADD].**
- 4. Наберите требуемый номер (00~-99) ячейки сокращенного набора
- 5. Нажмите кнопку **{LINE}** требуемой соединительной линии или наберите код доступа к требуемой СЛ.
- 6. Наберите номер, который будет сохранен.
- 7. Нажмите кнопку **[HOLD/SAVE]**.
- 8. Если требуется, введите имя, см. ниже алфавитно-цифровую диаграмму записи.
- 9. Нажмите кнопку **[HOLD/SAVE]**.

# *SLT-телефон*

*Для набора номера с использованием ячейки персонального сокращенного набора*

- 1. Поднимите трубку.
- 2. Наберите '558', код доступа к сокращенному набору номера в SLT.
- 3. Наберите требуемый номер (00~-99) ячейки персонального сокращенного набора

*Чтобы запрограммировать номер системного сокращенного набора*

- 1. Наберите '561', код программирования аналогового однолинейного терминала.
- 2. Наберите '555', код доступа к сокращенному набору номера в SLT.
- 3. Наберите требуемый номер (00~-99) ячейки сокращенного набора
- 4. Наберите код доступа к требуемой соединительной линий.
- 5. Наберите номер, который будет сохранен.
- 6. На мгновение нажмите рычаг отбоя
- 7. Если требуется, введите имя, см. ниже алфавитно-цифровую диаграмму записи.
- 8. На мгновение нажмите рычаг отбоя
- 9. Алфавитно-цифровые символы могут быть введены, чтобы назначить имя

номеру сокращенного набора с использованием нижеприведенной таблицы кодов.

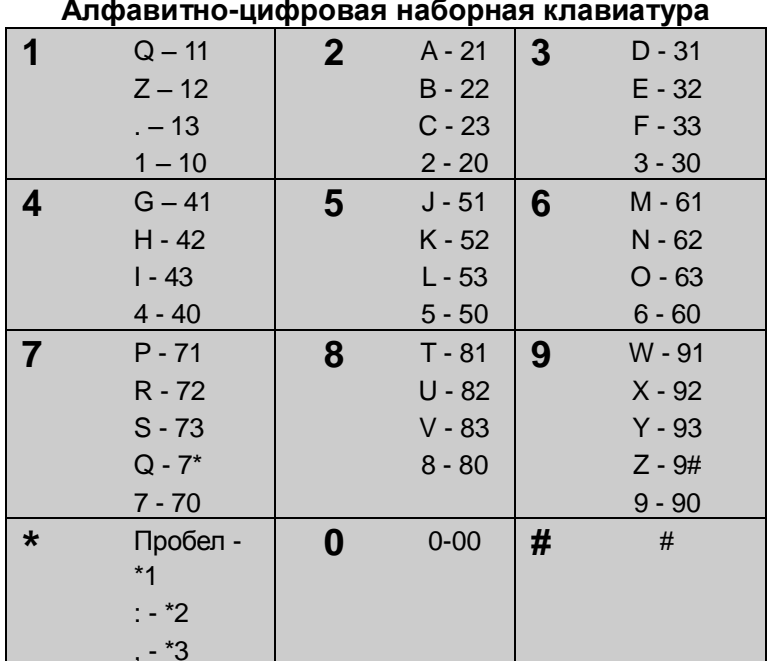

# **Условия**

- 1. Попытка доступа к пустой ячейке сокращенного набора номера будет возвращать сигнал ошибки.
- 2. При программировании ячейки сокращенного набора пользователь может указать конкретную СЛ или группу СЛ, которые требуется использовать при наборе номера из данной ячейки памяти. Если при выполнении сокращенного набора указанная линия занята, то будет выбрана другая линия из одной и той же группы. Если все линии в группе заняты, пользователь может встать в очередь на доступ к линии.
- 3. Все номера сокращенного набора номера сохраняются в энергонезависимой памяти.
- 4. На системных цифровых терминалах iPECS IP и LDP выполняемый вызов номера из ячейки сокращенного набора отображается на программируемой ассоциированной с соединительной линией кнопке.  ${LINE}$ . группой соединительных линий {LINE GROUP} или на кнопке отображения СЛ в целом **{LOOP}** в зависимости от конкретной конфигурации программируемых кнопок абонентского терминала.
- 5. Пользователь может предварительно выбрать СЛ для осуществления сокращенного набора номера, отменив назначение СЛ, указанное в ячейке сокращенного набора.
- 6. Ячейке сокращенного набора может быть присвоено имя, обеспечивающее поиск и доступ к требуемым записям по справочнику имен (Dial-by-Name).
- 7. Если номер сокращенного набора содержит код команды обнаружения сигнала готовности (Dial Tone Detect, т.е. Flash-команда прописана в 1-ой позиции номера), и при этом активировано обнаружение сигнала готовности СЛ, то в этом

случае система задерживает посылку номера в линию до момента обнаружения линейного сигнала готовности (гудка).

# **Программирование**

**Система** Тональный сигнал предупреждения о длительности разговора по СЛ (Программа 160 - ПК 3)

# **Связанные функции**

- Кратковременный разрыв шлейфа на соединительной линии (CO Line Flash)
- Набор по имени (Dial-by-Name)
- Запрет отображения номера при использовании сокращенного набора (Display Security)
- Информационный элемент ISDN «Возможности клавиатуры» (Keypad Facility)
- Повторный набор последнего набранного номера (Last Number Redial)
- Переключение линии в режим тонального набора (Dial Pulse to Tone Switchover)
- Повторный набор сохраненного номера (Save Number Redial (SNR))
- Вставка наборной паузы сокращенного набора (Speed Dial Pause Insertion)
- Системный сокращенный набор (System Speed Dial)
- Назначение сокращенного набора непосредственно на программируемую клавишу (Flex Button Direct Speed Dial Assignment)

# **Оборудование**

# **2.67.4 Системный сокращенный набор (System Speed Dial)**

# **Описание**

Системный оператор или администратор с помощью средств службы Web Admin могут записать номера внешних абонентов, которые используются большинством пользователей системы, в ячейки системного сокращенного набора для предоставления удобного доступа к ним тем внутренним абонентам, которым разрешено пользоваться системным сокращенным набором.

В системе iPECS eMG80 доступны до 3000 номеров системного сокращенного набора. Каждый номер сокращенного набора может быть длиной до 23 символов и включать в себя специальные командные коды.

Имеются следующие такие коды:

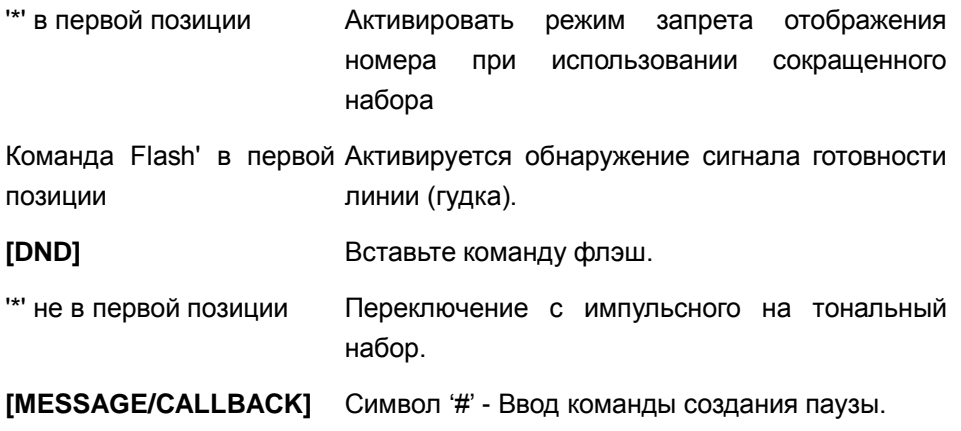

Вы можете назначить программируемую кнопку вашего системного цифрового терминала iPECS IP или LDP для доступа одним нажатием к конкретной ячейке системного сокращенного набора.

#### Использование

#### Системные IP-терминалы LIP и цифровые телефоны LDP

# Для назначения программируемой кнопки в качестве кнопки системного сокращенного набора {SYSTEM SPEED DIAL}

[TRANS/PGM] + {ПК} + [SPEED] + Номер ячейки системного сокращенного набора + [HOLD/SAVE]

# Для набора номера с использованием кнопки системного сокращенного набора **[SPEED]**

- 1. Поднимите трубку или нажмите кнопку [SPEAKER].
- 2. Нажмите кнопку [SPEED].
- 3. Наберите требуемый номер (2000~-4999) ячейки сокращенного набора

# Чтобы запрограммировать номер ячейки системного сокращенного набора с использованием soft- кнопок с интерактивными функциями телефона серий LIP-8000

- 1. Нажмите программную кнопку **[DIR].**
- 2. Нажмите программную кнопку [SPEED].
- 3. Наберите требуемый номер (2000~-4999) ячейки сокращенного набора

# SLT-телефон

Для набора номера с использованием ячейки системного сокращенного набора

- 1. Поднимите трубку.
- 2. Наберите '558', код доступа к сокращенному набору номера в SLT.

3. Наберите требуемый номер (2000~-4999) ячейки сокращенного набора

# *Оператор*

*Чтобы запрограммировать номер ячейки системного сокращенного набора*

- 1. Нажмите кнопку **[TRANS/PGM].**
- 2. Нажмите кнопку **[SPEED].**
- 3. Наберите требуемый номер (2000~-4999) ячейки сокращенного набора
- 4. Нажмите кнопку **{LINE}** требуемой соединительной линии или наберите код доступа к требуемой СЛ.
- 5. Наберите номер, который будет сохранен.
- 6. Нажмите кнопку **[HOLD/SAVE]**.
- 7. Если требуется, введите имя, (см. таблицу кодов алфавитно-цифровых символов в разделе «Персональный сокращенный набор»).
- 8. Нажмите кнопку **[HOLD/SAVE]**.

*Чтобы запрограммировать номер ячейки персонального сокращенного набора с использованием soft- кнопок с интерактивными функциями телефона серий LIP-8000*

- 1. Нажмите программную кнопку **[DIR].**
- 2. Нажмите программную кнопку **[SPEED].**
- 3. Нажмите программную кнопку **[ADD].**
- 4. Наберите требуемый номер (2000~-4999) ячейки сокращенного набора
- 5. Нажмите кнопку **{LINE}** требуемой соединительной линии или наберите код доступа к требуемой СЛ.
- 6. Наберите номер, который будет сохранен.
- 7. Нажмите кнопку **[HOLD/SAVE]**.
- 8. Если требуется, введите имя, (см. таблицу кодов алфавитно-цифровых символов в разделе «Персональный сокращенный набор»).
- 9. Нажмите кнопку **[HOLD/SAVE]**.

# **Условия**

- 1. Попытка доступа к пустой ячейке сокращенного набора номера будет возвращать сигнал ошибки.
- 2. При программировании ячейки сокращенного набора пользователь может указать конкретную СЛ или группу СЛ, которые требуется использовать при наборе номера из данной ячейки памяти. Если при выполнении сокращенного набора указанная линия занята, то будет выбрана другая линия из одной и той же группы. Если все линии в группе заняты, пользователь может встать в очередь на доступ к линии.
- 3. Все номера сокращенного набора номера сохраняются в энергонезависимой памяти.
- 4. На системных цифровых терминалах iPECS IP и LDP выполняемый вызов номера из ячейки сокращенного набора отображается на программируемой
кнопке, ассоциированной с соединительной линией  ${LINE}$ . группой соединительных линий {LINE GROUP} или на кнопке отображения СЛ в целом {LOOP} в зависимости от конкретной конфигурации программируемых кнопок абонентского терминала.

- 5. Пользователь может предварительно выбрать СЛ для осуществления сокращенного набора номера, отменив назначение СЛ, указанное в ячейке сокращенного набора.
- 6. Ячейке сокращенного набора может быть присвоено имя, обеспечивающее поиск и доступ к требуемым записям по справочнику имен (Dial-by-Name).
- 7. Если номер сокращенного набора содержит код команды обнаружения сигнала готовности (Dial Tone Detect, т.е. Flash-команда прописана в 1-ой позиции номера), и при этом активировано обнаружение сигнала готовности СЛ, то в этом случае система задерживает посылку номера в линию до момента обнаружения линейного сигнала готовности (гудка).

# Программирование

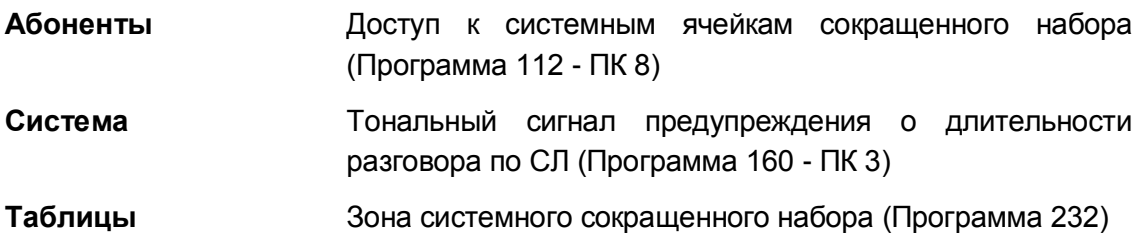

### Связанные функции

- Кратковременный разрыв шлейфа на соединительной линии (CO Line Flash)
- Набор по имени (Dial-by-Name)
- Запрет отображения номера при использовании сокращенного набора (Display Security)
- Информационный элемент ISDN «Возможности клавиатуры» (Keypad Facility)
- Повторный набор последнего набранного номера (Last Number Redial)
- $\bullet$ Переключение линии в режим тонального набора (Dial Pulse to Tone Switchover)
- Повторный набор сохраненного номера (Save Number Redial (SNR))  $\bullet$
- Вставка наборной паузы сокращенного набора (Speed Dial Pause Insertion)
- Системный сокращенный набор (System Speed Dial)
- Зоны системного сокращенного набора (System Speed Zone (Groups))

# Оборудование

# **2.67.5 Зоны системного сокращенного набора (System Speed Zone (Groups))**

# **Описание**

Системные ячейки сокращенного набора могут быть разделены на зоны для разграничения доступа абонентов. Система iPECS eMG80, как и большинство систем iPECS, может иметь десять (10) зон. Для использования ячейки сокращенного набора, приписанной к определенной зоне, у абонента должен быть разрешен доступ к этой зоне.

Кроме того, каждая зона может обеспечивать возможность применения в ней ограничений по классу сервиса в отношении номеров сокращенного набора. При назначении таких ограничений система будет применять контроль класса сервиса абонентов (Station COS) и класса сервиса СЛ (CO COS) для исходящих вызовов, осуществляемых с помощью сокращенного набора из ячеек, принадлежащих к этой зоне.

### **Использование**

### *Относительно использования данной функции см. "Системный сокращенный набор".*

#### **Условия**

- 1. Условия применения функции системного сокращенного набора действуют в отношении номеров ячеек сокращенного набора, назначенных зоне.
- 2. Абонент, которому не назначено право на доступ к зоне, при попытке использования номера системного сокращенного набора в этой зоне, будет получать сигнал ошибки.
- 3. Класс сервиса абонента применяется в отношении номера сокращенного набора в зависимости от активного режима обслуживания, который может быть дневным, ночным или по расписанию.

### **Программирование**

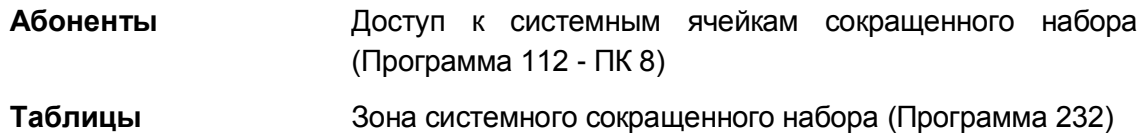

### **Связанные функции**

- Системный сокращенный набор (System Speed Dial)
- Класс сервиса (Class of Service)

### **Оборудование**

# *2.68 Расширение зоны приема вызовов (Station Call Coverage)*

# **Описание**

С помощью функции расширения приема входящих вызовов (Call Coverage) абонент системы дает разрешение на прием его вызовов другим абонентам системы. Абонент, дающий разрешение на прием его вызовов – основной принимающий абонент (covered), Абонент, пользующийся разрешением – дополнительный принимающий абонент (covering). Обычно эта функция применяется для расширения возможностей секретаря по приему вызову, относящихся к другим абонентам.Дополнительный принимающий абонент может принимать вызовы нескольких основных принимающих абонентов, т.е. на аппарате дополнительного принимающего абонента может быть назначено несколько программируемых клавиш для приема вызовов основных принимающих абонентов (Call Coverage buttons). Несколько дополнительных принимающих абонентов могут принимать вызов одного основного принимающего абонента.При поступлении вызова на основного принимающего абонента этот же вызов поступит и на дополнительного принимающего абонента или на нескольких, о чем будет свидетельствовать мигающая кнопка **{CALL COVERAGE}** на аппарате дополнительно принимающего абонента. Для ответа на вызов дополнительному принимающему абоненту достаточно нажать на клавишу **{CALL COVERAGE}** или поднять трубку. При этом поступление вызова к основному и другим дополнительным принимающим абонентам прекратится, программируемые кнопки **{CALL COVERAGE}** на аппаратах других дополнительных принимающих абонентов погаснут.

Аппарат основного принимающего абонента устанавливается в режим разрешения приема вызовов. На системном цифровом терминале iPECS IP или LDP дополнительного принимающего абонента назначается программируемая клавиша для приема вызовов основного принимающего абонента **{CALL COVERAGE}**.

Функция расширения зоны приема вызовов имеет несколько вариантов, как показано ниже, настроенных в базе данных системы.

- Расширение зоны приема вызовов по занятости (Call Coverage On Busy)
- Расширение зоны приема вызовов на мобильного абонента (Call Coverage Through Mobile Extension)
- Расширение зоны приема вызовов на сигнал будильника (Call Coverage Wake-Up call)
- Расширение зоны приема вызовов для отложенного сигнала вызова (Call Coverage Delay Ring)

### **Использование**

### *Системные IP-терминалы LIP и цифровые телефоны LDP*

*Для назначения кнопки {CALL COVERAGE} на аппарате дополнительного* 

принимающего абонента

 $[TRANS/PGM] + {INK} + 67 + Homep$  основного принимающего абонента + [HOLD/SAVE]

Для активации функции "Расширение зоны приема вызовов" на аппарате основного принимающего абонента

- 1. Нажмите кнопку [TRANS/PGM].
- 2. Наберите '141', код функции "Расширение зоны приема вызовов".
- 3. Наберите '1' для включения или '0' для выключения функции "Расширение зоны приема вызовов".

#### Для назначения сигнала вызова на кнопку {CALL COVERAGE}

- 1. Нажмите кнопку [TRANS/PGM].
- 2. Наберите '142', код сигнала вызова для функции "Расширение зоны приема BH30BOB"
- 3. Введите величину задержки в циклах сигнала вызова ('0'-'9').
- 4. Когда основной принимающий абонент принимает вызов, дополнительный принимающий абонент получит на дисплее следующее изображение:

**CALL FOR STA xxxx** FROM vvvv time

#### **Условия**

- 1. Пользователь системного цифрового телефона iPECS IP или LDP может обеспечить расширение зоны приема вызовов аналогового однолинейного телефона (SLT) или других абонентских аппаратов. Однако SLT-телефон не может обеспечить расширения зоны приема вызовов, т.е. не может выполнять функции дополнительного принимающего абонента.
- 2. При поднятой трубке или в режиме "Не беспокоить" дополнительный принимающий абонент будет получать только визуальную индикацию наличия вызова с помощью светодиодного индикатора кнопки {CALL COVERAGE}, и при этом никакого звонка выдаваться не будет.
- 3. Кнопка {CALL COVERAGE} будет представлена для СЛ (за исключением персональных), которых нет на аппарате дополнительного принимающего абонента. Чтобы иметь возможность расширения зоны приема для персональных линий (Private Lines). на аппарате дополнительного принимающего абонента должны быть назначены кнопки прямого доступа к персональным СЛ, и абонент должен иметь разрешение на доступ к ним.
- 4. Атрибуты расширения зоны приема вызовов могут быть назначены или самим пользователем основного принимающего аппарата, или запрограммированы администратором в базе данных системы.
- 5. Абонент не может обеспечить расширение зоны приема вызовов на абонента, к которым он спарен.

### Программирование

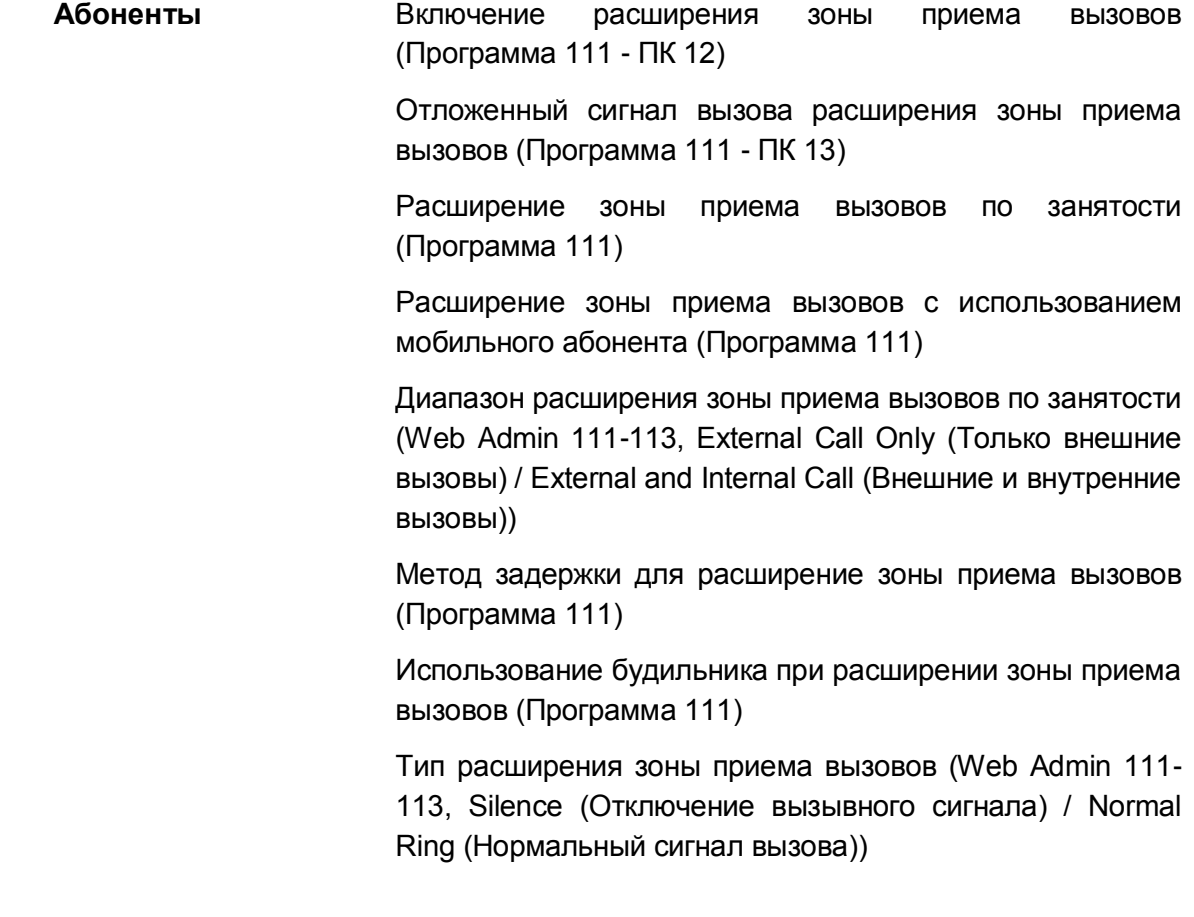

**Связанные функции**

**Оборудование**

# *2.69 Группы абонентов (Station Groups)*

# **Описание**

Абоненты могут быть объединены в группы для целей маршрутизации и перехвата входящих вызовов. Могут быть определены группы 11 типов, соответствующие 3 категориям:

- Циркулярная группа
- Терминальная группа
- Группа ACD
- Звонковая группа
- Группа перехвата
- Группа внешней голосовой почты
- Встроенная система голосовой почты
- Группа UMS на сервере функций
- Группа сетевой голосовой почты
- Группа на основе сервера UCS

### Циркулярная группа

Вызовы на пилотный номер циркулярной группы направляются на свободного абонента в группе. Если абонент недоступен или не отвечает до истечения Таймера неответа, вызов будет перенаправлен на следующего по списку члена группы. Так будет продолжаться до перебора всех свободных абонентов группы. В этом случае вызов поступает на последнего абонента до истечения Таймера переполнения, а затем будет перенаправлен на назначение переполнения, в качестве которого может быть задан абонент, группа абонентов, голосовое сообщение, ячейка системного сокращенного набора, или вызов может быть передан на голосовую почту.

При непосредственном вызове какого-либо абонента группы обработка этого вызова может осуществляться по описанному выше алгоритму, либо обычным образом (определяется настройками системы). Если при поступлении входящего вызова все агенты группы заняты, вызов будет помещен в очередь на обслуживание в группе.

### Терминальная группа

Вызовы на пилотный номер терминальной группы направляются на первого абонента в списке группы. Если абонент недоступен или не отвечает до истечения Таймера не ответа, вызов будет перенаправлен на следующего по списку члена группы. Так будет продолжаться до достижения последнего абонента группы. В этом случае вызов поступает на последнего абонента до истечения Таймера переполнения, а затем будет перенаправлен на назначение переполнения, в качестве которого может быть задан абонент, группа абонентов, голосовое сообщение, ячейка системного сокращенного

набора, или вызов может быть передан на голосовую почту.

Для терминальной группы приема входящих вызовов может быть назначен пилотный номер (номер группы абонентов), так что звонки в пилотный номер будут отслеживаться.

# Группа ACD

Вызовы можно посылать в группу ACD, набрав номер группы абонентов, или в результате назначения подачи звонка с СЛ непосредственно в группу абонентов. Вызовы направляются на абонента в группе, который был непрерывно свободен наибольшее время, – это случай использования группы равномерного приема вызовов (Uniform Call Distribution). Если при приеме вызова все абоненты заняты или недоступны, то в этом случае вызов может быть направлен по альтернативному назначению или же может продолжать ожидать (в очереди) появления доступного абонента в группе. После пребывания в очереди к группе вызывающий абонент может быть направлен в пункт назначения для передачи вызова по переполнению, в качестве которого может быть задан абонент, группа абонентов, голосовое сообщение, ячейка системного сокращенного набора, или вызов может быть передан на голосовую почту.

Для контроля за работой группы или для наблюдения за действиями агентов в ней может быть назначен супервизор ACD. Супервизор ACD может распечатывать статистику работы группы и активировать альтернативную маршрутизацию вызовов, а также помогать агентам.

### Звонковая группа

Вызовы на пилотный номер звонковой группы направляются на всех абонентов группы одновременно. Если на вызов не ответили до истечения Таймера переполнения, он будет перенаправлен на назначение переполнения, если оно задано. В качестве назначения по переполнению может быть задан абонент, группа абонентов, голосовое сообщение, ячейка системного сокращенного набора, или вызов может быть передан на голосовую почту.Если при поступлении входящего вызова все абоненты группы заняты, то вызов будет помещен в очередь.

Абонент звонковой группы, занятый активным разговором, может получить указание на вызов, поступающий в звонковую группу, в виде приглушенного сигнала (Muted Ring). Вызов может быть отвечен, при этом поддерживается автоматическое удержание вызова.

Кроме того, если у абонента, который является агентом звонковой группы, включена опция "Сервис Звонковой группы" (Ring Group Service), то входящие DID и DISA вызовы, направленные непосредственно на данного абонента, будут обслуживаться как групповой вызов.

### Группа внешней голосовой почты

Внешняя группа AA/VM назначается для поддержки внешней системы Автооператора/Голосовой почты, которая использует порты SLT для интерфейса к iPECS. Внешняя группа AA/VM назначается для осуществления или циркулярного, или терминального поиска свободного абонента. Внешняя группа AA/VM может использоваться для работы с использованием внутриполосной сигнализации по звуковому каналу или по протоколу SMDI с использованием сигнализации по каналу типа RS-232 системы.

#### Группа перехвата вызовов

Абонент может быть назначен для работы в составе группы перехвата вызовов, что позволит ему перехватывать звонки (т.е. отвечать на них), приходящие другим абонентам в группе, используя функцию группового перехвата вызовов.

#### Группа встроенного автооператора и голосовой почты

Входящие вызовы могут быть направлены к одной из 70 предварительно записанных пользовательских системных подсказок, которые могут запрашивать дополнительные команды маршрутизации от вызывающего абонента в форме набора требуемых цифр. Эти цифры используются для маршрутизации поступающего вызова, как это определено в таблице интерактивной пользовательской маршрутизации CCR.

При обслуживании вызова, переадресованного на голосовую почту, вызывающий абонент получает предварительно записанное пользователем приветствие, после чего он может оставить сообщение в голосовом почтовом ящике вызываемого абонента. Чтобы прослушать сообщения, поступившие в голосовую почту абонента, или выполнить необходимое управление настройками голосовой почты, пользователь должен набрать пилотной номер группы интегрированной голосовой почты VSF-VM.

### Группа UMS на сервере функций

Сервер функций (Feature Server) - созданный на основе новейших разработок компьютерно-телефонных приложений Microsoft Telephony, сервер UMS позволяет значительно расширить набор услуг по обработке голосовых сообщений и предоставляет высокотехнологичное решение для поддержки таких сервисов, как "Автооператор", "Голосовая почта" и "Унифицированные сервисы передачи сообщений" (Голосовые сообщения/факс и электронная почта). Сервер функций обеспечивает получение вызовов, проигрывание сообщений и приветствий, запись и сохранение голосовых сообщений в почтовых ящиках пользователей, а также возможность их автоматической переадресации в виде аудиофайлов на электронную почту пользователя. Приложение также обеспечивает получение факсимильных сообщений и перенаправление их, как вложений, на электронную почту. Опция Text-to-Speech (преобразование текста в разговор) позволяет прослушивать сообщения электронной почты, так же как сообщения голосовой почты.

#### Группа сетевой голосовой почты

Эта группа определяется при необходимости поддержки системы централизованной голосовой почты для сетевого окружения. Такая группа может быть создана в системах iPECS, объединенных в единую сеть, для получения доступа к услугам Автооператора/Голосовой почты, предоставляемых центральной системой. Группа сетевой голосовой почты может быть создана с использованием внешней системы голосовой почты или с помощью сервера функций iPECS.

### Группа на основе сервера UCS

Эта группа определяется при необходимости поддержки "Унифицированного коммуникационного решения", для обеспечения доступа абонентов системы iPECS к услугам, предоставляемых сервером UCS.

### Сообщения групп

Возможности маршрутизации группы абонентов могут быть расширены за счет использования сообщений, записанных в приложении встроенного автооператора/ голосовой почты (AA/VM). Вызывающие абоненты могут быть направлены на одно из нескольких сообщений, записанных пользователем. Система отвечает на вызов и проигрывает вызывающему абоненту определенное 1-ое сообщение. Сообщение может предложить вызывающему абоненту опции интерактивной маршрутизации входящих вызовов прямого набора. 1-ое сообщение может считаться "Гарантированным", что означает, что оно будет проигрываться полностью перед маршрутизацией вызова. 2-ое сообщение может предоставляться вызывающему абоненту, если истекает время действия таймеров очереди.

### **Использование**

### **Условия**

- 1. Система iPECS eMG80 поддерживает до 40 абонентских групп поиска (Hunt Group), до 70 участников в каждой группе.
- 2. Вызовы группы абонентов не направляются на тех ее членов, которые находятся в состоянии "Не беспокоить".
- 3. Когда член циркулярной, терминальной или звонковой группы активирует автоматическую переадресацию, то в этом случае вызовы в данную группу все еще могут направляться этому же ее члену в зависимости от значения опции Member Forward (Анализ автоматической переадресации у членов группы).
- 4. Вызов, переведенный вручную в группу абонентов, будет следовать требованиям маршрутизации для группы. В этом случае, не выполняется возврат вызова абоненту, который инициировал перевод.
- 5. Вызывающий абонент при нахождении в очереди на обслуживание в группе будет получать или сигнал контроля посылки вызова (Ring Back Tone) или сигнал от источника музыки для режима удержания (MOH).
- 6. Вызовы, которые за время контроля переполнения не получают ответа, направляются в определенный пункт назначения, на абонента, в группу и т.д., используемые для передачи в них вызова по переполнению. Если никакого пункта назначения для передачи вызова по переполнению не определено, то в этом случае вызов по истечении времени действия таймера переполнения разъединяется.
- 7. В качестве пункта назначения для автоматической переадресации по переполнению может быть назначена одна из 70 системных подсказок. Эти системные подсказки могут иметь соответствие с таблицей интерактивной пользовательской маршрутизации (CCR), что позволяет абоненту ввести цифры для дальнейшей маршрутизации вызова.

# **Программирование**

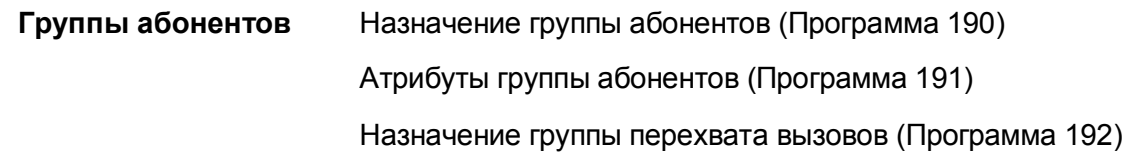

### **Связанные функции**

- Автоматическое удержание вызова (Automatic Hold)
- Автоматическое распределение вызовов (Automatic Call Distribution (ACD))
- Внешние системы автооператора/голосовой почты (External Auto Attendant/Voice Mail)
- Перехват вызова в группе (Directed Call Pick-Up)
- Музыка при удержании (MOH (Music-On-Hold))
- Встроенная система автооператора/голосовой почты (Integrated Auto Attendant/Voice Mail)

# **Оборудование**

#### $2.70$ (Детальное **SMDR** протоколирование **соединений) (Station Message Detail Recording)**

#### 2.70.1 Отображение стоимости вызова (Call Cost Display)

# Описание

Каждая запись о вызове SMDR (Детальное протоколирование соединений) содержит поле "Cost", дающее расчетную оценку стоимости вызова. Расчет стоимости вызова обновляется в реальном времени и отображается на ЖК-дисплее системного цифрового телефона iPECS IP или LDP вместо длительности вызова.

Стоимость вызова может быть определена:

- Подсчетом количества тарификационных импульсов (метр-пульс) при фиксированной стоимости одного импульса (Call Meter Pulse),
- По сообщениям тарификации, получаемым из сети ISDN (Advice of Charge) или
- $\bullet$ Оценочный (приблизительный) расчет стоимости путем подсчета количества периодических интервалов времени, определяемых Таймером предупреждения о длительности разговора, при установленной стоимости одного интервала.

При выборе технологии для определения стоимости вызова, необходимо учитывать технические возможности оборудования (аналоговая СЛ, ISDN или VoIP), виды услуг по тарификации вызовов, предоставляемые оператором связи, и соответствующие настройки базы данных системы.

### Аналоговая соединительная линия

Если поставщик телефонных услуг дополнительно предоставляет сервис импульсной тарификации, то в этом случае система может вычислять стоимость вызова исходя из числа полученных тарификационных импульсов и значений, установленных для параметров «Стоимость импульса тарификации» (SMDR Cost per Unit Pulse) и «Десятичный коэффициент стоимости импульса тарификации» (SMDR Decimal).

Если же в системе не указан Тип тарификации, то для оценки длительности разговоров используется системная длительность вызовов (system call duration) с учетом стоимости одного импульса (интервала) и с десятичным представлением величин. Стоимость вызова периодически обновляется по истечению интервала времени, заданного таймером предупреждения о длительности разговора ("Elapsed Call Timer").

# **ISDN**

Провайдеры ISDN могут поддерживать услугу предоставления информации "Advice of Charge" (Сообщение тарификации ISDN) в составе сообщения ISDN Facility Message. Если это назначено, система использует данную информацию для представления и вывода стоимости разговора.

 $VolP$ 

В случае вызовов VoIP система для оценки стоимости разговоров учитывает длительность разговора и стоимость одного тарификационного интервала с представлением результатов расчетов в десятичном формате. Стоимость вызова периодически обновляется по истечению интервала времени, заданного таймером предупреждения о длительности разговора ("Elapsed Call Timer").

### Использование

### Система

Стоимость вызова оценивается автоматически и выводится на дисплеи системных цифровых телефонов iPECS IP или LDP, а также в порт, назначенный для вывода информации SMDR

### **Усповия**

- 1. Отображение стоимости разговоров начинается по истечении таймера начала регистрации вызовов, если это разрешается, или при получении первого тарификационного импульса.
- 2. Длительность вызова определяется общей продолжительностью установленного соединения, включая периоды, когда вызов находился в ожидании, в очереди и Т.Д.
- 3. Чтобы включить отображение стоимости вызова, должны быть установлены "SMDR Cost per Unit Pulse /Назначение стоимости импульса тарификации/" и "SMDR Decimal /SMDR в десятичном формате/" Если это не сделано. отображение длительности вызова обеспечивается системой.

### Программирование

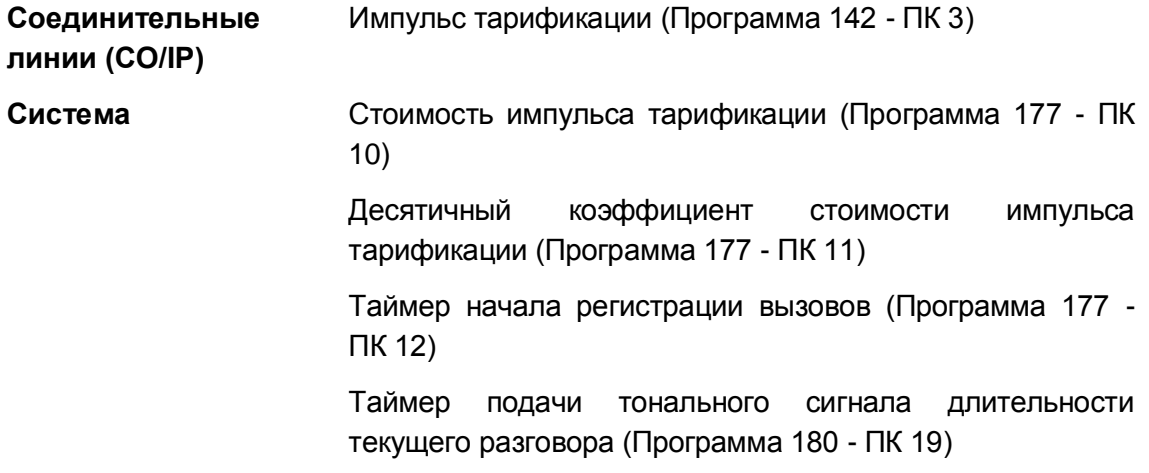

### Связанные функции

- SMDR (Детальное протоколирование соединений) (Station Message Detail Recording)
- Регистрация неотвеченных вызовов (Lost Call Recording)
- Анализ трафика (Traffic Analysis)

 Таймер предупреждения о длительности разговора по соединительной линии (Outside Call Warning Tone Timer)

# **Оборудование**

Порт RS-232, назначенный для вывода протокола SMDR

# **2.70.2 Регистрация неотвеченных вызовов (Lost Call Recording)**

### **Описание**

Входящие вызовы, считаются неотвеченными или несостоявшимися, когда вызывающий абонент кладет трубку перед ответом или в состоянии удержания вызова. Специальные записи о вызове с помощью SMDR предоставляются для неотвеченных вызовов в реальном времени, когда они происходят; кроме того краткая сводка по числу неотвеченных вызовов доступна по требованию.

Записи о неотвеченных вызовах в реальном времени отражают детальные сведения о вызываемом абоненте, в частности о том, когда и как долго поступал сигнал вызова, находился ли вызов на удержании перед тем, как он получил статус неотвеченного, и т.п. сведения. Описание детализации записей приведено в нижеследующих таблицах. Как отмечено в этих таблицах, в поле набранного номера указан тип вызова и звонка или длительность удержания до момента, с которого вызов считается неотвеченным. Первый символ в поле NUM I отражает статус вызова как неотвеченного:

- R обычный звонок абоненту,
- G звонок в группу абонентов
- H вызов был в состоянии удержания, включая удержание в результате ручного перевода вызова (Transfer).

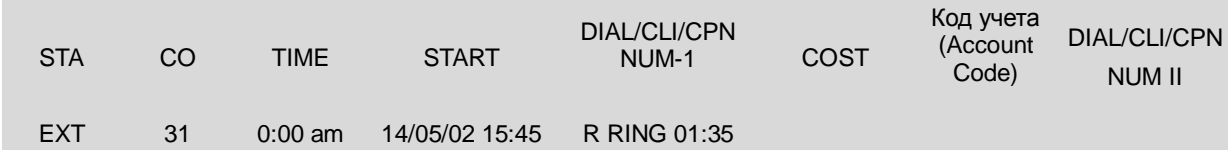

 Входящий вызов по СЛ 31 получен 14 мая 2002 г. в 15:45, звонок на нескольких абонентов, назначенных для одновременного приема вызова, продолжался в течение 1 минуты и 35 секунд.

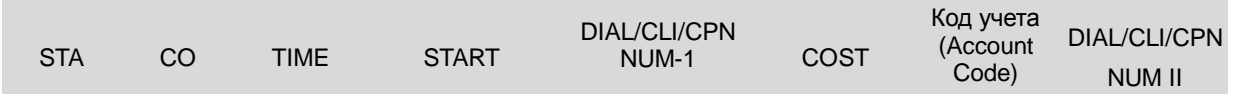

101 31 0:00 am 14/05/02 16:45 R RING 2:03

 Абонент 101 получил звонок о поступлении входящего вызова по СЛ 31. Звонок поступил 14 мая 2002 г. в 16:45 и длился в течение 2 минут и 3 секунд.

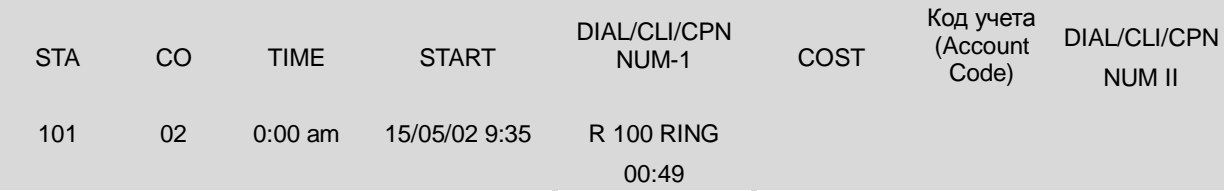

 Входящий вызов по СЛ 02 поступил 15 мая 2002 г. в 9:35 в результате автоматической переадресации вызова от абонента 101 на абонента 100 и продолжался в течение 49 секунд.

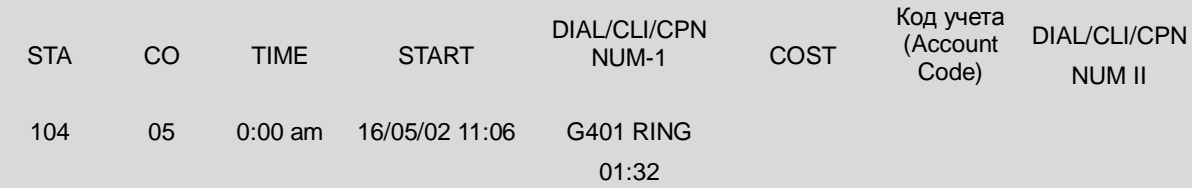

 Входящий вызов по СЛ 05, назначенный в группу абонентов 401, поступил 16 мая 2002 в 11:06 и был направлен агенту 104 данной группы; звонок продолжался в течение 1 минуты и 32 секунд.

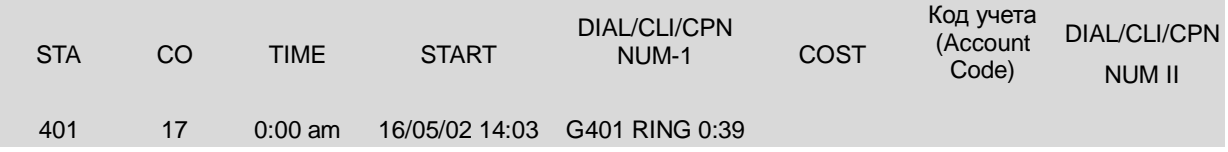

 Входящий вызов по СЛ 17 поступил 16 мая 2002 г. в 14:03 и был помещен в очередь на обслуживание в группе абонентов 401; звонок продолжался в течение 39 секунд.

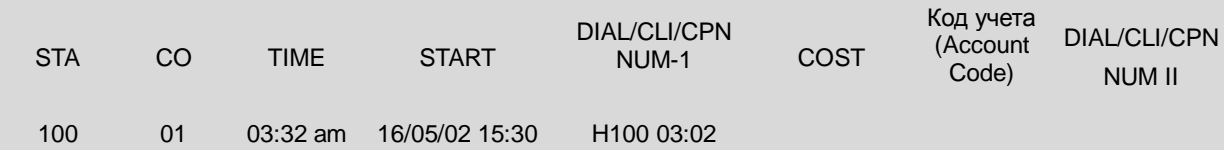

 Вызов по СЛ 1, поступивший 16 мая 2002 г. в 15:30, поставлен на удержание абонентом 100 на 3 минут и 2 секунд и имел полную длительность 3 минуты и 32 секунд.

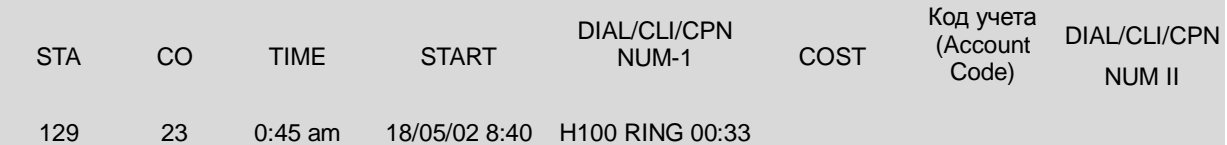

 Вызов по СЛ 23 поступил 18 мая 2002 г. в 8:40 и находился в состоянии удержания в течение 33 секунд в результате выполнения абонентом 100 ручного перевода вызова (Transfer) на абонента 129.

На нижеприведенном рисунке представлен отчет с краткой сводкой по числу неотвеченных вызовов:

Lost call count start time: 05/01/02 09:31

Current time 26/04/02 16:32

Total Lost call count until now: 121

### **Использование**

### *Системный оператор*

#### *Для распечатки отчета с краткой сводкой по числу неотвеченных вызовов*

- 1. Нажмите кнопку **[TRANS/PGM].**
- 2. Наберите '0115', код формирования отчета с краткой сводкой по числу неотвеченных вызовов.
- 3. Нажмите кнопку **[HOLD/SAVE]**.

#### *Для сброса результатов счета в краткой сводке с числом неотвеченных вызовов*

- 1. Нажмите кнопку **[TRANS/PGM].**
- 2. Наберите '0116', код сброса результатов счета неотвеченных вызовов.
- 3. Нажмите кнопку **[HOLD/SAVE]**.

### **Условия**

- 1. При сбросе результатов счета неотвеченных вызовов порт SMDR будет обеспечивать представление сообщения о сбросе "count reset".
- 2. Индивидуальные записи о неотвеченных вызовах доступны только в реальном времени, а не по требованию.
- 3. Чтобы система могла обеспечить вывод записей о неотвеченных вызовах в реальном времени и сформировать отчет с краткой сводкой по числу неотвеченных вызовов, в атрибутах SMDR следует указать "Print Incoming Calls (Распечатка входящих вызовов)" и "Print Lost Calls (Распечатка неотвеченных вызовов").

4. Поля, отведенные под записи о неотвеченных вызовах, одинаковы с полями, отведенными под обычные записи о вызовах протокола SMDR.

# Программирование

Система Атрибуты SMDR (Программа 177)

### Связанные функции

- Отображение стоимости вызова (Call Cost Display)
- Записи вызовов по протоколу SMDR (SMDR Call Records)
- Анализ трафика (Traffic Analysis)  $\bullet$

# Оборудование

Порт RS-232, назначенный для вывода протокола SMDR

#### Записи вызовов по протоколу SMDR (SMDR Call Records) 2.70.3

### Описание

SMDR (Детальное протоколирование соединений) обеспечивает предоставление детальной информации о входящих и исходящих вызовах. В зависимости от настроек, указанных в базе данных системы, разрешается записывать все внешние вызовы или только исходящие, все внешние исходящие вызовы или только платные вызовы (Long Distance calls); вызовы, длительность которых превышает фиксированное значение, и внутренние вызовы. Система поддерживает два независимых друг от друга режима вывода информации SMDR: • режим On-Line SMDR, при котором записи с информацией о вызовах выводятся в реальном времени, сразу же после завершения вызова: режим Off-Line SMDR, при котором записи сохраняются в памяти системы (в буфере SMDR) и выводятся в ответ на запрос от оператора системы. Информация SMDR может периодически посылаться по электронной почте на определенный почтовый адрес.

Ниже приведены образцы вывода записей протокола SMDR для внешних вызовов. Имеется два гибких по формату поля, поле I и поле II. Каждое поле определяется так, чтобы обеспечить представление длительности звонка, **CLI** (идентификатора вызывающего абонента, AOH) или CPN (номера вызываемого абонента).

 $\overline{\phantom{0}}$ 

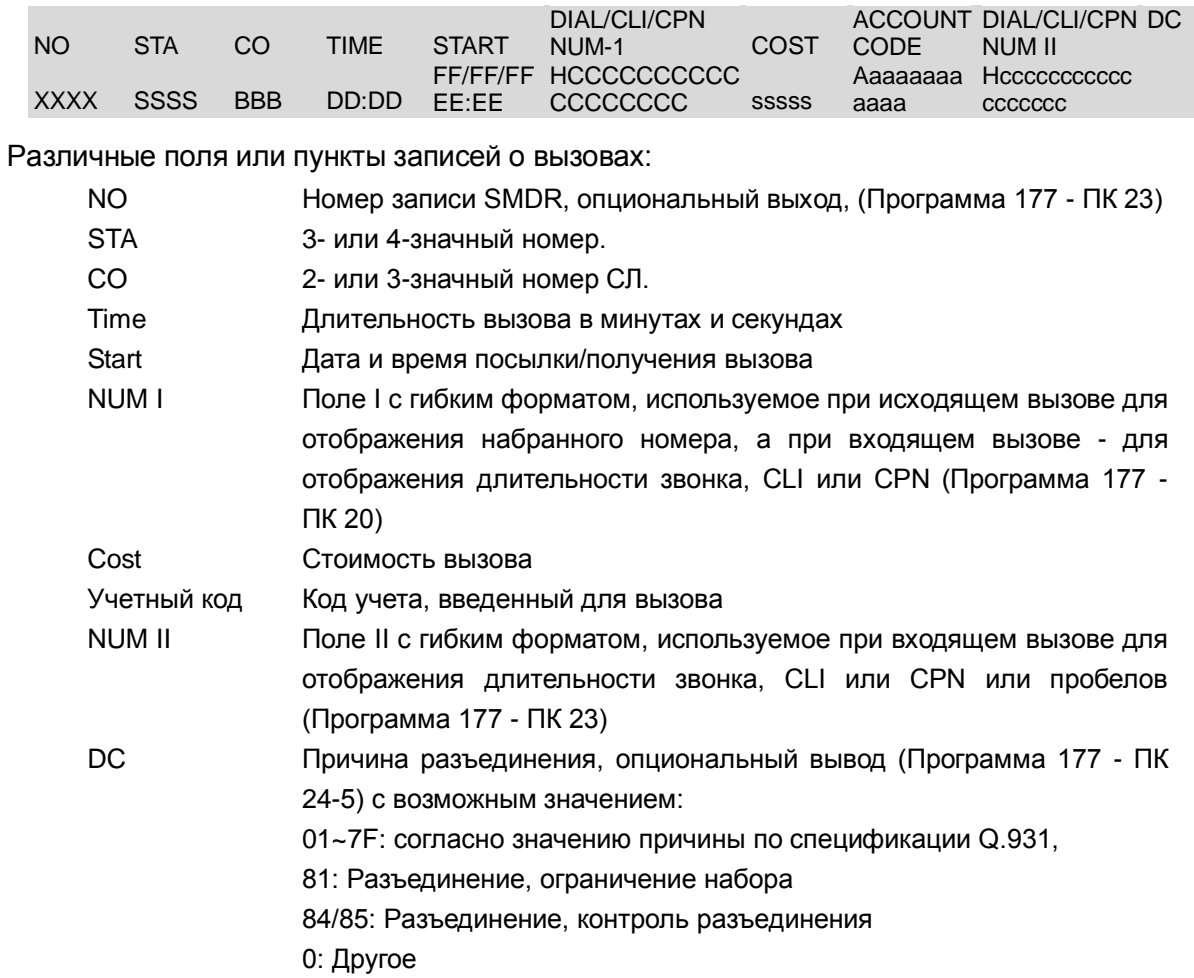

Вывод записей протокола SMDR для внутренних вызовов отображается, как показано ниже.

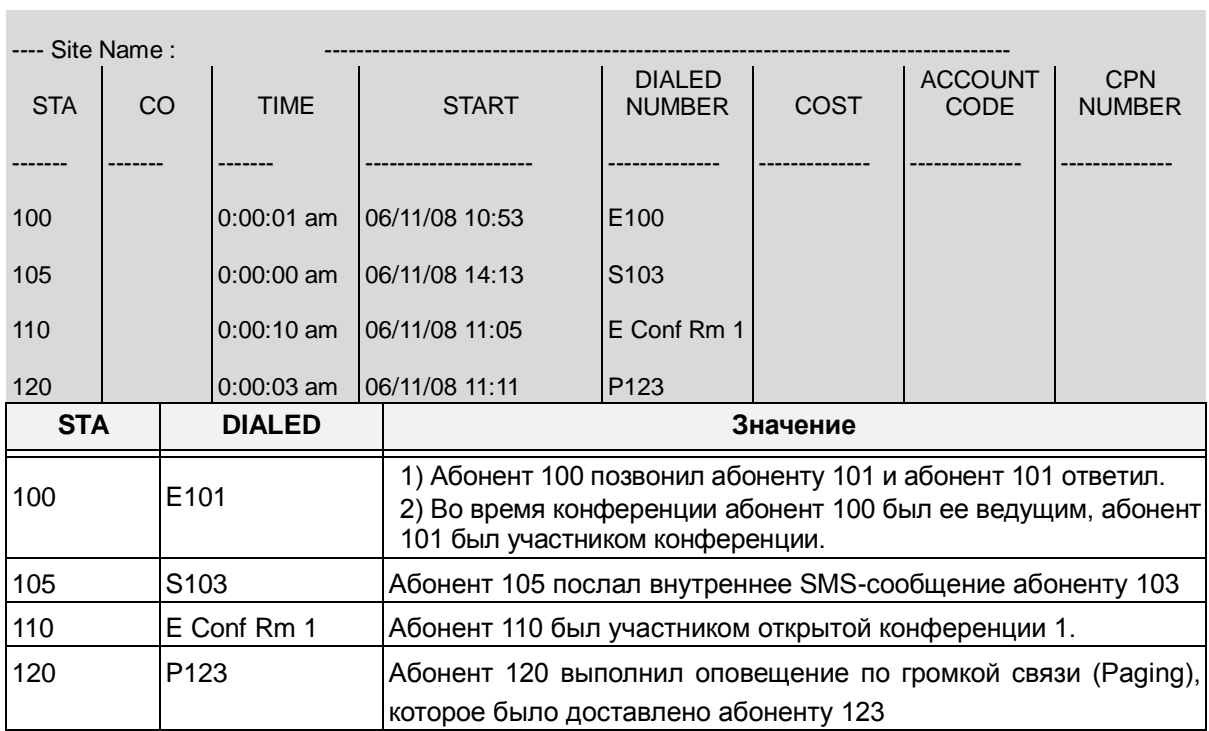

# **Использование**

### *Система*

*В режиме вывода информации SMDR в реальном времени записи выводятся после завершения вызова в формате, представленном на вышеприведенном рисунке*

# *Системный оператор*

*Для распечатки записей SMDR(для режима Off-Line SMDR):*

- 1. Нажмите кнопку **[TRANS/PGM].**
- 2. Наберите '0111', код распечатки информации SMDR.
- 3. Введите требуемый диапазон номеров абонентов.
- 4. Нажмите кнопку **[HOLD/SAVE]**.

# *Для удаления сохраненных записей*

- 1. Нажмите кнопку **[TRANS/PGM].**
- 2. Наберите '0112', код удаления SMDR.
- 3. Введите требуемый диапазон номеров абонентов.
- 4. Нажмите кнопку **[HOLD/SAVE]**.

### *Для прерывания распечатки информации SMDR*

- 1. Нажмите кнопку **[TRANS/PGM].**
- 2. Наберите '0114', код прерывания SMDR.
- 3. Нажмите кнопку **[HOLD/SAVE]**.

### **Условия**

- 1. При обработке записей SMDR, если первая набранная цифра (цифры) номера совпадает с запрограммированным кодом дальней связи (Long Distance Code), или, если количество набранных цифр превышает минимальную длину номера дальней связи, то данный вызов считается вызовом дальней связи (междугородним/международным). Если тип СЛ указан как PBX (т.е. доступ к ТфОП обеспечивается через вышестоящую УАТС), то в вызов вносится в отчет SMDR только в том случае, если в качестве первых цифр номера был набран код доступа к СЛ вышестоящей УАТС (PBX Access Code).
- 2. За исключением вызовов DISA, длительность звонка для входящего вызова приводится в поле представления набранного номера.
- 3. Заголовок, включая назначенный идентификатор системы (имя сайта), выводится после вывода двух пустых строк и повторяется в каждой 66-ой строке.
- 4. Вывод информации SMDR осуществляется в виде простого потока ASCII символов в формате 80 символов на строку.
- 5. Если эта возможность разрешается, то в отчет SMDR вносятся только вызовы, длительность которых превышает значение установленного Таймера регистрации записей SMDR ("SMDR Start Timer").
- 6. Из соображений безопасности, если вызов осуществляется с авторизацией доступа, то в поле для отображения кода учета (Account Code) будет

обеспечиваться вывод текста "STA-P" и номера абонента (при вводе персонального пароля), или "SYS-P" и номера ячейки хранения кода авторизации (при вводе системного пароля).

7. Для входящих вызовов, поля "NUM I" и "NUM II" будут обеспечивать отображение назначенного элемента данных - длительности звонка, а также идентификатора CLI или CPN. Для исходящих вызовов, поле NUM I будет всегда представлять набранный номер, пользователя или систему.

# **Программирование**

**Система** Атрибуты SMDR (Программа 177) Поле I (Программа 177 - ПК 20) Поле II (Программа 177 - ПК 22) Распечатка номера записи SMDR (Программа 177 - ПК 23) Распечатка причины разъединения вызова (Программа 177 - ПК 24-5) Сохранение информации SMDR для внутренних вызовов (Программа 177 - ПК 24-3) Распечатка информации SMDR для внутренних вызовов (Программа 177 - ПК 24-4)

### **Связанные функции**

- Отображение стоимости вызова (Call Cost Display)
- Регистрация неотвеченных вызовов (Lost Call Recording)
- Анализ трафика (Traffic Analysis)
- Authorization Codes (Password) (Коды авторизации (пароль))

### **Оборудование**

Порт RS-232, назначенный для вывода протокола SMDR

#### Системное администрирование  $2.71$

#### $2.71.1$ Программирование с помощью цифрового системного телефона (Keyset Administration)

# Описание

Доступ к базе данных системы, в частности для внесения в нее изменений, может быть выполнен с помощью кнопок наборного поля и программируемых кнопок системного цифрового телефона iPECS IP или LDP. Дисплей телефона iPECS используется для просмотра записей в базе данных системы iPECS. Для авторизации доступа к режиму программирования системы может быть назначен административный пароль, который необходимо ввести пользователю. Возможно использование многоуровневых паролей для разграничения доступа пользователей к отдельным программам в системной базе данных.

Для получения более подробной информации по вопросам администрирования базы данных и ее обслуживания, см. Руководство по администрированию и программированию системы iPECS eMG80.

### **Использование**

# Использование средств программирования системы подробно описано в Руководстве по администрированию и программированию системы iPECS eMG80.

### **Условия**

- 1. Вводить данные и вносить изменения в базу данных системы могут только абоненты с правами администратора. По умолчанию возможность доступа к базе данных имеют все системные цифровые телефоны iPECS IP и LDP.
- 2. С системного цифрового телефона iPECS можно получить доступ к большинству параметров базы данных системы. Тем не менее, некоторые характеристики могут быть изменены только через Web Admin.

### Программирование

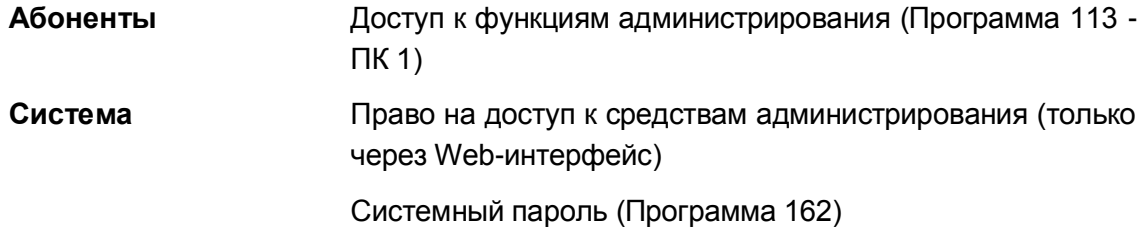

### Связанные функции

- Web-администрирование (Web Administration)
- Многоуровневый доступ к средствам администрирования (Multi-Level Admin

Access)

Оборудование

#### $2.71.2$ Многоуровневый доступ к средствам администрирования (Multi-Level Admin Access)

# Описание

Доступ к базе данных администрирования защищен с помощью пароля. Может быть установлено до трех (3) уровней доступа к базе данных, что достигается за счет присвоения различных паролей для каждого уровня. На уровне технического обслуживания (Maintenance level) обеспечивается возможность доступа ко всей базе данных и ко всем процедурам технического обслуживания и возможность определения остальных двух паролей, дающих соответствующие права на доступ к средствам администрирования. Пароль пользователя (User password) может быть использован только для доступа к некоторым определенным записям базы данных и не дает возможности доступа к Web-страницам программирования параметров абонента. Пароль администратора (Admin password) обеспечивает доступ к определенным записям базы данных, а также к страницам программирования параметров абонентов. В службе Web Admin пользователь с паролем на право технического обслуживания (Maintenance password) может устанавливать права доступа для каждого пароля, выбирая для этого коды программирования системы (программы), доступные для пароля каждого уровня.

### **Использование**

Подробное описание вопросов использования средств администрирования системы и назначения прав на доступ каждого уровня приведен в Руководстве по администрированию и техническому обслуживанию системы iPECS eMG80.

# **Усповия**

- 1. Права на доступ к средствам администрирования системы определены только с помощью службы Web Admin; они не могут быть определены с помощью средств администрирования телефона.
- 2. Права на доступ к средствам администрирования системы применяются в отношении доступа ко всем средствам администрирования независимо от того, каким образом осуществляется этот доступ, с помощью системного цифрового телефона iPECS IP или LDP, по сети ISDN или по IP-каналам.

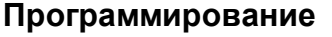

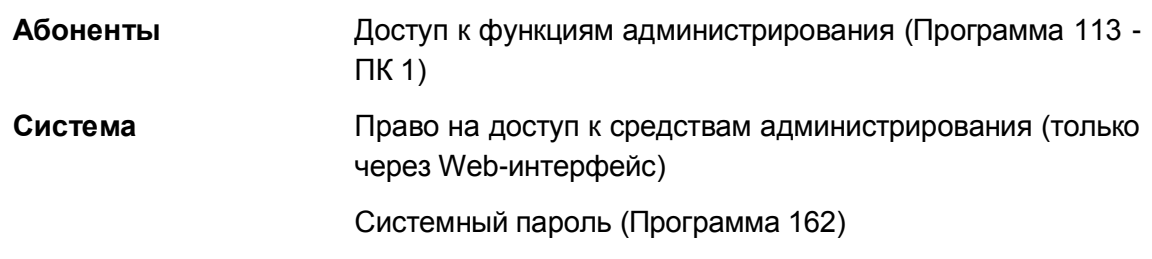

### **Связанные функции**

- Программирование с помощью цифрового системного телефона (Keyset Administration)
- Web-администрирование (Web Administration)

# **Оборудование**

# **2.71.3 Web-администрирование (Web Administration)**

### **Описание**

Доступ к базе данных системы, в частности для внесения в нее изменений, может быть выполнен с системного цифрового телефона iPECS IP или LDP, через сетевой интерфейс LAN или по линии ISDN BRI/PRI. Доступ по сети как LAN, так и ISDN, осуществляется через Web-сервер системы, с помощью которого содержимое базы данных в виде набора Webстраниц передается на Web-браузер пользователя. При соблюдении надлежащих условий оба этих варианта обеспечивают также возможность удаленного доступа к базе данных системы.

Для удаленного доступа через интерфейс LAN системе должен быть присвоен IP-адрес, обеспечивающий возможность удаленного доступа. IP-адрес должен быть фиксированным: либо как непосредственный адрес сети Интернет (Public IP address), либо как адрес, предоставляемый сервером NAPT с переадресацией портов (Port Forwarding). Для браузера должен быть указан IP-адрес системы и TCP- порт, назначенный в базе данных системы.

Для соединений типа ISDN BRI/PRI, PPP (протокол двухточечной связи) соединение может быть установлено между стандартным модемом ISDN и модулем iPECS BRI/PRI. Соединение может быть установлено по линиям BRI/PRI как с типом обслуживания DID, так и с типом Normal. Система решает вопросы согласования доступа с использованием двух идентификаторов пользователей и результатов проверки совпадения паролей, назначенных в базе данных. Кроме того, для обеспечения возможности DID доступа (по прямому входящему набору) номер вызываемого абонента должен совпадать с номером PPP пункта назначения системы. Как только соединение по BRI/PRI будет установлено. можно открыть Web-браузер пользователя, указать IP-адрес системы и назначить порт для доступа к базе данных.

После создания доступа система предоставит в распоряжение Web-страницу сетевого администрирования и технического обслуживания iPECS. На этой странице, при выборе пункта Admin & Maintenance, открывается страница входа в систему, на которой пользователю будет предложено ввести пароль, который должен совпадать с назначенным. Пользователю разрешается доступ к отдельным программам, соответствующим уровню введенного им пароля.

Для получения более подробной информации по вопросам администрирования базы данных и ее обслуживания, см. Руководство по администрированию и программированию системы iPECS eMG80.

### **Использование**

# Использование средств программирования системы подробно описано в Руководстве по администрированию и программированию системы iPECS eMG80.

### **Условия**

- 1. Пароль для подключения к службе Web Admin может быть зашифрован с использованием плагина Ericsson-LG Java Virtual Encryption. Для поддержки шифрования пароля (password encryption) на компьютере пользователя должна быть установлена виртуальная машина Java Virtual Machine (MS или Sun).
- 2. Если пользователю не удается войти в систему Web Admin пять (5) последовательных раз в течение одной минуты, то вход в систему Web Admin блокируется на 10 (десять) минут, а в журнале событий сервиса Web Admin фиксируется событие "Blocked Access" (Доступ заблокирован).

### Программирование

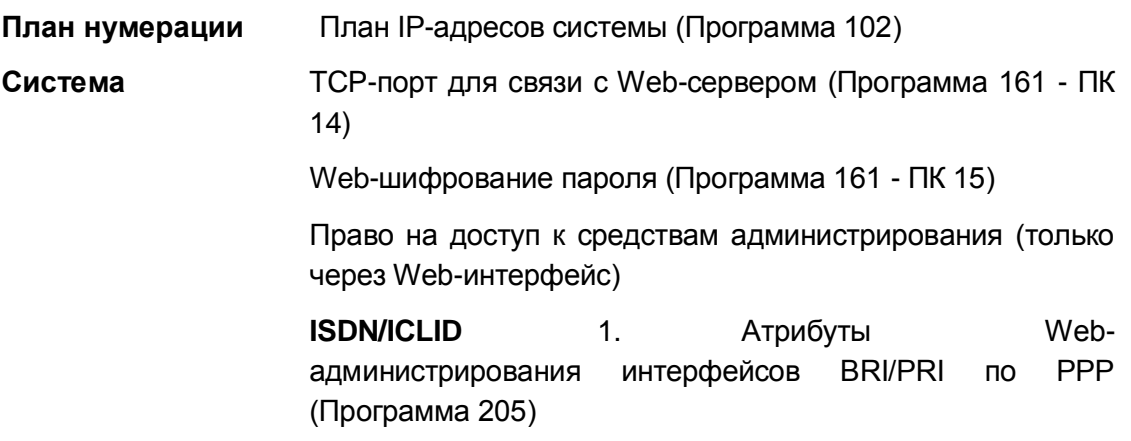

Учетная запись пользователя Web Admin (Программа 160 - ПК 24-12)

Системный пароль (Программа 162)

### **Связанные функции**

- Программирование с помощью цифрового системного телефона (Keyset Administration)
- Многоуровневый доступ к средствам администрирования (Multi-Level Admin Access)

# **Оборудование**

# **2.71.4 Руководство пользователя Web (Web User Manual)**

### **Описание**

Руководство пользователя системой iPECS доступно в режиме онлайн как часть Webсервисов, предоставляемых системой iPECS. Главная Web-страница, используемая для администрирования системы iPECS, обеспечивает возможность доступа к Руководству пользователя Web. Это руководство представляет собой HTML документ, который может быть сменен в результате замены системного HTML ROM образа на внешний ROM образ согласно соответствующей стандартной технической информации Ericsson-LG R&D STI.

### **Использование**

# *Использование средств программирования системы подробно описано в Руководстве по администрированию и техническому обслуживанию системы iPECS eMG80.*

#### **Условия**

- 1. Парольная защита для доступа к руководству пользователя Web не используется.
- 2. Для поддержки локальных языков в память системы может быть загружен HTML ROM образ переведенного руководства пользователя Web.

### **Программирование**

#### **Связанные функции**

Web-администрирование (Web Administration)

### **Оборудование**

# *2.72 Уведомления об аварийных событиях в системе*

# **Описание**

Система имеет несколько сигналов о неисправностях, которые могут быть включены или отключены. Если эта функция включена, абоненту в пределах каждой зоны может быть назначено получение уведомлений об аварийных событиях. Сигналы, которые могут быть включены, приводятся ниже:

- Выполнен вызов по номеру службы экстренного вызова
- Отказ цифровой соединительной линии ISDN (BRI или E1/PRI)
- Отказ регистрации подсистемы SIP.

Назначенные для этого системные телефоны получают тревожный (аварийный) сигнал либо в форме одинарной (single burst) тональной посылки, повторяющейся с 1-минутным интервалом, либо в виде непрерывного тонального сигнала (continuous tone). Тревожный сигнал может быть прерван на телефоне пользователя либо путем ввода кода выключения тревожного сигнала или, если это запрограммировано, нажатием кнопки **{ALARM STOP}**. Чтобы перезапустить функцию внешней сигнализации, необходимо устранить причину срабатывания и прекратить текущий тревожный сигнал.

Если эта функция включена, вызов по номеру экстренного вызова или событие неисправности вызывает подачу аварийного сигнала на терминале абонента. Абонент может прекратить подачу уведомления об аварийном событии.

### **Использование**

#### *Система*

*При обнаружении аварийного события или вызова по номеру экстренной службы назначенным абонентам посылается тревожный сигнал.*

#### *Системные IP-терминалы LIP и цифровые телефоны LDP*

*Чтобы назначить программируемую кнопку для использования в качестве кнопки {ALARM STOP}, необходимой для прекращения подачи тревожного (аварийного) сигнала, выполните следующие действия:*

# **[TRANS/PGM]** + **{FLEX}** + "565" + **[HOLD/SAVE]**

*Для прекращения подачи тревожного (аварийного) сигнала:*

1. Наберите '565', код гибкого плана нумерации, в результате чего после подтверждающего тона посылка тревожного сигнала будет отменена. Если причина срабатывания внешней сигнализации устранена, система обеспечит автоматический перезапуск процесса контроля за состояние контактов внешней сигнализации.

Или,

Нажмите кнопку **{ALARM STOP}.**

# **Условия**

- 1. Абонент системы должен самостоятельно прекратить подачу аварийного сигнала на своем абонентском терминале. Тем не менее, главный оператор системы может прекратить подачу сигнала тревоги на терминале системного оператора.
- 2. Когда ни одному из абонентов не назначено получение сигнала тревоги, уведомление об аварийном событии получит оператор системы.
- 3. В случае отказов регистрации SIP и отказов цифровых линий абонент зоны, ассоциированной с первой линией интерфейса BRI/E1/PRI или каналом SIP, получает сигнал тревоги.
- 4. Уведомление о вызове номеров экстренного вызова производится из зоны, из которой был сделан вызов, а также для системного оператора. Уполномоченный абонент может просматривать историю экстренных вызовов только для своей зоны. Системный оператор может просматривать журнал экстренных вызовов для всех зон.

# **Программирование**

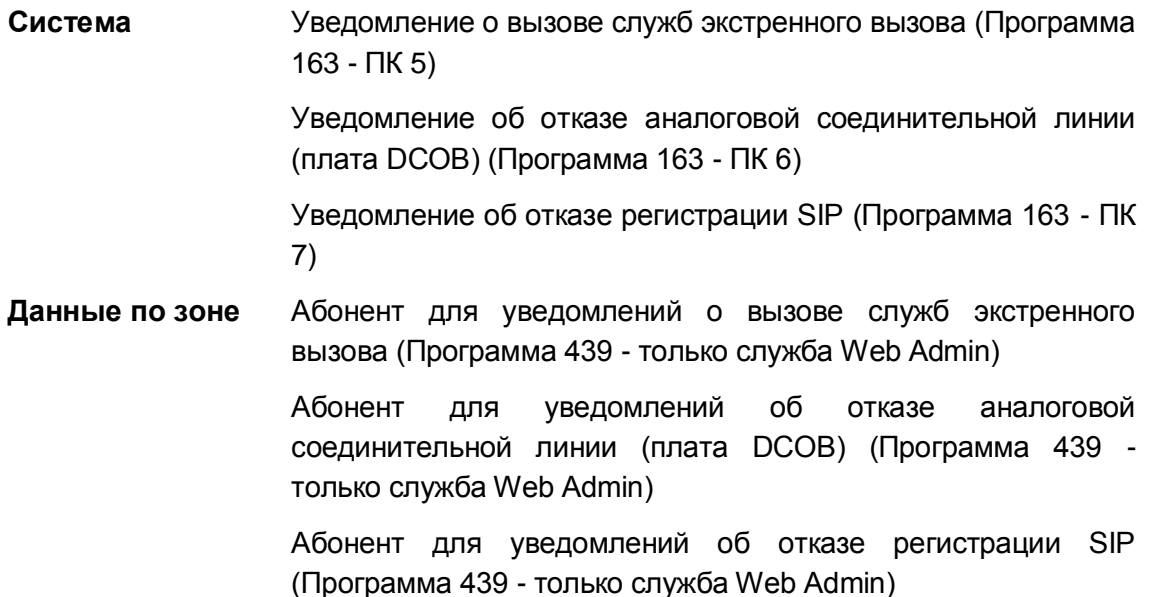

### **Связанные функции**

- Экстренный вызов (Emergency Call)
- Уведомление оператора об экстренных вызовах (Emergency Call Attendant Alert)
- SIP-сервис (SIP Service)

# **Оборудование**

#### $2.73$ Построение корпоративной (System cemu **Networking)**

#### 2.73.1 Сеть с распределенным управлением (Distributed Control **Network)**

# Описание

В сети с распределенным управлением каждая система iPECS поддерживает управление устройствами, зарегистрированными в этой системе. Системы, объединенные в сеть, поддерживают связь между собой, обеспечивая возможность доступа по сети для одной системы к ресурсам другой системы. Кроме того, в распределенной сетевой среде пользователям доступны другие возможности и функции, как это подробно описано в последующих разделах данного руководства. Система iPECS разрешает удаленный доступ к различным ресурсам через зарегистрированные шлюзовые модули и терминалы.iPECS поддерживает два (2) стандартных протокола QSIG (на линиях ISDN) и Н.450 (в IP-сети) для обеспечения основных сетевых функций, а также фирменный протокол iPECS для расширенных сетевых функций. QSIG предусматривает использование каналов ISDN PRI только с поддержкой стандартов ETSI: ETS 300-237/238/256/257/260/261/361/362/363/364

Кроме того, iPECS может запрашивать доступ к ресурсам удаленных систем. Набранный пользователем номер анализируется, и вызов маршрутизируется согласно таблице с планом сетевой нумерации. Если основной маршрут из-за сбоя не может ответить, iPECS маршрутизирует вызов с использованием назначенного для этого альтернативного маршрута с сокращенным набором номера.В качестве участника сети, вы будете иметь доступ к ресурсам других систем в сети, таких как внешние линии, абоненты, оповещения. План сетевой нумерации определяет системную маршрутизацию вызова, при этом ваши набранные цифры сравниваются с таблицей плана нумерации для маршрутизации вызова. Функции вызова между абонентами, ручного перевода вызова, конференций, обратного вызова, ожидание вызова и постановка в очередь, автоматическая переадресация вызова и функция "Не беспокоить" прозрачны для пользователей, хотя могут применяться условия, указанные ниже.

Кроме того, в распределенной сетевой среде доступны и другие возможности и функции, как это подробно описано в следующих разделах.

### Использование

Использование распределенной работы в сети, если такая возможность сконфигурирована и задана, выполняется автоматически

# **Условия**

- 1. Для использования сетевых функций требуется установка программного обеспечения с ключом доступа. С возможностью использования сетевых протоколов связано два типа программных лицензионных ключей. Один такой ключ связан с возможностью использования сетевого протокола QSIG, а другой сетевого протокола VoIP. Каждая система iPECS имеет уникальный лицензионный ключ. Чтобы получить лицензионный ключ, необходимо обратится к представителю компании Ericsson-LG или поставщику систем iPECS (дистрибьютору).
- 2. Каждая абонент должен иметь уникальный номер абонента длиной до восьми (8) цифр, который основан на плане нумерации локальной системы.

### *Сетевой вызов*

- 1. Пользователь абонентского аппарата может позвонить абоненту в других системах, набрав только номер этого абонента так же, как это он делает при выполнении внутреннего вызова в пределах одной и той же системы. При этом на дисплее системного цифрового терминала появится имя вызывающего абонента, если сервис отображения идентификатора вызывающего абонента (в сети ISDN) включен в сетевых параметрах, а имя вызывающего абонента присвоено в базе данных системы iPECS eMG80.
- 2. Если сетевой путь недоступен, пользователь услышит сигнал ошибки.
- 3. При сетевом вызове вызываемый абонент всегда получает сигнал сетевого вызова, данный вызов не обрабатывается подсистемой управления внутренними вызовами.
- 4. При обнаружении неустранимой ошибки, связанной с сетью, система посылает цифровой поток в сеть, используя дополнительную ячейку сокращенного набора, назначенную в плане сетевой нумерации, которая соответствует вызываемому пользователю. В этом случае, вызов сетевым не является.
- 5. При сетевом вызове также используется таймер ограничения длительности вызовов по СЛ (Программа 180 - ПК 14).

### *Ручной перевод вызова в сети АТС*

1. Пользователь абонентского аппарата может перевести соединительную линию любого вида на абонента в других системах, нажав для этого кнопку [TRANS] и набрав номер получающего перевод абонента аналогично тому, как это делается при ручном переводе вызова в пределах одной и той же системы. Имеется два типа ручного перевода вызова – перевод с информированием и перевод без информирования абонента.

Обратите внимание: Имеется два стандартных метода ручного перевода по протоколам QSIG и H.450; перевод вызова с присоединением (Transfer by join) и перевод вызова с перенаправлением (Transfer by rerouting). Основное различие этих методов заключается в том, как осуществляется управление соединением между абонентом, выполняющим перевод вызова, и абонентом, на которого вызов переводится. В случае перевода вызова с присоединением будет необходимо дополнительное соединение, чтобы перевести вызов на другого абонента. В случае перевода вызова с перенаправлением новое соединение используется для перевода вызова, а старое соединение с абонентом, сделавшим перевод, будет разорвано.

- 2. Перевод вызова будет отменен, если пользователь нажмет мигающую кнопку **{LINE}** или кнопку **[TRANS/PGM]**.
- 3. Сетевой перевод вызова не дает возврата вызова к его инициатору. Однако, если удаленная система не отвечает до истечения таймера отказа возврата сетевого вызова (Network Fault Recall Timer), пользователь получит возврат вызова для передаваемого вызова.
- 4. Пользователь слышит сигнал ошибки, если нет свободного канала для установления сетевого соединения.
- 5. Сетевой перевод вызова не может быть активирован на занятого абонента. Принимающий сетевой вызов абонент должен находиться в режиме ожидания. Если пользователь попытается перевести вызов занятому абоненту, он получит сигнал ошибки.

#### **Завершение вызова**

- 1. Термин "завершение вызова" определяется протоколами QSIG и H.450 и соответствует функции Внутренний автодозвон в применении к сетевым вызовам. Имеется два вида завершения вызова: Завершение вызова на занятого абонента (CCBS - Completion of Calls to Busy Subscribers) и Завершение вызова в случае неответа (CCNR - Completion of Calls on No Reply).Завершение вызова на занятого абонента (CCBS):Если при осуществлении сетевого вызова вызываемый сетевой абонент оказался занят, то вызывающий абонент может быть уведомлен при его освобождении. Если желает дозвониться до требуемого ему сетевого абонента, в сторону последнего может быть инициирован повторный вызов. Завершение вызова при неответе (CCNR):Если вызываемый сетевой абонента не ответил, то вызывающий абонент будет уведомлен после первого использования аппарата вызываемым абонентом (т.е. после того, как вызываемый абонент освободится, выполнив какие-либо действия на своем аппарате). Если при получении уведомления вызывающий абонент желает дозвониться до требуемого ему сетевого абонента, в сторону последнего может быть инициирован повторный вызов.
- 2. При вызове сетевого абонента, когда вызываемый абонент находится в состоянии "Не беспокоить" или не отвечает, вы не сможете оставить голосовое сообщение с помощью кнопки **[MESSAGE/CALLBACK].** В этом случае вы можете оставить голосовое сообщение, только если вызываемый абонент включил автоматическую переадресацию вызовов на голосовую почту.
- 3. Когда вы получите сигнал обратного вызова, система выделяет сетевой маршрут для вашего вызова. Вы должны ответить на обратный вызов до истечения таймера отказа возврата сетевого вызова (Network Fault Recall Timer), в противном случае вызов будет разъединен.

# *Сетевое предложение вызова (Ожидающий вызов / Постановка на ожидание с уведомлением)*

1. Предложение вызова применяется только в отношении абонента, который

находится в разговорном состоянии.

2. Если вызываемый абонент находится в конференции или получает оповещение, функция предложения вызова не доступна.

# *Конференция*

- 1. Длительность сетевой конференции по нескольким линиям с участием трех сторон не контролируется.
- 2. Если любой абонент участник сетевой конференции кладет трубку во время конференции, сетевая конференция закрывается, сетевой маршрут инициализируется.
- 3. Абоненты SIP-телефонов не могут инициировать сетевую конференцию.
- 4. Если IP-телефон отправляет сообщение Invite Setup на обычный телефон, это сообщение будет отвергнуто.Если обычный телефон собирается присоединить IP-телефон к конференции, будет отправлено обычное сообщение Setup на IPтелефон вместо Invite Setup. Конференция будет выполняться средствами АТС.

### *Автоматическая переадресация (Call Forward)*

1. Система, в которой установлена автоматическая сетевая переадресация, не проверяет статус абонента другой системы, на которого установлена переадресация, т.е. не определяется, находится он в состоянии DND («не беспокоить»), CFW («Переадресовано») или в свободном состоянии.

#### *Не беспокоить (DND)*

1. Когда абонент находится в режиме "Не беспокоить" и при этом активирован сервис BLF, мигает кнопка **[NET DSS]** данного абонента.

### *Оповещение*

- 1. Код сетевого оповещения должен быть запрограммирован в таблице с планом сетевой нумерации (Программа 324) в вызывающей системе.
- 2. Код сетевого оповещения и пункт назначения для оповещения должны быть запрограммированы в используемой для этого таблице кодов сетевых функций (Программа 325) в вызываемой системе.
- 3. Пунктом назначения сетевого оповещения может быть внутреннее, внешнее или общее оповещение.
- 4. Пользователь будет слышать сигнал ошибки, если недоступны сетевой маршрут или пункт назначения (требуемая зона оповещения занята).
- 5. При использовании сетевого оповещения можно использовать спикерфон системного цифрового терминала iPECS IP или LDP.

### *Ожидающее сообщение*

1. При поступлении вызова от абонента, находящегося в сетевой системе, абонент может оставить абонентское сообщение об ожидающем вызове или сообщение голосовой почты, используя кнопку **[MESSAGE/CALLBACK].** Кроме того, поскольку сетевой маршрут считается соединительной линией, ваш системный цифровой терминал iPECS IP или LDP получит ожидающее сообщение в соответствии с идентификатором вызывающего абонента.

### **Программирование**

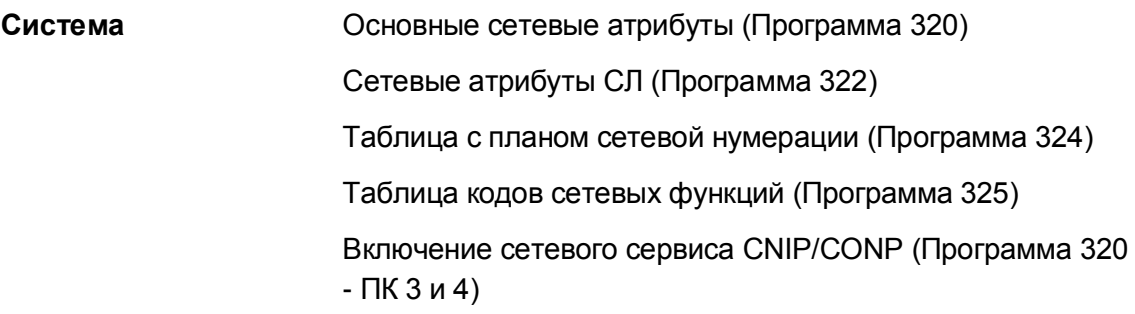

### **Связанные функции**

# **Оборудование**

2.73.1.1 Индикация состояния абонентов разных АТС на кнопках системных аппаратов (BLF Presentation)

### **Описание**

Абоненты, расположенные в одном узле, имеют возможность назначить на системном цифровом телефоне iPECS IP или LDP кнопки прямого доступа к абонентам, подключенным к другим узлам сети **{NET DSS}**. Это позволяет осуществлять вызов сетевого абонента простым нажатием кнопки **{NET DSS}**. Кроме того, дополнительно активированный сервис BLF Presentation (Busy Lamp Field) обеспечивает отображение текущего состояния абонентов других узлов сети (Свободен/Занят/Не беспокоить) с помощью светодиодного индикатора кнопок **{NET DSS}**. Когда только две системы объединены в сеть, индикация состояния BLF предоставляется непосредственно между двумя системами. Если в сети объединяются более двух систем, сервис BLF реализуется средствами специального компьютерного приложения - Ericsson-LG BLF Manager (Менеджер отображения состояния сетевых абонентов). BLF Manager является приложением Windows, которое взаимодействует с сетевыми системами как шлюз BLF

Gatekeeper. Сетевые системы посылают регулярные обновления состояния абонентов в систему BLF Manager. Периодически BLF Manager посылает многоадресное сообщение UDP для всех систем в сети. Компьютер с установленной программой BLF Manager может находиться в любом месте, которое имеет доступ по IP-протоколу ко всем системам в сети для получения и отправки пакетов TCP и UDP. Информация о состоянии абонентов рассылается с помощью протокола UDP, для передачи другой информации (регистрация оборудования, абонентов и пр.) используется протокол TCP. IP-адрес данного компьютера должен быть зарегистрирован в каждой АТС в сети.

### Использование

Использование данной функции, если это запрограммировано, выполняется автоматически.

### **Условия**

- 1. Программа **BLF** Manager GateKeeper устанавливается  $\overline{B}$ качестве центрального сервиса для всех систем в сети и должна быть в состоянии обмениваться с помощью UDP и TCP пакетов по IP-сети с другими сетевыми системами.
- 2. Система может обеспечить отображение сетевого состояния DSS BLF для всех абонентов.
- 3. Программа BLF Manager предоставляет отображение состояния BLF только для абонентов. Индикация состояния соединительных линий других АТС (СО BLF) не поддерживается.
- 4. Светодиодный индикатор кнопки {NET DSS} указывает различные состояния BLF: свободен (выключено), занят (индикатор светится), "Не беспокоить" (индикатор мигает). Звонковые сигналы вызовов, поступающих на терминале, в том числе обратных вызовов, не регистрируются по сети и не отображаются.
- 5. Каждая система обновляет состояния абонентов в программе BLF Manager. Периодичность обновления информации о состоянии абонентов для предоставления ее другим узлам сети определяется в Программе 321 - ПК 5.
- 6. Если менеджер BLF не доступен в сети, сервис отображения состояния BLF можно активировать только между двумя системами. В этом случае используя план сетевой нумерации, настройте IP-адрес порта LAN блока KSU сетевой системы в качестве IP-адреса назначения на плате центрального процессора MPB. Не назначайте адрес для программы BLF Manager в разделе дополнительных сетевых атрибутов.

### Программирование

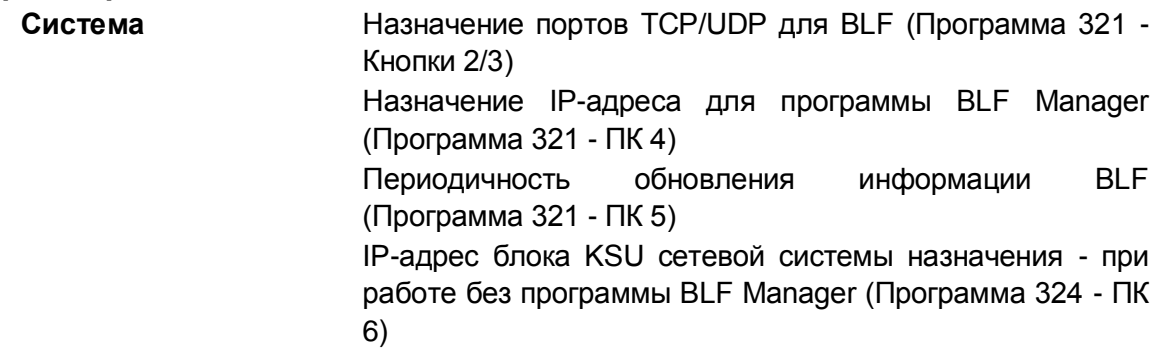

Порт блока KSU сетевой системы назначения - при работе без программы BLF Manager (Программа 324 - ПК  $7)$ 

### Связанные функции

### Оборудование

Компьютер с ОС Windows с работающей программой BLF Manager

2.73.1.2 Вызов оператора в сети АТС ((CAS) Attendant Call)

# Описание

Вызов оператора (набор цифры 0) от абонентов любого узла сети может быть направлен на централизованного оператора сети. Если все централизованные операторы заняты, то вызов будет поставлен в очередь. Местный системный оператор может активировать функцию "Не беспокоить"; включение данной функции перенаправляет вызовы местного оператора на централизованного оператора системы. Для получения сетевых вызовов на абонентском терминале централизованного оператора должна быть настроена программируемая кнопка {NET DSS}.

# Использование

### Системный цифровой терминал iPECS IP или LDP локального оператора

### Для назначения кнопки [ATD DND]:

# $[TRANS/PGM] + {INK} + [TRANS/PGM] + 83 + [HOLD/SAVE]$

Для перенаправления вызовов, поступающих локальному оператору, на централизованного оператора системы:

1. Нажмите кнопку {ATD DND}.

# Системный цифровой терминал iPECS IP или LDP централизованного операт opa

Чтобы ответить на вызов, поступающий удаленному оператору:

1. Ответьте на вызов в обычном режиме, кнопка (NET DSS) для удаленного оператора мигает.

# **Усповия**

- 1. Внешний входящий вызов может быть перенаправлен на централизованного оператора, только если в Программе 167 в качестве пункта назначения для вызовов DID/DISA указан оператор, а прием входящих вызовов в Программе 144 не назначен ни на одного внутреннего абонента.
- 2. Централизованный оператор может быть назначен в качестве главного onepatopa (Main Attendant) в сетевой системе. Кроме того, для вызовов централизованного оператора могут быть назначены соединительные линии.
- 3. Системный оператор не могут быть ассоциирован с программируемой кнопкой

**{NET DSS}** и, следовательно, не должен быть централизованным оператором.

#### **Программирование**

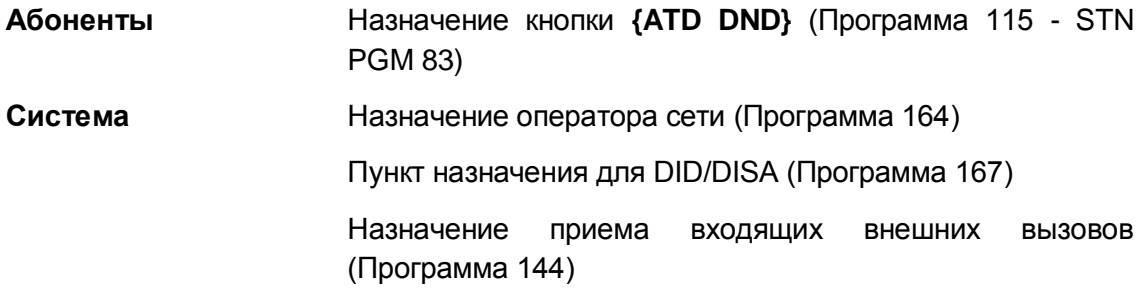

### **Связанные функции**

#### **Оборудование**

Системные IP-терминалы LIP и цифровые телефоны LDP

### 2.73.1.3 Централизованная голосовая почта (Centralized Voice Mail)

#### **Описание**

Внешняя система голосовой почты может быть присоединена к сетевой системе для обеспечения централизованного сервиса голосовой почты для абонентов распределенной сети АТС. Для передачи вызовов на централизованную систему голосовой почты в центральной системе должна быть назначена группа внешней голосовой почты (VM Group). Сетевой план набора других (периферийных) АТС сети должен позволять произвести прямой вызов пилотного номера группы голосовой почты центрального офиса. Для этого в план сетевой нумерации периферийных систем должен быть включен этот пилотный номер и задан сетевой маршрут доступа к нему аналогично нумерации абонентов центральной системы.

#### **Использование**

*См. функцию "Внешняя голосовая почта" в составе системных функций.*

### **Условия**

- 1. В центральной системе в составе распределенной сети АТС должна быть назначена Группа внешней голосовой почты (VM Group). В центральной системе задаются все необходимые параметры для работы системы голосовой почты.
- 2. Пункт назначения должен быть назначен как часть конфигурации плана сетевой нумерации для каждой системы, которая будет использовать централизованную голосовую почту, кроме самой центральной системы.

### **Программирование**

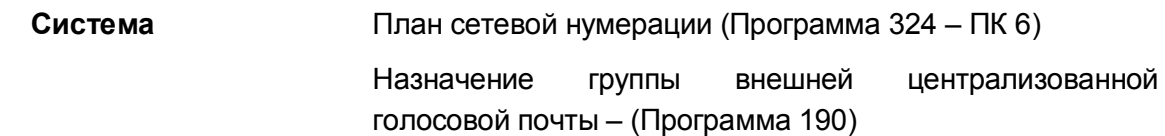

#### **Связанные функции**

**Оборудование**

2.73.1.4 Входящий транзит в сети АТС (CO Transit-In)

### **Описание**

Входящий вызов прямого входящего набора (DID) может быть перемаршрутизирован в сетевой пункт назначения, который находится в другой системе. Применительно к сервису транзита входящего вызова, узел, выполняющий маршрутизацию и коммутацию вызова, является транзитным; а узел, с которым устанавливается соединение по сети и на который перенаправляется вызов, называется оконечным.Когда DID-вызов принимается сетевой системой, система будет пытаться применить нормальную маршрутизацию для DIDвызова. Вначале анализируется таблица маршрутизации вызовов по идентификатору вызывающего абонента (ICLID), затем рассматривается таблица множественных абонентских номеров (MSN), после этого определение необходимого преобразования DID завершается. Система проверяет таблицу преобразования цифр входящего номера (Flexible DID Table) для идентификации пункта назначения. Если номер соответствует абоненту в сетевой системе, система направляет вызов к месту назначения по соответствующему сетевому соединению с предоставлением АОН (CLI) вызываемой станции.

### **Использование**

Использование распределенной работы в сети, если такая возможность сконфигурирована и задана, выполняется автоматически

# **Условия**

- 1. Никаких таймеров на исходящей транзитной соединительной линии не назначается, обратный вызов не поддерживается.
- 2. Пользователь слышит сигнал ошибки, если нет свободного канала для установления сетевого соединения.
- 3. Система, которая первоначально получила вызов, будет генерировать две записи SMDR; для оригинального входящего вызова и для транзитного соединения с абонентом назначения.

### Программирование

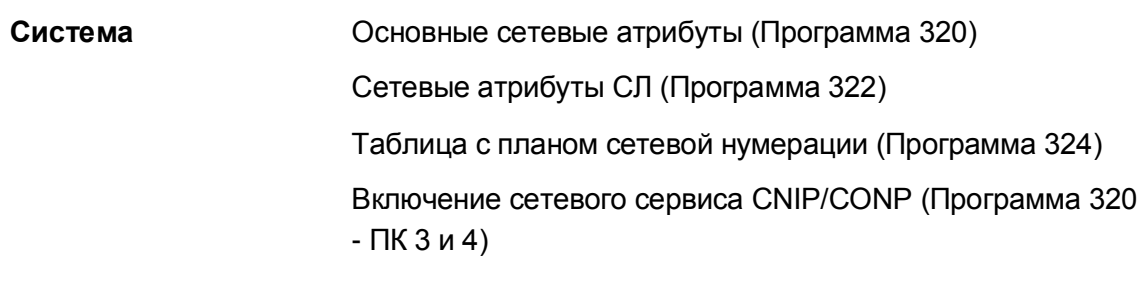

Связанные функции

Оборудование

2.73.1.5 Исходящий транзит в сети АТС (CO Transit-Out)

### **Описание**

При объединении нескольких систем в сеть, система, которая не имеет стыка с ТфОП, может быть обеспечена доступом к исходящей связи за счет использования линий ТфОП, подключенных к другой системе. Данная функция позволяет пользователю максимально
использовать возможности сети и уменьшить стоимость вызова за счет маршрутизации вызовов к самой близкой подходящей точке на сети. Система должна предоставлять в распоряжение достаточное количество опций в части трансляции цифр и анализа набора. чтобы обеспечить необходимые маршрутизацию и коммутацию транзитного вызова. Применительно к сервису транзита исходящего вызова, узел, инициировавший исходящий вызов, называется оконечным; а узел, обеспечивающий соединение с ТфОП и транзитное проключение вызова, - транзитным.

Исходящий транзит в сети АТС повышает эффективность линий и снижает стоимость вызовов при помощи маршрутизации исходящих вызовов до ближайшей подходящей сетевой системы. В одной системе можно набрать соответствующий код доступа к соединительной линии в удаленной системе. Коды присваиваются в сетевом плане нумерации обоих систем.

Когда вы набираете код, локальная система сравнивает цифры с соответствующим местным планом нумерации, а затем с планом сетевой нумерации для определения маршрута. Когда номер находится в таблице с планом сетевой нумерации, вызов направляется в назначенную сетевую систему. Любые полученные цифры отправляются в удаленную систему для правильной маршрутизации.

#### **Использование**

## Использование распределенной работы в сети, если такая возможность сконфигурирована и задана, выполняется автоматически

#### **Условия**

- 1. Для доступа к исходящей связи посредством СЛ других АТС в сети абонент оконечной ATC должен в явной форме набрать транзитный код. Если абонент просто нажмет кнопку, соответствующую сетевой линии, то исходящий транзитный вызов не будет выполнен.
- 2. Ограничения набора проверяются в оконечной АТС в соответствии с классом сервиса абонента-инициатора исходящего транзитного вызова.
- 3. Для транзитного доступа к исходящей связи в таблице сетевой маршрутизации (Программа 324) может быть назначен любой код. Однако если между таблицей сетевой маршрутизации и планом нумерации системы существует конфликт, то более высокий приоритет имеет план нумерации, поэтому сетевой вызов не будет выполняться.
- 4. В оконечной системе оконечные аналоговые линии должны быть назначены как сетевые аналоговые соединительные линии.
- 5. В таблице сетевой маршрутизации код транзитного доступа к исходящей связи должен быть указан как код типа «PSTN» (Программа 324 - ПК 1).
- 6. Хотя это не рекомендуется, вызов может быть направлен к оконечной системе через дополнительную систему, если между исходной и оконечной системами не развернуто прямое подключение к сети.
- 7. Если используется функция Авторизации при транзитном вызове (Программа 324 - ПК 12), то при наборе абонентом оконечной АТС транзитного кода доступа транзитная АТС обеспечивает запрос пароля пользователя. Набранный сетевым абонентом пароль определяет класс сервиса (COS), в соответствии с которым транзитная система будет обслуживать этот исходящий транзитный вызов. Класс сервиса указывается в Таблице кодов авторизации (Программа 227).
- 8. Система, которая является для вызова оконечной, будет генерировать две записи SMDR: для оригинального входящего вызова и для транзитного

соединения. При этом в оконечной системе может быть указано разрешение или запрет на отображение в информации SMDR набранного абонентом номера транзитного вызова, поскольку такой набор может содержать пароль для авторизации транзита (Программа 324 - ПК 13).

- 9. Внешний вызывающий абонент получает сигнал "Занято", если сетевая линия, необходимая для обеспечения транзита, недоступна.
- 10. В основной системе оператор должен иметь доступ к подключению.

#### **Программирование**

**Система** Сетевые атрибуты СЛ (Программа 322 - ПК 4) Таблица с планом сетевой нумерации (Программа 324) Основные сетевые атрибуты (Программа 320)

#### **Связанные функции**

#### **Оборудование**

# *2.74 Анализ трафика (Traffic Analysis)*

#### **Описание**

Система iPECS обеспечивает сбор, расчет, сохранение и распечатку (периодически либо по запросу оператора) различной статистической информации, касающейся телефонной нагрузки (трафика) и использования ресурсов системы. Данная информация позволяет:

- Контролировать и оценивать параметры эффективности системы,
- Наблюдать за тенденциями использования ресурсов системы и рекомендовать возможные корректирующие мероприятия,
- Определять возможные проблемы с использованием соединительных линий (превышение нагрузки на линии и т.п.),
- Выработать рекомендации по расширению и/или модернизации системы.

Операторы имеют возможность создания периодической отчетности. После включения сервиса Периодического вывода отчета система автоматического обеспечивает сбор и периодический (ежедневно, в определенное время) вывод данных затребованного отчета до момента выключения данного вида сервиса. Отчеты по требованию, если эта опция выбрана оператором системы, выводятся только после поступления запроса от оператора. В зависимости от системных настроек отчет по трафику выдается через последовательный порт RS-232C или по сети LAN (порт TCP, Telnet).

Система поддерживает выдачу следующих отчетов:

- Отчет по загрузке операторов
- Сводный отчет по вызовам
- Почасовой отчет по вызовам
- Сводный отчет об использовании системного оборудования
- Сводный отчет об использовании СЛ

Почасовой отчет об использовании СЛ

Сводные отчеты по трафику охватывают пять периодов учета статистики, выбранных по результатам распечатки:

- 1. Час пиковой активности за сегодняшний день (за сутки)
- 2. Час пиковой активности за вчерашний день (активность за сутки, предшествующие сегодняшним суткам)
- 3. Активность за последний час
- 4. Полная активность за сегодняшний день
- 5. Полная активность за вчерашний день

## **Использование**

## *Системный оператор*

#### *Для периодической распечатки всех видов сводных отчетов*

- 1. Нажмите кнопку **[TRANS/PGM].**
- 2. Наберите 0122, код формирования сводного отчета.
- 3. Наберите 4 цифры (ЧЧ ЧЧ).
- 4. Выберите период учета статистики ('1'-'5').
- 5. Нажмите кнопку **[HOLD/SAVE]**.

#### *Для отмены периодической распечатки сводного отчета*

- 1. Нажмите кнопку **[TRANS/PGM].**
- 2. Наберите '0123', код отмены периодической распечатки.
- 3. Нажмите кнопку **[HOLD/SAVE]**.

#### *Для распечатки отчета по запросу*

- 1. Нажмите кнопку **[TRANS/PGM].**
- 2. Наберите код отчета, '0121 и 0124' '0129'.
	- 0121 Все виды сводных отчетов
	- 0124 Отчет по загрузке операторов
	- 0125 Сводный отчет по вызовам
	- 0126 Почасовой отчет по вызовам
	- 0127 Сводный отчет об использовании системного оборудования
	- 0128 Сводный отчет по внешним линиям
	- 0129 Почасовой отчет по внешним линиям
- 3. Нажмите кнопку **[HOLD/SAVE]**.

#### **Условия**

1. Отчеты по трафику с печатью всей сводной информации предусматривают формирование сводных отчетов по загрузке операторов, по вызовам и по использованию СЛ.

#### Программирование

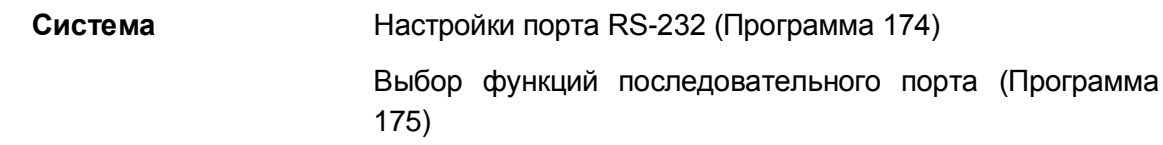

#### Связанные функции

 $\bullet$ Записи вызовов по протоколу SMDR (SMDR Call Records)

## Оборудование

Устройство для снятия отчетов

#### Анализ трафика, оператор (Traffic Analysis, Attendant)  $2.74.1$

#### Описание

Отчет по загрузке операторов связан с предоставлением статистики по работе операторов. Отчеты выдаются периодически или по запросам операторов за определенный период учета статистики. Имеется возможность выбрать один из диапазонов времени при распечатки отчета:- Пиковая нагрузка сегодня (Today Peak)- Пиковая нагрузка вчера (Yesterday Peak)- Последний час (Last Hour)- Всего за сегодня (Today Total)- Всего за вчера (Yesterday Total)

Ниже приведен пример типового отчета и описание полей отчета:

Site Name: abc co

Report Type: Attendant Traffic Report- Today Peak

Date: 06/05/02 08:34

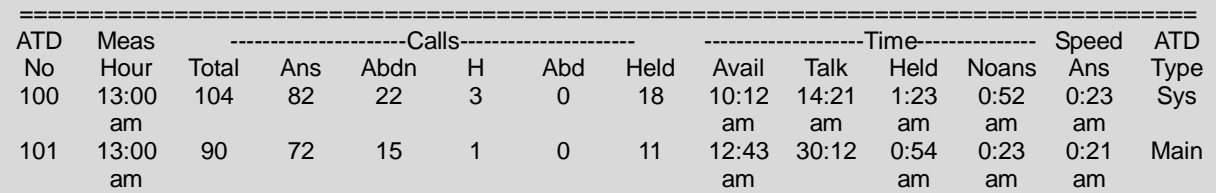

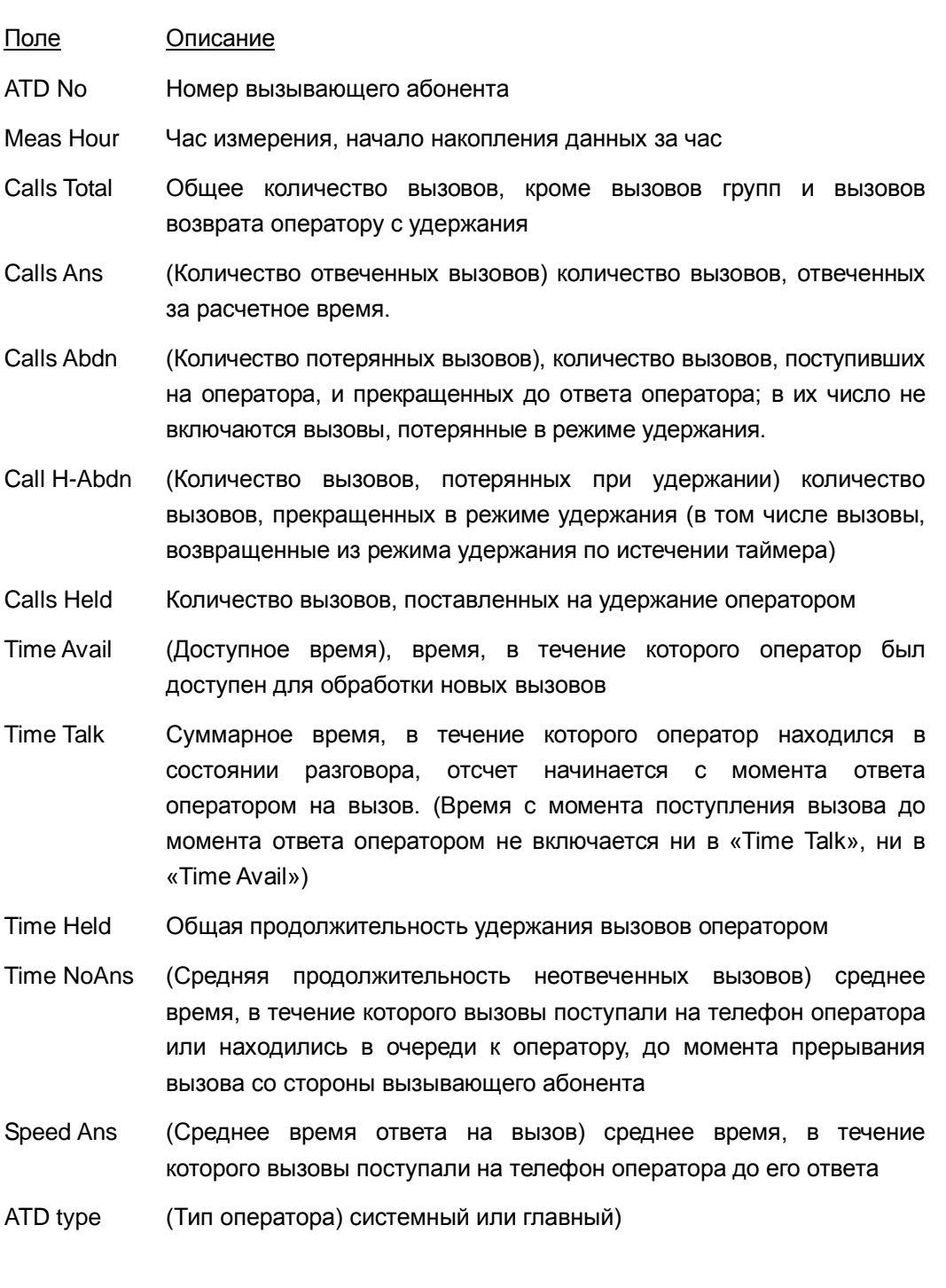

## **Использование**

#### *Системный оператор*

#### *Для распечатки отчета по загрузке оператора*

- 1. Нажмите кнопку **[TRANS/PGM].**
- 2. Наберите '0124', код формирования отчета по загрузке оператора.
- 3. Выберите период учета статистики ('1'-'5').
- 4. Нажмите кнопку **[HOLD/SAVE]**.

## **Условия**

1. Час пик – это час, когда система имеет самую высокую суммарную интенсивность потока вызовов.

## **Программирование**

**Система** Настройки порта RS-232 (Программа 174) Выбор функций последовательного порта (Программа 175)

## **Связанные функции**

- SMDR (Детальное протоколирование соединений) (Station Message Detail Recording)
- Статистический отчет по группе ACD (ACD Statistics Report)

## **Оборудование**

Устройство для снятия отчетов

# 2.74.2 Анализ трафика, отчеты о вызовах (Traffic Analysis, Call **Reports)**

## Описание

Статистика активности вызовов предоставляется в виде почасовых и сводных отчетов по вызовам.

#### Почасовой отчет по вызовам

Почасовой отчет по вызовам охватывает показатели активности вызовов за каждый час выбранного периода учета статистики. Отчет показывает число завершенных вызовов за каждый час в течение периода учета статистики, как показано ниже.

Site Name: abc co

Report Type : Attendant Traffic Report- Today Peak

Date: 06/05/02 8:35

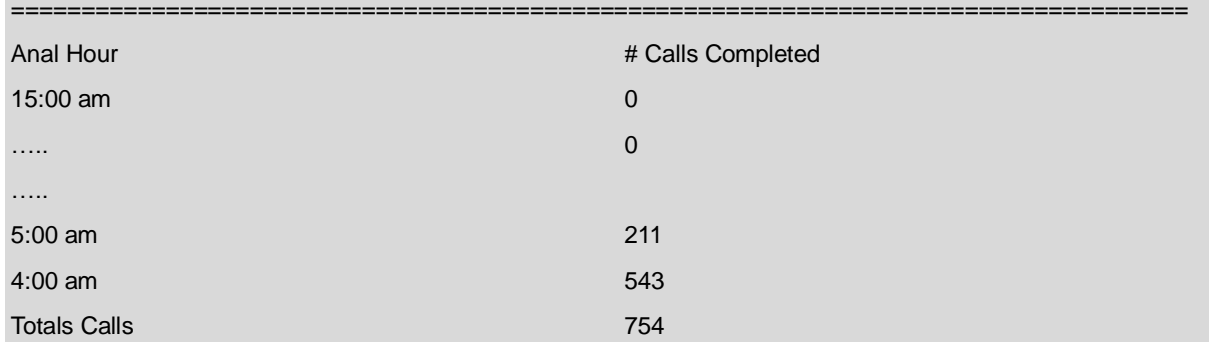

#### Использование

#### Системный оператор

Для распечатки почасового отчета по вызовам

- 1. Нажмите кнопку [TRANS/PGM].
- 2. Наберите '0126', код формирования почасового отчета по вызовам.

## **Условия**

#### Программирование

Система

Настройки порта RS-232 (Программа 174)

Выбор функций последовательного порта (Программа  $175)$ 

#### Связанные функции

- SMDR (Детальное протоколирование соединений) (Station Message Detail Recordina)
- Статистический отчет по группе ACD (ACD Statistics Report)

## Оборудование

 $\bullet$ Устройство для снятия отчетов

#### 2.74.3 Анализ трафика, использование СИСТАМНОГО оборудования (Traffic Analysis, H/W Usage)

#### Описание

Отчет об использовании системного оборудования предоставляет статистику по использованию специальных аппаратных ресурсов системы, таких как встроенная система голосовой почты. Ниже показан пример типового отчета.

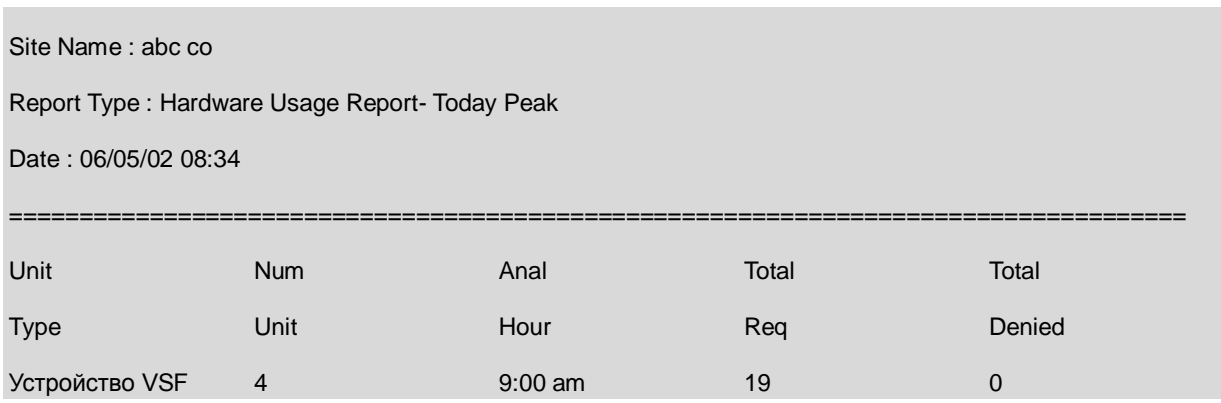

#### **Использование**

#### Системный оператор

Для распечатки сводного отчета об использовании системного оборудования

- 1. Нажмите кнопку [TRANS/PGM].
- 2. Наберите '0127', код формирования сводного отчета об использовании системного оборудования.
- 3. Выберите период учета статистики ('1'-'5').
- 4. Нажмите кнопку [HOLD/SAVE].

#### **Условия**

#### Программирование

Система Настройки порта RS-232 (Программа 174) Выбор функций последовательного порта (Программа  $175)$ 

#### Связанные функции

SMDR (Детальное протоколирование соединений) (Station Message Detail  $\bullet$ 

Recording)

Статистический отчет по группе ACD (ACD Statistics Report)

## **Оборудование**

Устройство для снятия отчетов

# **2.74.4 Анализ трафика, отчеты об использовании соединительных линий (Traffic Analysis, Line Reports)**

## **Описание**

Сводные и почасовые отчеты по трафику СЛ предоставляют соответствующую статистику на основе учета активности группы СЛ. Ниже приведен пример типового отчета и описание главных полей отчета.

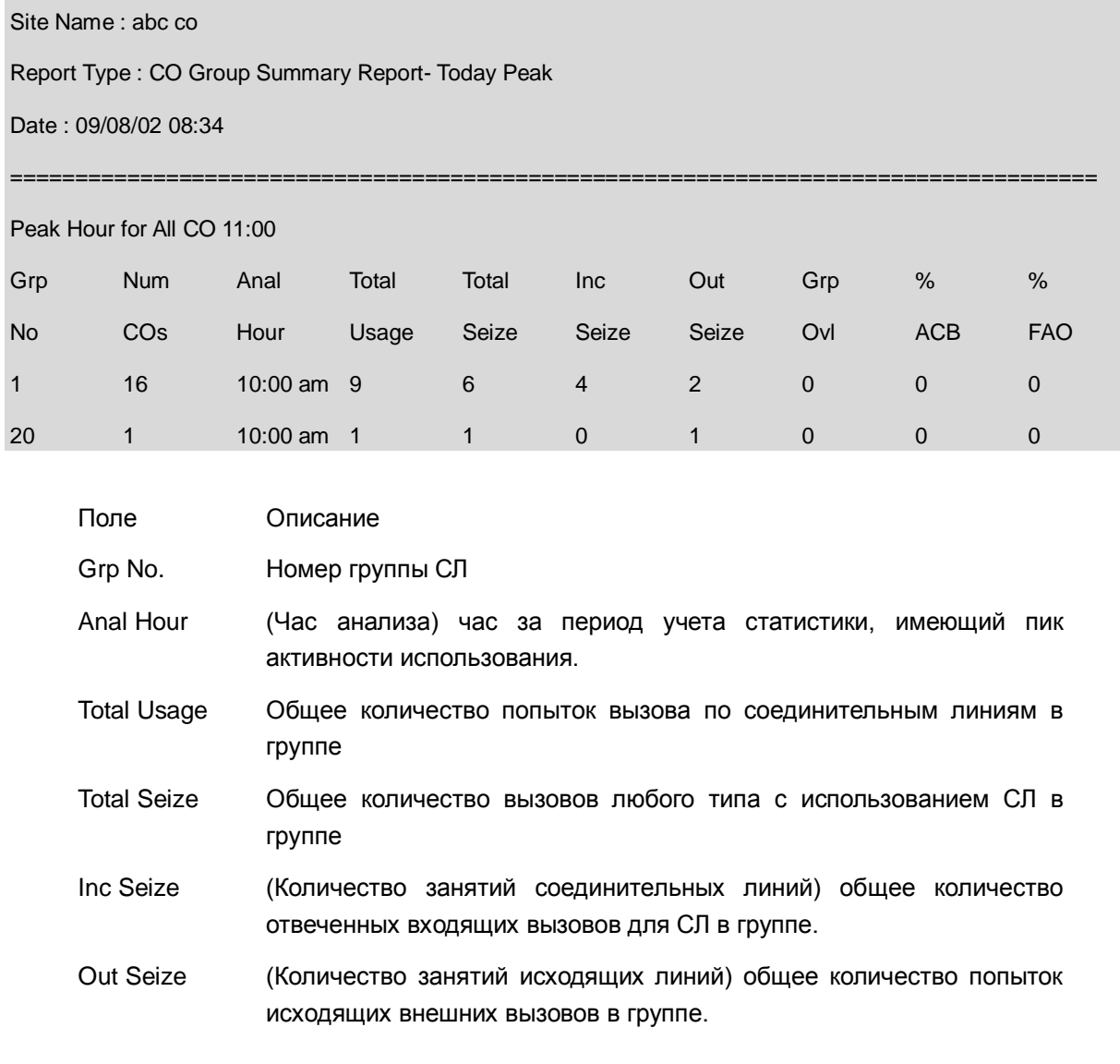

- ACB (Количество случаев занятости всех СЛ) процент времени, в течение которого все СЛ в группе были заняты одновременно.
- FAO (Количество неудачных попыток исходящих вызовов) процент запросов на доступ к соединительным линиям в группе, которые были отвергнуты вследствие занятости всех СЛ.

#### **Использование**

#### *Системный оператор*

#### *Для распечатки сводного отчета по трафику СЛ*

- 1. Нажмите кнопку **[TRANS/PGM].**
- 2. Наберите '0128', код формирования отчета по трафику СЛ.
- 3. Выберите период учета статистики ('1'-'5').
- 4. Нажмите кнопку **[HOLD/SAVE]**.

#### *Для распечатки почасового отчета по трафику СЛ*

- 1. Нажмите кнопку **[TRANS/PGM].**
- 2. Наберите '0129', код формирования почасового отчета по трафику СЛ.
- 3. Наберите номер группы СЛ.
- 4. Нажмите кнопку **[HOLD/SAVE]**.

## **Условия**

#### **Программирование**

**Система** Настройки порта RS-232 (Программа 174)

Выбор функций последовательного порта (Программа 175)

#### **Связанные функции**

- SMDR (Детальное протоколирование соединений) (Station Message Detail Recording)
- Статистический отчет по группе ACD (ACD Statistics Report)

#### **Оборудование**

Устройство для снятия отчетов

# *2.75 Системные сценарии маршрутизации входящих вызовов (System Scenario Call Routing)*

## **Описание**

В дополнение к другим видам маршрутизации, система может быть сконфигурирована для маршрутизации входящих вызовов на основе сценариев. Сценарии могут активироваться автоматически, либо группа сценариев может быть активирована вручную оператором. Сценарии включают такие характеристики, как дата и время, линия, вызываемый и вызывающий номер, тенантная группа и т.д. Сценарий маршрутизации имеет приоритет перед другими пунктами назначения при маршрутизации. Например, если для СЛ 1 назначен маршрут к абоненту 100, но Caller ID и другие характеристики совпадают со сценарием, который определяет маршрут к системному объявлению, вызов направляется к объявлению.

Характеристики сценариев включают в себя:

- Идентификатор вызывающего абонента (Caller ID)
- Набранный номер (Called Number)
- Дата, день недели и время суток (Дата начала и дата окончания, дни недели, время начала и время окончания) (Days and time (Start Day and End Day, weeks, start time and end time))
- Назначение пункта приема вызова (Тип и значение) (Destination (Type and Value))
- Приоритет сценария (Scenario Priority)
- Состояние сценария (Scenario State)
- Ящик голосовой почты для сценария (Scenario Voice Mail box)
- Класс сервиса сценария (Scenario COS)
- Включение/выключение режима DISA для сценария (Scenario DISA Active or Not)
- Номер тенантной группы (Scenario Tenancy Group number).
- Номер зоны устройств (Scenario Zone).
- Диапазон номеров СЛ (Scenario Start CO and End CO).
- Номер группы сценариев (Scenario Group) используется операторами системы.
- Нерабочие дни для зоны устройств (Zone Holiday)

#### **Условия**

#### **Использование**

#### *Оператор*

## *Для активации группы сценариев*

- 1. На телефонном аппарате оператора нажмите клавишу **{DND}**.
- 2. Наберите или выберите пункт 5.
- 3. Наберите номер группы сценариев,
- 4. Нажмите кнопку **[HOLD/SAVE]**.

## **Программирование**

**Система** Системные сценарии маршрутизации входящих вызовов

(Программа 251- только посредством Web Admin) Атрибуты тенантной группы (Программа 125) Номер тенантной группы (Программа 141)

#### **Связанные функции**

 Режимы приема входящих вызовов: Дневной / Ночной / По расписанию (Day/Night/Timed Ring Mode)

## **Оборудование**

# *2.76 Универсальный ночной ответ (Universal Night Answer (UNA))*

#### **Описание**

Функция универсального ночного ответа (UNA) обеспечивает возможность уведомления пользователя с помощью средств управления контактами внешних реле (external loud bell) и предоставления ему возможности ответа на определенные внешние вызовы путем набора кода UNA. Функция универсального ответа, прежде всего, используется в качестве средства альтернативного ответа в режиме ночного обслуживания. Однако она также может использоваться и в других режимах, требующих предоставления универсального ответа при всех видах обслуживания. Вызовы будут представляться на кнопке **{LINE}**, **{POOL}** или **{LOOP}**. Кроме того, может быть использована функция управления внешними контактами (External Control Contact), чтобы обеспечить возможность включения внешнего устройства громкого вызова; в этом случае пользователи будут дополнительно уведомлены о поступлении входящих вызовов с помощью внешнего вызывного устройства. Пользователи системных цифровых терминалов iPECS IP или LDP могут назначить программируемую кнопку **{UNA}**.

#### **Использование**

*Системные IP-терминалы LIP и цифровые телефоны LDP Для назначения программируемой кнопки в качестве кнопки {UNA}*

**[TRANS/PGM]** + **{ПК}** + "567" + **[HOLD/SAVE]**

*Для доступа к входящему вызову UNA*

- 1. Поднимите трубку или нажмите кнопку **[SPEAKER]**,
- 2. Наберите '567', код функции UNA, подключается самый старый вызов UNA. Или,
- 1. Поднимите трубку или нажмите кнопку **[SPEAKER]**,
- 2. Нажмите кнопку **{UNA}**, подключается самый старый вызов UNA.

#### *SLT-телефон*

*Для доступа к входящему вызову UNA*

- 1. Поднимите трубку.
- 2. Наберите '567', код функции UNA, подключается самый старый вызов UNA.

## **Условия**

#### **Программирование**

**Система** Универсальный ночной ответ (Программа 141 - ПК 7)

#### **Связанные функции**

Управление внешним устройством громкого вызова (LBC, Loud Bell Control)

## **Оборудование**

# *2.77 Расширенные функции будильника (Wake-Up Alarm, Enhanced)*

## **Описание**

Если это разрешено в базе данных системы, вы можете установить до пяти (5) сигналов будильника или времени подачи предупредительного сигнала. При достижении установленного времени система будет посылать звуковые и визуальные сигналы на ваш абонентский терминал. Оповещения для каждого из 5 будильников повторяются в зависимости от типа, выбранного при назначении будильника.

Сигналы тревоги будет повторяться по следующему алгоритму:

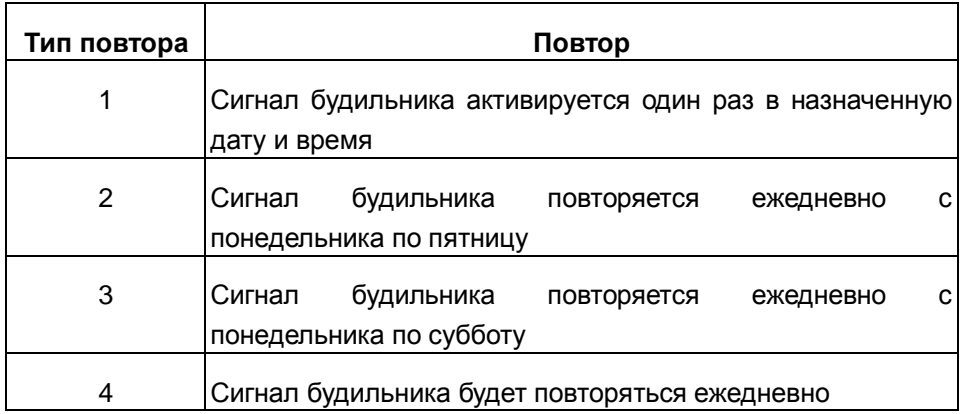

#### **Использование**

#### *Оператор*

#### *Чтобы зарегистрировать будильник:*

- 1. Нажмите кнопку **[TRANS/PGM].**
- 2. Наберите '044', код установки будильника,
- 3. Наберите диапазон абонентов, для которых требуется установить будильник. Если требуется зарегистрировать будильник только для одного абонента, в качестве номера окончания диапазона наберите "\*".
- 4. Для указания времени уведомления (будильника) наберите двухзначные значения часов и минут в 24-часовом формате.
- 5. Введите идентификатор типа повтора для будильника: 1 ... 4.
- 6. Для одноразового сигнала будильника (тип повтора 1), введите дату будильника как 2 цифры для года, месяца и дня месяца.
- 7. Нажмите кнопку **[HOLD/SAVE]**.

#### *Для отмены установки режима будильника:*

- 1. Нажмите кнопку **[TRANS/PGM].**
- 2. Наберите '045', код отмены установки будильника,
- 3. Наберите требуемый диапазон номеров абонентов. В случае единственного абонента введите '\*' вместо второго абонентского номера.
- 4. Нажмите кнопку **[HOLD/SAVE]**.

#### *Системные IP-терминалы LIP и цифровые телефоны LDP*

*Для установки режима будильника с аппарата абонента выполните следующие действия:*

- 1. Нажмите кнопку **[TRANS/PGM].**
- 2. Наберите "41", код установки система оповещения.
- 3. Введите индекс будильника, с 1 по 5.
- 4. Для указания времени уведомления (будильника) наберите двухзначные значения часов и минут в 24-часовом формате.
- 5. Введите идентификатор типа повтора для будильника: 1 ... 4.
- 6. Для одноразового сигнала будильника (тип повтора 1), введите дату будильника как 2 цифры для года, месяца и дня месяца.
- 7. Нажмите кнопку **[HOLD/SAVE]**.

*Для отмены установки режима будильника с аппарата абонента выполните следующие действия:*

- 1. Нажмите кнопку **[TRANS/PGM].**
- 2. Наберите '42'.
- 3. Введите индекс будильника, с 1 по 5.

4. Нажмите кнопку **[HOLD/SAVE]**.

#### *Для выключения текущего сигнала будильника*

1. Поднимите трубку или нажмите кнопку **[SPEAKER]**,

## *SLT-телефон*

#### *Для установки режима будильника:*

- 1. Поднимите трубку.
- 2. Наберите '561', код программирования аналогового однолинейного телефона, слышен сигнал подтверждения.
- 3. Наберите '41', код установки будильника,
- 4. Для указания времени уведомления (будильника) наберите двухзначные значения часов и минут в 24-часовом формате (установится однократный режим).
- 5. Введите идентификатор типа повтора для будильника: 1 ... 4.
- 6. Для одноразового сигнала будильника (тип повтора 1), введите дату будильника как 2 цифры для года, месяца и дня месяца.
- 7. Выполните кратковременный разрыв шлейфа (нажмите кнопку Flash или быстро нажмите и отпустите рычаг отбоя телефона), будет слышен сигнал подтверждения.

#### *Для выключения текущего сигнала будильника*

1. Поднимите трубку.

#### *Для отмены установки режима будильника:*

- 1. Поднимите трубку.
- 2. Наберите '561', код программирования аналогового однолинейного телефона, слышен сигнал подтверждения.
- 3. Наберите '42', код отмены режима будильника.
- 4. Введите индекс будильника, с 1 по 5.
- 5. Выполните кратковременный разрыв шлейфа (нажмите кнопку Flash или быстро нажмите и отпустите рычаг отбоя телефона), будет слышен сигнал подтверждения.

#### **Условия**

- 1. При регистрации или отмене регистрации будильника пользователи системных цифровых телефонов iPECS IP и LDP могут использовать кнопки **[VOL UP]** и **[VOL DOWN]** для перемещения между будильниками. Символ "#" может использоваться для прокрутки повторяющихся типов.
- 2. На дисплее системного терминала iPECS LIP и LDP будет отображаться звездочка рядом с часами, указывающая на то, что на текущий день имеется установленный будильник.
- 3. Если у вас зарегистрированы все пять будильников, системный оператор не сможет установить будильник для вас. Когда оператор устанавливает для вас будильник, ему присваивается наименьший индекс (1-5), доступный для абонента. Если ни один из индексов не доступен, настройки оператора игнорируются.
- 4. Когда оператор отменяет регистрацию будильника, все пять индексов будильника стираются.
- 5. Изменение типа будильника от стандартного до расширенного отменяет и стирает все активные будильники.
- 6. Для одноразового сигнала будильника год может быть установлен с 2000 по 2031.

## **Программирование**

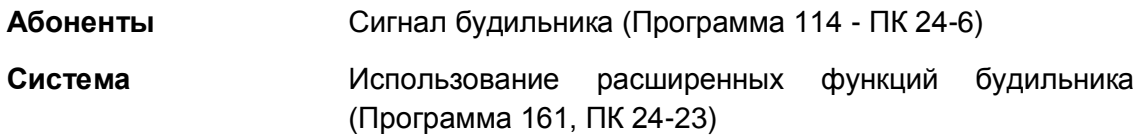

## **Связанные функции**

Стандартные функции будильника (Wake-Up Alarm, Standard)

## **Оборудование**

# *2.78 Стандартные функции будильника (Wake-Up Alarm, Standard)*

## **Описание**

Данная функция разрешает пользователю или оператору установить будильник, т.е. указать требуемое время для посылки специального сигнала уведомления. При достижении указанного времени система будет выдавать одновременно слышимый и видимый сигналы.

#### **Использование**

## *Оператор*

#### *Чтобы зарегистрировать будильник:*

- 1. Нажмите кнопку **[TRANS/PGM].**
- 2. Наберите '044', код установки будильника оператором,
- 3. Наберите требуемый диапазон номеров абонентов. В случае единственного абонента введите '\*' вместо второго абонентского номера.
- 4. Для указания времени уведомления (будильника) наберите двухзначные значения часов и минут в 24-часовом формате (установится однократный режим).
- 5. Для установки режима ежедневной выдачи сигнала будильника наберите '#'.
- 6. Нажмите кнопку **[HOLD/SAVE]**.

#### *Для отмены установки режима будильника:*

- 1. Нажмите кнопку **[TRANS/PGM].**
- 2. Наберите '045', код отмены установки будильника,
- 3. Наберите требуемый диапазон номеров абонентов. В случае единственного абонента введите '\*' вместо второго абонентского номера.
- 4. Нажмите кнопку **[HOLD/SAVE]**.

#### *Системные IP-терминалы LIP и цифровые телефоны LDP*

#### *Для установки режима будильника:*

- 1. Нажмите кнопку **[TRANS/PGM].**
- 2. Наберите '41', код установки будильника,
- 3. Для указания времени уведомления (будильника) наберите двухзначные значения часов и минут в 24-часовом формате (установится однократный режим).
- 4. Для установки режима ежедневной выдачи сигнала будильника наберите '#'.
- 5. Нажмите кнопку **[HOLD/SAVE]**.

#### *Для выключения текущего сигнала будильника*

1. Поднимите трубку или нажмите кнопку **[SPEAKER]**,

#### *Для отмены установки режима будильника:*

- 1. Нажмите кнопку **[TRANS/PGM].**
- 2. Наберите '42', код отмены режима будильника.
- 3. Нажмите кнопку **[HOLD/SAVE]**.

#### *SLT-телефон*

#### *Для установки режима будильника:*

- 1. Поднимите трубку.
- 2. Наберите '561', код программирования аналогового однолинейного телефона, слышен сигнал подтверждения.
- 3. Наберите '41', код установки будильника,
- 4. Для указания времени уведомления (будильника) наберите двухзначные значения часов и минут в 24-часовом формате (установится однократный режим).
- 5. Для установки режима ежедневной выдачи сигнала будильника наберите '#'.
- 6. Выполните кратковременный разрыв шлейфа (нажмите кнопку Flash или быстро нажмите и отпустите рычаг отбоя телефона), будет слышен сигнал подтверждения.

#### *Для выключения текущего сигнала будильника*

1. Поднимите трубку.

#### *Для отмены установки режима будильника:*

- 1. Поднимите трубку.
- 2. Наберите '561', код программирования аналогового однолинейного телефона, слышен сигнал подтверждения.
- 3. Наберите '42', код отмены режима будильника.
- 4. Выполните кратковременный разрыв шлейфа (нажмите кнопку Flash или быстро нажмите и отпустите рычаг отбоя телефона), будет слышен сигнал подтверждения.

#### **Условия**

- 1. При использовании зональной конфигурации устройств в системе iPECS (Device Zones) время, отображаемое на дисплее удаленного терминала, соответствует текущему времени данной зоны. Поэтому и время выдачи сигнала будильника задается на основе зонального времени, отображаемого на телефоне, а не на основе системного времени.
- 2. Если в системе применяется встроенная система автооператора / голосовой почты, то при ответе на вызов будильника 3 раза проигрывается соответствующее системное голосовое сообщение, информирующее о времени срабатывания будильника, и затем включается источник музыки для удержания

(MOH).

- 3. Сигнал вызова от будильника поступает абоненту в течение 30 секунд и потом повторяется три раза с паузами длительностью 90 секунд. Сигнал будильника автоматически прекращается после этого трехкратного включения (если он не был отключен до этого вручную поднятием трубки).
- 4. Время (hh:mm) должно вводиться в 24-часовом формате.
- 5. При установке ежедневного режима будильника, выдача сигнала будет повторяться каждый день до тех пор, пока такой режим не будет отменен. При одноразовом режиме выдача сигнала будильника будет сброшена и отменена автоматически.
- 6. Пользователь может записать системное объявление для воспроизведения этого сообщения, когда абонент отвечает на сигнал будильника.

## **Программирование**

**Абоненты** Сигнал будильника (Программа 114 - ПК 24-6)

## **Связанные функции**

• Расширенные функции будильника (Enhanced Wake-up Alarm)

## **Оборудование**

#### Обратный вызов через Web-портал (Web Call  $2.79$ **Back**)

#### **Описание**

Пользовательский Web-портал абонента (Station User Web portal) включает в себя сервис Обратного вызова (Web Call Back). Пользователь может воспользоваться услугами Webпортала для установления телефонного разговора (инициации вызова) между двумя указанными им телефонными номерами. Авторизация пользователя на Web-портале выполняется путем ввода номера абонента и соответствующего ему паролю. Обратный вызов, инициированный посредством Web-портала, будет подчиняться правилам ограничений набора, установленных для данного абонента (пользователя). Обратный вызов, выполненный с помощью сервиса Web-портала, записывается в лог SMDR с указанием номера абонента, аналогично вызову, реализованному непостредственно с терминала данного абонента.

#### Использование

Чтобы инициировать Обратный вызов через Web-портал:

- 1. Выполните вход в Web-портал абонента и выберите в меню сервис Обратного вызова (Call Back)
- 2. Введите номера телефонов в поля "То" (на номер) и "From" (с номера).
- 3. Нажмите кнопку "Call" (Вызов). Страница будет обновлена, и отобразится успешный или неудачный вызов.

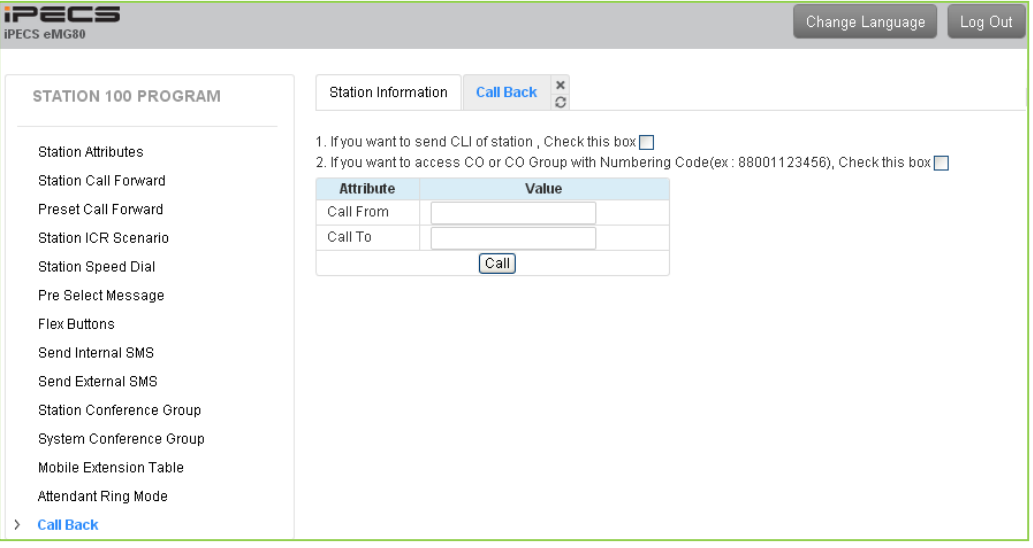

#### **Условия**

1. Сервис Обратного вызова через Web-портал (Web Call Back) должен быть включен при программировании системы в атрибутах данного абонента. Программа 111 - Common Attributes (Общие атрибуты) -> Routing attributes (Атрибуты маршрутизации) -> Web Call Back Service (Обратный вызов через Web).

- 2. Вы получите сообщение об ошибке в следующих случаях:
	- Функция обратного вызова (Call Back) отключена
	- Исходящий вызов невозможен из-за ограничений класса сервиса абонента (COS)
	- Недоступна ни одна из соединительных линий

#### **Программирование**

**Station Data (Атрибуты абонентов)** ПК 24-11) Сервис обратного вызова через Web (Программа 113 -

**Связанные функции**

**Оборудование**

# *2.80 Зональное управление удаленными устройствами*

# **2.80.1 Расписание нерабочих дней для зоны устройств (Zone Holiday Assignment)**

## **Описание**

Для каждой Зоны устройств системы iPECS администратор может назначить расписание праздничных дней (до 40) и периоды отпусков (до 5) с указанием требуемого режима обслуживания входящих вызовов в эти нерабочие дни. Функционирование устройств, принадлежащих к определенной зоне, будет осуществляться в соответствии с расписанием нерабочих дней, назначенным для данной зоны. При совпадении текущей даты (исчисляемой по зональному времени) с числами, отмеченными как праздничные дни (Holiday) или как период отпусков (Vacation), режим приема входящих вызовов будет следовать назначениям, сделанным для нерабочих дней данной зоны.

#### **Использование**

Использование Расписания нерабочих дней для Зоны устройств осуществляется автоматически, если это запрограммировано.

## **Условия**

- 1. Если обслуживание входящих вызовов DID/ICLID связано с режимами работы Тенантной группы (Программа 231 – ПК7: режим Tenant Auto Ring), то в этом случае, режим приема вызовов, назначенный для данной Тенантной группы, имеет более высокий приоритет, чем режим, соответствующий расписанию нерабочих дней для зоны (Программа 444).
- 2. Режим обслуживания входящих вызовов, назначенный для нерабочих дней

отдельной зоны устройств, имеет более высокий приоритет, чем текущий системный режим (Дневной/Ночной/По расписанию), установленный Системным Оператором.

3. Рекомендуется использовать ту же зону для каждой соединительной линии и абонента тенантной группы.

#### **Программирование**

**Система** Расписание нерабочих дней зоны устройств (Программа 444)

**Связанные функции**

**Оборудование**

## **2.80.2 Лимит на количество межзональных соединений (Inter Zone Connection Number Limit)**

#### **Описание**

Чтобы обеспечить высокое качество голоса, может быть необходимо ограничить количество подключенных внутризоновых вызовов для одной, что повысит эффективность использования доступной полосы пропускания. Два параметра определяют пределы соединения между зонами: максимальное количество внутризоновых соединений и максимальное количество соединений между зонами. По умолчанию никаких ограничений, кроме пропускной способности системы, не применяется для внутризоновых соединений.

#### **Использование**

*Использование данной функции, если это запрограммировано, выполняется автоматически.*

## **Условия**

- 1. Если максимальный предел внутризоновых вызовов устанавливается в 0, количество вызовов в данную зону не ограничено.
- 1. Когда для зоны достигается определенный ранее предел внутризоновых соединений, при попытке выполнения внешнего вызова вы получите сигнал ошибки и отображение сообщения INTER CONN LIMIT OVER.
- 2. Внутризоновый вызов определяется в момент, когда устанавливается соединение. Если отвеченный входящий вызов превышает лимит внутризоновых соединений, данный вызов отклоняется, и вы получите сигнал ошибки.
- 3. Экстренные вызовы считаются исходящими внешними вызовами, однако, набор номера службы экстренного вызова будет всегда разрешен.
- 4. Если включена двусторонняя запись разговора, и соединение, используемое для записи, превышает лимит внутризоновых соединений, вызов не записывается.

#### **Программирование**

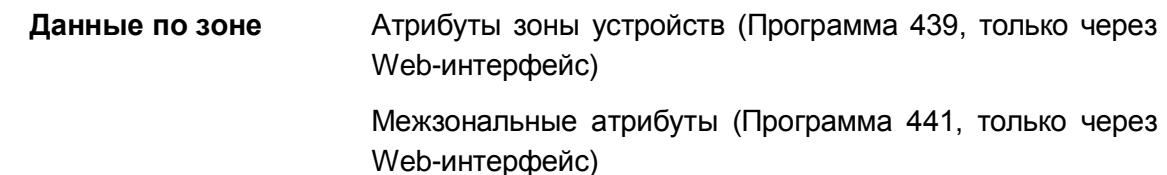

**Связанные функции**

**Оборудование**

## **2.80.3 Удаленные устройства**

### **Описание**

Устройства, входящие в систему iPECS (модули, IP-терминалы), могут быть разделены на зоны (Device Zones), что позволяет логически структурировать систему. Распределение устройств по зонам упрощает управление ими за счет возможности определения общих характеристик устройств, объединенных в одну зону. Это имеет особое значение при использовании удаленных устройств. Группирование и распределение устройств по зонам производится на основании различных требований к функционированию системы и в зависимости от структуры IP-сети. В число атрибутов, определяющих свойства зоны, входят:

- Код страны
- Язык
- Реализация функций оповещения по громкой связи для удаленных устройств
- Часовой пояс, по GMT (среднее гринвичское время) или системный
- Режимы обслуживания входящих вызовов в нерабочие дни
- Ретрансляция RTP-пакетов
- Группы разделения RTP-трафика

#### **Использование**

*Зональное управление, если оно настроено, выполняется автоматически.*

## **Условия**

- 1. Зональные атрибуты, которые могут влиять на режим обслуживания входящих вызовов, например, расписание праздничных дней и периода отпусков, имеют более низкий приоритет, чем другие назначения для приема вызовов, такие как режим Тенантной группы, установленный для входящих DID вызовов.
- 2. Зональные атрибуты не предоставляют средств для настройки автоматического перехода на летнее время (DST).
- 3. Рекомендуется назначить соединительные линии и абонентское оборудование тенантной группы в одну и ту же Зону устройств.
- 4. Время выдачи сигнала будильника задается на основе зонального времени, отображаемого на телефоне, а не на основе системного времени.

#### **Программирование**

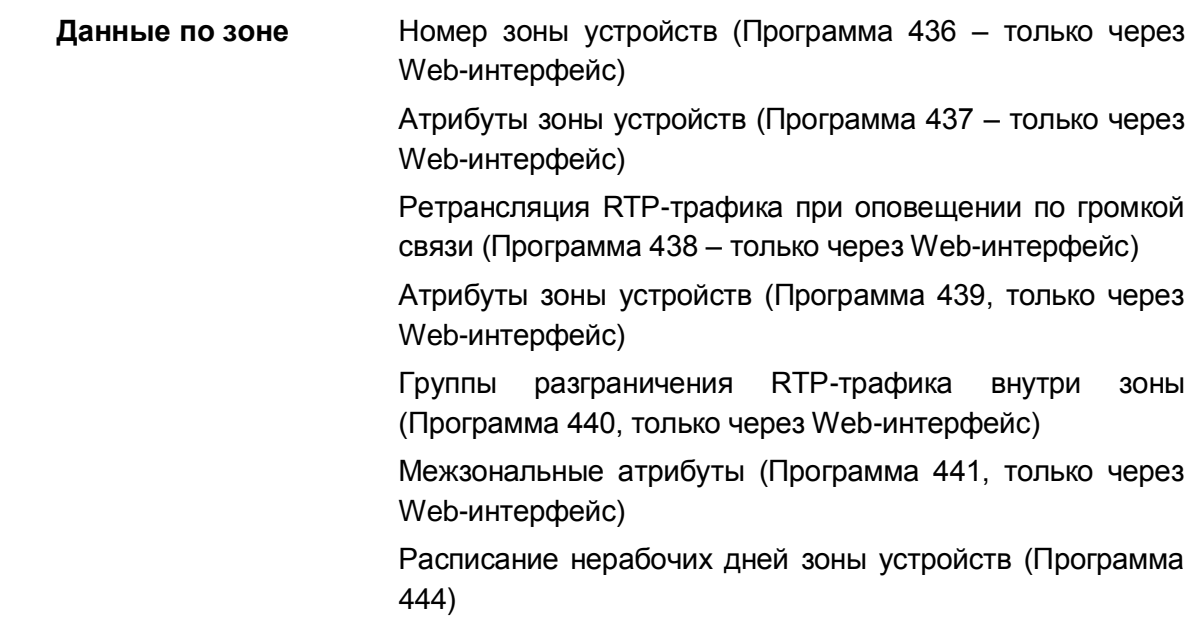

Связанные функции

## Оборудование

## 2.80.4 Лимит на число исходящих вызовов по соединительным линиям в зоне (Zone Outgoing CO call Number Limit)

## Описание

Каждая система имеет ограниченное число внешних линий, используемых всеми пользователями системы. Число внешних линий часто меньше общего числа пользователей системы. Когда все линии заняты, вы можете получить сигнал занятости для всех соединительных линий, указывающий на то, что никакие внешние линии не доступны.

Чтобы свести к минимуму эту ситуацию, количество исходящих внешних вызовов от устройств в зоне может быть ограничено от одного до максимального количества, соответствующего пропускной способности линии системы. По умолчанию, количество исходящих вызовов для каждой зоны не ограничивается.

#### Использование

Использование данной функции осуществляется автоматически на основе максимально допустимого количества одновременных внешних исходящих вызовов для ЗОНЫ.

## **Усповия**

- 1. Если максимальный предел исходящих внешних вызовов устанавливается в 0, количество вызовов в данную зону не ограничено.
- 2. Когда для зоны достигается определенный ранее предел исходящих внешних соединений, при попытке выполнения внешнего вызова вы получите сигнал ошибки и отображение сообщения INTER CONN LIMIT OVER.
- 3. Вызовы, выполненные с устройства в зоне на абонента сетевой системы, считаются исходящими внешними вызовами для зоны и будут ограничены лимитом на количество исходящих вызовов, определенного для зоны.
- 4. Экстренные вызовы считаются исходящими внешними вызовами, однако, набор номера службы экстренного вызова будет всегда разрешен.

#### Программирование

Данные по зоне Атрибуты зоны устройств (Программа 439, только через Web-интерфейс)

## Связанные функции

**Оборудование**

# *3. ФУНКЦИИ ВНУТРЕННЕЙ СВЯЗИ (INTERCOM)*

# *3.1 Вторжение (Barge In)*

## **Описание**

Функция вторжения разрешает уполномоченным абонентам вторгаться в другие внешние и внутренние вызовы.

Когда вы вмешиваетесь в текущий разговор, между вами и сторонами существующего вызова устанавливается конференция, при этом вы являетесь супервизором конференции.

Вторжение в активный разговор с вашего телефона может производиться в одном из трех режимов работы:

- (0) Вторжение отключено.
- (1) Вторжение в режиме контроля, осуществляющий вторжение абонент может только прослушивать активный разговор
- (2) Вторжение в режиме речи, абонент, осуществляющий вторжение, слышит разговор, а также может присоединиться к разговору, чтобы разговаривать с другими участниками.

#### **Использование**

#### *Системный терминал iPECS LIP и LDP, имеющий 3 программных клавиши*

*Для вторжения в активный разговор в режиме контроля:*

- 1. Позвоните требуемому агенту и получите сигнал "Занято",
- 2. Нажмите на программную кнопку **[MONITOR].** Вам нужно будет использовать правую клавишу навигации для выбора режима контроля.
- 3. Участникам активного разговора направляется предупредительный тональный сигнал. Вы подключаетесь к активному вызову в режиме мониторинга, в котором вы можете только прослушивать разговор.

#### *Для вторжения в активный разговор в речевом режиме:*

1. Если используется вторжение типа 2, нажмите на своем абонентском терминале программную кнопку **[JOIN]**, чтобы присоединиться к активному разговору. Участники разговора получают предупредительный тональный

сигнал, и вы можете подключиться к вызову.

- 2. Подключитесь к текущему разговору в режиме трехсторонней конференции. Исходные участники разговора слышат предупредительный сигнал.
- 3. Для завершения вызова и возврата всех участников разговора в свободное состояние нажмите программную кнопку **[DROP].**

#### *Для выхода из режима вторжения:*

4. Положите трубку абонентского терминала.

## **Условия**

- 1. Данная функция поддерживается только для цифровых системных терминалов iPECS IP или LDP, которые имеют программные клавиши (Soft-клавиши).
- 2. Данная функция доступна только для активных вызовов, вы не можете выполнять вторжение в поступающий вызов или в вызов, находящийся на удержании.
- 3. Дисплей системного телефона супервизора вторжения будет отображать идентификаторы подключенных абонентов до входа в режим вторжения.

## **Программирование**

**Абоненты** Режим вторжения (Программа 113 - Кнопка 24-7)

## **Связанные функции**

Принудительное подключение к разговору со стороны оператора (Intrusion)

## **Оборудование**

Системный терминал iPECS LIP и LDP, имеющий 3 программных клавиши

# 3.2 Прямой доступ к абоненту / Сервис отображения состояния абонентов (Direct Station Select/Busy Lamp **Field (DSS/BLF))**

## Описание

Вы можете назначить программируемые кнопки на вашем системном IP-терминале LIP или цифровом телефоне LDP или DSS-консоли для обеспечения вызова другого абонента при кнопки. При помощи нажатия только ОДНОЙ ЭТОМ светодиодный индикатор программируемой кнопки показывает состояние абонента, ассоциированного с данной кнопкой. Кнопка {DSS/BLF} также может быть использована для выполнения ручного перевода активного вызова одной кнопкой. Светодиодный индикатор назначенной абоненту программируемой кнопки светится, когда абонент занят и мигает при поступлении входящего вызова данному абоненту. Кроме того, индикатор кнопка {DSS/BLF} будет мигать, когда ассоциированный с ней абонент выполняет вызов вам.

## Использование

## Для назначения программируемой кнопки {DSS/BLF}

 $[TRANS/PGM] + {INK} +$  Номер абонента +  $[HOLD/SAVE]$ 

## Системные IP-терминалы LIP и цифровые телефоны LDP

Использование этой функции для назначенных программируемых кнопок осуществляется автоматически.

## **Условия**

- 1. Абонент, получивший сигнал вызова по внутренней связи (ICM), но еще не ответивший на него, тем не менее уже считается занятым для всех других абонентов системы (кроме вызывающего абонента). Состояние абонента, вызываемого в данный момент времени по внутренней связи (ICM Ring), отображается на всех других системных телефонах с помощью светодиодных индикаторов кнопок {DSS/BLF}, связанных с этих абонентом. В этом случае индикаторы будут мигать с частотой 30 импульсов в минуту.
- 2. Пользователь системного телефона, вызываемого по внутренней связи, получит также визуальную индикацию о наличии вызова с помощью мигающего светодиодного индикатора кнопки {DSS/BLF}, связанной с вызывающим абонентом.
- 3. В случае получения ожидающего вызова, на системном телефоне будет мигать также светодиодный индикатор кнопки {DSS/BLF}, связанной с вызывающим абонентом.
- 4. Абонент считается занятым, если системный iPECS IP-терминал LIP или цифровой телефон LDP получает вызов по внутренней связи, или SLT-телефон

получает любой вызов.

## **Программирование**

## **Связанные функции**

- Вызов по внутренней связи (Intercom Call)
- Программирование пользовательских параметров (Station User Programming & Codes)

## **Оборудование**

Системные IP-терминалы LIP и цифровые телефоны LDP

# *3.3 Вызов по внутренней связи (Intercom Call)*

## **Описание**

Система обеспечивает неблокируемую коммутацию внутренних вызовов для всех абонентов. Пользователи могут осуществлять вызовы по внутренней связи путем набора внутренних номеров абонентов согласно плану нумерации системы.

#### **Использование**

#### *Системные IP-терминалы LIP и цифровые телефоны LDP*

*Чтобы выполнить вызов по внутренней связи:*

- 1. Поднимите трубку или нажмите кнопку **[SPEAKER],**чтобы получить внутренний акустический сигнал готовности линии (гудок).
- 2. Наберите номер абонента или нажмите кнопку **{DSS/BLF}.**
- 3. При наличии сигнала контроля посылки вызова дождитесь ответа вызываемого абонента. Если же у вызываемого абонента установлен режим Автоответа с громкой связью, то после специального сигнала (три коротких тона), Вы можете обратиться к вызываемому абоненту.

#### *SLT-телефон*

#### *Чтобы выполнить вызов по внутренней связи:*

- 1. Поднимите трубку, чтобы получить внутренний сигнал готовности (гудок).
- 2. Наберите номер абонента.
- 3. При наличии сигнала контроля посылки вызова дождитесь ответа вызываемого абонента. Если же у вызываемого абонента установлен режим Автоответа с громкой связью, то после специального сигнала (три коротких тона), Вы можете обратиться к вызываемому абоненту.

#### **Условия**

- 1. Длительность выдачи абоненту внутреннего акустического сигнала готовности («Ответ станции») ограничена значением соответствующего таймера (ICM Dial Tone Timer). Если в течение этого сигнала пользователь не предпринимает никаких действий, т.е. не начинает набор номера или кода требуемой функции, то система отключает сигнал готовности и выставляет сигнал ошибки.
- 2. Внутренний сигнал готовности снимается после набора первой цифры.
- 3. При внутреннем вызове занятого абонента система обеспечивает выдачу вызывающему абоненту внутреннего сигнала "Занято", длительность которого ограничена таймером посылки сигнала «Занято» (Busy Tone Timer). Данный таймер является фиксированным и его значение составляет 7 секунд. В течение действия этого таймера вызывающий абонент может либо разъединить (завершить) текущий вызов либо активировать такие функции, как «Ожидающее сообщение» или «Обратный вызов/Внутренний автодозвон». По истечению Таймера посылки сигнала «Занято» система разъединяет текущий вызов и выставляет для вызывающего абонента сигнал ошибки.
- 4. С вашего системного терминала iPECS LIP и LDP вы можете выполнять последовательные внутренние вызовы без необходимости восстановления

внутреннего сигнала готовности линии (не нужно каждый раз класть трубку); просто нажмите другую кнопку **{DSS/BLF}.**

5. Внутренний вызов абонента, на системном телефоне которого включен режим Автоответа с односторонней громкой связью (Private Mode), не считается отвеченным до тех пор, пока вызываемый пользователь не поднимет трубку или не активирует микрофон нажатием кнопки **[SPEAKER].**

#### **Программирование**

**Абоненты** "Горячая"/"Теплая" линия (Программа 113 - ПК 7) **Система** Таймер внутреннего сигнала готовности системы (Программа 181 - ПК 6) Таймер внутрисистемного межцифрового интервала (Программа 181 - ПК 7)

#### **Связанные функции**

- Режим приема внутренних вызовов (Intercom Signaling Mode)
- Спикерфон (Speakerphone)

#### **Оборудование**

# *3.4 Удержание внутреннего вызова (Intercom Call Hold)*

#### **Описание**

При наличии активного внутреннего вызова между двумя абонентами системы пользователи системных телефонов iPECS IP и LDP могут поставить такой вызов в режим удержания. Поставленный на удержание абонент будет подключен к назначенному для этого случая источнику музыку при удержании (MOH). Вызов ставится на эксклюзивное удержание и по истечении действия таймера возврата вызова с эксклюзивного удержания (Exclusive Hold Recall Timer) возвращается абоненту, который инициировал удержание.

Для использования режима удержания внутреннего вызова на системном терминале iPECS LIP или цифровом телефоне LDP должна быть назначена программируемая кнопка **[ICM]**.

#### **Использование**

#### *Системные IP-терминалы LIP и цифровые телефоны LDP*

*Для назначения кнопки [ICM]:*

#### **[TRANS/PGM]** + **{ПК}** + **[TRANS/PGM]** + "87" + **[HOLD/SAVE]**

*Чтобы поставить активный внутренний вызов на удержание:*

1. Нажмите кнопку **[HOLD/SAVE]** светодиодный индикатор кнопки **[ICM]**, связанной с удерживаемым абонентом, будет мигать со скоростью, установленной для эксклюзивного удержания. На телефон пользователя будет выдан внутренний акустический сигнал готовности (гудок).

#### *Чтобы вернуться к удерживаемому внутреннему вызову:*

1. Нажмите кнопку **[ICM]** или кнопку **{DSS/BLF}** связанную с удерживаемым абонентом, загорается индикатор кнопки **[ICM],** и устанавливается соединение между двумя абонентами.

#### **Условия**

1. Абонент может поставить в удержание только один внутренний вызов.

## **Программирование**

#### **Связанные функции**

- Музыка при удержании (MOH (Music-On-Hold))
- Вызов по внутренней связи (Intercom Call)
- Эксклюзивное удержание (Exclusive Hold)
- Возврат вызова из удержания (Hold Recall)

#### **Оборудование**

Системные IP-терминалы LIP и цифровые телефоны LDP

# *3.5 Принудительное переключение режима приема внутреннего вызова (Intercom Caller Controlled Signaling)*

## **Описание**

При осуществлении внутреннего вызова вызывающий абонент может однократно (на время текущего вызова) изменить режим приема на вызываемом системном телефоне, переключив его с тонального сигнала вызова (стандартный звонок) на голосовое уведомление (Автоответ с двухсторонней громкой связью) или наоборот.

#### **Использование**

#### *Системные IP-терминалы LIP и цифровые телефоны LDP*

#### *Для изменения приема сигнала внутреннего вызова:*

- 1. Сделайте внутренний вызов обычным образом.
- 2. Наберите '#', режим приема внутреннего вызова на системном телефоне вызываемого абонента переключится с тонального сигнала вызова на голосовое уведомление (Автоответ с двухсторонней громкой связью) или наоборот.

#### *SLT-телефон*

#### *Для изменения приема сигнала внутреннего вызова:*

- 1. Сделайте внутренний вызов обычным образом.
- 2. Наберите '#', режим приема внутреннего вызова на системном телефоне вызываемого абонента переключится с тонального сигнала вызова на голосовое уведомление (Автоответ с двухсторонней громкой связью) или наоборот.

#### **Условия**

- 1. Режим приема внутреннего вызова не может быть изменен, если осуществляется вызов на спаренного абонента (Linked Pair station).
- 2. Если вызывающий абонент изменил режим приема внутреннего вызова на вызываемом системном телефоне, то текущий вызов не подлежит Автоматической переадресации по неответу (в случае, когда таковая функция была активирована на телефоне вызываемого абонента).
- 3. Режим приема текущего внутреннего вызова быть принудительно изменен только однократно. Попытка повторного ввода кода '#' в течение текущего внутреннего вызова не приведет к переключению в исходный режим приема.
- 4. Изменение режима приема внутреннего вызова не влияет на параметры конфиденциальности на телефоне вызываемого абонента.

## **Программирование**

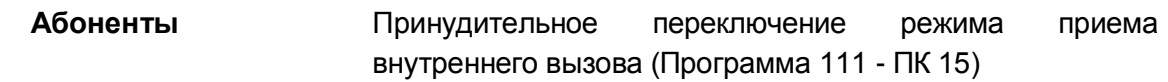

## **Связанные функции**

- Режим приема внутренних вызовов (Intercom Signaling Mode)
- Спаренные абоненты (Linked Station Pairs)

## **Оборудование**

Системный IP-терминал LIP или цифровой телефон LDP

# *3.6 Блокирование абонентской линии (Intercom Lock-Out)*

## **Описание**

Если после поднятия трубки телефона пользователь не предпринимает никаких действий в течение интервала времени, определяемого таймером сигнала готовности системы; или если время ожидания набора следующей цифры номера абонента или кода функции превысит длительность таймера внутрисистемного межцифрового интервала, то в этом случае абонент получит сигнал ошибки продолжительностью 30 секунд, и затем он будет выведен из обслуживания (заблокирован). При этом на других системных телефонах светодиодный индикатор кнопок **{DSS/BLF},** связанных с этим абонентом, так же, как и соответствующих абонентских кнопок **[ICM],** будет быстро мигать, показывая тем самым состояние вывода из обслуживания.

При использовании системного телефона в режиме громкой связи, т.е. при активированной кнопке **[SPEAKER],** абонент получит сигнал ошибки продолжительностью 30 секунд, после чего системный телефон автоматически перейдет в свободное состояние.

#### **Использование**

#### *Система*

*Использование данной функции выполняется автоматически на основе использования таймера сигнала готовности системы и таймера внутрисистемного межцифрового интервала.*

#### **Условия**

1. Если абоненту назначена опция «Уведомление о неосвобожденной линии» (Howler Tone), то после 30-секундной выдачи сигнала ошибки будет следовать резкий звуковой сигнал (Howler Tone, сирена) продолжительностью также 30 секунд, после чего последует блокировка абонента. При этом на абонентской линии будут отсутствовать какие-либо акустические сигналы, т.е. будет поддерживаться режим тишины.

#### **Программирование**

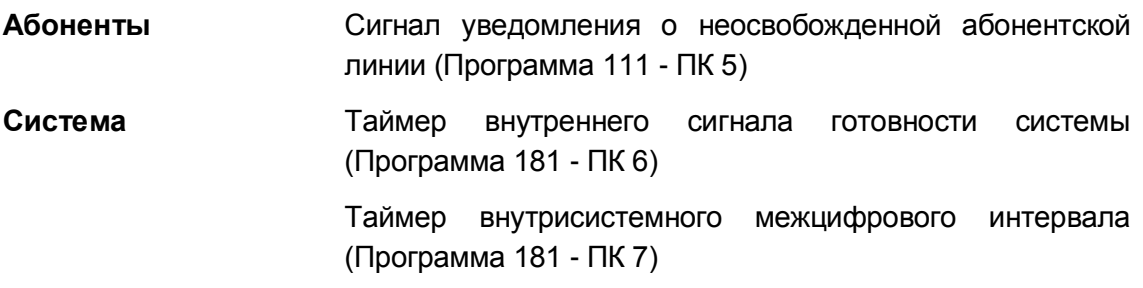

#### **Связанные функции**

Вызов по внутренней связи (Intercom Call)

## **Оборудование**
## *3.7 Пошаговый вызов внутренних абонентов (Intercom Step Call)*

#### **Описание**

Если абонент получает сигнал «Занято» после набора номера внутреннего абонента, он может вызвать другого внутреннего абонента, номер которого отличается от предыдущего только последней цифрой, набрав только эту последнюю цифру, а не полный номер. Система заменяет последнюю цифру номера занятого внутреннего абонента на вновь набранную цифру и осуществляет внутренний вызов на новый номер.

#### **Использование**

#### *Системные IP-терминалы LIP и цифровые телефоны LDP*

*Чтобы включить пошаговый вызов при получении сигнала "Занято" набранного внутреннего номера:*

1. Наберите цифру, отличную от последней цифры набранного внутреннего номера занятого абонента.

#### **Условия**

- 1. Если пользователь повторно набирает последнюю цифру номера занятого абонента, то в этом случае будет активироваться постановка вызова на ожидание с уведомлением.
- 2. Если при получении сигнала «Занято», пользователь не предпринимает никаких действий в течение 7 секунд (фиксированный таймер выдачи сигнала «Занято»), то система запустит процедуру блокирования внутреннего вызова.

#### **Программирование**

#### **Связанные функции**

- Блокирование абонентской линии (Intercom Lock-Out)
- Вызов по внутренней связи (Intercom Call)

#### **Оборудование**

Системные IP-терминалы LIP и цифровые телефоны LDP

## *3.8 Тенантная группа (Intercom Tenancy Group)*

#### **Описание**

Каждый абонент в системе iPECS может быть назначен в одну из тенантных групп (замкнутые группы абонентов/арендные группы), группы 01 ~ 15. Абонентам в тенантной группе разрешается или отказывается в возможности устанавливать соединение по внутренней связи с абонентами, принадлежащими другим тенантным группам, на основе по-группового принципа разграничения доступа. Кроме того, соединительные линии могут быть также назначены для использования абонентами определенной тенантной группы (CO Tenancy).

Для каждой тенантной группы может быть назначен свой оператор (Групповой оператор). При наборе абонентами тенантной группы кода '0' (код вызова оператора) вызовы направляется назначенному групповому оператору. Назначенный групповой оператор может управлять режимом обслуживания своей тенантной группы (Дневной/Ночной/По расписанию).

Текущий режим обслуживания определяет порядок обработки входящих вызовов, относящихся к данной тенантной группе, и класс сервиса абонентов (STA COS). Кроме того, каждой тенантной группе может быть назначена отдельная таблица для автоматической смены режима обслуживания в зависимости от дня недели и времени суток (Auto Ring Mode Table). Входящие DID-вызовы могут быть также связаны с определенной тенантной группой. Если в назначение для приема входящих DID-вызовов (Flexible DID Conversion table) указывается ссылка на тенантную группу, то обработка DID-вызовов будет производиться в соответствии с таблицей автоматической смены режимов обслуживания, назначенной для данной тенантной группы.

#### **Использование**

#### *Система*

*Использование тенантных групп, когда эта функция запрограммирована, выполняется автоматически.*

#### **Условия**

- 1. Внутренние вызовы от абонента в тенантную группу, доступ к которой запрещен, будут приводить к возврату сигнала ошибки.
- 2. Наличие тенантных групп в системе не влияет на план нумерации абонентов. Все абоненты в системе должны иметь различные внутренние номера, даже если они назначены в разные тенантные группы.
- 3. Оператором тенантной группы может быть любой абонент системы, использующий системный телефон. На него не действуют запреты вызовов между тенантными группами.
- 4. Оператор тенантной группы может изменить режим обслуживания

(Дневной/Ночной/По расписанию) только для своей группы.

- 5. При запрете вызовов между тенантными группами перехват вызова также запрещен.
- 6. Тенантная группа 00 является группой по умолчанию или группой абонентов, которые не были назначены ни в одну группу.
- 7. Соединительную линию можно настроить для использования только конкретной тенантной группой, при этом абоненты в других тенантных группах не будут иметь возможности получить доступ к данной линии.

#### **Программирование**

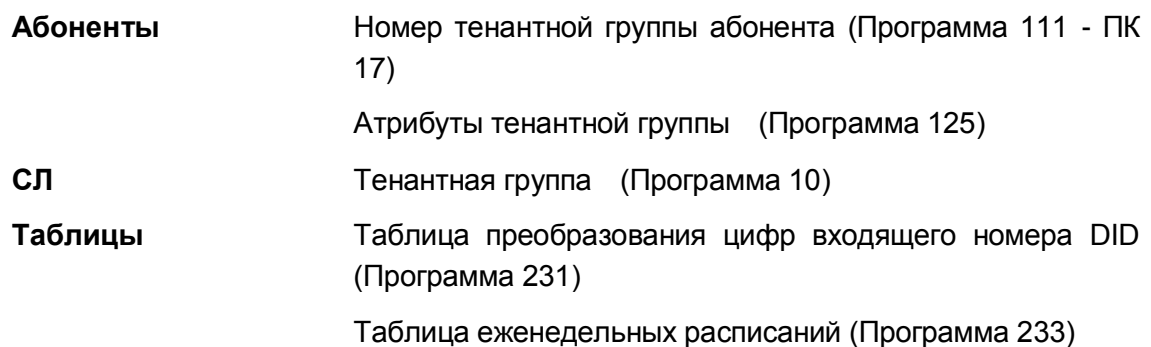

#### **Связанные функции**

- Вызов по внутренней связи (Intercom Call)
- Назначение вызывных сигналов для исходящей соединительной линии
- Flexible Numbering Plan (Гибкий план нумерации)
- Ручной перевод вызова (Call Transfer)
- Автоматическое управление режимом обслуживания (Auto Service Mode Control)

## *3.9 Ручной перевод внутреннего вызова (Intercom Transfer)*

#### **Описание**

Пользователи могут вручную перевести активный вызов на других абонентов в системе iPECS. Внутренние вызовы могут переводиться с информированием абонента (Screened transfer – непрозрачная передача вызова) или без информирования (Unscreened transfer – прозрачная передача вызова).

Внутренний абонент помещается на эксклюзивное удержание. Инициализируется таймер возврата переведенного вызова и, если действие этого таймера истекает до ответа на внутренний вызов, обеспечивается возврат вызова на абонента, выполнившего перевод.

#### **Использование**

#### *Системные IP-терминалы LIP и цифровые телефоны LDP*

*Чтобы выполнить ручной перевод внутреннего вызова с информированием*

- 1. Нажмите кнопку **[TRANS/PGM].**
- 2. Наберите номер абонента, который должен принять вызов.
- 3. При ответе или поступлении короткого тонального сигнала (splash tone), объявите вызов.
- 4. Положите трубку, завершив тем самым перевод вызова.

Или,

- 1. Нажмите кнопку **{DSS/BLF}** для требуемого абонента.
- 2. При ответе или поступлении короткого тонального сигнала (splash tone), объявите вызов.
- 3. Положите трубку, завершив тем самым перевод вызова.

#### *Чтобы выполнить ручной перевод внутреннего вызова без информирования абонента*

- 1. Нажмите кнопку **[TRANS/PGM].**
- 2. Наберите номер абонента, который должен принять вызов.
- 3. Положите трубку, завершив тем самым перевод вызова. Или,
- 1. Нажмите кнопку **{DSS/BLF}** для требуемого абонента.
- 2. Положите трубку, завершив тем самым перевод вызова.

#### *SLT-телефон*

#### *Чтобы выполнить ручной перевод внутреннего вызова с информированием*

- 1. На мгновение нажмите рычаг отбоя
- 2. Наберите номер абонента, который должен принять вызов.
- 3. При ответе или поступлении короткого тонального сигнала (splash tone), объявите вызов.
- 4. Положите трубку, завершив тем самым перевод вызова.

#### *Чтобы выполнить ручной перевод внутреннего вызова без информирования абонента*

- 1. На мгновение нажмите рычаг отбоя
- 2. Наберите номер абонента, который должен принять вызов.
- 3. Положите трубку, завершив тем самым перевод вызова.

#### **Условия**

- 1. Кнопка **[ICM]** обеспечивает внешнее представление переведенного вызова. До завершения операции перевода вызова светодиодный индикатор этой кнопки будет мигать, тем самым отображая состояние удержания вызова. Нажатие на данную кнопку обеспечивает повторное подключение к переведенному вызову, т.е. его возврат.
- 2. Если принимающий перевод абонент занят, то в этом случае абонент, выполняющий перевод, может поставить вызов на ожидание к занятому абоненту, см. "Постановка вызова на ожидание с уведомлением".
- 3. Абонент, находящийся в режиме "Не беспокоить" или выведенный из обслуживания, не может получать перевод вызова, и такие попытки приведут к появлению сигнала ошибки.

#### **Программирование**

#### **Связанные функции**

- Эксклюзивное удержание (Exclusive Hold)
- Возврат вызова из удержания (Hold Recall)
- Ожидающий внутренний вызов / Постановка на ожидание с уведомлением (Call Waiting/Camp-On)
- Режим "Не беспокоить" (Do Not Disturb))
- Ручной перевод вызова (Call Transfer)

## *3.10 Ожидающее сообщение / Внутренний автодозвон (Message Wait/Call Back)*

## **3.10.1 Сохранение АОН для неотвеченных вызовов (CLI Message Wait)**

#### **Описание**

Когда системный телефон iPECS LIP или LDP с дисплеем получает внешний вызов, содержащий информацию о номере вызывающего абонента (АОН/CLI/Caller ID), и вызов остается неотвеченным (вызывающий абонент завершает вызов до ответа вызываемого абонента), система будет генерировать запись в журнале регистрации вызовов с внесением в него идентификатора вызывающего абонента (CLI), а также даты и времени поступления вызова. Пользователь может получить доступ к этому журналу при нажатии кнопки **{MESSAGE/CALL BACK}** для просмотра пропущенных вызовов, и, если это необходимо, для осуществления вызова по сохраненному номеру.

Пользователь системного телефона может назначить кнопку **{CLI MESSAGE WAIT},** которая обеспечивает непосредственный доступ к списку неотвеченных (пропущенных) вызовов. Светодиодный индикатор будет мигать с частотой 30 импульсов в минуту, обозначая наличие ожидающих сообщений о пропущенных вызовах.

#### **Использование**

*Системные IP-терминалы LIP и цифровые телефоны LDP*

*Для назначения кнопки {CLI MESSAGE WAIT}*

#### **[TRANS/PGM]** + **{ПК}** + **[TRANS/PGM]** + 32 + **[HOLD/SAVE]**

*Для просмотра сообщений о пропущенных вызовах:*

- 1. Нажмите кнопку **[MESSAGE/CALLBACK],** на дисплее появится список всех типов ожидающих сообщений.
- 2.

ST CL VS VM FS MS 001 001 005 006 001 004

- 3. Наберите 2, чтобы выбрать CLI сообщение, которое будет отображаться на ЖК-дисплее. ЖК-дисплей отображает сведения о первых идентификаторах CLI, в том числе АОН, времени и количестве пропущенных вызовов от вызывающего абонента.
- 4. Нажмите кнопки **[VOL UP]/[VOL DOWN]** для прокрутки списка пропущенных вызовов.

5551122323 21/11 09:10 CNT: 2

Или,

- 5. Нажмите кнопку **{CLI MESSAGE WAIT},** отображается первое сообщение.
- 6. Нажмите кнопку **[VOL UP]/[VOL DOWN]** для прокрутки списка сообщений АОН.

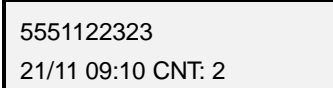

#### *Для удаления текущего сообщения:*

1. Нажмите кнопку '\*', отображается следующее сообщение.

#### *Для удаления всех сообщений о пропущенных вызовах:*

- 1. Нажмите кнопку **[SPEED].**
- 2. Дважды нажмите кнопку '\*'.

#### *Для осуществления набора отображаемого номера:*

1. Нажмите кнопку **[HOLD/SAVE]**.

#### **Условия**

- 1. Общее количество сохраненных ожидающих сообщений с идентификатором вызывающего абонента (АОН) в системе составляет 1000. Если буфер ожидающих сообщений заполнен, то через порт RS-232 будет выведено сообщение о переполнении буфера:
- 2. "Warning: Message Wait Buffer Full."
- 3. Отображение ожидающего сообщения с АОН предусматривает представление даты, времени, номер абонента (АОН) и счетчик сообщений от данного абонента. Счетчик сообщений отражает число попыток вызова, сделанных конкретным вызывающим абонентом, с указанием даты и времени самой последней попытки.
- 4. Статус наличия ожидающего сообщения с АОН записывается в энергонезависимую память для защиты от возможного аварийного отключения электропитания.
- 5. Когда прием внешнего вызова назначен одновременно нескольким абонентам или в группу абонентов, то в этом случае ожидающее сообщение с АОН не предоставляется.
- 6. Когда внешний вызов с АОН направляется в группу абонентов с поочередным распределением вызова (группы ACD/Терминальная/Циркулярная), то ожидающее сообщение с АОН будет предоставляться последнему абоненту, которому был доставлен данный вызов до момента его завершения.
- 7. Как только вызов будет отвечен абонентом системы, функция "Сохранение АОН для неотвеченных вызовов" будет больше недоступна, то есть в отношении переводимых вручную вызовов данная функция не поддерживается.
- 8. Индикация ожидающего сообщения с АОН обеспечивается на первоначально вызванном абонентском аппарате, даже если вызов был переадресован (Forwarded) на другого абонента.
- 9. В незанятом состоянии пользователь нажатием на кнопку **[TRANS/PGM]** может

переключаться между отображением номера и отображением имени вызывающего абонента, если это доступно.

- 10. АОН и номера вызывающего и вызываемого абонентов будут отражены в записи протокола SMDR.
- 11. В случае вызовов ISDN функция "Сохранение АОН для неотвеченных вызовов" будет обеспечивать отображение и набор сохраненных номеров неотвеченных вызовов в формате, который определяется соответствующими настройками системы (Программа 200), как это показано в нижеприведенной таблице.

Префикс доступа к МГ во входящем АОН (Incoming Prefix Code)

My Area Code

Префикс доступа к междугородней связи (My Prefix Area Code)

Код доступа к международной связи (International Access Code)

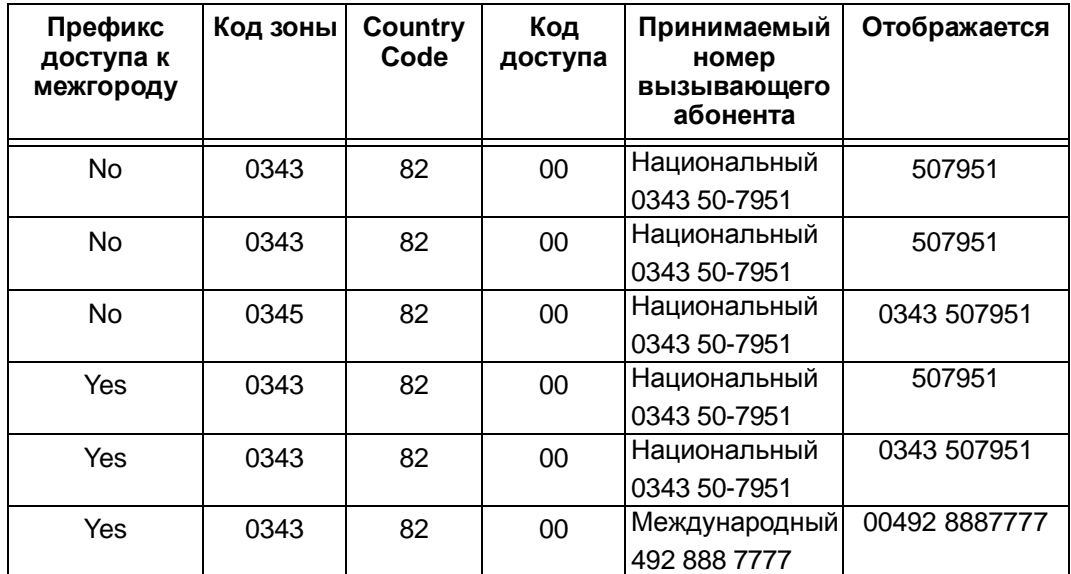

#### **Программирование**

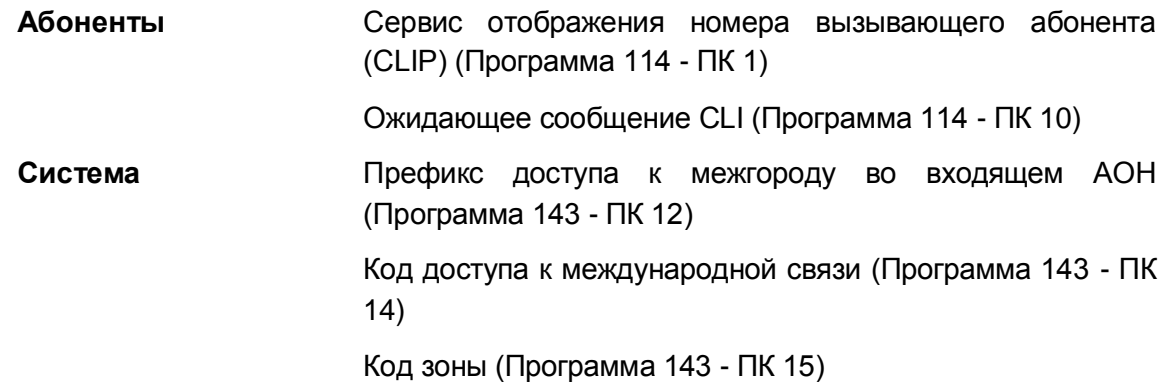

Назначение префикса доступа к межгороду (Программа 143 - ПК 16)

#### **Связанные функции**

- Ожидающее сообщение от внутреннего абонента / Внутренний автодозвон (Station Message Wait/Call Back)
- Цифровая сеть с интеграцией услуг (ISDN) (Integrated Service Digital Network)

#### **Оборудование**

Системные IP-терминалы LIP и цифровые телефоны LDP с ЖК-дисплеем

## **3.10.2 Звуковой сигнал напоминания об ожидающем сообщении (Message Wait Reminder Tone)**

#### **Описание**

В дополнение к светодиодному индикатору кнопки **[MESSAGE/CALLBACK]**, на системные телефоны iPECS (LIP и LDP) можно периодически посылать звуковой сигнал для напоминания пользователю о наличии очереди ожидающих сообщений. Этот сигнал посылается абоненту только тогда, когда его телефон свободен, и будет слышен с помощью спикерфона.

#### **Использование**

#### *Система*

*Звуковой сигнал напоминания, когда данная функция назначена, посылается абонентам автоматически.*

#### **Условия**

- 1. Интервал между посылками звукового сигнала может составлять величину от 00 до 60 минут. Установка 00 вызывает отключение сигнала напоминания.
- 2. Посылка сигнала напоминания будет продолжаться до тех пор, пока не будут обработаны все сообщения.
- 3. Занятый абонент или абонент в режиме DND не будут получать сигнал напоминания о наличии ожидающих сообщений.
- 4. Однолинейный аналоговый терминал (SLT) получит прерывистый тональный сигнал (stutter tone), когда трубка поднята, чтобы показать наличие ожидающих сообщений.

#### **Программирование**

**Система** Таймер звукового сигнала напоминания об ожидающих сообщениях (Программа 181 - ПК 8)

#### **Связанные функции**

• Ожидающее сообщение от внутреннего абонента / Внутренний автодозвон (Station Message Wait/Call Back)

#### **Оборудование**

Системные IP-терминалы LIP и цифровые телефоны LDP

## **3.10.3 Служба коротких сообщений (SMS) (Short Message Service)**

#### **Описание**

Функция "Служба коротких сообщений (SMS)" обеспечивает возможность обмена текстовыми сообщениями между системными телефонами iPECS LIP или цифровыми телефонами LDP, оборудованными дисплеем, а также такими приложениями программного телефона, как Phontage, UCS Client и WEB Phone. Текст может содержать слова, числа или комбинации алфавитно-цифровых символов. Каждое короткое сообщение при использовании латинских алфавитов может быть длиной до 100 символов.

Пользователи могут отправлять и получать сообщения на своих цифровых системных терминалах iPECS IP или LDP или выбирать использование программных систем на странице Web-администрирования. Для работы с использованием Webадминистрирования обратитесь к системному администратору.

#### **Использование**

*Для назначения программируемой кнопки в качестве кнопки {SMS SEND};*

#### **[TRANS/PGM]** + **{ПК}** + **[TRANS/PGM]** + "36" + **[HOLD/SAVE]**

*Для повторной отправки существующего SMS сообщения:*

- 1. Нажмите кнопку **[TRANS/PGM].**
- 2. Наберите '36', код отправки SMS.

SMS SENDING MODE RESEND-(1) EDIT-(2)

3. Наберите '1' для повторной отправки сообщения.

```
DIAL STA DEST(XXX-XXX)
SKIP-(*)
```
4. Наберите требуемый диапазон номеров абонентов для получения сообщений или введите '\*' для использования отображаемого диапазона номеров абонентов.

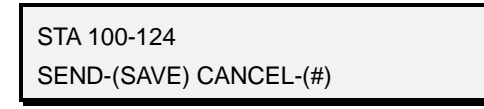

5. Нажмите кнопку **[HOLD/SAVE]** для отправки сообщения или "#" для отмены действия.

*Для отправки нового сообщения*

- 1. Нажмите кнопку **[TRANS/PGM].**
- 2. Наберите '36', код отправки SMS.

SMS SENDING MODE RESEND-(1) EDIT-(2)

3. Наберите '2' для отправки нового сообщения.

DIAL STA DEST(XXX-XXX)

4. Наберите требуемый диапазон номеров абонентов для получения сообщений

STA 100-124 SEND-(SAVE) CANCEL\_(#)

5. Наберите сообщение, используя две цифры для каждого символа, как это

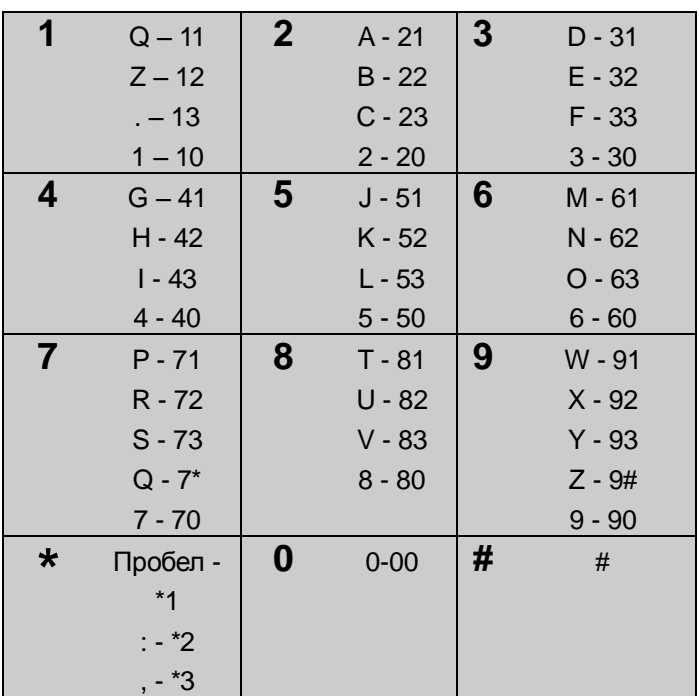

показано в нижеприведенной таблице. Используйте кнопку **[REDIAL]** для удаления символа.

6. Нажмите кнопку **[HOLD/SAVE]** для отправки и сохранения сообщения или "#" для отмены действия.

*Для просмотра SMS сообщения:*

1. Нажмите кнопку **[MSG]** или **[CALLBACK]**. Будет отображен список всех типов ожидающих сообщений, как это показано ниже

> ST CL VS VM FS MS 001 001 005 006 001 004

- 2. Наберите '6' для выбора MS ожидающее SMS сообщение.
	- '1' ST: Ожидающее сообщение от внутреннего абонента,

'2' CL: Ожидающее сообщение о неотвеченном вызове с сохранением АОН

- '3' VS: Ожидающее сообщение на интегрированной голосовой почте
- '4' VM: Ожидающее сообщение на Внешней голосовой почте
- '5' FS: Ожидающее сообщение на Сервере функций
- '6' MS: Ожидающее SMS сообщение.

На дисплее отображается первая строка полученных SMS сообщений.

MESSAGE: [0] EMERGENCY CONFER [1] LETS GO TO LUNCH

3. Нажмите кнопки **[VOL UP]**/**[VOL DOWN]** для прокрутки между сообщениями.

MESSAGE: [2] WE HAVE A MEETING A [3] CONFERENCE AT 9 AM

4. Для просмотра всего сообщения наберите его номер (01 ~ 10), кнопки **[VOL UP]**/**[VOL DOWN]** используются для просмотра строк сообщения.

> MESSAGE:> WE HAVE A MEETING AT >7PM IF YOU CAN NOT MAKE IT

#### *Для удаления всех SMS сообщений:*

1. Наберите '#'.

DELETE MESSAGE? YES : 1 NO : 2 ALL:3

2. Наберите '1' для удаления текущего сообщения, '2' для возврата к отображению сообщения или '3' для удаления всех полученных SMS сообщений.

#### **Условия**

- 3. Для каждого абонента система позволяет сохранить до 10 полученных SMS сообщений и 1 отправленное сообщение.
- 4. Как только будет достигнута предельная емкость устройства, используемого для запоминания полученных сообщений, новые входящие SMS сообщения будут игнорироваться.
- 5. Более подробные сведения о работе с программными телефонами Phontage, WEB Phone или UCS Client изложены в соответствующих *Руководствах пользователя*.

#### **Программирование**

#### **Связанные функции**

- Системные IP-терминалы LIP и цифровые телефоны LDP с ЖК-дисплеем
- Приложение iPECS Phontage
- Приложение WLAN Phone iPECS
- Приложение iPECS UCS Client

## **3.10.4 Ожидающее сообщение от внутреннего абонента / Внутренний автодозвон (Station Message Wait/Call Back)**

#### **Описание**

Когда вызываемый по внутренней связи абонент не отвечает или находится в режиме «Не беспокоить» (DND), вызывающий абонент может оставить ему ожидающее сообщение, уведомляющее о попытке вызова (т.е. указывающее наличие пропущенного вызова). Абонент может получить ожидающее сообщение от любого количества других абонентов системы. Абонент, получивший ожидающее сообщение, может ответить на него нажатием на кнопку **[MESSAGE/CALLBACK],** при этом система инициирует вызов абонента, от которого поступило ожидающее сообщение.

Когда вызываемый по внутренней связи абонент занят, то вызывающий пользователь может инициировать запрос на получение обратного вызова (очередь к абоненту). После того, как вызываемый абонент освободится, система информирует об этом пользователя, инициировавшего запрос, посредством посылки сигнала обратного вызова. При ответе пользователя на обратный вызов система выполняет вызов абонента, который ранее был занят.

На системных терминалах iPECS LIP или LDP при наличии ожидающего сообщения будет мигать светодиодный индикатор кнопки **[MESSAGE/CALLBACK]**. Пользователи аналоговых однолинейных телефонов (SLT), оборудованных индикаторной лампой, могут быть также уведомлены о наличии ожидающих сообщений; при этом индикаторная лампа SLT-телефона будет мигать.

#### **Использование**

#### *Системные IP-терминалы LIP и цифровые телефоны LDP*

*Чтобы оставить ожидающее сообщение при приеме сигнала контроля посылки вызова или при отсутствии реакции на объявление вызова*

- 1. Нажмите кнопку **[MESSAGE/CALLBACK]**, принимается тональный сигнал подтверждения.
- 2. Положите трубку, активируется ожидающее сообщение.

*Чтобы оставить ожидающее сообщение при приеме сигнала DND*

- 1. Нажмите кнопку **[MESSAGE/CALLBACK]**, принимается тональный сигнал подтверждения.
- 2. Положите трубку, активируется ожидание сообщения.

#### *Чтобы оставить запрос обратного вызова (внутреннего автодозвон) при получении сигнала "Занято"*

- 1. Нажмите кнопку **[MESSAGE/CALLBACK]**, принимается сигнал подтверждения.
- 2. Положите трубку и верните аппарат в свободное состояние.

*Чтобы отреагировать на обратный вызов (когда занятый абонент становится доступным, система сигнализирует об этом пользователю):*

- 1. Поднимите трубку или нажмите кнопку **[SPEAKER]**,
- 2. Вызывается ранее занятый абонент.

#### *Для получения ожидающих сообщений абонента*

1. Нажмите кнопку **[MESSAGE/CALLBACK],** отобразится отображается резюме сообщения или список ожидающих сообщений, как показано ниже:

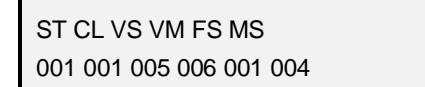

- 2. Наберите '1' для выбора ST (Ожидающее сообщение от внутреннего абонента)
	- '1' ST: Ожидающее сообщение от внутреннего абонента,
	- '2' CL: Ожидающее сообщение о неотвеченном вызове с сохранением АОН
	- '3' VS: Ожидающее сообщение на интегрированной голосовой почте
	- '4' VM: Ожидающее сообщение на Внешней голосовой почте
	- '5' FS: Ожидающее сообщение на Сервере функций
	- '6' MS: Ожидающее SMS сообщение.
- 3. Нажмите кнопку **[VOL UP]/[VOL DOWN]** для прокрутки списка сообщений от абонентов.

MSG : 100

*Для возврата вызова к текущему сообщению от абонента*

1. Нажмите кнопку **[HOLD/SAVE]**.

*Для удаления первого ожидающего сообщения из списка*

1. Нажмите кнопку "\*", список обновляется, удаляя сообщения из списка.

*Для удаления всех ожидающих сообщений:*

- 1. Нажмите кнопку **[SPEED].**
- 2. Дважды нажмите кнопку '\*'.

#### *SLT-телефон*

*Чтобы оставить ожидающее сообщение при приеме сигнала контроля посылки вызова или при отсутствии реакции на объявление вызова*

- 1. На мгновение нажмите рычаг отбоя.
- 2. Наберите '556', код ожидающего сообщения / внутреннего автодозвона.
- 3. Положите трубку, активируется ожидающее сообщение.

#### *Чтобы оставить ожидающее сообщение при приеме сигнала DND*

1. На мгновение нажмите рычаг отбоя.

- 2. Наберите '556', код ожидающего сообщения / внутреннего автодозвона.
- 3. Положите трубку, активируется ожидающее сообщение.

#### *Для получения ожидающего сообщения абонента*

1. Наберите '557', код ответа на ожидающее сообщение.

*Чтобы оставить запрос обратного вызова (внутреннего автодозвон) при получении сигнала "Занято"*

- 1. На мгновение нажмите рычаг отбоя.
- 2. Наберите '556', код ожидающего сообщения / внутреннего автодозвона.
- 3. Положите трубку, активируется обратный вызов.

#### *Чтобы отреагировать на обратный вызов (когда занятый абонент становится доступным, система сигнализирует об этом пользователю):*

- 1. Поднимите трубку.
- 2. Вызывается ранее занятый абонент.

#### **Условия**

- 1. Обратный вызов поступает как стандартный звонковый вызывной сигнал вне зависимости от установленного на аппарате режима приема внутреннего вызова.
- 2. Пользователь имеет возможность оставить запросы обратного вызова нескольким внутренним абонентам.
- 3. Светодиодный индикатор кнопки **[MESSAGE/CALLBACK]** будет продолжать мигать до тех пор, пока не будут обслужены все ожидающие сообщения и запросы обратного вызова, включая сообщения голосовой почты.
- 4. Если абонент попытается оставить сообщение, но очередь ожидающих сообщений системы переполнена, абонент получит сигнал "Занято".
- 5. Может быть активирован сигнал напоминания об ожидающих сообщениях, позволяющий напомнить пользователю о наличии ожидающих сообщений.
- 6. Абонент, у которого включена функция автоматической переадресации вызовов, также может оставить ожидающее сообщение или запрос на получение обратного вызова. При этом ответ на ожидающее сообщение или обратный вызов будут доставлены непосредственно данному абоненту, т.е. установленная абонентом переадресация в этом случае игнорируется.
- 7. Индикация наличия ожидающих сообщений остается на первоначально вызванном абонентском аппарате, даже если вызов переадресуется на другого абонента.
- 8. Системный телефон iPECS LIP или LDP с ЖК-дисплеем позволяет выполнить ответ на ожидающие сообщения (т.е. вызвать абонентов, оставивших сообщения), в любом требуемом порядке или в обычном порядке (первым обслуживается сообщение, ожидающее дольше других).
- 9. Непосредственный набор номера внутреннего абонента, также является вариантом ответа на оставленное им ожидающее сообщение. Поэтому в этом случае все ожидающие сообщения от этого абонента будут удалены.

#### **Программирование**

**Система** Таймер звукового сигнала напоминания об ожидающих сообщениях (Программа 181 - ПК 8)

#### **Связанные функции**

- Звуковой сигнал напоминания об ожидающем сообщении (Message Wait Reminder Tone)
- Сохранение АОН для неотвеченных вызовов (CLI Message Wait)

## *3.11 Оповещение*

## **3.11.1 Оповещение: Внутреннее / Внешнее / Общее (Internal/External & All Call Page)**

#### **Описание**

Система iPECS обеспечивает возможность оповещения пользователей по громкой связи путем трансляции голосовых сообщений через встроенные динамики системных телефонов (внутреннее оповещение) и/или через внешнюю систему громкоговорящей связи.Абонент, которому разрешен доступ к функциям оповещения, может проводить оповещение (т.е. передавать голосовые сообщения) в любую из зон внутреннего/внешнего оповещения. Абоненты, которым запрещено проводить оповещение, могут только отвечать на производимые другими оповещения.

Для обеспечения возможности получения сообщений по внутреннему оповещению абоненты (пользователи системных телефонов) группируются в «зоны». Абонент может находиться в одной, нескольких или во всех зонах внутреннего оповещения, либо не находиться ни в одной из зон. Абоненты, не назначенные ни в одну из зон внутреннего оповещения, не будут получать никаких оповещений, в том числе и Общее оповещение по всем зонам. Абонент, не находящийся ни в одной из зон внутреннего оповещения, тем не менее, сам может выполнять вызов оповещения (если ему это разрешено).Перед передачей голосовой информации возможна подача предупреждающего сигнала. Оповещение ограничено по времени Таймером длительности оповещения. По истечении этого таймера оповещение прекращается и соответствующая зона освобождается.

По умолчанию используются следующие коды доступа к зонам оповещения:

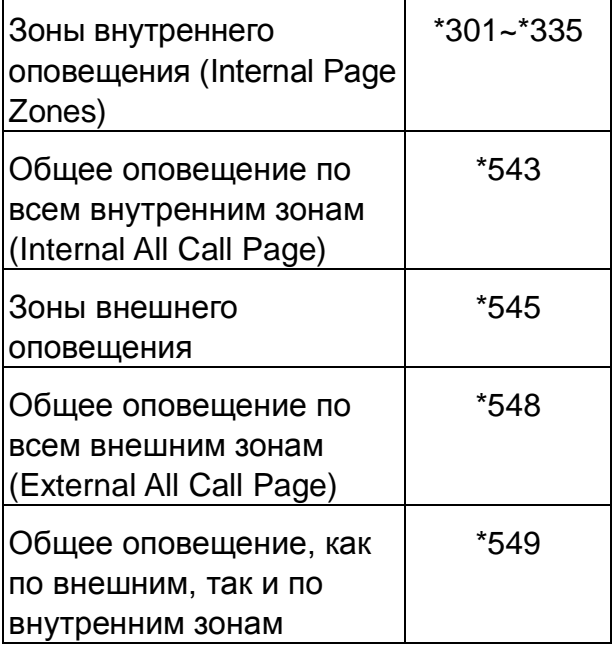

Для доступа к зонам оповещения на системном телефоне iPECS LIP или LDP могут быть

назначены соответствующие программируемые кнопки **{PAGE ZONE}.**

#### **Использование**

#### *Системные IP-терминалы LIP и цифровые телефоны LDP*

*Для назначения программируемой кнопки в качестве кнопки {PAGE ZONE} ;*

**[TRANS/PGM]** + **{ПК}** + Номер зоны оповещения + **[HOLD/SAVE]**

*Для выполнения оповещения:*

- 1. Поднимите трубку.
- 2. Наберите требуемый код оповещения или нажмите кнопку **{PAGE ZONE}**.
- 3. После предупреждающего сигнала (если его подача включена) начните оповещение.
- 4. Положите трубку, вернув аппарат в свободное состояние.

*Для постановки в очередь на оповещение при приеме сигнала "Занято".*

- 1. Нажмите кнопку **[MESSAGE/CALLBACK]**.
- 2. Положите трубку, вернув аппарат в свободное состояние.

#### *SLT-телефон*

#### *Для выполнения оповещения:*

- 1. Поднимите трубку.
- 2. Наберите требуемый код оповещения.
- 3. После предупреждающего сигнала (если его подача включена) начните оповещение.
- 4. Положите трубку, вернув аппарат в свободное состояние.

*Для постановки оповещения в очередь при приеме сигнала "Занято".*

- 1. Наберите '556', код функции обратного вызова.
- 2. Положите трубку, вернув аппарат в свободное состояние.

#### **Условия**

- 1. Абоненты, лишенные прав доступа к функции оповещения, при попытке набора кода доступа к этой функции будут получать сигнал ошибки.
- 2. При попытке доступа к занятой зоне оповещения абонент может оставить запрос на постановку в очередь на оповещение.
- 3. При доступе к внешним зонам оповещения система обеспечивает передачу сигналов DTMF от абонентских телефонов в порт «Ext. Page», если это необходимо для управления внешней системой громкоговорящей связи.
- 4. Для того чтобы сделать оповещение с системного телефона необходимо воспользоваться трубкой. Если этого не сделать, то на дисплее появится подсказка: "LIFT THE HANDSET TO PAGE" (Для оповещения снимите трубку).
- 5. Абоненты, находящие в занятом состоянии или в режиме "Не беспокоить", не будут получать оповещение.
- 6. Абоненты, которые не включены ни в одну из зон внутреннего оповещения, не будут получать никакого оповещения, в том числе и общее оповещение.
- 7. Для реализации внешнего оповещения необходимо подключение соответствующего внешнего оборудования (усилитель и громкоговорители).
- 8. Замыкание внешних контактов может быть назначено для момента активации внешнего оповещения. Внешние контакты могут использоваться для активации оборудования для внешнего оповещения (громкоговорителей).
- 9. Абоненту разрешается оставить запрос постановки в очередь только к одной зоне оповещения. Если абонент делает попытку встать в очередь к другой зоне оповещения, то приоритет имеет последний запрос.
- 10. Когда занятая зона оповещения становится свободной, система выберет запрос, дольше всех находившийся в очереди, и выдаст соответствующему абоненту сигнал обратного вызова из очереди на оповещение. При посылке абоненту сигнала обратного вызова из очереди на конкретную зону оповещения, другие зоны оповещения, кроме общего оповещения, будут доступны для других пользователей.
- 11. Возврат из очереди всегда выполняется с использованием стандартного звонкового сигнала вызова независимо от того, какой режим приема внутреннего вызова установлен системном телефоне.
- 12. Если ожидающий очереди на оповещение абонент свободен, сигнал обратного вызова выдается ему в течение 15 секунд, после чего (при отсутствии ответа) его запрос на оповещение отменяется, и сигнал обратного вызова получает следующий абонент в очереди.
- 13. Если ожидающий абонент занят, а зона оповещения становится доступной, то сигнал обратного вызова получает следующий по очереди свободный абонент, а занятый ожидающий абонент помещается вниз списка этой очереди. Если никакого свободного следующего абонента в очереди на оповещение нет, то в этом случае вся эта очередь отменяется.
- 14. Когда ожидающий абонент переходит в свободное состояние, и при этом существуют как очередь на оповещение, так и очередь обратных вызовов с СЛ, то в этом случае приоритет отдается очереди на оповещение.

#### **Программирование**

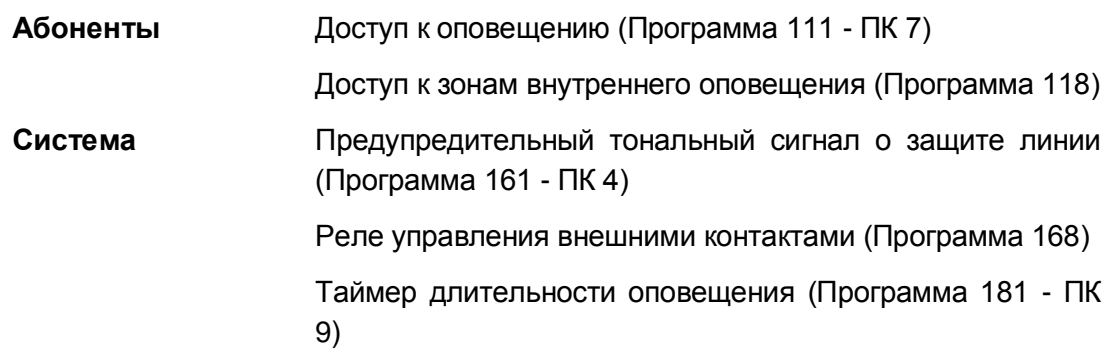

#### **Связанные функции**

Ответ на оповещение с любого телефона (Meet Me Page Answer)

#### **Оборудование**

Внешний усилитель и громкоговорители

## **3.11.2 Ответ на оповещение с любого телефона (Meet Me Page Answer)**

#### **Описание**

Любой абонент может отреагировать на запрос ответа на оповещение по зоне внутреннего или внешнего оповещения. Пользователь отвечает на оповещения с любого абонентского аппарата и подключается к абоненту, выполнившему оповещение.Во время оповещения вы можете запросить у другого пользователя ответ на оповещение, набрав код вызова функции ответа на оповещение (Meet-Me). Когда абонент набирает код вызова функции ответа на оповещение (Meet-Me), оповещение завершается и подключается внутренний вызов между вами и абонентом.

Данную функцию можно назначить на программируемую кнопку системного телефона **{MEET ME}**.

#### **Использование**

#### *Системные IP-терминалы LIP и цифровые телефоны LDP*

*Для назначения программируемой кнопки в качестве кнопки {MEET ME}*

#### **[TRANS/PGM]** + **{ПК}** + "\*544" + **[HOLD/SAVE]**

#### *Для ответа на оповещение*

- 1. Поднимите трубку или нажмите кнопку **[SPEAKER]**,
- 2. Наберите 544, код ответа на оповещение, или нажмите кнопку **{MEET ME}**.

#### *SLT-телефон*

#### *Для ответа на оповещение*

- 1. Поднимите трубку, чтобы получить внутренний сигнал готовности (гудок).
- 2. Наберите '\*544', код ответа на оповещение.

#### **Условия**

- 1. Ответ на оповещение требуется выполнить в течение Таймера длительности оповещения (Page Time-out Timer).
- 2. Пользователь может ответить на оповещение с любого абонентского аппарата. Возможность ответа на оповещение не зависит от принадлежности абонента к группам перехвата вызова, к зонам внутреннего оповещения и наличия разрешения на доступ к средствам оповещения.
- 3. Абонент, выполняющий оповещение, должен оставаться с поднятой трубкой до тех пор, пока оповещаемый абонент не отреагирует на запрос ответа на оповещение. При ожидании ответа от оповещаемого абонента инициатор оповещения может нажать кнопку выключения микрофона (Mute Button), чтобы временно отключить трансляцию оповещения (во избежание передачи посторонних звуков и шумов).

#### **Программирование**

**Система** Таймер длительности оповещения (Программа 181 - ПК 9)

#### **Связанные функции**

Оповещение: Внутреннее / Внешнее / Общее (Internal/External & All Call Page)

#### **Оборудование**

## **3.11.3 Аварийное оповещение (SOS Paging)**

#### **Описание**

В качестве оповещения может быть использовано предварительно записанное объявление. Для работы данной функции на системном цифровом терминале iPECS IP или LDP должна быть назначена программируемая кнопка **{SOS PAGE}**.

#### **Использование**

*Системные IP-терминалы LIP и цифровые телефоны LDP*

*Для назначения программируемой кнопки в качестве кнопки {SOS PAGE}*

**[TRANS/PGM]** + **{ПК}** + Код оповещения + Номер системного объявления + **[HOLD/SAVE]**

#### *Для активации аварийного оповещения:*

1. Нажмите назначенную программируемую кнопку **{SOS Paging}**.

#### **Условия**

- 1. Данная функция может быть активирована только нажатием назначенной программируемой кнопки, когда аппарат абонента находится в свободном состоянии.
- 2. Голосовое сообщение для использования при выполнении аварийного оповещения может быть записано только на телефонном аппарате оператора.
- 3. Зона, в которой выполняется аварийное оповещение, включает в себя все внутренние и внешние зоны оповещения.
- 4. Длительность подачи аварийного оповещения не ограничивается таймером оповещения по громкой связи (Paging Timer). Аварийное оповещение будет воспроизводиться по всем зонам оповещения до полного его завершения, даже если истек таймер оповещения.

#### **Программирование**

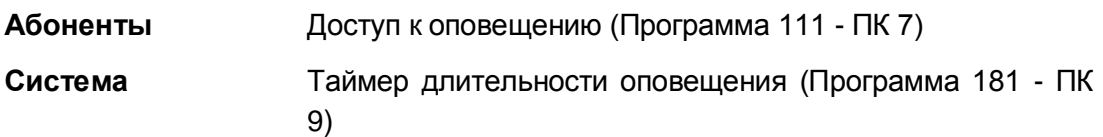

#### **Связанные функции**

Оповещение: Внутреннее / Внешнее / Общее (Internal/External & All Call Page)

Встроенная система голосовой почты

#### **Оборудование**

Системные IP-терминалы LIP и цифровые телефоны LDP

## *3.12 Групповое оповещение PTT*

#### **Описание**

Система iPECS позволяет на основе использования функций оповещения реализовать полудуплеплексную громкую связь для группы абонентов. Групповое оповещение PTT (Push-To-Talk - «Нажми и говори») в определенной степени аналогично сервису, используемому в транкинговых системах. Кроме того, подобная услуга, обычно описываемая как «портативная рация», предоставляется и операторами сотовой связи. Абоненты группы оповещения PTT имеют возможность поочередного обмена речевыми сообщениями. Чтобы выполнить объявление по группе оповещения PTT, пользователь должен нажать и удерживать программируемую кнопку **{PTT}**, аналогично использованию тангенты в рации («Нажми и говори»). Система транслирует объявление пользователя всем зарегистрированным членам PTT-группы.

Данная функция доступна только при использовании системных цифровых телефонов iPECS IP или LDP. Каждый системный телефон может быть назначен членом одной или нескольких из 9 групп PTT. Абонент может активировать/деактивировать свое участие в группах PTT, т.е. входить/выходить в одну или во все назначенные ему PTT-группы. После входа в группу пользователь может обмениваться сообщениями одностороннего оповещения с другими пользователям, которые входят в одну с ним группу PTT.

Оператор может вводить и выводить других абонентов из групп PTT.

#### **Использование**

#### *Системные IP-терминалы LIP и цифровые телефоны LDP*

*Для назначения программируемой кнопки {PTT} ;*

#### **[TRANS/PGM]** + **{ПК}** + **[TRANS/PGM]** + "99" + **[HOLD/SAVE]**

*Чтобы войти в группу PTT:*

- 1. Наберите '#0', код входа/выхода из группы PTT.
- 2. Наберите номер требуемой группы PTT ('1' ~ '9' и '0' для всех групп).

#### *Для выхода из групп (ы) PTT:*

- 1. Наберите '#0', код входа/выхода из группы PTT.
- 2. Наберите '#'.

#### *Чтобы передать оповещение в активную группу PTT:*

- 1. Нажмите и удерживайте нажатой программируемую кнопку **{PTT}**.
- 2. После поступления сигнала подтверждения, сделайте собственно оповещение.

#### *Оператор*

#### *Чтобы ввести других абонентов в группу PTT:*

1. Нажмите кнопку **[TRANS/PGM].**

- 2. Наберите '#077', код входа/выхода оператора из группы PTT.
- 3. Наберите диапазон номеров абонентов, для одного абонента наберите номер абонента и символ звездочки \*.
- 4. Наберите номер требуемой группы PTT ('1' ~ '9' и '0' для всех групп).
- 5. Нажмите кнопку **[HOLD/SAVE]**.

#### *Чтобы вывести других абонентов из группы PTT:*

- 1. Нажмите кнопку **[TRANS/PGM].**
- 2. Наберите '#077', код входа/выхода оператора из группы PTT.
- 3. Наберите диапазон номеров абонентов, для одного абонента наберите номер абонента и символ звездочки \*.
- 4. Наберите '#'.
- 5. Нажмите кнопку **[HOLD/SAVE]**.

#### **Условия**

- 1. Условия, связанные с внутренним / внешним и общим оповещением, применяются и в отношении группового оповещения PTT.
- 2. Для доступа к группам PTT абоненту должен быть разрешен доступ к системному оповещению (Программа 111 - ПК 7).
- 3. Если разрешен доступ ко всем группам PTT, абонент может войти сразу во все группы (группа 0), чтобы иметь возможность передавать сообщения во все группы одновременно и получать сообщения из этих групп.
- 4. Абонент может активировать свое участие только в тех группах PTT, членом которых он назначен при программировании системы.
- 5. Абонент должен иметь кнопку **{PTT}** для передачи или получения сообщений группы PTT. Так, например, программный телефон iPECS WEB Phone имеет уже назначенную кнопку "PTT" по умолчанию.
- 6. При программировании системы абоненту может быть назначена активная по умолчанию группа PTT. В этом случае абоненту нет необходимости выполнять вход в указанную группу, поскольку система автоматически активирует его регистрацию в группе.

#### **Программирование**

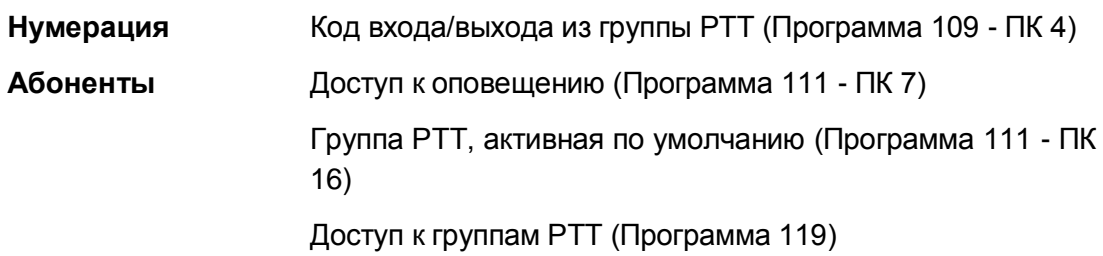

#### **Связанные функции**

Оповещение: Внутреннее / Внешнее / Общее (Internal/External & All Call Page)

- Системные IP-терминалы LIP и цифровые телефоны LDP
- Терминал WLAN Phone iPECS
- Приложение iPECS Phontage
- Приложение iPECS UCS Client

# *4. СОЕДИНИТЕЛЬНЫЕ ЛИНИИ (CO/IP LINES)*

## *4.1 Автоматическое обнаружение аварийного состояния соединительной линии (Auto Fault Detection and Recovery)*

#### **Описание**

Если система iPECS обнаруживает аварийное состояние линии связи ISDN PRI или SIP, то система автоматически выводит из обслуживания каналы, связанные с данными линиями, и переводит их в группу неиспользуемых СЛ. После приема сообщения о восстановлении работоспособности линии система автоматически переведет линию или канал в рабочий режим обслуживания.

#### **Использование**

#### *Система*

*Использование данной функции осуществляется автоматически.*

#### **Условия**

- 1. К группе "неиспользуемых" СЛ относятся не подключенные или временно заблокированные линии.
- 2. Данная функция доступна только для линия ISDN PRI линий и SIP.

#### **Программирование**

**Соединительные линии (CO/IP)** Группа СЛ (Программа 141 - ПК 1)

#### **Связанные функции**

Группы исходящих соединительных линий

## *4.2 Выбор АОН вызывающего абонента*

#### **Описание**

Сигналы определения номера вызывающего абонента (АОН) для аналоговых соединительных линий различаются от региона к региону. Для поддержки этих различий для каждой аналоговой внешней линии назначается тип сигнала АОН (Caller ID), предоставляемого соединительной линией. Тип сигнала АОН (Caller ID) может быть сконфигурирован как:

- FSK
- DTAS FSK
- DTMF
- Россия-АОН

#### **Использование**

*Использование данной функции производится либо автоматически, если это задано при программировании, либо вручную при помощи системы Web Admin.*

#### **Условия**

#### **Программирование**

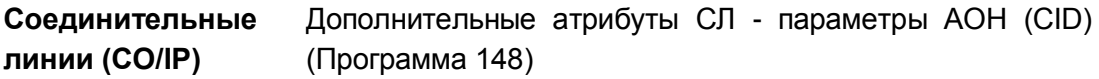

**Связанные функции**

## *4.3 Кратковременный разрыв шлейфа на соединительной линии (CO Line Flash)*

#### **Описание**

Система iPECS предоставляет пользователю возможность применения команды "CO Flash" (кратковременный отбой СЛ), при которой на аналоговой соединительной линии обеспечивается кратковременный нормированный разрыв шлейфа или замыкание линии на землю (в зависимости от установленного типа линейной сигнализации). Данная команда может использоваться в качестве запроса на получение нового сигнала готовности (гудка) от опорной АТС (от ТфОП).Кроме того, при подключении системы iPECS к абонентским линиям вышестоящей УАТС (PBX), команда "CO Flash" может использоваться для активации дополнительных услуг УАТС или для перевода вызова другому абоненту УАТС.

#### **Использование**

#### *Системные IP-терминалы LIP и цифровые телефоны LDP*

*Для назначения программируемой кнопки {FLASH};*

#### **[TRANS/PGM]** + **{ПК}** + **[TRANS/PGM]** + "94" + **[HOLD/SAVE]**

#### *Во время текущего соединения по аналоговой СЛ*

1. Нажмите кнопку **[FLASH]**, система выполнит кратковременный разрыв шлейфа СЛ.

#### *SLT-телефон*

#### *Во время текущего соединения по аналоговой СЛ*

- 1. На мгновение нажмите рычаг отбоя
- 2. Наберите 551, код вызова функции разрыва шлейфа, система генерирует кратковременный разрыв шлейфа на аналоговой СЛ.

#### **Условия**

- 1. Если тип СЛ указан как PBX (УАТС), то при выполнении команды "CO Flash" и наборе кода "PBX Trunk Access" (код доступа к внешним линиям вышестоящей УАТС), система инициирует контроль ограничений по набору номера в соответствие с классом сервиса абонента (COS).
- 2. При отработке команды кратковременного отбоя линии светодиодный индикатор соответствующей кнопки СЛ будет продолжать светиться.
- 3. Признак "CO Flash" может быть сохранен как часть номера, хранящегося в ячейке персонального или системного сокращенного набора.
- 4. При установленном соединении по внутренней связи или при наличии сигнала готовности нажатие кнопки [FLASH] будет обеспечивать разъединение текущего внутреннего вызова и повторную выдачу внутреннего сигнала готовности (гудка).
- 5. При выполнении оповещения активация функции разрыва шлейфа прекращает

подачу оповещения и возвращает тональный сигнал готовности линии (гудок).

6. Функция "Кратковременный отбой соединительной линии" недоступна для вызовов на линиях ISDN или IP.

#### **Программирование**

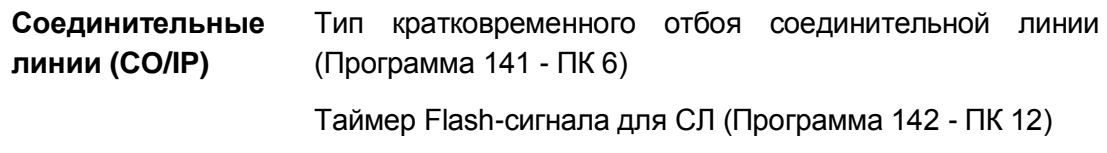

#### **Связанные функции**

- Station Speed Dial (Персональный сокращенный набор)
- Системный сокращенный набор (System Speed Dial)

#### **Оборудование**

## *4.4 Защитный интервал освобождения соединительной линии (CO Line Release Guard Time)*

#### **Описание**

После освобождения абонентом аналоговой соединительной линии система блокирует доступ к ней для других пользователей в течение так называемого защитного интервала. Это требуется для того, чтобы коммутационное оборудование сети общего пользования имело достаточно времени для гарантированного восстановления свободного состояния линии. Таким образом, таймер защитного интервала (CO Line Release Guard Timer) определяет время, по истечении которого СЛ может быть вновь занята после окончания предыдущего соединения.

#### **Использование**

#### *Система*

*Использование данной функции осуществляется автоматически.*

#### **Условия**

#### **Программирование**

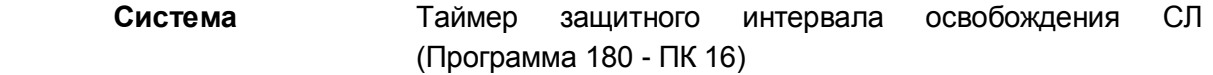

#### **Связанные функции**

## *4.5 Детектирование сигнала входящего вызова на соединительной линии (CO Ring Detect)*

#### **Описание**

Для гарантированного детектирования наличия входящего вызова на соединительной линии в системе используются таймеры, определяющие временные характеристики вызывного сигнала: длительность посылки вызова (Ring-On) и паузу между посылками вызова (Ring-Off). Когда продолжительность посылки вызова на линии превышает величину, заданную таймером Ring-On, система фиксирует наличие вызывного сигнала и инициирует процедуру приема входящих вызовов, назначенную для данной СЛ. Если следующая посылка вызова не поступает до истечения таймера Ring-Off, то система детектирует окончание (отмену) вызова со стороны ТфОП. Использование данных таймеров позволяет настроить временные характеристики детектируемых вызывных сигналов в соответствии с цикличностью вызывных сигналов разных типов вышестоящих АТС.

#### **Использование**

#### *Система*

*Использование данной функции осуществляется автоматически.*

#### **Условия**

- 1. Параметры посылок и интервалов между посылками сигнала вызова назначаются на системном уровне.
- 2. Определение параметров сигнала вызова применяется только в отношении аналоговых СЛ.

#### **Программирование**

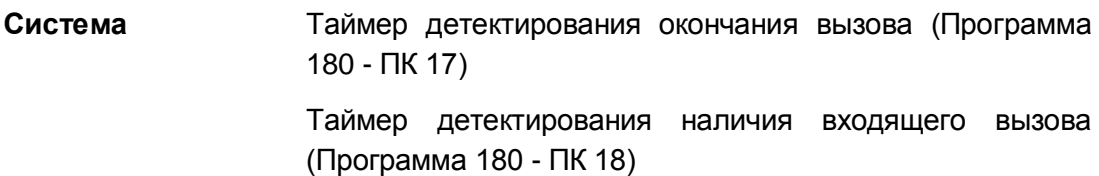

#### **Связанные функции**

## *4.6 Импульсный набор (Dial Pulse Signaling)*

#### **Описание**

Система iPECS позволяет использоваться импульсный способ набора номера на аналоговых соединительных линиях. Система обеспечивает импульсный набор номера со скоростью 10 импульсов в секунду с заданной величиной импульсного коэффициента (break/make ratio – соотношение импульс/пауза).

#### **Использование**

#### *Система*

*Использование данной функции, если это запрограммировано, выполняется автоматически.*

#### **Условия**

- 1. Значение импульсного коэффициента устанавливается при программировании системы и может быть равным 60/40 или 66/33.
- 2. Вы можете изменить тип набора номера с импульсного на тональный (DTMF), набрав '\*' при нахождении на линии, предназначенной для передачи импульсных сигналов.

#### **Программирование**

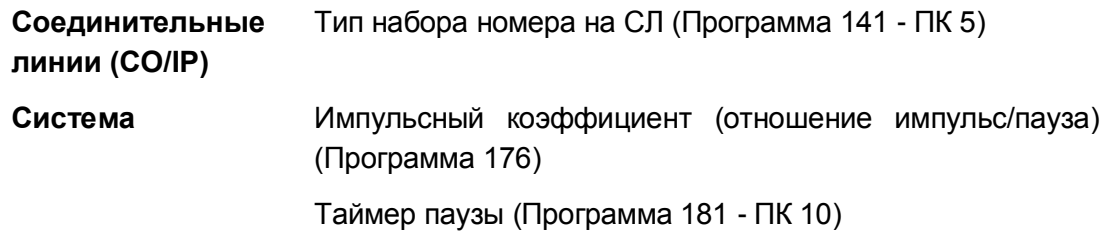

#### **Связанные функции**

- Переключение линии в режим тонального набора (Dial Pulse to Tone Switchover)
- Тональная сигнализация (DTMF Signal Sending)

## *4.7 Прямой входящий набор (DID)*

#### **Описание**

Сервис от оператора связи, известный как прямой входящий набор (DID), обеспечивает посылку цифр номеров в систему так, чтобы вызов мог быть направлен непосредственно на конкретного абонента или системный ресурс. Т.е. маршрутизация входящих DIDвызовов осуществляется в системе iPECS на основе преобразования и анализа полученных от провайдера цифр номера. Сервис DID позволяет использовать одни и те же соединительные линии для приема входящих вызовов, связанных с разными номерами ТфОП. Информация о вызываемом номере (DID-номер) передается в канале сигнализации. Цифры, поступающие в систему от провайдера, преимущественно представляют собой последние несколько цифр номера (обычно 3 или 4), набранного вызывающим абонентом. Обратите внимание: Сервис DID доступен в аналоговых, цифровых и пакетных сетях. Однако реализованный в системе iPECS интерфейс аналоговых линий DID с

соответствующим протоколом сигнализации, не предназначен для использования в телефонных сетях стран СНГ, поэтому в данной документации описание сервиса DID применимо только для линий ISDN и каналов VoIP.

После получения цифр номера от оператора связи система iPECS преобразует их с использованием одного из трех доступных типов преобразования цифр DID:

- Тип 0 (DID Type Conversion) обеспечивается получение входящих цифр с помощью запрограммированного счетчика цифр и преобразование полученных цифр согласно заданному шаблону (маске) в номер пункта назначения.
- Тип 1 (Use "as is") входящие цифры используются в качестве номера пункта назначения без какого-либо преобразования.
- Тип 2 после получения результата с использованием преобразования типа 0 осуществляется маршрутизация вызова в соответствии с назначениями, указанными в Таблице преобразования цифр входящего номера DID (Flexible DID Conversion). Т.е. номер, полученный в результате преобразования по типу 0, используется в качестве индекса для входа в Таблицу Flexible DID Conversion.

#### **Использование**

#### *Система*

*Использование функции повторной маршрутизации вызовов, если данная функция сконфигурирована, выполняется автоматически*

#### **Условия**

1. Если для входящей линии назначено использование функции маршрутизации вызовов по номеру вызывающего абонента (ICLID), то в этом случае в первую очередь анализируется полученный идентификатор вызывающего абонента. При совпадении номера вызываемого абонента с записями в таблице ICLID входящий вызов маршрутизируется согласно назначениям, указанным в таблице ICLID для данного вызывающего абонента. Если же номер вызывающего абонента не соответствует записям в таблице ICLID, то используется обычная процедура обработки вызовов DID.

- 2. При приеме входящего DID-вызова система предусматривает отдельные процедуры для обработки нижеследующих ситуаций:• «Занято» (Busy case): вызываемый абонент (ресурс) занят;• «Нет ответа» (No Answer case): вызываемый абонент не отвечает в течение действия Таймера неответа при входящем вызове по линии DID/DISA;• «Ошибка» (Error case): вызываемый абонент не подключен или DID-номер не соответствует плану нумерации системы (несуществующий номер).Для каждой из этих ситуаций можно назначить один из трех вариантов обработки:• Разъединение вызова с выдачей сигнала «Занято»;• Перенаправление DID-вызова на системного оператора;• Перенаправление вызова в назначенную группу абонентов (группу приема вызовов – Hunt Group).Обработка данных ситуаций может также сопровождаться воспроизведением соответствующих голосовых сообщений Автоинформатора (VMIM/VSF Announcement).Когда оператор получает такие вызовы, они соответствующим образом идентифицируются на дисплее его системного телефона.
- 3. Если входящий DID-вызов направлен абоненту, который является агентом группы приема вызовов (Hunt Group), и данный абонент занят или не отвечает, то входящий вызов может быть обслужен как групповой вызов в зависимости от установленных атрибутов группы абонентов. Если параметр «Пилотный поиск только по номеру группы» (Pilot Hunt) выключен, то входящий DID-вызов, относящийся к агенту группы, будет переквалифицирован в вызов группы с соответствующим сервисом обслуживания.
- 4. Если в Таблице преобразования цифр входящего номера DID (Flexible DID Conversion) в качестве пункта назначения для маршрутизации вызова указано голосовое сообщение, то данный DID-вызов будет обслуживаться системой в режиме DISA (Прямой доступ в систему). При этом система проигрывает вызывающему абоненту голосовое приветствие и подключает к разговорному тракту DTMF-приемник. Тем самым система предоставляет вызывающему абоненту возможность набрать дополнительные цифры в тональном режиме набора (DTMF) для доступа к требуемому внутреннему абоненту или к ресурсу системы. Кроме того, для маршрутизации вызовов в этом случае может быть дополнительно использовано Интерактивное голосовое меню (CCR). Система может быть также запрограммирована на разъединение вызова после воспроизведения назначенного голосового сообщения.

#### **Программирование**

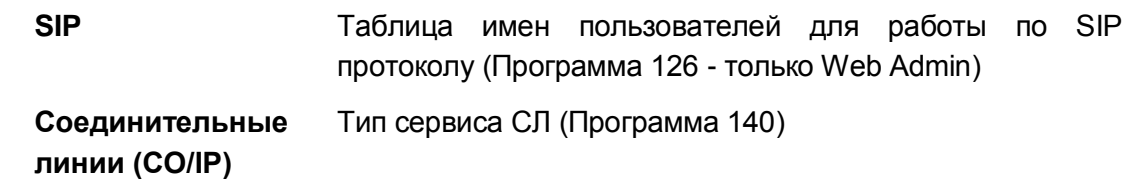

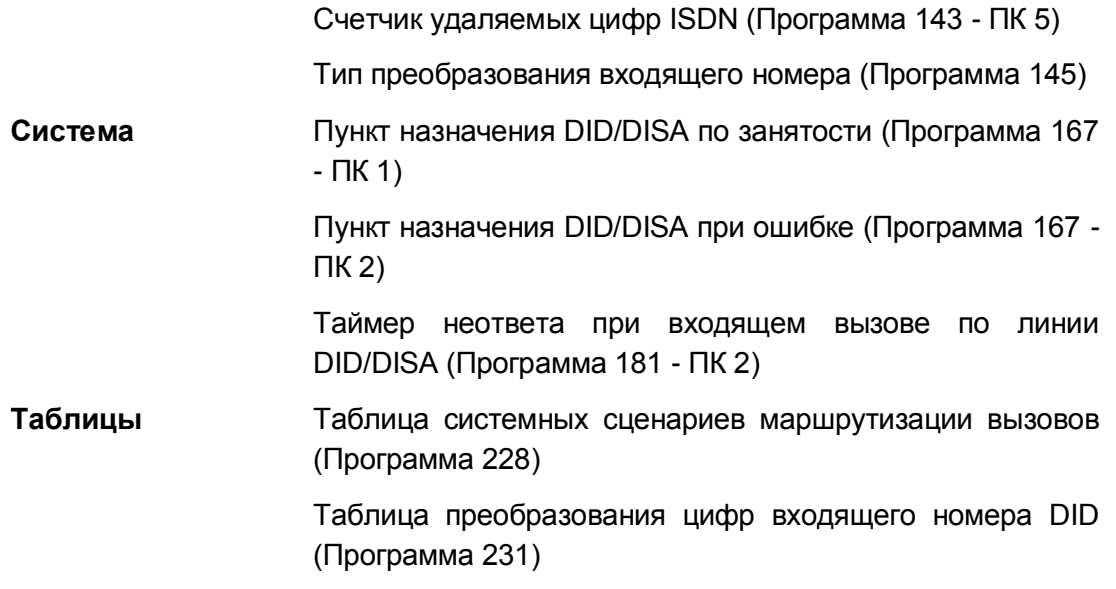

#### **Связанные функции**

- Встроенный автооператор (Integrated Auto Attendant)
- Прямой перехват вызова (Directed Call Pick-Up)
- Перехват вызова в группе (Directed Call Pick-Up)
- IP-транкинг (IP Trunking)
- Набор IP-адресов (IP Address Dialing)

#### **Оборудование**

Линии ISDN BRI или PRI, линия IP
## 4.8 Преобразование цифр DID

#### Описание

Когда вы выполняете внешний вызов, система сравнивает набираемые вами цифры с записями в таблице преобразования цифр исходящего набора (DID Conversion Table). Если совпадение найдено, цифры преобразуются так, как определено в таблице. Внутри таблицы имеется 15 подтаблиц, до 200 записей до шестнадцати цифр длиной в каждой подтаблице.

Различные преобразования могут быть назначены для одного и того же набранного номера на основе режима обслуживания системы и конфигурации сервиса маршрутизации по наименьшей стоимости (LCR). Преобразование также может быть ограничено только внешними вызовами от абонента или соединительной линии. Последнее может быть использовано в сетевой среде, где система в сети использует последовательность набора из другой системы для осуществления вызова.

#### Использование

Преобразования цифр применяется автоматически в соответствии с программированием.

#### **Условия**

- 1. Каждая соединительная линия может иметь таблицу преобразования цифр исходящего набора.
- 2. Имеется две (2) специальные записи для настройки преобразования набранных цифр:
	- Х: Маска любой цифры в данной позиции
	- Е: Игнорировать цифру в данной позиции

#### Программирование

Система

Таблица преобразования цифр входящего номера DID (Программа 270)

#### Связанные функции

## *4.9 Прямой доступ в систему (DISA) (Direct Inward System Access)*

#### **Описание**

Любая соединительная линия может быть назначена для предоставления сервиса DISA, обеспечивающего возможность внешнему вызывающему абоненту получить прямой доступ к абонентам, ресурсам или функциям системы без помощи оператора. При поступлении входящего вызова система автоматически отвечает на вызов, проключает голосовой тракт и выдает вызывающему абоненту внутренний сигнал готовности (гудок) или воспроизводит голосовое сообщение автооператора / голосовой почты. При этом система обеспечивает подключение к линии DTMF-приемника. Для доступа к требуемому ресурсу вызывающий абонент должен набрать соответствующие коды в тональном режиме набора (DTMF), т.е. осуществить тоновый донабор номера абонента или системной функции. Для маршрутизации входящих вызовов, обслуживаемых в режиме DISA с предоставлением голосового сообщения автооператора или голосовой почты, может также применяться сервис Интерактивного голосового меню (CCR).

По сравнению с сервисом прямого входящего набора номера (DID), при обработке вызовов DISA не производится преобразование получаемых цифр. А также, в отличие от сервиса DID, при использовании функции DISA набранные пользователем цифры передаются в систему внутри проключенного голосового канала, т.е. уже в разговорном состоянии СЛ. Для доступа к определенным системным ресурсам может посредством сервиса DISA может потребоваться авторизация пользователя. В этом случае система будет выдавать прерывистый сигнал предупреждения "Не беспокоить" (DND), чтобы указать на необходимость ввода кода авторизации, или же соответствующее голосовое сообщение (подсказку).

#### **Использование**

#### *Система*

#### *Что должно быть сделано при предоставлении сервиса DISA для входящего вызова*

- 1. Система распознает входящий вызов.
- 2. Ответ на вызов и подача вызывающему абоненту внутреннего сигнала готовности (гудка) или сообщение Автооператора.
- 3. Обработка вызова на основе полученных цифр.

#### *Вызывающий абонент DISA*

#### *Для доступа внешнего абонента к ресурсам системы*

1. Наберите номер, соответствующий соединительной линии, на которой включен сервис DISA.

2. При получении внутреннего сигнала ГОТОВНОСТИ или сообшения Автооператора наберите требуемый номер абонента или код доступа к системному ресурсу/функции. Если в ответ система выдает сигнал предупреждения "Не беспокоить", то введите код авторизации. Если введен действующий код авторизации, то будет предоставлен доступ к требуемому pecypcy.

#### **Условия**

- 1. Для каждой соединительной линии сервис DISA назначается по отдельности для каждого из режимов обслуживания системы: Дневного/Ночного/По расписанию. Сервис DISA активируется только тогда, когда система находится в назначенном режиме (ах) работы.
- 2. Вызывающие абоненты, обслуживаемые посредством сервиса DISA, могут быть направлены на получение голосового сообщения автооператора вместо внутреннего сигнала готовности (гудка). Голосовое сообщение может быть связано с таблицей CCR (маршрутизация входящих вызовов с помощью интерактивного голосового меню). Также система может быть настроена на разъединение линии после воспроизведения назначенного голосового сообщения, в этом случае при программировании системы номер сообщения указывается с символом '#'.
- 3. Вызывающему абоненту DISA может потребоваться ввести код авторизации для доступа к внешним исходящим СЛ или системным функциям. Если требуется, то при вводе некорректного кода авторизации вызывающему абоненту разрешается повторить процедуру авторизации в зависимости от установленного счетчика количества повторных попыток. Если при повторных попытках пользователь вводит неверный код авторизации, то это приводит к разъединению линии.
- 4. На вызывающих абонентов DISA распространяются ограничения набора номера соответствующего класса сервиса. Если требуется ввод кода авторизации и введенный код совпадает с кодом авторизации абонента, то применяется класс сервиса абонента. В противном случае, будет применяться класс сервиса DISA. В обоих случаях для исходящего соединения активным будет класс сервиса СЛ.
- 5. При проключении входящего вызова DISA на исходящую СЛ система контролирует продолжительность данного соединения в соответствие с установленным значением Таймера неконтролируемой конференции, по истечению которого система разъединит линии. За 15 секунд до истечения Таймера неконтролируемой конференции система посылает предупреждающий сигнал о разъединении. Линии будут освобождены до истечения указанного таймера при поступлении в систему сигнализации о разъединении одной из линий, участвующих в данном соединении. При использовании аналоговых СЛ система позволяет контролировать наличие отбоя на линии по акустическим сигналам продвижения вызова (СРТ) или по состоянию шлейфа СЛ (Open Loop Detect). В случае обнаружения на линии акустического сигнала «Занято» или разрыва шлейфа соединение будет разорвано.
- 6. Если запрос от абонента DISA на доступ к исходящей связи не может быть удовлетворен ввиду занятости СЛ, то система выдаст ему внутренний сигнал

«Занято» продолжительностью 5 секунд. Затем система повторно выставит сигнал готовности, и абонент DISA может попытаться сделать другой вызов.

- 7. На всех системных телефонах, кроме телефона оператора, индикация состояния линий DISA, осуществляется с помощью светодиодных индикаторов соответствующих кнопок в обычном режиме, точно так же, как и для остальных СЛ. На телефоне оператора светодиодный индикатор кнопки, представляющий линию DISA, будет мигать со скоростью 240 прерываний в минуту пока линия остается занятой.
- 8. Пользователь системного телефона может принять вызов DISA только при наличии на телефоне доступной кнопки, обеспечивающей представление данной соединительной линии **{LINE}**, **{LINE GROUP}** или **{LOOP}**.

#### **Программирование**

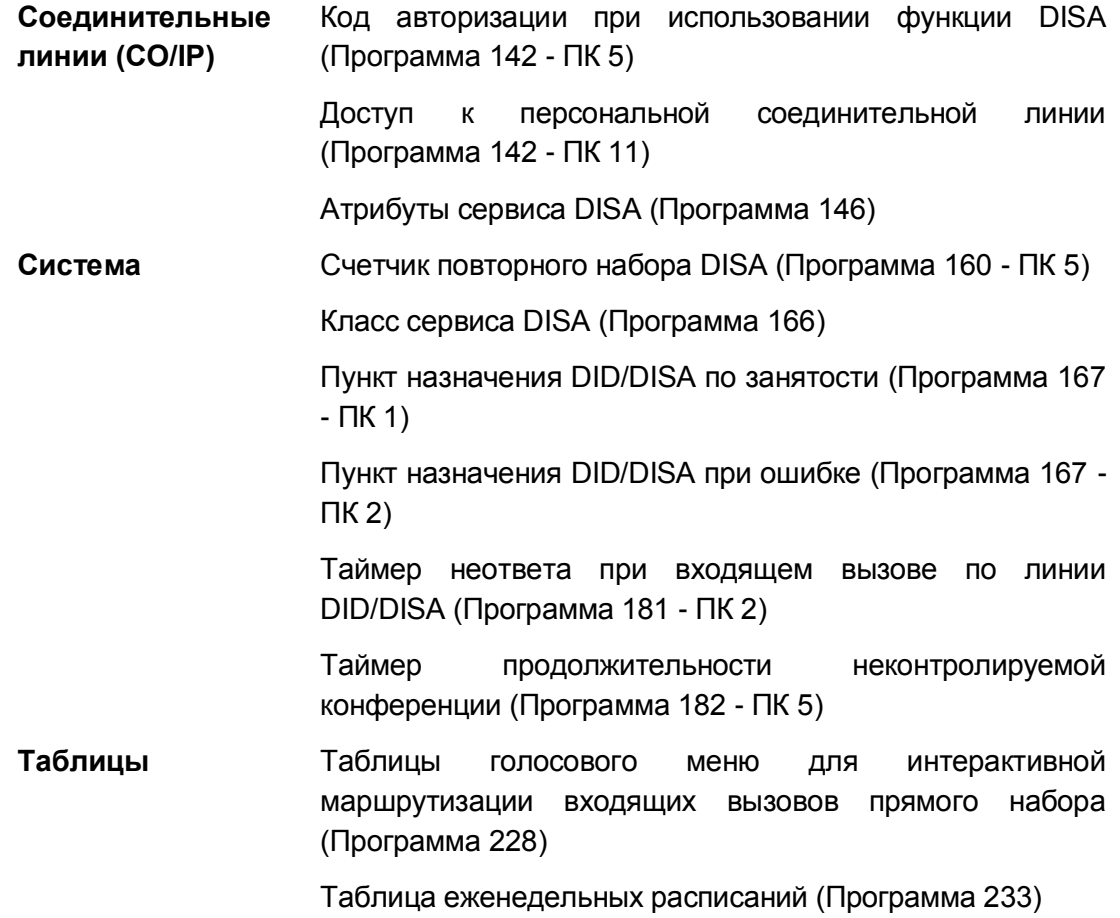

#### **Связанные функции**

- Режимы приема входящих вызовов: Дневной / Ночной / По расписанию (Day/Night/Timed Ring Mode)
- Ограничения набора номера (Dialing Restrictions)
- Authorization Codes (Password) (Коды авторизации (пароль))
- Неконтролируемая конференция (Unsupervised Conference)
- Встроенная система автооператора/голосовой почты (Integrated Auto Attendant/Voice Mail)
- Автоматическое управление режимом обслуживания (Auto Service Mode Control)

### *4.10 Тональная сигнализация DTMF*

#### **Описание**

Сигналы тонального набора (DTMF) используются на соединительных линиях, назначенных для DTMF-сигнализации. Длительность сигнала DTMF может быть настроена в пределах от 40 до 990 миллисекунд.

#### **Использование**

#### *Система*

*Использование данной функции, если это запрограммировано, выполняется автоматически.*

#### **Условия**

1. Система приглушает голосовую передачу пользователя, чтобы уменьшить уровень помех при посылке сигналов DTMF.

#### **Программирование**

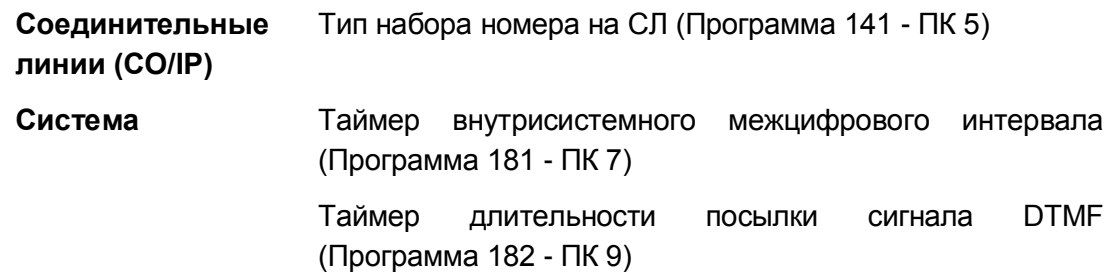

#### **Связанные функции**

Импульсный набор (Dial Pulse Signaling)

#### $4.11$ Habop IP-adpecos (IP Address Dialing)

#### Описание

Если разрешается, пользователи могут делать вызовы, используя IP-транк. Данная функция позволяет вызывать абонентов в IP сети прямым набором IP адреса. Система воспринимает цифры, набранные пользователем, как IP-адрес вызываемого абонента. При этом, вместо точки, используемой в качестве разделителя полей IP-адреса, пользователю требуется нажать на телефоне кнопку "\*".

#### Использование

#### Системные IP-терминалы LIP и цифровые телефоны LDP

Чтобы сделать IP вызов с прямым набором IP-адреса

- 1. Поднимите трубку или нажмите кнопку [SPEAKER].
- 2. Нажмите кнопку (IP LINE GROUP) или наберите код доступа к группе линий IP.
- 3. Наберите 'xxx \* xxx \* xxx \* xxx', используя нажатие кнопки "\*" в качестве обозначения разделительной точки в IP-адресе.
- 4. Нажмите '#', чтобы завершить набор номера.

#### SLT-телефон

#### Чтобы сделать IP вызов с прямым набором IP-адреса

- 1. Поднимите трубку.
- 2. Наберите код доступа к группе соединительных линий IP.
- 3. Наберите 'xxx '\*' xxx '\*' xxx '\*' xxx', используя '\*' в качестве обозначения разделительной точки в IP-адресе.
- 4. Нажмите '#', чтобы завершить набор номера.

#### **Условия**

#### Программирование

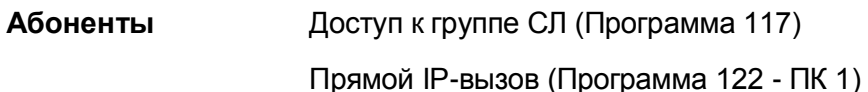

#### Связанные функции

#### Оборудование

IP-линия

#### $4.12$ **IP-транкинг (IP Trunking)**

#### $4.12.1$ Сервис Н.323 v4 (H.323 v4 Service)

#### Описание

Когда назначена поддержка протокола H.323, каналы VoIP обеспечивают преобразование протоколов между H.323v4 и IPKTS (внутренний протокол системы iPECS) или SIP. Это позволяет каналу VoIP подключаться к внешним сетям Н.323 или терминалам и поддерживать дополнительные услуги, предоставляемые с помощью протокола Н.323v4. Кроме того, каналы VoIP с протоколом Н.323 поддерживают возможность регистрации системы iPECS на внешнем сервере-Контроллере зоны Н.323 (GateKeeper, Привратник) для обеспечения маршрутизации и управления вызовами.

Для IP-транков, использующих протокол H.323, система iPECS обеспечивает поддержку дополнительных видов обслуживания (ДВО) в соответствии с нижеперечисленными стандартами:

- Н.450.1 Общее (рамочное) описание протокола для поддержки ДВО в Н.323  $\bullet$
- Н.450.2 Перевод вызова
- Н.450.3 Переадресация вызова
- Н.450.4 Удержание вызова
- Н.450.5 Парковка и перехват вызова
- Н.450.6 Уведомление об ожидающем вызове
- Н.450.7 Индикация ожидающих сообщений
- Н.450.8 Идентификация имени абонента
- Н.450.9 Завершение вызова (обратный вызов)
- Н.450.10 Предложение вызова (постановка вызова в ожидание (в очередь))
- Н.450.11 Внедрение (принудительное подключение к занятому абоненту)
- Н.450.12 Общая информация о дополнительных сетевых функциях для Н.323

#### Использование

#### Система

Использование сервисов по стандарту Н.323 осуществляется автоматически

#### **Условия**

#### Программирование

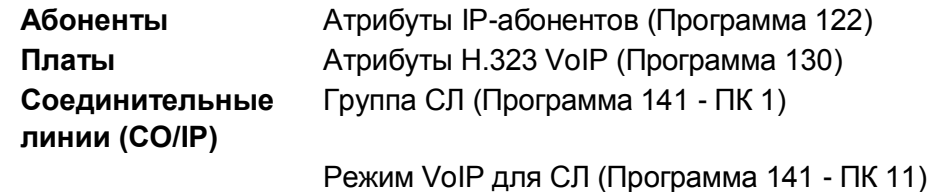

#### Связанные функции

Построение корпоративной сети (System Networking)

• Сервис SIP-линий (SIP Trunk Service)

#### **Оборудование**

IP-линия

### **4.12.2 Сервис SIP-линий (SIP Trunk Service)**

#### **Описание**

Когда назначена поддержка протокола SIP (протокол инициирования сеансов связи), каналы VoIP обеспечивают преобразование протоколов между SIP и IPKTS (внутренний протокол системы iPECS) или H.323. Это обеспечивает возможность подключения канала VoIP к внешним сетям SIP для обслуживания вызовов. Кроме того, согласно проекту стандарта в отношении протокола SIP в части рабочих предложений IETF RFC-3261 каналы iPECS VoIP обеспечивают поддержку других рабочих предложений (RFC), связанных с протоколом SIP, включая:

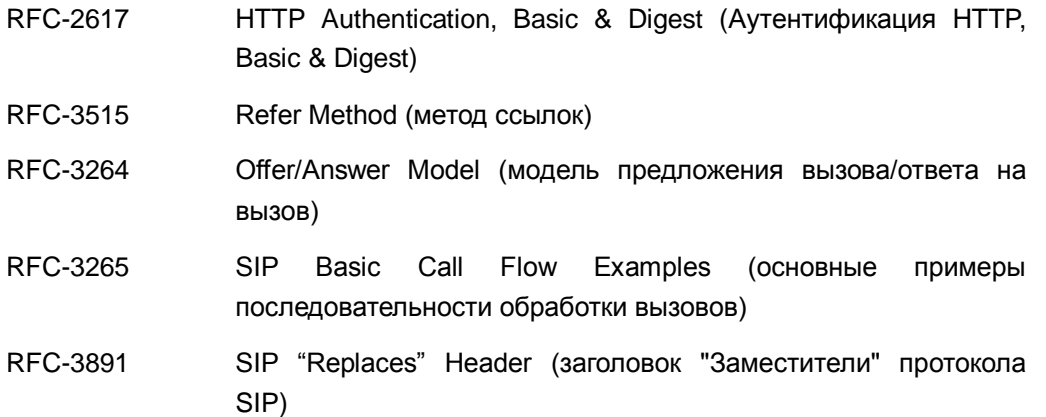

Используя назначения, сделанные в базе данных SIP, система сможет выполнять процедуры регистрации и аутентификации на прокси-сервере. Система осуществляет взаимодействие с прокси-сервером с использованием протокола SIP, необходимого для установления, управления и завершения сеансов голосовой связи с внешними абонентами в режиме реального времени.

#### **Использование**

#### *Система*

*Использование сервисов по стандарту H.323 осуществляется автоматически*

#### **Условия**

#### **Программирование**

**Абоненты** Таблица имен пользователей для работы по SIP протоколу (Программа 111 - ПК 19)

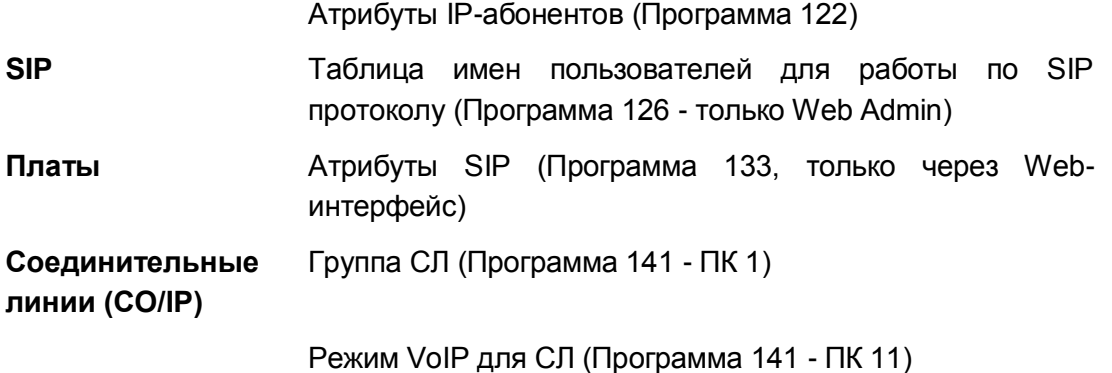

#### **Связанные функции**

- Построение корпоративной сети (System Networking)
- Сервис H.323 v4 (H.323 v4 Service)

#### **Оборудование**

SIP-транк

### *4.13 DTMF-сигнализация после установления внешнего VoIP-соединения (IP WAN Dialing After Answer)*

#### **Описание**

Система iPECS разрешает посылку и прием сигналов DTMF после подключения к внешнему абоненту по VoIP. В зависимости от настроек системы могут применяться разные методы передачи DTMF сигналов. Сигнал DTMF может быть передан в форме собственно тонового сигнала, текстовой строки сигнального сообщения или с помощью специальных протоколов для передачи DTMF-тонов (в соответствии со спецификациями H.323).

#### **Использование**

#### *Система*

*Использование данной функции осуществляется автоматически на основе базы данных системы.*

#### **Условия**

1. Абонент VoIP, с которым установлено соединение, должен передавать цифры DTMF в режиме, указанном в базе данных системы, в противном случае, цифры DTMF не будут распознаваться.

### **Программирование**

### **Связанные функции**

#### **Оборудование**

IP-линия

### *4.14 Цифровая сеть с интеграцией услуг (ISDN) (Integrated Service Digital Network)*

#### **Описание**

Система iPECS поддерживает интерфейсы ISDN – как BRI (интерфейс базового доступа), так и PRI (интерфейс первичного доступа). Система поддерживает оба стандарта ISDN PRI: североамериканский – 23B+D и европейский – 30B+D (в соответствии со спецификациями ETSI). Это обеспечивается за счет переключателя типов линии ISDN на плате интерфейса PRI (PRIU): линия E1 или PRI ISDN.

### **4.14.1 Идентификация вызывающего/вызываемого абонента (Calling/Called Party Identification)**

#### **Описание**

Система iPECS получает идентификатор вызывающего абонента в составе сигнального сообщения SETUP; сервис CLIP – предоставление номера вызывающего абонента. Идентификатор отвечающей стороны, который может отличаться от идентификатора вызываемого абонента, принимается в сигнальном сообщении CONNECT, передаваемом по сети ISDN; сервис COLP – представление номера подключенной линии, т.е. абонента, с которым установлено соединение. При получении из сети ISDN указанных идентификаторов вызывающего абонента (CLIP) или ответившего абонента (COLP) система имеет возможность их отображения на ЖК-дисплеях системных цифровых телефонов iPECS IP или LDP. Кроме того, полученные из сети идентификаторы система может выдавать на распечатку в назначенный последовательный порт ввода/вывода.

Системные IP-терминалы LIP и цифровые телефоны LDP с ЖК-дисплеем

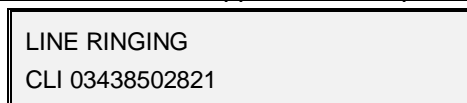

Система также будет сравнивать полученный идентификатор с содержимым ячеек сокращенного набора. При наличии совпадения кроме собственно номера вызывающего абонента будут также отображаться номер и имя ячейки сокращенного набора, в которой хранится данный номер абонента, т.е. по сути будет отображаться имя вызывающего абонента.

В соответствие с программными настройками система позволяет обеспечить формирование и посылку в сеть ISDN идентификаторов вызывающего абонента (CLIP) и подключенного, т.е. ответившего абонента (COLP), в составе информационных элементов соответствующих сигнальных сообщений.

Запись в начале входящего вызова:

AA : BBBBBBBBCCC

Запись при прекращении звонкового сигнала (не используется)

AA : BBBBBBBBCCC : DDDDDDDDD(EEE)

Запись при ответе абонента:

#### AA : BBBBBBBBCCC : DDDDDDDDD(EEE) -> GGG

Где:

- AA номер соединительной линии
- ВВ ... В полученный из сети номер вызывающего абонента
- CCC номер вызывающего абонента
- **DD...D** имя ячейки сокращенного набора
- EEE номер ячейки сокращенного набора
- **FFF** вызываемый абонент, GGG отвечающий абонент

Система также позволяет использовать сервисы CLIR и COLR (запрет на предоставление номера вызывающего и ответившего абонентов соответственно). При этом система формирует идентификатор абонента по обычным правилам, но отправляет его в сеть с признаком, который запрещает передачу этого идентификатора на терминал удаленного конечного пользователя. Переданный номер будет известен только оператору связи, но не будет отображаться на дисплее вызываемого абонента при исходящем вызове (CLIR) или в момент ответа на входящий вызов - на дисплее вызывающего абонента (COLR). Запрет на предоставление номера вызывающего абонента и/или ответившего абонента, может быть указан при программировании системы, кроме того, данный сервис может быть активирован самим пользователем с помощью программируемых кнопок **{CLIR}** и **{COLR}**.

#### **Использование**

#### *Система*

*Использование данной функции осуществляется автоматически.*

*Системные IP-терминалы LIP и цифровые телефоны LDP*

*Чтобы запрограммировать кнопку {CLIR},*

**[TRANS/PGM]** + **{ПК}** + **[TRANS/PGM]** + "81" + **[HOLD/SAVE]**

*Чтобы запрограммировать кнопку {COLR},*

#### **[TRANS/PGM]** + **{ПК}** + **[TRANS/PGM]** + "82" + **[HOLD/SAVE]**

*Чтобы активировать сервис CLIR перед выполнением исходящего вызова или сервис COLR перед ответом на входящий вызов:*

1. Нажмите программируемую кнопку **{CLIR}** или **{COLR}** соответственно.

#### **Условия**

1. Эта функция, возможно, будет недоступна в конкретной зоне обслуживания сети ISDN или же может предоставляться только по договору с оператором связи.

#### **Программирование**

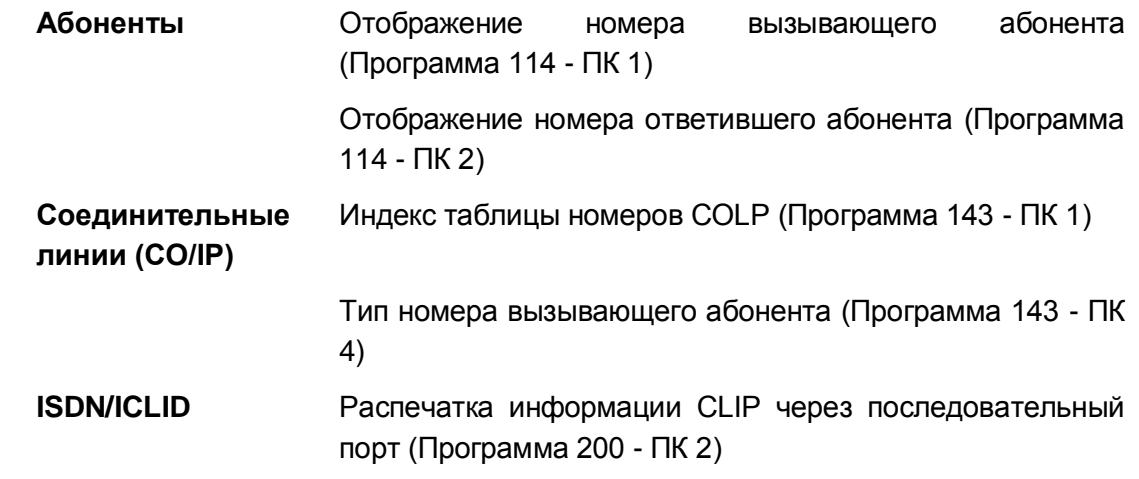

#### **Связанные функции**

#### **Оборудование**

Линия ISDN

### **4.14.2 Сообщение тарификации ISDN (ISDN AOC (Advice of Charge))**

#### **Описание**

Если в сети ISDN поддерживается услуга предоставления тарификационной информации (АOC – Advice of Charge – «Совет по плате»), то система iPECS будет обеспечивать отображение на ЖК-дисплее системных телефонов информации о начислении оплаты за исходящий вызов, а также включать информацию AOC в записи SMDR (детального протоколирования соединения). Сервис AOC реализован в соответствии со спецификациями AOC ISDN ETSI.

#### **Использование**

#### *Система*

*Использование информации AOC по стандарту ETSI осуществляется автоматически.*

#### **Условия**

1. Информацию AOC, которая реализуется на основе стандарта ETSI AOC, может

передаваться во время установления вызова (AOC-S), во время разговора (AOC-D) или по окончании разговора (AOC-E).

2. Эта функция, возможно, будет недоступна в конкретной зоне обслуживания сети ISDN или же может предоставляться только по договору с оператором связи.

#### **Программирование**

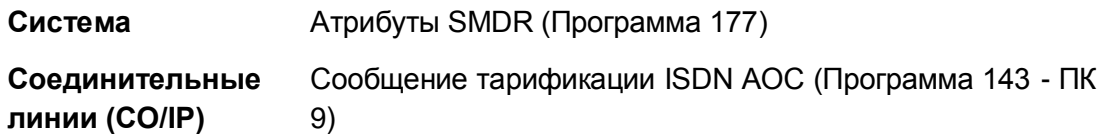

#### **Связанные функции**

- SMDR (Детальное протоколирование соединений) (Station Message Detail Recording)
- Отображение стоимости вызова (Call Cost Display)

#### **Оборудование**

Линия ISDN

### **4.14.3 Информационный элемент ISDN «Возможности клавиатуры» (Keypad Facility)**

#### **Описание**

Информационный элемент Keypad Facility IE (Возможности клавиатуры) обеспечивает пользователю возможность активировать определенные сервисы сети ISDN (например, включать автоматическую переадресацию на другого абонента сети ISDN). Для получения доступа к этой функции абонентский аппарат должен быть включен и иметь запрограммированную кнопку **{KEYPAD FACILITY}**. При активации данной функции цифры, набранные пользователем, посылаются в составе информационного элемента Keypad

Facility IE вместо информационного элемента Called Party Number IE.

#### Использование

Системные IP-терминалы LIP и цифровые телефоны LDP

Чтобы запрограммировать кнопку {KEYPAD FACILITY},

 $[TRANS/PGM] + {INK} + [TRANS/PGM] + "89" + [HOLD/SAVE]$ 

Для включения данной функции при подключении линии ISDN

- 1. Нажмите кнопку {KEYPAD FACILITY}.
- 2. Наберите требуемые цифры; другие действия отключают функцию "Информационный элемент Keypad facility".

#### **Условия**

- 1. Эта функция может быть активирована или деактивирована только после занятия соединительной линии (ISDN).
- 2. После активации система продолжит посылать набираемые цифры как сообщения в составе информационного элемента Keypad Facility IE независимо от сообщений ISDN. Следовательно, в режиме подключения тональные сигналы DTMF не посылаются стороне, с которой установлено соединение, а посылается только информационный элемент Keypad Facility IE.
- 3. Если в первой позиции номера в ячейке сокращенного набора будет указан признак обращения к кнопке [MESSAGE/CALLBACK], то последующие цифры записанного я ячейке номера будут посылаться в составе информационного элемента Keypad Facility IE.
- 4. Эта функция, возможно, будет недоступна в конкретной сети ISDN или же может предоставляться только по договору с оператором связи.
- 5. Система может работать только с одним идентификатором вызова (Call Reference): сервисы, которые требуют управления ДВУМЯ такими идентификаторами одновременно, не поддерживаются.

#### Программирование

Абоненты Назначение программируемой кнопки (Программа 115)

#### Связанные функции

- Station Speed Dial (Персональный сокращенный набор)
- Системный сокращенный набор (System Speed Dial)

- Системные IP-терминалы LIP и цифровые телефоны LDP
- Линия ISDN

### **4.14.4 Множественный абонентский номер (в сети ISDN) (Multiple Subscriber Number (MSN))**

#### **Описание**

Метод субадресации (sub-addressing) позволяет вызывать абонентов, указывая дополнительные адреса, за пределами емкости, предоставляемой адресацией номеров в сети ISDN. Субадрес передается с использованием информационного элемента CPSN IE (Called Party Sub-address Number Information Element). Субадрес не является частью ISDNномера, который используется для целей маршрутизации вызова в сети. Это дополнительная адресная информация, которая передается от источника запроса к адресату, и может быть применена для обращения к конкретному терминалу, подключенному к пассивной шине, или для обращения к некоторому процессу внутри терминала. В частности, интерфейс базового доступа BRI позволяет подключить одновременно до 8 ISDN терминалов. Для обращения к конкретному терминалу на шине BRI используется субадресация. Субадресная информация включается в качестве цифр в информационный элемент ISDN "Идентификатор вызываемого абонента" (Called Party Number).

В отличие от сервиса DID, при котором анализируется только значимая часть номера вызываемого абонента (последние цифры номера), а префиксная часть номера, общая для некоторой группы номеров, либо не передается из сети, либо игнорируется при обработке входящего вызова, сервис MSN обеспечивает маршрутизацию входящего вызова посредством анализа полного номера вызываемого абонента, полученного из сети, включая субадресную информацию.Сервис MSN реализован в системе iPECS на основе применения Таблицы MSN номеров (MSN Table), которая обеспечивает привязку номеров MSN к индексам в Таблице преобразования цифр входящего набора (DID Table). Полученный из сети номер вызываемого абонента, включая также и субадрес, сравнивается с номерами MSN, указанными в таблице MSN. При совпадении дальнейшая процедура маршрутизации выполняется согласно назначениям, сделанным в Таблице преобразования цифр входящего набора (DID Table). При этом индекс, указанный в Таблице MSN для данного MSN-номера, является ссылкой на нужную строку в Таблице преобразования цифр входящего набора.Если индекс в Таблице преобразования цифр входящего набора не обнаруживается, вызов направляется на все абонентские терминалы, которые имеют свободную кнопку **{MSN},** соответствующую полученному номеру MSN или кнопке соединительной линии. Если ни один из вариантов не доступен, вызов направляется по назначению, указанному в Программе 167 (DID/DISA Destination).

Система будет использовать номер MSN в случае, когда вызов получен с помощью кнопки **{MSN}** на линиях ISDN или SIP.

#### **Использование**

#### *Система*

*Использование функции MSN, если это запрограммировано, выполняется автоматически.*

#### *Системные IP-терминалы LIP и цифровые телефоны LDP*

*Чтобы запрограммировать кнопку {MSN};*

*[TRANS/PGM] + {ПК} + [TRANS/PGM] + 85 + # + Цифры MSN + [HOLD/SAVE]*

#### **Условия**

- 1. Если цифры, полученные из сети ISDN, не соответствуют номеру вызываемого абонента, указанному в таблице MSN, то для входящего вызова будет применяться стандартная процедура обработки DID-вызова, назначенная для данной соединительной линии.
- 2. Таблица MSN использует запись о диапазоне соединительных линий в качестве ссылки для быстрого поиска. Если в таблице MSN указан диапазон номеров СЛ, то проверка выполняется только среди записей, относящихся к этому диапазону СЛ; в противном случае поиск совпадения с номером вызываемого абонента ведется по всем записям в таблице MSN.
- 3. При назначении кнопки **{MSN}** цифры MSN должны соответствовать одному из элементов таблицы MSN. Чтобы назначить кнопку **{MSN}** на системном цифровом телефоне, номер MSN должен существовать в системной таблице MSN.
- 4. Кнопка множественного доступа **{MSN}** переназначает кнопки доступа к соединительным линиям, если таковые были назначены ранее. С другой стороны, если на телефоне запрограммированы несколько кнопок с разными MSN-номерами, то это позволяет пользователю быть представленным в сети разными идентификаторами абонента. При нажатии требуемой кнопки MSN система обеспечивает инициацию исходящего вызова и предоставляет в сеть MSN-номер, связанный с данной кнопкой, в качестве идентификатора вызывающего абонента.
- 5. На системном цифровом терминале iPECS IP или LDP может быть назначено несколько кнопок **{MSN LOOP}**.
- 6. Если включена опция SMDR, номер MSN выводится в качестве учетного кода для исходящих вызовов, использующих кнопку **{MSN}**.
- 7. Для доставки вызова занятому абоненту может использоваться функция ожидающего вызова для вызовов MSN. Если функция не назначена, вызов перенаправляется по назначению, указанному в Программе 167 (DID/DISA Destination).

#### **Программирование**

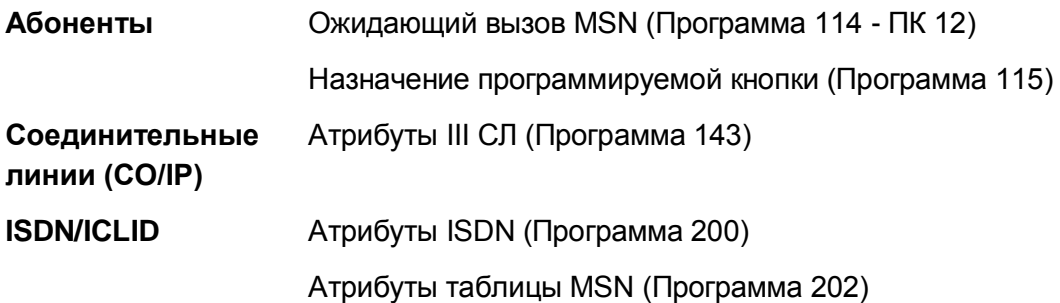

**Система** Распечатка информации MSN в записях MSDN (Программа 177 - ПК 21)

#### **Связанные функции**

Прямой входящий набор (DID) (Direct Inward Dial)

#### **Оборудование**

• Линии ISDN или SIP

## *4.15 Дополнительные сервисы ISDN (ISDN Supplementary Services)*

Во многих случаях, поставщик услуг ISDN предлагает расширенные сервисы, которые могут быть предоставлены пользователю по договору. Система iPECS обеспечивает возможность доступа к дополнительным сервисам ISDN, реализуемым в соответствии с рекомендациями ETSI, как описано ниже.

#### 4.15.1 Отклонение вызова (ISDN Call Deflection)

#### **Описание**

Когда поддерживается дополнительный сервис ISDN "Отклонение вызова (ISDN Call Deflection)", пользователь может перенаправлять входящие вызовы другому абоненту ТфОП непосредственно через сеть ISDN без необходимости установления соединения через систему iPECS.

Если у пользователя активирована функция Переадресации вызова на внешнего абонента (Call Forward Off-Net) с использованием сервиса «Отклонение вызова», то при получении входящего вызова система посылает в сеть ISDN сообщение с запросом на переадресацию данного вызова с указанием телефонного номера внешнего абонента. Сеть ISDN перенаправляет входящий вызов на требуемый телефонный номер. В этом случае, система не устанавливает соединение между двумя СЛ для переадресации вызова, т.е. переадресация вызова выполняется на стороне оператора связи. Каналы между системой iPECS и коммутационным узлом оператора связи при этом не задействуются, поскольку данная функция выполняется на этапе запроса на установление соединения.

#### Использование

#### Системные IP-терминалы LIP и цифровые телефоны LDP

Для включения функции «Отклонение вызова»:

- 1. Поднимите трубку или нажмите кнопку [SPEAKER], чтобы получить сигнал готовности линии (гудок).
- 2. Нажмите кнопку [FWD].
- 3. Наберите код ('1'~'4', '#'), связанный с требуемым условием переадресации,
- 4. Нажмите кнопку [SPEED] и введите номер требуемой ячейки сокращенного набора.
- 5. Положите трубку, вернув аппарат в свободное состояние.

#### Для выключения функции «Отклонение вызова»:

1. Нажмите мигающую кнопку [FWD], переадресация вызова будет выключена и светодиодный индикатор кнопки [FWD] погаснет.

#### **Условия**

- 1. Сеть ISDN должна поддерживать дополнительный сервис "Отклонение вызова" (Call Deflection), согласно протоколу стандарта ETS300-202/206/207.
- 2. Линии ISDN, которые поддерживают данный вид сервиса, должно быть указаны в базе данных системы.

#### Программирование

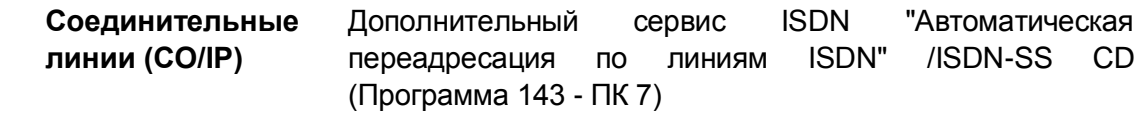

#### Связанные функции

Дополнительные сервисы ISDN (ISDN Supplementary Services)

#### Оборудование

- Линия ISDN
- Системные IP-терминалы LIP и цифровые телефоны LDP

### 4.15.2 Запрос отслеживания злонамеренных вызовов ISDN (ISDN **Malicious Call Id Request)**

#### Описание

Сервис "Отслеживание злонамеренных вызовов ISDN" (MCID. Malicious Caller Id). предоставляет возможность определения номера вызывающего абонента по запросу вызванного абонента в течение соединения или после отбоя вызывающего абонента. Если сеть ISDN поддерживает данный вид дополнительных услуг, то пользователь системы iPECS может запросить предоставление идентификатора CLID (идентификатор вызывающей линии) из сети ISDN. Идентификатор CLID сохраняется и выводится в запись о вызове в протоколе SMDR. Функция отслеживания злонамеренных вызовов активируется в течение вызова ISDN (или по его окончанию, пока пользователь не положил трубку) и требует наличия запрограммированной кнопки {MCID REQUEST} для обеспечения возможности доступа к данной функции.

#### Использование

#### Системные IP-терминалы LIP и цифровые телефоны LDP

Чтобы запрограммировать кнопку {mcid request} ;

#### [TRANS/PGM] +  $\{TK\}$  +  $*0$  + [HOLD/SAVE]

Для запроса MCID при наличии входящего вызова ISDN

1. Нажмите программируемую кнопку (MCID REQUEST): AOH (CLID) выводится в протоколе SMDR.

#### Условия

- 1. Сеть ISDN должна поддерживать дополнительный сервис "Отслеживание злонамеренных вызовов ISDN", согласно протоколу стандарта EN300-130.
- 2. Если запрос MCID будет успешен, то запись о вызове SMDR будет отражать идентификатор CLID, возвращенный из сети ISDN, и символы "МТ". Если запрос терпит неудачу, в запись включаются символы "МЕ".
- 3. Если система запрограммирована на сохранение записей SMDR, то в этом случае информация MCID сохраняется в памяти системы как часть записи о вызове.

#### Программирование

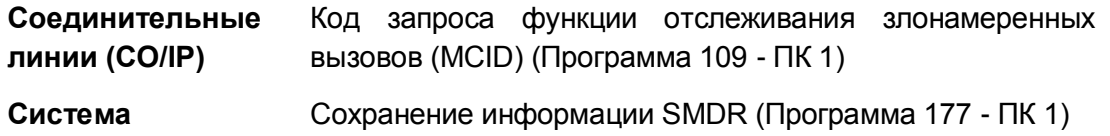

#### **Связанные функции**

- Дополнительные сервисы ISDN (ISDN Supplementary Services)
- SMDR (Детальное протоколирование соединений) (Station Message Detail Recording)

#### **Оборудование**

- Линия ISDN
- Системные IP-терминалы LIP и цифровые телефоны LDP

### *4.16 Мониторинг линии (Line Monitor)*

#### **Описание**

Когда соединительная линия настроена для использования в системе, и система определяет, что соединение с провайдером услуг телефонии теряется, линия выводится из обслуживания. В этом состоянии соединительная линия не может быть использована для исходящего вызова, но входящие вызовы будут приниматься нормально.

#### **Использование**

*Использование данной функции производится либо автоматически, если это задано при программировании, либо вручную при помощи системы Web Admin.*

#### **Условия**

#### **Программирование**

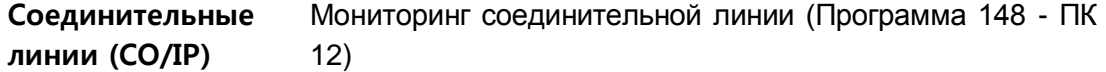

#### **Связанные функции**

### *4.17 Множественный идентификатор вызывающей линии*

#### **Описание**

При использовании линии ISDN отправка вашего идентификатора (ID) противоположной стороне называется CLIP - Connected (или Calling) Line ID Presentation (Отображение идентификатора вызывающего абонента). Когда вы размещаете или принимаете вызов, система конструирует свой идентификатор и отправляет информацию в сеть провайдеру услуг телефонии. Идентификатор состоит из кода города + значение из таблицы идентификаторов COLP/CLIP + АОН (CLI) абонента.

В системе используется пять АОН (CLI), связанных с вашим абонентским номером; каждой соединительной линии ISDN назначается использование одного из пяти АОН. Пять АОН (CLI) имеют идентификаторы от "Абонентский CLI 1" до "Абонентский CLI 5". По умолчанию идентификатор "Абонентский CLI 1" является вашим номером абонента. Каждый из пяти идентификаторов может иметь длину до 16 цифр.

В дополнение к абонентскому CLI, каждой соединительной линии назначается запись в таблице COLP/CLIP с номером записи от 00 до 50. Соответствующим значением в таблице является последовательность длиной до 10 цифр. Кроме того, для каждой соединительной линии ISDN назначается код города.

Обратите внимание: если запись в таблице COLP/CLIP установлен на номер 50, всегда используется АОН "Абонентский CLI 1" , при этом код города и значение из таблицы COLP/CLIP не добавляются к идентификатору "Абонентский CLI 1». Таким образом, в качестве вашего идентификатора абонента используется "Абонентский CLI 1".

#### **Использование**

*Использование данной функции, если это запрограммировано, выполняется автоматически.*

#### **Условия**

- 1. Вашему абонентскому номеру может быть запрещена отправка идентификатора в сеть при вызове.
- 2. Ваш абонентский номер может быть настроен на замену вашего абонентского АОН (CLI) на АОН (CLI) оператора.
- 3. По умолчанию для соединительной линии назначено использование абонентского АОН (CLI) "Абонентский CLI 1". Для линии ISDN используется запись в таблице COLP/CLIP номер 50 или абонентский АОН, настроенный в поле "Station CLI" в системе Web Admin.
- 4. Соединительной линии ISDN может быть назначено использовать различные записи таблицы для получения значений идентификаторов COLP и CLIP.
- 5. Для транзитных вызовов доступны дополнительные опции, позволяющие использовать АОН (CLI) исходного абонента.
- 6. ЖК-дисплей системного цифрового терминала абонента может отображать АОН (CLI или COL), если для данного терминала включено отображение идентификаторов CLIP и COLP.
- 7. Множественные идентификаторы вызывающей линии применяются для соединений SIP, когда в качестве исходящего АОН назначается использование АОН абонента.

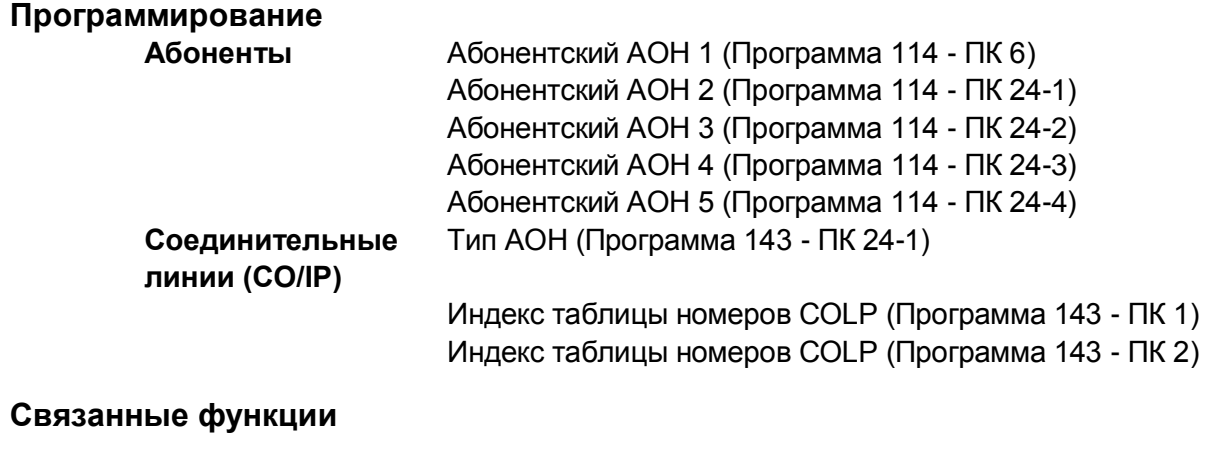

#### **Оборудование**

## *4.18 Группы исходящих соединительных линий*

#### **Описание**

Соединительные линии (СЛ) в системе могут быть распределены по группам для разграничения доступа абонентов к линиям исходящей связи, а также для разделения линий по их функциональному предназначению (аналоговые, цифровые или IP-линии), типу обслуживания и для обеспечения маршрутизации исходящих вызовов по различным направлениям (транкам). В системе iPECS eMG80 можно назначить до 20 групп СЛ.

Для предотвращения их занятия при исходящих вызовах неиспользуемые соединительные линии в системе iPECS eMG80 назначаются в группу 21. Персональные линии назначаются в группу 00.

#### **Использование**

#### **Условия**

- 1. Неиспользуемые СЛ должны быть назначены в соответствующую старшую группу СЛ для предотвращения их занятия при исходящих вызовах.
- 2. Абоненты имеют возможность получить доступ к конкретной СЛ из групп от 01 до 20-й, набрав код '88' и номер СЛ. Доступ к отдельной линии возможен при условии, что данная линия относится к группе СЛ, разрешенной для этого абонента.
- 3. Доступ к персональным СЛ, назначенным в группу 00, предоставляется только пользователям системных цифровых телефонов iPECS IP и LDP при наличии на телефоне назначенной кнопки прямого доступа к СЛ, связанной с требуемой персональной линией.
- 4. Способ выбора свободной линии в группе СЛ: с использованием циклического алгоритма (Round Robin) или метод выбора последней СЛ из списка, т.е. с наибольшим порядковым номером, (Last Choice), определяется настройками системы.

### **Программирование**

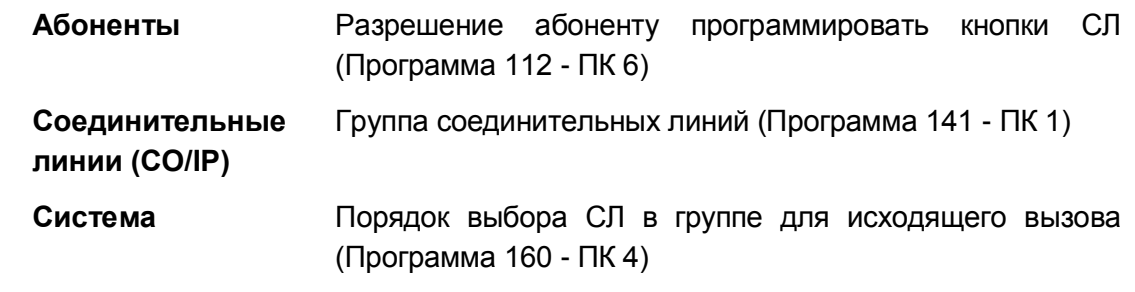

### **Связанные функции**

#### 4.19 Предустановленная автоматическая переадресация для соединительных линий

#### Описание

 $(CJ)$ Ha каждой соединительной ЛИНИИ может быть функция включена «Предустановленная автоматическая переадресация СЛ». Входящий вызов, поступающий по СЛ, обслуживается в соответствие с назначениями приема вызовов (CO Ring Assignment). Однако при отсутствии ответа, по истечению Таймера неответа предустановленной автоматической переадресации СЛ (CO Preset Forward Timer), вызов будет переадресован для дальнейшей обработки по назначениям, сделанным в Таблице распределения вызовов ICLID. В настройках функции Предустановленной переадресации СЛ указывается ссылка на требуемый индекс в Таблице распределения вызовов ICLID (ICLID Ring Assignment Table - Программа 204).

В качестве пункта назначения для обслуживания вызова в Таблице распределения вызовов ICLID может быть задан абонент или группа абонентов, а также группа внешней голосовой почты (External VM Group). Переадресации вызова в группу внешней голосовой почты может сопровождаться посылкой во внешнюю голосовую почту заранее определенного идентификатора голосовой почты (VMID). Это позволяет внешней системе голосовой почты идентифицировать почтовый ящик, требуемый для обслуживания данной CЛ.

#### Использование

#### Система

Использование данной функции осуществляется автоматически.

#### **Условия**

- 1. Функция "Предустановленная автоматическая переадресация СЛ" игнорируется обслуживании входящих вызовов, первоначально направленных в группу абонентов, т.е. данная функция не поддерживается для групповых вызовов.
- 2. Функция "Предустановленная автоматическая переадресация СЛ" имеет более высокий приоритет по отношению к установленной пользователем функции "Автоматическая переадресация по неответу".
- 3. Функция "Предустановленная автоматическая переадресация" отключается, если значение Таймер предустановленной автоматической переадресации СЛ установлено равным 0.
- 4. Группа интегрированной голосовой почты не может использоваться в качестве пункта назначения для предустановленной автоматической переадресации СЛ.

#### Программирование

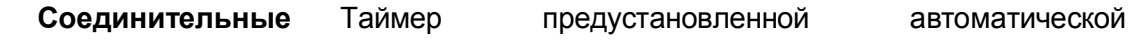

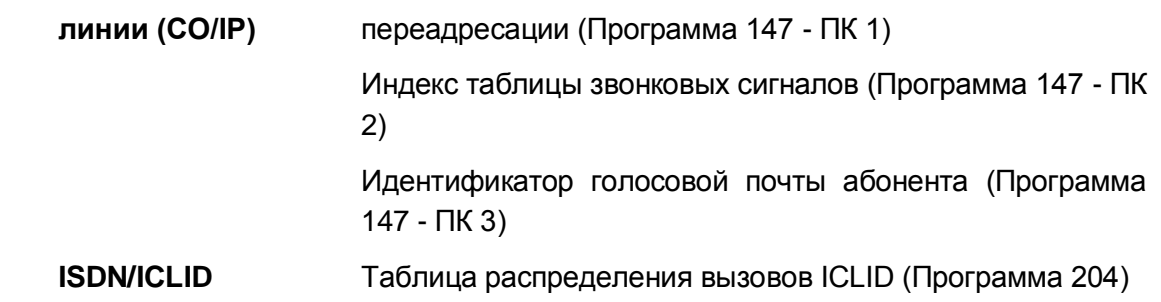

### **Связанные функции**

- Автоматическая переадресация (Call Forward)
- Маршрутизация вызовов по номеру вызывающего абонента (ICLID Call Routing)

### *4.20 Назначение вызывных сигналов для исходящей соединительной линии*

#### **Описание**

Каждый абонент в системе может быть назначен для приема входящих вызовов, поступающих по соединительным линиям с типом обслуживания Normal Ring. При обнаружении наличия входящего вызова на указанной СЛ система обеспечивает посылку вызывного сигнала назначенному абоненту. Прием вызова может быть назначен как одному абоненту, так и нескольким абонента, в том числе и всем одновременно. Для каждого внутреннего абонента может быть задана задержка поступления входящего вызова от 1 до 9 звонков.

#### **Использование**

#### *Система*

#### *Использование данной функции осуществляется автоматически.*

#### **Условия**

- 1. Назначение приема входящих вызовов производится отдельно для режимов День/Ночь/По расписанию.
- 2. Занятый абонент получает приглушенный звонковый сигнал (Muted Ring) или однократный сигнал уведомления об ожидающем вызове (Burst) в зависимости от настройки системы.
- 3. Переключение режимов обслуживания входящих вызовов (Дневной/Ночной/По расписанию) может производиться Системным оператором вручную или автоматически (Auto Ring Mode). При автоматическом режиме система осуществляет выбор режима обслуживания в зависимости от текущего дня недели и времени суток и в соответствии с временными параметрами, заданными в Таблице автоматического переключения режимов (Программа 233).
- 4. Система обеспечивает предоставление Оператору информации об установленном текущем Ночном режиме или режиме обслуживания Порасписанию (Timed). Соответствующее сообщение отображается на ЖК-дисплее телефона оператора, и, кроме того, светодиодный индикатор кнопки **[DND]** будет мигать.
- 5. Если для СЛ не сделано никаких назначений для приема входящих вызовов, то входящие вызовы по таким линиям будут направлены первому доступному оператору.

#### **Программирование**

**Соединительные линии (CO/IP)** Назначение приема входящих внешних вызовов (Программа 144)

**Таблицы** Таблица еженедельных расписаний (Программа 233)

#### **Связанные функции**

- Режимы приема входящих вызовов: Дневной / Ночной / По расписанию (Day/Night/Timed Ring Mode)
- Автоматическое управление режимом обслуживания (Auto Service Mode Control)
- Звонковый сигнал при ожидающем вызове (Off-Hook Signaling)

### *4.21 Персональная линия (Private Line)*

#### **Описание**

Одному или большему числу пользователей системных цифровых терминалов iPECS IP или LDP может быть присвоено право эксклюзивного пользования отдельными соединительными линиями. Такие персональные соединительные линии должны быть назначены в группу соединительных линий с номером 00 (CO Line Group 00), а на системном телефоне пользователя должна быть назначена кнопка прямого доступа к требуемой персональной линии **{LINE}**.

#### **Использование**

#### *Системные IP-терминалы LIP и цифровые телефоны LDP*

*Чтобы сделать исходящий вызов по персональной линии*

1. Нажмите кнопку **{LINE}**, назначенную в качестве кнопки персональной линии, с СЛ принимается сигнал готовности (гудок).

2. Наберите требуемый номер внешнего абонента.

*Чтобы ответить на входящий вызов персональной линии*

1. Нажмите мигающую кнопку **[LINE]**.

#### **Условия**

- 1. Для персональных линий не применяется функция Возврата вызова системному оператору.
- 2. Входящие вызовы, поступающие по персональным линиям, не могут быть перехвачены другими абонентами системы, за исключением случая пары Руководитель-Секретарь. Секретарь имеет возможность перехватить вызов, поступающий по персональной линии Руководителя, если на телефоне Секретаря назначена кнопка прямого доступа к данной СЛ.
- 3. При постановке персональной линии в режим, удержания вызов будет возвращаться пользователю по истечении соответствующего таймера удержания. Сигнал возврата вызова будет поступать на телефон пользователя в течение действия Таймера возврата вызова абоненту (I-Hold Recall). Если возвращенный вызов остается неотвеченным, то система продолжит вызывать телефон пользователя на время действия Таймера возврата вызова оператору (Attenadant Recall). При этом сам оператор не получает возврат вызова (см. п.1 выше). Если по истечении Таймера возврата вызова оператору вызов прпрежнему остается без ответа пользователя, то в этом случае вызов разъединяется, и персональная линия освобождается.
- 4. Для входящих вызовов, поступающих по персональной линии, может применяться функция автоматической переадресации вызовов, только если принимающий переадресацию абонент системы имеет на своем аппарате кнопку **{LINE}**, связанную с данной персональной линией. Однако, вызовы с персональной линии могут быть перенаправлены на голосовую почту, обеспечивающую возможность записи.
- 5. IP-каналы не могут быть назначены в качестве персональной линии.

#### **Программирование**

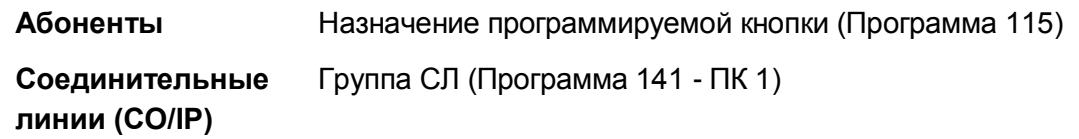

#### **Связанные функции**

- Удержание вызова (Hold)
- Автоматическая переадресация (Call Forward)
- Автоматическая переадресация Руководитель / Секретарь (Executive/Secretary Forward)
- Предустановленная автоматическая переадресация (Call Forward, Preset)

#### **Оборудование**

Системные IP-терминалы LIP и цифровые телефоны LDP

# *5. СИСТЕМНЫЙ ЦИФРОВОЙ ТЕРМИНАЛ (IPECS PHONE)*

## *5.1 Эмуляция автоответчика (Answering Machine Emulation)*

#### **Описание**

Когда вызов перенаправляется в голосовой почтовый ящик абонента, то в системе имеется возможность отправки соответствующего уведомления на телефон, связанный с этим ящиком, и обеспечить режим контроля вызова (мониторинг), который позволяет абоненту прослушивать текущий вызов. Используется два способа уведомления и контроля вызова: режим звонка (Ring) и режим спикерфона (Speaker).

В режиме звонка пользователь уведомляется миганием запрограммированной кнопки AME (Answering Machine Emulation, Эмуляция автоответчика). Пользователь может нажать эту кнопку, чтобы прослушать вызывающего абонента в процессе записи его голосового сообщения. В режиме громкоговорителя, когда вызов отправляется в голосовой почтовый ящик, голос вызывающего абонента автоматически передается на спикерфон системного телефона пользователя.

Пользователь может завершить контроль вызова, оставив вызывающего абонента в голосовой почте, чтобы он мог записать свое сообщение; а также пользователь может поговорить с вызывающим абонентом и записать разговор в почтовый ящик или ответить на вызов и отключить голосовую почту.

Системный телефон пользователя должен иметь запрограммированную для этих действий кнопку **{AME}**.

#### **Использование**

#### *Системные IP-терминалы LIP и цифровые телефоны LDP*

*Для назначения кнопки {AME} :* **Ручной режим:**

**[TRANS/PGM]** + **{ПК}** + "564" + "0" + **[HOLD/SAVE] Автоматический режим**

**[TRANS/PGM]** + **{ПК}** + "564" + "1" + **[HOLD/SAVE]**

*Для контроля вызова в ручном режиме:*

1. Нажмите мигающую кнопку **{AME},** голосовая информация вызывающего абонента будет передана на спикерфон абонента и сохранена в голосовом почтовом ящике.

*Чтобы приостановить передачу голосовой информации и оставить вызывающего* 

*абонента в голосовой почте:*

1. Нажмите подсвеченную кнопку **[SPEAKER].**

*Для разговора с вызывающим абонентом и записи разговора в голосовую почту:*

1. Нажмите подсвеченную кнопку **[MUTE].**

*Для ответа на вызов и отмены записи голосового сообщения:*

1. Нажмите подсвеченную кнопку **{AME},** вызывающий абонент подключается, а голосовая почта отключается.

#### **Условия**

- 1. Функция AME поддерживается только на системном телефоне, на котором назначена кнопка **{AME}.**
- 2. Если пользователь отвечает на вызов с помощью кнопки **{AME},** вызывающий абонент подключается обычным способом. Голосовая почта отключается и, при использовании встроенной голосовой почты, любое сообщение, записанное вызывающим абонентом, не сохраняется.

#### **Программирование**

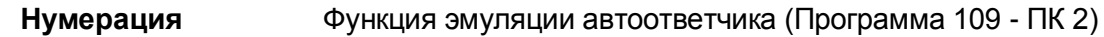

#### **Связанные функции**

- Внешние системы автооператора/голосовой почты (External Auto Attendant/Voice Mail)
- Встроенная система автооператора/голосовой почты (Integrated Auto Attendant/Voice Mail)

#### **Оборудование**

Системные IP-терминалы LIP и цифровые телефоны LDP

### *5.2 Автодозвон внешнему абоненту (Auto Called Number Redial (ACNR))*

#### **Описание**

Если вызываемый внешний абонент занят или не отвечает, данная функция разрешает пользователю абонентского аппарата запросить выполнение системой автоматического повторного набора номера до тех пор, пока не будет установлено разговорное соединение или не будет произведено отмены функции. Система будет выполнять заданное количество попыток набора номера через назначенный интервал времени.

#### **Использование**

#### *Системные IP-терминалы LIP и цифровые телефоны LDP*

*Для включения функции ACNR, если вызываемый внешний абонент занят или не отвечает:*

- 1. Нажмите кнопку **[REDIAL].**
- 2. Поднимите трубку или нажмите кнопку **[SPEAKER]**.

#### *Для отмены ACNR в свободном состоянии телефона:*

1. Нажмите мигающую кнопку **[REDIAL].**

*Для отмены ACNR во время выполнения попытки автодозвона*

1. Поднимите трубку или нажмите кнопку **[MUTE]** или мигающую кнопку **[REDIAL].**

#### *SLT-терминал*

#### *Для включения функции ACNR, если вызываемый внешний абонент занят или не отвечает:*

- 1. Сделайте внешний вызов обычным образом.
- 2. Если вызываемый абонент занят или не отвечает, кратковременно нажмите и отпустите рычаг отбоя, должен приниматься внутренний тональный сигнал готовности линии (гудок).
- 3. Наберите '585', код включения сервиса автоматического дозвона внешнему абоненту.
- 4. Подождите с поднятой трубкой, пока на вызов не будет дан ответ.

#### *Система*

- 1. Система инициирует процесс ACNR, запуская таймер периода автодозвона. По истечению этого таймера система включает спикерфон абонента с выключением микрофона.
- 2. По истечению этого таймера система включает спикерфон абонента с выключением микрофона.
- 3. Система делает попытку выполнения предыдущего вызова.
- 4. Когда вызываемый абонент отвечает, пользователь может ответить, подняв трубку или нажав кнопку **[MUTE],** чтобы установить соединение с вызываемым абонентом.

#### **Условия**

- 1. Могут быть запрограммированы следующие таймеры/счетчики повторного набора.
	- ACNR Pause Time Таймер паузы автодозвона. Время, разрешенное между двумя попытками автодозвона.
	- ACNR Delay Timer Таймер задержки автодозвона. По истечении таймера периода автодозвона, если нет никакой доступной линии, система будет ожидать окончания действия таймера задержки перед повторением попытки.
	- ACNR Tone Detect Таймер детектирования акустических сигналов при автодозвоне. После набора номера система откажется от текущей попытки соединения, если в течение действия данного таймера система не обнаружит на линии никакого акустического информационного сигнала.При обнаружении на линии сигнала КПВ этот же таймер используется для ожидания ответа вызываемого абонента. Если вызываемый абонент не ответит на вызов до истечения данного таймера, система разорвет соединение и повторит попытку дозвона.
	- ACNR Retry Count Счетчик попыток автодозвона. Счетчик подсчитывает, сколько раз система будет пытаться набрать номер до автоматической отмены ACNR.
- 2. При автодозвоне вызов будет осуществляться по той же самой соединительной линии, что и при выполнении первоначального вызова. Если данная линия занята, то будет захвачена другая доступная линия в одной и той же группе СЛ.
- 3. Содержимое счетчика попыток автодозвона будет уменьшаться на единицу каждый раз после завершения набора номера в линию.
- 4. Если при очередной попытке автодозвона (по истечению таймера периода автодозвона) телефон пользователя находится в занятом состоянии, то запускается таймер задержки автодозвона. Попытка будет отложена на время действия таймера задержки автодозвона.
- 5. После завершения набора номера система будет контролировать акустические информационные сигналы (сигналы прохождения вызова – Call Progress Tones).
- 6. Чтобы сохранить активное состояние функции ACNR, пользователь SLTтелефона не должен класть трубку.
- 7. Если пользователь SLT-телефона кладет трубку во время автодозвона или ожидания, функция автодозвона отключается автоматически.
- 8. В то время как функция автодозвона активна для SLT-телефона, пользователь SLT-телефона не может принимать или выполнять вызовы.

#### **Программирование**

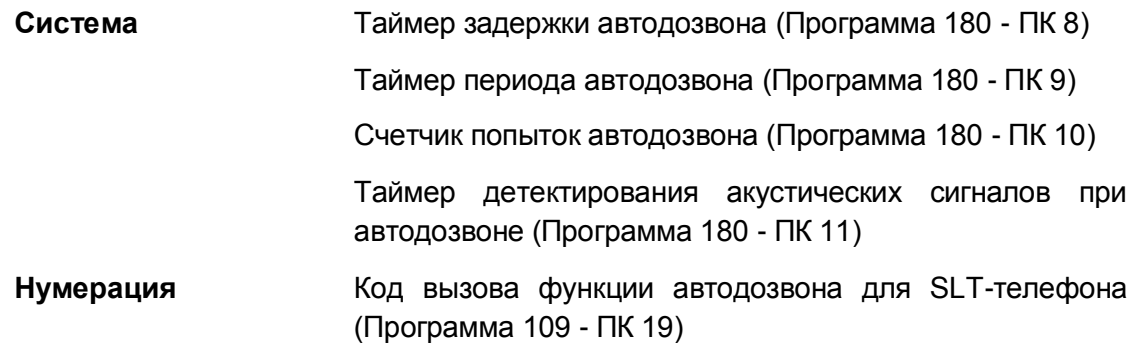

#### **Связанные функции**

- Повторный набор последнего набранного номера (Last Number Redial)
- Спикерфон (Speakerphone)
- Выключение микрофона (Mute)

#### **Оборудование**

Системные IP-терминалы LIP и цифровые телефоны LDP
# *5.3 Автоматический возврат в исходное состояние (Auto Release Of [Speaker])*

### **Описание**

После завершения определенных функций, выполнения некоторых операций кнопка **[SPEAKER]** автоматически выключается, возвращая системный цифровой телефон iPECS IP или LDP в свободное состояние.

#### **Использование**

#### *Система*

*Автоматический возврат системного телефона (кнопки [SPEAKER] ) в исходное состояние для поддерживаемых функций выполняется автоматически, см. нижеприведенные условия.*

### **Условия**

- 1. Данный сервис применяется при выполнении всех настроек, входящих в меню «Программирование пользовательских параметров и меню «Программирование параметров операторов», за исключением тех настроек, которые связаны с функциями "Пользовательское сообщение", "Отключение соединительных линий" и "Отображение версии программного обеспечения". Автоматический возврат системного телефона (кнопки **[SPEAKER]** ) в исходное состояние также при выполнении пользователем процедуры активации таких функций, как "Парковка вызова", "Обратный вызов", "Автоматическая переадресация" и "Очередь на доступ к соединительной линии".
- 2. Если при программировании пользовательских параметров вводятся ошибочные данные, то в этом случае будет получен сигнал ошибки, и пользователь должен будет исправить ошибку прежде, чем его системный телефон автоматически возвратится в исходное свободное состояние.

# **Программирование**

# **Связанные функции**

# **Оборудование**

# *5.4 Автоматическое включение спикерфона (Automatic Speaker Select)*

#### **Описание**

Системные цифровые телефоны iPECS IP и LDP, запрограммированные на выполнение функции "Автоматическое включение спикерфона" обеспечивают пользователю возможность занимать соединительные линии (СЛ) или выполнять внутренние вызова путем нажатия на соответствующую кнопку без необходимости поднятия трубки или предварительного нажатия кнопки **[SPEAKER]**. Звуковой сигнал с СЛ или от вызываемого абонента посылается на спикерфон так, как будто пользователь нажал кнопку **[SPEAKER]**, при этом микрофон системного телефона также включается. Если данная функция активирована, то нажатие на любую функциональную кнопку системного телефона при положенной трубке приведет к автоматическому включению спикерфона. Данная функция полезна, если вы получаете вызов, но хотите вместо ответа на поступающий вызов выполнить другой вызов, или, если сразу несколько вызовов поступает на ваш телефоне, вы можете выбрать вызов для ответа.

#### **Использование**

#### *Системные IP-терминалы LIP и цифровые телефоны LDP*

#### *Для доступа к внутреннему или внешнему ресурсу системы:*

1. Нажмите программируемую кнопку для линии или абонента.

#### **Условия**

- 1. На системных цифровых телефонах iPECS IP и LDP, не оборудованных спикерфоном или с неназначенным на кнопку спикерфоном, а также на телефонах, у которых спикерфон отключен программно, пользователь должен поднять трубку, чтобы быть услышанным.
- 2. При выполнении оповещения по громкой связи возможно образование обратной акустической связи между микрофоном и громкоговорителями системных телефонов или оборудованием внешней системы оповещения. Во избежание данного местного эффекта система не допускает выполнение на системном телефоне вызова оповещения посредством спикерфона. Если активна функция "Автоматическое включение спикерфона" и нажата кнопка **{PAGE ZONE},** то дисплей покажет сообщение "LIFT THE HANDSET (Поднимите трубку)". Чтобы выполнить оповещение, пользователь должен в течение предустановленного 5 секундного периода поднять трубку или возвратить телефон в свободное состояние.

#### **Программирование**

**Абоненты** Автоматическое включение спикерфона (Программа 111 -

ПК 1)

# **Связанные функции**

# **Оборудование**

# *5.5 Фоновая музыка (BGM)*

### **Описание**

Пользователь цифрового системного телефона iPECS IP или LDP может включить режим прослушивания фоновой музыки (BGM – Back Ground Music), при котором звуковой сигнал от внутреннего или внешнего источника будет воспроизводиться через громкоговоритель телефона. Прослушивание возможно только в свободном состоянии телефона и прерывается при поступлении вызова, внутреннего оповещения, а также при поднятии трубки или нажатии абонентом кнопки **[SPEAKER]**.

#### **Использование**

#### *Системные IP-терминалы LIP и цифровые телефоны LDP*

*Для включения режима фоновой музыки,*

- 1. Нажмите кнопку **[TRANS/PGM]**.
- 2. Наберите '73', код программирования фоновой музыки,
- 3. Наберите двухзначный индекс (00-10) источника фоновой музыки.
	- 00 без фоновой музыки
	- 01 Music 1 (Внутренний)
	- 02 Music 2 (Внутренний)
	- 03 Системное оповещение MOH 1
	- 04 Источник музыки SLT-телефона 1
	- 05 Источник музыки SLT-телефона 2
	- 06 Источник музыки SLT-телефона 3
	- 07 Источник музыки SLT-телефона 4
	- 08 Источник музыки SLT-телефона 5
	- 09 Системное оповещение MOH 2
	- 10 Системное оповещение MOH 3
- 4. Нажмите кнопку **[HOLD/SAVE]**, чтобы сохранить сделанный вами выбор.

#### *Оператор*

*Для включения режима трансляции фоновой музыки через порт внешнего оповещения:*

- 1. Нажмите кнопку **[TRANS/PGM]**.
- 2. Наберите '074' или '075', код включения режима трансляции фоновой музыки через порт внешнего оповещения №1 ("Ext. Page 1") или №2 ("Ext. Page 2") соответственно;
- 3. Наберите двухзначный индекс (00-10) источника фоновой музыки.
	- 00 без фоновой музыки
	- 01 Music 1 (Внутренний)
- 02 Music 2 (Внутренний)
- 03 Системное оповещение MOH 1
- 04 Источник музыки SLT-телефона 1
- 05 Источник музыки SLT-телефона 2
- 06 Источник музыки SLT-телефона 3
- 07 Источник музыки SLT-телефона 4
- 08 Источник музыки SLT-телефона 5
- 09 Системное оповещение MOH 2
- 10 Системное оповещение MOH 3
- 4. Нажмите кнопку **[HOLD/SAVE]**, чтобы сохранить сделанный вами выбор.

#### **Условия**

- 1. Громкость спикерфона на системном телефоне настраивается c помощью кнопки **[VOL UP]/[VOL DOWN].**
- 2. После возврата системного телефона в свободное состояние подача фоновой музыки возобновляется через 1 секунду.
- 3. Для выключения режима фоновой музыки необходимо при выборе источника ввести цифру 0.
- 4. Фоновая музыка на удаленные устройства не передается. Для удаленных устройств фоновая музыка должна предоставляться локально.
- 5. Системное объявление MOH 1 использует системное объявление 001 и должно быть правильно записано. Для системных сообщений MOH2 и MOH3 может быть использовано любое свободное системное сообщение, кроме сообщений с номерами 071 и 072. Номер объявления должен быть определен при программировании источников фоновой музыки в Программе 171.
- 6. Для использования источников фоновой музыки SLT MOH должен быть правильно подключен порт SLT, при этом абонентский номер порта SLT, используемого для фоновой музыки, должен быть назначен в качестве порта SLT MOH.

#### **Программирование**

**Система** Тип фоновой музыки (Программа 171 - ПК 1)

Тип внутреннего источника фоновой музыки (Программа 171 - ПК 3)

Назначение порта для фоновой музыки SLT-телефона (Программа 171 - ПК 4)

Назначение VSF MOH2 (Программа 171 - ПК 5)

Назначение VSF MOH3 (Программа 171 - ПК 6)

#### **Связанные функции**

Музыка при удержании (MOH (Music-On-Hold))

Оповещение: Внутреннее / Внешнее / Общее (Internal/External & All Call Page)

# **Оборудование**

 Внешний источник фоновой музыки, правильно подключенный к системному блоку KSU, см. **Руководство по установке системы iPECS eMG80.**

# *5.6 Отображение журнала вызовов (Call Log Display)*

# **Описание**

Пользователи телефонов iPECS IP с soft-кнопками с интерактивными функциями могут на дисплее своего аппарата просматривать журнал входящих, исходящих и пропущенных вызовов. В качестве необходимой для этого программируемой кнопки должна быть назначена кнопка **{CALL LOG}**, обеспечивающая простой доступ к меню Call Log (Журнал вызовов).

# **Использование**

### *Системные IP-терминалы LIP и цифровые телефоны LDP*

*Для назначения кнопки {CALL LOG}:*

**[TRANS/PGM]** + **{ПК}** + **[TRANS/PGM]** + "57" + **[HOLD/SAVE]**

*Для доступа к журналу вызовов:*

1. Нажмите кнопку **{CALL LOG}.**

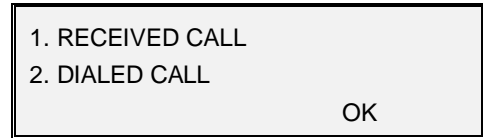

2. Используя клавиши клавиши навигации вверх/вниз, выберите требуемый журнал (принятые, набранные и пропущенные вызовы).

```
123467890
24/07 14:51
BACK DELETE OK
```
# **Условия**

# **Связанные функции**

# **Оборудование**

Системный терминал iPECS LIP и LDP с дисплеем

# *5.7 Профили индивидуальной маршрутизации вызовов абонента (Call Profile Routing)*

# **Описание**

Функция ICR представляет собой дополнительный сервис в отношении функции автоматической переадресации (Call Forward), обеспечивающий пользователя возможностью назначения требуемого ему индивидуального сценария маршрутизации вызовов. Сервис профилей индивидуальной маршрутизации (Call Profile Routing) представляет собой расширение возможностей функции ICR. В каждом из трех возможных профилей абоненту доступны для программирования 10 сценариев, которые определяют правила обслуживания входящих вызовов.

В каждом сценарии задаются критерии для его исполнения в зависимости от времени суток, дня недели, даты, типа вызова (включая идентификацию номеров вызывающих абонентов), а также пункт назначения для маршрутизации вызова. Каждому сценарию должен быть назначен приоритет от 0 до 9.

При поступлении абоненту входящего вызова система будет осуществлять поиск сценария с наивысшим приоритетом, условиям которого соответствуют параметры входящего вызова. В результате входящий вызов будет перенаправлен согласно пункту назначения, указанному в выбранном сценарии. Если пункт назначения не отвечает до истечения таймера профилей вызовов (Proflie Timer), вызов перенаправляется к следующему назначению.

# **Использование**

# *Системные IP-терминалы LIP и цифровые телефоны LDP*

*Для создания профиля маршрутизации:*

1. Нажмите кнопку **[TRANS/PGM]** и наберите 24, код доступа к меню функции ICR (индивидуальной маршрутизации вызовов абонента).

Или выполните вход на абонентский портал.

- 2. Выберите требуемый номер сценария (0 9).
- 3. Выберите критерий для идентификации вызова (0 5):
	- Тип 0 Номер вызывающего внутреннего абонента (Station CID)
	- Тип 1 Все внутренние вызовы (All Station)
	- Тип 2 АОН Номер внешнего вызывающего абонента (CO CID)
	- Тип 3 Все внешние вызовы (All CO call)
	- Тип 4 Все вызовы (All call)
	- Тип 5 Не задан
- 4. Введите дату начала и окончания сценария (YYMMDD).
- 5. Выберите день недели с помощью программируемых кнопок:

Кнопка 1 (понедельник) - кнопка 7 (воскресенье)

Кнопка 8 (нерабочий день, праздник)

- 6. Введите время начала и окончания сценария (HHMM).
- 7. Выберите тип пункта назначения (0 6):
	- Тип 0 Внутренний абонент
	- Тип 1 Группа приема вызовов (Hunt Group)
	- Тип 2 Номер исходящей СЛ
	- Тип 3 Номер группы исходящих СЛ
	- Тип 4 Любая доступная исходящая СЛ (CO Loop)
	- Тип 5 Код транзитного доступа (CO Transit)
	- Тип 6 Не задан
- 8. Выбор приоритета сценария (от 0 до 9, где 0 соответствует наивысшему приоритету).
- 9. Выберите сетевую переадресацию (0 / 1).
- 10. Выберите индекс Таблицы профиля вызовов (0 -3).
- 11. Установите Таймер профиля вызовов (10 -60 сек).

### *Чтобы включить функцию ICR:*

- 1. Поднимите трубку или нажмите кнопку **[SPEAKER],**чтобы получить сигнал готовности линии (гудок).
- 2. Нажмите кнопку **[FWD].**
- 3. Наберите код ('0' ~ '4'), связанный с требуемым типом автоматической переадресации.
- 4. Наберите 587, код включения функции ICR для абонента.
- 5. Положите трубку, вернув аппарат в свободное состояние.

#### *Для активации / деактивации профиля с вашего телефона:*

- 1. Чтобы включить пользовательскую переадресацию ICR:
- 2. Нажмите кнопку **[TRANS/PGM]** и наберите 26, код доступа к меню профилей индивидуальной маршрутизации вызовов абонента. Или выполните вход на абонентский портал.
- 3. Выберите требуемую таблицу профиля вызова (0: Стандартная функция ICR или 1-3: Профили вызовов 1-3).

#### *Для изменения профиля вызова, находясь вдали от вашего телефона:*

- 1. Выполните вызов системы iPECS с использованием линии DISA.
- 2. Наберите "#", чтобы получить доступ к ящику голосовой почты.
- 3. Введите ваш номер абонента и код доступа.
- 4. Введите "7" для установки автоматической переадресации
- 5. Введите "1" для установки абонентской автоматической переадресации
- 6. Введите параметр "Station ICR Code" (Код сценария).
- 7. Введите число в качестве параметра "Call Profile Number" (Номер профиля) (0: Функция ICR, 1-3: Профили вызовов 1-3).

- 1. Профили индивидуальной маршрутизации вызовов пользователя доступны только для цифровых и IP-линий и применяются для внешних вызовов, которые направляются на ваш телефон в качестве перенаправленных вызовов, DID или DISA вызовов. Вызовы, которым назначена выдача звонкового сигнала на ваш телефон, не подлежат переадресации при помощи профилей.
- 2. Для работы функции профилей индивидуальной маршрутизации вызовов абонента используются те же условия, что и для стандартной функции маршрутизации ICR.
- 3. Рекомендуется в качестве последнего пункта назначения для профиля вызовов устанавливать группу перехвата вызовов.

### **Программирование**

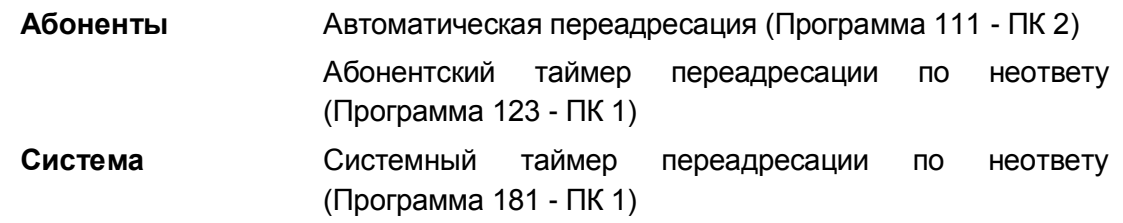

#### **Связанные функции**

- Автоматическая переадресация (Call Forward)
- Индивидуальная маршрутизация вызовов абонента (ICR)

# **Оборудование**

Системные IP-терминалы LIP и цифровые телефоны LDP

# *5.8 Ожидающий вызов с линии DID (DID Call Wait)*

# **Описание**

Если данная функция активирована, то при поступлении входящего вызова DID на занятого абонента автоматически активируется функция ожидающего вызова. При этом входящий вызов по линии DID становится в очередь на ожидание к занятому абоненту, а вызываемый абонент получает приглушенный вызывной сигнал, уведомляющий о наличии ожидающего вызова. Неотвеченный входящий DID вызов остается в ожидании до истечения таймера неответа для вызовов DID/DISA, после чего вызов обслуживается согласно назначениям, указанным в Программе 167.Функция «Ожидающий вызов с линии DID» может быть включена при программировании системы.

Кроме того, пользователь имеет возможность самостоятельно управлять включением/выключением этой функции на своем системном телефоне путем набора соответствующей команды, входящей в меню Программирования параметров пользователя. Также для управления этой функцией на телефоне пользователя может быть запрограммирована кнопка **{DID/DISA CALL WAIT}**.

#### **Использование**

# *Системные IP-терминалы LIP и цифровые телефоны LDP Для назначения кнопки {DID/DISA CALL WAIT}:*

### **[TRANS/PGM]** + **{ПК}** + **[TRANS/PGM]** + "34" + **[HOLD/SAVE]**

*Для активации / деактивации ожидающего вызова с линии DID:*

- 1. Нажмите кнопку **{DID/DISA CALL WAIT}**.
- 2. Наберите код '1' или '0' для включения/выключения функции, соответственно.

### **Условия**

- 1. Другие виды маршрутизации, такие как предустановленная автоматическая переадресация (Preset Call Forward), применяются к вызовам DID, даже если активна функция ожидающего вызова с линии DID.
- 2. Если входящий DID-вызов, поступающий на занятого абонента, остается неотвеченным, то по истечении таймера "DID/DISA No Answer" (таймер неответа при входящем вызове по линии DID/DISA) будет выполняться дальнейшая маршрутизация вызова в соответствии с назначениями, указанными в программе 167.
- 3. Для использования данной функции на системном телефоне iPECS IP или LDP должны быть назначены кнопки визуального представления DID-вызова, т.е. кнопки, связанные с DID линиями.
- 4. Назначение для линии DID таймера ICLID, обеспечивающего включение маршрутизации вызовов по номеру вызывающего абонента, выключает функцию "Ожидающий вызов с линии DID".

#### **Программирование**

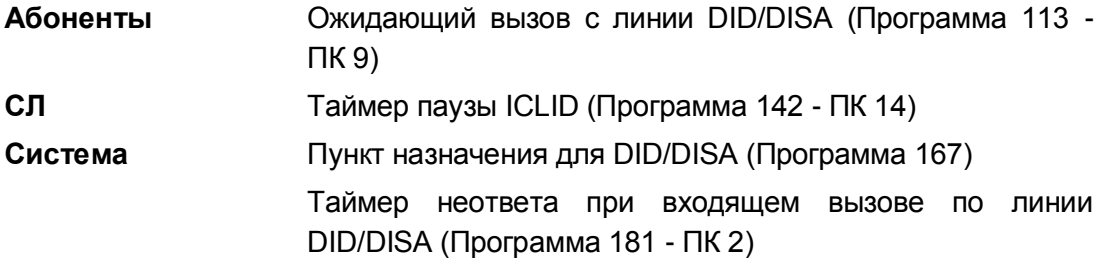

#### **Связанные функции**

- Прямой доступ в систему (DISA) (Direct Inward System Access)
- Прямой входящий набор (DID) (Direct Inward Dial)
- Маршрутизация вызовов по номеру вызывающего абонента (ICLID Call Routing)

#### **Оборудование**

Системные IP-терминалы LIP и цифровые телефоны LDP

# *5.9 Однократное включение режима "Не беспокоить"*

# **Описание**

Во время активного вызова, если вы не хотите, чтобы данный разговор был прерван какимлибо другим поступающим вызовом, нажатие на кнопку **[DND]** будет активировать вызов функции "Однократное включение режима "Не беспокоить". На время активного вызова телефон будет находиться в состоянии "Не беспокоить". Однократное включение режима "Не беспокоить" может быть активировано в то время, когда вы ведете активный разговор и в это время принимаете звонковый сигнал нового вызова. В этом случае, при нажатии кнопки [DND] поступление звонкового сигнала нового вызова будет прекращено, и поступающий вызов будет перенаправлен по назначению в следующем порядке:

- Предыдущее или текущее назначение для Автоматической переадресации по условию занятости (Call Forward Busy).
- Предустановленная автоматическая переадресация по занятости (Preset Call Forward).
- Расширение зоны приема вызовов (Station Call Coverage)
- Прямой перевод вызова в голосовой почтовый ящик.
- Выдача сигнала «Занято» и разъединение вызова.

Включение однократного режима «Не беспокоить» позволяет предотвратить поступление вызовов во время текущего разговора. Для активизации функции при поступлении входящего вызова в процессе разговора достаточно нажать кнопку **[DND]** (светодиодный индикатор кнопки загорится). Входящий вызов будет отклонен, а телефон будет переведен в состояние «Не беспокоить» на время продолжения текущего разговора. При этом последующие входящие вызовы будут автоматически отклонены. По окончании разговора индикатор кнопки **[DND]** погаснет и режим «Не беспокоить» будет отменен.

#### **Использование**

#### *Системные IP-терминалы LIP и цифровые телефоны LDP*

*Чтобы активировать "Однократное включение режима "Не беспокоить"" при получении вызова во время разговора*

1. Нажмите кнопку **[DND],** загорается светодиодный индикатор кнопки **[DND],** абонент переходит в режим "Не беспокоить".

#### *Система*

#### *Деактивация;*

1. Когда системный телефон возвращается в свободное состояние, режим "Не беспокоить" выключается и светодиодный индикатор кнопки **[DND]** гаснет.

- 1. Обратные вызовы с соединительных линий преодолевают однократно включенный режим "Не беспокоить".
- 2. Для активации функции однократного включения режима "Не беспокоить" данная функция должна быть разрешена для вашего абонентского номера.
- 3. Абонент не может отклонить вызов оператора включением одноразового

использования функции "Не беспокоить".

- 4. Функция однократного включения режима "Не беспокоить" недоступна для оператора.
- 5. Однократное включение режима "Не беспокоить" отменяет существующие очереди обратных вызовов (Call Back).

# **Программирование**

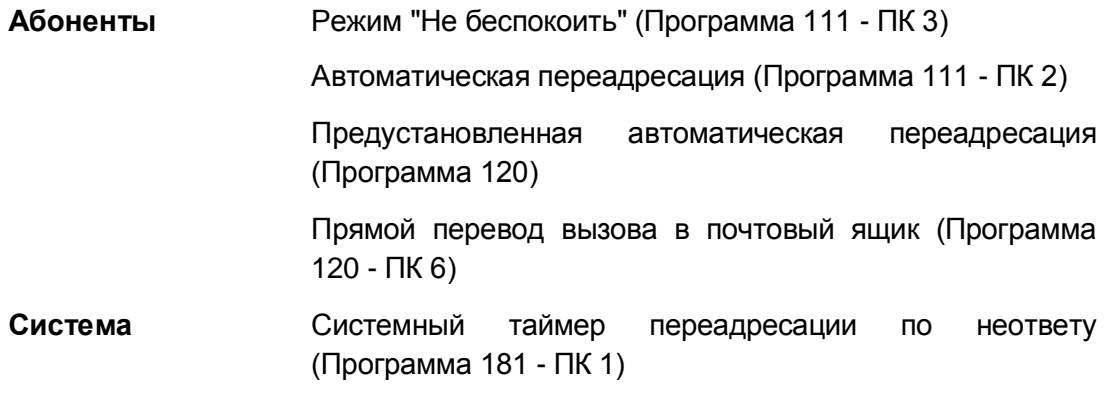

# **Связанные функции**

- Ожидающий внутренний вызов / Постановка на ожидание с уведомлением (Call Waiting/Camp-On)
- Режим "Не беспокоить" (Do Not Disturb))
- Автоматическая переадресация (Call Forward)
- Предустановленная автоматическая переадресация (Call Forward, Preset)
- Расширение зоны приема вызовов (Station Call Coverage)

# **Оборудование**

# *5.10 Назначение сокращенного набора непосредственно на программируемую клавишу (Flex Button Direct Speed Dial Assignment)*

# **Описание**

Пользователь может запрограммировать телефонный номер непосредственно на программируемую кнопку без необходимости предварительного программирования ячейки сокращенного набора (Speed Dial Bin). В этом случае, для хранения номера внешнего абонента система автоматически выделяет самую последнюю (с наибольшим номером) свободную ячейку персонального сокращенного набора.

### **Использование**

### *Системные IP-терминалы LIP и цифровые телефоны LDP*

#### *Чтобы назначить номер программируемой кнопке:*

- 1. Нажмите кнопку **[TRANS/PGM].**
- 2. Нажмите требуемую программируемую кнопку.
- 3. Нажмите программную кнопку **[TEL NUM]**. Или же, для телефона iPECS 24D и iPECS 24DH нажмите кнопку **[ICM]**.
- 4. Нажмите кнопку **{LINE}** требуемой соединительной линии или наберите код доступа к требуемой СЛ.
- 5. Наберите номер.
- 6. Нажмите кнопку **[HOLD/SAVE]**.
- 7. Наберите имя, которое будет связано с номером (опционально).
- 8. Нажмите кнопку **[HOLD/SAVE]**.

#### *Чтобы выполнить вызов на назначенный номер телефона;*

- 1. Поднимите трубку или нажмите кнопку **[SPEAKER]**,
- 2. Нажмите запрограммированную кнопку.

- 1. Когда программируемой кнопке назначается телефонный номер внешнего абонента, то система выделяет для его хранения самую последнюю свободную ячейку персонального сокращенного набора. Если все персональные ячейки заняты, то при попытке назначения телефонного номера на программируемую кнопку пользователь получит сигнал ошибки.
- 2. Телефонный номер может содержать любой из признаков специальных инструкций сокращенного набора **([MESSAGE/CALLBACK]**, **[FLASH]**, запрета отображения номера при использовании сокращенного набора и т.д.)

# **Программирование**

### **Связанные функции**

**•** Station Speed Dial (Персональный сокращенный набор)

### **Оборудование**

Системные IP-терминалы LIP и цифровые телефоны LDP

# *5.11 Настройка частоты мигания светодиодных индикаторов (Flexible LED Flash Rates)*

### **Описание**

Светодиодные индикаторы программируемых кнопок системного телефона позволяют отображать различные состояния связанных с ними функций. Система предоставляет возможности для настройки параметров общесистемных сигналов визуальной индикации, чтобы удовлетворить индивидуальные потребности клиента. Для каждой из 35 функций может быть назначено любое из 15 значений частот, предусмотренных в системе для обеспечения мигания светодиодных индикаторов.

#### **Использование**

#### *Система*

*Система обеспечивает требуемую частоту мигания автоматически на основе значений, указанных в базе данных.*

#### **Условия**

1. Доступные значения частот визуальных сигналов и функции, для представления которых они могут быть назначены, приведены в *Руководстве по администрированию и программированию системы iPECS eMG80.*

#### **Программирование**

**Система** Настройка частот мигания светодиодных индикаторов программируемых кнопок (Программа 170 - ПК 1~35)

#### **Связанные функции**

#### **Оборудование**

# *5.12 Групповое прослушивание разговора (Group Listening)*

### **Описание**

Все системные цифровые телефоны iPECS IP и LDP имеют встроенный громкоговоритель. Если абоненту программно разрешена данная функция, то в процессе разговора с использованием трубки телефонного аппарата по нажатию пользователем кнопки **[SPEAKER]** находящиеся рядом люди смогут прослушать содержание разговора через громкоговоритель телефона. Микрофон аппарата при этом остается выключенным.

#### **Использование**

#### *Системные IP-терминалы LIP и цифровые телефоны LDP*

#### *В процессе разговора с помощью телефонной трубки*

1. Нажмите кнопку **[SPEAKER],** громкоговоритель спикерфона включается, но его микрофон, пока трубка поднята, будет выключен.

#### **Условия**

- 1. При использовании спикерфона поднятие трубки приводит к его выключению. Поэтому, чтобы активировать групповое прослушивание, необходимо нажать кнопку **[SPEAKER]** при поднятой трубке.
- 2. В активном режиме группового прослушивания разговора нажатие кнопки **[MUTE]** будет отключать микрофон трубки. Подключенный абонент по-прежнему будет слышать аудио-сигнал на динамике трубки и спикерфоне.
- 3. Если требуется и доступен полнофункциональный режим работы спикерфона, то в этом случае в режиме группового прослушивания следует просто положить трубку на рычаг отбоя.

#### **Программирование**

**Абоненты** Групповое прослушивание разговора (Программа 113 - ПК 3)

#### **Связанные функции**

- Спикерфон (Speakerphone)
- Выключение микрофона (Mute)

#### **Оборудование**

# *5.13 Режим приема внутренних вызовов (Intercom Signaling Mode)*

### **Описание**

Каждый системный цифровой телефон iPECS IP или LDP позволяет выбрать режим приема входящих внутренних вызовов (ICM). Имеется три возможных режима приема.. *H (Hands-Free Mode) – Автоответ с двухсторонней громкой связью:*

При получении вызова пользователь слышит специальный тональный сигнал (splash tone) и голосовое сообщение вызывающего абонента через динамик аппарата. При этом микрофон аппарата автоматически активируется и устанавливается режим двухсторонней громкой связи. Таким образом, пользователь может ответить вызывающему абоненту, не предпринимая никаких действий (т.е. не поднимая трубку и не нажимая кнопку **[SPEAKER]**. *P (Private Mode) – Автоответ с односторонней громкой связью:*

При получении вызова пользователь слышит специальный тональный сигнал (splash tone) и голосовое сообщение вызывающего абонента через динамик аппарата. В этом случае микрофон аппарата не активируется по соображениям конфиденциальности. Устанавливается режим односторонней громкой связи, при котором пользователь слышит вызывающего абонента, но обратная связь отсутствует до тех пор, пока пользователь не поднимет трубку или не активирует микрофон нажатием кнопки **[SPEAKER].**

*T (Tone Mode) – Стандартный звонковый вызов:*

Станция информирует пользователя системного цифрового телефона iPECS IP или LDP о поступлении вызова посредством посылки на телефон тонального вызывного сигнала. Для ответа абонент должен снять трубку или нажать кнопку **[SPEAKER]**. Обратите внимание, что аналоговый однолинейный телефон (SLT) всегда работает в режиме стандартного звонкового вызова.

#### **Использование**

# *Системные IP-терминалы LIP и цифровые телефоны LDP*

*Для изменения приема внутреннего вызова:*

- 1. Нажмите кнопку **[TRANS/PGM]**, начинает постоянно светиться светодиодный индикатор кнопки **[SPEAKER].**
- 2. Наберите '13', код программирования пользовательских параметров абонентского аппарата, принимается сигнал подтверждения.
- 3. Наберите код требуемого типа приема внутреннего вызова ('1' для режима H, '2' для режима T или '3' для режима P).
- 4. Нажмите кнопку **[HOLD/SAVE]**.

- 1. Функции "Ожидающее сообщение", "Обратный вызов", "Автоматическая переадресация" и "Преодоление режима "Не беспокоить (для оператора)" будут использовать звонковый режим независимо от того, какой тип приема внутреннего вызова был выбран пользователем.
- 2. Выбор типа приема внутреннего вызова не влияет на сообщения оповещения.
- 3. По умолчанию используется стандартный звонковый тип приема внутреннего

вызова, и данные, связанные с активным режимом, хранятся в энергонезависимой памяти (с батарейной поддержкой).

4. Аналоговый однолинейный телефон (SLT) всегда работает в режиме стандартного звонкового вызова.

### **Программирование**

#### **Связанные функции**

- Вызов по внутренней связи (Intercom Call)
- Оповещение
- Ожидающее сообщение / Внутренний автодозвон (Message Wait/Call Back)
- Автоматическая переадресация (Call Forward)
- Преодоление режима «Не беспокоить» (DND Override)
- Принудительное подключение к разговору со стороны оператора (Intrusion)

#### **Оборудование**

Системные IP-терминалы LIP и цифровые телефоны LDP

# *5.14 Отключение микрофона*

#### **Описание**

Вы можете выключить микрофон вашего системного цифрового терминала iPECS IP или LDP. Это остановит передачу звука от телефонной трубки, спикерфона или гарнитуры.

#### **Использование**

#### *Системные IP-терминалы LIP и цифровые телефоны LDP*

#### *Для отключения микрофона:*

1. Нажмите кнопку **[MUTE],** светодиодный индикатор кнопки **[MUTE]** загорится, и микрофон (трубки, спикерфона, гарнитуры) выключается; абонент, с которым установлено соединение, перестанет Вас слышать.

#### *Для включения микрофона:*

1. Нажмите подсвеченную кнопку **[MUTE]** светодиодный индикатор кнопки **[MUTE]** погаснет, и включится микрофон, обеспечивая передачу звукового сигнала абоненту, с которым установлено соединение.

- 1. Переключение со спикерфона на трубку или в обратном направлении при отключенном состоянии микрофона будет приводить к его включению (переходу в активное состояние), ваш голос передается подключенному абоненту.
- 2. Отключение микрофона действует только на время текущего вызова. Возврат телефона в свободное состояние или выполнение другого внешнего или

внутреннего вызова при отключенном микрофоне будет приводить к переключению микрофона в нормальное, активное состояние.

### **Программирование**

**Абоненты** Тип сигнала вызова спикерфона/гарнитуры (Программа 111 - ПК 8)

Выбор Спикерфон/Гарнитура (Программа 111 - ПК 9)

#### **Связанные функции**

- Спикерфон (Speakerphone)
- Групповое прослушивание разговора (Group Listening)
- Использование телефонной гарнитуры (Headset Compatibility)

#### **Оборудование**

Системные IP-терминалы LIP и цифровые телефоны LDP

# *5.15 Звонковый сигнал при ожидающем вызове (Off-Hook Signaling)*

#### **Описание**

Занятый абонент может получить сигнал о поступлении нового входящего вызова – уведомление ожидающего вызова (Off-hook ring Signal). Для уведомления занятого абонента о поступлении внешнего входящего вызова применяется звонковый сигнал, который может выдаваться либо в форме обычного приглушенного звонка (Muted Ring), либо в форме однократной тональной посылки (Burst) в зависимости от настройки системы. Этот сигнал подается через спикерфон системного цифрового телефона iPECS IP или LDP. В случае поступления внутреннего вызова занятый абонент может получить тональный сигнал "уведомления об ожидании" (Camp-On tone) или принять голосовое сообщение от вызывающего абонента, которое передается поверх текущего разговора посредством сервиса Voice-Over.

#### **Использование**

#### *Система*

*Использование звонковых сигналов ожидающего вызова регулируется автоматически.*

# **Условия**

- 1. Если в процессе текущего разговора абонент использует спикерфон, то при поступлении ему внешнего входящего вызова он получит тональный сигнал "уведомления об ожидании" (Camp-On tone) вместо звонкового сигнала, который назначен в опции «Off-hook ring Signal» (Muted Ring или Burst). При этом сигнал "Camp-On Tone" будет выдаваться через спикерфон системного телефона.
- 2. Активация на телефоне режима "Не беспокоить" (или включение однократного режима "Не беспокоить" во время текущего разговора) запрещает получение всех видов уведомлений об ожидающих вызовах.
- 3. Подача сигналов ожидающего вызова завершается при ответе на вызов, при переадресации вызова или при прерывании вызова со стороны вызывающего абонента.
- 4. Абонент, который получает сигналы ожидающего вызова, при возврате в свободное состояние будет получать обычный звонок.

# **Программирование**

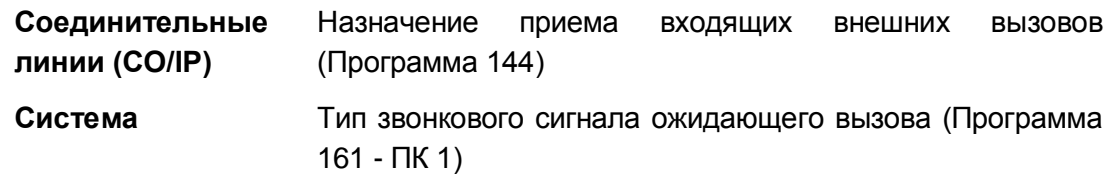

#### **Связанные функции**

- Ожидающий внутренний вызов / Постановка на ожидание с уведомлением (Call Waiting/Camp-On)
- Назначение вызывных сигналов для исходящей соединительной линии
- Режим "Не беспокоить" (Do Not Disturb))
- Однократное включение режима "Не беспокоить"

# **Оборудование**

# *5.16 Набор номера без поднятия трубки (On-Hook Dialing)*

### **Описание**

Системные цифровые телефоны iPECS IP или LDP, оборудованные спикерфоном, позволяют абонентам набирать номер при положенной трубке. Как только пользователь включит спикерфон, нажав кнопку **[SPEAKER]**, он получит внутрисистемный сигнал готовности (гудок), после чего можно начать набор требуемого номера.

Если у абонента включена функция "Автоматическое включение спикерфона" (Automatic Speaker Select), то нажатие на любую функциональную кнопку системного телефона обеспечивает автоматическое включение спикерфона.

#### **Использование**

#### *Системные IP-терминалы LIP и цифровые телефоны LDP*

*Для набора номера без поднятия трубки:*

1. Сделайте требуемый вызов (Наберите номер нужного внутреннего абонента или, для вызова внешнего абонента, наберите код доступа к нужной исходящей СЛ/Группе СЛ и номер внешнего абонента). Светодиодный индикатор кнопки [SPEAKER] светится, и вызов обрабатывается.

#### **Условия**

- 1. При выполнении вызова при помощи функции "Набор номера без поднятия трубки" (On-hook dialing) вы должны нажать светящуюся кнопку **[SPEAKER]** для возврата в свободное состояние.
- 2. При использовании спикерфона, микрофон будет активен до тех пор, пока не будет нажата кнопка **[MUTE]** и не загорится светодиодный индикатор кнопки **[MUTE].**

#### **Программирование**

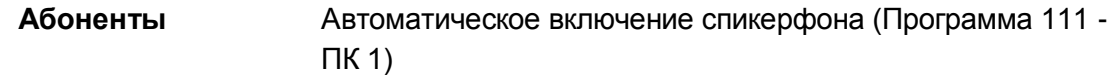

#### **Связанные функции**

- Выключение микрофона (Mute)
- Спикерфон (Speakerphone)
- Автоматическое включение спикерфона (Automatic Speaker Select)
- Использование телефонной гарнитуры (Headset Compatibility)
- Групповое прослушивание разговора (Group Listening)

# **Оборудование**

# *5.17 Отображение имени соединительной линии (Outside Line Name Display)*

# **Описание**

При получении или размещении внешнего вызова на ЖК-дисплее системного цифрового терминала iPECS IP или LDP отображается номер соединительной линии. Если для данной соединительной линии назначено имя, и активирована функция отображения этого имени, вместо номера СЛ отображается заданное имя.

# **Использование**

### *Системные IP-терминалы LIP и цифровые телефоны LDP*

#### *Для отображения имени соединительной линии:*

1. Нажмите программируемую кнопку, ассоциированную с соединительной линией **{LINE},** или наберите код доступа к соединительной линии или к группе линий, на ЖК-дисплее терминала отображается имя линии.

### **Условия**

1. Каждой соединительной линии в базе данных системы может быть назначено имя длиной до 12 символов.

# **Программирование**

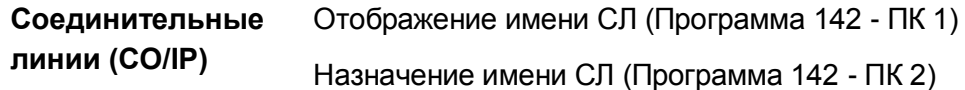

### **Связанные функции**

# **Оборудование**

Системные IP-терминалы LIP и цифровые телефоны LDP с ЖК-дисплеем

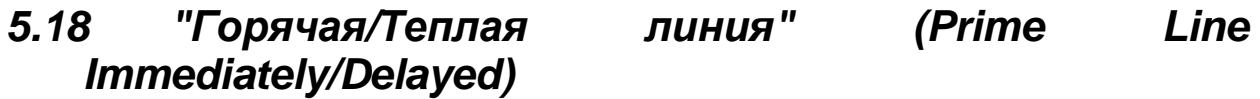

### **Описание**

Когда пользователь поднимает трубку, обычно система предоставляет внутренний сигнал готовности (гудок). Но если требуется, абоненту может быть присвоено право доступа к заранее заданному ресурсу системы непосредственного по поднятию трубки, без набора каких-либо функциональных кодов. Функция "Горячая/Теплая линия" (Prime Line) предоставляет абоненту следующие возможности:

- Занять соединительную линию,
- Вызвать другого внутреннего или сетевого абонента,
- Активировать функцию, связанную с определенной программируемой кнопкой.
- Вызвать предварительно назначенную группу перехвата вызовов.
- Вызвать предварительно назначенную ячейку персонального сокращенного набора.
- Вызвать предварительно назначенную ячейку системного сокращенного набора.

Каждому абоненту может быть определен один из двух вариантов сервиса "Prime Line": «Горячая линия» (Hot Line) или «Теплая линия» (Warm Line). «Горячая линия» обеспечивает предоставление заданного системного ресурса немедленно при поднятии абонентом трубки. «Теплая линия» активирует предоставление заданного ресурса с задержкой, по истечению соответствующего Таймера «Теплой линии» (Prime Time Delay Timer). В этом случае, при поднятии трубки абонент получает внутренний сигнал готовности (гудок), и если он начнет набор какого-либо номера до истечения данного таймера, то выполняется обычный вызов.

#### **Использование**

#### *Системные IP-терминалы LIP и цифровые телефоны LDP*

#### *Для активации вызова по "Горячей"/"Теплой" линии:*

1. Поднимите трубку или нажмите кнопку **[SPEAKER]** и не предпринимайте никаких действий. В зависимости от настройки системы заданный ресурс будет предоставлен немедленно («Горячая линия») или по истечению Таймера «Теплой линии».

#### **Условия**

1. Если в качестве назначения для функции «Горячая/Теплая линия» задан номер программируемой кнопки, которой назначена какая-либо системная функция, то действия системы будут аналогичны нажатию абонентом указанной кнопки. Т.е. при поднятии абонентом трубки или нажатии кнопки **[SPEAKER]** будет выполняться функция, назначенная данной программируемой кнопке.

- 2. Нажатие на системном телефоне любой кнопки без поднятия трубки отменяет действие функции "Горячая/Теплая линия".
- 3. Для аналогового однолинейного терминала (SLT) может быть назначен выбор свободной линии с набором номера сокращенного набора.
- 4. В случае использования сервиса «Теплая линия» после поднятия трубки пользователь не должен предпринимать никаких действий до истечения Таймера «Теплой линии». В течение этого периода ожидания пользователь получает внутренний сигнал готовности (гудок) и при необходимости может прервать отработку функции «Теплая линия» для выполнения обычного вызова. Для этого достаточно нажать какую-либо требуемую функциональную кнопку или начать набор требуемого номера.
- 5. Значение Таймера «Теплой» линии (Prime Line Delay timer) должно быть меньше длительности Таймера сигнала готовности системы (Dial Tone timer).

### **Программирование**

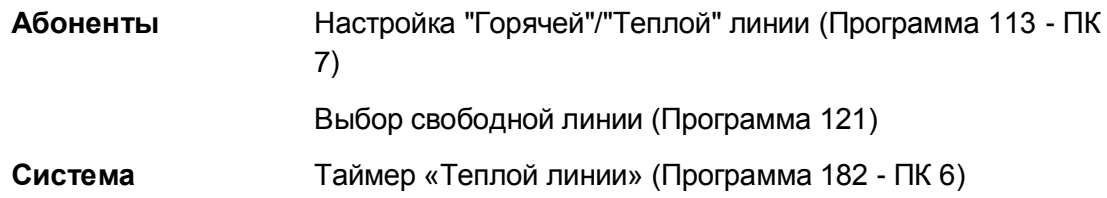

#### **Связанные функции**

- Спикерфон (Speakerphone)
- Вызов по внутренней связи (Intercom Call)
- Программируемые кнопки абонента (Station Flexible Buttons)

# **Оборудование**

# *5.19 Выбор и загрузка образцов сигналов вызова (Ring Tone Selection and Download)*

### **Описание**

Пользователь системного цифрового терминала iPECS IP может выбрать один из 14 доступных образцов тональных сигналов вызова так, чтобы звонок этого телефонного аппарата можно было отличить от других расположенных рядом телефонов. В постоянной памяти телефонов iPECS IP записано восемь образцов тональных сигналов. (В памяти терминала iPECS LDP записано 15 образцов сигналов вызова). Первые четыре сигнала являются фиксированными, а четыре других сигнала (с 5-ого по 8-ой) могут быть выбраны пользователем, и загружены из библиотеки тональных сигналов, которая содержит 10 файлов образцов сигналов, записанных в защищенную память системы.

После загрузки сигнала из памяти системы в IP-телефон он может быть выбран в качестве сигнала, обеспечивающего реализацию функции "Дифференциация звонковых сигналов" (Differential Ring Tone).

Пользователь системного цифрового терминала iPECS LDP может выбрать один из 15 доступных образцов тональных сигналов вызова, хранящихся в памяти телефона.

### **Использование**

#### *Системные цифровые терминалы iPECS IP*

*Для загрузки тонального сигнал вызова из памяти системы:*

- 1. Нажмите кнопку **[TRANS/PGM].**
- 2. Наберите 15, код загрузки сигнала вызова.
- 3. Укажите требуемое местоположение сигнала вызова, набрав '5' ~ '8'.
- 4. Наберите цифры от '00' до '10', чтобы прослушать сигналы вызова.
- 5. Нажмите кнопку **[HOLD/SAVE]**.

#### *Для выбора загруженного сигнала вызова*

- 1. Нажмите кнопку **[TRANS/PGM].**
- 2. Наберите 11 для внутренних сигналов вызова, 12 для сигналов вызова по СЛ.
- 3. Наберите цифру ('5' ~ '8') для выбора сигнала вызова
- 4. Нажмите кнопку **[HOLD/SAVE]**.

#### *Системные цифровые терминалы iPECS LDP*

*Для выбора загруженного сигнала вызова*

- 1. Нажмите кнопку **[TRANS/PGM].**
- 2. Наберите 11 для внутренних сигналов вызова, 12 для сигналов вызова по СЛ.
- 3. Наберите цифру ('1' ~ '15') для выбора сигнала вызова
- 4. Нажмите кнопку **[HOLD/SAVE]**.

#### **Условия**

1. Файлы образцов сигналов вызова записываются в память системы в формате \*.wav. Максимальная длительность аудиозаписи, сохраняемой в файле, 4 секунды. Файлы образцов вызывных сигналов могут быть заменены при администрировании системы с помощью процедуры загрузки файлов через Webинтерфейс, см. **Руководство по администрированию и программированию системы iPECS eMG80**.

### **Программирование**

#### **Связанные функции**

- Программирование пользовательских параметров (Station User Programming & Codes)
- Дифференциация звонковых сигналов (Differential Ring)

#### **Оборудование**

Системные IP-терминалы LIP и цифровые телефоны LDP

# *5.20 Повторный набор сохраненного номера (Save Number Redial (SNR))*

#### **Описание**

Последний набранный номер при исходящем внешнем вызове может быть временно сохранен (допустимая длина до 48 цифр) в буфера SNR (ячейке временного хранения) для обеспечения возможности его повторного набора в будущем. Этот номер будет храниться в памяти до тех пор, пока пользователю не потребуется сохранить новый номер. Набор номеров при выполнении последующих исходящих вызовов, не влияет на содержимое буфера, в который записан сохраненный номер.

#### **Использование**

#### *Системные IP-терминалы LIP и цифровые телефоны LDP*

*Чтобы сохранить набранный номер после набора номера во время выполнения внешнего вызова:*

1. После набора номера, перед тем, как положить трубку, нажмите кнопку **[HOLD/SAVE]**.

*Чтобы сохранить набранный номер с помощью меню абонентских терминалов серии LIP-8000/8000E:*

- 1. После набора номера, перед тем, как положить трубку, нажмите правую кнопку навигации.
- 2. Переместитесь к программной кнопке **[HOLD/SAVE]** и нажмите ее.

#### *Для набора сохраненного номера*

- 1. Поднимите трубку или нажмите кнопку **[SPEAKER]**,
- 2. Нажмите кнопку **[SPEED].**
- 3. Наберите '#'.

*Чтобы набрать сохраненный номер с помощью меню абонентских терминалов серии LIP-8000/8000E:*

- 1. Нажмите программную кнопку **[DIR].**
- 2. Нажмите программную кнопку **[SPEED].**
- 3. Наберите '#'.

- 1. Сохраненный номер может иметь длину максимум 48 цифр.
- 2. Набор сохраненного номера обеспечивает автоматическое занятие СЛ, которая использовалась при первоначальном вызове по этому номеру. Если эта СЛ

будет занята, то будет выбрана другая СЛ из той же самой группы линий исходящей связи. Если все СЛ из данной группы будут заняты, то пользователь получит сигнал "Занято" (и соответствующее сообщение на дисплее системного телефона – "All Lines Busy") и может быть поставлен в очередь на занятии линии.

- 3. Если пользователь, получив доступ к СЛ, и не набрав номер внешнего абонента, выполнит операцию сохранения номера в ячейке SNR, нажав кнопку **[HOLD/SAVE]** то в этом случае буфер для сохранения номера будет очищен (т.е. ранее сохранный номер будет удален).
- 4. Если не назначено ни одной кнопки соединительной линии **{LINE}**, вызов будет представлен на кнопке **{POOL}**или **{LOOP}.**
- 5. Буфер SNR хранится в энергонезависимой памяти системы, поэтому сохраненный номер не стирается при выключении электропитания системы.
- 6. Ввод признака Flash-команды во время исходящего внешнего вызова будет обеспечивать сохранение в буфере SNR только тех цифр, которые были набраны после Flash-команды.

### **Программирование**

#### **Связанные функции**

- Station Speed Dial (Персональный сокращенный набор)
- Системный сокращенный набор (System Speed Dial)
- Повторный набор последнего набранного номера (Last Number Redial)
- Кратковременный разрыв шлейфа на соединительной линии (CO Line Flash)

# **Оборудование**

Системные IP-терминалы LIP и цифровые телефоны LDP

# *5.21 Последовательная цепь консолей DSS/BLF (Serial DSS/BLF Console)*

# **Описание**

Системные IP-терминалы LIP и цифровые телефоны LDP поддерживают возможность подключения к ним консолей DSS/BLF методом последовательную цепи с помощью специального ленточного кабеля. Консоли DSS/BLF предназначены для увеличения количества программируемых кнопок, доступных пользователю системного цифрового терминала. Это может быть полезно для работы оператора или секретаря.

Поскольку консоль подключается к телефону через последовательный кабель, отсутствует необходимость использования дополнительного абонентского порта в системе. Имеются следующие типы консолей DSS/BLF, подключаемых в последовательную цепь:

- LIP-8012DSS 12-кнопочная консоль с обозначением кнопок в виде бумажных табличек
- LIP-8012DSS 12-кнопочная консоль с ЖК-дисплеем
- LIP-8048DSS 48-кнопочная консоль с обозначением кнопок в виде бумажных табличек
- LIP-8040LSS- 40-кнопочная консоль с ЖК-дисплеем, с трехцветными

светодиодными индикаторами кнопок

- LIP-7048DSS 48-кнопочная консоль с обозначением кнопок в виде бумажных табличек
- LIP-9048DSS 48-кнопочная консоль с обозначением кнопок в виде бумажных табличек

Модели DSS используют полоску бумаги для обозначения функций каждой кнопки. В моделях LSS для этой цели используется ЖК-дисплей. Модель LSS для кнопок отображения абонентов **{DSS/BLF}** использует стандартные обозначения, такие как STA ххх. Для удовлетворения потребностей клиента обозначения могут быть изменены в базе данных системы.

С некоторыми ограничениями вы можете подключить к своему телефону до четырех (4) последовательных консолей. Подробную информацию по вопросам установки см. в **Руководстве по установке системы iPECS eMG80**.

#### **Использование**

#### *Системные цифровые терминалы iPECS IP*

*Программируемые кнопки на последовательной консоли работают так же, как на системном цифровом телефоне iPECS*

- 1. Максимальное количество последовательных консолей, поддерживаемых в системе iPECS eMG80? равно 100, при этом может быть использовано не более 60 консолей моделей LSS.
- 2. Системный цифровой телефон iPECS IP модели LIP-8004 не поддерживает последовательные консоли DSS/BLF.
- 3. Консоли LIP-8048DSS всегда должны получать питание от внешнего блока питания, приобретаемого отдельно.
- 4. Системный цифровой телефон iPECS IP может обеспечить электропитание только для двух последовательных консолей, остальные консоли должны получать питание от внешнего адаптера. Для этого сам телефон должен питаться от внешнего адаптера.
- 5. При использовании функции "Спаренные абоненты" (Linked Pairs) ведомый телефон (Slave) не допускает подключения к нему консоли DSS.
- 6. При настройке программируемых кнопок с телефона, программируемые кнопки последовательной консоли не используются, для прокрутки используйте кнопки регулировки громкости **[VOL UP]**/**[VOL DOWN]**. Когда вы нажимаете кнопку **[VOL UP]**, программируемые кнопки телефона будет представлять кнопки первой консоли. Для каждого телефона и каждой консоли DSS в системной базе данных резервируется поле из 48 программируемых кнопок. Исходя из этого, используется следующая нумерация программируемых кнопок: Кнопки системного телефона – с 1 по 48Кнопки 1-ой консоли – с 49 по 96Кнопки 2-ой консоли – с 97 по 144Кнопки 3-ей консоли – с 145 по 192Кнопки 4-ой консоли – с 193 по 240.
- 7. При инициализации исходное назначение кнопок для 48-кнопочных консолей DSS выполняется в соответствии с предусмотренными начальными раскладками (Map) клавиатуры DSS-консолей 1~4 (Map1 ~ Map4); а 12-кнопочные консоли DSS и LSS не имеют начальных раскладок.
- 8. При изменении конфигурации консолей DSS (изменение типов и/или количества консолей в последовательной цепи) с последующим перезапуском телефона раскладка клавиатуры консолей DSS/LSS инициализируется в соответствии с измененной конфигурацией.
- 9. Контрастность дисплея консоли DSS изменяется вместе контрастностью ЖКдисплея системного цифрового телефона iPECS IP. Для настройки контрастности дисплея следует использовать кнопку **[VOL UP]**/**[VOL DOWN]**, при этом телефон должен находиться в свободном состоянии.
- 10. Для каждого абонента в системной базе данных предусмотрена программная опция, которая определяет разрешение/запрет на использование подключаемых методом последовательной цепи консолей DSS/BLF. Если эта опция выключена, то для данного абонента система не резервирует и не инициализирует дополнительные поля по 48 кнопок, необходимые для обеспечения работы консолей DSS/BLF. При включенной опции система выделяет для абонента необходимое количество полей по 48 кнопок согласно текущей конфигурации абонентского терминала (т.е. с учетом количества подключенных консолей).

# **Программирование**

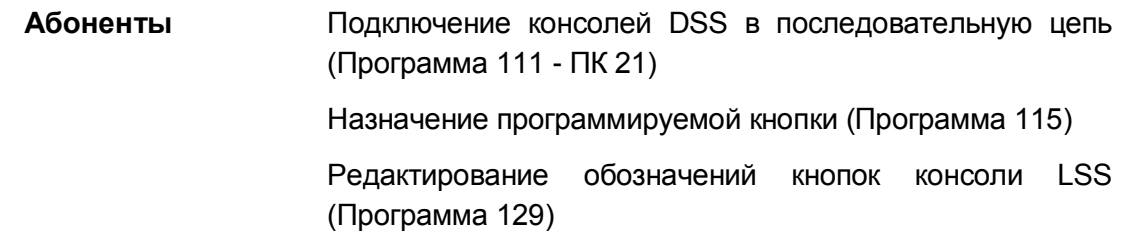

# **Связанные функции**

# **Оборудование**

Системный терминал iPECS LIP и LDP с последовательной консолью DSS/BLF

# *5.22 Однократный ответ с помощью текстового сообщения (Silent Text Message)*

### **Описание**

Данная функция может использоваться для ответа на вызов типа OHVO (Off-Hook Voice Over, Передача голосовой информации занятому абоненту) без прерывания текущего вызова. Текстовое сообщение отсылается вызывающему внутреннему абоненту при нажатии предварительно запрограммированной кнопки сообщения или кнопки **[DND]**.

#### **Использование**

#### *Системные IP-терминалы LIP и цифровые телефоны LDP*

*Для программирования кнопки {TEXT MESSAGE}*

**[TRANS/PGM]** + **{ПК}** + **[TRANS/PGM]** + "51" + Номер отображаемого сообщения ('00'-'20') + **[HOLD/SAVE]**

*Для ответа на вызов типа OHVO с помощью текстового сообщения*

1. При получении уведомления нажмите требуемую кнопку **{TEXT MESSAGE}** или **[DND],** в результате чего текстовое сообщение будет передано на дисплей вызывающего абонента и вызов типа OHVO будет завершен.

#### **Условия**

- 1. Функция посылки однократного текстового сообщения может отправить сообщение "Не беспокоить", при этом на дисплее вызывающего абонента отобразится сообщение "STA IN DO NOT DISTURB" (Абонент в состоянии "Не беспокоить").
- 2. Когда для ответа на вызов типа OHVO используется функция «Однократный ответ с помощью текстового сообщения», то текущий вызов не будет прерываться.
- 3. Когда вызов типа OHVO выполняется с аналогового однолинейного телефона (SLT), вызываемый абонент получит сообщение "NO DISPLAY AVAILABLE (Отображение недоступно)" и будет слышать сигнал ошибки, показывающий, что функция "Однократный ответ с помощью текстового сообщения" недоступна для ответа на вызов, поступающий с SLT-телефона, т.е. вызывающий абонент не может принять текстовое сообщение.

#### **Программирование**

**Абоненты** Передача голосовой информации занятому абоненту (Программа 113 - ПК 6)

#### **Связанные функции**

- Ожидающий внутренний вызов / Постановка на ожидание с уведомлением (Call Waiting/Camp-On)
- Групповое прослушивание разговора (Group Listening)
- Передача голосовой информации поверх активного разговора (Voice Over)
- Отображение предустановленных и пользовательских сообщений (Pre-defined & Custom Text Display Messages)

# **Оборудование**

Системные IP-терминалы LIP и цифровые телефоны LDP

# *5.23 Спикерфон (Speakerphone)*

# **Описание**

Системные цифровые телефоны iPECS IP и LDP, оборудованные спикерфоном, обеспечивают возможность ведения разговора в режиме двухсторонней громкоговорящей связи.

### **Использование**

# *Системные IP-терминалы LIP и цифровые телефоны LDP*

#### *Для включения микрофона:*

1. Нажмите кнопку **[SPEAKER],** в результате чего загорается и светится постоянно светодиодный индикатор кнопки **[SPEAKER].**

### *Для переключения с трубки на спикерфон*

- 1. Нажмите кнопку **[SPEAKER],** в результате чего загорается и светится постоянно светодиодный индикатор кнопки **[SPEAKER].**
- 2. Положите трубку при включенном спикерфоне.

#### *Для завершения вызова с помощью спикерфона*

1. Нажмите кнопку **[SPEAKER],** в результате чего светодиодный индикатор кнопки **[SPEAKER]** погаснет.

- 1. Если на абонентском аппарате включена функция "Автоматическое включение спикерфона", то в результате нажатия кнопки **[DSS]**, **{LINE}**, **{LOOP}** или кнопки ячейки сокращенного набора спикерфон будет автоматически включен.
- 2. Светодиодный индикатор кнопки **[MUTE]** показывает состояние микрофона, т.е. если индикатор подсвечен, то это означает, что микрофон неактивен (отключен).
- 3. При включенной функции группового прослушивания разговора (Group Listening) нажатие кнопки **[SPEAKER]** в процессе разговора с помощью телефонной трубки будет обеспечивать передачу звукового сигнала как на трубку, так и на спикерфон. Однако, активным будет только микрофон трубки. Чтобы включить микрофон спикерфона, необходимо положить трубку.
- 4. Каждому пользователю системного цифрового терминала iPECS IP или LDP при программировании системы может быть назначено разрешение/запрет на использование функций спикерфона.
- 5. Если для системного телефона назначен работы с телефонной гарнитурой, то спикерфон будет отключен, а кнопка **[SPEAKER]** будет активировать канал передачи звукового сигнала на гарнитуру (трубку) вместо спикерфона.

#### **Программирование**

**Абоненты** Тип сигнала вызова спикерфона/гарнитуры (Программа 111 - ПК 8) Спикерфон/Гарнитура (Программа 111 - ПК 9)

#### **Связанные функции**

- Выключение микрофона (Mute)
- Групповое прослушивание разговора (Group Listening)
- Автоматическое включение спикерфона (Automatic Speaker Select)
- Использование телефонной гарнитуры (Headset Compatibility)

#### **Оборудование**

Системные IP-терминалы LIP и цифровые телефоны LDP

# *5.24 Программируемые кнопки абонента (Station Flexible Buttons)*

#### **Описание**

Системный цифровой телефон iPECS IP и LDP имеет поле программируемых кнопок, а также фиксированные функциональные кнопки. Программируемые кнопки назначаются в базе данных системы для обеспечения доступа к функциям и ресурсам системы. Возможны следующие варианты функционального назначения программируемых кнопок:

- Пустая кнопка {Empty} не имеет никакого назначения, отраженного в базе данных системы.
- Кнопка прямого доступа **{DSS/BLF}** используется для выполнения вызова указанного внутреннего абонента одним нажатием на нее, а также для индикации статуса абонента (занят/свободен).
- Кнопка набора функционального кода, входящего в План нумерации системы (Flex Numbering Plan), обеспечивает вызов соответствующей этому коду системной функции.
- Кнопка, связанная с ячейкой сокращенного набора {Speed Dial Bin}, обеспечивает набор номера внешнего абонента, записанного в указанной ячейке.
- Кнопка **{POOL}** обеспечивает доступ к отдельной группе СЛ. Данная кнопка используется для визуального представления исходящих и входящих внешних вызовов, если на системном телефоне отсутствуют кнопки прямого доступа к

линиям **{CO}** из указанной группы СЛ. По нажатию на кнопку **{POOL}** осуществляется выбор свободной линии из группы. Светодиодный индикатор кнопки **{POOL}** обеспечивает индикацию состояния вызова.

- Кнопка **{LOOP}** используется для визуального представления исходящих и входящих внешних вызовов по линиям, которые не представлены на телефоне отдельными кнопками прямого выбора **{CO/IP}** или кнопкой **{POOL}**. По нажатию на кнопку **{LOOP}** осуществляется выбор любой свободной соединительной линии из числа разрешенных к использованию для данного абонента. Светодиодный индикатор кнопки **{LOOP}** обеспечивает индикацию состояния вызова.
- Кнопка, связанная с кодом программирования пользовательских параметров {User Program Code}, обеспечивает доступ или активацию тех специальных функций, входят в меню программирования пользовательских параметров, см. Раздел 5.26.
- Кнопка **{LINE}** обеспечивает прямой доступ к отдельной соединительной линии. Данная кнопка используется для визуального представления исходящих и входящих внешних вызовов, связанных с указанной СЛ. Светодиодный индикатор кнопки прямого доступа к СЛ **{LINE}** обеспечивает индикацию состояния вызова.

За исключением кнопки соединительных линий **{LINE}**, вы можете назначить функцию на программируемую кнопку вашего системного цифрового телефона iPECS IP или LDP. Если это разрешено в базе данных, вы можете назначить или переназначить также и кнопки отображения СЛ.

#### **Использование**

#### *Системные IP-терминалы LIP и цифровые телефоны LDP*

*Для назначения программируемой кнопки на аппарате абонента*

- 1. Нажмите кнопку **[TRANS/PGM].**
- 2. Нажмите требуемую программируемую кнопку.
- 3. Наберите цифры согласно гибкому плану нумерации (Flexible Numbering Plan).
- 4. Нажмите кнопку **[HOLD/SAVE]**.

Или,

- 1. Нажмите кнопку **[TRANS/PGM].**
- 2. Нажмите требуемую программируемую кнопку.
- 3. Нажмите кнопку **[TRANS/PGM].**
- 4. Наберите требуемый код из меню программирования пользовательских параметров (Station User Program) или из фиксированного плана нумерации (Fixed Numbering
- 5. Нажмите кнопку **[HOLD/SAVE]**.

- 1. Кнопки **{LOOP}** и **{POOL}** обеспечивают индикацию состояния вызова только в течение времени, пока вызов ассоциируется с данным абонентом.
- 2. Кнопки доступа к внешним линиям предназначены для удобства использования системного телефона. Абонент, на телефоне которого нет никаких назначений для кнопок **{LINE}**, **{LOOP}** или **{POOL},** тем ни менее может выполнять как исходящие, так принимать входящие внешние вызовы. Но при этом будет отсутствовать визуальная индикация внешнего вызова.
- 3. На системном телефоне может быть назначено несколько кнопок **{LOOP}** и **{POOL}.**
- 4. Когда все СЛ в группе заняты, то кнопка **{POOL},** связанная с данной группой, будет показывать состояние "Занято"; в других случаях кнопка **{POOL}** будет индицировать статус активного вызова.
- 5. Кнопки **{POOL}** будут обеспечивать доступ к СЛ из указанной группы с использованием циклического алгоритма или метода выбора последней по порядку свободной линии на основе назначений, указанных в базе данных системы.
- 6. Для обеспечения визуального представления вызова кнопки доступа к внешним линиям имеют следующий порядок приоритетов: **{LINE}** (высший), **{POOL}** / **{LOOP}** (низший).
- 7. Коды программирования пользовательских параметров приведены в разделе 5.25.

# **Программирование**

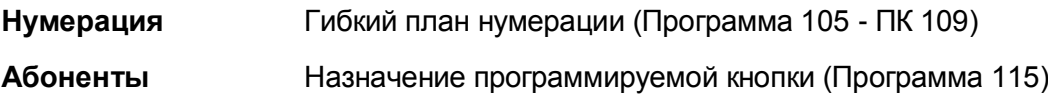

# **Связанные функции**

- Flexible Numbering Plan (Гибкий план нумерации)
- Программирование пользовательских параметров (Station User Programming & Codes)

# **Оборудование**

# *5.25 Индивидуальная маршрутизация вызовов абонента (Station Individual Call Routing (ICR))*

# **Описание**

Индивидуальная маршрутизация вызовов абонента (ICR) представляет собой расширение функции автоматической переадресации вызовов, которая позволяет вам установить сценарии для маршрутизации входящих вызовов. Каждый из десяти сценариев определяет правила для маршрутизации входящих вызовов в зависимости от времени, дня недели, даты и идентификатора вызывающего абонента (АОН) в требуемый пункт назначения. Каждому сценарию присваивается приоритет 0 до 9. При поступлении входящего вызова система будет вначале выполнять поиск и сопоставление сценариев индивидуальной маршрутизации вызовов абонента (ICR), а затем перенаправлять вызов по назначению, имеющему наивысший приоритет в соответствующем сценарии. Если совпадений не найдено, к вызову применяются правила обычной автоматической переадресации вызовов.

Сценарии могут быть установлены с веб-портала абонента. Кроме того, сценарии могут быть настроены при программировании с использованием системного цифрового терминала iPECS IP или LDP.

#### **Использование**

# *Системные IP-терминалы LIP и цифровые телефоны LDP*

#### *Для создания сценария:*

1. Нажмите кнопку **[TRANS/PGM]** и наберите 24, код доступа к меню функции ICR (индивидуальной маршрутизации вызовов абонента).

Или выполните вход на абонентский портал.

- 2. Выберите требуемый номер сценария (0 9).
- 3. Выберите критерий для идентификации вызова (0 5):
- Тип 0 Номер вызывающего внутреннего абонента (Station CID)
- Тип 1 Все внутренние вызовы (All Station)
- Тип 2 АОН Номер внешнего вызывающего абонента (CO CID)
- Тип 3 Все внешние вызовы (All CO call)
- Тип 4 Все вызовы (All call)
- Тип 5 Не задан
	- 4. Введите дату начала и окончания сценария (YYMMDD).
	- 5. Выберите день недели с помощью программируемых кнопок:
- Кнопка 1 (понедельник) кнопка 7 (воскресенье)
- Кнопка 8 праздничные дни
	- 6. Введите время начала и окончания работы сценария в 24-часовом формате (ЧЧММ).
	- 7. Выберите тип пункта назначения (0 6):
- Тип 0 Внутренний абонент
- Тип 1 Группа приема вызовов (Hunt Group)
- Тип 2 Номер исходящей СЛ
- Тип 3 Номер группы исходящих СЛ
- Тип 4 Любая доступная исходящая СЛ (СО Loop)
- Тип 5 Код транзитного доступа (CO Transit)
- Тип 6 Не задан
	- 8. Введите требуемый номер абонента, группы поиска, номер соединительной ЛИНИИ И Т.Д.
	- 9. Выбор приоритета сценария (от 0 до 9, где 0 соответствует наивысшему приоритету).
	- 10. Нажмите кнопку [HOLD/SAVE], чтобы сохранить сценарий.

### Чтобы включить функцию ICR:

- 1. Поднимите трубку или нажмите кнопку [SPEAKER], чтобы получить сигнал готовности линии (гудок).
- 2. Нажмите кнопку [FWD].
- 3. Наберите код ('0' ~ '4'), связанный с требуемым типом автоматической переадресации.
- 4. Наберите 587, код включения функции ICR для абонента.
- 5. Положите трубку, вернув аппарат в свободное состояние.

### **Условия**

- 1. Любой абонент, имеющий соответствующее разрешение, может назначить сценарии ICR посредством доступа к меню программирования параметров пользователя (Station Program), используя Web-интерфейс.
- 2. Сервис индивидуальной маршрутизации вызовов абонента (ICR) указывается в качестве пункта назначения для автоматической переадресации вызовов (Call Forward). Установленный при этом тип переадресации (Безусловно/По занятости/По неответу и т.д.) определяет условие для передачи вызова на дальнейшую обработку согласно сценариям ICR.

### Программирование

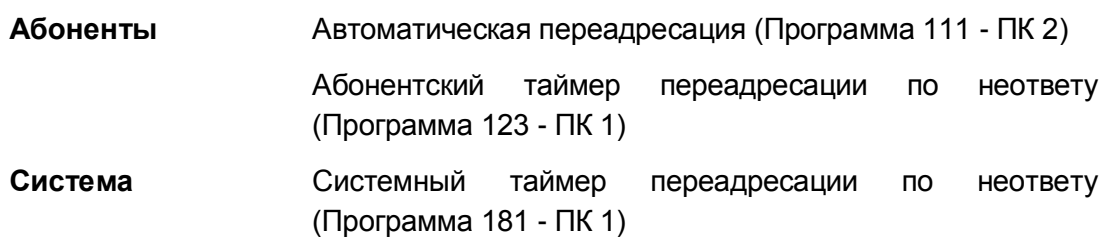

### Связанные функции

Автоматическая переадресация (Call Forward)

# **Оборудование**

Системные IP-терминалы LIP и цифровые телефоны LDP

#### $5.26$ Программирование **пользовательских** параметров (Station User Programming & Codes)

# Описание

Пользователи цифровых телефонов **iPECS** IP **LDP** системных или **MOLVT** запрограммировать требуемый им набор функций, установить с помощью специальных кодов необходимые атрибуты для своего телефона, а также определить функциональное назначение программируемых кнопок. Ниже перечислены коды программирования пользовательских параметров, используемые в этих целях.

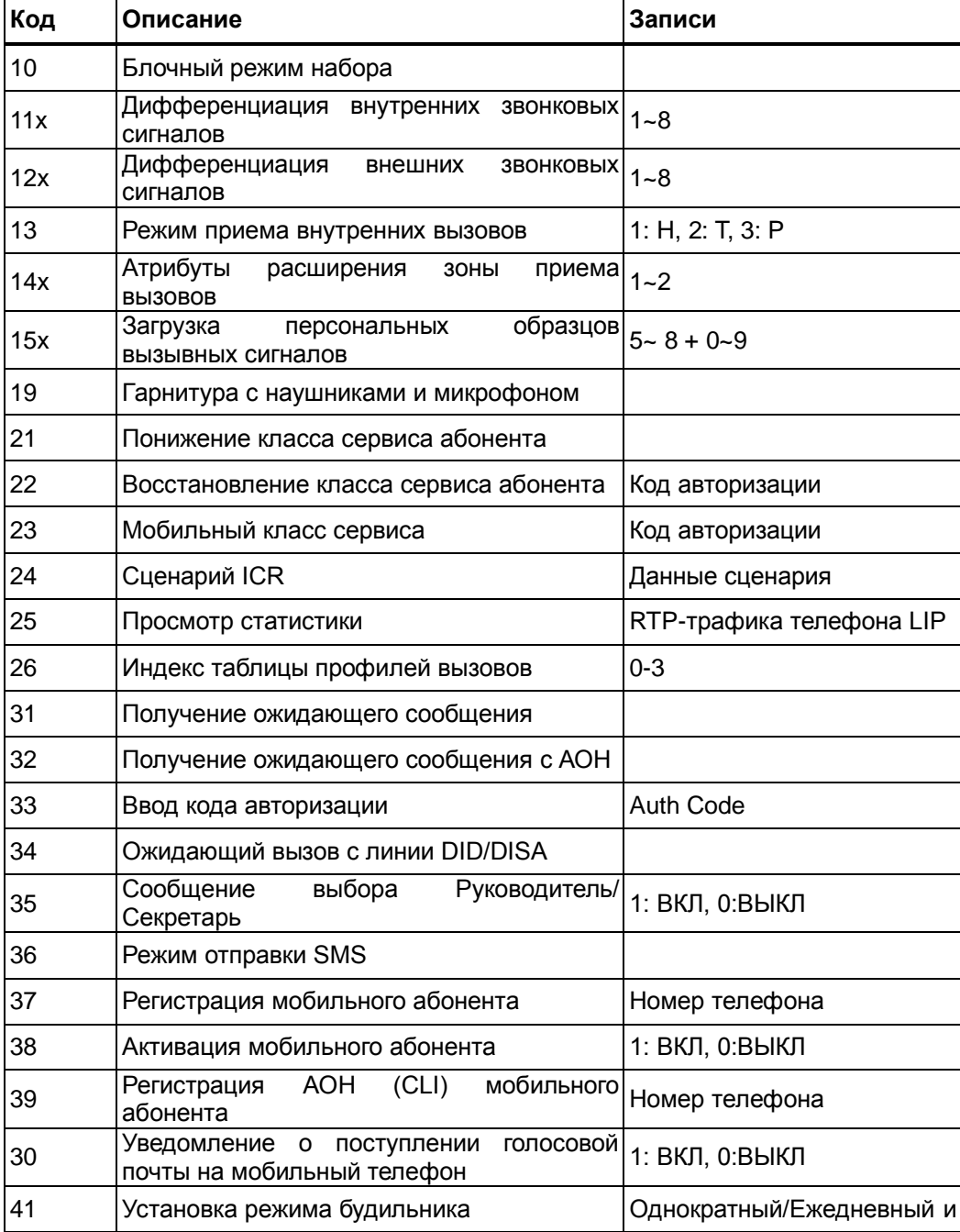

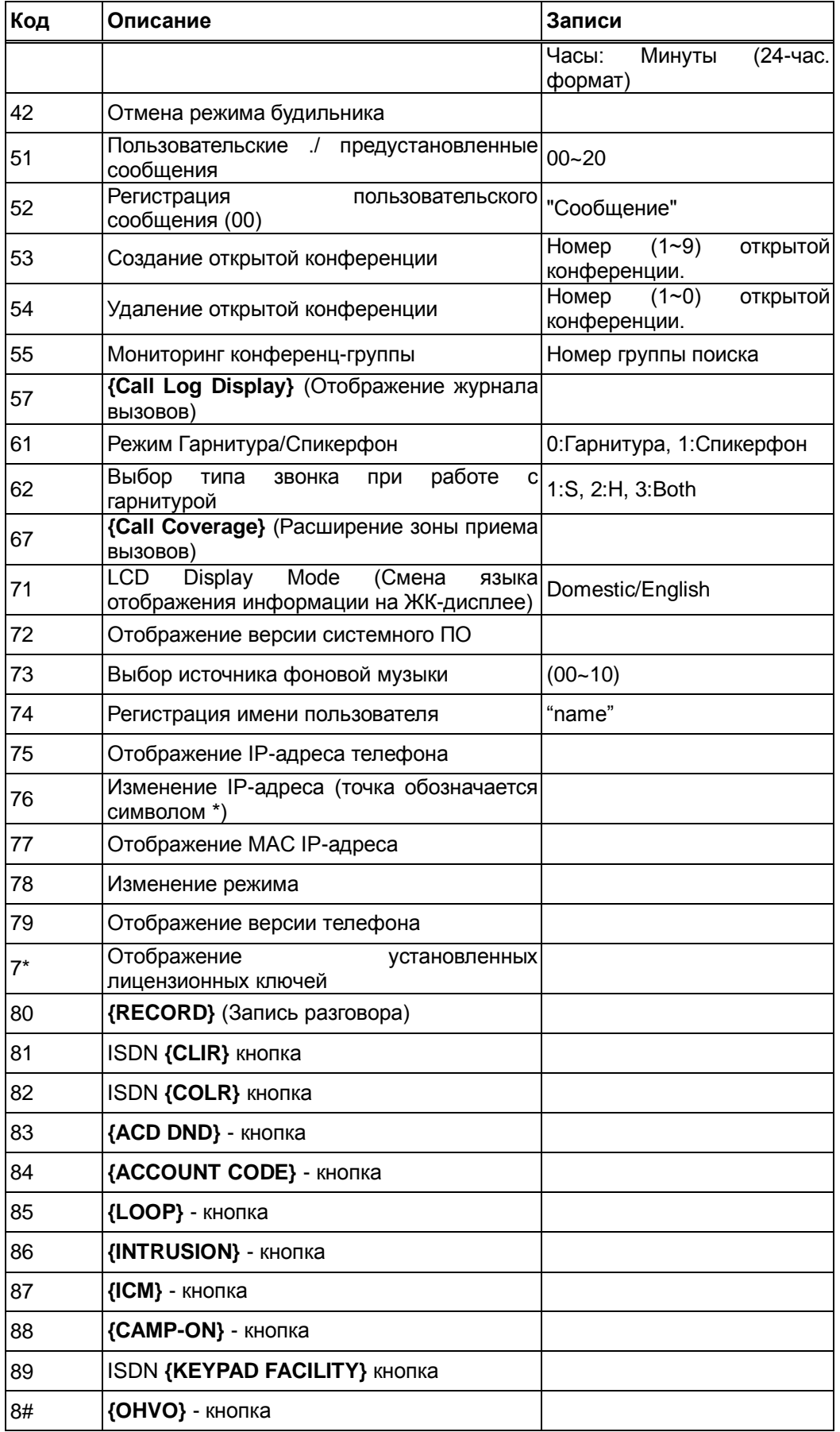

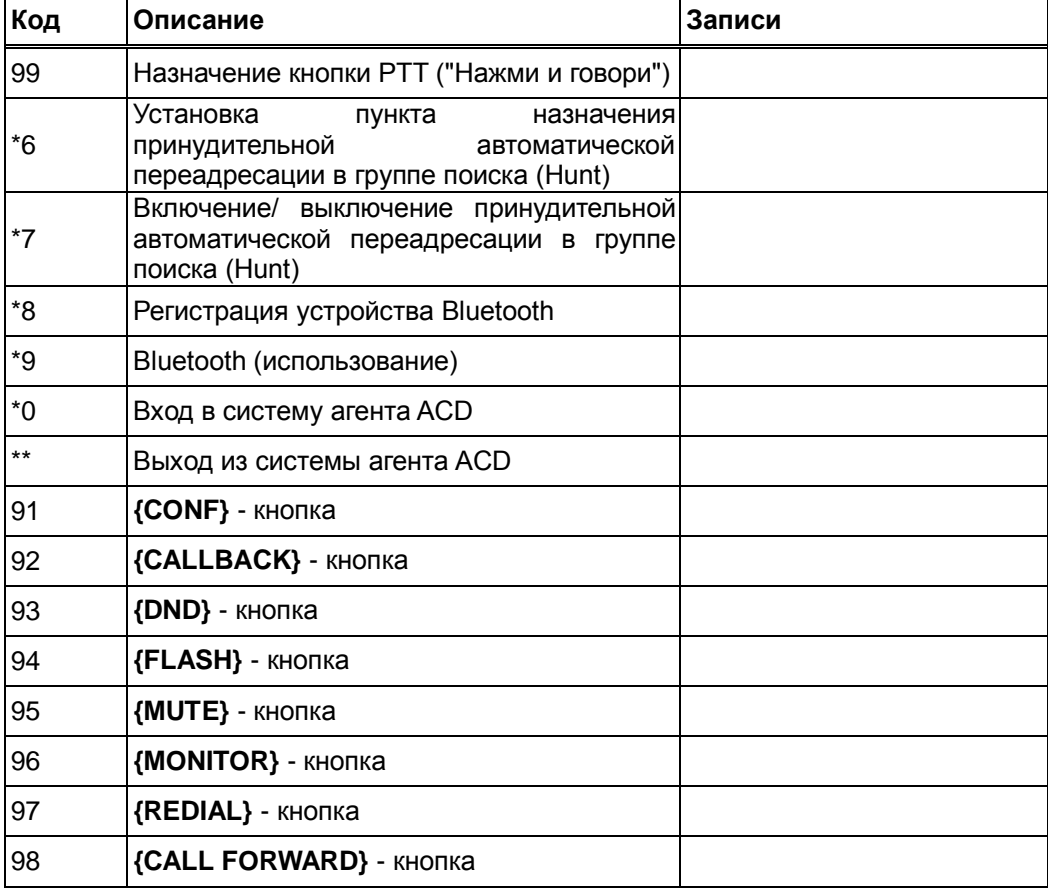

Кроме того, с помощью дисплея системного цифрового телефона iPECS IP и LDP обеспечивается возможность отображения различных меню программирования пользовательских параметров. Эти меню помогают пользователю в программировании функций и атрибутов абонентского телефона. Кнопки **[VOL UP]**/**[VOL DOWN]** используются для просмотра пунктов меню, наборное поле – для выбора нужного пункта меню. Кроме того, перечисленные коды также используются для назначения функций на программируемые кнопки.

Пункты меню программирования пользовательских параметров приведены ниже.

Первоначальное выделение требуемого элемента в меню верхнего уровня

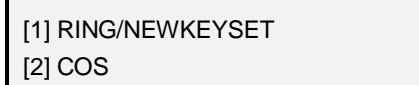

 При выборе пункта [1], связанного настройкой вызывных сигналов, выберите 1~5, см. ниже

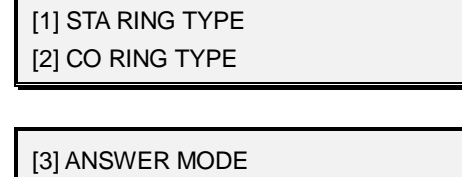

[4] CALL COVER ATTR

[5] STA RING DOWNLOAD [9] EAR-MIC HEADSET

[0] ENBLOCK MODE [9] STA RING TYPE

 При выборе пункта [2], связанного с настройкой класса сервиса, выберите 1~3, см. ниже

> [1] COS DOWN [2] COS RESTORE

[3] WALKING COS [4] ICR SCENARIO

[5] LIP KEYSET STAT [6] CALL PROFILE

Следующее выделение в меню верхнего уровня

[3] MSG RET/MOBILE-EXT [4] WAKE UP TIME

 При выборе пункта [3], связанного с настройкой получения ожидающих сообщений, выберите 1~8, см. ниже

> [1] MESSAGE RETRIEVE METHOD [2] MESSAGE RETRIEVE EXAMPLE

[3] AUTH REGISTER [4] DID DISA CALL WAIT

[5] CHOICE EXEC/SEC MSG [6] SEND BRIEF SMS MESSAGE

[7] REG MOBILE-EXT [8] ACTIVE MOBILE-EXT

[9] REGISTER MOBILE-CLI [0] VM MOBILE NOTIFY

 При выборе пункта [4], связанного с настройкой будильника, выберите 1~2, см. ниже

[1] SET WAKE UP TIME [2] WAKE UP DISABLE

Следующее выделение в меню верхнего уровня

[5] MESSAGE [6] HEADSET

 При выборе пункта [5], связанного с установкой текстового сообщения, выберите 1~2, см. ниже

> [1] SET PRE : CUST MSG [2] PGM CUSTOM MSG

[3] ACTIVE CONF-ROOM [4] DEACTIVE CONF-ROOM

[5] MONITOR CONF-GROUP [1] SET PRE:CUST MSG

 При выборе пункта [6], связанного с настройкой гарнитуры, выберите 1~2, см. ниже

> [1] HEADSET OR SPK MODE [2] HEADSET RING MODE

Следующее выделение в меню верхнего уровня

[7] SUPPLEMENTARY [\*] SYSTEM

 При выборе пункта [7], связанного с дополнительными настройками, выберите 0~9, см. ниже

> [1] LCD DISPLAY LANGUAGE [2] MPB VERSION

[3] BGM [4] REGISTER STA NAME

[5] DISP PHONE IP ADDR [6] CHANGE PHONE IP ADDR

[7] DISPLAY MAC ADDR [8] NETWORK CONFIG

[9] DISP PHONE VERSION

[\*] DISP ADD-ON PACKAGE

При выборе пункта [\*], связанном с настройками системы, обеспечивается доступ к средствам программирования (Admin)

> [#] ENTER ADMIN [6] SET FORCED FWD DEST

[7] FORCED FWD TO DEST [8] REGISTER BLUETOOTH

[9] BLUETOOTH USAGE [0] HOTDESK LOGIN

[\*] HOTDESK LOGOUT [#] ENTER ADMIN

# Использование

### Системные IP-терминалы LIP и цифровые телефоны LDP

Для назначения кода программирования пользовательских параметров на программируемую кнопку

- 1. Нажмите кнопку [TRANS/PGM], в результате чего отображается меню программирования пользовательских параметров абонентского аппарата.
- 2. Нажмите требуемую программируемую кнопку.
- 3. Наберите требуемый код программирования пользовательских параметров и введите дополнительные данные, которые могут понадобиться для некоторых функций.
- 4. Нажмите кнопку [HOLD/SAVE].

# Для включения функции, входящей в меню программирования пользовательских параметров

- 1. Нажмите кнопку **[TRANS/PGM]**, в результате чего отображается меню программирования пользовательских параметров абонентского аппарата.
- 2. Если требуется, воспользуйтесь кнопками регулировки громкости [VOL **UPI/[VOL DOWN]** для прокрутки и отображения меню. Наберите номер требуемого пункта меню и введите дополнительные данные, если это требуется.

# **Программирование**

# **Условия**

### **Связанные функции**

- Программируемые кнопки абонента (Station Flexible Buttons)
- Временный класс сервиса абонента / Блокировка
- Мобильный класс сервиса
- Ожидающее сообщение от внутреннего абонента / Внутренний автодозвон (Station Message Wait/Call Back)
- Сохранение АОН для неотвеченных вызовов (CLI Message Wait)
- Будильник (Wake-Up Alarm)
- Отображение предустановленных и пользовательских сообщений (Pre-defined & Custom Text Display Messages)
- Использование телефонной гарнитуры (Headset Compatibility)
- Коды программирования функций оператора (Attendant Station Program Codes)

### **Оборудование**

Системные IP-терминалы LIP и цифровые телефоны LDP с ЖК-дисплеем

#### Запись разговора (Two-Way Record)  $5.27$

### Описание

Пользователь системного терминала iPECS LIP и LDP может записать любой активный разговор в свой почтовый ящик интегрированной голосовой почты или на жесткий диск компьютера, при использовании приложений программного телефона Phontage или программы UCS Client. Запись разговора может быть применяться для всех типов вызовов, включая входящие, исходящие, внутренние, внешние, конференц-связи, открытой конференции и вызовы конференц-группы. Для обеспечения доступа к данной функции должна быть назначена кнопка {RECORD}.

### Использование

### Системные IP-терминалы LIP и цифровые телефоны LDP

Для назначения программируемой кнопки в качестве кнопки {RECORD}

 $ITRANS/PGM$ ] +  $\{TK\}$  +  $ITRANS/PGM$ ] + 80 + Пункт назначения для записи разговора (опционально) + [HOLD/SAVE]. Обратите внимание, что в качестве пункта назначения указывается внутренний номер программного телефона Phontage или программы UCS Client.

Чтобы включить запись разговора при внешнем вызове

1. Нажмите кнопку {RECORD} слышен сигнал предупреждения о записи и начинается запись.

Чтобы включить запись разговора при внешнем вызове

- 1. Снова нажмите кнопку {RECORD}. Или.
- 2. Положите трубку, завершив тем самым перевод вызова.

Для управления записью следует использовать процедуры, приведенные в Руководствах пользователя на программные телефоны Phontage или UCS Client.

### **Условия**

- 1. Светодиодный индикатор кнопки {RECORD} при записи будет мигать с частотой 240 имп./мин.
- 2. Данная функция доступна при использовании интегрированной голосовой почты или сервера функций UMS, а также при использовании внешних систем Автооператора/Голосовой почты (АА/VM), которые поддерживают интерфейс SMDI для взаимодействия с системой iPECS. Если же для взаимодействия с внешней системой Автооператора/Голосовой почты используется режим внутриполосной сигнализации (DTMF), то при этом двухсторонняя запись разговора невозможна.
- 3. При использовании сервера функции UMS или встроенной голосовой почты

внутренние вызовы могут записываться так же, как и внешние вызовы.

- 4. Использование этой функции с отключением подачи сигнала предупреждения о записи разговора может интерпретироваться как нарушение федеральных, региональных или местных законов и считается вторжением в частную жизнь. Перед тем, как производить запись разговоров с помощью данной функции, сверьтесь с соответствующими требованиями законодательства, действующего на территории вашего местонахождения.
- 5. Если при программировании кнопки **{RECORD}** не определен пункт назначения для записи разговора, то будет использоваться пункт назначения, указанный в Программе 112 – ПК 21.

### **Программирование**

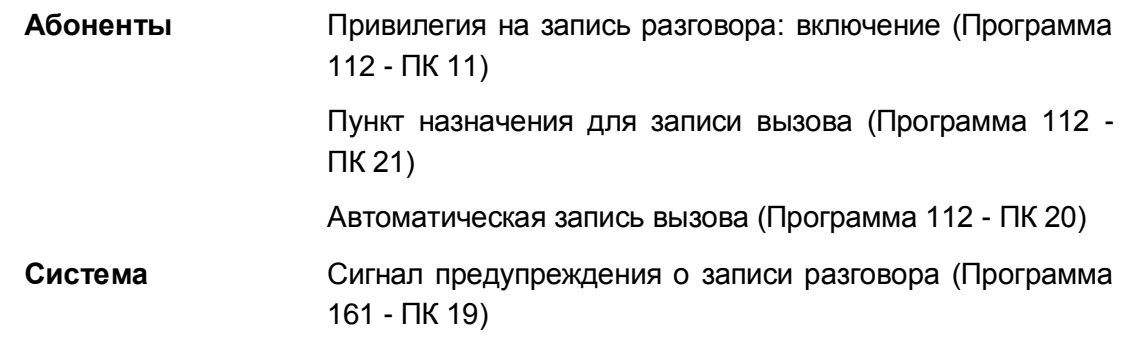

# **Связанные функции**

- Внешние системы автооператора/голосовой почты (External Auto Attendant/Voice Mail)
- Встроенная система автооператора/голосовой почты (Integrated Auto Attendant/Voice Mail)
- Конференция
- Конференц-группа
- Многосторонняя голосовая конференция (Multi-Party Voice Conference)
- Открытая конференция
- Автоматическая запись разговоров (Auto Call Recording)

# **Оборудование**

- Системные IP-терминалы LIP и цифровые телефоны LDP
- Встроенная система голосовой почты, сервер функций UMS или внешняя система Автооператора/Голосовой почты на основе интерфейса SMDI
- Программный телефон Phontage или UCS Client

# *5.28 Передача голосовой информации поверх активного разговора (Voice Over)*

### **Описание**

Данная функция обеспечивает передачу голосовой информации занятому пользователю системного цифрового терминала iPECS IP или LDP без прерывания его текущего разговора, т.е. «поверх» текущего разговора (OHVO). Только вызываемый абонент слышит обоих участников. Он может отвечать им одновременно или вести с ними попеременный разговор. При получении вызова OHVO пользователь может также прервать текущий разговор и ответить вызывающему абоненту, воспользовавшись процедурой ответа на ожидающий вызов (Camp-On Response) или функцией "Однократный ответ с помощью текстового сообщения" (Silent Text Messaging).

### **Использование**

### *Системные IP-терминалы LIP и цифровые телефоны LDP*

*Вызов занятого абонента поверх текущего разговора (OHVO):*

- 1. При получении сигнала "Занято" наберите '#' или нажмите предварительно запрограммированную кнопку **{OHVO}.**
- 2. После короткого тонального сигнала (splash tone) Вы можете передать голосовое сообщение вызываемому абоненту.

#### *Ответ на вызов OHVO занятым абонентом*

1. Воспользуйтесь процедурой ответа на ожидающий вызов (см. п. 2.18) или функцией «Однократного ответ помощью текстового сообщения» (Silent Text Messaging) или функцией Однократного включения режима "Не беспокоить" (One-Time DND).

#### *SLT-телефон*

### *Вызов занятого абонента поверх текущего разговора (OHVO):*

- 1. Наберите '#'.
- 2. После короткого тонального сигнала (splash tone) Вы можете передать голосовое сообщение вызываемому абоненту.

#### *Ответ на вызов OHVO занятым абонентом*

1. Воспользуйтесь процедурой ответа на ожидающий вызов (см. п 2.18).

### **Условия**

- 1. Когда вызываемый абонент отвечает на вызов OHVO c помощью одной из процедур ответа на ожидающий вызов (Camp On), то в этом случае действуют все условия и опции, относящиеся к ожидающему вызову.
- 2. Функция OHVO может использоваться для уведомления вызываемого занятого

абонента о переведенном ему внешнем или внутреннем вызове (Call Transfer). Для этого вызывающий абонент после голосового объявления о переводе вызова должен положить трубку для завершения операции перевода.

- 3. Когда вызов переводится с использованием функции OHVO, принимающий перевод абонент получит приглушенный звонок.
- 4. Для ответа на вызов OHVO может использоваться функция отображения предустановленных или пользовательских текстовых сообщений. При этом действуют условия, связанные с данной функцией.
- 5. Оба абонента: инициирующий и принимающий вызов OHVO, должны иметь разрешение на использование данной функции. При программировании атрибутов этих абонентов необходимо включить опцию "Voice Over".
- 6. Когда для ответа на вызов типа OHVO используется функция «Однократный ответ с помощью текстового сообщения», то текущий вызов не будет прерываться.
- 7. Если вызываемый абонент занят участием в конференции или использует групповое прослушивание (Group Listening), то посылка ему вызова OHVO невозможна. В этом случае вызываемый абонент может активировать функцию «Постановка вызова на ожидание», и вызываемому абоненту будет поступать сигнал уведомления об ожидающем вызове.

# **Программирование**

**Абоненты** Передача голосовой информации занятому абоненту (Программа 113 - ПК 6)

# **Связанные функции**

- Ожидающий внутренний вызов / Постановка на ожидание с уведомлением (Call Waiting/Camp-On)
- Групповое прослушивание разговора (Group Listening)
- Однократный ответ с помощью текстового сообщения (Silent Text Message)
- Отображение предустановленных и пользовательских сообщений (Pre-defined & Custom Text Display Messages)

# **Оборудование**

Системный цифровой терминал iPECS IP или LDP для получения вызова OHVO

# **6. ОПЕРАТОРЫ (ATTENDANTS)**

# *6.1 Вызов оператора и очередь к оператору (Attendant Call & Call Queuing)*

### **Описание**

Любой абонент может позвонить оператору, набрав '0', код вызова оператора. Если все операторы заняты, то вызов ставится в очередь к группе операторов. Вызов будет передан первому доступному оператору.

### **Использование**

### *Для звонка оператору*

1. Наберите '0', код вызова оператора.

### **Условия**

- 1. Порядок маршрутизации вызовов соответствует порядку расположения записей в программе назначения операторов.
- 2. Оператор информируется относительно поставленного к нему в очередь вызова с помощью мигания светодиодного индикатора кнопки **[HOLD/SAVE]**. Вызывающий внутренний абонент будет получать сигнал контроля посылки вызова или музыку при удержании (MOH) согласно настройкам системы.
- 3. Вызов, осуществляемый набором внутреннего номера оператора, а не кодом '0', не является вызовом оператора. В этом случае вызов обслуживается как обычный вызов по внутренней связи, т.е. аналогично вызову любого другого внутреннего номера.
- 4. Если один оператор вызывает другого занятого оператора набором соответствующего внутреннего номера абонента, то в этом случае вызывающий оператор получает сигнал "Занято" и может подождать освобождения вызываемого оператора с уведомлением последнего об ожидании.

### **Программирование**

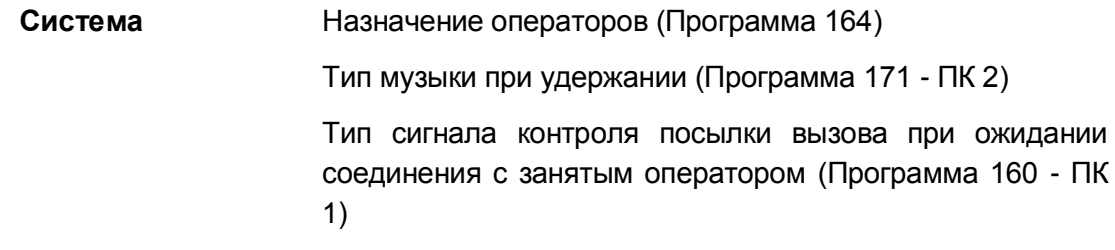

### **Связанные функции**

Рабочие места операторов (Attendant Positions)

Вызов по внутренней связи (Intercom Call)

### **Оборудование**

# *6.2 Рабочие места операторов (Attendant Positions)*

### **Описание**

Система iPECS eMG80 может иметь максимум четыре (4) оператора (один системный оператор и три главных оператора). Каждое рабочее место оператора должно быть оборудовано многокнопочным системным телефоном, а также может иметь несколько консолей DSS. Оператор имеет улучшенные возможности обработки вызовов и предназначен для получения вызовов на номер 0.

Имеются операторы двух типов. Один оператор является системным, остальные – главные операторы.

- Системный оператор это оператор, занимающий первую позицию в группе операторов. В дополнение к функциям главных операторов, системный оператор наделен дополнительными правами для установки и программирования различных функций системы, таких как запись системных речевых приветствий, блокирование линий исходящей связи и прочее (System Attendant Programming). Обычно системный оператор контролирует текущий режим работы системы, т.е. обеспечивает выбор режима дневного/ночного обслуживания или обслуживания по расписанию. Системный оператор имеет более высокий приоритет, чем главные операторы.
- Главные операторы это операторы, занимающие в группе операторов остальные позиции, кроме первой.

### **Использование**

### **Условия**

- 1. По умолчанию первому оператору (системному) назначен абонентский номер 100 (логический номер), а другим операторам номера не назначены. В системе iPECS eMG80 первый порт цифровых телефонов обозначен как порт System Attendant (Системный оператор) и имеет абонентский номер 100.
- 2. Вызовы оператора (путем набора '0') и возвраты вызова (Attendant Recall) направляются первому доступному оператору.

### **Программирование**

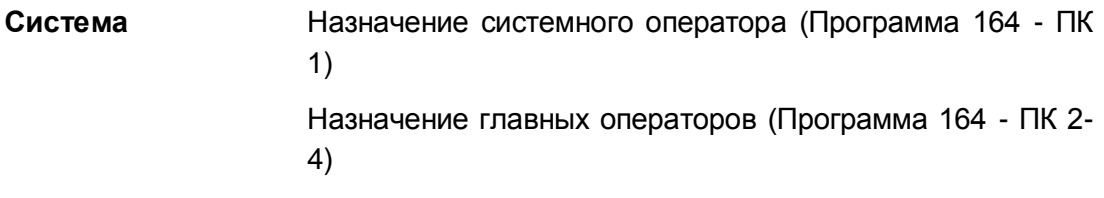

### **Связанные функции**

# **Оборудование**

# *6.3 Возврат вызова оператору (Attendant Recall)*

# **Описание**

В случае неотвеченных или потерянных вызовов система обеспечивает процедуру их возврата оператору, т.е. такие вызовы будут перенаправлены для обслуживания оператором.Если вызов остается неотвеченным при его постановки в режим удержания (Hold) или при ручном переводе вызова другому абоненту (Transfer), то по истечении действия соответствующих таймеров (Hold Recall/Transfer Recall), вызов будет возвращен абоненту, который инициировал удержание или перевода вызова. Если вызов продолжает оставаться неотвеченным в течение действия Таймера возврата вызова абоненту (I-Hold Recall), то первый доступный оператор также начинает получать сигнал возврата вызова. Система посылает вызов одновременно и абоненту и оператору в течение действия Таймера возврата вызова оператору (Attendant Recall), после чего система разъединит вызов и возвратит СЛ в свободное состояние.

### **Использование**

### *Система*

*Функция "Возврат вызова оператору" выполняется автоматически.*

# **Условия**

# **Программирование**

**Система** Таймер возврата вызова оператору (Программа 180 - ПК 1) Таймер возврата вызова при переводе (Программа 180 - ПК 5)

### **Связанные функции**

- Удержание вызова (Hold)
- Ручной перевод вызова (Call Transfer)

### **Оборудование**

#### программирования 6.4 Коды функций оператора (Attendant Station User Program Codes)

### Описание

В меню программирования пользовательских параметров (Station User Programming) имеется дополнительный раздел, доступный для входа только с телефонов операторов. Данный раздел меню включает в себя программирование (активацию) опций, относящихся к функциям оператора. С помощью набора соответствующих функциональных кодов (Attendant Station User Program Codes) оператор может распечатывать отчеты SMDR (детальное протоколирование соединения) и отчеты по трафику, назначать коды авторизации, управлять определенными пользовательскими функциями, записывать речевые сообщения VSF, включать/выключать режим автоматического обслуживания и т.д. Активация требуемой функции оператора возможна либо посредством непосредственно набора функционального кода или в результате прокрутки многоуровневых меню, отображаемых на ЖК-дисплее системного цифрового телефона iPECS IP или LDP, и выбора необходимо пункта. Ниже приведены изображения меню с указанием цифры для выбора пункта, описанием пункта и дополнительных данных, которые требуется ввести при активации определенных функций. Различные уровни отображаемых меню выражаются отступом строки. Для получения дополнительной информации, CM. Руководство по администрированию и программированию системы iPECS eMG80, Приложение С.

Обратите также внимание, что некоторые коды программирования доступны только для системного оператора или для абонентов, которым разрешен доступ к средствам программирования параметров оператора с помощью кода '0'.

[1] PRINT (Печать)

[1] SMDR (Детальное протоколирования соединений)

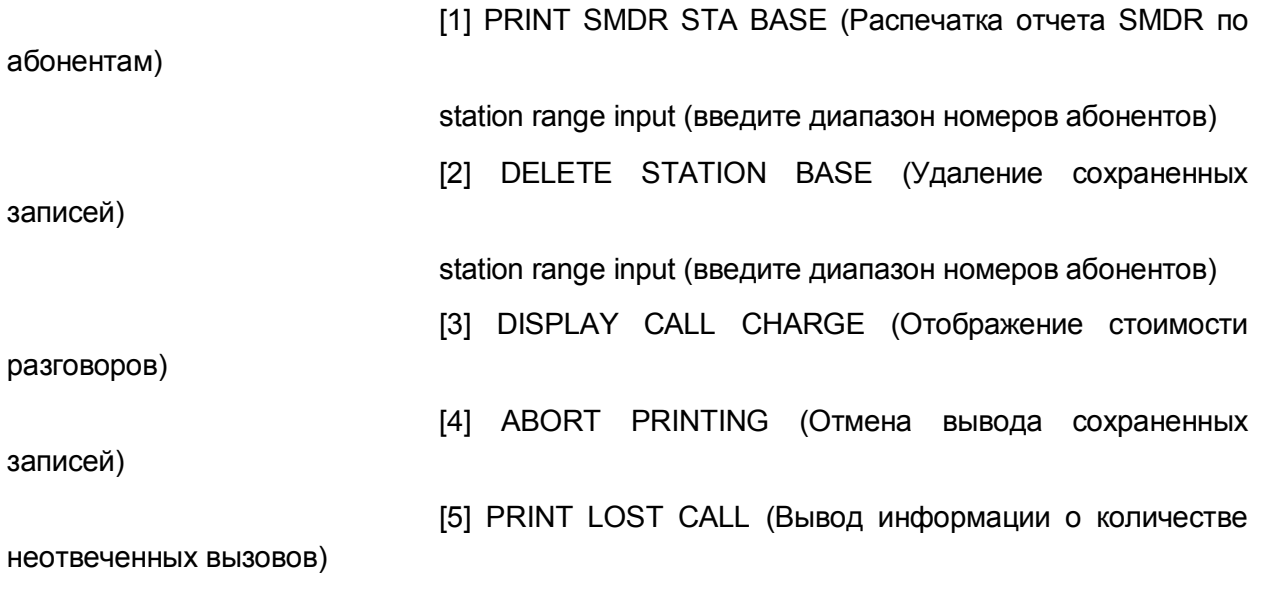

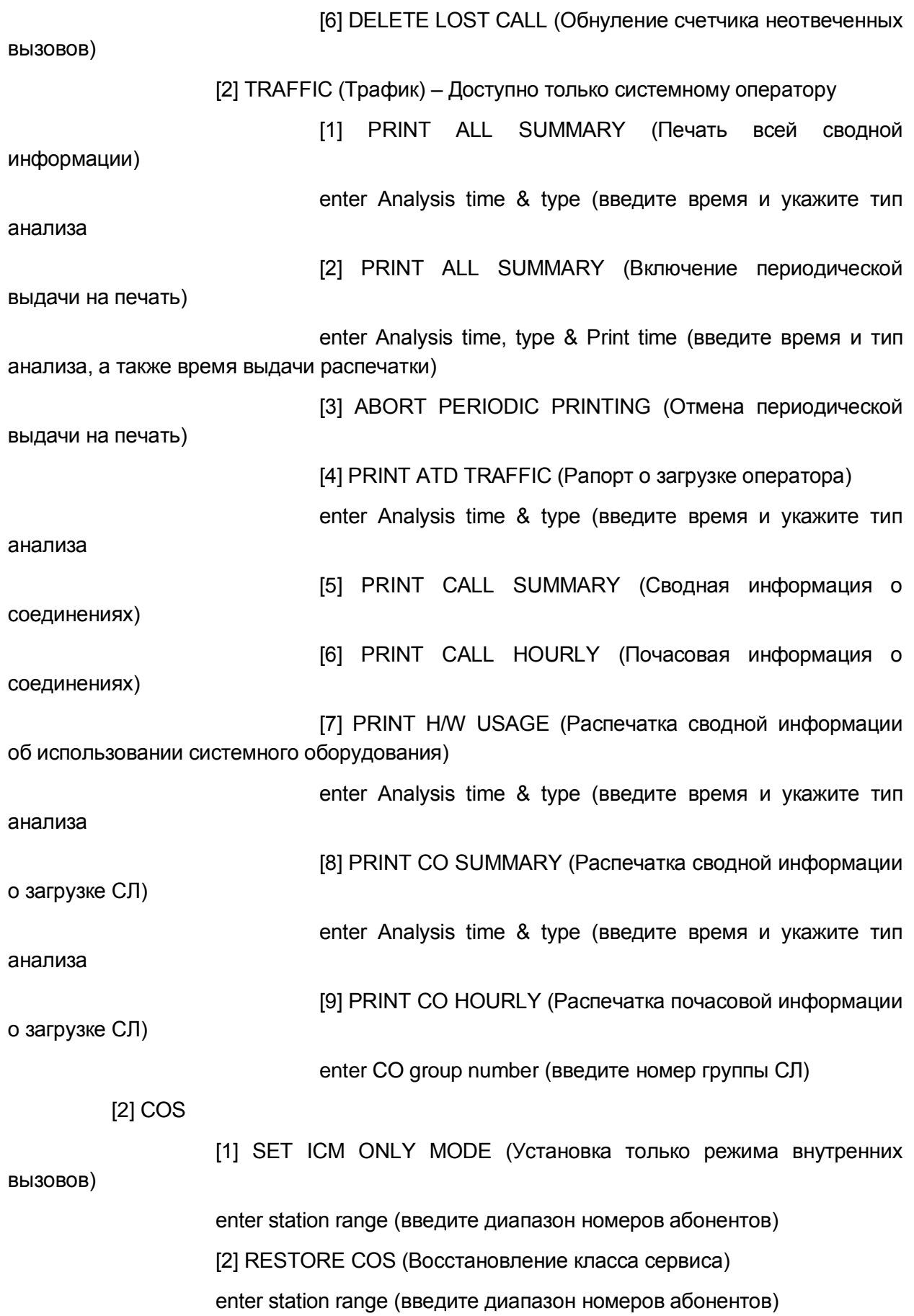

[3] AUTHORIZATION (Авторизация)

System Attendant only (Доступно только системному оператору)

[1] REGISTER AUTHORIZATION (Регистрация кодов авторизации)

enter station (введите номера абонента)

[2] ERASE AUTHORIZATION (Удаление кодов авторизации)

enter station (введите номера абонента)

[4] DATE AND TIME (Дата и время)

[1] LCD DATE TIME SET (Установка даты и времени на ЖК-дисплее)

System Attendant only (Доступно только системному оператору)

[2] LCD DATE MODE CHAGE (Изменение вида отображения даты на

ЖК-дисплее)

System Attendant only (Доступно только системному оператору)

[3] LCD TIME MODE CHAGE (Изменение вида отображения времени

на ЖК-дисплее)

System Attendant only (Доступно только системному оператору)

[4] ATD SET WAKE UP TIME (Установка оператором режима будильника для абонентов)

enter station range (введите диапазон номеров абонентов)

[5] ATD WAKE UP DISABLE (Выключение оператором режима будильника у абонентов)

enter station range (введите диапазон номеров абонентов)

[6] Set Time from ISDN Message (Установка системного времени по сообщениям из сети ISDN)

enter 1 = on, 0 = off (введите 1 = включено, 0 = выключено)

[7] ATD HOTDESK LOGIN (Регистрация фантомного внутреннего абонента с телефона оператора)

[8] ATD HOTDESK LOGOUT (Отмена регистрации фантомного внутреннего абонента с телефона оператора)

[5] MESSAGE (Текстовые сообщения)

[1] SET PRE:CUSTOM MESSAGE (Активация предустановленных текстовых сообщений на телефонах абонентов)

enter station range & Msg (00~20) (введите диапазон номеров абонентов и номер сообщения (00~20)

[2] DND/FWD/MESSAGE CANCEL (Отмена Режима "Не беспокоить"/ Переадресации/Сообщения

enter station range (введите диапазон номеров абонентов)

[3] CUSTOM DISP MESSAGE REG (Программирование пользовательских сообщений)

enter Message (11~20) (введите сообщение 11~20)

[4] Monitor Conference Room (Контроль открытой конференции)

[5] Delete Conference Room (Удаление открытой конференции)

[6] REC System ANNCEMENT (Запись речевого сообщения встроенной голосовой почты)

enter VSF slot number (001-999) (Введите порядковый номер устройства VSF)

[7] SUPPLEMENTARY

[1] REG STATION NAME (Программирование имени абонента)

enter station number (введите номер абонента)

[2] ISOLATE CO FAULT (Локализация неисправности)

[3] AUTO D/N/T PGM (Включение автоматической смены режимов системы - AUTO RING)

select enable/disable (выберите включение/выключение)

[4] EXT PORT#1 BGM EN/DI (Включение/выключение внешней фоновой музыки через порт 1)

select 0-2 (выберите 0-2)

[5] EXT PORT#2 BGM EN/DI (Включение внешней фоновой музыки

через порт 2)

select 0-2 (выберите 0-2)

[6] LCD Display Language (Язык отображения на ЖК-дисплее)

select language (выберите язык)

[7] PTT Login / Logout, station range (Назначение абонента в группу PTT, диапазон номеров абонентов)

enter station range (введите диапазон номеров абонентов)

[8] Display CPU REDUNDANCY STATE (Отображение состояния отказоустойчивости центрального процессора)

[9] FONT SET (Установка шрифта)

enter station range (введите диапазон номеров абонентов)

[0] CONTRAST SET (Установка контрастности)

enter station range (введите диапазон номеров абонентов)

[8] EMERGENCY HISTORY (История аварийных событий)

[9] USB UPGRADE (Обновление через USB)

[#] WHTU SUBSCRIBE (Регистрация модуля WHTU)

### **Использование**

### Оператор

Для активации функции "Код программирования абонентского аппарата оператора"

- 1. Нажмите кнопку **[TRANS/PGM]**, в результате чего отображается меню программирования пользовательских параметров абонентского аппарата.
- 2. Наберите '0' для доступа к меню программирования функций оператора (Station Attendant Program).
- 3. Введите требуемый код или же воспользуйтесь кнопками [VOL UP]/[VOL **DOWN]** для отображения (прокрутки) меню. Введите номер выбранного пункта для перехода на следующий уровень меню и поиска требуемой функции.
- 4. Введите дополнительные данные, если это требуется.

# **Усповия**

### Программирование

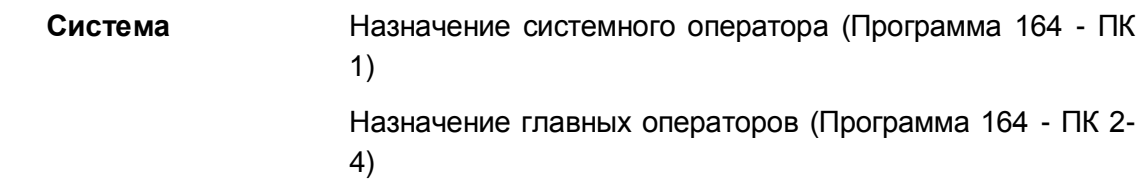

# Связанные функции

- SMDR (Детальное протоколирование соединений) (Station Message Detail Recording)
- Анализ трафика (Traffic Analysis)
- Временный класс сервиса абонента / Блокировка
- Authorization Codes (Password) (Коды авторизации (пароль))
- Установка системных часов (System Clock Set)  $\bullet$
- Отображение предустановленных и пользовательских сообщений (Pre-defined & **Custom Text Display Messages)**
- автооператора/голосовой почты (Integrated  $\bullet$ Встроенная система Auto Attendant/Voice Mail)
- Набор по имени (Dial-by-Name)
- Автоматическое управление режимом обслуживания (Auto Service Mode Control)
- Фоновая музыка (Back Ground Music)
- Программирование пользовательских параметров (Station User Programming & Codes)

# **Оборудование**

# 6.5 Автоматическая переадресация оператором (Call **Forward, Attendant)**

### Описание

Как и другие абоненты, операторы могут переадресовывать вызовы (Call Forward) на других абонентов в системе. Оператор может активировать безусловную автоматическую переадресацию, а также по условиям занятости или неответа.

### Использование

### Оператор

### Для включения автоматической переадресации

- 1. Поднимите трубку или нажмите кнопку [SPEAKER], чтобы получить внутренний сигнал готовности (гудок).
- 2. Нажмите кнопку [FWD].
- 3. Наберите '0' ~ '5', код выбора типа автоматической переадресации вызова.
- будет 4. Наберите внутренний номер абонента, который получать переадресованные вызовы.

#### Для отключения автоматической переадресации

- 1. В свободном состоянии телефона нажмите кнопку [FWD]. Или.
- 1. При поднятой трубке нажмите кнопку **IFWD1.**
- 2. Наберите '#'.

### **Условия**

- 1. Применяются условия, необходимые для выполнения функции автоматической переадресации абонентом.
- 2. Если системный оператор включает безусловную автоматическую переадресацию, то назначенный для приема абонент будет получать как вызовы, непосредственно адресованные оператору, так и неотвеченные и потерянные вызовы, связанные с с функцией «Возврат вызова оператору». Кроме того, если назначенный для приема переадресуемых вызовов абонентский телефон является системным цифровым терминалом iPECS IP или LDP, то его пользователь будет иметь возможность активировать функции, которые обычно доступны Главному оператору.
- 3. Система требует, чтобы свободным был, по меньшей мере, один оператор. Последний доступный оператор не может активировать автоматическую переадресацию вызова на другого оператора, если у последнего уже включена функция "Альтернативный оператор", т.е. на оператора, находящегося в состоянии "Не беспокоить" ("ATD Off Duty").

### Программирование

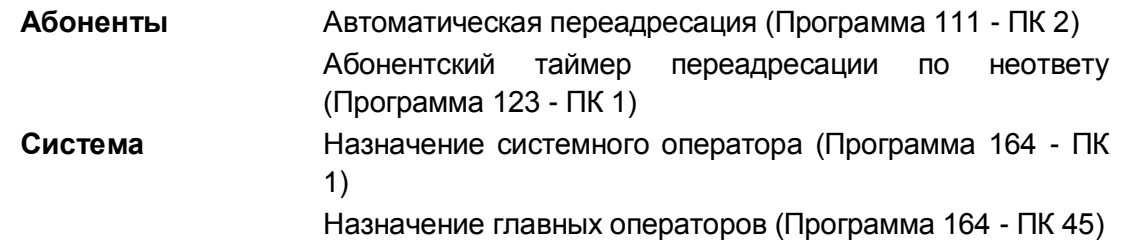

### **Связанные функции**

- Автоматическая переадресация (Call Forward)
- Альтернативный оператор (Alternate Attendant)

### **Оборудование**

 Системный цифровой телефон iPECS IP или LDP, рекомендуется 24-кнопочный телефон

# *6.6 Автоматическая переадресация входящих внешних вызовов оператором (Call Forward, Attendant)*

### **Описание**

Системный оператор может обеспечить переадресацию входящих вызовов, поступающих по определенным СЛ, на номер внешнего абонента, находящегося за пределами системы. При этом номер внешнего абонента предварительно записывается в ячейку сокращенного набора. При получении любого входящего вызова по указанным СЛ, система переадресует вызов на исходящую соединительную линию и выполнит набор номера внешнего абонента из заданной ячейки. Система автоматически разорвет соединение по истечении таймера неконтролируемой конференции (Unsupervised Conference Timer).

### **Использование**

### *Системный оператор*

### *Чтобы включить сетевую автоматическую переадресацию*

- 1. Поднимите трубку или нажмите кнопку **[SPEAKER]**,
- 2. Нажмите кнопку **[FWD].**
- 3. Наберите '5', код функции "Автоматическая переадресация входящих внешних вызовов на внешний номер оператором".
- 4. Наберите код доступа к соединительной линии для линии, предназначенной для автоматической переадресации.
- 5. Наберите номер ячейки сокращенного набора номера, которая используется для выполнения исходящего вызова. На телефоне оператора светодиодный индикатор программируемой кнопки **{LINE}**, связанной с переадресуемой СЛ, будет мигать с частотой 240 импульсов в минуту.

### *Чтобы включить сетевую автоматическую переадресацию*

- 1. Поднимите трубку или нажмите кнопку [SPEAKER],
- 2. Нажмите кнопку [FWD].
- 3. Наберите '5', код функции "Автоматическая переадресация входящих внешних вызовов на внешний номер оператором".
- 4. Наберите код доступа к требуемой соединительной линий.
- 5. Наберите '#'.

### **Условия**

- 1. Системный оператор может переадресовать входящие вызовы с любой СЛ, из группы СЛ или все внешние вызовы, используя соответствующий код доступа к исходящей связи. Кроме того, для указания линий при установке переадресации может быть использована кнопка, запрограммированная для СЛ **{LINE}** или группы СЛ {POOL}.
- 2. Применяются **VCЛОВИЯ.** необходимые ДЛЯ выполнения функции "Неконтролируемая конференция".
- 3. Применяются также условия, необходимые для выполнения функции «Автоматическая переадресация на внешний номер абонентом».
- 4. При выполнении данной функции для входящих вызовов, переадресуемых на внешний номер, может быть выдана системная речевая подсказка с соответствующим информационным сообщением.
- 5. При выполнении данной функции для входящих вызовов, переадресуемых на внешний номер, может быть выдан тональный сигнал повтора.
- 6. Для использования автоматической переадресации входящих вызовов на внешний с аналоговых соединительных линий на другие аналоговые СЛ, для аналоговой линии должно быть назначено действительное значение таймера обнаружения разомкнутой линии (Open Loop Detect Timer). В случае обнаружения на линии акустического сигнала «Занято» или разрыва шлейфа соединение будет разорвано. Это делается для предотвращения блокировки соединительных линий в случае, если аналоговые СЛ не обеспечивают надлежащие сигналы разъединения для системы обнаружения.

### Программирование

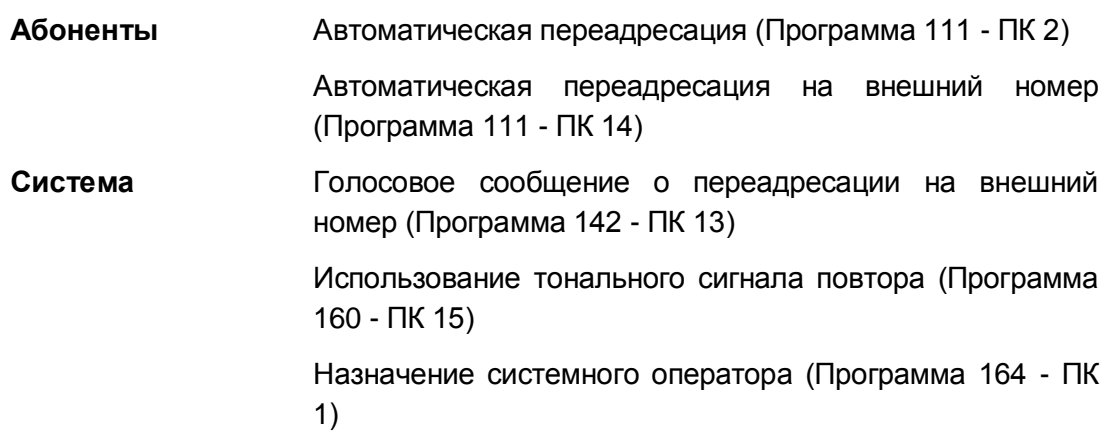

Таймер продолжительности неконтролируемой конференции (Программа 182 - ПК 5)

Таймер обнаружения разомкнутой линии (Программа 142 - ПК 13)

# **Связанные функции**

- Автоматическая переадресация (Call Forward)
- Неконтролируемая конференция (Unsupervised Conference)

# **Оборудование**

# *6.7 Режимы приема входящих вызовов: Дневной / Ночной / По расписанию (Day/Night/Timed Ring Mode)*

### **Описание**

Система позволяет назначить несколько вариантов обслуживания внешних входящих вызовов в зависимости от времени суток, дня недели. Возможны следующие режимы обслуживания:- Дневной (Day)- Ночной (Night)- По расписанию (Timed)- По системному сценарию (Scenario Service - SCR).- Автоматический (Auto Ring Service).

При использовании сервиса Автоматического управления режимами обслуживания (Auto Ring) система обеспечивает автоматическое переключение между режимами Day/Night/Timed/Scenario в соответствии с настройками временных параметров для каждого дня недели (Программа 233).Системный оператор имеет возможность установить любой из перечисленных режимов обслуживания вручную.В зависимости от выбранного режима обслуживания система обеспечивает различные варианты маршрутизации входящих вызовов, Кроме того, с данными режимами работы системы также связаны классы сервиса, предоставляемые абонентам и СЛ, и привилегии в отношении ответа на вызовы.

### **Использование**

### *Системный оператор*

*Для установки требуемого режима обслуживания оператором вручную:*

- 1. Нажмите кнопку **[DND].**
- 2. Наберите 1 ~ 5: 1:День / 2: Ночь / 3: По расписанию / 5: Автоматический / 5: По сценарию.
- 3. Нажмите кнопку **[HOLD/SAVE]**.

### *Для установки требуемого режима обслуживания автоматически:*

- 1. Нажмите кнопку **[TRANS/PGM].**
- 2. Наберите #73, код переключения между автоматическим и ручным переключением режимов обслуживания, для включения автоматического режима.

### **Условия**

- 1. Переключать режимы обслуживания (Дневной/Ночной/По расписанию/По сценарию) вручную, а также выполнять программирование таблицы для автоматического переключения режимов системы могут только операторы.
- 2. Маршрутизация входящих внешних вызовов производится на основе назначений, сделанных в базе данных системы, и в зависимости от текущего режима обслуживания, установленного в системе.
- 3. Если используется автоматическое управление режимами обслуживания (Auto

Ring Service), то в этом маршрутизация входящих вызовов, класс сервиса абонентов и тип доступа к СЛ изменяются автоматически в зависимости от времени, указанного в таблице для текущего дня недели.

- 4. Системный оператор всегда имеет возможность перейти на ручное управление системой за счет возможности включения/выключения автоматического управления режимом обслуживания.
- 5. Чтобы использовать режим "По сценарию" (Scenario), соответствующие сценарии должны быть назначены при программировании системы в разделе маршрутизации вызовов (System Call Routing).

# **Программирование**

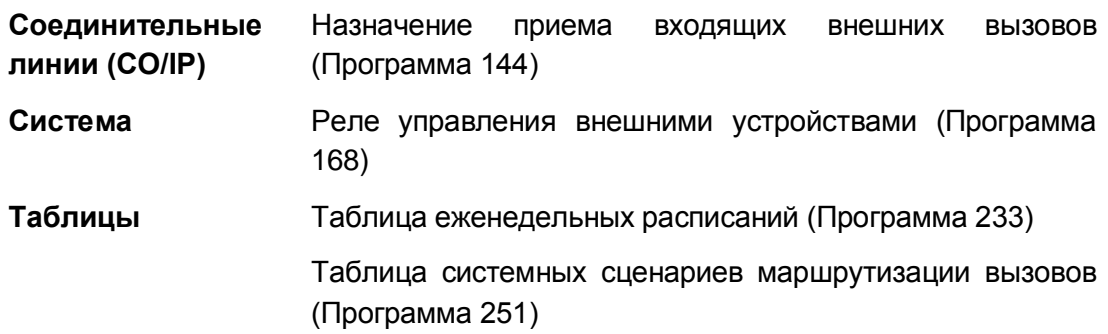

### **Связанные функции**

- Установка системных часов (System Clock Set)
- Назначение вызывных сигналов для исходящей соединительной линии
- Управление внешним устройством громкого вызова (LBC, Loud Bell Control)
- Ограничения набора номера (Dialing Restrictions)
- Автоматическое управление режимом обслуживания (Auto Service Mode Control)
- Системные сценарии маршрутизации входящих вызовов (System Call Routing)

# **Оборудование**

# *6.8 Консоли DSS/BLF (DSS/BLF Consoles)*

### **Описание**

Система позволяет устанавливать в системе неограниченное количество стандартных консолей DSS/BLF. С каждым абонентским терминалом, подключенным к системе iPECS eMG80, можно ассоциировать до трех (3) стандартных консолей DSS. Каждая кнопка на консоли может быть назначены в качестве кнопки внешней линии **{LINE}**, DSS/BLF или кнопки вызова функции.

Для упрощения процедуры программирования каждой консоли в базе данных системы задается исходная "раскладка" кнопок. Позднее, пользователь или администратор системы, если потребуется, имеют возможность изменять по отдельности настройки запрограммированных кнопок. Программирование кнопок консолей DSS/BLF осуществляется аналогично процедуре назначения программируемых кнопок на системных цифровых телефонах iPECS IP или LDP.

### **Использование**

### **Условия**

- 1. Каждая консоль DSS назначается для использования в связке с конкретным абонентским системным телефоном.
- 2. Количество консолей DSS, которые можно подключить к системе, ограничено емкостью системы. Консоль DSS использует номер абонента в системе.
- 3. Подробные сведения о процедурах назначения раскладок кнопок консолей DSS приведены в Руководстве по администрированию и программированию системы iPECS eMG80. Обратите внимание, что назначение функций кнопок можно изменять по отдельности, как и при работе с программируемыми кнопками системных цифровых телефонов iPECS IP и LDP.

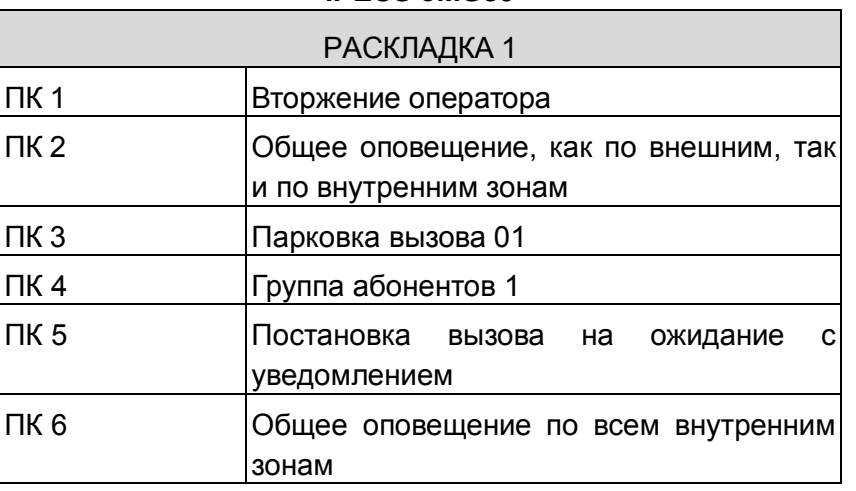

### **Таблица 6.8-1 Раскладка кнопок консолей DSS/BLF iPECS eMG80**

# **Таблица 6.8-1 Раскладка кнопок консолей DSS/BLF iPECS eMG80**

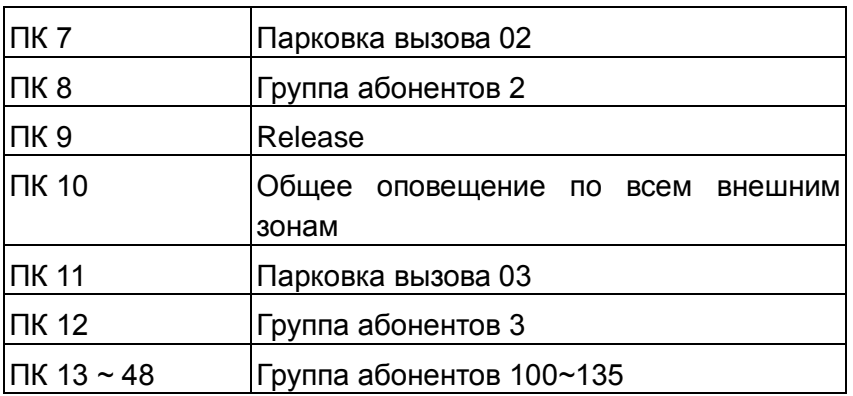

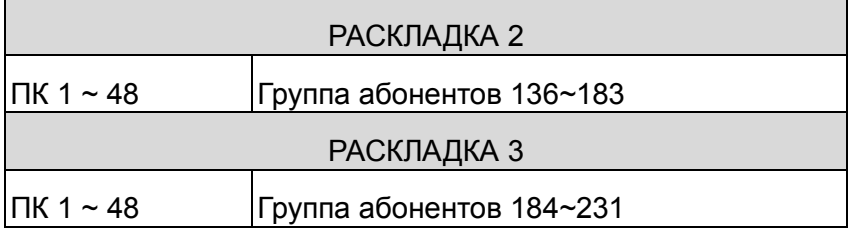

# **Программирование**

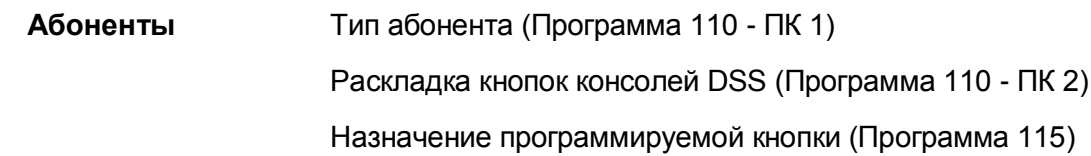

# **Связанные функции**

- Рабочие места операторов (Attendant Positions)
- Программируемые кнопки абонента (Station Flexible Buttons)

# **Оборудование**

#### 6.9 Блокировка исходящих соединительных *пиний* (Disable Outgoing Line Access)

### **Описание**

Системный оператор может запретить использование отдельных соединительных линий для исходящих вызовов. На входящие вызовы данная функция не влияет. Данная операция должна применяться при обнаружении неисправностей на соединительной линии. Входящие вызовы по-прежнему обрабатывается как обычно.

### Использование

### Системный оператор

Для запрета/разрешения исходящих вызовов по СЛ:

- 1. Нажмите кнопку [TRANS/PGM].
- 2. Наберите '072', код отмены будильника с телефона оператора,
- 3. Нажмите кнопку *{LINE}* соединительной линии(й), которая должна быть заблокирована, в результате чего будет слышен сигнал подтверждения и произойдет изменение статуса выбранной СЛ.

### **Условия**

- 1. Системный оператор может отключить занятую линию. Функция вступят в силу после того, как требуемая линия перейдет в свободное состояние.
- 2. Светодиодный индикатор кнопки представления СЛ (LINE), запрещенной для исходящих вызовов. будет мигать на телефонах операторов с частотой 240 имп./мин. Ha системных телефонах ДРУГИХ абонентов состояние заблокированной СЛ будет отображаться аналогично состоянию «Занято», т.е. светодиодные индикаторы связанных с данной СЛ кнопок будут постоянно светиться.
- 3. Информация  $\mathsf{o}$ заблокированном СОСТОЯНИИ CЛ сохраняется  $\overline{B}$ энергонезависимой памяти системы на случай аварийного отключения электропитания.
- 4. Процедура блокирования/разблокирования может быть применена одновременно к нескольким СЛ без необходимости повторного набора кода функции. Оператор может последовательно нажимать кнопки, данной соответствующие требуемым СЛ, при этом для каждой СЛ система выдает отдельный сигнал подтверждения.
- 5. При обнаружении неисправности аналоговой СЛ, система автоматически блокирует доступ к данной линии для исходящих вызовов.
- 6. Входящие вызовы, поступающие по заблокированной СЛ, будут обслуживаться обычным образом.

# **Программирование**

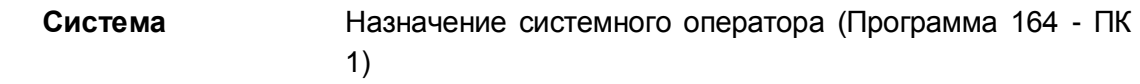

# **Связанные функции**

• Рабочие места операторов (Attendant Positions)

### **Оборудование**

# *6.10 Преодоление режима «Не беспокоить» (DND Override)*

### **Описание**

Абонент в режиме "Не беспокоить" не может принимать входящие вызовы, и недоступен для других абонентов системы. Тем не менее, оператор, а также секретарь в паре Руководитель/Секретарь, имеют возможность преодолеть установленный абонентом статус "Не беспокоить" и уведомить его об ожидающем вызове. Для использования данной функции требуется назначенная программируемая кнопка **{ATD INTRUSION}**.

### **Использование**

### *Оператор*

*Для назначения программируемой кнопки в качестве кнопки {ATD INTRUSION}*

### **[TRANS/PGM]** + **{ПК}** + **[TRANS/PGM]** + "86" + **[HOLD/SAVE]**

*Чтобы включить функцию "Преодоление режима DND" после набора номера внутреннего абонента и получения уведомления о режиме "Не беспокоить":*

1. Нажмите кнопку **{ATD INTRUSION},** в результате чего абоненту, находящемуся в режиме "Не беспокоить", поступает сигнал уведомления о вызове.

### **Условия**

1. Оператор может использовать функцию "Преодоление режима DND" для перевода входящего внешнего вызова на абонента, находящегося в режиме "Не беспокоить".

### **Программирование**

**Система** Назначение операторов (Программа 164)

### **Связанные функции**

- Принудительное подключение к разговору со стороны оператора (Intrusion)
- Режим "Не беспокоить" (Do Not Disturb))
- Автоматическая переадресация Руководитель / Секретарь (Executive/Secretary Forward)

### **Оборудование**
# *6.11 Уведомление оператора об экстренных вызовах (Emergency Call Attendant Alert)*

## **Описание**

Система уведомляет системного оператора о каждом случае, когда абоненты набирают номера служб экстренной помощи. При этом на телефон выдается тональный сигнал уведомления (сигнал аварии/тревоги), и на дисплей телефона выводится сообщение об экстренном вызове. Данная сигнализация о выполняемом экстренном вызове продолжается до тех пор, пока оператор не прервет сигнал уведомления набором соответствующего функционального кода. Сообщение об экстренном вызове включает в себя номер вызывающего абонента, а также время и дату выполнения вызова. Система обеспечивает сохранение информации о последних 16 экстренных вызовах. Оператор может в любое время просмотреть историю поступления экстренных вызовов в журнале регистрации вызовов.

На системном цифровом телефоне iPECS может быть назначена программируемая кнопка **{ALARM STOP}** для прерывания сигнала уведомления об экстренном вызове (тревожного сигнала).

#### **Использование**

## *Система*

*Функция "Уведомление оператора об экстренном вызове" осуществляется автоматически, если включена соответствующая опция.*

## *Оператор*

*Чтобы назначить программируемую кнопку для использования в качестве кнопки {ALARM STOP}, необходимой для приостановления действия уведомления, выполните следующие действия:*

## **[TRANS/PGM]** + **{ПК}** + "565" + **[HOLD/SAVE]**

*Для прерывания сигнала уведомления:*

1. Наберите 565, код аварийной (тревожной) сигнализации, в результате чего будет получен тон подтверждения, и выдача аварийной сигнализации будет прекращена.

Или,

Нажмите кнопку **{ALARM STOP}**.

## *Для просмотра журнала экстренных вызовов:*

- 1. Поднимите трубку или нажмите кнопку **[SPEAKER]**,
- 2. Нажмите кнопку **[TRANS/PGM].**
- 3. Наберите '08', код доступа к журналу регистрации экстренных вызовов. На

дисплее будут отображены сведения о первом по списку экстренном вызове, зарегистрированном в журнале.

> EMERGENCY STA NO XXXX MM/DD HH:MM (xx)

- 4. Нажмите кнопки **[VOL UP]/[VOL DOWN]** для прокрутки списка зарегистрированных экстренных вызовов.
- 5. После просмотра записи журнала вызовов, запись помечается как «READ» (Прочтенная), как показано ниже.

EMERGENCY STA NO XXXX MM/DD HH:MM READ (xx)

6. Если запись остается непрочитанной, после возвращения в свободное состояние оператор получит предупреждающий тональный сигнал в качестве уведомления о том, что запись не была прочитана.

## **Условия**

## **Программирование**

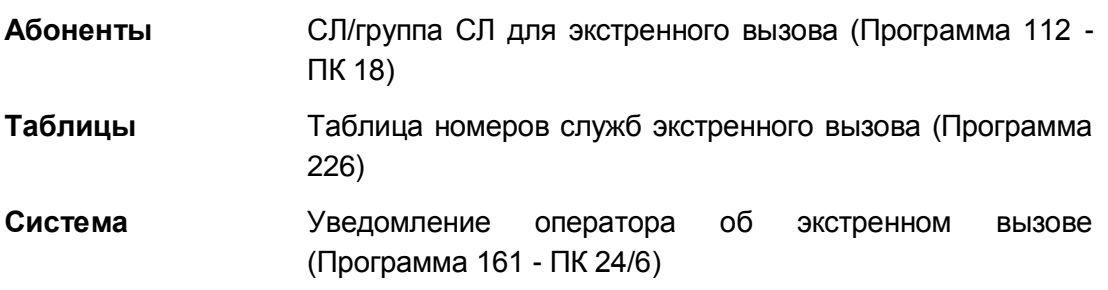

## **Связанные функции**

- Внешняя сигнализация / Дверной звонок (Alarm Signal/Door Bell)
- Поддержка экстренного вызова Е-911 (Определение местоположения вызывающего абонента) (Emergency Call E-911 (caller location) Support)
- Экстренный вызов (Emergency Call)

## **Оборудование**

# *6.12 Компьютерное приложение оператора (ez-Attendant)*

## **Описание**

Программа "ez-Attendant" представляет собой компьютерно-телефонное (CTI) приложение, работающее в операционной среде Windows, которое обеспечивает визуальное представление функциональных возможностей, предоставленных в распоряжение оператору. Это приложение обеспечивает оператору удобный графический интерфейс, что позволяет упростить процесс обслуживания вызовов, повысить эффективность работы оператора. С помощью данного приложения оператор может более легко управлять функциями и функциональными возможностями системы, включая возможности визуального отображения сведений о вызовах, о состоянии абонентов и системы. Приложение Ez-Attendant работает во взаимодействии с системным цифровым телефоном iPECS IP или LDP оператора. За счет комбинирования компьютерных средств и ресурсов системы iPECS обеспечивается расширение функциональных возможностей оператора.

Для получения дополнительной информации по работе с приложением Ez-оператор, см. Руководство по установке и работе с приложением Ez-Attendant для пользователя.

#### **Использование**

#### *Системный оператор*

*Работа с приложением Ez-Attendant описана в Руководстве по установке и работе с приложением Ez-Attendant для пользователя.*

## **Условия**

1. Для использования приложение Ez-Attendant требуется установка системного лицензионного ключа.

## **Программирование**

**Система** Назначение операторов (Программа 164)

## **Связанные функции**

## **Оборудование**

# *6.13 Сброс настроек абонента (Feature Cancel)*

## **Описание**

Системный оператор может отменить функции, такие как "Не беспокоить", "Автоматическая переадресация" и "Отображение предустановленных или пользовательских текстовых сообщений", активированные на телефонах других абонентов.

## **Использование**

*Чтобы деактивировать функции "Не беспокоить" / "Автоматическая переадресация" / "Отображение предустановленных или пользовательских текстовых сообщений", активированные на телефонах других абонентов:*

- 1. Нажмите кнопку **[TRANS/PGM].**
- 2. Наберите '052', код установки будильника с телефона оператора.
- 3. Наберите диапазон номеров абонентов, для одного абонента наберите номер абонента и символ звездочки \*.
- 4. Нажмите кнопку **[HOLD/SAVE]**, принимается тональный сигнал подтверждения, аппарат оператора возвращается в свободное состояние.

## **Условия**

## **Программирование**

**Система** Назначение системного оператора (Программа 164 - ПК 1)

## **Связанные функции**

- Автоматическая переадресация (Call Forward)
- Режим "Не беспокоить" (Do Not Disturb))
- Рабочие места операторов (Attendant Positions)
- Отображение предустановленных и пользовательских сообщений (Pre-defined & Custom Text Display Messages)

## **Оборудование**

# *6.14 IP-оператор (IP-Attendant)*

## **Описание**

Программа IP-Attendant (IP-оператор) представляет собой приложение на основе Windows PC, которое обеспечивает визуальное представление функциональных возможностей, предоставленных в распоряжение оператору. Это приложение обеспечивает оператору удобный графический интерфейс, что позволяет упростить процесс обслуживания вызовов, повысить эффективность работы оператора. С помощью данного приложения оператор может более легко управлять функциями и функциональными возможностями системы, включая возможности визуального отображения сведений о вызовах, о состоянии абонентов и системы. Программа IP-Attendant использует микрофон вашего компьютера и динамик для передачи и приема аудио-сигналов, так что при работе с данным приложением отдельный настольный телефон не требуется.

Для получения дополнительной информации по работе с приложением IP-Attendant, см. *Руководство по установке и работе с приложением IP-Attendant для пользователя.*

## **Использование**

## *Системный оператор*

*Работа с приложением IP-Attendant описана в Руководстве по установке и работе с приложением IP-Attendant для пользователя.*

## **Условия**

1. Для использования приложения IP-Attendant требуется установка системного лицензионного ключа.

## **Программирование**

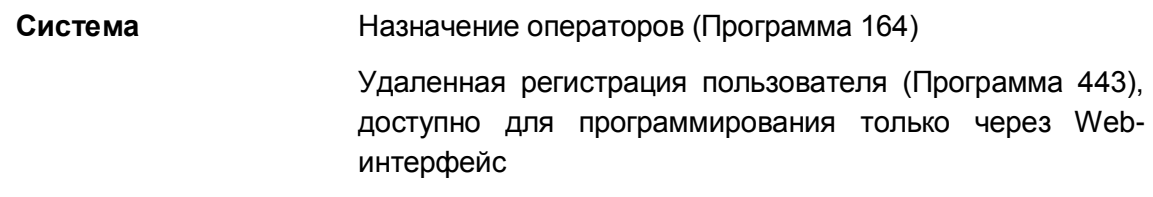

## **Связанные функции**

## **Оборудование**

# *6.15 Принудительное подключение к разговору со стороны оператора (Intrusion)*

## **Описание**

Оператор может подключиться к активному разговору абонента. При подключении последнему выдается сигнал предупреждения о вторжении, если эта опция назначена, и между оператором, абонентом и внешним абонентом устанавливается конференция.

Принудительное подключение может быть активировано только с помощью кнопки **{ATD INTRUSION}.**

#### **Использование**

#### *Оператор*

#### *Для назначения кнопки {ATD INTRUSION}*

## **[TRANS/PGM]** + **{ПК}** + **[TRANS/PGM]** + "86" + **[HOLD/SAVE]**

*При получении сигнала "Занято" для внутреннего вызова, чтобы активировать принудительное подключение оператора к разговору:*

1. Нажмите кнопку **{ATD INTRUSION}** в результате чего занятому абоненту предоставляется сигнал предупреждения о принудительном подключении.

## **Условия**

- 1. Если оператор или секретарь из пары Руководитель /Секретарь нажимает кнопку **{ATD INTRUSION},** то при получении сигнала DND система будет активировать преодоление режима "Не беспокоить".
- 2. Применяются условия, необходимые для выполнения функции "Конференция".

#### **Программирование**

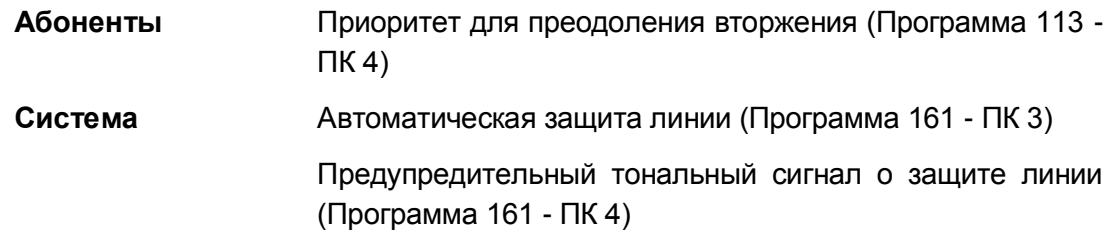

## **Связанные функции**

## **Оборудование**

# *6.16 Управление форматом отображения на дисплее (LCD Display Format Control)*

## **Описание**

Системный оператор может выбрать формат отображения системного времени и даты на ЖК-дисплеях всех системных цифровых телефонов iPECS IP и LDP.

Выбор (переключение) можно сделать между двумя доступными форматами, как в отношении времени, так и в отношении даты. Доступные форматы:

Дата: Месяц/День/Год или Год/Месяц/Дата

Время: 12-часовой или 24-часовой

## **Использование**

## *Системный оператор*

*Для изменения формата отображения даты на ЖК-дисплее:*

- 1. Нажмите кнопку **[TRANS/PGM].**
- 2. Наберите '042', код программирования формата отображения даты.

## *Для изменения формата отображения времени на ЖК-дисплее:*

- 1. Нажмите кнопку **[TRANS/PGM].**
- 2. Наберите '043', код программирования формата отображения времени.

## **Условия**

## **Программирование**

**Система** Назначение системного оператора (Программа 164 - ПК 1)

Формат отображения даты на ЖК-дисплее (Программа 169 - ПК 1)

Формат отображения времени на ЖК-дисплее (Программа 169 - ПК 2)

## **Связанные функции**

Рабочие места операторов (Attendant Positions)

## **Оборудование**

# *6.17 Установка системных часов (System Clock Set)*

## **Описание**

Системный оператор может устанавливать системное время/дату.

#### **Использование**

#### *Системный оператор*

*Для установки системных часов:*

- 1. Нажмите кнопку **[TRANS/PGM].**
- 2. Наберите '041', код отмены будильника с телефона оператора,
- 3. Наберите шесть (6) цифр для представления даты (ММ/ДД/ГГ) или нажмите кнопку **[HOLD/SAVE]**, чтобы пропустить установку даты.
- 4. Наберите четыре (4) цифры для установки формата времени (ЧЧ/ММ) или нажмите кнопку **[HOLD/SAVE]**, чтобы пропустить установку времени.
- 5. Нажмите кнопку **[HOLD/SAVE]**, принимается тональный сигнал подтверждения, аппарат оператора возвращается в свободное состояние.

#### *Чтобы синхронизировать системные часы с сетью ISDN*

- 1. Нажмите кнопку **[TRANS/PGM].**
- 2. Наберите '046', код отмены будильника с телефона оператора,
- 3. Наберите «1», чтобы синхронизировать дату и время с сетью ISDN.
- 4. Нажмите кнопку **[HOLD/SAVE]**, принимается тональный сигнал подтверждения, аппарат оператора возвращается в свободное состояние.

## **Условия**

- 1. Время вводится в 24-часовом формате.
- 2. Если назначен сервер NTP (службы времени), то система будет проверять время каждые десять (10) минут. Если системное время более чем на 10 секунд отличается от времени NTP, то системное время будет скорректировано в соответствие с информацией, поступающей от NTP-сервера. Значение системного времени, введенные оператором будут заменены значением, полученным от внешнего источника.

#### **Программирование**

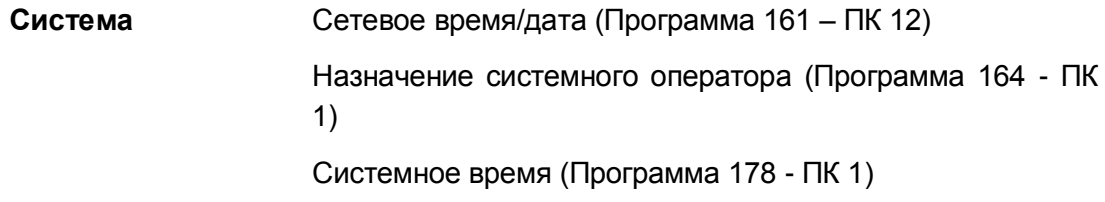

Системная дата (Программа 178 - ПК 2)

Включение работы по летнему времени (Программа 178 - ПК 3)

Время начала и окончания работы по летнему времени (только через Web-интерфейс)

Системное время/дата (Программа 195 – ПК 1)

Адрес сервера NTP (только через Web-интерфейс)

Стандартное системное время, местный часовой пояс (только через Web-интерфейс)

## **Связанные функции**

- LCR, Маршрутизация по наименьшей стоимости (Least Cost Routing)
- SMDR (Детальное протоколирование соединений) (Station Message Detail Recording)
- Автоматическое управление режимом обслуживания (Auto Service Mode Control)
- Автоматическая синхронизация времени от сети (Automatic System Time Synchronization)
- Автоматическое переключение системы на летнее время (Automatic System Daylight Savings Time)
- Режимы приема входящих вызовов: Дневной / Ночной / По расписанию (Day/Night/Timed Ring Mode)

## **Оборудование**

# *7. АНАЛОГОВЫЙ ОДНОЛИНЕЙНЫЙ ТЕЛЕФОН (SLT)*

# *7.1 Переключение между двумя вызовами (Broker Call)*

## **Описание**

Данная функция позволяет пользователю аналогового однолинейного телефона (SLT) участвовать в двух (2) вызовах, переключаясь между ними так, чтобы разговор с каждым из двух абонентов был конфиденциальным.

В системе имеется два варианта вызова функции переключения между двумя вызовами,

Transfer Broker Call - Второй вызов инициируется самим пользователем аналогового однолинейного телефона (SLT).

Camped On Broker Call - Второй вызов доставляется на телефон пользователя с помощью посылки уведомления об ожидающем вызове.

## **Использование**

## *SLT-телефон*

*Чтобы активировать переключение между двумя вызовами с помощью функции ручного перевода вызова:*

- 1. Сделайте или получите внутренний или внешний вызов.
- 2. На мгновение нажмите на рычаг отбоя (или кнопку "Flash"), поступает внутренний сигнал готовности (гудок) и активный вызов ставится в состояние эксклюзивного удержания.
- 3. Сделайте второй вызов.
- 4. Для очередного переключения между вызовами на мгновение нажмите рычаг отбоя (или кнопку "FLash").

*Чтобы активировать переключение между собеседниками с помощью функции ожидающего вызова*

- 1. Сделайте или получите внутренний или внешний вызов.
- 2. Получите сигнала уведомления об ожидающем вызове.
- 3. На мгновение нажмите на рычаг отбоя (или кнопку "Flash"), поступает внутренний сигнал готовности (гудок), и активный вызов ставится на эксклюзивное удержание.
- 4. Наберите '600', код ответа на ожидающий вызов, в результате чего происходит подключение ожидающего вызова

*Для очередного переключения между вызовами:*

- 1. На мгновение нажмите рычаг отбоя
- 2. Наберите '600', код ответа на ожидающий вызов.

## **Условия**

- 1. После кратковременного разрыва шлейфа нажатием на рычаг отбоя телефона или кнопки "Flash", текущий вызов переводится в состояние эксклюзивного удержания. При этом пользователь получает сигнал готовности и может выполнить другой вызов. Чтобы вернуться к удерживаемому вызову пользователь должен еще раз выполнить команду "Flash", т.е. на мгновение нажать рычаг отбоя или нажать кнопку "Flash".
- 2. Во время использования сервиса «Camp-On Broker call» (т.е. второй вызов был получен как ожидающий): если пользователь аналогового однолинейного телефона (SLT) положит трубку, то участники разговора будут соединены, тем самым, выполнится восстановление разговора.
- 3. Во время использования сервиса «Transfer Broker call» (т.е. второй вызов был установлен с помощью функции ручного перевода вызова): если принимающий пользователь аналогового однолинейного телефона (SLT) осуществляет внешний вызов, пользователь принимает сигнал ошибки и может положить трубку, после чего система соединит пользователей.
- 4. Во время использования сервиса «Camp-On Broker call» (т.е. второй вызов был получен как ожидающий): если пользователь аналогового однолинейного телефона (SLT) положит трубку, то активный вызов будет разъединен, и на SLTтелефон поступит вызов от другой, удерживаемой им линии (возврат вызова из удержания).
- 5. Если активный в данный момент вызов был разъединен со стороны подключенного абонента, то пользователь SLT-телефона получит возврат вызова от другой, удерживаемой им линии, после того как он положит трубку.
- 6. Если пользователь SLT нажимает рычаг отбоя (или кнопку "Flash") дважды в течение 2 секунд, то в этом случае устанавливается 3-сторонняя конференция.
- 7. Если после кратковременного разрыва шлейфа из-за нажатия на рычаг отбоя пользователь не предпримет никакого действия в течение таймера сигнала готовности системы, в этом случае на SLT будет получен сигнал ошибки. Если после этого на SLT будет положена трубка, то система автоматически выполнит возврат удерживаемой линии.
- 8. Если пользователь SLT нажимает рычаг отбоя при наличии вызова на удержании, SLT-телефон автоматически получит возврат удерживаемого вызова.
- 9. Режим кратковременного разрыва шлейфа (Flash) должен быть установлен в значение Transfer (Передача).

## **Программирование**

**Абоненты** Режим кратковременного разрыва шлейфа для SLTтелефона (Программа 113 - Кнопка 24-8)

## **Связанные функции**

- Ожидающее сообщение / Внутренний автодозвон (Message Wait/Call Back)
- Ожидающий внутренний вызов / Постановка на ожидание с уведомлением (Call Waiting/Camp-On)
- Эксклюзивное удержание (Exclusive Hold)
- Ручной перевод вызова (Call Transfer)
- Конференция

# *7.2 Сигнал уведомления о неосвобожденной абонентской линии (Howler Tone)*

## **Описание**

Если на аналоговом телефоне (SLT) длительное время снята трубка при отсутствии какиелибо текущих вызовов, то через некоторое время система выдает сигнал ошибки, а если трубка не будет возвращена на место – резкий громкий сигнал (Howler Tone). Данный сигнал является уведомлением для пользователя о необходимости разъединить (освободить) абонентскую линию.Такой сигнал будет выдаваться в случаях, если пользователь после поднятия трубки не инициирует набор номера в течение действия таймера сигнала готовности системы; или не набирает следующую цифру в течение установленного межцифрового интервала; или просто остается с поднятой трубкой после завершения активации какой-либо системной функции. Во всех случаях,

#### **Использование**

#### *Система*

*Система будет предоставлять резкий сигнал автоматически, когда это требуется*

#### **Условия**

- 1. Сигналу уведомления о неосвобожденной линии (Howler Tone) предшествует выдача тонального сигнала ошибки, длительность которого составляет приблизительно 30 сек.
- 2. С момента подачи сигнала "Howler Tone" абонентская линия будет выведена из обслуживания (заблокирована). Для разблокирования линии необходимо вернуть телефонный аппарат в свободное состояние, т.е. положить трубку на рычаг отбоя.

## **Программирование**

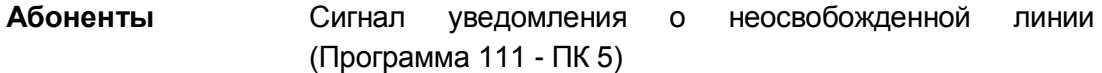

## **Связанные функции**

Блокирование абонентской линии (Intercom Lock-Out)

# *7.3 Режим кратковременного разрыва шлейфа для SLTтелефона (SLT Flash Mode)*

## **Описание**

Когда пользователь SLT-телефона на мгновение нажимает рычаг отбоя, генерируется кратковременный разрыв шлейфа на аналоговой линии (Flash). Работа функции Flash может быть сконфигурирована следующим образом:

- 0: Flash Transfer (Перевод вызова после отбоя) Производится обнаружение кратковременного разрыва шлейфа на аналоговой соединительной линии, производится занятие линии, предоставляется тональный сигнал готовности линии (гудок).
- 1: Flash Drop (Разъединение после отбоя) при обнаружении кратковременного нажатия на рычаг отбоя система выполняет разъединение текущего разговора.
- 2: Flash Ignore (Игнорирование отбоя) при обнаружении кратковременного нажатия на рычаг отбоя система игнорирует это нажатие.
- 3: Hold Release (Удержание с разъединением) при обнаружении кратковременного нажатия на рычаг отбоя система помещает текущий разговор на удержание, а линия переходит в свободное состояние. Однако, если пользователь SLT-терминала кладет трубку, система производит разъединение удерживаемого разговора.

## **Использование**

## **Условия**

## **Программирование**

Режим кратковременного разрыва шлейфа для SLTтелефона (Программа 113 - Кнопка 24-8)

**Связанные функции**

# *7.4 Индикация оставленных сообщений для аналогового однолинейного терминала (SLT Message Wait Indication)*

## **Описание**

Все аналоговые однолинейные телефоны (SLT) в качестве звукового уведомления об ожидающем сообщении будут получать при поднятии трубки специальный, прерывистый сигнал готовности (Stutter tone). Кроме того, к системе могут быть подключены SLTтелефоны, оборудованные лампой индикации ожидающего сообщения. В этом случае система дополнительно позволяет использовать визуальную индикацию наличия ожидающих сообщений посредством периодического включения индикаторной лампы телефона.

#### **Использование**

*Для индикации наличия ожидающего сообщения система обеспечивает на назначенных аналоговых однолинейных телефонах (SLT) включение и выключение неоновой лампочки номинальным напряжением 90 В пост.тока.*

## **Условия**

- 1. Система обеспечивает посылку на SLT-телефон сигнала уведомления о наличии ожидающих сообщений в виде коротких импульсов постоянного напряжением 90 В, в результате чего неоновая лампочка на телефоне будет периодически включаться (мигать).
- 2. Хотя в момент подачи в линию 90 В импульса система отключает SLT-телефон от линейного (батарейного) питания, тем не менее система распознает событие поднятия трубки на SLT (замыкание абонентского шлейфа).
- 3. SLT-телефон должен иметь неоновую лампочку номинальным напряжением 90 В пост.тока, которая подключается непосредственно к проводам абонентской линии.

## **Программирование**

**Абоненты** Тип абонента (Программа 110 - ПК 1)

## **Связанные функции**

Ожидающее сообщение / Внутренний автодозвон (Message Wait/Call Back)

## **Оборудование**

 SLT-телефон с неоновой индикаторной лампочкой на напряжение 90 В пост.тока.

# *7.5 Ввод имени аналогового однолинейного терминала (SLT Name Entry)*

## **Описание**

Аналоговый однолинейный телефон (SLT) позволяет запрограммировать имя абонента. При внутренних вызовах присвоенное SLT-телефону имя будет отображаться на дисплеях телефонов других абонентов системы вместо его внутреннего номера.

#### **Использование**

## *SLT-телефон*

#### *Чтобы зарегистрировать имя для SLT*

- 1. Поднимите трубку.
- 2. Наберите '561', код программирования аналогового однолинейного телефона, слышен сигнал подтверждения.
- 3. Наберите '74', код программирования имени абонента
- 4. Введите имя, см. алфавитно-цифровую диаграмму для оказания помощи пользователю в работе с персональными ячейками сокращенного набора.
- 5. Нажмите на мгновенье на рычаг отбоя (или кнопку "Flash"), будет выдан тоновый сигнал подтверждения.

#### *Чтобы удалить имя из SLT*

- 1. Поднимите трубку.
- 2. Наберите '561', код программирования аналогового однолинейного телефона, слышен сигнал подтверждения.
- 3. Наберите '74', код программирования имени абонента
- 4. Нажмите на мгновенье на рычаг отбоя (или кнопку "Flash"), будет выдан тоновый сигнал подтверждения.

## **Условия**

## **Программирование**

## **Связанные функции**

- Набор по имени (Dial-by-Name)
- Station Speed Dial (Персональный сокращенный набор)

# *7.6 Предоставление АОН при переводе на SLT-терминал (Transfer CLI to SLT)*

## **Описание**

SLT-телефон может получить АОН (Caller ID) исходного переводимого внешнего вызова вместо номера абонента, выполнившего перевод вызова. АОН переведенного вызова будет отправлен после того, как абонент, выполняющий перевод вызова, положит трубку для завершения перевода вызова.

## **Использование**

*АОН (Caller ID) автоматически отправляется на SLT-телефон, когда работа данной функции настроена.*

## **Условия**

1. Для правильной работы функции использование исходного АОН (CLI) должно быть назначено для переводимого АОН.

## **Программирование**

**Абоненты** Предоставление АОН при переводе на SLT-терминал (Программа 114 - ПК 18)

## **Связанные функции**

## **Оборудование**

SLT-телефон с дисплеем

# *8. SIP-АБОНЕНТЫ (SIP EXTENTION)*

# *8.1 Поддержка SIP-телефонов (SIP Phone Support)*

## **Описание**

Система iPECS eMG80 предоставляет базовый сервис SIP, позволяющий выполнять соединение SIP-телефонов по каналам VoIP с использованием стандартных протоколов IETF SIP RFC-3261, в том числе SIP-телефонов Ericsson-LG, с регистрацией, выполняющейся с проверкой или без проверки подлинности. После регистрации пользователь SIP-телефона может совершать и принимать вызовы, помещать вызовы в режим удержания, выполнять ручной перевод вызова. Абоненты SIP будут иметь доступ к функциям системы с помощью гибкого плана нумерации функции с использованием процедур, применимых к SLT-телефонам. Некоторые из поддерживаемых функций перечислены ниже.

В дополнение к функциям, определенным в соответствии с планом нумерации, для SIPтелефонов Ericsson-LG функции автоматической переадресации вызова и "Не беспокоить" могут быть синхронизированы с использованием собственных методов, так что при активации данной функции на SIP-телефоне система оповещается должным образом и может активировать работу данной функции надлежащим образом в пределах системы. Если режим синхронизации функций не включен или используются SIP-телефоны сторонних производителей, телефон будет активировать свои собственные функции автоматической переадресации и "Не беспокоить", и система не может правильно оповещать других абонентов об активации данных функций на телефоне пользователя или управлять маршрутизацией вызовов надлежащим образом.

Ввод учетного кода

Вызов оператора

Переключение между двумя вызовами, SIP-телефон должен поддерживать функцию "Ожидающий вызов"

Автоматическая переадресация входящих вызовов, требуется режим синхронизации функций (Feature Sync) для использования встроенных функций автоматической переадресации системы iPECS eMG80.

Парковка вызова без информирования (Unscreened Transfer – прозрачная передача).

Перехват вызова, в группе и прямой перехват

Ожидание вызова / Постановка на ожидание с уведомлением, SIP телефон должен поддерживать функцию "Ожидающий вызов".

Конференц-группа

Открытая конференция

Функция "Не беспокоить" (DND), SIP-телефоны могут иметь внутренние

особенности реализации функции DND.

Открывание двери

Отображение на клавише телефона состояния абонента (DSS/BLF), поддерживается SIP-телефонами Ericsson-LG.

Аварийное оповещение

Экстренный вызов

Встроенная система голосовой почты

Ячейки памяти последних набранных номеров

Оповещение

Внутреннее / Внешнее оповещение

Ответ на оповещение с любого телефона (Meet Me Page Answer)

Общее оповещение, как по внешним, так и по внутренним зонам

Индивидуальная маршрутизация вызовов абонента (ICR)

Персональный и системный сокращенный набор

Универсальный ночной ответ (UNA)

Мобильный класс сервиса

Будильник (Wake-Up Alarm)

## **Использование**

## *SIP-телефон*

*Использование SIP-телефонов обычно соответствует всем процедурам, применимым для SLT-телефонов. Обратитесь к руководству пользователя SIP-телефона для получения справки по использованию функций телефона.*

## *Система*

*Использование функции ввода в эксплуатацию (Provisioning) для SIP-телефона, если это запрограммировано, выполняется автоматически.*

## *SIP-телефон Ericsson-LG*

*Для активации однократной автоматической переадресации вызова при получении вызова с активной функцией синхронизации (Feature Sync)*

- 1. Нажмите кнопку **{CALL FORWARD}**.
- 2. Наберите номер абонента назначения, подача звонкового сигнала прекращается, и вызов переводится по назначению.

*Для активации однократного включения функции "Не беспокоить" при получении вызова с активной функцией синхронизации (Feature Sync)*

1. Нажмите кнопку **[DND],** поступающий вызов отвергается.

## **Условия**

1. При использовании SIP-телефонов сторонних производителей требуется

установка лицензионного ключа, обратитесь к местному представителю Ericsson-LG.

- 2. SIP-телефоны должны быть настроены в соответствии с инструкцией заводаизготовителя, они имеют все параметры линии, присвоенные в системе iPECS eMG80.
- 3. Для нормальной работы SIP-телефона при использовании функции синхронизации (Feature Sync) абоненту должен быть назначено использование функций автоматической переадресации вызовов и "Не беспокоить".
- 4. В дополнение к набору функций, которые поддерживается для SIP-телефонов сторонних производителей, SIP-телефоны Ericsson-LG поддерживают следующие функции: "Передача голосовой информации занятому абоненту" (Voice Over), "Принудительное подключение к разговору" (Intrusion), Принудительное использование гарнитуры (Forced Hands-Free).
- 5. SIP-телефоны обеспечивают обозначение окончания набора таким же способом, как и мобильный телефон. В общем случае, в конце набора номера используется нажатие кнопки отправки (Send) или кнопки "решетка" '#' для немедленной отправки набранных цифр.
- 6. В большинстве SIP-телефонов вторая абонентская линия может быть назначена на кнопку. В этом случае для настройки системы используется виртуальный MAC-адрес.
- 7. SIP-телефоны Ericsson-LG и большинство SIP-телефонов сторонних производителей поддерживают режим 3-сторонней конференции через встроенный микшер. Для получения более подробной информации обратитесь к руководству пользователя SIP-телефона. Даже при отсутствии встроенной в аппарат поддержки работы функций, SIP-телефон будет иметь доступ к функциям конференц-связи и конференц-групп.
- 8. Компания Ericsson-LG не несет ответственности за совместимость SIPтелефонов сторонних производителей с системой iPECS eMG80. Обеспечение совместимости лежит на пользователе SIP-телефона.
- 9. Настройка проверки подлинности потребует от SIP-телефона обеспечения аутентификации при регистрации и во время инициации вызова.

## **Программирование**

**Данные SIP** Атрибуты SIP (Программа 210, только через Webинтерфейс) Атрибуты SIP-телефона (Программа 211, только через Web-интерфейс) Ввод в эксплуатацию SIP-телефона (Программа 212,

только через Web-интерфейс)

## **Связанные функции**

 Система iPECS eMG80 поддерживает 32 внутренних SIP-абонентов с 16 одновременными вызовами.

# *8.2 Ввод в эксплуатацию SIP-телефонов Ericsson-LG (SIP Phone Provisioning, Ericsson-LG Phones)*

## **Описание**

Функция ввода в эксплуатацию (Provisioning) автоматически настраивает SIP-телефоны Ericsson-LG из базы данных таблиц подготовки (Provisioning Tables) системы iPECS eMG80. Когда SIP-телефон включится, он будет скачивать файл конфигурации из системы, а затем применит конфигурацию к телефону. Таблица подготовки может включать в себя MACадрес конкретного телефона, в этом случае таблица доступна только на SIP-телефона с назначенным MAC-адресом. Если в таблице подготовки (Provisioning Table) МАС-адрес не назначен, таблица используется всеми SIP-телефонами того типа (модели), значение которого введено в поле "Conf Type".

Если таблицы подготовки (Provisioning Table) не используются, система должна быть настроена с использованием единого набора SIP-атрибутов для всех SIP-телефонов. При необходимости SIP-телефон должен быть настроен отдельно. Характеристики, которые можно настроить с использованием таблиц подготовки (Provisioning Table) включают в себя:

- Таймер регистрации
- Локальный порт SIP-телефона
- Порт прокси
- Тип транспорта
- Приоритет кодеков
- Сетевое время сервера и режим летнего времени
- Уровни громкости по умолчанию
- Раскладка клавиш

Для получения дополнительной информации об этих параметрах обратитесь к Руководству по установке SIP-телефона, имеющейся у местного представителя Ericsson-LG.

Кроме того, может быть включен режим синхронизации функций (Feature Sync). Если в этом режиме на SIP-телефоне активируется функция "Не беспокоить" (DND) или автоматическая переадресация входящих вызовов, информация направляется в систему iPECS eMG80, и система активирует соответствующую функцию. Кроме того, имеется возможность активации на SIP-телефоне функций "Одноразовая переадресация вызова" (One-time Call Forward) и Однократное включение режима "Не беспокоить" (One-time DND) во время приема звонкового сигнала входящего вызова.

## **Использование**

## *Система*

*Использование функции ввода в эксплуатацию (Provisioning) для SIP-телефона, если это запрограммировано, выполняется автоматически.*

## **Условия**

1. Функция ввода в эксплуатацию (Provisioning) доступна только для настольных SIP-телефонов Ericsson-LG.

2. При загрузке файла настроек используется протокол TFTP.

## **Программирование**

**Данные SIP** Атрибуты SIP-телефона (Программа 211, только через Web-интерфейс) Ввод в эксплуатацию SIP-телефона (Программа 212, только через Web-интерфейс)

## **Связанные функции**

## **Оборудование**

Телефоны iPECS серий IP-8800 и IP8800E

# **Благодарим вас за покупку iPECS eMG80**

Содержание этого документа подлежит пересмотру без предварительного уведомления в связи с продолжением развития методологии, проектирования и производства. Компания Ericsson-LG не несет никакой ответственности за любые ошибки или ущерб любого рода, возникшие в результате использования настоящего документа.

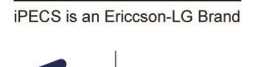

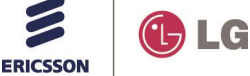